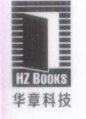

# **Python Linux** 系统管理与自动化运维

赖明星 著 赖明星著

# Python for Linux System Administration and Automated Operation

- 作者就职于腾讯, 曾就职于网易, 平台开发工程师、数据库内核工 程师和高级运维工程师,善于用Python解决系统管理问题
- 从工具、方法、实战三个维度讲解了利用Python进行Linux系统管 理和自动化运维的最佳实践 理和自动化运维的最佳实践

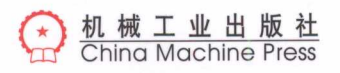

# records the contribution of the contribution of the contribution of the contribution of the contribution of the contribution of the contribution of the contribution of the contribution of the contribution of the contributi 系统管理与自动化运维

Python for Linux System Administration and Automated Operation

赖明星著

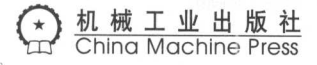

## 图书在版编目(CIP)数据

Python Linux 系统管理与自动化运维/赖明星著.一北京:机械工业出版社, <sup>2017</sup> .9 (Linux/Unix 技术丛书)

ISBN 978-7-111-57865-9

I. P… II. 赖… III. Linux 操作系统 IV. TP316.85

中国版本图书馆 CIP 数据核字 ( 2017 ) 第 213433 号

# Python Linux 系统管理与自动化运维

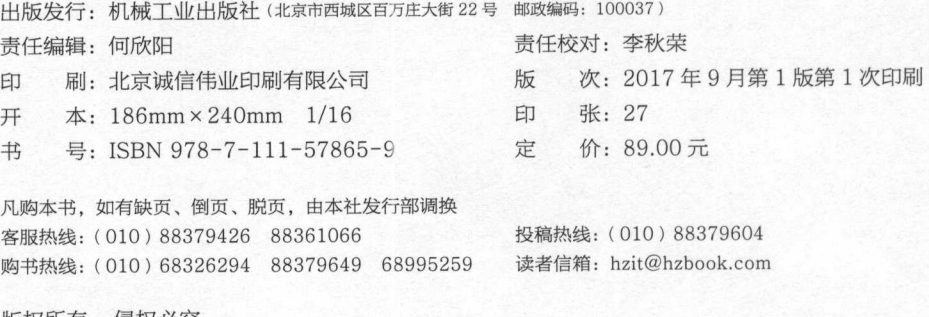

版权所有・侵权必究 封底无防伪标均为盗版 本书法律顾问: 北京大成律师事务所 韩光/邹晓东

Forcevord 推荐序一 推荐序一

 $\mathcal{P}$  $\mathcal{W}$ ,  $\mathcal{W}$ ,  $\frac{1}{2}$ ython 正扮演 越来越重要的角色 甚至可以说,作为一名 IT 从业人员,不论你是开发人 员、 DBA ,抑或是前端开发人员,不会 Python 就很可能会被这个时代所抛弃

 $\frac{1}{2}$   $\frac{1}{2}$  员" 他不仅有着极其专业的开发能力与丰富的运维经验,更令我佩服和尊敬的是其充满传奇 色彩的人生经历,以及在这种人生经历中的不断成长与永不放弃的坚毅精神。对此感兴趣的  $\cdots$ 读者可以看其知乎上的文章与回复。  $\sim$  1  $\sim$  1  $\sim$ 

作者是 IMG (Inside MySQL Group) 社区的成员之一,对 MySQL 数据库有着深刻的理解 时,作者多次在数据库大会上分享其在数据库方面的工作经验 IMG 社区是一个专注于开 数据库技术,连接 切有态度的技术人员的社区 欢迎感兴趣的小伙伴加入这个社区,微 信公众账号: Ins id MySQL 若要加入微信群,请先加我个人微信号: <sup>82946772</sup>

 $\sim$  PH  $\sim$  PH  $\sim$  PH  $\sim$  Python  $\sim$  Python and H  $\sim$  Python  $\sim$  PH  $\sim$  PP  $\sim$  PP  $\sim$  PP  $\sim$ Pythonic and MySQL The MySQL The MySQL The MySQL The MySQL The MySQL The MySQL The MySQL The MySQL The MySQL The MySQL The MySQL The MySQL The MySQL The MySQL The MySQL The MySQL The MySQL The MySQL The MySQL The MySQL The The Python Python Attendance Python Attendance Attendance Attendance Python Attendance Python Attendance Python Attendance Python Attendance Python Attendance Python Attendance Python Attendance Python Attendance Python A  $\mathbb{R}$  Pythonic extension of  $\mathbb{R}$ 

> 姜承尧 姜承尧 腾讯技术总监  $\cdots$

## 推荐序 $\Gamma$  Foreword

2010年前后, 人类迎来了以云计算、大数据、物联网的普及为标志的第三次信息化浪潮, <sup>2010</sup> 年前后,人类迎来了以云计算、大数据、物联网的普及为标志的第 次信息化浪潮, 各行各业都在发生着深刻的变革。大数据成为企业提升核心竞争力的关键支撑,越来越多的 企业将形成以数据为中心的运营模式,企业对大数据人才的需求正在迅速增长。  $\sim$ 

数据的采集预处理、存储管理 分析挖掘,是企业中的数据科学家和数据工程师们的 心工作,为了高效地完成上述工作,就需要 IT 技术人员掌握 门得心应手的编程语言,而 Python 就是能够满足这种需求的编程语言。Python 语言自 20 世纪 90 年代初诞生至今, 已被 逐渐广泛应用于系统管理任务的处理、 Web 编程和数据挖掘等领域,是目前最受欢迎的编 语言之一。目前,国内的很多高校都在本科阶段开设了 Python 课程,高校的很多科研群体也 都采用 Python 完成科学数据的分析工作,于是,掌握基本 Python 编程能力的高校毕业生将不 断迈入工作岗位,成为企业中数据分析人才的中坚力量, Python 在企业中的使用群体规模会 不断扩大。此外,目前市场上流行的大数据处理框架 (比如 Spark),都支持采用 Python 进行 程序开发,这使得学习者在掌握 Python 语言以后,能够较好地承担起企业大数据产品开发和 系统运维等方面的工作。因此,无论在高校还是在企业, Python 语言都已经形成了持续稳定 的影响力, Pvthon 是学习者在编程语言方面的理想选择。 , Python Python A Python A Python A Python A Python A Python A Python A Python A Python A Python A Python A Python A Python A Python A Python A Python A Python A Python A Python A Python A Python A Python A Python A Python

 $-11$   $-11$   $-14$   $-12$   $-14$   $-12$   $-14$   $-12$   $-14$   $-12$   $-12$   $-12$   $-12$   $-12$   $-12$   $-12$   $-12$   $-12$   $-12$   $-12$   $-12$   $-12$   $-12$   $-12$   $-12$   $-12$   $-12$   $-12$   $-12$   $-12$   $-12$   $-12$   $-12$   $-12$   $-12$   $-12$   $-12$ 实验室师生在大数据技术方面进行了系统的学习,以此为基础,实验室编著出版了国内高校 第一本系统性介绍大数据知识的专业教材,建设了国内高校首个大数据课程公共服务平台 成为了国内高校大数据教学的知名品牌。在这个过程中,作者在大数据技术研究和学习方面, 做出了巨大的努力,尤其是在 Python 语言方面有了初步的积累。作为导师, 令我欣慰的是, 作者在步入工作岗位以后,继续发扬了刻苦钻研的精神,不断提升 Python 语言的实践能力和 水平,用 Python 语言解决了工作岗位中的大量业务问题。最终,作者根据自己丰富的行业实 践经验,整理编写了这样一本具有较高实用价值的 Python 教程

本书非常适合 一线互联网技术感兴趣的工程师 想要学习 Python Linux 系统管理中  $\sim$  Python 2019  $\sim$  Python  $\sim$  Python  $\sim$  Python  $\sim$  Python  $\sim$  Python  $\sim$  Python 2019  $\sim$  PH PH Python 2019  $\sim$ 书会成为读者们的良师益友。 书会成为读者们的良师益友

 $\bar{\alpha}$ 

#### 林子雨

#### 厦门大学计算机科学系教师

## 推荐序三 Forcword

网易数据科学中心长期专注于数据库系统、搜索系统、大数据计算、BI 等方向,致力于 为整个网易集团提供领先的数据基础设施和技术解决方案。在部门十多年的发展过程中, 我 们一般使用两种语言,十年前我们用 C++ 和 Python, 如今我们主要使用 Java 和 Python。Java/ ++是我们核心系统的开发语言,这两种语言都是当今最流行的编程语言,只有使用最流行 的语言才能方便人员招聘、团队协作,从而达到长期维护的目的 随着 IT 行业的发展, Java 替代 C++ 成为了最流行语言, 也成为了我们核心系统的开发语言, 这是因为当前这个时代更 加注重开发和维护效率,而非代码执行效率。Python 语言则应用在 Linux 系统管理、MySQL 系统管理等系统管理场景, Python 简单优美、功能强大, 在这些场景下可以秒杀 Java/C++, 因此始终是我们必学的编程语言

市面上有不少讲解 Python 编程语言的书籍, 也有不少关于 Linux 系统管理的书籍, 但是 介绍如何利用 Python 解决 Linux 系统管理问题的书籍却寥寥无几。作者赖明星是网易数据库 专家,是数据库云服务(RDS)的核心开发人员。RDS 产品使用 Python 语言成功管理了成千 上万个 Linux 主机和 MySQL 实例,成功支撑了考拉、网易云音乐、网易新闻等大型互联网产 品, 在 RDS 研发运营过程中, 作者积累了大量的一线工作经验和案例, 并通过这本书分享给 大家,希望对大家有所帮助

> 余利华 网易技术总监

Prepace 前 言

### 为何写作本书

我第一次接触 Python 是在 2008 年的时候, 当时还是一名大学生。有一位非常优秀的学长 通过《黑客与画家》这本书了解到 Python 语言,并且认为 Python 将在未来几年迅猛发展, 在 各个应用领域都会大有可为。因此,在国内还没有广泛使用 Python 语言时,这位学长便推荐 我学习 Python。现在的 Python 语言, 流行程度已不用我多言, 这一方面证实了 Paul Graham (《黑客与画家》的作者)的远见卓识,同时,也反映出这位优秀学长的聪明睿智。从这件事 中,我深切地感受到要多与人交流,尤其是要与那些比自己优秀的人交流。正是出于和大家 交流的想法,我将这些年的 Python 使用心得,以及在网易云开发与运维的经验汇集成一本 书, 也就是你现在看到的这本书。

如果大家身处互联网, 一定能够切身地感受到 Python 语言的流行程度。Python 语言由于 其简单易学、语法优美、应用领域广泛等诸多优点,俘获了大批的粉丝。通过 Google 搜索指 数可以看到, Python 语言在最近两年出现了爆发式的增长, 其在编程语言排行榜上的排名, 从第 8 名一跃上升到第 4 名, 并且有继续上升的趋势。越来越多的公司高薪招聘 Python 工程 师, 越来越多的世界名校开始讲授 Python 语言, 越来越多的项目使用 Python 语言进行开发。 因此, 从各个角度来说, Python 都将大有可为, 学习 Python 将是一个正确的选择。

伴随着云计算的高速发展, Python 在系统管理领域也表现不俗。著名的云计算平台 OpenStack 就是使用 Python 语言开发的, 各大云计算厂商也选择使用 Python 开发自己的内部 系统。并且,由于云计算厂商托管的都是大规模服务器,为了提高运维效率、节约人力成本、 快速响应需求, 各大云计算厂商都不约而同地使用 Python 进行大规模服务器的部署和运维。

Python 在 Linux 系统管理中,已经担任了非常重要的角色。但是,讲解 Python 在 Linux 系统管理中应用的书籍却寥寥无几,更多都是专注于 Python 语言、Python 爬虫和 Python Web

开发 难得的几本也仅仅是介绍 Python 相关工具的使用而已 由于互联网业务的复杂性和多 样性,这远不能满足互联网公司的需求,公司更希望工程师能够灵活地使用 Python, 根据业 务需求开发自己的工具和系统 因此,本书不仅会介绍 Python 语言编写的系统管理工具,还 会讲解如何使用 Python 构建自己的系统管理工具。 讲解如何使用 Python 构建自己的系统管理工具

#### 主要内容特色 主要内容特色

本书介绍了 Python 语言在 Linux 系统管理中的应用, 包括编写 Python 脚本管理 Linux inux 系统管理中的应用,包括编写 Python 脚本管理 Linux  $\mathcal{A}$ , and  $\mathcal{A}$  are proposition of Linux and Python of Linux and  $\mathcal{A}$  are position  $\mathcal{A}$  are defined as a set of  $\mathcal{A}$ 具等。 具等

本书以 Linux 系统管理为线索, 以 Python 语言为载体, 介绍了大量 Python 语言的应用案  $\frac{1}{2}$ 管理 inux 文件和目录,使用 Python 监控 Linux 系统,使用 Python 编写自动化工具,使用 Python 进行自动化运维等

通过学习本书, 你可以: 通过学习本书,你可以:

掌握 Python 生态工具,提高自己的开发效率;

口学会如何使用 Python 构建自己的命令行工具: 建自己的命令行工具;

□ 用 Python 编写可维护性更强的文本处理程序; 写可维护性更强的文本处理程序;

□ 全方位监控 Linux 系统: 全方位监控 Linux 系统;

口使用 Python 自动化部署应用;

□管理操作系统配置:  $\cdots$ 

口使用 Python 打造 MySQL 专家系统;

口通过 Python 发送电子邮件

#### 本书读者对象  $\cdots$

 $\frac{1}{2}$  Python  $\frac{1}{2}$  Python  $\frac{1}{2}$  Python  $\frac{1}{2}$  Python  $\frac{1}{2}$  Python  $\frac{1}{2}$  Python  $\frac{1}{2}$  Python  $\frac{1}{2}$  Python  $\frac{1}{2}$  Python  $\frac{1}{2}$  $\frac{1}{2}$  Python Li  $\frac{1}{2}$  ,  $\frac{1}{2}$  ,  $\frac{1}{2}$  Python Li  $\frac{1}{2}$   $\frac{1}{2}$   $\frac{1}{2}$   $\frac{1}{2}$   $\frac{1}{2}$   $\frac{1}{2}$   $\frac{1}{2}$   $\frac{1}{2}$   $\frac{1}{2}$   $\frac{1}{2}$   $\frac{1}{2}$   $\frac{1}{2}$   $\frac{1}{2}$   $\frac{1}{2}$   $\frac{1}{2}$   $\frac{1}{2$ , Python , Python , Python , Python , Python , Python , Python , Python , Python , Python , Python , Python , Python , 分章节可以参考。因此,想要更好地学习本书内 ,想要更好  $\rightarrow$ 容,读者需要具备以下条件:

□ Python 语言基础知识; Python 言基础知识;

 $\Box$  Linux 使用经验: Linux extension and the contract contract of the contract of the contract of the contract of the contract of the contract of the contract of the contract of the contract of the contract of the contract of the contract of t

口了解 SSH 的使用。

本书虽然主要讲解 Python 在 Linux 系统管理中的应用,但是,书中很多例子都具有更加 广泛的应用场景。本书的最大特色是提供了大量的实战案例,无论是刚学完 Python 语言,正 在寻找 Python 实战案例的读者,还是想要学习 Python 在 Linux 系统管理中如何应用的读者, 都能从中受益。

综上所述,本书适合以下几类读者:  $\frac{1}{2}$ ,  $\frac{1}{2}$ ,

口使用 Python 言的运维工程师;

□ 想要提高 Python 技能的开发工程师;

口想要了解 Python 在互联网应用的在校学生;

口所有对 Python 实战感兴趣的读者

## 如何阅读本书

本书共分 11 章,每一章都可以单独成册。你可以从头开始阅读,也可以选择自己感兴趣 的章节阅读。

- 口第1章介绍了 Python 语言的优缺点和 Python 在 Linux 系统管理领域的应用,这一章主 要回答"为什么学习 Python"这个问题。
- 口第2章介绍了多个 Python 生态工具。充分利用这些工具,不但可以有效提高工作效 率,还能形成统一的代码风格。此外,本章还会介绍如何解决 Python 中的环境依赖问 题,包括如何在一台服务器上使用不同的 Python 版本,如何对不同的项目安装不同的 依赖而不相互影响。相信通过学习本章介绍的工具,能够帮助你解决在学习 Python 过 程中遇到的环境问题。  $24.444$ 
	- □ 第 3 ~ 7 章主要讲解使用 Python 编写脚本管理 Linux, 包括如何使用 Python 构建命令 行工具、如何使用 Python 处理文本问题、如何使用 Python 进行系统管理、如何使用 Python 监控 Linux 系统, 以及如何使用 Python 处理文档与报告。这几章包含了大量的 Python 实战案例,如果你学习本书是为了提高自己的 Python 编程技能,可以重点学习 这几章。 这几章
- 口第8~10 章主要介绍了多个 Python 语言开发的工具, 包括网络嗅探工具 Scapy、自动 化部署工具 Fabric 和自动部署工具 Ansible, 这几章较偏重运维操作。灵活使用这几章

 $\sim$  Python  $\sim$  Python and  $\sim$  Python and  $\sim$  Python  $\sim$  Python  $\sim$  Python  $\sim$  Python  $\sim$  Python  $\sim$  $\cdots$ Python and Python and Python and Python and Python and Python and Python and Python and Python and Python and 语言开发的开源工具 简单易用、功能强大 扩展性强,是 Linux 系统管理员的得力助手

 $\sim$  1  $\sim$  1  $\sim$  $\ddots$  .  $\ddots$  .  $\ddots$  ,  $\ddots$   $\ddots$ 中的高级语言特性和 Python Python Python Python MySQL 知识,还会用到 Python and the python of the party of the party of the party of the party of the party of the party of the party of the party of the party of the party of the party of the party of the party of the party of the party of th 的高级技巧 为了打造一个可读性好 可扩展性强的程序,我们使用了不少 Python 言的高级特性 充分理解这一章介绍的 Python 言高级特性,相信你的 Python 有一个较大的提升。 有一个较大的提升

需要强调的是,本书是一本实战类的书籍,因此,更多是强调实践的重要性。许多工程 许多 Python Python Python Python 学习 Python 学习 Python 学习 Python Python 学习 大量的实战案例,可以作为 Python 的进阶教材,帮助你举一反 ,编写自己的管理程序

#### 勘误和资源 . . . . . . . . . .

为了便于实践,书中所有的代码都能够在 GitHub 上找到( https://github.com/lalor/python\_ for linux system administration.git )。你可以在 GitHub 上查看代码, 也可以下载到本地运行。

由于水平有限,加上时间仓促,书中难免出现一些不准确甚至错误的地方,恳请读者批 评指正 在此,欢迎大家指出书中存在的问题,并提供指导性的意见,不甚感谢 如果你有  $\pm$ ,  $\pm$ , me@mingxinglai.com ,或者在知乎@mingxinglai 与我联系,我都会及时回复 最后,衷心 地希望本书能给大家带来帮助,  $\sim$   $\sim$   $\sim$   $\sim$   $\sim$   $\sim$   $\sim$   $\sim$ 读愉快

#### 致谢 . . . . . . .

首先,我要感谢厦门大学林子雨老师和腾讯技术总监姜承尧老师 是林老师手把手指导 我写论文,才让我具备了写作本书的能力;是姜老师的鼓励和支持,才让我有了写这本书的  $\frac{1}{2}$ **一个开发工作工作环境,我们的同时间和情**望,我们的人们的人们的工作,我们 三位老师为本书作序 你们是我的人生榜样和奋斗目标,激励着我不断学习和进步,提 自己时刻不能松懈。

x

其次,要感谢网易公司的各位同事们,尤其是 RDS 项目组和 TNT 项目组的同事们,能 够与你们这样一群才华横溢、激情澎湃的同事一起工作,我感到非常的荣幸和兴奋 也因为 在这个开放的工作环境中,我才可以不断进行研究和创新 感谢已经离职了的争神,你的一 → Pit / → Put / → Python Python & Python and Python Python Python Python Python Python Python Python Python Python Python Python Python Python Python Python Python Python Python Python Python Python Python Python Python P 王中、李浩成 、王新然、毛茂林、霍亮、陈王位、刘刚、龚俊、戴晨、黄韬、孙旭东、刘云、 钱毅、杨浩、李成、宗雅洁、舒雄、彭应龙等。

我还要感谢我的父亲和母亲,虽然他们在本书的写作过程中没有进行直接的帮助,但是, 无论我做什么事情他们都无条件支持我,给予了我无条件的爱 我爱你们

最后,一份特别的感谢要送给本书的策划编辑杨福川老师,你的专业水平和工作态度, 给我留下了深刻印象 还要感谢编辑李艺老师,希望我的写作水平没有让你吃太多的苦 外、还要感谢出版社其他默默工作的同事们。 外,还要感谢出版社其他默默 作的同事们

#### 录 Contents 目

推荐序一 推荐序二 推荐序三 前 言

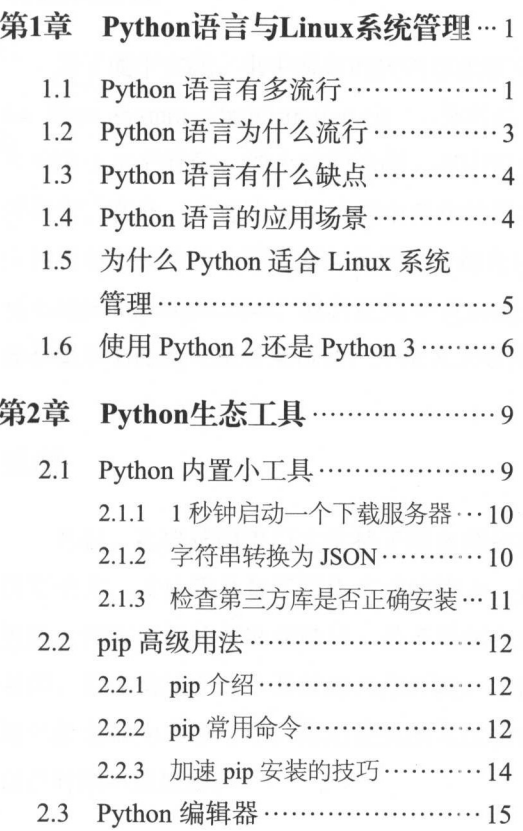

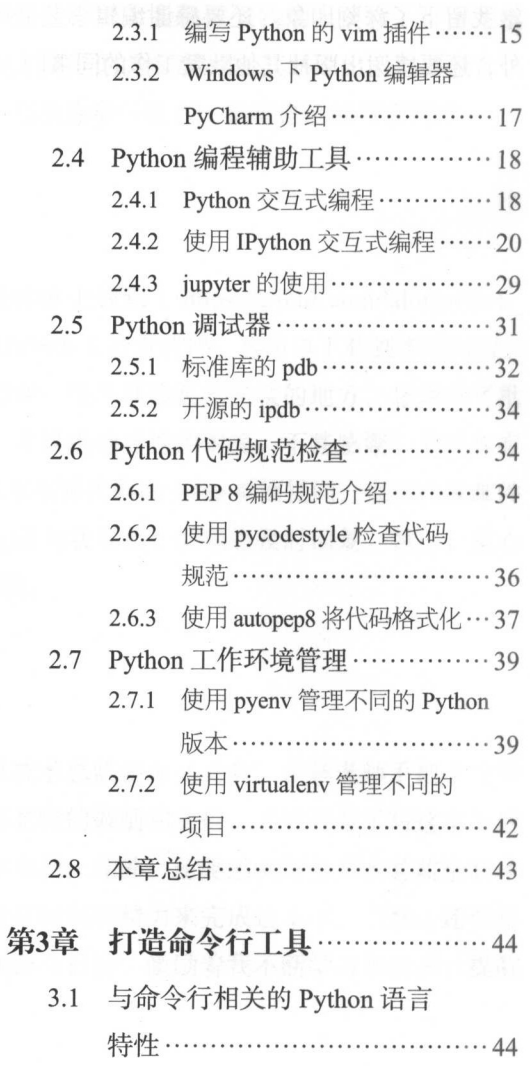

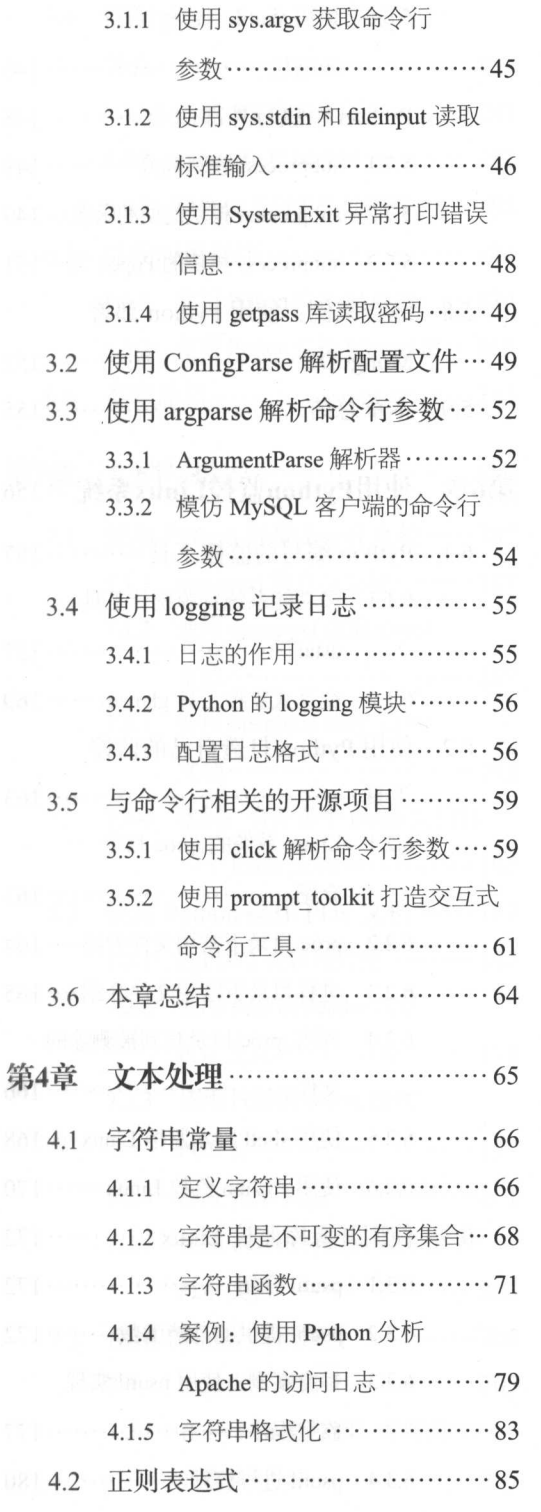

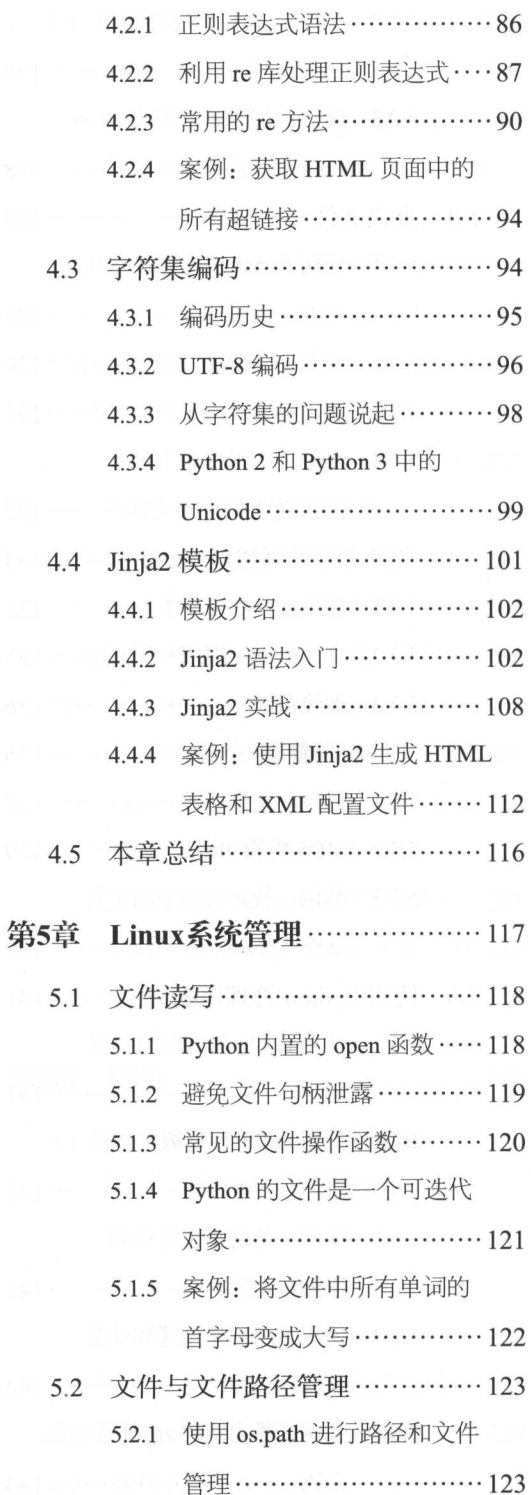

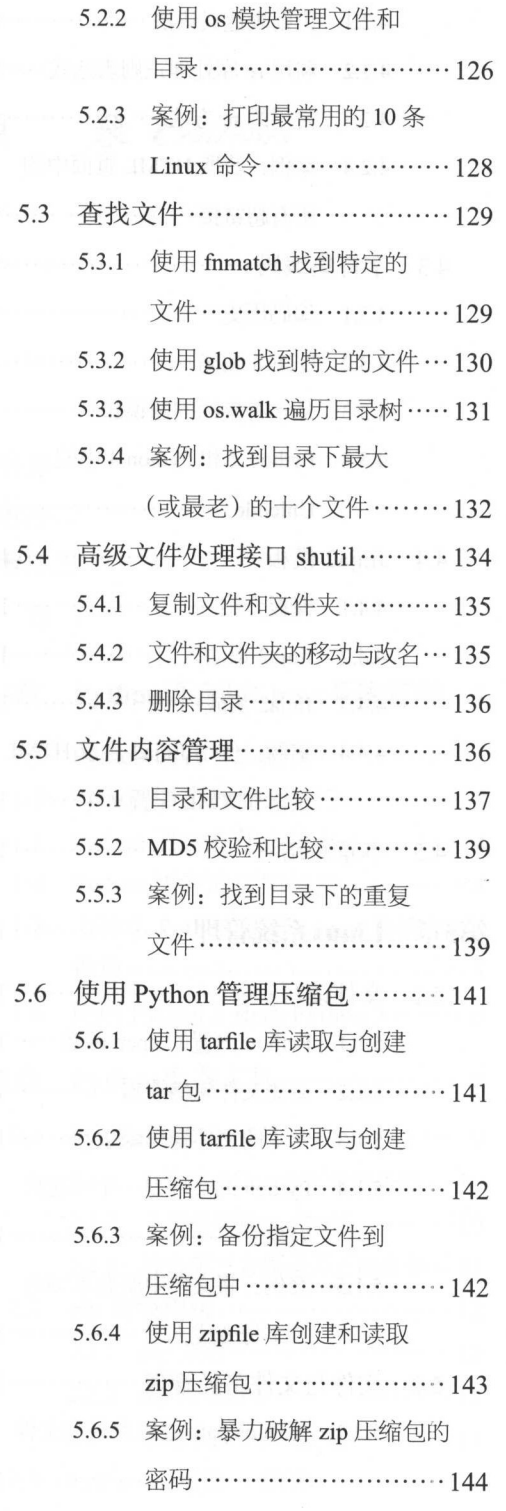

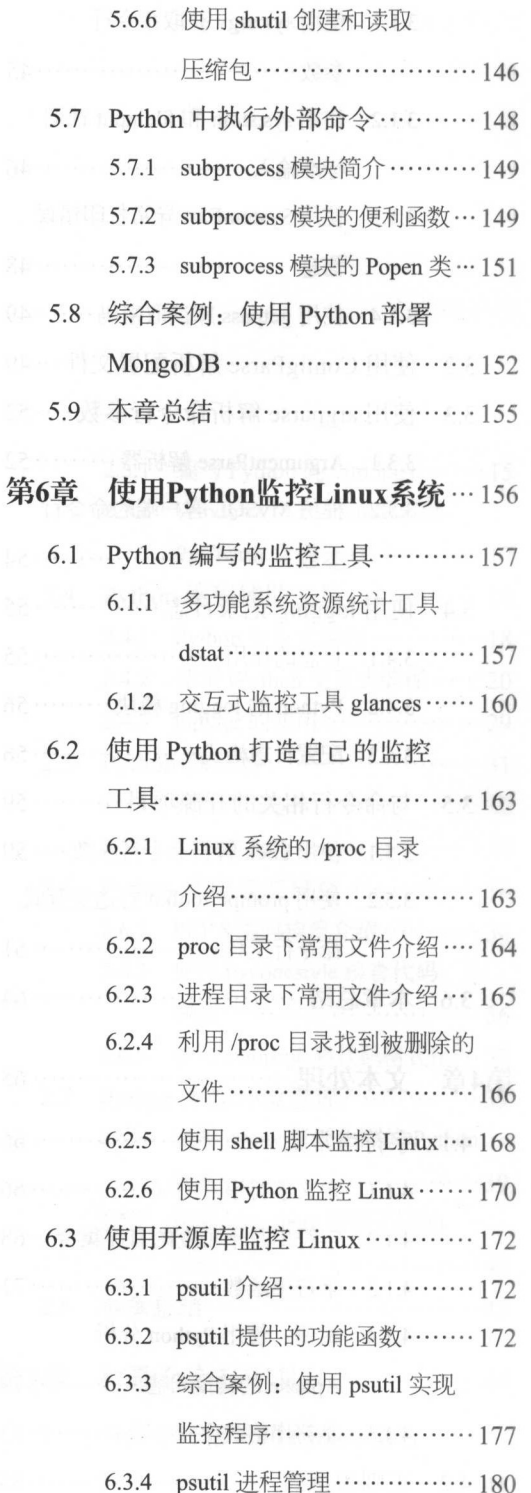

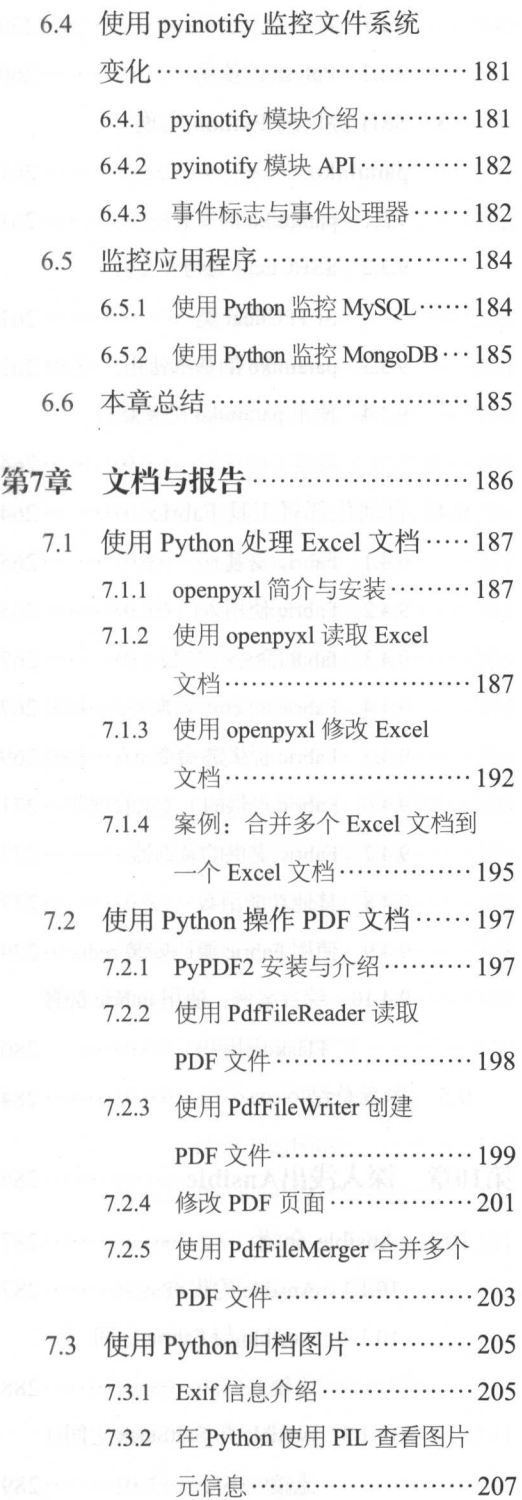

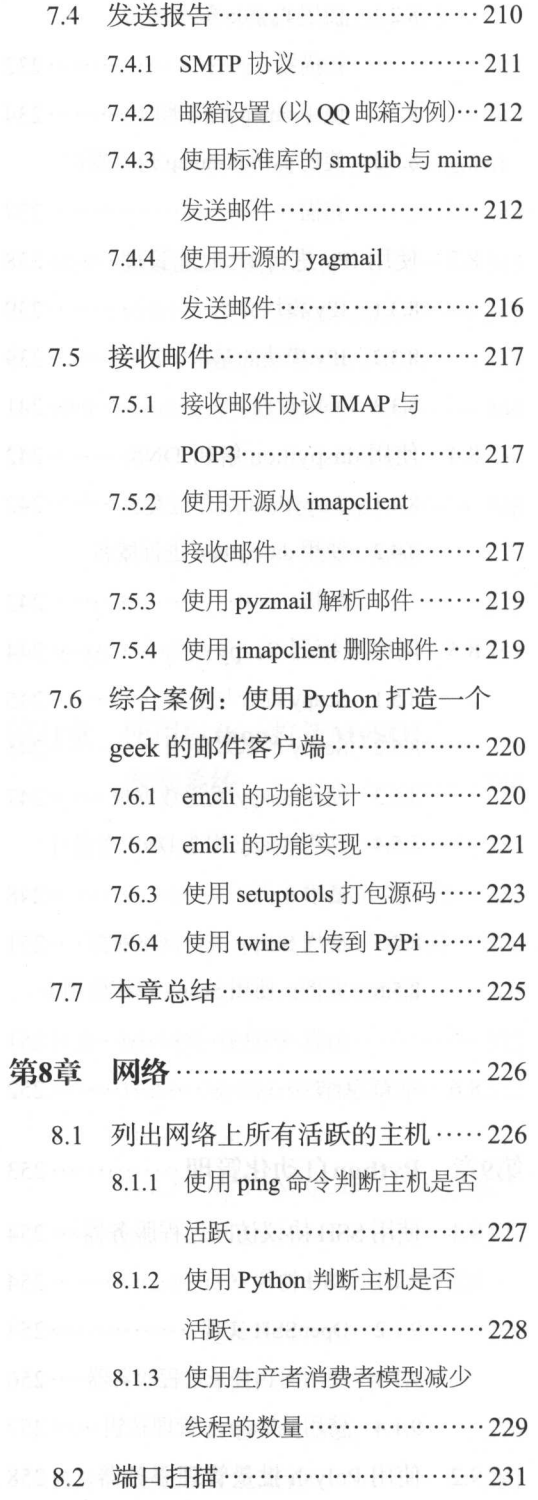

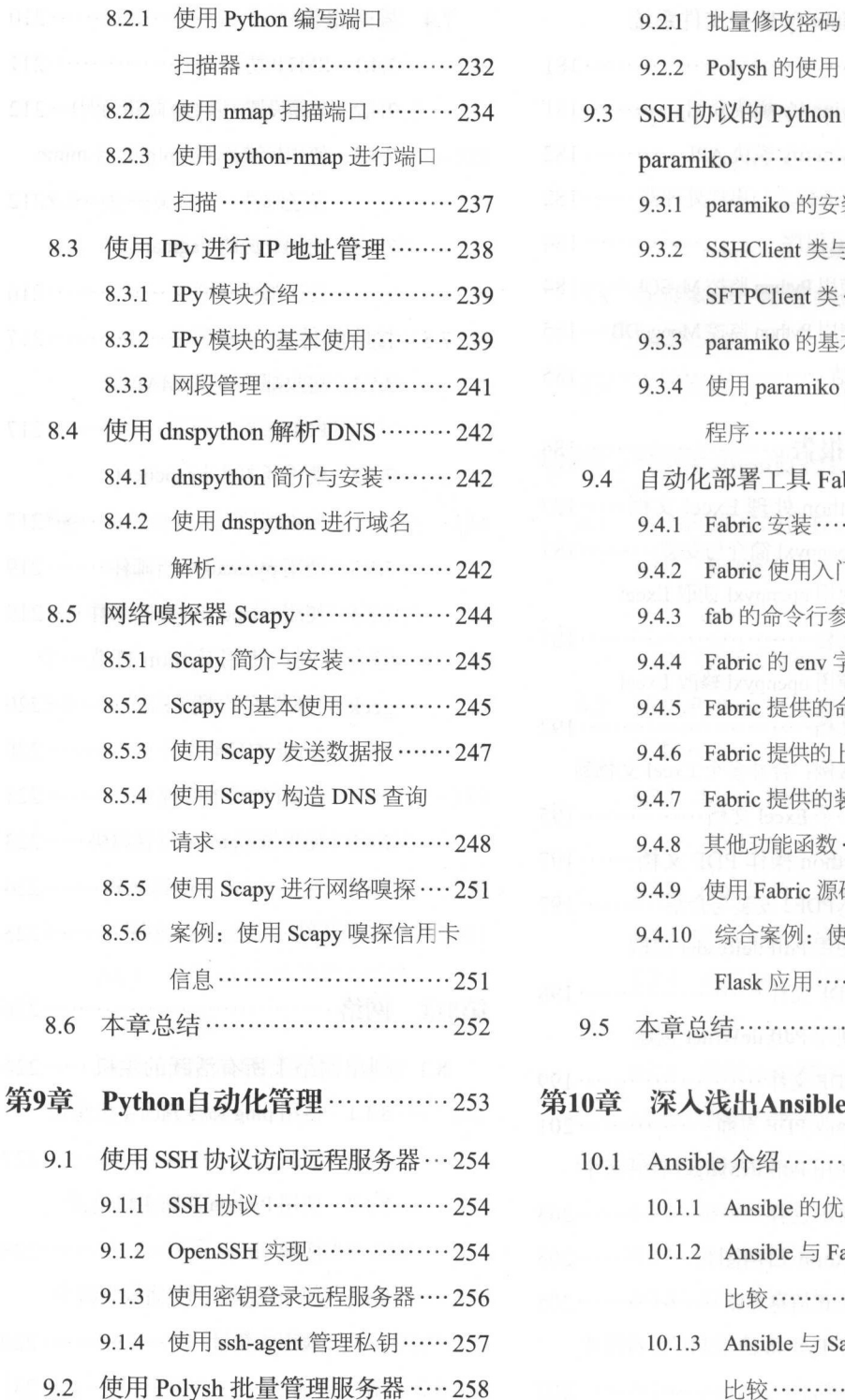

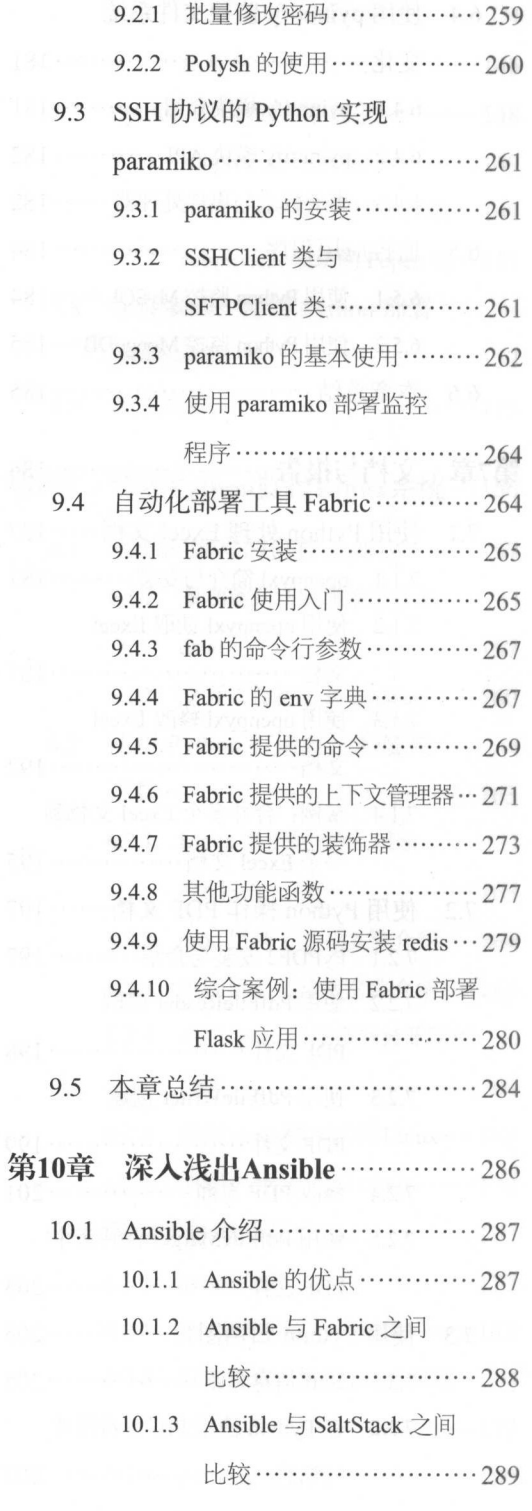

 $\bar{z}$ 

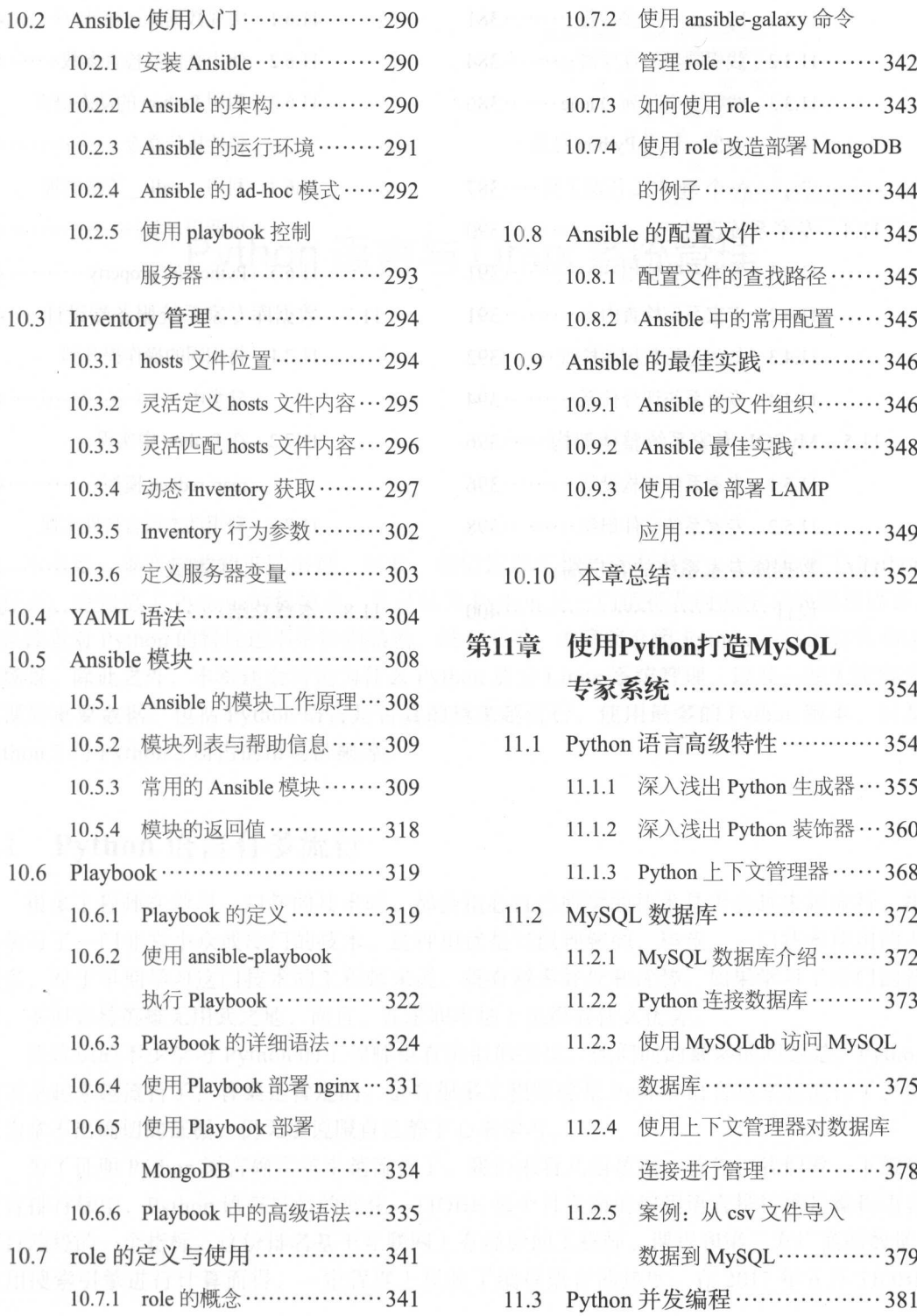

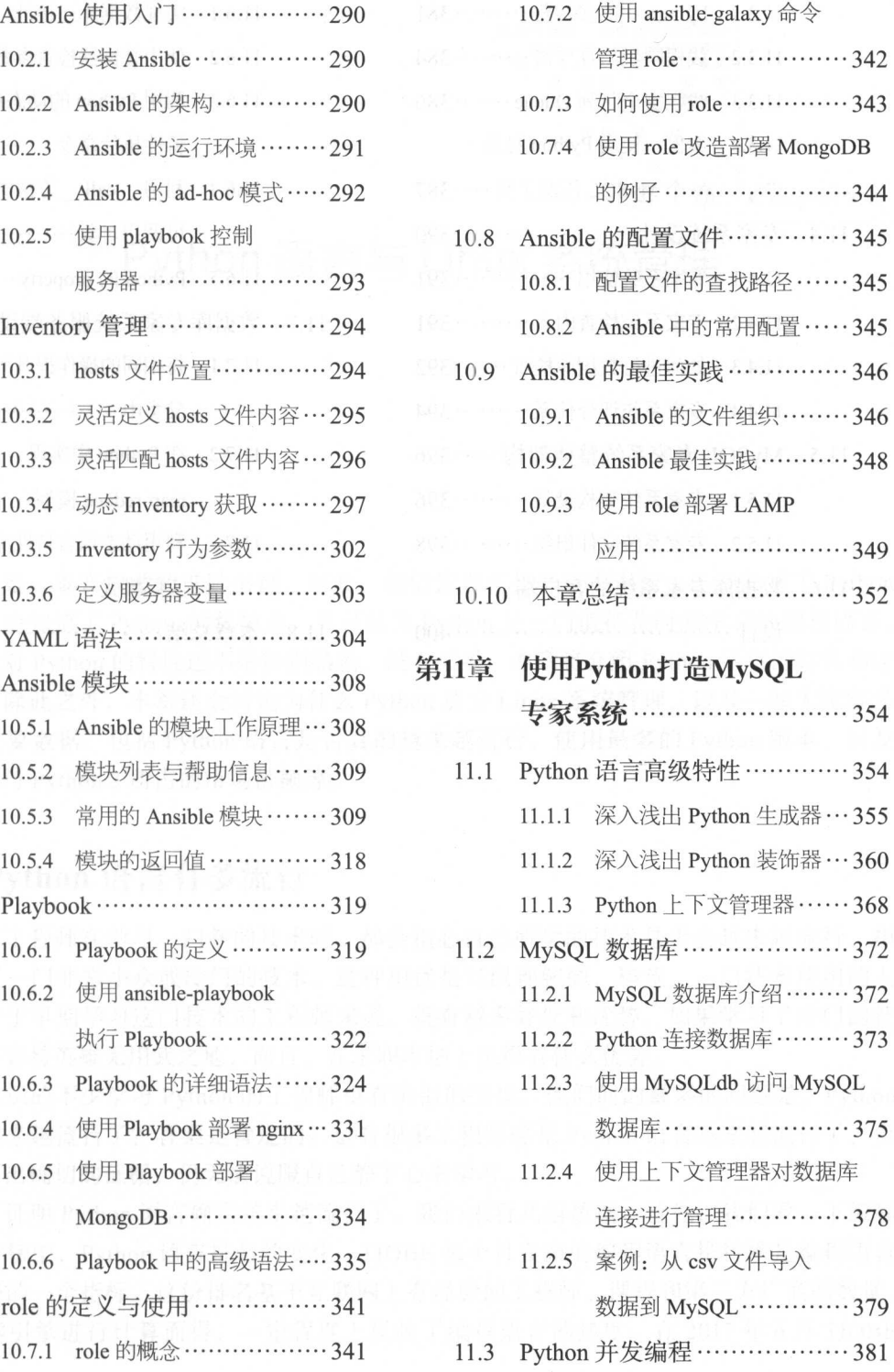

#### XVIII

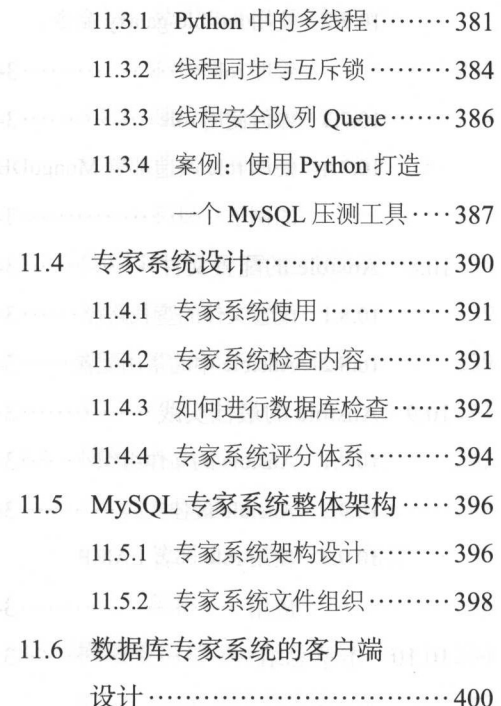

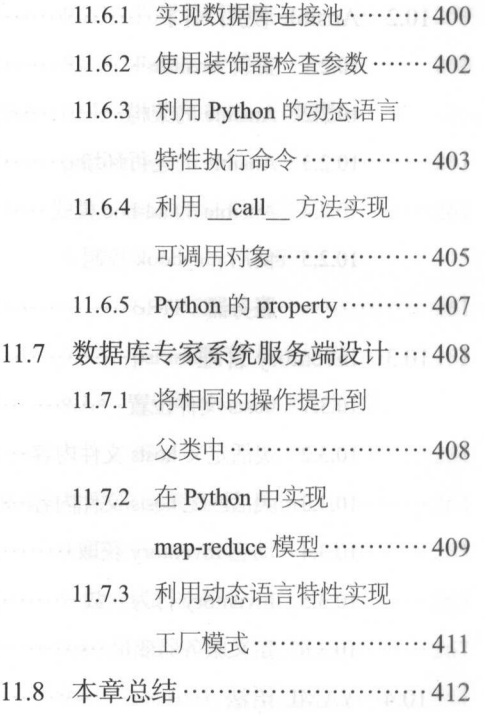

PIE memerent & FUE doodgoff (4 a.01 x 100 m)

# .. : · : Charter 1

.撞.."……·· . 跚跚 …··翻… .. . 翩翩 ..... ...

…· ...

ASS INTERNATIONAL AUTOR CO. S

# Python 语言与 Linux 系统管理

本书是一本实战类的进阶书籍,因此,相信读者在打开这本书前,已经知道了 Python 是什么,也知道了 Python 的优缺点,并且认为 Python 是一门值得花时间学习的编程语言。 如果读者对 Python 的特性还不是特别熟悉,没有关系,本章将介绍 Python 语言的特性和应 用场景 除此之外,本章还会讨论为什么 Python 适合 Linux 系统管理,以及一些大家容易 忽视的重要数据,包括 Python 语言是否真的越来越流行,使用最多的 Python 版本,以及 Python 2 与 Python 3 所占的市场份额等。

## 1.1 Python 语言有多流行

很多工程师在学习一门新的技术时,都会担心自己所学的技术是否会越来越流行,担 心学习了一门非常小众或冷门的技术 这种担忧是可以理解的,毕竟,一门技术使用的人 越多,对于早期学习这门技术的工程师来说,就有越多好处和优势 如果学习了冷门的技 术,不但容易英雄无用武之地,而且,在求职市场上也没有什么优势。

我认识的不少学习 Python 的工程师也有类似的担忧,他们问的最多的问题是, Python 是不是越来越流行了?答案是肯定的。也有很多工程师感觉 Python 语言越来越流行了,但 因为拿不出确切的证据,仍无法说服自己静下心来学习。

为了证明 Python 语言确实越来越流行了,我们来看几组数据。首先,我们看一下编程 语言排行榜中, Python 语言排名的变化。TIOBE 每个月发布的编程语言排行榜是编程语言 流行趋势的一个指标。这份排名基于互联网上有经验的工程师、课程和第三方厂商的数量, 使用搜索引擎进行计算而得,一定程度上反映了编程语言的热度。在 2017 年 6 月 TIOBE 发布的编程语言排行榜中, Python 语言排在第 位,并且评分还在不断增加 给出

了2017年6月TIOBE 编程语言 TIOBE AND TIME AND INTERNATIONAL CONTINUES. THE RESIDENCE OF A RESIDENCE OF A RESIDENCE OF A RESIDENCE OF A RESIDENCE OF A RESIDENCE OF A RESIDENCE OF A RESIDENCE OF A RESIDENCE OF A RESIDENCE OF A RESIDENCE OF A RESIDENCE 排行榜的前五名。

表 1-1 2017 年 6 月 TIOBE 编程语言排行榜 TIOBE AND THE RESIDENCE AND RESIDENCE AS A RESIDENCE AND RESIDENCE AS A RESIDENCE AND RESIDENCE AS A RESIDENCE OF A RESIDENCE AND RESIDENCE AS A RESIDENCE OF A RESIDENCE OF A RESIDENCE OF A RESIDENCE OF A RESIDENCE OF A RE

当然, 编程语言排行榜仅能 反映 Python 语言当下的流行程度, 并不能回答 Python 是否越来越流 行这个问题。不过, 我们可以从  $<sub>1</sub>$  ,  $<sub>2</sub>$  ,  $<sub>3</sub>$  ,  $<sub>4</sub>$  ,  $<sub>5</sub>$  ,  $<sub>6</sub>$  ,  $<sub>7</sub>$ </sub></sub></sub></sub></sub></sub></sub> 不过,我们可以从 TIO BE 发布的历史数据中找到一

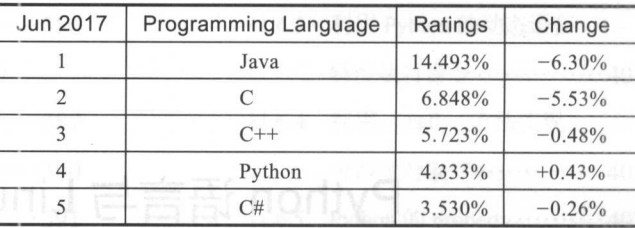

 $\sim$  2015  $\sim$  2015  $\sim$  2015  $\sim$  2015  $\sim$  2015  $\sim$  2015  $\sim$  2015  $\sim$  2015  $\sim$  2015  $\sim$  2015  $\sim$  2015  $\sim$  2015  $\sim$  2015  $\sim$  2015  $\sim$  2015  $\sim$  2015  $\sim$  2015  $\sim$  2015  $\sim$  2015  $\sim$  2015  $\sim$  2015  $\sim$  2015

 $P_{\text{max}}$ , Python  $P_{\text{max}}$ , Python Europe, Python  $P_{\text{max}}$ , Python  $P_{\text{max}}$ , Python  $P_{\text{max}}$ 

 $T = \frac{1}{2}$ 索引擎得到 Python 的搜索指数,进而通过搜索指数查看 Python 语言热度的变化。图 1-1 给  $2017$  2017  $2017$   $2017$   $2017$   $2017$   $2017$   $2017$   $2017$ 

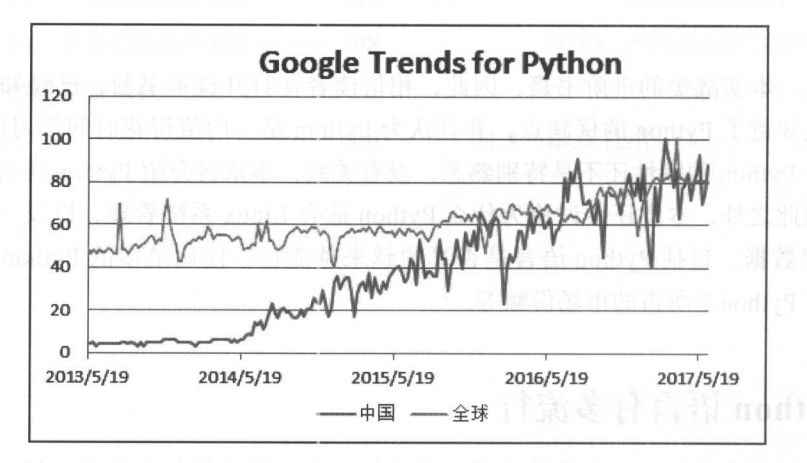

1-1 Python Goo le 搜索指数

由图 1-1 可以看到,从全球范围来看, Python 语言是越来越流行的,其热度超过了以往 任何时候 从中国的搜索指数来看, Python 经不是越来越流行这么简单了,而是出  $\frac{1}{2}$  2014  $\frac{1}{2}$  2014  $\frac{1}{2}$  2014  $\frac{1}{2}$  2014  $\frac{1}{2}$  2014  $\frac{1}{2}$  2014  $\frac{1}{2}$  2014  $\frac{1}{2}$  2014  $\frac{1}{2}$  2014  $\frac{1}{2}$  2014  $\frac{1}{2}$  2014  $\frac{1}{2}$  2014  $\frac{1}{2}$  2014  $\frac{1}{2}$  2014  $\frac{1}{2}$  2  $\mu$ ,  $\mu$ , 的搜索每年都会有一个非常明显的 向下的尖峰 这个尖峰所在的时间正好与春节的时间吻 合,说明春节对所有中国人都是一个重要的节日,在春节期间,很少有人还在钻研技术了

 $\mathbb{R}$ , i.e.  $\mathbb{R}$ , i.e.  $\mathbb{R}$  ,  $\mathbb{R}$  ,  $\mathbb{R}$  ,  $\mathbb{R}$  ,  $\mathbb{R}$  ,  $\mathbb{R}$  ,  $\mathbb{R}$  ,  $\mathbb{R}$  ,  $\mathbb{R}$  ,  $\mathbb{R}$  ,  $\mathbb{R}$  ,  $\mathbb{R}$  ,  $\mathbb{R}$  ,  $\mathbb{R}$  ,  $\mathbb{R}$  ,  $\mathbb{R}$  ,  $\mathbb{R}$  ,  $\mathbb$  $P$  and  $P$  is a pure  $P$  in  $P$  is a pure  $P$  in  $P$  is a pure  $P$  in  $P$  is a pure  $P$  in  $P$  is a pure  $P$ 

 $\frac{1}{2}$  is the state  $\frac{1}{2}$  is the state  $\frac{1}{2}$  in the rubble parameter  $\frac{1}{2}$  is the rubble parameter of  $\frac{1}{2}$  is the rubble parameter of  $\frac{1}{2}$  is the rubble parameter of  $\frac{1}{2}$  is the rubble parame 选择 Java 因为它是 门比 Python 用更 广泛的编程语言;选择 PH 是因为它被认为是 "世界上最好的"编程语言;选择 Ruby 是因为它是所有编程语言中与 Python 定位最接近的编

程语言 可以看到,在写作本书时, Python 语言和 Java |...。。唰脯崎 语言的微信搜索指数遥遥领先,并且, Python 语言的微 |< x | 信搜索指数比 Java 语言还要略高一点。

综上所述, 我们分别从编程语言排行榜、Google 搜索指数和微信搜索指数这几个不同的数据来源,验证 了 Python 语言的流行程度。现在, 我们可以非常明确 地得出 个结论一-Python 语言越来越流行,而且现 在非常热门 因此,大家可以放心大胆地学习 Python, 利用 Python 语言的优秀特性来提高自己的工作效率, 提升自己的职场竞争力。

## 1.2 Python 语言为什么流行

在上一节中,我们得出了 Python 语言越来越流行 的结论 那么,我们不禁要问,为什么 Python 语言会 越来越流行呢?

Python 语言流行的因素有很多, 我们可以找到很多理 由。例如,越来越多的工程师使用 Python 进行大数据处 理,科研工作者开始使用 Python 进行数据分析,系统管

理员使用 Python 管理 Linux 系统,开源的云计算平台 OpenStack 使用 Python 语言开发,很多编 程爱好者使用 Python 进行爬虫等。如果要找类似的理由,我们还可以找出很大一堆,但是,笔 者认为, Python 语言之所以越来越流行, 使用越来越广泛, 主要还是得益于其自身的诸多优点。

Python 拥有诸多优点,其中有几个优点特别显著:

1) 简单易学: Python 语言相对于其他编程语言来说, 更加容易学习。它注重的是如 何解决问题而不是编程语言的语法和结构。因此,已经有越来越多的初学者选择 Python 语 作为编程的入门语言 例如,在浙江省 <sup>017</sup> 年高中信息技术改革中,《算法与程序设计》 课程将使用 Python 语言替换原有的 VB 语言。

2) 语法优美: Python 语言力求代码简洁、优美。在 Python 语言中, 采用缩进标识代 码块,通过减少无用的大括号,去除语句末尾的分号等视觉杂讯,使得代码的可读性显著 提高。阅读一段良好的 Python 程序就像是在读英语,它使你能够专注于解决问题,而不用 太纠结编程语言本身的语法

3) 丰富强大的库: Python 语言号称自带电池 (Battery Included), 寓意是 Python 语言 的类库非常全面,包含了解决各种问题的类库 无论实现什么功能,都有现成的类库可以 使用。如果某个功能比较特殊,标准库没有提供相应的支持,那么,很大概率会有相应的

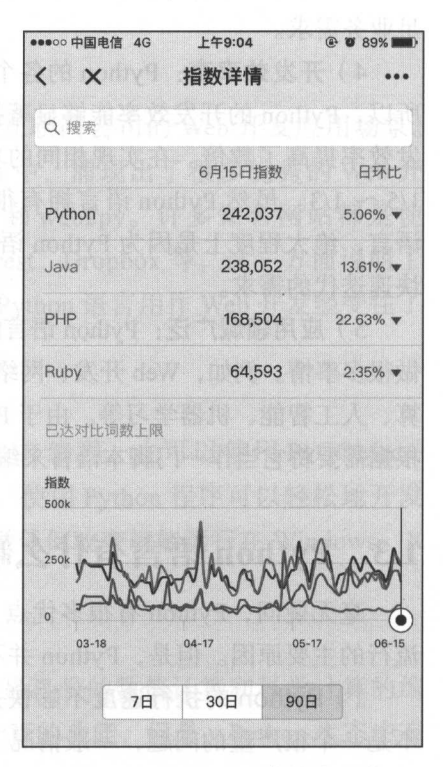

1-2 Python 的微信搜索指数

#### 4 • Python Linux系统管理与自动化运维

开源项目提供了类似的功能。合理使用 Python 的类库和开源项目, 能够快速实现功能, 满 足业务需求。 足业务需求

4) 开发效率高: Python 的各个优点是相辅相成的。例如, 因为有了丰富强大的类库, 所以, Python 的开发效率能够显著提高。相对于 C、C++ 和 Java 等编译语言, Python 的开 发效率提高了数倍。在实现相同的功能时, Python 的代码往往只有 C、C++ 和 Java 代码的  $1/5 \sim 1/3$ 。虽然 Python 语言拥有很多吸引人的特性,但各大互联网公司广泛使用 Python 语言,绝大程度上是因为 Python 语言开发效率高这个特点 因为它能够更好地满足互联网 快速迭代的需求

5) 应用领域广泛: Python 语言的另一大优点就是应用领域广泛,工程师可以使用 Python 做很多事情。例如, Web 开发、网络编程、自动化运维、Linux 系统管理、数据分析、科学计 算、人工智能、机器学习等。由于 Python 语言介于脚本语言和系统语言之间,所以我们可以 根据需要将它当作一门脚本语言来编写脚本,也可以将它当作一个系统语言来编写服务。

## 1.3 Python 语言有什么缺点

毫无疑问, Python 有很多优点,并且每一个优点看起来都非常吸引人,这也是 Python 流行的主要原因。但是, Python 并不是没有缺点的,最主要的缺点有以下几个:

1) Python 的执行速度不够快: Python 的缺点主要是执行速度还不够快。当然, 这并 不是一个很严重的问题,一般情况下,我们不会拿 Python 语言与 C/C++ 这样的语言进行直 接比较。在 Python 语言的执行速度上, 一方面, 网络或磁盘的延迟会抵消部分 Python 本身 消耗的时间;另一方面,因为 Python 特别容易和 C 结合使用,所以我们可以通过分离一部 分需要优 速度的应用,将其转换为编译好的扩展,并在整个系统中使用 Python 脚本将这 部分应用连接起来,以提高程序的整体效率。

2) Python 的 GIL 锁限制并发: Python 的另一个大问题是, 对多处理器支持不好。如果 你接触 Python 的时间比较长,那就一定听说过 GIL。GIL 是指 Python 全局解释器锁(Global Interpreter Lock), 当 Python 的默认解释器要执行字节码时, 都需要先申请这个锁。这意味 着,如果试图通过多线程扩展应用程序,将总是被这个全局解释器锁限制。当然,我们可以 使用多进程的架构来提高程序的并发, 也可以选择不同的 Python 实现来运行我们的程序。

3) Python 2 与 Python 3 不兼容: 如果一个普通的软件或者库不能够做到向后兼容, 它一定会被用户无情地抛弃。在 Python 中, 一个大的槽点就是 Python 2 与 Python 3 不兼 容。这给所有 Python 工程师带来了无数烦恼。关于 Python 2 与 Python 3 的问题, 我们将在 1.6 节详细介绍。

## 1.4 Python 语言的应用场景

作为一种通用编程语言, Python 的应用场景几乎是无限的。我们可以在任何场景使用

Python, 例如, 从网站和游戏开发, 到机器人和航天飞机控制等。从 Python 官网给出的例 子来看, Python 有以下几个主要的应用场景:

#### 1. Web 开发

Python 能够满足快速迭代的需求,非常适合互联网公司的 Web 开发应用场景 Python 用作 Web 开发已有十多年的历史, 在这个过程中, 涌现出了很多优秀的 Web 开 发框架, 如 Django、Pyramid、Bottle、Tornado、Flask 和 web2py。许多知名网站都是使 用 Python 语言开发, 如豆瓣、知乎、Instagram、Pinterest、Dropbox 等。这一方面说明了 Python 作为 Web 开发的受欢迎程度,另一方面也说明 Python 语言用作 Web 开发经受住了 大规模用户并发访问的考验。

#### **2. 用户图形接口 ( GUI )**

我们可以使用 Python 标准库的 tkInter 模块进行 GUI 编程, 也可以使用 PyGObject、 Py Qt PySide Kivy wxPython 等编写 GUI 应用程序 使用 Python 程序可以轻松地开发 出一个可移植的应用程序。例如, TKinter GUI 可以不做任何改变就能运行在 Windows、X Windows 和 Mac OS 等平台上。

#### 3. 数值计算和科学计算

Python 已经逐渐取代 MATLAB 成为科研人员最喜爱的数值计算和科学计算的编 程语言 Python 标准库虽然没有提供数值计算和科学计算的功能,但是, Python 生态中有 SciPy、NumPy 和 Pandas 等非常好用的开源项目。

#### 4. 系统管理

Python 简单易用、语法优美,特别适合系统管理的应用场景。著名的开源云计算平台 OpenStack 就是使用 Python 语言开发的。除此之外, Python 生态中还有 Ansible、Salt 等自 动化部署工具 这么多使用广泛、功能强大的系统管理工具都使用 Python 语言开发,也反 映了 Python 语言非常适合系统管理的事实。

#### 5. 真他

Python 的应用领域非常广泛, 远比我们这里列出的要多得多, 例如, 可以使用 pygame 开发游戏,使用 PIL 库处理图片,使用 NLTK 包进行自然语言分析等。

## 1.5 为什么 Python 适合 Linux 系统管理

Python 语言应用领域非常广泛,其中一个比较重要的应用领域是 Linux 系统管理。得 益于 Python 的诸多优点,可以说, Python 是 Linux 系统管理的理想工具。使用 Python 来管 Linux 系统,具有如下优势:

1) Python 语言相对于 Shell 脚本, 代码更加清晰易懂。无论是运维工程师还是开发工  $\frac{1}{2}$  Shell  $\frac{1}{2}$  Shell  $\frac{1}{2}$  Shell  $\frac{1}{2}$  and  $\frac{1}{2}$   $\frac{1}{2}$   $\frac{1}{2}$   $\frac{1}{2}$   $\frac{1}{2}$   $\frac{1}{2}$   $\frac{1}{2}$   $\frac{1}{2}$   $\frac{1}{2}$   $\frac{1}{2}$   $\frac{1}{2}$   $\frac{1}{2}$   $\frac{1}{2}$   $\frac{1}{2}$   $\frac{1}{2}$   $\frac{1}{2}$ 但是它的语法复杂,可读性和可维护性差 当程序越来越强大,功能越来越复杂时,如  $\frac{1}{2}$  , and  $\frac{1}{2}$  , and  $\frac{1}{2}$  and  $\frac{1}{2}$  and  $\frac{1}{2}$  and  $\frac{1}{2}$  and  $\frac{1}{2}$  and  $\frac{1}{2}$  and  $\frac{1}{2}$  and  $\frac{1}{2}$  and  $\frac{1}{2}$  and  $\frac{1}{2}$  and  $\frac{1}{2}$  and  $\frac{1}{2}$  and  $\frac{1}{2}$  and  $\frac{1}{2$ Python Python Figure 2 . Python Python Python Python Python Python Python Python Python Python Python Python Python Python Python Python Python Python Python Python Python Python Python Python Python Python Python Python P

2) Python 语言表达能力强。Python 语言相对于 Shell 脚本,更具有表现力,更易于扩  $P$ , Python  $P$ , Python  $P$ , Python  $P$ , Python  $P$ , Python  $P$ , Python  $P$ , Python  $P$ , Python  $P$ , Python  $P$ , Python  $P$ , Python  $P$ , Python  $P$ , Python  $P$ , Python  $P$ , Python  $P$ , Python  $P$ , Python  $P$ , Python  $P$ , 队列等; Python and the python of the contract of the contract of the contract of the contract of the contract of the contract of the contract of the contract of the contract of the contract of the contract of the contract of the c  $T = 2$  Shell and  $T = 3$  Shell and  $T = 3$  Shell and  $T = 3$  Shell and  $T = 3$ . . . *. .* . . . . . . . . . .

3) Python 语言可跨平台。Python 标准库对操作系统的接口进行了封装, 例如, Python  $\frac{1}{2}$  Poster Poster Poster Poster Poster Po Six  $\frac{1}{2}$  years  $\frac{1}{2}$  years  $\frac{1}{2}$  years  $\frac{1}{2}$  in the poster Poster Poster Poster Poster Poster Poster Poster Poster Poster Poster Poster Poster Poster Poster  $\sim$  shell at the state  $\sim$  shell extends the state  $\sim$  shell may the  $\sim$  shell extends the field of  $\sim$  $\sim$  $\rho$ , Python  $\rho$ , Python and  $\rho$ , Python and Python and Python  $\rho$ , Python and Python and Python and Python and Python and Python and Python and Python and Python and Python and Python and Python and Python and Python **The Company's Company's Company's Company's Company's Company's Company's Company's Company's Company's Company's Company's Company's Company's Company's Company's Company's Company's Company's Company's Company's Company** 的复制目录树的脚本无须做任何修改就可以在其他操作系统中运行。

4) Python 语言可以方便地与操作系统集成。使用 Python 管理 Linux, 不但可以使用  $\mathcal{P}$  $\mathcal{P}$  is extended by  $\mathcal{P}$  and  $\mathcal{P}$  and  $\mathcal{P}$  is  $\mathcal{P}$  is a set of  $\mathcal{P}$  is a set of  $\mathcal{P}$ Python and the python of the python of the party of the party of the party of the party of the party of the party of the party of the party of the party of the party of the party of the party of the party of the party of t 完成任何管理任务

5 )许多开源的项目对 Linux 系统管理提供了支持 例如,我们可以使用 psut the control of the control of 轻松编  $\frac{1}{2}$  , example,  $\frac{1}{2}$  ,  $\frac{1}{2}$  ,  $\frac{1}{2}$  ,  $\frac{1}{2}$  ,  $\frac{1}{2}$  ,  $\frac{1}{2}$  ,  $\frac{1}{2}$  ,  $\frac{1}{2}$  ,  $\frac{1}{2}$  ,  $\frac{1}{2}$  ,  $\frac{1}{2}$  ,  $\frac{1}{2}$  ,  $\frac{1}{2}$  ,  $\frac{1}{2}$  ,  $\frac{1}{2}$  ,  $\frac{1}{2}$  ,  $\frac{1}{2}$ 

)有不少使用 Python 开发的自动化管理工具 很多知名的自动化管理工具都是使 Python 语言开发,如 Fabric Ansible SaltStack 等,这也正说明了 Python 是一门适合 Linux 系统管理的语言

7) Linux 系统管理是发挥 Python 优点,避免 Python 缺点的应用场景。Python 语言有  $\sim$  Python Assumption  $\sim$  Python  $\sim$  Python  $\sim$  Python  $\sim$  Python  $\sim$  Python  $\sim$  Python  $\sim$ Python is a python with a particle in the Python and Python and Python and Python and Python and Python and Python and Python and Python and Python and Python and Python and Python and Python and Python and Python and Pyth 作,而且, Linux 系统管理不要求程序的执行速度特别快

## 1.6 使用 Python 2 还是 Python 3

Python 一大槽点是 Python Python 不兼容,这有悖于我们对知名软件的认识  $\sim$  $\sim$ 

Python 2 与 Python 3 不兼容就导致一个问题,如果读者是一个编程的初学者,应该学 Python 还是学习 Python ?我的观点是都要学 这个答案可能很出乎意料,也很容 易反驳,例如:

□ Python 3 才是 Python 的未来。

□Python 官方建议直接学习 Python 3。

□ Python 2 只维护到 2020年。 Python Controller State Controller State Controller State Controller State Controller State Controller State Controller State Controller State Controller State Controller State Controller State Controller State Controller

作为一个一线互联网公司的 Python 技术专家,也是一名多年的 Python 工程师,大家不 妨来看看我这么说的理由。

首先, 编程其实重在对编程思想的理解和经验的积累, Python 2 和 Python 3 的思想是 共通的。甚至对于不同的编程语言,它们的很多思想也是共通的。Python 2 与 Python 3 的 共通的 甚至对于不同的编程语言,它们的很多思想也是共通的 Python Python 语法虽然存在不兼容的情况,但是只有一小部分语法不兼容。并且,当我们对 Python 熟悉 语法虽然存在不兼容的情况,但是只有一小部分语法不兼容 并且,当我们对 Python 熟悉 到一定程度以后, 即使只会 Python 2 也可以在很短的时间内掌握 Python 3 的代码编写。

其次, Python 2 只维护到 2020 年不应该成为你拒绝 Python 2 的理由。按照 Python 官 方的计划, Python 2 只支持到 2020 年, 但这并不是绝对的。可能读者接触 Python 的时间还 不长, Python 官方曾经还说过, Python 2 只支持到 2015 年。所以, 可以看到, Python 官方 也是会跳票的。

最后, Python 官方建议学习 Python 3 只是一种一厢情愿的行为。我们可以对此一下 Python 2 和 Python 3 的下载统计数据。虽然 PyPI 不再提供下载统计数据,但是,我们可以 通过 Google 的统计数据得到 Python 2 与 Python 3 的大致使用情况。我们的统计方式是, 在 https://cloud.google.com/bigquery/querying-data 中执行下面的语句查询不同 Python 版本依 赖包的下载数据: 赖包的下载数据

SELECT details.python, count(\*) as count FROM [the-psf:pypi.downloads20170615] GROUP BY details.python;

我们只需要增加一个 country\_code 取值为 CN 的 where 条件,就能够统计中国的  $P$   $\rightarrow$   $P$   $\rightarrow$   $P$   $\rightarrow$   $P$   $\rightarrow$   $P$   $\rightarrow$   $P$   $\rightarrow$   $P$   $\rightarrow$   $P$   $\rightarrow$   $P$   $\rightarrow$   $P$ 

SELECT details.python, count(\*) as count FROM [the-psf:pypi.downloads20170615] where country\_code =  $'CN'$  GROUP BY details.python;

在 Google 的 BigQuery 中  $\frac{1}{2}$ 出到本地进行分析,我们得到 | 80 了图 1-3 中的统计数据 <sup>70</sup>

从图 1-3 中可以看到,无 | 50 论是全球范围内还是在中国, 40 Python 2 的市场份额都远胜于 | 20 Python 3。因此,我们有理由相  $\begin{array}{|c|c|c|c|c|}\hline 10 & 0 \end{array}$ 

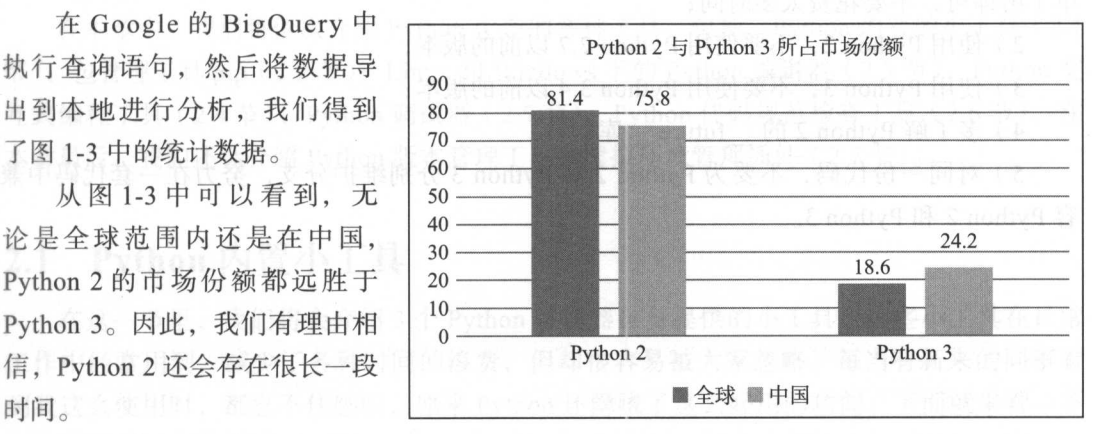

1-2 给出了全球范围内和 图 1-3 Python 2 与 Python 3 的使用情况

中国的工程师使用最多的 Python 版本, 可以看到, Python 2.7.12 版本是目前使用最多的。 Python 2.7.12 to 2.7.12 to 2.7.12 to 2.7.12 to 2.7.12 to 2.7.12 to 2.7.12 to 2.7.12 to 2.7.12 to 2.7.12 to 2.7

| 名次 | 全球     | 市场份额   | 中国     | 市场份额   | 名次 | 全球     | 市场份额     | 中国     | 市场份额     |
|----|--------|--------|--------|--------|----|--------|----------|--------|----------|
|    | 2.7.12 | 23.46% | 2.7.12 | 20.72% |    | 2.7.13 | 6.74%    | 3.6.1  | 7.89%    |
|    | 2.7.6  | 16.63% | 2.7.13 | 12.38% |    | 2.7.5  | 5.61%    | 2.7.10 | 6.83%    |
|    | 2.7.9  | 10.74% | 2.7.5  | 10.45% |    | 3.5.2  | $4.23\%$ | 2.7.9  | $6.37\%$ |
|    | 2.7.10 | 9.03%  | 2.7.6  | 9.41%  |    | 3.6.1  | $4.22\%$ | 3.5.2  | 6.25%    |

Python with the most control of the set

 $\sim$  Python and Python street in the Python street is the positive of the python and  $\sim$  Python  $\sim$  Python  $\sim$  $\sim$  Python Bython Python Python Python Python Python Bython Python Python Python Python Python Python Python Python Python Python Python Python Python Python Python Python Python Python Python Python Python Python Python  $\cdots$  Python  $\cdots$  Python  $\cdots$  Python  $\cdots$  Python  $\cdots$  Python  $\cdots$  Python  $\cdots$  Python Python Python Python Python Python Python Python Python Python Python Python Python Python Python Python Python Python Python Pyth  $\mathbf{r}$  ,  $\mathbf{r}$  , Python 3, 需要用到 Python 的 future 库。 future 库里面包含了不少从 Python 3 向 后移惧(backport)到 Python 2 的符性。允分使用 (tuture )库,可以很好地兼谷 Python 2 和 Python 3。

, Python Python Python Phyton Phyton Phyton Phyton Phyton Python Python Python Python Python Python Python Pyth  $\cdots$  $\sim$  Python  $\sim$  Python  $\sim$  Python Python Python  $\sim$  Python Python Python Python Python Python Python Python Python Python Python Python Python Python Python Python Python Python Python Python Python Python Python Pytho  $\frac{1}{2}$ 里面也不推荐使用,不然也不会被弃用了 如果读者知道并坚持 Python 的最佳实践,那  $\cdots$ , Python , Python , Python , Python , Python , Python , Python , Python , Python , Python , Python , Python , Python , Python , Python , Python , Python , Python , Python , Python , Python , Python , Python , Python Python and Python and Python and Python and 的差异就更小了

最后,我们可以参考优秀的开源软件(如 OpenStack)的做法,努力做到代码同时兼容 Python 2 和 Python 3 ( https://wiki.openstack.org/wiki/Python3 ), 也可以借助一些开源的库 (如 six )来同时兼容 Python Python

关于 Python 的版本问题,还有一些建议供大家参考:

l)学习 Python 前,先了解在 Python 3 中已经弃用的 Python 2 的语法,对这些部分简 单了解即可,不要花费太多时间;

 $\rho$  ,  $\rho$  ,  $\rho$ 

3)使用 Python 3,不要便用 Python 3.4 以前的版本;

4) 多了解 Python 2 的 future 库;  $f(x) = \frac{1}{2} \int_{0}^{x} \frac{dx}{(x - y)^2} dx$ 

 $\sim$   $\sim$  Python Python Python Python Python Python Python Python Python Python Python Python Python Python Python Python Python Python Python Python Python Python Python Python Python Python Python Python Python Python P  $\rightarrow$  Python Python Python Python Python Python Python Python Python Python Python Python Python Python Python Python Python Python Python Python Python Python Python Python Python Python Python Python Python Python Python

# $\eta$ certor 2 ι2· ……"UH <sub>第2章</sub> Python 生态工具

.

..... .... . .. .... .

·····

1. B B 회 전략 공 x and ned m ( - - - - - ) l

.... .... ···

正所谓磨刀不误砍柴工,因此,在正式学习 Python 在 Linux 系统管理中的应用之前, 先来看一下 Python 生态中有哪些有用工具。在本章中,我们会介绍多个不同用途的工具, 这些工具不但有趣, 而且非常实用。掌握这些工具的使用, 你可以:  $\frac{1}{2}$  , and  $\frac{1}{2}$  ,  $\frac{1}{2}$  ,

口使用 geek 工具提高工作效率

□ 显著提升编程效率:  $-1$ 

口减少安装软件的等待时间; 口减少安装软件的等待时间;

□形成统一的代码风格; 口形成统一的代码风格

口更好地获取帮助信息,通过工具自学 Python 编程;

口随意使用不同的 Python 版本;

□ 管理不同的工作环境。 口管理不同的工作环境

在本章中,我们将依次介绍 Python 生态的各种工具, 包括: Python 内置的小工具( 2.1 节); 包管理工具 pip  $(2.2 \text{ } \frac{1}{10})$ ; Linux 和 Windows 下的 Python 编辑器  $(2.3 \text{ } \frac{1}{10})$ ; Python 交 互式编程工具( 2.4 节) ; Python 调试器( 2.5 节) ; Python 代码规范检查工具( 2.6 节) 本章最后,我们还会介绍 Python 版本管理工具和虚拟环境管理插件( 2.7 节)

## 2.1 Python 内置小工具

在这一节里,我们将会介绍 3个 Python 解释器自身提供的小工具。这些小工具在日常 工作中经常用到,减少了各种时间的浪费,但却很容易被大家忽略。每当有新来的同事看 到我这么使用时,都忍不住感叹 ,原来 Python 还隐藏了这么好用的功能 下面就来看一下 Python 自带的几个小工具

#### 2.1.1 1秒钟启动一个下载服务器  $\blacksquare$

 $T = \frac{1}{2}$ ;  $T = \frac{1}{2}$ ;  $\frac{1}{2}$  ,  $\frac{1}{2}$  ,  $\frac{1$ ,如果需要传送 的文件较多,操作起来就会比较麻烦 此外,如果文件在远程的服 器上,则需要先将远  $R$  $\sim$ 较高 ,会降 低办事效率。 效率

 $\frac{1}{2}$  the contract of the contract of the contract of the contract of  $\frac{1}{2}$  of  $\frac{1}{2}$   $\frac{1}{2}$   $\frac{1}{2}$   $\frac{1}{2}$   $\frac{1}{2}$   $\frac{1}{2}$   $\frac{1}{2}$   $\frac{1}{2}$   $\frac{1}{2}$   $\frac{1}{2}$   $\frac{1}{2}$   $\frac{1}{2}$   $\frac{1}{2}$   $\frac{$ 要让你传的文件位于某 个目录下,那么,你可以进入这个目 然后 面的命 令启动一个下载服务器:  $\cdots$ 

```
python -m SimpleHTTPServer
```
 $t \rightarrow t \rightarrow + \infty$ 同:

python -m http . server

 $\frac{1}{2}$  ,  $\frac{1}{2}$  ,  $\frac{1$  $\mathcal{L}$ , and  $\mathcal{L}$ , the property is the property of  $\mathcal{L}$  and  $\mathcal{L}$  is the property of  $\mathcal{L}$  in  $\mathcal{L}$  is the property of  $\mathcal{L}$  is the property of  $\mathcal{L}$  is the property of  $\mathcal{L}$  is the property of

 $\frac{1}{2}$  m  $\frac{1}{2}$  m  $\frac{1$ 

 $$ 1s$ app.py depoly.sh fabfile.py \$ python -m SimpleHTTPServer Serving HTTP on 0.0.0.0 port 8000 ...

 $\mu$  $T \rightarrow T$  $\cdots$  $\frac{1}{2}$  ,  $\frac{1}{2}$  ,  $\frac{1$ 家的沟通成本, 提高文件传输的效率。  $\mathbb{R}$ 

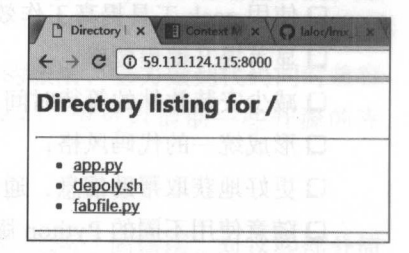

2-1 Python 启动的下载服务器

 $\pm$ ,  $\pm$ , 务器 如果当前目录下存在 个名为 ndex .h tm 的文件,则 认显 件的内 如果  $\frac{1}{2}$ 下载服务器。  $\cdots$ 

#### 2.1.2 字符串转换为 JSON

 $\frac{1}{2}$ ,  $\frac{1}{2}$ ,  $\pm$  $\frac{1}{2}$  is a set  $\frac{1}{2}$  is a set  $\frac{1}{2}$  is a set of  $\frac{1}{2}$  is a set of  $\frac{1}{2}$  is a set of  $\frac{1}{2}$ 

 $\frac{1}{2}$ ,  $\frac{1}{2}$ ,  $\frac{1}{2}$ ,

以 JSON 的格式返回, 为了便于问题追踪, 我们会将 API 返回的 JSON 转换为字符串记录 到日志文件中 当需要分析问题时,就需要将日志文件中的 JSON 字符串拿出来进行分析 这个时候,需要将一个 JSON 字符串转换为 JSON 对象, 以提高日志的可读性。

这个需求十分常见,以至于使用搜索引擎搜索 "JSON", 处于搜索结果的第一项便是 "在线 JSON 格式化工具"。除了打开浏览器, 使用在线 JSON 格式化工具以外, 我们也可 以使用命令行终端的 Python 解释器来解析 JSON 串, 如下所示:

```
$ echo '{"job": "developer", "name": "lmx", "sex": "male"}' | python -m json.tool
{ 
    "job": "developer",
    " name": "lmx",
    "sex": "male"
```
使用命令行解释器解析 JSON 串非常方便,而且,为了便于阅读,该工具还会自动将 转换的结果进行对齐和格式化。如下所示:

```
$ echo '{"address": {"province": "zhejiang", "city": "hangzhou"}, "name": "lmx",
"sex": "male"}' | python -m json.tool
    €
        '' address ": { 
            "city": "hangzhou",
            "province": "zhejiang"
       \},
        "name" : "lmx".
```
"sex": "male"

. No be tar in the re

#### 2.1.3 检查第三万库是否正确安装

安装完 Python 的第三方库以后,如何确认这个库已经正确安装了呢? 答案很简单,只 需要尝试进行 import 导入即可。如果导入没有任何错误, 则认为安装成功; 如果导入失败, 则认为安装失败。

```
$ python
   Python 2.7.13 (default, Feb 10 2017, 20:22:22)
   [GCC 4.7.2] on 1inux2
   Type "help", "copyright", "credits" or "license" for more information.
   >> import paramiko 
   \rightarrow
```
验证 Python 的第三方库是否安装成功, 本身也是一件很简单的事情, 但是, 如果我们 使用脚本对大批量的服务器进行自动部署,又应该如何验证第三方库安装成功了呢?肯定 不能登录每一台服务器进行验证。这个时候,我们可以使用 Python 解释器的-c 参数快速地 执行 import 语句,如下所示: 《春露日》, 1038、旧史斯基是叶 、冬不全命的期限 qiq

\$ python -c "import paramiko"

使用这种验证方式,不但比交互式的验证更加高效,更重要的是,能够在脚本中实现 对于远程服务器的验证操作。

## 2.2 pip 高级用法

为了便于用户安装和管理第三方库和软件,越来越多的编程语言拥有自己的包管理工 具, 如 nodejs 的 npm, ruby 的 gem。Python 也不例外, 现在 Python 生态主流的包管理工 具是 pip

### 2.2.1 pip 介绍

pip 是一个用来安装和管理 Python 包的工具, 是 easy\_install 的替代品, 如果读者使用 的是 Python 2.7.9+ 或 Python 3.4+ 版本的 Python, 则已经内置了 pip, 无须安装直接使用即 可。如果系统中没有安装 pip, 也可以手动安装, 如下所示:

```
sudo apt-get install python-pip
```
安装 pip 以后,如果有新的 pip 版本,它也会提示用户进行升级:

pip install -U pip

pip 之所以能够成为最流行的包管理工具,并不是因为它被 Python 官方作为默认的包 管理器,而是因为它自身的诸多优点。 pip 的优点有:

□ pip 提供了丰富的功能, 其竞争对手 easy\_install 则只支持安装, 没有提供卸载和显 示已安装列表的功能;

D pip 能够很好地支持虚拟环境;

pip 可以通过 requirements txt 集中管理依赖;

pip 能够处理二进制格式(.whl);

□ pip 是先下载后安装,如果安装失败, 也会清理干净, 不会留下一个中间状态。

如果用户没有将软件打包上传到 pypi.python.org, 则无法使用 pip 进行安装。对于这种 情况,Python 生态也有标准的做法,例如,我们尝试从源码安装 paramiko。需要注意的是, 我们也可以通过 pip 安装 paramiko 的, 这里只是为了演示 Python 生态中源码安装:

\$ git clone https://github.com/paramiko/paramiko.git

\$ cd paramiko

\$ python setup.py install

#### 2.2.2 pip 常用命令

pip 提供的命令不多,但是都很实用,所以,我们来看一下 pip 提供的所有子命令 (见 表 2-1)。

| 子命令        | 解释说明                                                                        |  |  |  |  |  |  |  |
|------------|-----------------------------------------------------------------------------|--|--|--|--|--|--|--|
| install    | 安装软件包                                                                       |  |  |  |  |  |  |  |
| download   | SE N PLV PINSMISTINDOT M L K<br>下载安装包                                       |  |  |  |  |  |  |  |
| uninstall  | 卸载安装包                                                                       |  |  |  |  |  |  |  |
| freeze     | 按照 requirements 格式输出安装包, 可以到其他服务器上执行 pip install -r requirements.txt 直接安装软件 |  |  |  |  |  |  |  |
| list       | 列出当前系统中的安装包                                                                 |  |  |  |  |  |  |  |
| show       | 查看安装包的信息, 包括版本、依赖、许可证、作者、主页等信息                                              |  |  |  |  |  |  |  |
| check      | pip 9.0.1 提供的最新子命令, 检查安装包的依赖是否完整                                            |  |  |  |  |  |  |  |
| search     | 杳找安装包                                                                       |  |  |  |  |  |  |  |
| wheel      | 打包软件到 whell 格式<br>비 후 차<br>Pater in me'uk<br>11 J.C. IS - J.C. 21 11 11     |  |  |  |  |  |  |  |
| hash       | 计算安装包的 hash 值                                                               |  |  |  |  |  |  |  |
| completion | 生成命令补全配置                                                                    |  |  |  |  |  |  |  |
| help       | 获取 pip 和子命令的帮助信息                                                            |  |  |  |  |  |  |  |

表 2-1 pip 的子命令 取用 2-2 的 数字 自动 2-2 的

下面以 Flask 为例,来看一下 pip 几个常用的子命令。

以為1)查找安装包: A HELLE A SALE

pip search flask

)安装特定的安装包版本

pip install flask == 0.8

3)删除安装包:

pip uninstall Werkzeug

4) 查看安装包的信息:

```
人 S pip show flask 前向 西部The bill (E) 除 a C 打长叶的画 的每 高出版品 不适
  Name : Flask 
  Version: 0.12
   Summary: A microframework based on Werkzeug, Jinja2 and good intentions
  Home-page: http://github.com/pallets/flask/
  Author: Armin Ronacher 
   Author-email: armin.ronacher@active-4.com
   License: BSD 
   Location: /home/lmx/.pyenv/versions/2.7.13/lib/python2.7/site-packages
Chank Requires: click, Werkzeug, Jinja2, itsdangerous
```
5)检查安装包的依赖是否完整: 因如果是这里 医尿道炎 人民本國為 人民科学

\$ pip check flask Flask 0.12 requires Werkzeug, which is not installed.

)查看已安装的安装包列表

pip list

14 • • Python Linux系统管理与自动化运维

7) 导出系统已安装的安装包列表到 requirements 文件: )导出系统已安装的基本是**产品的产品,也许**是以来的安装的安装的基本,而且在产品的安装的产品的产品的产品,并且在中国的产品,在中国的产品和产品的产品,也可以在中国的产品的

freeze > requirements.txt

8) 从 requirements 文件安装: )从 requirements 文件安装:

pip install -r requirements.txt

9) 使用 pip 命令补全: → pip 命令补偿: ● Pip 命令补偿: ● Pip 命令补偿: ● Pip 命令补偿: ● Pip 命令补偿: ● Pip 命令补偿: ● Pip 命令补偿: ● Pip 命令补偿: ● Pip 命令补偿: ● Pip 命令补偿: ● Pip 命令补偿: ● Pip 命令补偿: ● Pip 命令补偿: ● Pip 命令

```
pip completion --bash >> \sim /.profile
$ source \sim / . \text{profile}
```
●注 使用命令补全以后,通过键入'pip i<tab>',将会自动输入'pip install'。

#### 2.2.3 加速 pip 安装的技巧

如果大家使用 Python 的时间比较长的话,会发现 Python 安装的一个问题,即 pypi. python.org 不是特别稳定,有时候会很慢,甚至处于完全不可用的状态。这个问题有什么好 办法可以解决呢?根据笔者的经验,至少有两种不同的方法。 办法可以解决呢?根据笔者的经验,至少有两种不同的方法

1. 使用豆瓣或阿里云的源加速软件安装

访问 pypi.python.org 不稳定的主要原因是因为网络不稳定,如果我们从网络稳定的服 务器下载安装包,问题就迎刃而解了。我们国内目前有多个 pypi 镜像, 推荐使用豆瓣的镜 像源或阿里的镜像源 如果要使用第 方的源,只需要在安装时,通过 pip 命令的- 指定镜像源即可。如下所示: 指定镜像源即可 如下所示:

pip install -i https://pypi.douban.com/simple/ flask

每次都要指定镜像源的地址比较麻烦,我们也可以修改 pip 的配置文件,将镜像源写入 配置文件中。对于 Linux 系统来说, 需要创建~ /.pip/pip.conf 文件, 然后在文件中保存如 下内容: 下内容:

```
$ cat pip.conf 
[global]
index-url = https : //pypi . douban . com/simple/
```
#### 2. 将软件下载到本地部署  $\cdots$  and  $\cdots$  are  $\cdots$  and  $\cdots$  are  $\cdots$

如果需要对大批 的服务器安装软件包,并且安装包比较多或者比较大,则可以考虑 将软件包下载到本地,然后从本地安装。这对于使用脚本部署大量的服务器非常有用, 此 外,对于服务器无法连接外网的情况,也可以使用这种方法。如下所示:

```
# 下载到本地
pip install --download='pwd' -r requirements.txt
```
#本地安装

pip install --no-index -f file://'pwd' -r requirements.txt

使用这种方式,只需要下载一次,就可以多处安装,不用担心网络不稳定的问题。并 使用这种方式,只需要下载 次,就可以多处安装,不用担心网络不稳定的问题 且, pip 能够自动处理软件依赖问题 例如,我们通过这种方式下载 Flask 到当前目录下,  $\Gamma$  can construct its dangerous Jinja2 Markup Safe Werkzeug University Werkzeug University Werkzeug University Werkzeug U 如下所示: 如下所示

pip install --download<sup>=</sup> ' pwd ' flask

\$ ls

click-6.7-py2 .py3-none-any .whl itsdangerous-0 . 24 .tar.g<sup>z</sup> MarkupSafe-0.23 .tar.gz Flask-0 . 12-py2 .py3-none-any.whl Jinja2-2.9 . 5-py2.py3-none-any.whl Werkzeug-0.11 .15 -py2.py3 -none-any .whl

## 2.3 Python 编辑器

 $\ddot{\phantom{a}}$ ,  $\ddot{\phantom{a}}$ , video virus and the state of the position of the state and the state of the state of the state of the state of 高效、轻松地编 Python and the python of the party of the party of the party of the party of  $\mathcal{A}$ , is a property of the Python  $\mathcal{A}$  ,  $\mathcal{A}$  ,  $\mathcal{A}$  ,  $\mathcal{A}$  ,  $\mathcal{A}$  ,  $\mathcal{A}$  ,  $\mathcal{A}$  ,  $\mathcal{A}$  ,  $\mathcal{A}$  ,  $\mathcal{A}$  ,  $\mathcal{A}$  ,  $\mathcal{A}$  ,  $\mathcal{A}$  ,  $\mathcal{A}$  ,  $\mathcal{A}$  ,  $\mathcal{A}$  ,  $\mathcal{A}$  $\mathcal{P}$ , Pycharm Assembly Pythonic Pythonic Pythonic Pythonic Pythonic Pythonic Pythonic Pythonic Pythonic Pythonic Pythonic Pythonic Pythonic Pythonic Pythonic Pythonic Pythonic Pythonic Pythonic Pythonic Pythonic Pytho  $\mathcal{A}$ , window  $\mathcal{A}$ ,  $\mathcal{A}$ ,  $\mathcal$ PyCharm 编写 Python 码,因为 PyCharm 具有语法高亮、代码风格检查、错误提示等高级 功能,能够帮助初学者避免编写不规范的 Python 代码。与此同时, 使用主流的编辑器, 工 此同时,使用主流的编辑器,工 作时更加容易形成统一的团队编码风格, 能够更加快速地融入团队当中。 的团队编码风格,能够更加快速地融入团队当中

### 2.3.1 编写 Python 的 vim 插件

vi 是一个功能强大、高度可定制的文本编辑器,与 Emacs 起成为 Linux 下最著名  $\frac{1}{2}$ 习的时候可能会进展缓慢 但是, 旦掌握 些基本操作之后, vim 能够大幅度提高编辑效 本书不会介绍 vim 的使用方 ,只会介绍使用 vim Python 的插件 果读者还不  $\mathcal{W}$  visit  $\mathcal{W}$  via  $\mathcal{W}$  via  $\mathcal{W}$   $\mathcal{W}$ 

vision is a view and via the vision of  $\mathcal{N}$  is a vision of  $\mathcal{N}$  , is a vision of  $\mathcal{N}$  , and  $\mathcal{N}$  , is a vision of  $\mathcal{N}$  , is a vision of  $\mathcal{N}$  , is a vision of  $\mathcal{N}$  , is a vision of  $\mathcal{N}$  , is  $\frac{1}{2}$ Python 编辑器。 Python 编辑器

1. 一键执行

 $\alpha$  view  $\alpha$  visual contracts and  $\alpha$  via  $\alpha$  parameters between  $\alpha$  Python  $\alpha$  Python ( $\alpha$  Python  $\alpha$  Python ( $\alpha$  Python ( $\alpha$  Python ( $\alpha$  Python ( $\alpha$  Python ( $\alpha$  Python ( $\alpha$  Python ( $\alpha$  Python ( $\alpha$  Python  $\frac{1}{2}$  ,  $\frac{1}{2}$  ,  $\frac{1$ 置文件当中,编写完 Python 代码以后,按 了一键执行功能 该功能最实用的是  $\frac{1}{2}$  ,  $\frac{1}{2}$  ,  $\frac{1$ 

#### 16 ◆ Python Linux系统管理与自动化运维

```
"Quickly Run 
 map <F5> :call CompileRunGcc()<CR>
func ! CompileRunGcc () 
    exec " W" 
     if &filetype == 'c'exec "!g++ 6 -o 8<"
          exec "! time ./\<"
     elseif &filetype ==' cpp ' 
          exec "!q++ % -0 <"
          executive terms of the second control \mathcal{L}_\mathcal{L} , we have the control of the control \mathcal{L}_\mathcal{L}exec "!time./%<"
     elseif &filetype == 'java'
          exec "! javac %"
          exec "!time java %<"
     elseif &filetype == ' sh ' 
          : !time bash %
     elseif &filetype == ' python ' 
      exec "!time python2.7 %"
     elseif &filetype == ' html ' 
          exec "!firefox % &"
     elseif & filetype == 'qo'exec "! go build \zeta<"
          exec "!time go run %"
     elseif &filetype ==' mkd ' 
          exec "! \sim /.vim/markdown.pl 8 > 8.html &"
          exec "!firefox %.html &"
     endif 
endfunc
```
#### 2. 代码补全插件 snipmate

代码补全能够显著减少敲键的次数,将我们从琐碎的语法中解放出来。毫不夸张地说, 代码补全插件能够帮我们写一半的代码。例如,使用 snipmate 插件,输入 ifmain 后按 tab 键将会自动生成下面的代码: 键将会自动生成下面的代码:

```
if __name__ == '__main__':main()
```
输入 for ,再按 ta 键,生成如下代码:

```
for needle in haystack: 
    # code...
```
snipmate 里面还有很多功能需要读者自己去发掘, 并且, snipmate 支持不同的编程语 言,也支持定制化实现。该插件对于语法繁琐的编程语言更加实用,真正实现了将工程师 从繁琐的语法细节中解脱出来的目标。 从繁琐的语法细节中解脱出来的目标

#### 语法检查插件 Syntastic

Syntastic 是一款强大的语法检查插件,当我们保存源文件时,它就会执行。执行完以后,

会提示我们哪些代码存在语法错误,哪些代码不符合编码规范,并给出具体的提示信息。例 会提示我们哪些代码存在语法错误,哪些代码不符合编码规范,并给出具体的提示信息  $\mathbb{R}$ , Python Contracts Per , Python Contracts , Python Contracts , Python Contracts , Python Contracts , Python Contracts , Python Contracts , Python Contracts , Python Contracts , Python Contracts , Python Contracts Syntastic 插件,并根据它给出的提示进行修改,就能够写出完全符合 PEP 8 风格的代码。

#### 4. 编程提示插件 jedi-vim 4. 编程提示插件 jedi-vim

jedi-vim 是基于 jedi 的自动补全插件,与 snipmate 不同的是, 该插件更加智能。jedijedini i konstantino i postali i postali i postali i postali i postali i postali i postali i postali i postali vim a vim a vim a vim a vim a vim a vim a vim a vim a vim a vim a vim a vim a vim a vim a vim a vim a vim a vim 件前需要在电脑中安装 jedi jedi 个自动补全和静态分析的 Python 库,直接使用 pip 装即可:

pipe nstall experimental entry of the control of the control of the control of the control of the control of the control of the control of the control of the control of the control of the control of the control of the cont

可以说, jedi-vim 这个插件是使用 vi Python 标配,并且,真正 vim Python 变成一件轻松愉快  $\sim$  2-2  $\sim$  2-2  $\sim$  代码的效果图。

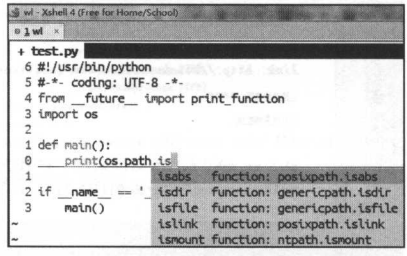

2-2 jedi 代码提示功能

### 2.3.2 Windows 下 Python 编辑器 PyCharm 介绍

PyCharm 是由 JetBrains 打造的一款功能强大的 Python IDE, 也是目前最流行的 Python IDEa JetBrains 是捷克一家软件开发公司,该公司最为人熟知的产品是一款名为 IntelliJ IDEA Java IDE IntelliJ IDEA clipse 最大的竞争对手,并且,不少资深的软件工程  $\mu_1$ ,  $\mu_2$ ,  $\mu_3$ ,  $\mu_4$ ,  $\mu_5$ ,  $\mu_6$ ,  $\mu_7$ ,  $\mu_8$ ,  $\mu_9$ ,  $\mu_1$ ,  $\mu_2$ ,  $\mu_3$ ,  $\mu_4$ ,  $\mu_5$ ,  $\mu_7$ ,  $\mu_8$ ,  $\mu_9$ ,  $\mu_1$ ,  $\mu_2$ ,  $\mu_3$ ,  $\mu_4$ ,  $\mu_5$ ,  $\mu_7$ ,  $\mu_8$ ,  $\mu_9$ ,  $\mu_1$ ,  $\mu_2$ ,  $\mu_3$ 历史悠久的开发编辑器的公司,正因为该公司在编辑器领域的多年沉淀、对编辑器的易用性 有深刻的理解和独到的见解, 使得 PyCharm 一经推出就受到了 Python 工程师的广泛关注。

 $\sim$  lntellig is a set of lntellig idea , and  $\sim$  lntellight in the set of  $\sim$  lntellight is a set of  $\sim$  lntellight in the set of  $\sim$ 过 IntelliJ IDEA 也没有关系,只需要稍微花一点时间熟悉 PyCharm 的使用就可以开始编写 Python Python Python William Python (Philips Python Milliary Python Milliary Python Python Python Python Pytho

- 口代码补全;
- □代码高亮: 口代码高亮;
- 口项目管理;
	- □智能提示: 口智能提示;
	- 口代码风格检查;
	- 口集成单元测试;
	- 口集成版本控制工具;
	- 口图形界面调试;
	- 口方便的重构工具: 口方便的重构工具;
	- □快捷键支持: 口快捷键支持;
## 口大量的插件。

图 2-3 演示了 PyCharm 的代码补全功能, 图 2-4 演示了历史版本功能比较。PyCharm 是一款非常现代的编辑器, 也是最流行的 Python 编辑器, 值得大家花点时间试用一下。

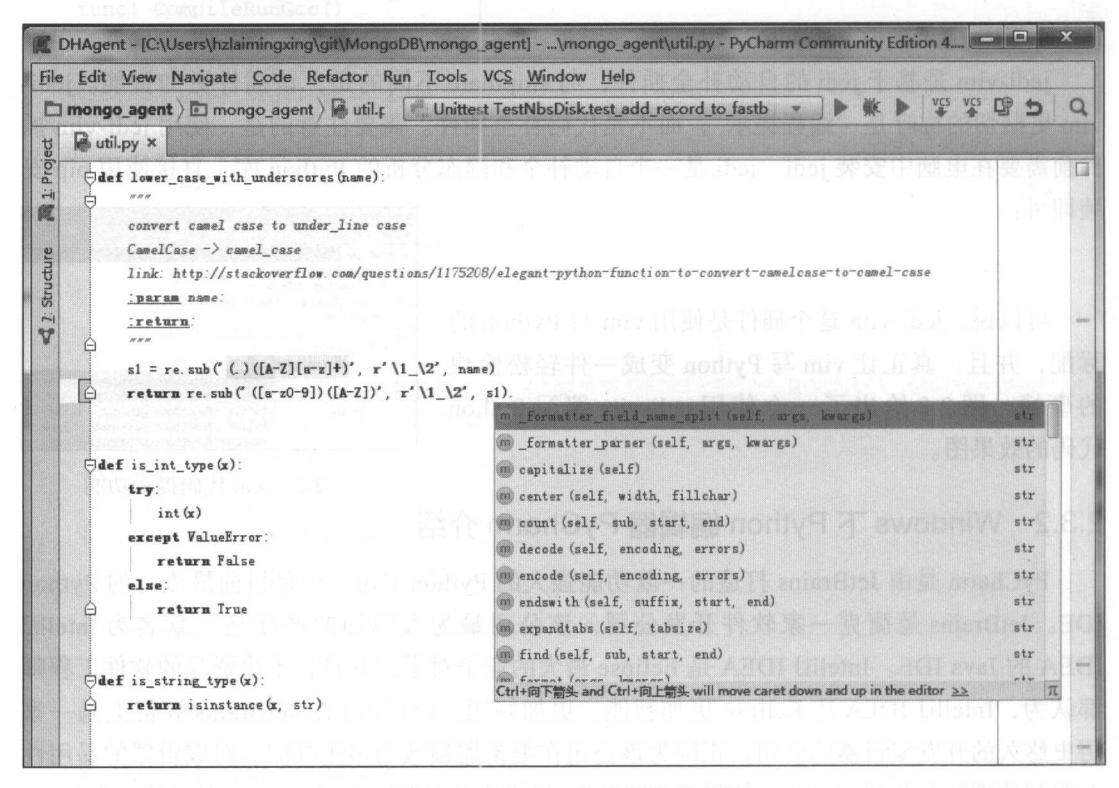

图 2-3 PyCharm 的代码补全功能

### Python 编程辅助工具  $2.4$

因为 Python 是一门动态类型语言, 所以, Python 程序不需要编译和链接就可以直接运 行。Python 程序运行时是从上至下逐行执行,因此 Python 工程师可以进行交互式的编程, 从而快速验证代码的运行结果是否符合预期。同时, Python 工程师也可以通过交互式编程 的方式学习 Python 编程。也正是因为 Python 交互式编程的诸多优点, 所以, Python 交互 式编程使用非常广泛。

## 2.4.1 Python 交互式编程

要使用 Python 的交互式编程, 最简单的方式是使用标准的 Python Shell。在命令行直 接输入 python 命令便可进入 Python Shell, 如下所示:

\$ python

```
Python 2.7.3 (default, Jun 21 2016, 18:38:19)
[GCC 4.7.2] on linux2Type "help", "copyright", "credits" or "license" for more information.
>> a = 1>> b = 2\gg a + b
3 \frac{1}{2}
```

| $\frac{1}{2}$ Ignore whitespace: Leading and trailing $\frac{1}{2}$ Highlight: By word $\frac{1}{2}$ | $D$ $\Phi$ |     |                                                                   |
|----------------------------------------------------------------------------------------------------|------------|-----|-------------------------------------------------------------------|
| 50faef3b04e9b6f041400867cc8069a54cee9657 (Read-only)                                                 |            |     | 5a3d8f576be163656f43fd804f221b01e1ad3181 (Read-only)              |
| $p =$ subprocess. Popen (cmd,                                                                        | 65         | 65  | $p =$ subprocess. Popen (cmd,                                     |
| shell=True,                                                                                          | 66         | 66  | shell=True.                                                       |
| stdin=subprocess. PIPE.                                                                              | 67         | 67  | stdin=subprocess. PIPE.                                           |
| stdout=subprocess. PIPE.                                                                             | 68         | 68  | stdout=subprocess. PIPE.                                          |
| stderr=subprocess. PIPE)                                                                             | 69         | 69  | stderr=subprocess. PIPE)                                          |
| stdout, stderr = $p$ . communicate ()                                                                | 70         | 70  | stdout. stderr = $p$ . communicate ()                             |
| if $p$ , returncode $ = 0$ :                                                                         | 71         | 71  | if $p$ . returncede $l = 0$ :                                     |
| LOG error ("execute command ({0}) error ({1})" format (cmd. stderr))                                 | 72         | 72  | 10G error ("execute commund ({0}) error ({1})" format (end. stder |
| return p.returncode, stderr                                                                          | 73         | 73  | return p. returncode. stderr                                      |
| return p.returncode, stdout                                                                          | 74         | 74  | return p. returncode, stdout                                      |
|                                                                                                    | 75         | 75  |                                                                   |
|                                                                                                    | 76         | 76  |                                                                   |
| def execute (cmd):                                                                                   | 77         | 77  | def is mongod alive ():                                           |
| return_code, = execute_cmd(cmd)                                                                      | 78         | 78  | end = "ps aux   grep nongod   grep -v grep   wc -1"               |
| $return$ return code == 0                                                                            | 79         | 79  | return code, out = execute cmd (cmd, LOG)                         |
|                                                                                                    | 80         | 80  | if return code == 0;                                              |
| def execute and assert (and):                                                                        | 81         | 81  | return int (out)                                                  |
| 5.2.2                                                                                                | 82         | 82  | else                                                              |
| 执行cmd命令, 并确保一定执行成功否则抛出 RuntimeError                                                                  | 83         | 83  | $\tau$ eturn $-1$                                                 |
| :param cmd:                                                                                          | 84         | 84  |                                                                   |
| :return: data 命令返回结果                                                                                 | 85         | 85  | def execute (cmd):                                                |
| $\cdots$                                                                                             | 86         | 86  | $return code$ = execute cmd(cmd)                                  |
| ret_code, data = execute_cmd(cmd)                                                                    | 87         | 87  | $return$ return code == 0                                         |
| if ret code $\equiv 0$ :                                                                             | 88         | 88  |                                                                   |
| raise RuntimeError ("exec command: {0} err : {1}". format (cmd. data                                 | 89         | 89  | def execute and assert (cmd):                                     |
| return data                                                                                          | 90         | 90  | $\overline{1}$                                                    |
|                                                                                                    | 91         | 91  | 执行cmd命令,并确保一定执行成功否则抛出 RuntimeError                                |
|                                                                                                    | 92         | 92  | :param cmd:                                                       |
| def lower case with underscores (name):                                                              | 93         | 93  | :return: data 命令返回结果                                              |
| H H H                                                                                                | 94         | 94  | 1.2.2                                                             |
| convert camel case to under line case                                                                | 95         | 95  | $ret_{code}$ , data = execute_cmd(cmd)                            |
| $CaneICase \rightarrow canel case$                                                                   | 96         | 96  | if ret code $ = 0$ :                                              |
| link: http://stackoverflow.com/questions/1175208/elegant-python-function-to-c-                       | 97         | 97  | raise RuntineError ("exec command: {0} err : {1}" format (cnd.    |
| : param name:                                                                                        | 98         | 98  | return data                                                       |
| :return.                                                                                             | 99         | 99  |                                                                   |
| 1000                                                                                                 | 100        | 100 |                                                                   |

图 2-4 PyCharm 的历史版本功能比较明显国内总是第一个

虽然标准的 Python Shell 也支持交互式编程, 但是, 它有很多不足, 包括:

口没有语法高亮:

口不支持 Tab 自动补全;

□没有自动缩进功能;

□不能保存历史记录;

□ 不能很好地与操作系统交互;

日无法导入外部文件中的程序。

虽然 Python 自带的交互式编程满足了功能性需求, 但是, 在易用性上仍有诸多不足。 IPython 是增强型的 Python Shell, 不但解决了上面提到的各种问题, 而且提供了非常丰富 的组件,可以方便地进行交互式编程和数据分析。IPython 功能丰富,不可避免地导致软件 变得庞大复杂,因此, IPython 4.0 对 IPython 进行了拆分, 分离成 IPython Shell 和 jupyter 两个组件, 这两个组件现在需要分别安装。 两个组件,这两个组件现在需要分别安装

按照行业惯例, 在本书中, IPython 代指 IPython Shell, 是一个类似于 Python Shell 的 交互式解释器; jupyter 代指 IPython Notebook, 是一个带图形界面的应用程序。接下来我 们分别介绍 IPython 和 jupyter 的使用。 们分别介绍!Python jupyter 的使用

# 2.4.2 使用 IPython 交互式编程

IPython 是一个第三方工具,因此, 在使用之前需要先安装。可以直接使用操作系统的 包管理工具或 pip 进行安装。如下所示:

\$ sudo apt-get install ipython

安装完成以后, 在命令行终端输入 ipython 就进入了 IPython 交互式编程界面:

```
$ ipython
Python 2.7.3 (default, Jun 21 2016, 18:38:19)
Type "copyright", "credits" or "license" for more information.
IPython 0.13.1 -- An enhanced Interactive Python.
         -> Introduction and overview of IPython's features.
%quickref -> Quick reference.
```
help -> Python's own help system. object? -> Details about 'object', use 'object??' for extra details.

与标准的 Python Shell 一样, IPython 的第一行显示了所使用的 Python 解释器版本以及 当前的时间 第二行是获取版权信息的方

式, 接着给出了 IPython 的版本。最后, 是 简短的使用说明,包括特征介绍、简短的 使用手册和如何获取帮助信息。表 2-2 给 出了 IPython 提供的使用说明。

接下来我们将从五个不同的维度介绍 !Python 的使用,分别是: ①更好 的编辑

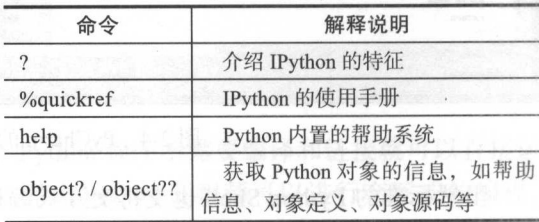

2.2 !Python 提供的使用说明

器; ②更方便地获取帮助信息; ③ IPython 提供的 magic 函数; ④ IPython 的保存历史功能; 5 IPython 与操作系统交互。

### 1. 更好的编辑器

IPython 非常强大,有各种高级功能。其中,最有用也最直观的便是作为交互式编程工 具的编辑器功能。简单来说,IPython 相对于标准的 Python Shell 是一个更好的交互式编程 的编辑器,因为它具有:

语法高亮;

口自动缩讲:

□ Tab 补全:

□快速获取帮助信息:

口搜索历史:

 $\Box$  执行 shell 命令。

如果只是描述 IPython 的特征, 相信读者 并没有完全的概念。这个时候可以坐在计算机 旁, 打开 IPython 随便敲几行 Python 代码和标 准的 Python Shell 进行比较, 就能够直观感受到 IPython 的优点。图 2-5 和图 2-6 比较了 Python 和 IPython 的使用。

IPython 与标准 Python Shell 的最大区别在 于, IPython 会对命令提示符的每一行进行编号, 编号以后能够提高交互式编程的可读性。更重 要的是, 我们可以通过 IPython 提供的特殊函数 对编号以后的代码进行操作。此外, IPython 支 持语法高亮和自动缩进, 相对于标准的 Python Shell, 是一个更好的编辑器。如果在编写代 码的过错中出现了错误需要删除时, 标准的

 $\Rightarrow \Rightarrow$  sum = 0  $\gg$  for i in range $(5)$ :  $sum + = i$  $\sim$   $\sim$  $\cdots$ >>> print(sum) 10 >>> import os ^H^H >>> os.get

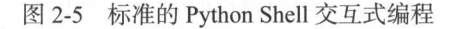

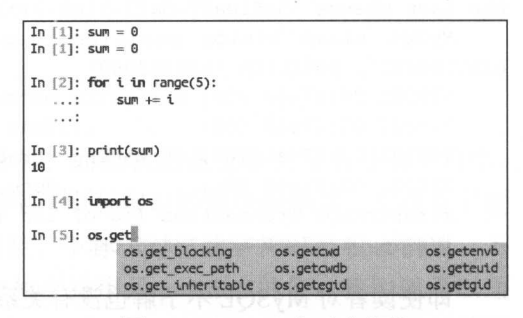

图 2-6 IPython 交互式编程

Python Shell 无法进行很好的处理, 只能重新进行输入, 而 IPython 则不存在这样的问题。 最后, 在图 2-6 的末尾, 我们演示了 IPython 的 tab 补全功能。

tab 补全是一个特别有用的功能, IPython 支持 tab 补全, 而标准的 Python Shell 不支持。 大家可以想象一下, 一个工程师最近正在学习 Python, 他知道一个库里面有他想要的函数, 但是,他并不能非常准确地说出这个函数的名称。这个时候,如果没有 tab 补全, 就只能一 边打开 Python 官方的参考手册, 一边学习编程。有了 tab 补全以后, 即使他对函数名称不 是特别熟悉也没有关系,可以先通过 tab 补全列出当前命名空间下的函数列表, 然后根据函 数名称选择自己需要的函数。IPython 的补全功能非常强大, 不但可以补全用户的变量名、

标准库的函数,在导入包时也可以进行补全。 图 2-7 给出了一个包补全的例子。

这一小节, 我们一直在强调 IPython 比标 准的 Python Shell 更好用, 拥有更多高级功能。

如果读者接触 Python 的时间不长, 也许不能理解为什么需要使用交互式编程。交互式编程 在当前会话退出以后就结束了, 并不满足计算机程序一次编写多次运行的特点。但是, 在 我们的日常工作中还是会经常用到交互式编程。交互式编程不但可以快速验证代码执行结 果, 还可以帮助我们学习 Python 编程。Python 工程师在编写代码时, 通常会使用编辑器和

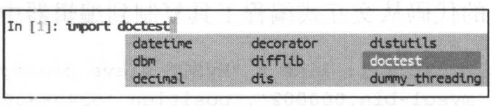

图 2-7 使用 IPython 进行包导人补全

### 22 •!• Python Linux系统管理与自动化运维

Python Shell 组合的方式来完成程序的编写, 例如, 将代码从编辑器复制到 Python Shell 以 验证代码的正确性,然后将验证过的代码从 Python Shell 复制到编辑器中。

为了便于读者理解交互式编程的好处,我们这里演示一个使用 Python 交互式编程的例 子。在这个例子中,我们使用 IPython 来解析 MySOL 的备份日志。

个典型的 MySQL 物理备份日志如下所

```
170221 01:07:48 Executing UNLOCK TABLES
    170221 01 : 07 : 48 All tables unlocked 
    Starting slave SQL thread 
    170221 01:07:48 [00] Streaming ib_buffer_pool to <STDOUT>
    170221 01:07:48 [00] ... done
    170221 01:07:48 Backup created in directory '/home/lmx/log/backup'
    MySQL binlog position: filename 'mysql-bin.000003', position '507946128', GTID of
the last change ' 5a8lea97-dafl-lle6-94cl-fal63ee3 5df3: 1-3 409440 ' 
    MySQL slave binlog position: master host '10.173.33.35', filename 'mysql-
bin.000002', position '524993060'
    170221 01:07 : 48 [00] Streaming backup-my . cnf 
    170221 01:07:48 [00] ... done
    170221 01:07:48 [00] Streaming xtrabackup_info
    170221 01:07:48 [00] ... done
    xtrabackup: Transaction log of lsn (3387315364) to (3451223966) was copied.
   170221 01 : 07 : 48 completed OK !
```
即使读者对 MySOL 不了解也没有关系,我们现在的需求是解析下面这一行日志,并获 取日志中的 host、filename 和 position 的值。虽然在日志中 position 的值包含在一对单引号 内,但是,我们希望解析以后 position 的值是一个整数。

MySQL slave binlog position: master host '10.173.33.35', filename 'mysqlbin.000002', position '524993060'

而在这个例子中,主要就是对字符串进行处理,并提取相应的值。这个问题当然不难, 但是,如果不借助交互式编程工具,需要工程师一次在代码中编写正确也不简单。如果工 程师不知道交互式编程工具, 就只能在编辑器里面编写代码, 然后运行。如果有错误再修 改,直到获取正确的取值,整个过程将会非常耗时。如果项目庞大,调试起来也会比较困 难。这个时候就可以借助 Python 的交互式编程工具,先验证代码的正确性,然后将验证过 的代码从交互式编程工具复制到编辑器中。如下所示:

In  $[1]$ : line = "MySQL slave binlog position: master host '10.173.33.35', filename ' mysql bin . 000002 ', position ' 524993060 '"

```
In [2]: line.split("'")
Out[2]:['MySQL slave binlog position: master host ',
   ' 10 . 173 . 33 . 35 ', 
 ', filename ', 
 ' mysql-bin . 000002 ',
```

```
' , position ', 
   '524993060 ', 
   111In [3]: host = line.split("'")[1]In [4]: filename = line.split ("'") [3]In [5]: position = line.split ("'") [5]In [6]: print(host, filename, position)
   10 . 173 . 33.35 mysql bin . 000002 524993060 
   In [7]: type(position)
  Out[7] : str 
In [8]: position = int(position)
   In [9]: print(host, filename, position)
   10.173 . 33.35 mysql-bin.000002 5249930 60
```
为了节省文章篇幅,我们没有进行错误的尝试,而是直接通过单引号来分解字符串。  $\mathcal{S}$  . The first  $\mathcal{S}$  and  $\mathcal{S}$  are a constructed and a construction of  $\mathcal{S}$  . The construction of  $\mathcal{S}$ 由于我们使用了交互式编程,可以很方便地看到字符串分解以后的中间结果。正是有了这 个中间结果,我们才知道,字符串分解成列表以后,下标 1 对应的字符串是 host 的值,下 标 3 对应的字符串是 filename 的值,下标 5 对应的字符串是 position 的值。我们还可以通 过交互式编程发现 position 是一个字符串。由于我们要求 position 是一个整数,因此,需要 在代码中将 position 强制转换为一个整数。 代码中将 position 强制转换为一个整数

如果读者自己尝试从这一行字符串中获取有效的值,很可能一开始会尝试使用逗号或 空格来分解字符串。这两种方法都无法一次取出 host、filename 和 position 的值。如下所示:

```
In [10]: line.split(',')
 Out[10]:["MySQL slave binlog position: master host '10.173.33.35'",
   " filename ' mysql-bin . 000002 '", 
  " position '524993060'"]
 In [11]: line.split('')Out (11]: 
 [ ' MySQL ', 
   ' slave ', 
  'binlog',
   ' position:' , 
  'master',
   ' host ', 
   " ' 10 . 173.33 . 35 ', " , 
   ' filename ', 
   "' mysql-bin . 000002 ',", 
   ' position ', 
   " ' 524993060 '" ]
```
使用交互式编程,我们可以快速尝试不同的方案,先验证自己的想法是否正确,然后 使用交互式编程,我们可以快速尝试不同的方案,先验证自己的想法是否正确, 将代码拷贝到编辑器中,组成我们的 Python 程序文件。通过这种方式,能够有效降低代码  $\mathcal{A} = \{x_1, x_2, \ldots, x_n\}$  , we are assumed to the contract of the contract of the contract of the contract of the contract of the contract of the contract of the contract of the contract of the contract of the contract 出错的概率,减少调试的时间,从而提高工作效率。

#### 2. 更好地获取帮助信息 2. 更好地获取帮助信息

Python 工程师不但可以通过交互式编程快速验证代码执行结果, 还可以通过交互式编 Python 工程师不但可以通过交互式编程快速验证代码执行结果,还可以通过交互式编 程的方式学习 Python 编程 之所以说 Python 工程师可以通过交互式编程学习编程, 是因 为使用 IPython 能够方便地获取到相应的帮助信息。如命名空间下的每个对象以及其定义 为使用!Python 能够方便地获取到相应的帮助信息 *<u>Parameter</u>* 间下的每个对象以及其定义 as a positive parameter  $\sim$  Python Shell and Shell and Shell and Shell and Shell and Shell and Shell and Shell and Shell and Shell and Shell and Shell and Shell and Shell and Shell and Shell and Shell and Shell and Shell !Python 提供了更加灵活的方式获取命名空间下的对象列表,以及更加全面的帮助信息

我们知道,在标准库的 OS 模块下的 path 子模块中有很多操作文件、目录和路径的函 数,也有很多以"is"开始的判断类函数。这些判断类函数的作用非常明确,用以判断给定 这些判断类函数的作用非常明确,用以判断给定 的对象是否为一个文件或一个目录。我们可以使用通配符的方式获取该模块下的所有判断 的对象是否为  $\cdots$ 我们可以使用通配符的方式获取该模块下的所有判 类函数,如下所示: 类函数,如下所示

```
In [11]: import os
```

```
In [12]: ?os.path.is*
os . path . isabs 
os.path . isdir 
os . path.isfile 
os . path . islink 
os . path.ismount
```
获取当前命名空间下的所有对象,除了使用通配符的方式以外,也可以使用前面介绍  $t \rightarrow t$  table  $t$  to  $t$  the contract table  $t$  to  $t$  ,  $t$  and  $t$  to  $t$  ,  $t$  and  $t$  is  $t$  and  $t$  is  $t$  . Then  $t$  is  $t$  is a set of  $t$  is a set of  $t$  is a set of  $t$  is a set of  $t$  is a set of  $t$  is a set of Python **Python Python Python Python Python Python**  $\mathcal{A}$  reached and python Shell  $\mathcal{A}$  ,  $\mathcal{B}$  . Python Shell  $\mathcal{A}$  ,  $\mathcal{B}$  and  $\mathcal{B}$  and  $\mathcal{B}$  and  $\mathcal{B}$  and  $\mathcal{B}$  and  $\mathcal{B}$  and  $\mathcal{B}$  and  $\mathcal{B}$  and  $\mathcal{B}$  and  $\mathcal{B}$  and  $\mathcal{B}$  an 数获取对象的帮助信息,也可以使用"?"和"??"获取对象的帮助信息,如下所示:

```
In [l]: import json
```
In [2] : import os

```
In [3]: os.path.isfile?
Signature: os.path.isfile(path)
Docstring: Test whether a path is a regular file
File: \sim /.pyenv/versions/3.6.0/lib/python3.6/genericpath.py
Type: function
```

```
In [4]: json.dump?
```
Signature: json.dump(obj, fp, \*, skipkeys=False, ensure\_ascii=True, check\_ circular=True, allow\_nan=True, cls=None, indent=None, separators=None, default=None, sort\_keys=False, \*\*kw)

Docstring:

Serialize ''obj'' as a JSON formatted stream to ''fp'' (a " .write () " - supporting file-like object) .

If ''skipkeys'' is true then ''dict'' keys that are not basic types ("str", "int", "float", "bool", "None") will be skipped instead of raising a ''TypeError''.

当我们输入对象名称,再输入一个问号以后按回车键,就会显示相应的帮助信息。如 我们**制作了。我们**做了我们的人都是不能够了。我们的人都会把我们的人的信息,我们的人都会把我们的人都会把我们的人,我们的人都会把我们的人都会把我们的人都会把我们的人 果帮助信息 比较长,则会以分页的方式显示帮助信息 如果因为帮助信息太多而进入了分 页页面,可以通过" q"键退出,退出以后可以继续进行编程。

例如, ison 这个标准库下有一个 dump 函数和一个 dumps 函数, Python 初学者总是容 ● ● ● ● Python dump dump and dump and dump and dump and dump and dump and dump and dump and dump and dump and dump and 易混淆。这个时候,如果能够充分利用 IPython, 就可以方便地获取到帮助信息, 使用时不 容易犯错。下面就是一个典型的 Python 工程师使用 json 模块的方式, 先构造了一个字典, 希望将字典转换成 json 符串 因为不知道应该使用 json.dump 函数还是 json.dumps 函数, 所以, 在交互式编程中通过" json.dump?"语句获取 dump 函数的帮助信息。获取完 json. 所以,在交互式编程中通过" json.dump?"语句获取 dump 函数的帮助信息 获取完 json. dump 函数的帮助信息以后,按"q"键退出,退出以后继续进行编程。如下所示:

```
In (1): import json 
In [2]: d = \text{dict}(a=1, b=2, c=3)In (3): json . dump? 
In (4): json.dumps(d) 
Out[4] : '{'a": 1, "b": 2, "c": 3}'
```
Python 中,除了使用 个问号获取帮助信息以外,也可以使用两个问号获取帮助信 息。两个问号获取到的帮助信息更加全面,甚至会包含函数的实现源码。

除了使用问号的方式获取对象的帮助信息以外,!Python 还提供了另外一种方式获取对 象的信息, 可以分别获取对象的定义、文档和文件等。如下所示: 象的信息 ,可以分别获取对象的定义 文档和文件等 如下所示:

In [1]: import json

In [2]: %pdef json Object is not callable.

In [3]: %pdef json.dump

json.dump(obj, fp, \*, skipkeys=False, ensure\_ascii=True, check\_circular=True, allow\_nan=True, cls=None, indent=None, separators=None, default=None, sort\_ keys=False, \*\*kw)

In [4]: %pfile json.dump In [5]: %pdoc json.dump

In [6]: %pinfo json

### 26 ◆ Python Linux系统管理与自动化运维

### 3. magic 函数

IPython 提供了很多功能强大的函数, 如前面已经提到的%pfile、%pdoc、%pinfo 等。为 了区分 IPython 提供的函数和用户的输入, 所有 IPython 提供的函数都以"%"开头。以"%" 开头的这类功能强大的函数, 在 IPython 中称为 magic 函数。magic 函数主要是为 IPython 提 供增强的功能、与操作系统交互、操纵用户的输入和输出以及对 IPython 进行配置。

IPython 会将任何第一个字母为"%"的行, 视为对 magic 函数的特殊调用。因此, 所 有的 magic 函数都是以"%"开头。在 IPython 中, 有两种不同的方法可以获取 magic 函 数列表, 分别是通过"%<tab>"获取所有的 magic 函数和通过"%lsmagic"获取所有的 magic 函数。

下面是一个用 lsmagic 函数获取 magic 函数列表的例子:

In [1]: %lsmagic  $Out[1]:$ Available line magics:

%alias %alias\_magic %autocall %autoindent %automagic %bookmark %cat  $8cd$ %clear %colors %config %cp *%cpaste %debug* %dhist %dirs %doctest\_mode %ed %edit %env %gui %hist %history %killbgscripts %ldir %less %lf  $81k$  $811$ %load %load ext %loadpy %logoff %logon %logstart %logstate %logstop  $81s$ %lsmagic %lx **%macro** *%magic* %man %matplotlib %mkdir *%more*  $\text{kmV}$ %notebook %page %paste %pastebin %pdb %pdef %pdoc %pfile %pinfo %pinfo2 %popd %pprint %pycat %precision %profile *&prun %psearch* %psource %pushd **&pwd** %pylab %quickref %recall %rehashx %reload\_ext %rep %rerun %reset %reset\_selective %rm %rmdir %run %save %sc %set\_env %store %sx %system %tb %time %timeit %unalias %unload\_ext %who %who\_ls %whos %xdel %xmode

### Available cell magics:

%%! %%HTML %%SVG %%bash %%capture %%debug %%file %%html %%javascript %%js %%latex %%perl %%prun %%pypy %%python %%python2 %%python3 %%ruby %%script %%sh %%svg %%sx %%system %%time %%timeit %%writefile

Automagic is ON, % prefix IS NOT needed for line magics.

可以看到, IPython 提供了很多 magic 函数。并且, 随着 IPython 的功能越来越多, magic 函数还会不断增加。那么, 有没有一种好的方法能够快速了解 magic 函数的用法呢? 前面介绍的通过问号获取对象帮助信息的方法对 magic 函数也适用。因此, 只要输入一个 magic 函数, 后面再输入一个问号, 回车以后就能够看到这个 magic 函数的帮助信息。如下 所示:

```
In [2]: %save?
Docstring:
Save a set of lines or a macro to a given filename.
Usage:
```
%save [options] filename n1-n2 n3-n4 ... n5 .. n6 ...

Options:

-r: use 'raw' input. By default, the 'processed' history is used, so that magics are loaded in their transformed version to valid Python. If this option is given, the raw input as typed as the command line is used instead.

-f: force overwrite. If file exists, % save will prompt for overwrite unless -f is given.

-a: append to the file instead of overwriting it.

This function uses the same syntax as %history for input ranges, then saves the lines to the filename you specify.

IPython 的官方文档将 magic 函数分为三类, 分别是:

1) 操作代码的 magic 函数, 如 %run、%edit、%save、%macro、%recall;

2) 控制 IPython 的 magic 函数, 如 %colors、%xmode、%autoindent、%automagic;

3) 其他 magic 函数, 如 %reset、%timeit、%%writefile、%load、%paste。

为了演示 magic 函数的使用, 我们来看一个实际的例子。假设你是一名 DBA, 并且 非常喜欢 Python 这门编程语言, 会经常使用 Python 管理 MySQL。因此, 你经常需要使 用 Python 连接 MySQL 执行 SQL 语句 ( Python 连接 MySQL 的知识将在 11 章介绍)。使用 Python 执行 SQL 语句,对于普通的查询语句,返回的结果将是一个二维的元组。但是,如 果执行的是一些管理类的 SQL 语句或者监控类的 SQL 语句, Python 驱动将会以怎样的方 式返回 MySQL 的查询结果呢?

例如,需要执行下面的 SQL 语句,并获取返回结果:

□ show slave status;

show master status;

□ show variables like '%innodb%buffer%';

□ show status like '%select%';

 $\Box$  set global innodb\_buffer\_pool\_dump\_pct = 30;

0 GRANT ALL PRIVILEGES ON . TO ' lmx ' @' localhost ' WITH GRANT OPTIONo

为了得到 Python 执行上面 SQL 语句的结果, 需要在 Python 中连接 MySQL 并进行 认证。认证完成以后执行 SQL 语句获取输出。由于你经常需要验证 SQL 语句,因此,使 用 Python 连接 MySQL 并认证这些代码需要反复输入。为了节省输入时间, 我们可以将 Python 连接 MySQL 并认证的逻辑保存到外部文件中, 在需要的时候通过%load 这个 magic 函数将外部代码导入到 IPython 中执行即可。例如, 我们在一个名为 connect.py 的外部文件 中保存了连接 MySQL 的代码, 在 Ipython 中使用 %load 导入外部 Python 文件:

In [3]: %load connect.py

### 28 ◆ Python Linux系统管理与自动化运维

```
In [4]: import MySQLdb as db
    conn = db.connect(host="localhost", db="test", user='lmx', passwd='my_passwd',
unix_socket='/tmp/mysql.sock')
    cur = conn.cursor()sgl = "select 1"cur . execute ( sql) 
   rows = cur.fetchall() 
    print rows 
    ((1L,),))
```
使用 %load 命令导入外部的 Python 文件并执行以后, 可以继续使用已经建立的 MySQL 连接执行 SQL 语句。这个例子主要用以演示 magic 函数的用法, IPython 提供了 大量的 magic 函数, 每一个 magic 函数的具体用法都可以通过问号表达式获取相应的帮助 文档。

## 4. 保存历史

保存编码历史这方面, IPython 相比标准的 Python Shell 有了质的提升。用户可以非常 灵活地操作 IPython 的输入历史和输出历史。下面我们简单看几个例子:

i, ii, iii 分别保存了最近的三次输入;

口,, 分别保存了最近的三次输出;

□ 可以像 Bash 一样, 通过 ctrl+p, ctrl+n 查找输入;

□ 可以像 Bash 一样, 使用 ctrl+r 进行反向查找;

□ IPython 的输入历史在当前会话退出以后会进行持久化,下一次进入 IPython 时, 依 然可以查找前一次会话的输入历史;

□ %edit IPython 可以通过 %edit 编辑历史输入并重新执行;

□ %save IPython 可以通过 %save 将 IPython 中的代码保存到程序文件中;

□%rerun IPvthon 可以指定代码行数重新运行;

```
In [31]: $rerun 22-23
== Executing: ==data 
json .dumps(data) 
== Output: ==Out [31]: '{"a": 1, "b": 2}'
```
□ %macro IPython 可以将重新运行的代码定义为宏, 这样可以反复重新运行。

### 5. 与操作系统交

IPython 比标准的 Python Shell 好用的另一个理由是, 它能够更好地与操作系统进 行交互。在使用 Python 进行交互式编程时, 不用退出 Python Shell 就可以执行 Linux 命 令。magic 函数里的 %cd 和 %pwd 作用相当于 Linux 下的 cd 命令和 pwd 命令。此外, 在 IPython 中, 可以通过"!cmd"的形式执行任何 Linux 命令。如下所示:

In [1]: %ls ntro\_python\_tools md resources/

In  $[2]$ :  $%$ pwd Out [2]: '/home/lmx/temp'

In  $[3]:$  ! wc  $-1$  /tmp/app.log 7 /tmp/app.log

也可以通过赋值的方式捕获命令的输出:

In  $[4]$ : data = !df

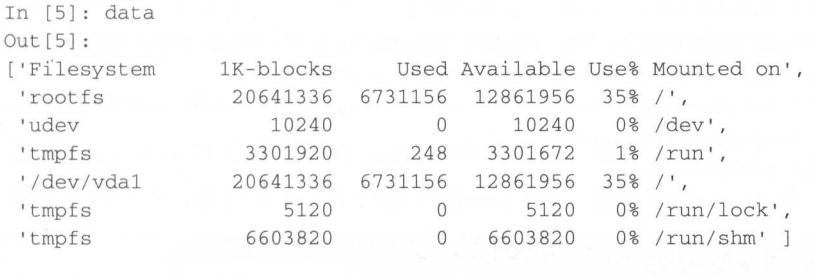

```
[6): data[l] .split() [4] 
Out [6]: '35%'
```
在 Python 生态中, 除了 IPython 这个增强的 Python Shell 以外, 还有 bython 和 ptpython 这两个不错的 Python Shell。后面这两个工具都有自己的特色,但是都没有 IPython 使用广泛。 而且,由于 IPython 使用最为广泛,很多开源项目 (如流行的爬虫框架 Scrapy) 对 IPython 进 行了集成, 所以, 建议读者学习 IPython。

# 2.4.3 jupyter 的使用

### 1. jupyter 介绍

jupyter 就是以前的 IPython Notebook, 是一种新兴的交互式数据分析与记录工具。它 通过浏览器访问本地或者远端的 IPython 进程,并利用浏览器的图形界面, 增强 IPython 的 可视化输出。jupyter 定义了一种全新的文件格式,文件的后缀名是 ipynb。ipynb 文件包含 了代码, 用以说明每一步的计算和输出 也就是说, ipynb 文件完整记录了计算过程中的所 有相关信息,并且,能够支持图片、视频和公式等副文本格式,是科学计算、数据分析和 编程教学的优秀工具。

正是由于 jupyter 丰富的可视化输出,其广泛应用于以下场景:

口编程教学

口数据分析;

口科学计算;

口幻灯片演示。

30 ◆ Python Linux系统管理与自动化运维

### 2 . jupyter notebook 的使用

IPython Shell 与 jupyter 分离以后, jupyter 需要额外进行安装。直接使用 pip 安装即可:

\$ pip install jupyter

由于我们是在 Linux 下安装 jupyter, 如果我们的 Linux 没有图形界面, 可以通过设置 -no-browser 和设置 --ip=0.0.0.0 进行外部访问, 如果不指定 --ip 参数, 默认 IP 是 localhost, 也就是只有本地才能访问。如下所示:

\$ jupyter notebook - no browser --ip=0.0.0.0

[I 17: 22 : 00. 049 NotebookApp] Serving notebooks from local directory : /home/lmx/t

[I 17:22:00.050 NotebookApp] 0 active kernels

[I 17:22:00.050 NotebookApp] The jupyter Notebook is running at: http://0.0.0.0: 8888/?token=c28d8c0f6ac778490738a4dldel7e9a56868780edda54f6a

[I 17:22:00.050 NotebookApp] Use Control-C to stop this server and shut down all kernels (twice to skip confirmation).

[C 17 : 22 : 00 . 050 NotebookApp]

Copy/paste this URL into your browser when you connect for the first time, to login with a token:

http://0.0.0.0:8888/?token=c28d8c0f6ac778490738a4d1de17e9a56868780edda54f6a

从 jupyter notebook 的输出结果可以看到, jupyter notebook 命令给出了一个 URL, 我 们只需将该 URL 拷贝至浏览器中, 然后将 0.0.0.0 替换为 Linux 服务器的 IP 即可。

通过浏览器访问 jupyter 给我们的 URL, 就可以登录到 jupyter 的主界面。这个界面会 显示当前目录下的所有文件。例如, 在图 2-8 中, 登录 jupyter 的主界面后能够看到一个名 为 1st\_nb.ipynb 的文件。我们只要双击该文件,就可以打开该 ipynb 文件。如果需要新建一 个 ipynb 文件, 只需要单击" New", 选择你希望启动的 Notebook 类型即可。在图 2-8 中,

我们选择 Python 2。选择 Python 2 以 后, 浏览器会打开一个新的页面。在 这个新的页面中,可以看到一个空的 Notebook 界面

jupyter 界面由以下部分组成:

标题栏

- 口菜单栏
	- 快捷键
	- 编辑区

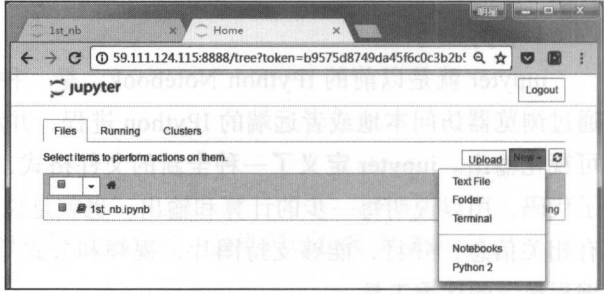

图 2-8 jupyter 的登录界面

在菜单栏中有一个 help 选项, 读者可以通过该选项得到 jupyter 的使用说明。jupyter 本 身是图形界面的应用,使用比较简单,因此,本书不会花很多篇幅来介绍 jupyter 的使用

在 jupyter 的编辑区中默认有一个输入框。输入框在 jupyter 中称为 cell。我们可以通过 菜单栏的" cell"选项控制 cell 的格式、执行 cell 的代码。与此同时,我们也可以通过快捷 键控制 cell, 如 ctrl+enter 快捷键用以执行 cell 中的代码, shift+enter 快捷键用以执行当前

cell 中的代码,并且在当前 cell 下 方创建一个新的 cell。

jupyter 之所以能够进行编程 教学和幻灯片演示, 是因为它可 以支持富文本格式和 markdown 格 式。我们只需修改 cell 的类型为 "Markdown", 就可以在 cell 中使 用 markdown 语句进行输入了。我

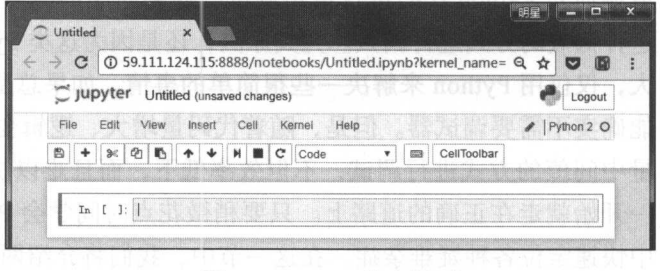

图 2-9 jupyter 的主界面

们也可以在 jupyter 中画图。为了在 jupyter 中画图, 我们需要先安装 matplotlib。如下所示:

\$ pip install matplotlib

安装 matplotlib 以后就可以在 jupyter 中画图了。图 2-10 给出了一个 jupyter 使用的例 子。在这个例子中,我们在 cell 中执行 Python 代码、编辑 markdown 格式的文本和画图。

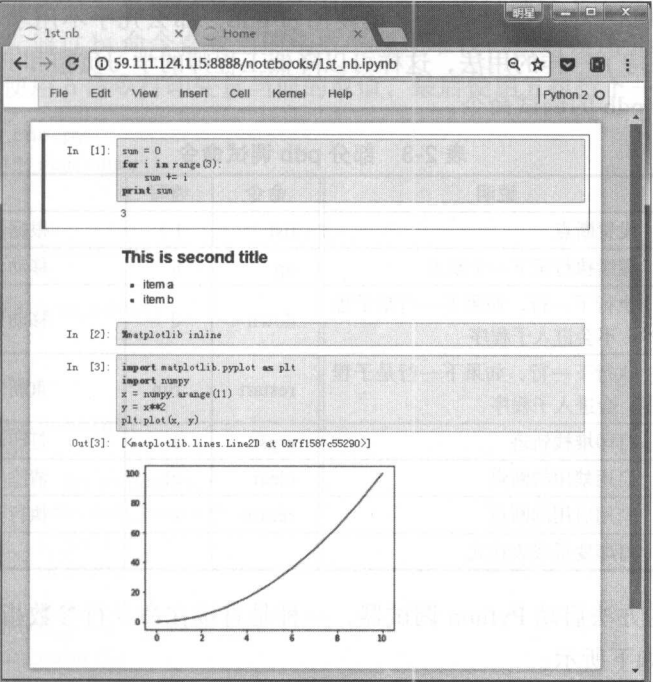

图 2-10 使用 jupyter 的例子

### Python 调试器  $2.5$

调试程序是开发人员必须具备的一项非常重要的技能, 它使得我们能够查看程序的运

行过程,帮助我们准确定位程序中的错误 然而,令人意外的是,很多 Python 工程师不知 道如何对 Python 代码进行单步调试,遇到问题的时候只能通过 print 函数打印变量中间值 这种低效的方式进行调试 究其原因,还是因为这类 Python 工程师没有意识到 Python 的强 大, 仅仅用 Python 来解决一些很简单的事情。如果总是写一些非常短小的 Python 代码, 可 能确实不需要调试器。但是,随着代码量增大、逻辑变得复杂,若还是用 print 函数打印变 量中间值的方式进行调试,不但效率低下,而且难以快速定位问题。所以,希望各位读者 一开始就走在正确的道路上 只要稍微花点时间学会 Python 的调试器,就能在以后的工作 中快速定位各种疑难杂症。在这一节中,我们将介绍两个 Python 调试器,分别是 Python 标 准库自带的 pdb 和开源的 ipdb。

## 2.5.1 标准库的 pdb

准库自带的 pdb 和开源的 ipdb

pdb 是 Python 自带的一个库, 为 Python 程序提供了一种交互式的源代码调试功能, 包 含了现代调试器应有的功能,包括设置断点、单步调试、查看源码、查看程序堆栈等。如 果读者具有 C 或 C++ 程序语言背景, 则一定听说过 gdb。gdb 是由 GNU 开源组织发布的 一个命令行程序调试工具。如果读者之前使用过 gdb, 那么几乎不用学习就可以直接使用 pdb。pdb 和 gdb 保持了一样的用法,这样可以降低工程师的学习负担和 Python 调试的难度。 表 2-3 给出了部分 pdb 的调试命令。

| 命令       | 缩写                     | 说明                           | 命令      | 缩写           | 说明<br>根据参数值打印源码 |
|----------|------------------------|------------------------------|---------|--------------|-----------------|
| break    | b                      | 设置断点                         | list    |              |                 |
| continue | $\text{cont}/\text{c}$ | 继续执行至下一个断点                   | up      | u            | 移动到上一层堆栈        |
| next     | $\mathbf n$            | 执行下一行, 如果下一行是子程<br>序,不会进入子程序 | down    | d            | 移动到下一层堆栈        |
| step     | S                      | 执行下一行, 如果下一行是子程<br>序, 会进入子程序 | restart | run          | 重新开始调试          |
| where    | bt/w                   | 打印堆栈轨迹                       | args    | a            | 打印函数参数          |
| enable   |                        | 启用禁用的断点                      | clear   | <sub>c</sub> | 清除所有的断点         |
| disable  |                        | 禁用启用的断点                      | return  | r            | 执行到当前函数结束       |
| pp/p     |                        | 打印变量或表达式                     |         |              |                 |

表 2-3 部分 pdb 调试命令 2-3 部分 pdb 调试命令

有两种不同的方法启动 Python 调试器, 一种是直接在命令行参数指定使用 pdb 模块启 动 Python 文件, 如下所示:

python -m pdb test\_\_pdb.py

种方法是在 Python 代码中调用 pdb 模块的 set trace 方法设置一个断点 当程序运 行至断点时,将会暂停执行并打开 pdb 调试器

#/usr/bin/python

from \_\_future\_\_ import print\_function import pdb

```
def sum_ nums (n) : 
    s=0for i in range (n) : 
         pdb . set_trace () 
         s + = iprint(s) 
if __name__ == '__main__':
```

```
sum_nums(5)
```
两种方法并没有什么质的区别,选择使用哪一种方式主要取决于应用场景。如果程序 文件较短,可以通过命令行参数的方式启动 Python 调试器;如果程序文件较大,则可以在 需要调试的地方调用 set\_trace 方法设置断点。无论哪一种方式都会启动 Python 调试器,前 者将在 Python 源码的第一行启动 Python 调试器, 后者会在执行到 pdb.set\_trace() 时启动调 试器

启动 Python 调试器以后就可以使用前面的调试命令进行调试了。例如, 在下面这段调 试代码中,我们首先通过 bt 命令查看当前函数的调用堆栈,然后使用 list 命令查看我们的 Python 代码,之后使用 p 命令打印变量当前的取值,最后使用 n 执行下一行 Python 代码。

```
$ python test_pdb.py 
    > test_pdb.py(9)sum_nums() 
   -> s \rightarrow = 1(Pdb) bt 
     test_pdb. py ( 13) <module> () 
    \Rightarrow sum_nums(5)
    > test_pdb . py ( 9) sum_ nums () 
    \Rightarrow s \neq i
    (Pdb) list 
      4 
      5 def sum_ nums (n) : 
     s=07 for i in range (n) :
      8 pdb. set_ trace () 
      9 \rightarrow 5 \div 110 print (s) 
     11 
     12if ne
main '· 
     13 sum_nums(5)
    [EOF] 
   (Pdb) p s 
    \overline{0}(Pdb) 
  0<sup>1</sup>(Pdb) n 
    > test_pdb . py (10) sum_ nums () 
\Rightarrow print(s) and \wedge
```
### 2.5.2 开源的 ipdb

ipdb 是一个开源的 Python 调试器, 它和 pdb 有相同的接口。但是, 相对于 pdb 它具有 语法高亮、tab 补全、更友好的堆栈信息等高级功能。ipdb 之于 pdb, 就相当于 IPython 之 语法高亮、 tab 全、更友好的堆枝信息等高级功能 ipdb 之于 pdb ,就相当于!Python 于 Python, 虽然都是实现相同的功能, 但是在易用性方面做了很多改进。

需要注意的是, pdb 是 Python 的标准库, 不用安装就可以直接使用。而 ipdb 是一个第 需要注意的是 pdb Python 标准库,不用安装就可以直接使用 ipdb 个第 三方库, 因此, 需要使用 pip 先安装:  $\mathcal{F}$ , and pipe  $\mathcal{F}$  , and pipe the pipe  $\mathcal{F}$  , and pipe  $\mathcal{F}$  , and pipe  $\mathcal{F}$  , and pipe  $\mathcal{F}$  , and pipe  $\mathcal{F}$  , and pipe  $\mathcal{F}$  , and pipe  $\mathcal{F}$  , and pipe  $\mathcal{F}$  , and pipe  $\mathcal{F}$  , an

```
pip install ipdb
```
将我们前面的例子改为使用 ipdb 进行调试以后,代码就变成了下面这样:

```
from __future__ import print_function
mport ipdb 
def sum_nums(n):
    s=0for i in range (n) : 
        ipdb.set_trace()
        s + = 1print(s) 
if __name__ == '__main__':sum_nums(5)
```
除了使用 pdb 和 ipdb 以外, 还可以使用 PyCharm 的图形界面调试器。PyCharm 的图 形界面的使用和显示都更加友好, 几乎是傻瓜式操作。为了节省篇幅, 这里就不再介绍 Py Charm 的调试功能了

# 2.6 Python 代码规范检查

在这一小节里,我们将关注 Python 的代码风格 先介绍 Python 官方给出的编码规范 PEP 8, 然后介绍检查代码是否符合规范的工具 pycodestyle, 以及可以将代码风格格式化成 PEP 8 的 autopep8。

### 2.6.1 PEP 编码规范介绍

Python 代码给人的第一印象就是颜值高、简洁优美、可读性强。这一方面是因为 Python 语言自身的优秀设计,如通过统一的缩进来表示代码块,通过减少多余的符号使得 代码更加简洁;另一方面是因为 Python 代码有着较为统一的编码风格。在其他编程语言 中,工程师们总是为了不同的编码风格争论不休,如大括号应该放在前一行的末尾还是后 一行的行首、应该使用怎样的命名习惯、等号两边是否应该有空格等问题。代码风格问题 在 Python 语言中讨论较少, 这是因为, Python 官方提供了一份编码风格指导手册, 即 PEP

8 https://www. ython.org/dev/peps pep-0008/)。 PEP 本身只是编码风格方面的建议,并不 强制工程师遵循。但是, 由于该建议被 Python 工程师广泛接纳, 因此, 它已经成为了事实 强制工程师遵循。但是 ,由于该建议被 Python 工程师广泛接纳,因此,它已经成为了事实 上的标准。相应的,编写 Python 码的编辑器自动提供 PEP 编码风格检查,在工程师的 编码违反 PEP 规范时,会给出警告信息和修正建议 此同时 ,还有专 门的检查工具对 Python 的代码风格讲行检查。 Python State Python State Python State Python State Python State Python State Python State Python State Python State Python State Python State Python State Python State Python State Python State Python State Python State P

 $\mathcal{P}$  parameter  $\mathcal{P}$  ,  $\mathcal{P}$  per google  $\mathcal{P}$  and  $\mathcal{P}$  and  $\mathcal{P}$  and  $\mathcal{P}$  and  $\mathcal{P}$  and  $\mathcal{P}$  and  $\mathcal{P}$  and  $\mathcal{P}$  and  $\mathcal{P}$  and  $\mathcal{P}$  and  $\mathcal{P}$  and  $\mathcal{P}$  and  $\mathcal{P}$  and  $\$  $-$ 成为了事实上的标准。因此,建议大家编写 Python 代码的时候都遵循 PEP 编码规范 ,也 完全没有必要在公司内部制定一套 Python 的编码风格指导手册

PEP 编码规范详细地给出了 Python 编码的指导,包括对齐规则、包的导人顺序 、空 格与注释、命名习惯和异常处理等 Python 编程的方方面面,并且提供了详细的示例

The Person results are provided to perform the particle of the person person in the person results of the person of the person of the person of the person of the person of the person of the person of the person of the pers 次只导入一个模块,不同的模块应该独立一行,例如: 行,例如:

mport os import sys

反面例子: 反面例子

import sys, os

如果要从一个模块导入多个 API, 也可以像下面这样:

from subprocess import Popen, PIPE

 $i$  is a component with the set of  $i$  in the set of  $i$  in the  $\alpha$  in  $\alpha$  is a component  $i$  in the set of  $\alpha$ 常孟之前 导人不同的库时,应该按以下顺序分组,各个分组之间以空行分隔

1 )导人标准库模块

)导人相关第 方库模块;

3 )导人当前应用程序/库模块。

 $\frac{1}{2}$ ,  $\frac{1}{2}$ , 块,最后导 当前应用程序,各个分组之间以空行分隔

import time import json

import yaml import psutil

from mongo\_agent.action.common import kill\_mongod, start\_mongo node

Python 中支持相对导人和绝对导人,推荐使用绝对导人 因为绝对导人可读性更好, 也不容易出错, 即使出错也会给出更加详细的错误信息。如下所示:  $\frac{1}{2}$ 即使出错也会给出更加详细的错误信息 如下所示:

import mypkg.sibling from mypkg import sibling from mypkg . sibling import example

如果是处理复杂的包结构,绝对导人可能会显得比较冗余,这个时候可以使用相对导 入。在 Python 2 中,相对导入又可以分为显式相对导入和隐式相对导入,而在 Python 3 中,已经弃用了隐式相对导入。因此,如果要使用相对导入的话,一定要使用显式相对导 入。例如, 在下面的例子中, 包前面的点号就表示当前目录。通过这种方式, 我们就实现 了显式的相对导入。

```
from . import sibling 
from . sibling import example
```
PEP 8 还给出了标准库的编码规范。例如, 在标准库的包导入规则中, 一方面禁止使用 复杂的句结构, 另一方面禁止使用相对导入。这样既能够保证不使用相对包导入, 也能够 复杂的包结构,另一方面禁止使用相对导人。这样既能够保证不使用相对包导人,也能够 保持包导入代码的整洁性。我们自己编写 Python 代码时也应该尽力向标准库靠拢。

从一个模块中导入类,可以使用 from xx import xx 语句导入,通过这种方式导入,使 用起来会比较方便: 用起来会比较方便

from myclass import MyClass from foo . bar.yourclass import YourClass

如果上面这种导人方式导致命名冲突,可以导人整个模块:

mport myclass import foo . bar .yourclass

无论何时,都应该避免使用通配符导入( from xx import \*)。通配符导入会使名称空间 里存在的名称变得不清晰, 迷惑读者和自动化工具。 里存在的名称变得不清晰,迷惑读者和自动 工具

PEP 8 的编码风格指导比较长,并且写得非常详细。因此,这里就没有必要再重复一 遍, 读者可以参考 Python 官网资料。

## 2.6.2 使用 pycodestyle 检查代码规范

前面说过, PEP 8 只是 Python 官方给出的 Python 编程风格指导手册, 并没有强制大家 都遵守 PEP 8 规范。但由于大家都使用 PEP 8 编码风格, PEP 8 已经成为了事实上的代码风 格标准。既然是标准,那么就应该有工具来检查这个标准,以帮助 Python 初学者规范自己 的代码,帮助开源社区的协作者形成统一的代码风格。

遵循相同的代码风格非常重要,特别是需要与其他开发者一起维护同一个项目。为了 帮助大家形成统一的代码风格, Python 官方提供了同名的命令行工具,该工具能够检查 Python 代码是否违反 PEP 8 规范,并对违反 PEP 8 规范的地方给出相应的提示信息。

\$ pip install peps

读者可以看到, Python 官方的代码规范称为 PEP 8, 这个检查代码风格的命令行工 具叫 pep8, 很容易引起困惑。因此, Python 之父提议将 pep8 这个命令行工具重命名为 pycodestyle。接下来看一下 pycodestyle 的使用。

通过 pip 安装即可:

\$ pip install pycodestyle

对一个或多个文件运行 pycodestyle, 打印检查报告。

\$ pycodestyle --first optparse . py optparse.py:69:11: E401 multiple imports on one line optparse.py:77:1: E302 expected 2 blank lines, found 1 optparse.py:88:5: E301 expected 1 blank line, found 0 optparse.py:222 : 34 : W602 deprecated form of raising exceptio optparse.py:347:31: E211 whitespace before '(' optparse.py:357:17: E201 whitespace after '{' optparse.py: 472:29: E221 multiple spaces before operator optparse.py:544:21: W601 .has key() is deprecated, use 'in'

```
$ pep8 optparse . py
```
optparse.py:69:11: E401 multiple imports on one line optparse.py:77:1: E302 expected 2 blank lines, found 1 optparse.py : 88:5 : E301 expected 1 blank line, found 0 optparse.py:222:34: W602 deprecated form of raising exception optparse.py: 347: 31: E211 whitespace before ' (' optparse . py:357:17: E201 whitespace after ' { ' optparse.py: 472:29: E221 multiple spaces before operator optparse . py:544 : 21: W601 .has\_ key() is eprecated, use ' in '

通过--show-source 显示不符合规范的源码, 以便工程师进行修正, 如下所示:

\$ pycodestyle --show-source --show-pepB testsuite/E40 . py testsuite/E40.py:2:10: E401 multiple imports on one line mport os, sys

Imports should usually be on separate lines .

Okay: import os\nimport sys E401: import sys, os

# 2.6.3 使用 autopep8 将代码格式化

autopep8 是一个开源的命令行工具,它能够将 Python 代码自动格式化为 PEP8 风格 autopep8 使用 pycodestyle 工具来决定代码中的哪部分需要被格式化,这能够修复大部分 pycodestyle 工具中报告的排版问题。autopep8 本身也是一个 Python 语言编写的工具,因此, 我们可以直接使用 pip 进行安装:

\$ pip install autopep8

38 •• Python Linux系统管理与自动化运维

autopep8 命令的使用方式也很简单, 如下所示:

\$ autopepB --in-place optparse . py

--in-place 类似于 sed 命令的 -i 选项, 如果不包含 --in-place 选项, 则会将 autopep8 格 式化以后的代码直接输出到控制台。我们可以使用这种方式检查 autopep8 的修改, 使用 -in-place 则会直接将结果保存到源文件中。

我们来看一个完整的例子,本例中使用的代码如下:

```
import os, sys
def main() : 
   print [item for item in os.listdir('.') if item.endswith('.py')];
```

```
print sys. version
```

```
if __name__ == '__main__':main()
```
这段代码存在 个问题:

1) 导入的时候, 应该每一行只导入一个句:

2) 包导入和函数定义之间应该空两行;

3) Python 代码末尾不需要分号

接下来,我们将使用 pycodestyple 检查这段代码, 然后使用 autopep8 将代码格式化成 符合 PEP 8 风格的代码。

使用 pycodestyle 检查代码可检测到代码中有三个地方不符合 PEP 8 规范, 如下所示:

```
$ pycodestyle hello.py
hello.py:1:10: E401 multiple imports on one line
hello.py:3:1: E302 expected 2 blank lines, found 1
hello.py: 4:69: E703 statement ends with a semicolon
```
使用 autopep8 格式能够转换 Python 代码。在这个例子中, autopep8 顺利地帮我们修复 了所有问题,如下所示:

```
$ autopep8 hello.py
mport os 
import sys 
def main():
    print [item for item in os.listdir('.') if item.endswith('.py')]
    print sys. version
if __name__ == '__main__':
```
 $main()$ 

这个时候如果查看源文件的话, 会发现还是和原来一样, 并没有修正为符合 PEP 8 规

范的代码。前面说过,不指定 --in-place 选项,只会将结果输出到命令行。如果我们使用 -n-place 选项,将不会有任何输出, autopep8 会直接修改源文件

```
$ autopep8 --in-place hello .py
```
autopep8 还存在 --aggressive 选项,使用该选项会执行更多实质性的更改,可以多次使 用以达到更佳的效果。 用以达到更佳的效果。

# 2.7 Python 工作环境管理

. . . . . . . . . .

Python 2 和 Python 3 之间存在着较大的差异,并且,由于各种原因导致了 Python 2 和 Python 3 的长期共存。在实际工作过程中,我们可能会同时用到 Python 2 和 Python 3, 因 此,需要经常在 Python 2 和 Python 3 之间进行来回切换。此外,如果你是喜欢尝鲜的人, 那么,你很有可能在 Python 新版本出来的时候立即下载 Python 的最新版本,试验 Python 的最新特性。

在 Python 世界里,除了需要对 Python 的版本进行管理以外,还需要对不同的软件包进 行管理。大部分情况下,对于开源的库我们使用最新版本即可。但是,有时候可能需要对 相同的 Python 版本,在不同的项目中使用不同版本的软件包。

在这一节里, 我们将介绍两个工具, 即 pyenv 和 virtualenv。前者用于管理不同的 Python 版本,后者用于管理不同的工作环境。有了这两个工具, Python 相关的版本问题将 不再是问题。 不再是问题

# 2.7.1 使用 pyenv 管理不同的 Python 版本

安装不同的 Python 版本并不是一件容易的事情, 在不同的 Python 版本之间来回切换 更加困难, 而且, 多版本并存非常容易互相干扰。因此, 我们需要一个名为 pyenv 的工具。 pvenv 是一个 Python 版本管理工具, 它能够进行全局的 Python 版本切换, 也可以为单个项 目提供对应的 Python 版本。使用 pyenv 以后,可以在服务器上安装多个不同的 Python 版 本,也可以安装不同的 Python 实现。不同 Python 版本之间的切换也非常简单。接下来我们 就一起看一下 pyenv 的安装和使用。

### 1. pyenv 的安装

我们直接从 GitHub 下载项目到本地, 然后, 分别执行以下命令进行安装即可:

 $\sin \theta$  it clone https://github.com/yyuu/pyenv.git ~/.pyenv Cloning into '/home/lmx/.pyenv'... remote: Counting objects: 14458, done. remote: Compressing objects: 100% (8/8), done. Receiving objects: 100% (14458/14458), 2.58 MiB | 541 KiB/s, done. remote: Total 14458 (delta 1), reused 0 (delta 0), pack-reused 14449

### <sup>40</sup> Python Linux系统管理与自动化运维

Resolving deltas: 100% (9938/9938), done.

\$ echo 'export PYENV\_ROOT="\$HOME/.pyenv"' >>  $\sim$  /.bash\_profile

\$ echo 'export PATH="\$PYENV\_ROOT/bin:\$PATH"' >> ~ /.bash\_profile

\$ echo 'eval "\$(pyenv init -)"' >>  $\sim$  /.bash\_profile

安装完成以后需要重新载入配置文件,或者退出以后重新登录,以使~/ bash\_profile  $\mathcal{L} = \mathcal{L} = \mathcal$ 

\$ source  $\sim$  /.bash profile

 $\sim$  12  $\sim$  200  $\sim$  200  $\sim$  200  $\sim$  200  $\sim$  200  $\sim$  200  $\sim$  200  $\sim$  200  $\sim$  200  $\sim$  200  $\sim$  200  $\sim$  200  $\sim$  200  $\sim$  200  $\sim$  200  $\sim$  200  $\sim$  200  $\sim$  200  $\sim$  200  $\sim$  200  $\sim$  200  $\sim$  200  $\sim$  200  $\sim$  2 pyenv 的帮助信息:

\$ pyenv --help Usage: pyenv <command> [<args>]

Some useful pyenv commands are:

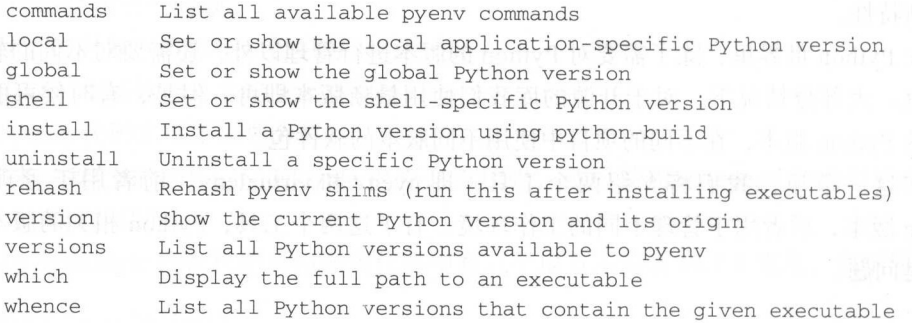

See 'pyenv help <command>' for information on a specific command. For full documentation, see: https://github.com/yyuu/pyenv#readme

### 2. pyenv 的使用

 $\mathcal{L}$  pyromage install and  $\mathcal{L}$  is a pyromage pyenv in  $\mathcal{L}$  and  $\mathcal{L}$  and  $\mathcal{L}$  and  $\mathcal{L}$  is a pyromage in  $\mathcal{L}$  and  $\mathcal{L}$  is a pyromage in  $\mathcal{L}$  and  $\mathcal{L}$  and  $\mathcal{L}$  and  $\mathcal{L}$  and  $\math$ 

```
pyenv install --list 
Available versions:
    3 . 6 . 0 
    3.6-dev
    3.7 - dev
```
pyenv pyenv pyenv python display python , 这主义日 1 日 2 日 2 医但 1 1 2 以上 日口电胭工女表 pyenv,然后扒仃 pyenv install --list 命令进行查看。可以看到,pyenv 不但 **The Python Python AST 9 THON A READY AND PYTHON A PUT A READY PARTITION**  $\rightarrow$ 

使用 pyenv 安装不同的 Python 版本

```
pyenv install -v 3 . 6 . 0 
pyenv install -v 2.7.13
```
查看当前系统中包含的 Python 版本:

```
$ pyenv versions 
*system (set by /home/lmx/.pyenv/version) 
   2.7.133.6.0
```
由于我们安装了2个 Python 版本,加上我们系统自身的 Python,当前系统中存在3个 不同的 Python 版本。其中,输出结果前面的" \*" 表示当前正在使用的版本。我们也可以 通过 pyeny global 选择不同的 Python 版本, 如下所示:

```
$ pyenv global 3.6.0 
$ pyenv versions
system
    2 . 7.13 
* 3.6.0 (set by /home/lmx/.pyenv/version) 
$ python 
Python 3.6.0 (default, Feb 8 2017, 15:53:33)
[GCC 4.7.2] on linuxType "help", "copyright", "credits" or "license" for more information.
>> exit()
$ pyenv global 2.7.13
$ python 
Python 2.7.13 (default, Feb 8 2017, 16:03:42)
[GCC 4.7.2] on linux2 
Type "help", "copyright", "credits" or "license" for more information.
```
使用 pyenv 以后, 可以快速切换 Python 的版本。切换 Python 版本以后, 与版本相关 的依赖也会一起切换。因此,我们不用担心不同的版本在系统中是否会相互干扰。例如, 切换 Python 版本以后,相应的 pip 也会跟着切换,所以不用担心自己使用的 pip 版本和 Python 版本不匹配的问题, 如下所示:

```
$ pyenv global 3.6.0 
   $ pip --version
   pip 9.0.1 from /home/lmx/.pyenv/versions/3.6.0/lib/python3.6/site-packages
(python 3.6)$ pyenv global 2.7.13
   $ pip --version 
   pip 9.0.1 from /home/lmx/.pyenv/versions/2.7.13/lib/python2.7/site-packages
(python 2 . 7)
```
如果想要删除 Python 版本,使用 uninstall 命令即可。如下所示:

pyenv uninstall 2.7.10

### 2.7.2 使用 virtualenv 管理不同的项目 管理不同的项目

virtualenv 本身是 个独立的项目 用以隔离不同项目的 例如  $\mathcal{L}$  , we have defined that  $\mathcal{L}$  are  $\mathcal{L}$  ,  $\mathcal{L}$  and  $\mathcal{L}$  and  $\mathcal{L}$  and  $\mathcal{L}$ **STATES AND REAL PROPERTY**  $\sim$  Flash , and the flash , is finite finite flash , it also find  $\sim$  is  $\sim$  1. A D  $\sim$  1. A M II 4. A R  $\sim$  1. M  $\sim$  1. M virtualeny

 $\frac{1}{2}$  pyrtual pyrtual pyenv virtualenv  $\frac{1}{2}$  pyrtualenv  $\frac{1}{2}$  pyrtualenv  $\frac{1}{2}$  pyrtualenv  $\frac{1}{2}$ Python and the python of the party of the party of the party of the party of the party of the party of the party of the party of the party of the party of the party of the party of the party of the party of the party of th 例如,  $\cdots$  $\frac{1}{2}$ ,  $\frac{1}{2}$ ,  $\frac{1}{2}$   $\frac{1}{2}$   $\frac{1}{2}$   $\frac{1}{2}$   $\frac{1}{2}$   $\frac{1}{2}$   $\frac{1}{2}$   $\frac{1}{2}$   $\frac{1}{2}$   $\frac{1}{2}$   $\frac{1}{2}$   $\frac{1}{2}$   $\frac{1}{2}$  $P$  Python Python Python Python A  $\sim$  Python  $P$  , while  $P$  and  $P$  and  $P$  and  $P$ 相互干扰。

 $\gamma$  virtually  $\rightarrow$   $\gamma$   $\gamma$   $\rightarrow$   $\gamma$   $\rightarrow$   $\sim$   $\gamma$   $\rightarrow$   $\gamma$   $\rightarrow$   $\gamma$   $\rightarrow$   $\gamma$   $\rightarrow$   $\gamma$   $\rightarrow$   $\gamma$ , we have pyrtually approximately and intermediately interval virtualization  $\mathcal{P}(1)$ 使用 virtualeny 的功能。 使用 的功能

### 1. pyenv-virtualenv 的安装

安装和使用 pyenv-virtualenv 插件如下所示:

\$git clone <sup>h</sup> ttps: //github . com/yyuu/pyenv-virtualenv.git \$(pyenv root)/plugins/ pyenv-virtual and pyenv-virtual personal personal personal personal personal personal personal personal personal personal personal personal personal personal personal personal personal personal personal personal personal p

Cloning into '/home/lmx/.pyenv/plugins/pyenv-virtualenv'... remote: Counting objects: 1860, done. remote: Total 1860 (delta 0) , reused 0 (delta 0) , pack-reused 1860 Receiving objects: 100% (1860/1860), 530.62 KiB | 213 KiB/s, done. Resolving deltas: 100% (1274/1274), done. \$ echo 'eval "\$(pyenv virtualenv-init -)"' >>  $\sim$  /.bash\_profile

 $\sim$  pyenvi  $\sim$  pyenvisorial in  $\sim$  may pyenvisorial  $\sim$  public  $\sim$  pyenvisorial  $\sim$ 使得配置文件生效: 使得配置文件生效:

```
$ source ~ \sim / .bash profile
    $ pyenv help virtualenv 
    Usage: pyenv virtualenv [-f|--force] [VIRTUALENV_OPTIONS] [version] <virtualenv-
name> 
           pyenv virtualenv --version
```
pyenv virtualenv --help

 $-f/-$ -force Install even if the version appears to be installed already

### 2. pyenv-virtualenv 的使用

 $\frac{1}{2}$  pyrecomment is  $\frac{1}{2}$ ,  $\frac{1}{2}$  and  $\frac{1}{2}$  pyrecomplishes in  $\frac{1}{2}$   $\frac{1}{2}$  in  $\frac{1}{2}$  in  $\frac{1}{2}$  $\frac{1}{2}$ ,  $\frac{1}{2}$ ,  $\frac{1}{2}$ ,  $\frac{1}{2}$ ,  $\frac{1}{2}$ ,  $\frac{1}{2}$ ,  $\frac{1}{2}$ ,  $\frac{1}{2}$ ,  $\frac{1}{2}$ ,  $\frac{1}{2}$ ,  $\frac{1}{2}$ ,  $\frac{1}{2}$ 

```
$ pyenv virtualenv 2.7.13 first_project
```
\$ pyenv virtualenv 2.7.13 second\_project

可以使用 virtualenvs 子命今杳看工作环境:

\$ pyenv virtualenvs 2.7.13/envs/first\_project (created from /home/lmx/.pyenv/versions/2.7.13) 2 . 7.13/envs/second\_project (created from /horne/lrnx/ . pyenv/versions/2.7.13) first\_project (created from /home/lmx/.pyenv/versions/2.7.13) second\_project (created from /home/lmx/.pyenv/versions/2.7.13)

创建完工作环境以后, 可以通过 activate 和 deactivate 子命令进入或退出一个工作环 进入工作环境以后,左边的提示符会显示你当前所在的工作环境,以免因为环境太多 导致操作错误。 导致操作错误

```
$ pyenv activate first_project
(first_project) $ pip install flask==0.8(first project) $ pyenv deactivate
```
接下来, 我们看一下在不同的工作环境安装不同的 Flask 版本: 接下来,我们看一下在不同的工作环境安装不同的 lask 本:

\$ pyenv activate first\_project (first\_project) \$ pip install flask==0.8 (first\_project) \$ pyenv deactivate \$ pyenv activate second\_project (second\_project) \$ pip install flask==0.9

如果想要删除虚拟环境, 则使用: 如果想要删除虚拟环境,则使用

pyenv virtualenv-delete first\_project

**poodled as the python-virtualenv 插件, 我们就能够自由地在不同的版本之间进行切换,**  $1$ . The Python is a positive point of  $\mathcal{A}$  , and  $\mathcal{A}$  , and  $\mathcal{A}$  , and  $\mathcal{A}$  , and  $\mathcal{A}$  , and  $\mathcal{A}$  , and  $\mathcal{A}$  , and  $\mathcal{A}$  , and  $\mathcal{A}$  , and  $\mathcal{A}$  , and  $\mathcal{A}$  , and  $\mathcal{A}$  , and  $\$ 

# 2.8 本章总结

这一章介绍了诸多与 Python 相关的工具, 涵盖了 Python 工程师日常工作的方方面面。 工具的学习相对来说比较简单,仅仅是一个熟能生巧的过程。对于一个好用的工具,使用 方法并没有什么难度,重点是要知道这个工具的存在,并且知道哪些工具解决哪些问题。 相信通过本章介绍的这些工具, 能够让 Python 初学者少走一些弯路。本章介绍的工具都是 非常实用的工具, 也是一线互联网公司工程师每天都在使用的工具。灵活使用这些工具, 能够有效地提高工作效率。  $\frac{1}{2}$ 

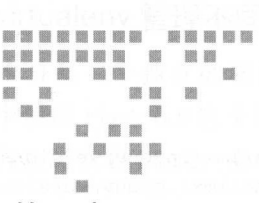

Chapter 3: 第3章

# 打造命令行工具

相信任何一位 Linux 用户对命令行都不会陌生。对命令行工具的掌握, 是 Linux 系统 管理员的基本功,也是很多用户选择使用Linux系统的原因。使用命令行完成系统管理任 务, 不仅仅是因为命令行工具很酷, 还因为命令行工具可以方便地进行自动化管理, 大大 提高工作效率。

既然掌握命令行工具是如此的重要,那么,在没有一个能够满足需求的命令行工具时, 编写一个命令行工具也非常重要。很多工程师选择使用 Python 语言来编写命令行工具, 用 来替代 Shell 脚本解决系统管理问题。Python 语言既可以当作一门脚本语言来使用, 也可以 用来编写大型的服务。作为脚本语言的 Python,提供了很多功能来编写命令行工具。与此 同时, 也有不少的 Python 开源项目可以帮助我们快速构建命令行工具。

在第2章中, 我们学习了许多与 Python 相关的命令行工具。在这一章中, 我们将学习 如何使用 Python 语言打造命令行工具。首先, 我们将会介绍 Python 语言和 Python 标准库 中与命令行工具相关的一些知识 (3.1 节), 随后, 本章介绍了如何使用 Python 语言解析 ini 格式的配置文件 (3.2 节) 以及如何使用 Pvthon 语言解析命令行参数 (3.3 节), 紧接着, 本 章介绍了 Python 标准库中的 logging 库 (3.4 节), 在本章最后, 我们介绍了如何使用开源 项目打造功能更加强大的命令行工具(3.5节)。

### 与命令行相关的 Python 语言特性  $3.1$

这一小节, 我们将学习 Python 语言中的一些小功能, 这些功能对打造 Linux 命令行工 具非常有用。

# 3.1 .1 使用 sys.argv 获取命令行参数

编写 Linux 下的命令行工具, 很多时候都需要解析命令行的参数。如果参数很简单, 则可以不使用解析参数的库,直接访问命令行参数。在 Python 中, sys 库下有一个名为 argv 的列表, 该列表保存了所有的命令行参数。argv 列表中的第一个元素是命令行程序的 名称,其余的命令行参数以字符串的形式保存在该列表中。

例如, 现在有一个名为 test argv.py 的 Python 文件,该文件仅仅是导入 sys 库, 然后使 用 print 函数打印 argv 列表中的内容。test\_argv.py 文件的内容如下:

```
from _future_ import print_function 
import sys
```
print(sys . argv)

下面是对 test argv.py 文件的测试。可以看到, 如果不传递任何参数给 test\_argv.py, 则 sys.argv 有且仅有一个元素, 即 Python 程序的名称。当我们传递了其他命令行参数时, 所 有参数都以字符串的形式保存到 sys.argv 中。例如, 我们将命令行参数 localhost 和 3306 传 递给 test argv.py 文件后, sys.argv 中就有三个元素, 分别是 Python 程序的名称和我们传递 的命令行参数。并且,我们传递的 3306 也以字符串的形式被保存下来。

\$ python test\_argv.py [ ' test\_argv .py ' J \$ python test\_argv.py localhost 3306

['test\_argv.py', 'localhost', '3306']

sys.argv 是一个保存命令行参数的普通列表。因为它是一个普通的列表,所以,我们可 以直接修改 sys.argv 的内容。下面是一个修改 sys.argv 列表的应用场景:

```
from __future__ import print_function
import os 
import sys 
def main():
    sys.argv.append ( " ") 
    filename = sys.argv[1]if not os.path.isfile(filename):
        raise SystemExit(filename + ' does not exists')
    elif not os.access(filename, os.R_OK):
        raise SystemExit(filename + ' is not accessible ' ) 
    else : 
        print(filename + ' is accessible')
```
if  $name = ' main'$ : main()

在这个例子中,我们从命令行参数获取文件的名称,然后判断文件是否存在。如果文 在这个例子中,我们从命令行参数获取文件的名称,然后判断文件是否存在 如果文 件不存在,则提示用户该文件不存在;如果文件存在,则使用 os.access 函数判断我们是否  $\sim$  argves and  $\sim$  argues argues argues argues argues argues argues argues argues argues argues argues argues argues argues argues argues argues argues argues argues argues argues argues argues argues argues argues argu 有种异常情况需要考虑,如果用户直接运行我们的程序,没有传递任何命令行参数,那么, 访问 sys.argv[1] 将会出现索引越界的错误。为了避免这个错误,我们可以在访问 sys.argv 之前先向 sys.argv 中添加一个空的字符串。添加空字符串以后,无论用户是否提供命令行 参数,访问 sys.argv[1] 都不会出错。如果用户传递了命令行参数,那么,通过 sys.argv[1] 访问, 得到的是用户提供的命令行参数。

## 3.1 .2 使用 sys stdin fileinput 读取标准输入

众所周知, Shell 脚本具有一个其他脚本语言都没有的优点, 那就是管道。管道可以衔 接不同的 Linux 命令, 通过管道, 我们可以使用多个简单的命令来实现一个复杂的功能。  $\mathcal{A}$ , Linux and Linux and Linux and Linux and Linux and Linux and Linux and Linux and Linux and Linux and Linux and Linux and Linux and Linux and Linux and Linux and Linux and Linux and Linux and Linux and Linux and L 管道如此强大,因此,我们希望在 Python 语言中使用管道来结合 Python 语言和 Shell 脚本 的优势。

在 Python 标准库的 sys 库中, 有三个文件描述符, 分别是 stdin、stdout 和 stderr, 这三 个文件描述符分别代表标准输入、标准输出和错误输出 我们不需要调用 open 函数打开这 几个文件就可以直接使用。例如,我们有一个名为 read\_stdin.py 的文件,该文件仅仅是从 标准输入中读取内容,然后打印到命令行终端。文件内容如下:

```
from __ future __ import print_function
import sys
```

```
for line in sys.stdin:
      print(line, end="")
```
 $\mathbf{z}$ , and a shell  $\mathbf{z}$  is a shell  $\mathbf{z}$  in a control  $\mathbf{z}$  in a control  $\mathbf{z}$  is a control of  $\mathbf{z}$  in a control of  $\mathbf{z}$  is a control of  $\mathbf{z}$  is a control of  $\mathbf{z}$  is a control of  $\mathbf{z}$  i

```
cat / etc/passwd | python read_stdin.py
python read_stdin.py < / etc / passwd 
python read_stdin.py -
```
sys.stdin 是一个普通文件对象, 除了从标准输入读取内容以外, 并没有特殊之处。我们 也可以使用 sys.stdin 调用文件对象的方法。如调用 read 函数读取标准输入中的所有内容, 调用 readlines 函数将标准输入的内容读取到一个列表中。如下所示:

```
from __future__ import print_function
import sys 
def get_content():
    return sys.stdin.readlines()
print(get_content())
```
awk 是 Linux 下一个广泛使用的工具, 从笔者的使用角度来说, 有了 sys.stdin, 几乎可 以不用 awk 语言。一方面, 我们可以将 Python 程序与 Linux 下的管道进行较好的结合;另 面, Python 具有比 awk 应用领域广泛、可读性好、功能强大、语法清晰等诸多优 点。因此,我们完全可以在 Linux 下使用 Python 语言替代 awk 进行数据处理。

如果读者熟悉 awk,可能知道 awk 对多文件处理也提供了支持。在 Python 中, 我们 还可以使用 fileinput 进行多文件处理。fileinput 是 Python 语言的一个标准库, 它提供了比 sys.stdin 更加通用的功能。使用 fileinput, 可以依次读取命令行参数中给出的多个文件。也 就是说, fileinput 会遍历 sys.argv[1:] 列表, 并按行依次读取列表中的文件。如果该列表为 空, 则 fileinput 默认读取标准输入中的内容。

fileinput 的使用非常简单,大部分情况下,我们直接调用 fileinput 模块的 input 方法按 行读取内容即可。例如,下面是一个名为 read from fileinput.py 的文件。在这个文件中, 我们先导入 fileinput 模块, 然后在 for 循环中遍历文件内容。如下所示:

```
#' / usr/bin/python 
from _future_ import print_function 
import fileinput
```

```
for line in fileinput.input():
   print (line, end="")
```
fileinput 读取内容比 sys.stdin 更加灵活。fileinput 既可以从标准输入中读取数据, 也可 以从文件中读取数据。如下所示:

```
cat /etc/passwd | python read_from_fileinput.py
python read_from_fileinput .py < /etc/passwd 
python read_from_fileinput .py /etc/passwd 
python read_from_fileinput .py /etc/passwd /etc/hosts
```
因为 fileinput 可以读取多个文件的内容, 所以, fileinput 提供了一些方法让我们知道当 前所读取的内容属于哪一个文件。fileinput 中常用的方法有:

□ filename: 当前正在读取的文件名;

fileno :文件的描述符;

口 filelineno: 正在读取的行是当前文件的第几行;

口 isfirstline: 正在读取的行是否当前文件的第一行;

□ isstdin fileinput: 正在读取文件还是直接从标准输入读取内容。

这些方法的使用也非常简单,如下所示:

```
#!/usr/bin/python 
from __future__ import print_function
import fileinput
```
for line in fileinput.input():

```
meta = [fileinput.filename(), fileinput.fileno(), fileinput.filelineno(),
         f i leinput isfi rstline(), fileinput . isstdin()] 
print (*meta, end="")
print(line, end="")
```
# 3.1.3 使用 System Exit 异常打印错误信息

 $\frac{1}{2}$  ,  $\frac{1}{2}$  ,  $\frac{1$ 让我们能够在标准输出和错误输出中输出内容。与标准输入类似, 我们可以直接使用 sys. stations of a local station of the little distribution of  $\mathbb{R}^n$  te station  $\mathbb{R}^n$  te station of  $\mathbb{R}^n$ stderr.py 的 Python 文件, 我们在该文件中分别使用 sys.stdout 与 sys.stderr 输出内容。如下 所示:

mport sys

```
sys.stdout.write ('hello')
sys.stderr.write('world')
 system and the world ware the world with the world with the world with the world with the world with the world with the world with the world with the world with the world with the world with the world with the world with t
```
默认情况下,"hello"和" world"都会输出到命令行。我们可以通过重定向来验证 "hello"被输出到了标准输出, "world" 被输出到了错误输出。如下所示:

```
$ python test_stdout_stderr.py >/dev/null
world
```
\$ python test\_stdout\_stderr.py 2>/dev/null hello

在 Python 程序中, print 函数默认输出到命令行终端, 因此, 一般情况下, 我们不会 直接调用 sys.stdout 来输出内容。如果我们的 Python 程序执行失败, 需要在标准错误中输 出错误信息,然后以非零的返回码退出程序,那么,这个时候就需要使用 sys.stderr。如下 所示:

```
mport sys 
sys.stderr.write ('error message')
sys . exit(l)
```
对于" Python 脚本执行出错,需要向错误输出中输出错误信息,并且以非零的返回码 退出程序"的需求,我们也可以直接抛出一个 SystemExit 异常。如下所示:

```
$ python test_system_exit.py
error message 
$ echo $? 
1
```
## 3.1.4 使用 getpass 库读取密码

getpass 是一个非常简单的 Python 标准库,主要包含 getuser 函数和 getpass 函数。前者 用来从环境变量中获取用户名,后者用来等待用户输入密码。getpass 函数与 input 函数的区 别在于,它不会将我们输入的密码显示在命令行中,从而避免我们输入的密码被他人看到 如下所示:

```
from __future__ import print_function
mport getpass 
user = getpass .getuser() 
passwd = getpass.getpass('your password: ')
print( user, passwd)
```
# 3.2 使用 ConfigParse 解析配置文件

将配置文件解析放到命令行这一章中进行介绍似乎有些奇怪。但是,确实有不少命 令行工具在工作时使用到配置文件。例如,著名的版本管理工具 git 工作时会读取~/. gitconfig 进行配置, MySQL 数据库的客户端默认使用/etc/mysql/my cnf 中的配置, pip 令的配置文件位于~/.pip/pip.conf 读者如果打造自己的命令行工具,也可以使用配置 文件对工具进行配置。

配置文件的好处是,配置成功后不需要每次使用时都指定相应的参数。而且,典型的 ini 格式的配置文件具有与编程语言无关、 可读性强和易于处理等优点,已经被广泛使用

个典型的配置文件包含一到多个章节( section ),每个章节下可以包含一到多个选项 (option)。下面的配置就是一个典型的 MySQL 配置文件。这个配置文件中包含了两个章节, 在 client 这个章节中包含了 4 个选项。

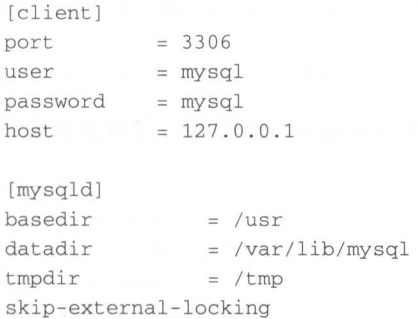

使用配置文件配置参数是很常见的需求,因此,各个语言都提供了相应的模块来解析 配置文件, Python 语言也不例外。在 Python 语言中, 标准库的 ConfigParser 模块用以解 析配置文件。ConfigParser 模块中包含了一个 ConfigParser 类, 一个 ConfigParser 对象可

#### 50 •• Python Linux系统管理与自动化运维 50 mth Linux Linux Linux Linux Linux Linux Linux Linux Linux Linux Linux Linux Linux Linux Linux Linux Linux Linux Linux

以同时解析多个配置文件, 一般情况下, 我们只会使用 ConfigParser 解析一个配置文件。 ConfigParser 类提供了很多的方法, 我们可以使用这些方法解析、读取和修改配置文件。 ConfigParser 类提供了很多的方法,我们可以使用这些方法解析 读取和修改配置文

要解析一个配置文件,首先需要创建一个 ConfigParser 对象。创建 ConfigPaser 时有多 个参数, 其中, 比较重要的是 allow no value。allow no value 默认取值为 False, 表示在 配置文件中是否允许选项没有值的情况。默认情况下,所有的选项都应该有一个值。但是, 配置文件中是否允许选项没有值的情况 默认情况下,所有的选项都 该有 个值 是, 在一些特殊的应用中,选项存在就表示取值为真,选项不存在就表示取值为假。例如,在 我们前面的 MySQL 配置文件中存在一个名为 skip-external-locking 的选项, 该选项只有选 项名称没有选项取值。因此,我们在解析这个配置文件时需要指定 allow\_no\_value 为 True。

```
In [1]: import ConfigParser
```

```
In [2]: cf = ConfigParser.ConfigParser(allow_no_value=True)
```
有了 ConfigParser 对象以后, 可以使用 read 方法从配置文件中读取配置内容, 也可以 使用 readfp 方法从一个已经打开的文件中读取配置内容。

```
In [3]: cf.read('my.cnf')Out [3] : [' my . cnf ']
```
ConfigParser 中有很多的方法,其中与读取配置文件,判断配置项相关的方法有:

□ sections: 返回一个包含所有章节的列表;

□ has section: 判断章节是否存在;

□ items: 以元组的形式返回所有选项;

□ options: 返回一个包含章节下所有选项的列表;

□ has option: 判断某个选项是否存在;  $\mathcal{D}$  . The contract of  $\mathcal{D}$  is the contract of  $\mathcal{D}$  is the contract of  $\mathcal{D}$  is the contract of  $\mathcal{D}$  is the contract of  $\mathcal{D}$ 

□ get、getboolean、getinit、getfloat: 获取选项的值。

我们以前面的 MySQL 配置文件为例, 测试各个方法的使用。如下所示:

```
In [4]: cf.sections()
Out [4]: ['client', 'mysqld']
In [5]: cf.has_section('client')
Out [5] : True 
In [6]: cf.options('client')
Out [6] : ['port', 'user', 'password', 'host']
In [7]: cf.has_option ('client', 'user')
Out [7] : True 
In [8]: cf.get ('client', 'host')
```

```
Out [8]: '127.0.0.1'
```

```
In [9]: cf.getint('client', 'port')')Out [9]: 3306
```
在我们的配置文件中有 2 个章节, 分别是 client 和 mysqld。其中, client 章节有 4 个选 我们可以通过 sections 方法获取所有的章节,通过 options 方法获取某个章节下所有的 选项, 也可以通过 has section 方法判断某个章节是否存在, 通过 has option 方法判断某个 选项是否存在。

在读取选项的内容时, get 方法默认以字符串的形式返回 如果我们需要读取 个整 数, 则使用 getint 方法读取; 如果我们需要读取一个布尔型的取值, 则使用 getboolean 方法 读取

ConfigParser 也提供了许多方法便于我们修改配置文件。如下所示:

**d** remove section: 删除一个章节;

□ add section: 添加一个章节;

remote\_option :删除 个选项;

□ set: 添加一个选项;

□ write 将 ConfigParser 对象中的数据保存到文件中。

在下面的代码中,我们首先删除了 client 这个章节, 然后增加了一个新的 mysql 章节。 随后, 我们在 mysql 章节中增加了两个选项。最后, 我们调用 write 方法将选项保存到文 件中。

```
In [10]: cf.remove section('client')
Out [lO]: True
```
In [11]: cf.add\_section('mysql')

In  $[12]$ : cf.set ('mysql', 'host', '127.0.0.1')

In [13]: cf.set('mysql', 'port', 3306)

In  $[14]$ : cf.write(open('my\_copy.cnf', 'w'))

修改完成以后, 新的 my\_copy.cnf 文件内容如下:

```
[mysqld]
basedir = /usrdatadir = /var/lib/mysqltmpdir = /tmpskip-external-locking
```

```
[rnysql] 
host = 127.0.0.1port = 3306
```
# 3.3 使用 argparse 解析命 行参数

对于命令行工具来说,命令行参数比配置文件使用更加广泛。在 Python 中, argparse 是 标准库中用来解析命令行参数的模块,用来替代已经过时的 optparse 模块。argparse 能够根 据程序中的定义从 sys.argv 中解析出这些参数, 并自动生成帮助和使用信息。

### 3.3.1 ArgumentParse 解析器

使用 argparse 解析命令行参数时, 首先需要创建一个解析器, 创建方式如下所示:

```
mport argparse 
parser = argparse .ArgumentParser()
```
ArgumentParser 类的初始化函数有多个参数,其中比较常用的是 description。description 是程序的描述信息, 即帮助信息前的文字。 是程序的描述信息,即帮助信息前的文字。

为应用程序添加参数选项需要用 ArgumentParser 对象的 add argument 方法,该方法原 型如下:

add\_argument(name or flags...[, action][, nargs][, const][, default][, type][, choices] [, required] [, help] [, metavar] [, dest])

各个参数的含义如下: 各个 数的含义如下:

 $f_2$  .  $\rightarrow$   $\rightarrow$   $\rightarrow$   $\rightarrow$   $\rightarrow$   $\rightarrow$   $\rightarrow$ 

 $\cdots$ 

- □ nargs: 参数的个数,可以是具体的数字,或者是"+"号与" \*"号。其中, " \*" 号表示 0 或多个参数, "+"号表示 1 或多个参数;
- □ const action 和 nargs: 需要的常量值;
- □ default: 不指定参数时的默认值;

 $t$  type:  $\rightarrow$ 

- choices :参数允许的值;
- □ required: 可选参数是否可以省略;
- 口 help: 参数的帮助信息;
- □ metavar: 在 usage 说明中的参数名称;
- □ dest: 解析后的参数名称。

解析参数需要用 ArgumentParser 对象的 parse\_args 方法,该方法返回一个 Namespace 对象。获取对象以后,参数值通过属性的方式进行访问。

例如, 在下面的例子中, 我们首先导入 argparse 库, 然后在 argparse 函数中创建一 个 ArgumentParser 解析器, 并通过 add argument 函数添加选项。选项添加完成以后,调用 parse args 函数解析命令行参数。在 main 函数中, 我们可以通过 parser.server 获取 --host 选 项的值,通过 parse.boolean\_switch 获取 -t 选项的值。

```
from future import print_function
import argparse 
def _argparse() : 
    parser = argparse.ArgumentParser (description="This is descript
    parser . add_argument( '--host ', action=' store ', 
            dest='server ', default="l ocalhost ", help=' connect to host ' ) 
    parser.add_argument('-t', action='store_true',
            default=False, dest='boolean_switch', help='Set a switch to true')
    return parser.parse_args() 
def main():
    parser = <code>argparse()</code>print(parser) 
    print ('host =', parser.server)
    print ('boolean_switch=', parser.boolean_switch)
if __name__ == '__main__':
```

```
main()
```
由于我们为所有的选项都提供了默认值,因此,即使不传递任何参数也不会出错。如 由于我们为所有的选项都提供了默认值,因此,即使不传递任何参数也不会出错 下所示: 下所示

```
$ python test_argparse . py 
Namespace(boolean_switch=False, server='localhost')
host = localhost 
boolean switch= False
```

```
$ python test_argparse.py --host=127.0.0.1 -t
Namespace(boolean_switch=True, server='127.0.0.1')
host = 127.0.0.1boolean switch= True
```
使用 argparse 进行参数解析还有一个好处是, 它能够根据我们的选项定义自动生成帮 助信息 例如,对于前面的例子,我们没有添加帮助信息,但是可以直接通过一help 选项 获取帮助信息。如下所示:

```
$ python test_argparse . py --help 
usage: test_argparse . py [-h] [--host SERVER] [-t] 
This is description 
optional arguments: 
   -h, -helpshow this help message and exit
    --host SERVER connect to host 
   -t Set a switch to true
```
# 3.3.2 模仿 MySQL 客户端的命令行参数

下面是一个使用 argparse 模块、模仿 MySQL 客户端、解析命令行的例子。在这个例 子中,我们添加了5个选项,分别是 host、user、password、port 和 version。其中, host、 user 和 password 都是必传的参数, 因为我们没有指定参数的类型, 所以这几个参数的取 值都以字符串的形式保存。对于 user、password 和 port 选项, 为了提供易用性, 可以使用 "-u"、"-P"和"-p"的方式指定参数。port 取值是一个端口号,因因此,我们通过 type 选 项告诉 ArgumentParser, port 数的数据类型为整数。 version 项用来打印程序的版本, 因此, 该选项的 action 取值为 version。如下所示:

```
from __future__ import print_function
    import argparse 
    def _argparse():
        parser = argparse.ArgumentParser(description='A Python-MySQL client')
        parser.add_argument('--host', action='store', dest='host',
                 required=True, help='connect to host')
        parser.add_argument('-u', '--user', action='store', dest='user',
                required=True, help='user for login')
        parser.add_argument('-p', '--password', action='store',
                de st='password ' , required=True , help=' password to use when connecting 
to server') 
        parser.add_argument('-P', '--port', action='store', dest='port',
                default=3306, type=int, help='port number to use for connection or
3306 for default ' ) 
        parser.add_argument('-v', '--version', action='version', version='*(prog)s 0.1')return parser.parse args ()
    def main() : 
        parser = _argparse () 
        conn_args = dict(host=parser.host, user=parser.user,
                 password=parser.password , port=parser . port) 
        print(conn_args) 
    if __name__ == '__main__':main()
```
在这个例子中,我们将上面的程序保存在一个名为 mock\_mysql\_client.py 的文件中。 当我们要使用这个程序时,可以通过--help 选项获取到帮助信息 如下所示:

```
$ python argparse_test.py --help
usage: argparse_test . py [-h] --host HOST -u USER -p PASSWORD [-P PORT] [-v]
```
A Python-MySQL client

optional arguments:

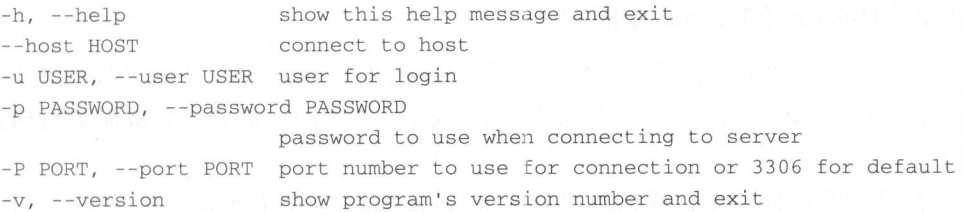

在这一小节中,我们通过一个模仿 MySQL 客户端参数的例子演示了 argparse 模块的使 用。可以看到, 由于 ArgumentParser 的初始化函数和 add argument 方法的参数较多, 不可 一定,如何是一定,于 research add\_argument , research add\_argument 方法的参数数多,如果是一个一个一个人的参数的多数的多数就多,不可以会参数数多,不可以会参数数多, 避免地导致 argparse 模块的使用变得较为复杂。在 3.5 节中, 我们会介绍一个更加易用的命 令行参数解析的开源库。

# 3.4 使用 logging 记录日志

很多编程初学者没有养成记录日志的习惯, 认为记录日志是一件可有可无的事情, 如 果程序不记录日志 ,只需要在出现问题时使用 print 函数打印程序的中间结果即可 这是很 多没有工作经验的工程师的朴素想法 使用日志,尤其是标准库中的日志模块具有非常多 的好处。句括:

1)所有日志具有统一的格式, 便于后续处理;

- )丰富的日志格式,只需要通过配置文件就可以修改日志的格式,不需要修改代码;
- 3 )根据重要性对日志进行分类,可以只显示重要的日志;
- 4)自动管理日志文件,如按天切换一个新的文件,只保留一个月的日志文件等。

# 3.4.1 日志的作用

 $\mu$  , and  $\mu$  , and it is a property , and  $\mu$  are property the set of the set of  $\mu$  , and  $\mu$  , and  $\mu$ 的重要组成部分, 用以记录用户操作、系统运行状态和错误信息。日志记录的好坏直接关 系到系统出现问题时定位的速度。与此同时,也可以通过对日志的观察和分析,提前发现 系统可能存在的风险、预防线上事故的发生。  $\mathcal{A}$  , and a set of  $\mathcal{A}$  , and a set of  $\mathcal{A}$  , and a set of  $\mathcal{A}$  , and a set of  $\mathcal{A}$  , and a set of  $\mathcal{A}$  , and a set of  $\mathcal{A}$  , and a set of  $\mathcal{A}$  , and a set of  $\mathcal{A}$  , and a set of  $\mathcal{$ 

典型情况下,记录日志有两个目的: 典型情况下,记录日志有两个目的

- 诊断日志:记录与应用程序操作相关的 日志 例如,用户遇到的报错信息可通过搜 索诊断日志获得上下文信息,分析排查线上问题。例如,在网站出现内部错误时, 应该有日志记录错误信息,以便后续进行排查;
- 口审计日志: 为商业分析而记录的日志。从审计日志中可提取用户的交易信息, 并结 合其他用户资料构成用户报告或者用来优化商业目标 例如, Apache 的访问日志就 是一种审计日志, 我们可以通过 Apache 的访问日志, 知道网站的 PV、UV、最热的 资源、出错的比例等重要信息。 资源、出错的比例等重要信息

# 3.4.2 Python 的 logging 模块

日志是如此的重要, 因此 Python 标准库中的 logging 模块提供了日志相关的功能。 logging 模块自 Python 2.3 版本开始成为 Python 标准库的一部分, 它被简洁地描述在 PEP 282 中。

在最简单的使用中,我们直接导入 logging 模块, 然后调用它的 debug、info、warn、 error 和 critical 等函数记录日志。 默认情况下, logging 模块将日志打印到屏幕终端, 日 志级别为 WARNING, 也就是说, 只有日志级别比 WARNING 高的日志才会被显示。如下 所示:

```
#!/usr/local/bin/python
import logging
```
logging.debug('debug message') logging.info('info message') logging.warn('warn message') logging.error('error message') logging.critical('critical message')

程序的执行结果如下:

\$ python default\_logging.py WARNING: root: warn message ERROR: root: error message CRITICAL: root: critical message

日志的级别是一个逻辑上的概念,用来区分日志的重要程度。将日志分为不同的级别 后, 一方面可以在大多数时间只保存级别比较高的日志来提高性能; 另一方面也便于日志 的分析。例如, 从一个超大的日志文件中, 快速找出几条错误信息。

在 Python 的 logging 模块中, 日志分为5个级别, 分别是 CRITICAL、ERROR、 WARNING、INFO 和 DEBUG。表 3-1 给出了各个日志级别的含义。

| 日志级别           | 权重 | 含义                                                                                                    |  |  |
|----------------|----|----------------------------------------------------------------------------------------------------|--|--|
| CRITICAL       | 50 | 严重错误, 表明软件已不能继续运行了                                                                                     |  |  |
| <b>ERROR</b>   | 40 | 发生了严重的错误, 必须马上处理                                                                                       |  |  |
| <b>WARNING</b> | 30 | 应用程序可以容忍这些信息, 软件还是在正常工作, 不过它们应该被检查及修复, 否则<br>将在不久的将来发生问题<br>성능 공격 - 김치 - 그 교육 상업 - 개시 - 대표 : 100 - 100 |  |  |
| <b>INFO</b>    | 20 | 证明事情按预期工作, 突出强调应用程序的运行过程                                                                               |  |  |
| <b>DEBUG</b>   | 10 | 详细信息, 只有开发人员调试程序时才需要关注的事情                                                                              |  |  |

表 3-1 logging 模块中日志级别及其含义

#### $3.4.3$ 配置日志格式

在使用 logging 记录日志之前, 我们可以进行一些简单的配置。如下所示:

```
#!/usr/local/bin/python
 \mathcal{M} . The interaction of the interaction of the interaction of the interaction of the interaction of the interaction of the interaction of the interaction of the interaction of the interaction of the interaction of t
 \# -\star- coding: utf-8 -\star-
import logging
```
logging .basicConfig(filename=' app . log ', level=logging . INFO)

```
logging . debug (' debug message ') 
logging info ( ' info message ' ) 
logging.warn('warn message')
logging.error ('error message')
logging.critical ('critical message')
```
执行上面的程序,会在当前目录下产生一个 app.log 文件。该文件中存在 INFO 及 INFO 以上级别的日志记录。

在前面的例子中,我们通过 basicConfig 方法对日志进行了简单的配置,我们也可以 进行更加复杂的日志配置。在这之前,需要先了解 logging 模块中的几个概念,即 Logger、 Handler  $\overline{\mathcal{R}}$  Formatter. andler Formatter for the second control of the second control of the second control of the second control of t

Logger :日志记录器,是应用程序中能直接使用的接口;

Handler :日志处理器,用以表明将日志保存到什么地方以及保存多久;

Formatter :格式化,用以配置日志的输出格式

在典型的使用场景中,一个日志记录器使用一个日志处理器,一个日志处理器使用一 个日志格式化

理解了 Logger、Handler 和 Formatter 以后, 如何使用这几个对象呢? Python 的 logging 模块提供了多种方式来配置日志 对于比较简单的脚本,可以直接使用 basicConfig 在代码 中配置 日志 对于比较复杂的项目,可以将日志的配置保存到一个配置文件中,然后在代 码中使用 fileConfig 函数读取配置文件。

下面是一个在 Python 源码中配置日志的例子。在这个例子中,日志文件会保存所有 DEBUG 级别及以上级别的日志。每一条日志包含了打印日志的时间、日志的级别和日志的 内容。如下所示: 内容 如下所示:

```
# ! / usr /local /bin/python 
* - * - coding: utf-8 - * -import logging 
logging .basicConfig( 
    level=logging . DEBUG, 
    format='%(asctime)s : %( levelname) s : %( message) s',filename=" app . log " 
logging.debug ('debug message')
logging.info('info message')
logging.warn ('warn message')
logging.error('error message')
```
58 • • Python Linux系统管理与自动化运维

```
logging.critical('critical message')
```
对于复杂的项目, 一般将日志配置保存到配置文件中。例如, 下面是一个典型的日志 配置文件:

```
[loggers) 
keys = root 
[handlers]
keys = logfile[formatters) 
keys = generic 
[ logger_root) 
handlers = logfile 
[handler_logfile]
class = handlers. TimedRotatingFileHandler
args = ('app.log', 'midnight', 1, 10)level = DEBUG 
formatter = generic
```

```
[formatter generic]
format = *((asctime)s *( levelname) -5.5s [*(name)s:*( lineno)s] *( message)s
```
在这个日志配置文件中,我们首先在 [loggers] 中声明一个名为 root 的 logger、在 [handlers] 中声明一个名为 logfile 的 handler, 并在 [formatters] 中声明一个名为 generic 的 formatter。然后, 我们在 [logger\_root] 中定义 root 这个 logger 所使用的 handler, 在 [handler logfile] 中定义 handler 输出日志的方式、日志文件的切换时间等。最后, 在 [formatter generic]中定义了日志的格式, 包括日志产生的时间、日志的级别、产生日志的 文件名和行号等信息。

有了配置文件以后,在 Python 代码中使用 logging.config 模块的 fileConfig 函数加载日 志配置。如下所示:

```
# ! /usr/local/bin/python 
# -*- coding:utf-8 -*-
mport logging 
import logging . config 
logging.config.fileConfig ('logging.cnf')
logging.debug ( ' debug message ' ) 
logging.info('info message')
logging.warn ('warn message')
logging.error('error message')
logging.critical ('critical message')
```
# 3.5 与命令行相关的开源项目

在这一小节中,我们将会介绍两个与命令行工具相关的开源项目。使用这两个开源项 目, 只需要很少的代码就能够实现强大的功能。

# 3.5.1 使用 click 解析命令行参数

Click 是 Flask 的作者 ( Armin Ronacher) 开发的一个第三方模块, 用于快速创建命令 行。它的作用与 Pytho 标准库的 argparse 相同, 但是, 使用更加简单。Click 相对于标准库 的 argparse, 就好比 requests 相对于标准库的 urllib。

click 是一个第三方库,因此, 在使用之前需要先安装:

pip install click

Click 对 argparse 的主要改进在易用性, 使用 Click 分为两个步骤:

1) 使用 @click.command()装饰一个函数, 使之成为命令行接口;

2) 使用 @click.option() 等装饰函数, 为其添加命令行选项等。

我们以 Click 官方文档中的例子来演示 click 的使用。如下所示:

import click

```
@click. command () 
@click.option('--count', default=1, help='Number of greetings.')
@click.option('--name', prompt='Your name',
              help= 'The person to greet.')
def hello(count, name):
    '"Simple program that greets NAME for a total of COUNT times .' 
    for x in range(count):
       click.echo('Hello %s!' % name)
```
 $if __name__ == '__main__':$ hello ()

在上面的例子中, 函数 hello 接受两个参数, 分别是 count 和 name, 它们的取值从命令 行中获取。在这段程序中,我们使用了 click 模块中的 command、option 和 echo, 它们的作 用如下:

D command :使函数 hello 成为命令行接口;

D option :增加命 行选项;

```
D echo :输出结果,使用 echo 进行输出是为了获得更好的兼容性,因为 Python
 print 是一个语句, Python 3 中 print 是一个函数。
```
运行上面这段程序,可以通过命令行指定 count 和 name 的取值。由于我们在 option 函 数中使用了 prompt 选项,因因此,当我们没有直接指定 name 这个参数时, Click 会提示我们 在交互模式下输入。如下所示:

```
$ python hello.py --count=3
Your name: John
Hello John!
Hello John!
Hello John!
```
与 argparse 一样, Click 也会自动为我们产生帮助信息。如下所示:

```
$ python hello.py --help
Usage: hello.py [OPTIONS]
```
Simple program that greets NAME for a total of COUNT times.

Options:

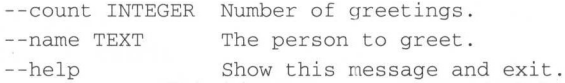

option 最基本的用法就是通过指定命令行选项的名称, 从命令行读取参数值, 再将其 传递给函数。在上面的例子中,除了设置命令行选项的名称,我们还指定了默认值和帮助 信息。option 常用的设置参数如下:

□ default: 设置命令行参数的默认值;

□ help: 参数说明;

□ type: 参数类型, 可以是 string、int、float 等;

□ prompt: 当在命令行中没有输入相应的参数时, 会根据 prompt 提示用户输入;

□ nargs: 指定命令行参数接受的值的个数。

接下来我们看几个官方给出的 Click 使用案例, 读者可以思考一下这些案例是如何使用 Python 标准库实现的。

在标准库的 argparse 中, 可以通过 nargs 配置参数的个数, 通过 type 设置参数的数据 类型。在 Click 中, 也可以非常方便地实现相同的功能。如下所示:

```
@click.command()
@click.option('--pos', nargs=2, type=float)
def findme(pos):
    click.echo('%s / %s' % pos)
```
在这个例子中, 我们的程序接受两个参数。Click 会自动将参数转换成浮点数, 并且, 将两个参数以元组的形式传递一个 pos 变量。

如果某个命令行参数只能取固定的几个值之一, 那么, 就可以使用 Click 中的 Choice 函数。Choice 的参数是一个列表, 该列表中列出所有可能的值。如下所示:

```
@click.command()
@click.option('--hash-type', type=click.Choice(['md5', 'shal']))
def digest (hash_type) :
    click.echo(hash_type)
```
如果我们的应用程序需要从命令行参数中输入密码,使用标准库的 rgparse 只能像输 入普通参数一样输入密码,式输入密码存在一定的安全隐患,例如,输入密码的命 令存在于命令的历史列表中,其他用户可以通过命令的历史列表,得到我们的密码

Click 中,这个问题非常容易解决,而且解决地非常优美 我们只需要设置 prompt 为 True, 就能够交互式地输入密码, 设置 hide\_input 为 True, 就可以隐藏我们的命令行输 入, 设置 confirmation\_prompt 为 True, 就可以进行密码的两次验证。如下所示:

```
@click.command()
@click.option ('--password', prompt=True, hide_input=True,
              confirmation_prompt=True)
def encrypt (password) : 
    click.echo ('Encrypting password to %s' % password.encode ('rot13'))
```
\$ encrypt Password: Repeat for confirmation: Encrypting password to frperg

如果读者是一位 Linux 资深用户, 一定知道 Bash 里面有一个非常有用的功能——使用 fc 命令编辑比较长的输入。例如,我们在命令行输入了一串非常长的命令,执行的时候提 示我们输入参数有误。这个时候,如果我们按"上"键得到刚才执行的命令,然后跳转到 出错的位置进行编辑,效率是非常低的 更好的做法是,输入 fc 命令,在 vi 编辑器中编辑 刚才执行的命令 输入 fc 命令并回车以后会打开一个编辑器,编辑器已经保存了上一条命 令的内容。我们只需要在编辑器中修复错误输入,然后退出编辑器。退出编辑器以后,刚 编辑的命令将会自动运行,非常方便

使用 Click, 我们也可以在 Python 程序中实现类似的功能。如下所示:

```
from __future__ import print_function
import click 
message = click.edu()print(message, end="")
```
我们执行这段程序,系统会自动进入默认编辑器 进入编辑器以后,我们就可以在 编辑器中编辑输入的数据。

lick 个优秀的开源项目,有着非常详细的官方文档,读者可以通过官方文档了解 Click 的更多用法。Click 官方文档的地址是 http://click.pocoo.org/5/。

# 3.5.2 使用 prompt\_toolkit 打造交互式命令行工具

prompt\_toolkit 是一个处理交互式场景的开源库,用来取代开源的 readline 与 curses。 prompt\_toolkit 提供了很多高级功能,可以有效提升交互编程的易用性。prompt\_toolkit 的特 性包括:

- 1)语法高亮;
	- 2) 支持多行编辑: )支持多行编辑;
	- 3 )支持代码补全;
	- 4) 支持自动提示: )支持自动提示;
	- 5 )可以使用鼠标移动光标;
	- $6)$  支持 Emacs 与 Vi 风格的快捷键:
	- 7) 支持杳询历史:
	- 8) 对 Unicode 支持友好;
	- 9) 使用 Python 语言开发, 跨平台。 ) we have the python  $\mathbb{R}^n$  ,  $\mathbb{R}^n$  ,  $\mathbb{R}^n$  ,  $\mathbb{R}^n$  ,  $\mathbb{R}^n$  ,  $\mathbb{R}^n$  ,  $\mathbb{R}^n$  ,  $\mathbb{R}^n$  ,  $\mathbb{R}^n$  ,  $\mathbb{R}^n$  ,  $\mathbb{R}^n$  ,  $\mathbb{R}^n$  ,  $\mathbb{R}^n$  ,  $\mathbb{R}^n$  ,  $\mathbb{R}^n$  ,  $\mathbb{$

prompt\_toolkit 是一个开源的库,因此, 在使用之前需要先安装:

install prompt\_toolkit

下面是一个 Python 语言开发的 REPL (读取-求值-输出) 应用。在这个应用中, 我们 输入数据, Python 程序打印我们的输入。这个程序非常简单, 但同时也存在诸多问题:

```
while True : 
    user\_input = raw\_input('>')print(user_input)
```
在这段程序中,我们无法使用任何 Linux 下的快捷键。甚至在输入错误时, 按退格删 除内容都会出现问题。尽管这个初级的交互式程序非常难用,但是,它依然是很多 Python 工程师开发交互式程序的输入方式。其实,我们只需要很少的改动,就能够显著提升这个 交互式程序的易用性。在下面这段程序中,我们使用 prompt toolkit 中的 prompt 函数来接 受用户输入。如下所示: 受用户输入 如下所示:

```
from prompt toolkit import prompt
```

```
while True:
    user_i nput = prompt ('>')
    print(user_input)
```
这段程序和前面的程序一样简单,但是,从易用性来说有了质的飞跃。在这段程序中, 我们可以使用 Bash 下常用的快捷键。例如,使用 ctrl+a 跳到输入的开头,使用 ctrl+e 跳转 到输入的模块, 使用 ctrl+k 删除光标到末尾的内容。 到输入的模块,使用 ctrl+k 删除光标到末尾的内容

上面这段程序虽然可以使用 Bash 下的常用快捷键, 但是, 无法查看历史输入。例如, 我们在 Bash 下,可以使用方向键中的"上"和"下"查看历史输入,使用 ctrl+r 查看历史 输入。使用 prompt\_toolkit, 我们也可以轻易地实现查找历史的功能。为了实现查找历史的 功能, 我们需要用到 prompt toolkit.history 模块下的 FileHistory 类, 随后, 在调用 prompt 时构造一个 FileHistory 对象,并传递给 history 参数。如下所示:

from \_\_future\_\_ import unicode\_literals

```
from prompt_toolkit import prompt 
from prompt_toolkit.history import FileHistory
```

```
while True:
```

```
user input = prompt ('>',
```
history=FileHistory ('history. txt '),

```
pr nt (user input) and input (user input) and input (user input) and input (user input) and input (user input) and input (user input) and input (user input) and input (user input) and input (user input) and input (user inp
```
 $p = 1$ 

在这个例子中, 我们只增加了两行代码就实现了杳看历史输入的功能。 在这个例子中,我们只增加了两行代码就实现了查看历史输入的功能

 $\sim$  Python  $\sim$  Python  $\sim$  Python  $\sim$  Python  $\sim$  Python  $\sim$  Python  $\sim$  Python  $\sim$  Python  $\sim$  Python  $\sim$ 么,接下来要介绍的两个特性将带给用户惊喜。

上述例子已经实现了查看历史输入的功能,事实上我们还可以充分利用历史输入的数 据,在用户输入时进行自动提示 这个功能看起来很高端,但是,在 prompt\_tookli 中实现  $\frac{1}{2}$ 

```
from __future__ import unicode_literals
from prompt_toolkit import prompt 
from prompt_toolkit.history import FileHistory
from prompt_toolkit . auto_suggest import AutoSuggestFromHistory 
while True: 
    user_input = prompt('>',
                        history=FileHistory ('history.txt'),
                        auto_suggest=AutoSuggestFromHistory(),
```
3-1 给出了一个自动提示的例子 在这个例子中,我们先输入了两个字符串,随后, 当我们的输入匹配历史输入时, prompt\_toolkit 将以暗色字体显示匹配的历史输入,这个时  $\cdots$  $\ddotsc$  . The contract of the contract of the contract of the contract of the contract of the contract of the contract of the contract of the contract of the contract of the contract of the contract of the contract of the

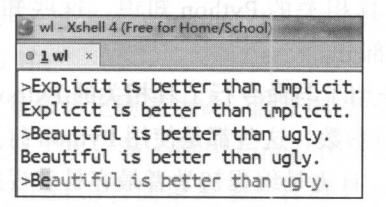

 $\frac{1}{2}$  prompt to contact the  $\frac{1}{2}$  property  $\frac{1}{2}$ 

接下来我们看另外 个高级功能 在这个例子中,我们要实现自动补全的功能,即 用户 输入了关键字的 部分内容,我们的交互式程序能够根据已有的输入进行提示, 用户 可以使用 tab 键补全选择提示的内容 我们只需使用 prompt-toolkit 个名为 We complete the mass  $\mathcal{P}(\mathcal{A}) = \mathcal{P}(\mathcal{A})$  prompt-toolkit  $\mathcal{P}(\mathcal{A}) = \mathcal{P}(\mathcal{A})$ 并提 个列表,用户可以使用 tab 键从列表中选择输入 如下所示:

### <sup>64</sup>•!• Python Linux系统管理与自动化运维

```
from __ future__ import unicode_literals
from prompt_toolkit import prompt
from prompt_toolkit.history import FileHistory
from prompt_toolkit.auto_suggest import AutoSuggestFromHistory
from prompt_toolkit.contrib.completers import WordCompleter
SQLCompleter = WordCompleter(['select', 'from', 'insert', 'update', 'delete',
                              ' drop ' ], ignore_case=True) 
while True:
```

```
user_input = prompt('SQL>',
                     history=FileHistory ('history . txt ' ), 
                      auto_ suggest=AutoSuggestFromHistory(), 
                     completer=SOLCompleter,
```

```
print(user_ input)
```
图 3-2 给出了自动补全的例子, 易用性几乎与 IPython 中的 tab 键自动补全一模一样。

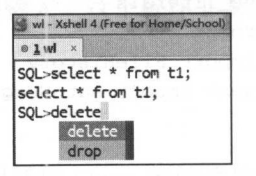

图 3-2 prompt\_toolkit 的自动补全功能

我们现在有了一个 REPL, 可以实现使用快捷键、查找历史、自动完成以及自动提示等 功能。我只用了少量代码就得到了一个功能强大、易用性强的 REPL 程序。

# 3.6 本章总结

本章介绍了与命令行工具相关的 Python 知识,这些知识本身并不难,但却是打造 Linux 命令行工具必不可少的部分

在这一章中,我们首先介绍了与命令行工具相关的 Python 知识,然后介绍了如何使用 Python 解析配置文件和命令行参数,这些都是使用 Python 打造命令行工具的基本功。本章 还介绍了 Python 的日志模块,日志是编程初学者最容易忽视的非功能模块 ,但却是分析排 查问题最重要的资料。本章最后还介绍了两个开源项目,分别用以解析命令行参数和打造 交互式工具。 交互式

# m 第4章 : Charter d 文本处理

100 000 000 000 000 000 直面 ■ ■

画面画面画

文本是软件工程师日常工作中处理最多的数据类型,几乎无时无刻不在与文本打交道。 大量的工程师编写了处理不同文本问题的代码。系统管理员也需要经常处理文本问题,如 解析日志,分析应用程序数据,处理配置文件,解析 Linux 命令的输出结果等。正是由于 系统管理员需要经常处理文本, Linux 才有了许多与文本处理相关的工具, 如 grep、awk、 sed、wc、tr、cut、cat 等。文本处理是一个如此常见的需求,因此,我们应该掌握一种强 大的文本处理工具并将其应用在日常的所有工作当中。一旦我们掌握并熟练使用一种文本 处理工具, 就能在日常的工作中以不变应万变, 快速响应各种需求。

Linux 下的文本处理工具短小精悍, 功能强大。与此同时, Linux 下的文本处理工具也 有很多的限制, 例如 ·

1) 无法在 Windows 下使用, 或者在 Windows 下处理文本不是很方便;

2) 对于中文处理支持不友好:

3) Linux 下的文本处理大量依赖正则表达式, 而正则表达式的学习曲线较为陡峭。

如果仅仅是在 Linux 下处理文本, 除了使用 Linux 中的文本处理工具以外, 也可以选 择 Python 语言来处理文本。Python 语言简单易学、容易上手, 并且更具有表现力, 更易 于扩展。如果读者需要学习一种文本处理工具,并想将其应用在工作中的方方面面,那么, 更加应该学习 Python 语言。Python 语言内嵌的字符类型包含大量的文本处理函数,Python 的标准库对文本处理提供了很好的支持,此外,也有无数开源的项目对 Python 处理复杂的 文本提供了支持, 如模板处理、解析 xml 和 html 的标准库和第三方库等。

在这一章中, 我们将先介绍 Python 语言中的字符串以及字符串相关的函数 (4.1 节); 然后介绍 Python 中的正则表达式 (4.2 节); 之后将详细介绍字符集编码问题, 试图彻底解 决 Python 工程师处理字符集的难题(4.3节);在本章最后将会介绍 Python 生态中的一门模 板语言,该模板语言因为速度快,功能强大,易于调试等优点,被广泛使用在配置文件管 理、文档报告生成、HTML 页面开发等场景 (4.4 节)。

# 4.1 字符串常量

字符串是工程师处理最多的数据类型,工程师每天都会面对不同的文本处理需求。例 如,从字符串中提取子串,添加或删除空白字符,将字符串转为大写或小写,检查字符串 的格式是否正确。面对纷繁复杂的文本处理需求, Python 工程师总能够省时省力地解决各 种文本问题。这是因为 Python 语言的字符串处理不但简单易学,而且功能强大。Python 内 置的字符串就已经包含了大量的处理字符串函数。

# 4.1 .1 定义字符串

与 C/C++/Java 等编程语言不同的是, Python 不会区分字符和字符串。在 Python 中, 所有的字符都是字符串。因为 Python 不需要区分字符和字符串,所以, Python 可以使用单 引号或双引号来定义字符串,如下所示:

```
In [1]: greet = "Hello, world"
```
In [2]: greet = 'Hello, world'

假设我们使用单引号来定义字符串,但是,字符串的取值里面本身也包含一个单引 号, 此时应该怎么处理呢?例如'He's a teacher'。直接输入'He's a teacher' 是不行的,因为 Python 认为这个字符串在第二个单引号的时候就结束了, 剩下的 (s a teacher') 则是无效的 Python 代码。在 Python 中, 我们可以使用单引号或双引号定义字符串, 所以, 字符串的值 本身包含单引号的情况下,我们一般使用双引号来定义字符串。同理,如果字符串的值本 身包含双引号的情况,我们可以使用单引号来定义字符串,如下所示:

```
In [3]: intro = "He's a teacher"
```
In  $[4]$ : statement = 'John said to me: "Can you do me a favour tonight"'

如果字符串常量里面同时包含单引号或双引号, Python 中也有更好的处理方法

对于前面提到的问题,除了使用单引号来定义值包含双引号的字符串,使用双引号来 定义值包含单引号的字符串以外,也可以像其他编程语言使用转义符

转义符是一种特殊的字符,这些字符都是一些不能显示的 ASCII 字符, 使用"\"加上 一个可 以显示的字符来定义 虽然从肉眼来看它包含了两个字符,但是,计算机解析以后 它只包含一个特殊的字符。例如,对于单引号,转义字符是"\'",对于换行符,转义字符 是" \n"。转义是一种比较常用的手段, 在编程语言中, 使用" \"定义转义字符, 在 URL 中, 使用"%"定义转义字符。

对于前面的例子,使用转义符以后定义如下:

In  $[5]$ : intro = 'He\'s a teacher'

In  $[6]$ : statement = "John said to me: \"Can you do me a favour tonight\""

Python 中的转义符和 C 语言一样, 常见的转义符如表 4-1 所示。

| 转义字符                | 含义                    | 转义字符         | 含义                      |
|---------------------|-----------------------|--------------|-------------------------|
| $\langle a \rangle$ | 响铃 (BEL)              | \t           | 水平制表 (HT)(跳到下一个 TAB 位置) |
| $\mathbf{b}$        | 退格 (BS), 将当前位置移到前一列   | $\mathbf{v}$ | 垂直制表 (VT)               |
| \f                  | 换页 (FF), 将当前位置移到下页开头  |              | 代表一个反斜线字符'\'            |
| $\ln$               | 换行 (LF), 将当前位置移到下一行开头 |              | 代表一个单引号字符               |
| $\sqrt{r}$          | 回车 (CR), 将当前位置移到本行开头  | $^{\bullet}$ | 代表一个双引号字符               |

4-1 常见的转义符

大家通过前面的介绍知道, Python 在遇到"\"时, 会认为这是一个转义符, Python 会 将"\"与随后的一个字符一起处理。大部分情况下这都不是问题,但是,如果使用 Python 处理 Windows 下的路径,则需要特别注意 这是因为, Windows 下的路径分隔符正好是 "\",与我们用来转义的符号相同。因此, 在处理 Windows 下的路径时, 应该使用转义符对 路径分隔符进行转义, 如果不使用转义符, 在遇到特殊字符时将会出错。例如, 我们在 C 盘的根目录下创建了一个名为 next 的目录,执行下面的代码,将会提示目录不存在。

mport os path =  $"c:\next"$ print(path) print (os.path. isdir (path))

程序的结果之所以不符合预期, 是因为在 Python 中, 对"\n"进行了转义。转义以后, 计算机看到的路径并不是我们指定给它的路径。为了修正这个问题,我们可以使用转义符 对路径进行转义:

path =  $"c:\\\next"$ 

除了使用转义符以外,还可以使用原始字符串(raw string)。原始字符串的使用非常简 单,就是在字符串的定义前面加上一个"r",如: r " Hello, world"。原始字符串将会抑制 所有的转义,打印字符中所有的反斜杠。因此,对于上面的例子也可以使用原始字符串解 决, 如下所示:

mport os

```
path = r" c: \next"
print(path)
```
print(os.path.isdir(path))

在 Python 中定义字符串时, 如果字符的值混合了单引号、双引号、换行符、制表符等 特殊字符, 总是可以通过转义符的方式来定义字符串。但是, 如果字符串比较长, 或者需 要转义的字符比较多, 处理起来就会比较麻烦, 这个时候, 还可以使用 Python 的三引号定 义字符串。

在 Python 中, 可以使用三个引号来定义字符串, 如下所示:

In [1]: message = ''' Type "copyright", "credits" or "license" for more information. ...: object? -> Details about 'object', use 'object??' for extra details.'''

In [2]: message = """ Type "copyright", "credits" or "license" for more information. ...: object? -> Details about 'object', use 'object??' for extra details."""

使用三个引号定义的字符串一般称为多行字符串。多行字符串起止都是三个单引号或 三个双引号, 在三重引号之间, 所有的引号、换行符、制表符等特殊字符, 都会被认为是 普通的字符, 是字符串的一部分。Pvthon 的多行字符串也不受代码块缩进规则的限制, 因 为它本身就不是代码,而是普通的字符串。

Pvthon 字符串还有一个容易被忽略的小特性, 即两个相连的字符串会自动组成一个新 的字符串。这个特性在使用 Python 处理较长的字符串,并且保证每行代码不超过特定的字 符数限制时比较有用。如下所示:

In  $[1]$ :  $s = "hello" "world"$ In  $[2]: s$ Out [2]: 'helloworld'

In  $[3]$ :  $s =$  ("Open source software is made better when users can easily contribute code"

"and documentation to fix bugs and add features. "

"Python strongly encourages community involvement in improving the software. ")

## 4.1.2 字符串是不可变的有序集合

Pvthon 处理字符时, 不区分普通字符和字符串, 也不需要工程师管理内存, 使用起来 非常简单。但是, 如果工程师具有其他编程语言的背景, 刚开始使用 Python 的字符串可能 会很不习惯。这是因为 Python 的字符串是不可变的,无法直接进行修改,这违反了很多工 程师的直觉。此外,在 Python 这门编程语言中,除了像其他编程语言一样使用下标访问字 符串的内容以外, 还可以使用分片操作访问字符串中的内容。如果工程师没有习惯分片操 作, 则无法充分发挥 Python 语言处理字符串的优势。

Python 语言的字符串有两大特点:

□ 字符串是不可变的:

□字符串是字符的有序集合。

Python 的字符串是不可变的, 所以不能直接对字符串进行修改。尽管这样, 我们还是 可以通过字符运算、切片操作、格式化表达式和字符串方法调用等方式创建新的字符串, 再将结果赋值给最初的变量名, 以达到修改字符串的目的。

```
\gg s = "hello"
>> S[0] = 'H'Traceback (most recent call last): 
    File "<stdin>", line 1, in <module>
TypeError: 'str' object does not support item assignment
>> s = 'H' + s[1:]>> s
' Hello '
```
因为 Python 字符串是不可变的, 所以, 当我们对字符串进行操作时会得到一个新的字 符串:

```
\gg s + "world"
'helloworld ' 
>> s * 3
' hellohellohello '
```
Python 工程师在进行字符串操作时, 应该谨记 Python 字符串的不可变性。Python 字符 串每次操作都会产生一个新的字符串,新的字符串会占用一块独立的内存。因此,操作字 符串时需要避免产生太多的中间结果。例如,下面就是一个反面案例:

```
In [1]: fruits = ['orange', 'apple', 'banana', 'pear']In [2]: statement = fruits[0]In [3]: for item in fruits[1:]:
          statement = statement + ", " + item1.1.1\ldots:
In [4]: print(statement)
orange, apple, banana, pear
```
在这个例子中, 用 for 循环和字符串的"+"操作连接字符串, 由于 Python 的字符串具 有不可变性,因此,每次连接操作都会生成一个中间结果。对于这个例子,图 4-1 中虚线 的部分就是无用的中间结果,它们一产生就被销毁,白白浪费了程序的运行时间。

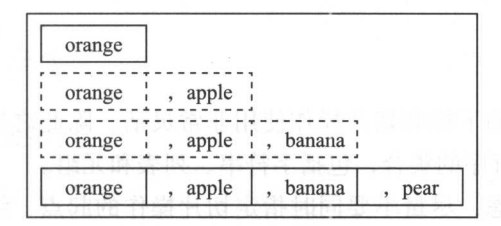

#### 4-1 "+"操作连接字符串

产生的中间结果越多,程序的性能就越差。因此, Python 工程师应该牢记 Python 字符 串的不可变性,在实际编程过程中避免产生太多的中间结果 对于这个例子,正确的做法 应该是使用字符串的 join 方法, 如下所示:

```
In [5]: ", ". join(fruits)
Out[5]: 'orange, apple, banana, pear'
```
Python 字符串的第二个特点就是通过下标和切片进行访问。在 Python 语言中,元组、 列表和字符串都是元素的有序集合,都可以使用下标和切片进行访问。此外,还需要注意 的是 Python 中的下标从 0 开始, 也可以为负数。图 4-2 给出了字符串索引的示意图。

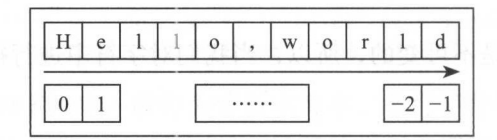

4-2 字符串的索引

如果我们有一个字符串为" Hello,world", 当下标是正数时, 从左向右访问。例如, 下 标为 0 的字符是" H", 下标为 1 的字符是" e"; 当下标是负数时, 从右向左访问, 因此, 下标为-1的字符是"d",下标为-2的字符是"1",以此类推。

对于切片操作,可以理解为是对下标操作的一个扩展。即下标操作每次只能访问一个 元素,而切片操作每次可以访问一个范围。可以指定切片操作的起点、终点和步长,并且 起点、终点和步长都可以省略,也可以为负数。如下所示:

```
In [6]: s = "Hello, world"
In [7]: s[:5]Out[7]: 'Hello'
In [8]: s[0:5]Out[8]: 'Hello'
In [9]: s[6:]Out[9]: 'world'
In [10]: s[: -1]Out[10]: 'dlrow, olleH'
In [11]: s[0:5:2]Out [11] : 'Hlo'
```
可以看到, Python 的下标和切片操作使用非常灵活。除此之外, 下标和切片操作非常 通用, 它们应用于任何有序的集合, 包括字符串、列表和元组。

为了代码可读性考虑,尽量不要同时指定切片操作的起点、终点和步长,也不要使用 负数的起点、终点和步长。例如, Python 工程师很喜欢不指定起点和终点,并设置步长为-1

#### 的方式来置逆一个字符串:

```
In [12]: s[::-1]Out [12]: 'dlrow, olleH'
```
这种方式不如使用 reversed 函数清晰。使用 reversed 函数, 即使对 Python 不是特别熟 悉, 也知道这是在置逆一个字符串, 可读性更好:

```
In [13]: ''.join(reversed(s))Out[13]: 'dlrow, olleH'
```
# 4.1.3 字符串函数

Python 语言为工程师处理字符串提供了大量的方法, 掌握并灵活使用这些方法, 就能 够便捷快速地解决很多文本相关的问题 这些方法简单易学,使用频率高,值得我们花时 间学习。

Python 提供的与字符串处理相关的方法可以分为两大类。一类是可用于多种类型的通 用操作, 以内置函数或表达式的方式提供。如 len(s)、s[0]、'x' in s 等。另一类是只作用于字 符串的特定类型操作, 以方法调用的形式提供, 如 str.split() 和 str.upper() 等。

1. 通用操作

通用类型的操作中,已经在前面介绍了下标和切片操作,这里不再赘述。除此之外, 还有求字符串长度和判断子串是否存在于字符串的逻辑,这不是通过字符串方法调用提供 的。Python 初学者, 尤其是有其他编程语言背景知识的工程师, 刚开始会很不习惯。例如, 在 Java 语言中, 对于字符串类型存在 length 方法和 contains 方法, 分别用来获取字符串的 长度以及判断子串是否存在于字符串中。Python 中则不存在这样的方法,因为这两个操作 比较通用, 所以, Python 以内置函数和表达式的形式提供了支持。使用内置函数和表达式 的方式提供支持的好处是,相同的方式可以应用于列表、元组等有序的集合中。如下所示:

```
In [1]: s = "Hello, world"
```

```
In [2]: len(s)Out[2) : 11 
In [3]: "Hello" in s
Out [3) : True 
In [4]: "Hello" not in s
Out[4) : False 
相同的方式应用于列表中:
```
 $In [5]: 1 = [1, 2, 3, 4, 5]$ 

In [6] : len(l)

```
Out[6]: 5 
In [7]: 1 
Out[?]: True
```
在 Python 语言的设计哲学中,字符串、列表和元组具有一些共性,即它们都是元素的 有序集合 Python 语言将对共性的操作提炼成了通用的操作,而不是为每种类型都提供相 应的方法 ,下标访问、序列切片操作、求长度和判断元素是否存在于集合中都是通 过更加通用的函数和表达式提供支持。 过更加通用的函数和表达式提供支持

2. 与大小写相关的方法 2. 与大小写相关的方法

以下几个函数是与字符大小写相关的字符串处理函数:

□ upper: 将字符串转换为大写;

□ lower: 将字符串转换为小写: lower :将字符串转换为

□ isupper: 判断字符串是否都为大写;

□ islower: 判断字符串是否都为小写;

□ swapcase: 将字符串中的大写转换为小写、小写转换为大写;

□ capitalize: 将首字母转换为大写;

□ istitle: 判断字符串是不是一个标题:

由于 Python 设计优秀,并拥有清晰的命名,所以,通过名字就能知道函数的作用。如 果通过名字无法知道函数的具体作用, 则可以使用第二章介绍的 Python 获取函数的帮助信 息,如下所示: 息,如下所示

```
In [1]: s = "Hello, world"
```

```
In [2]: s.capitalize?
Docstring:
S.capitalize() -> str
```
Return a capitalized version of S, i.e. make the first character have upper case and the rest lower case . Type: builtin\_function\_or\_method

下面是使用 IPython 对 Python 中的字符串处理函数进行测试的例子:

In  $[1]$ : "lai ming xing".upper() Out [1]: 'LAI MING XING' Out[l ]:' LA NG NG In [2]: "Lai Ming Xing".upper() Out [2]: 'LAI MING XING' In [3]: "Lai Ming Xing".lower() Out [3]: 'lai ming xing' In  $[4]$ : "lai ming xing".isupper()

#### 第4章 文本处理 ※ 73

```
Out[4]: False 
In [5]: "LAI MING XING".isupper()
Out[5]: True
In [6]: "Lai Ming Xing".swapcase()
Out [6]: 'lAI mING xING ' 
In [7]: "lai ming xing".capitalize()
Out [7]: 'Lai ming xing'
In [8]: "Lai ming xing".istitle()
Out<sup>[8]</sup>: False
In [9]: "Lai Ming Xing".istitle()
Out [9]: True
```
通过上一小节的介绍,我们知道字符串是不可变的,因此,这里的方法并没有改变原 来的字符串, 而是产生了一个新的字符串。如果需要修改字符串, 则可以将修改过后的字 符串赋值给原来的变量。

将字符串转换为大写或者小写是很实用的方法。例如,程序等待用户输入,在用户输 入" yes "的时候,执行某项操作,否则就退出程序 为了对用户更加友好,增强用户的体 验感, 程序应该在用户输入" yes", " Yes", " YES", " yES", " YeS" 时都判断为真。这个 时候, 我们可以将用户的输入全部转换为小写, 然后与" yes"进行比较。如下所示:

```
yes_or_no = input ('Plese input yes or no : ')
if yes_or_no.lower() == "yes":
    print ("continue do something")
else:
    print ("exit...")
```
### 3. 判断类方法

Python 的字符串有很多以" is"开头的方法,如前面介绍的 istitle、isupper 和 islower。 这类方法都是判断类的方法,它们不会产生新的字符串,并且总是返回 True 或者 False。其 他常见的字符串判断类方法有:

□ D s.isalpha: 如果字符串只包含字母, 并且非空, 则返回 True, 否则返回 False;

- D s.isalnum :如果字符串值包含字母和数字,并且非空, 则返回 True ,否 则返回 False;
- □ s.isspace: 如果字符串值包含空格、制表符、换行符,并且非空, 则返回 True, 否则 返回 False·

□ s.isdecimal: 如果字符串只包含数字字符, 并且非空, 则返回 True, 否则返回 False。 下面是在 IPython 中测试的例子:

### 74 ◆ Python Linux系统管理与自动化运维

```
In [1]: "Python". isalpha()Out [1] : True 
In [2]: "Python 3.6". isalpha ()
Out[2] : False 
In [3]: "Python 3.6". isalnum()
Out[3] : False 
In [4]: " \t\n".isspace()
Out [4] : True 
In [5]: "Python 3.6".isdecimal()
Out[5]: False
In [6]: "3.6". is decimal()Out[6]: False 
In [7]: "36".isdecimal()
Out[7] : True
```
### 4. 字符串方法 startswith 和 endswith

startswith 和 endswith 也是两个判断类的方法, 分别用来判断方法的参数是否为字符串 的前缀或后缀。如下所示: 的前缀或后缀 如下所示:

```
In [1]: s = "lai ming xing"
In [2]: s.startswith('lai')
Out[2]: True 
In [3]: s.startswith( 'lai m') 
Out[3]: True 
In [4]: s.startswith ('Not')
Out[4]: False 
In [5]: s.endswith ('xing')
```

```
Out [5]: True
```
可以看到,这里定义了一个字符串" lai ming xing",那么,只要传给 startswith 的参数 是这个字符串的前缀,方法都会返回 True,否则返回 False。在这个例子中," lai"和" lai m"都是字符串"lai ming xing"的前缀。

上面的例子演示了 startswith 和 endswith 的用法,这个例子不够实用,我们再来看两个 实用的例子,分别是找出当前目录下所有的文本文件和 MongoDB 的日志文件

假设当前目录下有以下存在文本文件、Python 文件和图片文件,如下所示:

 $$1s$ 

a.txt b.txt c.txt d.txt e.py f.py g.py h.jpg

现在,我们想找出所有文本文件或 Python 文件, 在 Python 中使用内置的字符串方法即 可,非常方便。如下所示:

In [1]: import os

```
In [2]: [ item for item in os.listdir('.') if item.endswith('.py') ]
Out [2]: ['e.py', 'f.py', 'g.py']
```
In  $[3]$ : [item for item in os.listdir('.') if item.endswith $('.txt')$  ] Out [3]: ['a.txt', 'b.txt', 'c.txt', 'd.txt']

在我们的实际工作过程中,更多时候可能需要使用前缀匹配。如 MySQL 的 binlog 日 志、MongoDB 的运行日志、Apache 的访问日志,这些日志都分别拥有相同的前缀,因此, 需要使用前缀匹配 下面就以 MongoDB 的日志为例演示 Python 中的前缀匹配。一个典型 的 MongoDB 日志目录如下所示:

```
$1smongod . log mongod.log.2017-03-01T12-52-22 mongod . log . 2017-03-01T12 - 52-23 
mongod . log . 2017 03-01T12-52-26 mongod.log.20 17-03-01T12-52-27
```
这个时候,如果我们想要知道所有 MongoDB 日志文件占用的磁盘大小,可以使用如下 命令

import os

```
mongod_logs = [item for item in os.listdir('/var/mongo/log') if item.
startswith ('mongod.log')]
```
sum\_ size = sum(os.path.getsize(os . path.join ( ' / var/mongo/log ', item)) for item in mongod\_ logs)

### 查找类函数

下面介绍几个查找类函数,这几个函数都是用来查找子串出现在字符串中的位置。它 们之间的区别可能是查找的方向不同,也可能是以不同的方式处理异常情况

□ find: 查找子串出现在字符串中的位置, 如果杳找失败, 返回 -1;

口index: 与 find 函数类似,如果查找失败, 抛出 ValueError 异常;

口rfind: 与 find 函数类似, 区别在于 rfind 是从后向前杳找;

□ rindex: 与 index 函数类似, 区别在于 rindex 是从后向前查找。

这几个函数都比较类似,因此,我们仅详细介绍 find 函数的用法,先看一下 find 函数 的帮助信息:

In  $[1]$ : s = "Return the lowest index in S where substring sub is found"

In  $[2]$ : s.find? Docstring:

```
S.find(sub [, start [, end]]) -> int
```
Return the lowest index in S where substring sub is found, such that sub is contained within S[start:end]. Optional arguments start and end are interpreted as in slice notation.

```
Return -1 on failure.
Type: builtin_function_or_method
```
可以看到, find 函数返回的是子串出现在字符串中的具体位置,而不是判断字符串是否 包含字串。因此, find 返回的是子串在字符串中的下标。我们知道, Python 中的下标是从 0 开始的,因此,在字串不存在的情况下, find 函数返回 -1 表示异常情况。除此之外, find 函数还能够指定查找范围,这个范围与字符串切片操作类似,即通过起点和终点指定范围。

```
In [3]: s.find('in')
Out[3): 18 
In [4]: s.find('in', 19)
Out [4): 24 
In [5]: s.find ('not exists')
Out[5]: -1
```
在这个例子中,字符串 s 包含了两个" in"子串, 第一个" in"出现在下标 18 的位置, 第二个" in"出现在下标 24 的位置。在不指定查找范围时, 查找的是第一个" in"。如果 指定从下标 19 开始查找, 则找到的是第二个" in"出现的位置。如果子串没有出现在字符 串中,则返回-1表示异常情况。

find 函数最容易被错用的地方在于使用 find 函数判断一个子串是否出现在字符串中 如下所示:

```
In [6]: if "hello, world".find("not exists"):
   ...: print(True)
   \ldots: else:
   1.1.1print(False) 
   . . . .\ldots:
True
```
Python 初学者很容易犯这样的错误, 认为 find 函数在查找失败时返回 False 或 0。对于 判断一个字符串是否是另一个字符串的子串,正确的做法是使用 in 和 not in:

```
In [7] : ' in ' in s 
Out[7] : True 
In [8]: 'no exists' in s
Out[8]: False
```
In [9]: 'no exists' not in s Out [9]: True

### 6. 字符串操作方法

接下来将介绍几个修改字符串的函数。前面说过, Python 中的字符串是不可变的, 无 法进行修改 如果需要修改原来的字符串,可以对字符串执行修改操作,将修改过后的字 符串再赋值回原来的变量。

字符串的 join 函数用以连接字符串列表,组成一个新的、更大的字符串。join 是一个 字符串处理函数,需要先有字符串,再调用这个函数。因此,如果仅仅需要将几个字符串 连接起来,并且不需要插入任何额外的字符,则可以使用空字符串调用 join 方法, 如下 所示:

```
In [1]: "".join(['a', 'b', 'c'])
Out[1]: 'abc'
```
如果调用 join 函数的不是空字符串, 则调用 join 函数的字符将会作为"分隔符"插入 到字符串列表的中间。join 函数对分隔符没有任何要求,任何一个合法的字符串都可以。如 下所示

```
In [2]: ",".join([ 'a', 'b', 'c' ] )Out[2] : 'a,b,c'In [3]: ", ".join([ 'a', 'b', 'c' ] )Out [3]: 'a, b, c'
In [4]: "###".join(['a', 'b', 'c'])
 Out [4]: 'a###b###c
```
join 函数比前面介绍的更加通用,如果读者使用 IPython 查看 join 函数的帮助文档, 会 发现 join 函数只有一个参数, 并且是 iterable 而不是列表。

In  $[5]$ : str.join? Type: method\_descriptor String Form:<method 'join' of 'str' objects> Namespace: Python builtin Docstring: S.join(iterable) -> string

Return a string which is the concatenation of the strings in the iterable. The separator between elements is S.

也就是说, join 接受任何可迭代的对象。因此, 如果我们要将文件中的内容拼接起来组 成一个更大的字符串,我们只需要将文件对象传递给 join 函数即可,因为文件对象本身就 是一个可迭代的对象。如下所示:

In  $[6]$ : with open ('/etc/passwd') as f:

```
print(" \# \# \#".join(f))\ldots :
root : x : O: O: root : /root : /bin/bash 
\##daemon:x:1:1:daemon:/usr/sbin:/bin/sh
```
join 函数最容易被滥用的地方是打印字符串列表时, print 函数本身可以通过 sep 参数 指定分隔符:

```
In [7]: print ('root', '/root', '/bin/bash', sep=':') = { { } }
root : /root : /bin /bash
```
但是,由于工程师的惯性思维,很容易先将字符串列表拼接起来,再打印字符串:

```
In [8]: print("::".join(['root', 'root', '/bin/bash'])root : /root : /bin/bash
```
使用这种方式,不但性能会变差,而且也容易出错。例如,打印列表里面包含数字的  $\frac{1}{2}$ ,  $\frac{1}{2}$ , 印,由于列表里面存在数字, join 函数不会自动将数字转换为字符串, 抛出异常信息:

```
In [9]: print (":".join (['root', 100, '/root', '/bin/bash']))
TypeError Traceback (most recent call last) 
\langleipython-input-9-8dd5716137e7> in \langlemodule>()
----> 1 print (":".join (['root', 100, '/root', '/bin/bash']))
```
TypeError: sequence item 1: expected string, int found

前面详细介绍了 join 函数,接下来看一下与 join 函数起反作用的 split 函数。join 函数 用以将字符串列表(更准确地说,是可迭代对象)拼接成一个更大的字符串,而 split 函数 正好相反, 它用以将一个字符串拆分成字符串列表。如下所示: 正好相反,它用以将 个字符串拆分成字符串列表 如下所

```
In [10]: "root:x:0:0:root:/root:/bin/bash".split(':')
Out [10]: ['root', 'x', '0', '0', 'root', '/root', '/bin/bash']
```
用以拆分字符串的"分隔符"也可以省略。省略的情况下,将会以空白字符(包括空 格、换行符、制表符)进行拆分,如下所示:

```
In [11]: s.split()Out [11] : ['a', 'b', 'c', 'd']
```
strip、rstrip 和 lstrip 这几个函数用来对字符串进行裁剪。函数名中的"1"代表"left", "r"代表"right",因此,这三个函数的作用非常明显, strip 对字符串两边进行裁剪, lstrip 对字符串左边进行裁剪,rstrip 对字符串右边进行裁剪。它们除了作用的范围不一样以 外, 没有任何区别。因此, 这里将这三个函数一起进行介绍。strip 函数使用最多的场景是 去除字符串两边的空白字符。如下所示: 去除字符串两边的空白字符 如下所示:

第4章 文本处理 ※ 79

```
In [12]: s = " \tHello, \tWorld \n"
In (13]: s.strip() 
Out [13]: 'Hello, \tWorld'
In (14]: s . lstrip() 
Out[14]: 'Hello, \tWorld \n'
In (15] : s.rstrip() 
Out [15]: ' \tHello, \tWorld'
```
 $\frac{1}{2}$  , strip  $\frac{1}{2}$  , strip  $\frac{1}{2}$  , strip  $\frac{1}{2}$  , strip  $\frac{1}{2}$  , strip  $\frac{1}{2}$  , strip  $\frac{1}{2}$  , strip  $\frac{1}{2}$  , strip  $\frac{1}{2}$ 数的参数是需要裁剪 集合 ,因为是集合 ,所以 符串的顺序并不重要,重复字符串 也没有任何效果。如下所示: 也没有任何效果

```
口( 16] : s ="##Hello , world## " 
In [17]: s.strip('#')Out[17]: 'Hello, world'
In [18) : s.strip ('### ' ) 
Out [18]: 'Hello, world'
In (19]: s.strip ( ' H#d') 
Out[19]: 'ello, worl'
In [20]: s.strip('d#H')
Out [20]: 'ello, worl'
```
place and a place and place and place and place and place and place and place and place and place and place and place and place and place and place and place and place and place and place and place and place and place and

In  $[21]$ : "hello, world".replace (' $11'$ , 'oo') Out [21]: 'heooo, world'

#### 4.1.4 중 - 주 Python 기능 - 구 Python 이 이 비교 시간 - 미국 기능 - 미국 기능 - 미국 기능 - 미국 기능 - 미국 기능 - 미국 기능 - 미국 기능 - 미국 기능

所周知 网站的访问日 志是非常有价值的文件 通过解析网站的分析日志,能够挖 **■ PY PY UV DE PY UV DISCUSSION DE POUS DISCUSSION DE POUS DISCUSSION DE POUS DISCUSSION DE POUS DISCUSSION DE** 资掘 计用 访问出 的比例,统计网站请求的 峰时段 这些信息可以帮助 程师 优化网站的访问速度,也可以为公司决策提供数据支撑 在这 小节中,我们将介绍如何  $\sim$  Python  $\sim$  Python  $\sim$  Python  $\sim$  Python  $\sim$  Python  $\sim$  Python  $\sim$  Python  $\sim$  Python  $\sim$  Python  $\sim$  Python  $\sim$ 少量代码从 Apache 的日 中挖掘出更多有用的信息

一条典型的 Apache 认格式的日志如下:

193 . 252 . 243.232 - - [29/Mar/2009:06 : 05:34 +0 <sup>2</sup> <sup>00</sup> ) " GET ndex . <sup>p</sup>hp HTTP/1.1 " <sup>200</sup> 8714 "-" "Mozilla/5.0 (compatible; PJBot/3.0; +http://crawl.pagesjaunes.fr/robot)" "-" Apache 默认格式的日志包含 12 列, 分别是:

1 )客户端 IP;

2) 远程登录名称; )远程登录名称;

3)认证的远程用户;

- 4) 请求的时间: )请求的时间;
- 5) UTC 时间差;
- 6) 请求的 HTTP 方法; )请求的 HTTP 方法;
- 7)请求的资源; )请求的资源;
- 8) HTTP 协议;
- 9 ) HTTP 的状态码;
- 10)服务端发送的字节数;
- 11 )访问来源;

<sup>12</sup> )客户浏览器信息(在本例中不具体拆分浏览器信息)

对于前面这一行 Apache 日志, 如果直接使用字符串的 split 函数进行拆分, 那么, 拆 分以后获得的日志列表中,下标为 0 的元素是用户的 IP,下标为 6 的元素是用户请求的资 源,下标是 7 的元素是本次请求的 HTTP CODE。如下所示:

In [1]: line = '193.252.243.232 - - [29/Mar/2009:06:05:34 +0200] "GET /index. php HTTP/1.1" 200 8714 "-" "Mozilla/5.0 (compatible; PJBot/3.0; +http://crawl. pagesjaunes.fr/robot)" "-"'

```
In [2]: line.split()
Out[2]:[ ' 193 . 252 . 243 . 232 ', 
 1 - 1,
 ' = ''[29 /Mar/2009 : 06 : 05 : 34 ', 
  ' +0200 ] ', 
 '"GET ', 
  ' / index . php ', 
  ' HTTP/1.1 " ', 
  '200',
  ' 8714',
  " " " " " "' "Mozilla/5.0',
 ' (compatible; ',
  ' PJBot/3 . 0 ; ', 
 '+http://crawl.pagesjaunes.fr/robot)"',
 n = n - n + 1
```

```
In [3]: line.split()[0]Out [3]: '193.252.243.232'
```

```
In [4]: line.split() [6]Out[4) : ' /index .php '
```
In  $[5]$ : line.split()  $[7]$ Out[S): '200'

有了用户 IP 以后,我们可以很方便地获取到网站的 是网站的访问请求 数, UV 网站的独 访客数) 在这个例子中,假设 Apache 访问日志存放在当前目录下  $\alpha$  and  $\alpha$  is  $\alpha$  in  $\alpha$  is  $\alpha$  is  $\alpha$  is  $\alpha$  is  $\alpha$  is  $\alpha$  in  $\alpha$  in  $\alpha$  in  $\alpha$  is  $\alpha$  $-1$  $\frac{1}{2}$ 

```
I future import print function
      \text{coding: IIF-8 } -/usr/bin/python
\begin{array}{c}\n \pi \cdot \prime \\
 \# - \star \\
 \vdots \\
 \pi \cdot \end{array}ips = []with open ('access.log') as f:
       for line in f:
             ips.append(line.split()[O])
print("PV is {0}".format(len(is)))
```
print ("UV is {0}".format (len(set(ips))))

 $\ddot{x}$  $U$  ,  $U$  ,  $U$  ,  $U$  ,  $U$  ,  $U$  ,  $U$  ,  $U$  ,  $U$  ,  $U$  ,  $U$  ,  $U$  ,  $U$  ,  $U$  ,  $U$  ,  $U$  ,  $U$  ,  $U$  ,  $U$  ,  $U$  ,  $U$  ,  $U$  ,  $U$  ,  $U$  ,  $U$  ,  $U$  ,  $U$  ,  $U$  ,  $U$  ,  $U$  ,  $U$  ,  $U$  ,  $U$  ,  $U$  ,  $U$  ,  $U$  ,  $U$  , UV 对于这个需求,在 Pytho 中可以通过将列表保存到一个集合中 的方式来实现 合天然就拥有去重功能,很适合用来实现这里的需求

接下来看另外 求,找到网站中最热的资源 所谓最热的资源就是这个网站中,  $\sim$  . The state of the state of the state of the state of the distribution and the state of the state of the state of the state of the state of the state of the state of the state of the state of the state of the state  $\mathcal{L}$ 手段)。 手段)。

统计网站中最热的资源 显然需要对访问日志中请求的资源进行统计 Python  $\cdots$   $\cdots$ 问的次数 使用 典来保存资源的热度以外, Python 中还可以使用 collections.Counter 保存资源的热度。 保存资源的热

Counter di ct 子类 ,使用方式与字典类似 对于普通的计数功能, Counter 字典 更加好用 如下所示:

```
In [1]: from collections import Counter
```

```
In [2]: c = Counter ('abcba')
```

```
In (3): c
Out[3]: Counter ({'a': 2, 'b': 2, 'c': 1})
```

```
In [4]: c['a'] += 1
  In [5]: c['d'] += 1
  In [6]: C
 Out[6]: Counter({'a': 3, 'b': 2, 'c': 1, 'd': 1})
  In [7]: c.most\_common(2)Out[7]: [(a', 3), ('b', 2)]
```
对于 Counter 来说, 如果一个键不存在于计数器中, 直接对这个键进行运算也不会报 错, 如上面这段代码中的" c['d'] += 1"。此外, Counter 作为一个计数器, 还提供一个名为 most\_common 的函数, 用来显示 Counter 中取值最大的几个元素。下面的代码使用 Counter 统计网站中最热门的十项资源:

```
#!/usr/bin/python
\texttt{#--*}-</math> coding: UTF-8 <math display="inline">-\text{*}-</math>from __future__ import print_function
from collections import Counter
```

```
c = Counter()with open('access.log') as f:
       for line in f:
       [1 \text{ in } \in [1 \text{ in } \infty, \text{split } (1) \text{ in } [6] += 1
```
print ("Popular resources : {0}". format (c.most\_common(10)))

接下来看一个与用户体验相关的问题。网站的用户体验非常重要,如果用户访问网站 经常出错,不但会导致用户口碑变差、降低营收,还会导致用户流失,对公司造成较大的 伤害。长此以往, 甚至可能导致公司倒闭。因此, 网站的出错比例是很重要的一份数据。 要统计用户访问出错的比例,可以通过统计每个请求的 HTTP CODE 得到。在 HTTP 协议 中, 如果 HTTP CODE 为 2xx 或 3xx, 则视为访问正确, 如果 HTTP CODE 为 4xx 或 5xx, 则视为访问出错。因此, 统计网站的出错比例, 就是统计出错的请求占总请求数的比例。 如下所示:

```
#!/usr/bin/python
\texttt{#--x}-coding: UTF-8 - *-from __future__ import print_function
d = \{\}with open('access.log') as f:
    for line in f:
        key = line.split() [8]d.setdefault(key, 0)
        d[key] += 1
```

```
sum_requests= 0
error_requests= 0
for key, val in d.iteritems():
   if int(key) >= 400:
       error_requests+= val
   sum_requests+= val
```

```
print ('error rate: {0:.2f}%'.format (error_requests * 100.0 / sum_requests))
```
我们已经使用 Python 分析了网站的 UV、PV、最热门的资源和出错的比例。此外, 通 过 Apache 的访问日志, 还可以统计网站每小时的流量并以此找到网站的请求高峰, 以及分 析浏览器字段统计用户使用的浏览器类型等。

## 4.1.5 字符串格式化

我们在 4.1.3 节介绍了字符串相关的函数,工程师可以使用这些函数来操作字符串。此 外, Python 还提供了一种更高级的方法组合字符串处理任务 -- 字符串格式化。

在 Python 中, 存在两种格式化字符串的方法, 即 % 表达式和 format 函数。% 表达式 从 Python 诞生之日就开始存在了, 是基于 C 语言的 printf 模型, 目前还广泛使用。format 函数是 Python 2.6 和 Python 3.0 新增加的技术, 是 Python 独有的方法, 并且和字符串格式 化表达式的功能有不少的重叠。虽然%表达式目前还广泛使用, 但是, format 函数才是字 符串格式化的未来, %表达式在 Python 未来的版本中可能会被弃用。因此, 本书将只介绍 format 函数。

Python 官方手册中给出的 format 形式化定义如下:

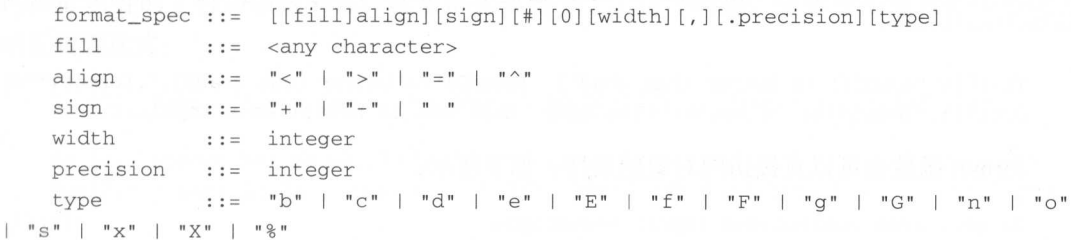

各个字段的含义如下:

□ fill: 表示显示时需要填充的字符, 默认以空格填充;

□ align: 表示输出结果的对齐方式, "<"表示左对齐, ">"表示右对齐, "^"表示居中; □ sign: 仅仅对数字起作用, 表示在显示数字时, 是否需要显示"+"和"-"号, 默 认取值是"-",表示在显示正数时,不会显示"+"号,在显示负数时,显示"-" 号, 当 sign 为一个空格时 (""), 表示"-"和数字之间需要保留一个空格;

□ width: 表示显示的宽度:

84 ◆ Python Linux系统管理与自动化运维

□ precision: 表示显示的精度; preci sion 表示显示的精度

□ type: 表示显示的类型。 yperiodic state of the state of the state of the state of the state of the state of the state of the state of the state of the state of the state of the state of the state of the state of the state of the state of the stat

format 函数的形式化定义看起来比较复杂,不过,在具体使用的时候并不会用到 format 函数所有的功能。此外, 读者暂时不用太关注 format 函数的形式化定义, 我们通过 format  $f(x)$  for  $f(x)$  format  $f(x)$  for  $f(x)$  for  $f(x)$  for  $f(x)$  for  $f(x)$  for  $f(x)$  for  $f(x)$  for  $f(x)$ 下面的例子来学习 format 函数的使用方法。 下面的例子来学习 format 函数的使用方法

最简单的 format 函数使用应该是通过参数的位置访问参数。如下所示, 通过 {} 来表示  $\frac{1}{2}$  for  $\frac{1}{2}$  for  $\frac{1}{2}$  for  $\frac{1}{2}$  format  $\frac{1}{2}$   $\frac{1}{2}$  for  $\frac{1}{2}$  for  $\frac{1}{2}$  for  $\frac{1}{2}$  for  $\frac{1}{2}$  for  $\frac{1}{2}$  for  $\frac{1}{2}$  for  $\frac{1}{2}$  for  $\frac{1}{2}$  for  $\frac{1}{2}$  for  $\frac{1}{2}$  fo 个占位符, Python 会自动将 format 函数的参数依次传递给 {}占位符。

In  $[1]:$  " $\{$  is better than  $\{\}$ .  $\{$  is better than  $\{\}$ .".format $\{$ 'Beautiful', 'ugly', 'Explicit', 'implicit')

Out[1]: 'Beautiful is better than ugly. Explicit is better than implicit.'

也可以通过下标的方式来访问 format 函数的参数, 如下所示: 也可以通过下标的方式来访问 fo rmat 函数的参数,如下所示:

In  $[2]$ : " $\{0\}$  is better than  $\{1\}$ .  $\{2\}$  is better than  $\{3\}$ .".format ('Beautiful', 'ugly', 'Explicit', 'implicit')

Out[2]: 'Beautiful is better than ugly. Explicit is better than implicit.'

通过下标访问参数以后, 个参数可以出现多次,如下所示:

In [3]: "Beautiful is {0} than ugly. Explicit is {0} than implicit.".format ( ' better ' )

Out[3 ]: ' Beautiful is better than ugly . Explicit is better than implicit .'

在参数较少的情况下,通过占位符或下标的形式访问 format 函数的参数并没有什么问 题。如果参数较多就不太适合了,这个时候,可以使用解释性更强的关键字参数形式。如 下所示: 下一 "不一 不一 不

In  $[4]$ : d = dict (good1='Beautiful', bad1='ugly', good2='Explicit',  $bad2 = 'implicit')$ 

In  $[5]$ : " ${qood1}$  is better than  ${bad1}$ .  ${qood2}$  is better than  ${bad2}$ .". format $(*d)$ Out[5]: 'Beautiful is better than ugly. Explicit is better than implicit.'

format 函数也可以直接访问对象的属性, 如下所示:

In [6]: from collections import namedtuple

In  $[7]$ : Person = namedtuple( 'Person', 'name age sex')

In  $[8]$ :  $xm = Person('Xiaoming', 20, 'male')$ 

In [9]: "{p.name} {p.age} old this year".format(p=xm) Out[9]: 'Xiaoming 20 old this year'

下面的例子分别是对 format 函数的精度、符号、宽度、对齐方式、字符填充、逗号分 隔等格式进行测试:

#### 第4章 文本处理 ※ 85

```
In [10]: "\{-.2f\}".format(3.1415926)Out[10]: '3.14'In [11]: "\{ :+.2f\}".format(3.1415926)Out [11]: '+3.14 ' 
In [12]: "{:10.2f}".format(3.1415926)
Out [12]: ' 3.14'
In [13]: "{:^10.2f}".format(3.1415926)
Out [13]: ' 3.14
In [14]: "\{:\ ^10.2f}".format(3.1415926)
    (14 ):"{ 一《 100》
                  2f}
Out[14]: ' 3.14'In [15]: "\{:,\}".format(1234567)Out[15] : '1, 234, 567'In [16]: "\{-20, .2f\}". format (1234.5678)Out [16]: '____+1,234.57_______
```
# 4.2 正则表达式

读者可以从上一节的介绍看到, Python 内置的字符串非常强大, 包含了很多有用的字 Python Research Andrew Python Research Andrew Python Research Andrew Python Research Andrew Python Research Andrew Python Research Andrew Python Research Andrew Python Research Andrew Python Research Andrew Python Research  $\frac{1}{2}$ ,  $\frac{1}{2}$ , 符串处理函数。仅仅使用内置的字符串处理函数就能解决很多的字符处理问题。但是,也  $\cdots$ 仅仅使用内 符串处理函数就能解决很多的字符处理问题 ,也 有一些 较复杂的情况,内  $\frac{1}{2}$ ,  $\frac{1}{2}$ ,  $\mathbb{R}$ , and it is a representative , and it is a reported set of  $\mathbb{R}$ , it is a reported in the specifical specifical space of  $\mathbb{R}$  $P$   $\rightarrow$   $P$   $\rightarrow$   $P$   $\rightarrow$   $P$   $\rightarrow$   $P$   $\rightarrow$   $P$   $\rightarrow$   $P$   $\rightarrow$   $P$   $\rightarrow$   $P$   $\rightarrow$   $P$ 这个时候 可以使用更具有表达能力 的正则表达式: **The Common Section Inc.** 表达式

```
In [1]: data ="Last login: Thu Mar 2 10 : 04:52 2017 from 114.113.197 . 131 " 
    In [2]: import re; re.split('[:.]\s*', data)
   Out[2]: ['Last login', 'Thu Mar 2 10', '04', '52 2017 from 114', '113', '197',
' 131 ' ]
```
 $\mathcal{L}$  , and a set of  $\mathcal{L}$  , and  $\mathcal{L}$  , and  $\mathcal{L}$  , and  $\mathcal{L}$  , and  $\mathcal{L}$  are  $\mathcal{L}$  , and  $\mathcal{L}$  , and  $\mathcal{L}$  , and  $\mathcal{L}$  , and  $\mathcal{L}$  , and  $\mathcal{L}$  , and  $\mathcal{L}$  , and  $\mathcal{L}$  , and  $\mathcal$  $\Gamma$  operation is the normal property of  $\Gamma$  and  $\Gamma$  is  $\Gamma$  of  $\Gamma$   $\sim$   $\Gamma$   $\sim$   $\sim$   $\sim$   $\sim$   $\sim$   $\sim$   $\sim$ 工具卻又疛止则衣込式,如 grep,awk,sed 寺。止囚刀止则衣込式浊入的表达能刀,  $\mathbb{R}^n$ ,  $\mathbb{R}^n$ ,  $\mathbb{R}^n$ ,  $\mathbb{R}^n$ ,  $\mathbb{R}^n$  ,  $\mathbb{R}^n$  ,  $\mathbb{R}^n$  ,  $\mathbb{R}^n$  ,  $\mathbb{R}^n$  ,  $\mathbb{R}^n$  ,  $\mathbb{R}^n$  ,  $\mathbb{R}^n$  ,  $\mathbb{R}^n$  ,  $\mathbb{R}^n$  ,  $\mathbb{R}^n$  ,  $\mathbb{R}^n$  ,  $\mathbb{R}^n$  ,  $\mathbb$ 式节约文本处理的时间。

读者 果使用过 Linux 系统,应该接触过通配符的概念 例如:

\$ ls -al heartBeat.log\*

```
-rw-rw-rw-1 lmx lmx 30124701 Mar 2 11:02 heartBeat.log
-rw-rw-rw- 1 lmx lmx 65495833 Mar 1 23 :59 heartBeat . log.0 
-rw-rw-rw- 1 lmx lmx 65503166 Feb 28 23:59 heartBeat.log.1
-rw-rw-rw-1 lmx lmx 65576540 Feb 27 23:59 heartBeat.log.2
```
在这个例子中, heartBeat.log\* 参数会让 ls 命令只列出文件名以 heartBeat.log 开头的文 件。文件名中的 heartBeat.log 之后可以有任意多个字符 (甚至为零个字符)。Is 命令会读取 目录中所有的文件,并且只显示与通配符匹配的文件。 目录中所有的文件,并且只显示与通配符匹配的文件

表达式的工作原理与这里的通配符比较类似,但是,通配符能够匹配的文本范围 相当有限,而正则表达式功能强大得多,也更加复杂 如果说正则表达式有什么缺点的话, 那就是它的学习难度比较大。面对复杂的模式定义,部分工程师望而却步,还有部分工程 师学完就忘。好在 Python 的文本处理比较强大,大部分情况下我们可以使用 Python 内置的 字符串处理函数解决文本问题。在少数的情况下,也可以使用简单的正则表达式解决问题。 通过同时使用 Python 内置的字符串处理函数和部分正则表达式功能,能够在拥有强大表达 能力的同时降低文本处理的难度。 能力的同时降低文本处理的难度

Python 是一门连"电池都包括在内"的编程语言,毫无疑问,它也会包含处理正则表 达式的功能。在 Python 中,可以使用标准库的 re 模块开启正则表达式的大门。本节会简单 介绍正则表达式的语法,然后介绍如何在 Python 语言中使用正则表达式 如果读者希望深 入学习正则表达式,可以参考 Jeffrey E. F. Friedl 编著的《Mastering Regular Expressions》。

# 4.2.1 正则表达式语法

正则表达式的基本语法都一样,不同的实现会有相应的扩展。Python 中的正则表达式 与 Perl 中的正则表达式比较相似。很多书籍都会介绍正则表达式的语法,因此,本书仅介 绍基本的正则表达式语法,重点介绍 Python 中如何使用正则表达式

如果是初次接触正则表达式一切以将正则表达式理解为工程师定义的过滤文本的 模式。文本处理程序(如 Linux 工具, Python 代码)使用定义好的模式去过滤输入的文本。 匹配模式的文本会进行进一步的处理, 不匹配模式的文本将会被直接过滤。因此, 正则表 匹配模式的文本会进行进一步的处理,不匹配模式的文本将会被 接过滤 因此, 达式的核心是定义模式以及熟悉模式的定义规则。

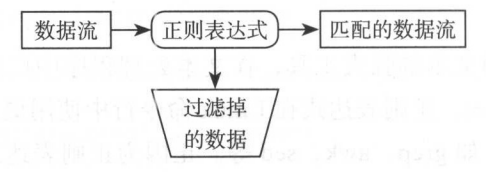

4-3 正则表达式示意图

正则表达式由普通文本和具有特殊意义的符号组成, 工程师根据具体的需求, 使用它 们构造出合适的正则表达式来匹配文本。例如:  $\blacksquare$ 

1)要匹配给定文本中的所有单词,可以使用下面的这个正则表达式:

#### 第4章 文本处理 • 87

 $?[a-zA-A]+$ 

"?"用于匹配单词前后可能出现的空格, [a-zA-Z]+ 代表一个或多个英文字母 ?"用 匹配单词前后可能出现的 格, -zA-Z +代表 个或多个英文字母 2) 要匹配一个 IP 地址, 可以使用下面的正则表达式:

```
[0 - 9] \{1, 3\} \. [0 - 9] \{1, 3\} \. [0 - 9] \{1, 3\} \. [0 - 9] \{1, 3\}
```
)要匹配 地址,可以使用下面的正

ip 地址是由点号分隔的 4 个整数, 每个整数的取值范围是 0 ~ 255, 这里给出的正则表 ip 地址 点号分隔的 个整数,每个整数的取值范围是 <sup>255</sup> ,这里给出的正 达式匹配由点号分隔的1到3位数, 其中 [0-9] 表示数字取值范围, {1,3} 表示 1 到 3 位数 达式匹配由点 分隔的 位数,其中 0-9 表示数字取值范围,{ }表示 位数 的数字组合。"."在正则表达式中有特殊的含义,因此,这里使用转义的方式表示真正的 点号运算符。虽然这里给出的匹配 ip 地址的正则表达式不是非常精确, 但是, 能够满足大 部分场景的需求,也便于读者理解。

表 4-2 给出了正则表达式的基本组成部分。 4-2 出了正则 达式的 本组成部分

| 正则表达式                  | 描述                    | 示例                                                  |
|------------------------|-----------------------|-----------------------------------------------------|
| $\wedge$               | 行起始标记                 | ^imp 匹配以 imp 起始的行                                   |
| $\mathcal{S}$          | 行尾标记                  | import\$ 匹配以 import 结尾的行                            |
|                        | 匹配任意一个字符              | 它只能匹配单个字符,但是可以匹配任意字符,<br>如 linu. 可以匹配 linux 与 linus |
| $\Box$                 | 匹配包含在 [字符] 之中的任意字符    | coo[kl] 能够匹配 cook 或 cool                            |
| $\lceil \wedge \rceil$ | 匹配包含在 [^ 字符 ] 之外的任意字符 | 9[^01] 可以匹配 92、93, 但是不匹配 91 或 90                    |
| $\lceil - \rceil$      | 匹配 [] 中指定范围内的任意一个字符   | [1-5] 匹配 $1 \sim 5$ 的任意一个数字, [a-z] 匹配任<br>意一个小写字母   |
| $\gamma$               | 匹配之前项的 1 次或 0 次       | hel?o 匹配 hello 或 helo, 但是不能匹配 helllo                |
| $^{+}$                 | 匹配之前项的 1 次或多次         | hel+匹配 hel 和 hell, 但是不能匹配 he                        |
| *                      | 匹配之前项的 0 次或多次         | hel* 匹配 he、hel、hell                                 |
| $\{n\}$                | 匹配之前的项 n 次            | [0-9]{3} 匹配任意一个三位数                                  |
| $\{n,\}$               | 之前的项至少需要匹配 n 次        | [0-9]{3,} 匹配任意一个三位数或更多的数字                           |
| $\{n,m\}$              | 指定之前的项所必须匹配的最小次数和最大次数 | [0-9]{2,5} 匹配从两位数到五位数之间的任意一<br>个数字                  |

表 4-2 正则表达式的基本语法 4-2 正则表达式的基本语法

正则表达式中 \$、^、,、\*、+、{以及}等特殊字符都有特别的含义。如果我们希望将 达式中\$ 、〈、.、 \*、+ 及}等 殊字符 有特别的 我们希望将 这些字符作为非特殊字符, 仅仅表示普通字面含义, 则需要使用转义的方式表示。读者可 以参考我们前面匹配 ip 地址时对点号运算符的用法。

# 4.2.2 利用 re 库处理正则表达式

正则表达式虽然本身比较复杂,但是,在 Python 中使用正则表达式却出奇的简单。在 Python 中,标准库的 re 模块用来处理正则表达式,它能够顺利处理 Unicode 和普通字符 串。这个模块包含了与正则表达式相关的函数、标志和一个异常。

例如, 最常用的是 re 模块下的 findall 函数, 用来输出所有符合模式匹配的子串, 如下

```
所示:
```
In  $[1]$ : import re

In  $[2]$ : data = "What is the difference between python 2.7.13 and Python 3.6.0 ?"

```
In [3]: re.findall ('python [0-9]\. [0-9]\. [0-9]', data)
Out [3]: [ 'python 2.7.1']
```
如果我们希望 re 模块在模式匹配的时候忽略字符的大小写, 可以通过传递标志的形式 告诉 re 模块忽略大小写这个需求, 如下所示:

In  $[4]$ : re.findall ('python  $[0-9] \setminus [0-9] \setminus [0-9]$ ', data, flags=re.IGNORECASE) Out [4]: ['python 2.7.1', 'Python 3.6.0']

如果我们定义了一个错误的模式, re 模块会抛出异常, 如下所示:

```
In [5]: re.findall ('python [0-9] \.[0-9] \.[0-9', data, flags=re.IGNORECASE)
error Traceback (most recent call last)
```

```
. . . . . .
    240 
p = sre comp ile comp ile(pattern, flags) 
            except error, v:
    241 
                raise error, v # invalid expression
--&> 242if len(_cache) >= _MAXCACHE:
    243 
                _cache.clear()
   244
```
error: unexpected end of regular expression

上面这个简单的例子已经演示了 re 模块基本的用法,并且包含了 re 模块的函数、标志 和异常

如果说在 Python 中使用正则表达式还有什么特殊的地方, 那就是在 Python 中有两种使 用正则表达式的方式。第一种是直接使用 re 模块中的函数,正如前面的例子中演示的一样。 种是创建 个特定模式编译的正则表达式对象,然后使用这个对象中的方法。

什么是编译的正则表达式呢?它是一个简单的对象, 通过传递模式给 re.compile 函数 创建。编译与非编译方式使用正则表达式的差别,除了使用方式上有一点不一样以外,主 要是性能方面的差异。

编译的正则表达式使用方法如下:

In [1]: import re

```
In [2]: data = "What is the difference between python 2.7.13 and Python 3.6.0 ?"
In [3]: re\_obj = re.compile('python [0-9] \ . [0-9] \ . [0-9], [1-9], flags=re.JGNORECASE)In [4]: re_obj.findall(data)
 Out [4]: ['python 2.7.1', 'Python 3.6.0']
```
Python 中,根据个人喜好选择使用正则表达式的方法,大部分情况下都不会有什么 问题。但是,如果需要处理的数据量比较大,则不同的方法会对执行性能有较大的影响, 应该使用编译以后的正则表达式

例如,我们使用 Linux 下的 seq 命令产生 1000 万个整数保存到文件中。该数据文件大 约有 76M, 并不算很大, 但是足以用来比较编译版本的正则表达式和非编译版本的正则表 达式之间的性能。接下来,对文件的每一行应用模式" [0-9]+",并使用 Linux 下的 time 工 具统计程序的运行时间。

非编译的正则表达式版本源码如下:

```
$ cat re_nocompile . py 
#!/usr/bin/python 
#-*- coding: UTF-8 -*-
import re 
def main(): 
    pattern = " [0-9]+"with open ('data.txt') as f:
       for line in f:
           re. findall (pattern, line)
```
 $if __name__ == '__main__':$  $main()$ 

编译的正则表达式版本源码如下:

```
$ cat re_compile.py
#!/usr/bin/python 
\text{\#--*-- coding: UTF-8 --*-}import re 
def main(): 
    pattern = " [0-9]+"re\_obj = re.compile(pattern)with open ('data.txt') as f:
        for line in f: 
            re_obj.findall(line)
if __name__ == '__main__':
```

```
main()
```
分别执行编译版本的源码和非编译版本的源码,使用 Linux 下的 time 工具统计程序的 运行时间。从下面的结果可以看到,对文件中的 1000 万个数字应用"[0-9]+"模式, 非编 译版本的 Python 代码花费了 25 秒的时间, 编译版本的 Python 代码花费了 11 秒时间。显 然, 编译版本的性能好了不止一点点。因此, 在数据量小的情况下, 可以根据个人喜好选 择使用正则表达式的方法 在数据量大的情况下,建议使用编译版本的正则表达式
\$ time python re\_nocompile.py

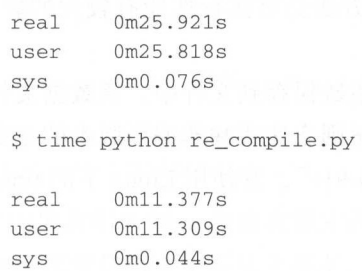

# 4.2.3 常用的 re 方法

接下来我们看一下 re 模块中常用的函数, 首先介绍的是"匹配"类的函数, 然后介绍 接下来我们看 re 模块中常用的函数,首先介绍的 "匹配" 数, 然后介绍 "修改"类的函数,最后介绍一些正则表达式中的高级功能。

"匹配"类的函数

 $r = \frac{1}{2}$  ,  $\frac{1}{2}$  ,  $\frac$ 字符串以列表的形式返回。如果文本中没有任何字符串匹配模式,则返回一个空的列表。 如果有一个子串匹配模式,则返回句含一个元素的列表。所以,无论怎么匹配,我们都可 如果有 个子串匹配模式,则返回包含 个元素的列表 所以,无论怎么匹配,我们都可 以直接遍历 findall 返回的结果而不会出错。这对工程师编写程序来说, 减少了异常情况的  $f(x) = \frac{1}{2} \int_{0}^{1} \frac{1}{2} \int_{0}^{1} \frac{1}{2} \int_{0}^{1} \frac{1}{2} \int_{0}^{1} \frac{1}{2} \int_{0}^{1} \frac{1}{2} \int_{0}^{1} \frac{1}{2} \int_{0}^{1} \frac{1}{2} \int_{0}^{1} \frac{1}{2} \int_{0}^{1} \frac{1}{2} \int_{0}^{1} \frac{1}{2} \int_{0}^{1} \frac{1}{2} \int_{0}^{1} \frac{1}{2} \int_{0}^{1} \frac{1}{2} \int_{0}^{1} \frac{1}{2$ 处理,代码逻辑更加简洁。如下所示: 处理,代码逻辑更加简洁 如下所

```
In [1]: import re
```

```
In [2]: data = "What is the difference between python 2.7.13 and Python 3.6.0 ?"
In [3]: re.findall('[0-9] \.[0-9] \.[0-9]', data)
Out [3]: [2.7.1', 3.6.0']In [4]: re.findall ('Pytho [0-9] \. [0-9] \. [0-9]', data)
Out[4]: [ ]In [5]: re.findall( 'Python [0-9] \.[0-9] \. [0-9]', data)
Out [5] : [ ' Python 3 . 6 . 0 ' ] 
In [6]: re.findall ('[0-9] \.[0-9] \.[0-9]', data)
Out [6]: [2.7.1', 3.6.0']
```
match 函数类似于字符串中的 startswith 函数, 只是 match 应用在正则表达式中更加强 大、更富有表现力。match 函数用以匹配字符串的开始部分, 如果模式匹配成功, 返回一  $\frac{1}{2}$  ,  $\frac{1}{2}$  ,  $\frac{1$ 个 SRE Match 类型的对象, 如果模式匹配失败, 返回一个 None。因此, 对于普通的前缀 匹配, 它的用法几乎和 startswith 一模一样。例如, 我们要判断 data 字符串是否以" What" 和"Not What"开头:

```
In [7]: data.startswith ('What')
Out[7): True 
In [8]: data.startswith ('Not What')
Out[BJ: False 
In [9]: re.match('What', data)
Out[9]: <_ sre. SRE_Match object; span=(0, 4), match='What'>
In [10]: if re.match ('What', data):
    \sim 1.1 M _\odotprint(True)
    ...: else:
   ...: print(False)
    . . . . .True<sup>1</sup>
In [11]: if re.match ('Not What', data):
    ...: print(True)
    ...: else:
    \dots; print(False)
    \ldots :
False
```
虽然简单使用时 match 函数和 startswith 函数比较类似, 但是, 对于复杂的情况, match 函数能够轻易解决, starswith 则无能为力。例如, 我们需要判断一个文本字符串是否 以一个数字开头 由于我们不知道具体是哪个数字,只知道要求是数字,因此,无法使用 startswith 函数。这个时候,可以使用 re 模块的 match 函数轻松解决, 如下所示:

```
In [12]: re.match(' \d+', '123 is one hundred and twenty-three")
Out [12]: <_ sre. SRE_Match object; span=(0, 3), match='123' >
```
match 匹配成功时返回 SRE\_Match 类型的对象。该对象包含了相关的模式和原始字符 串,模式匹配成功的子串起始位置和结束位置,也可以通过该对象获取匹配的字符串

```
In [13]: r = re.\text{match}('\d+', '123 is one hundred and twenty-three")
 In (14): r start() 
 Out (14): 0 
 In [15]: r.end()
 Out[lS): 3 
 In [16]: r.re
Out[16]: re.compile(r'\d+', re.UNICODE)
 In [17]: r.string
  Out[17]: '123 is one hundred and twenty-three'
```
In  $[18]$ : r.group()

Out [18] : '123'

re 模块中的 search 函数模式匹配成功时, 也会返回一个 SRE Match 对象。search 函数 match and a result of the state of the state and a result of the state of the state of the control of the state of the state of the state of the state of the state of the state of the state of the state of the state of the . . . . . 对字符 串的开始部分进行匹配 它们的共同点是,如果匹配成功,返回 SRE ,如果匹 配失败, 返回一个 None。

 $\ldots$ , search  $\ldots$ , search  $\ldots$ , search  $\ldots$ , search  $\ldots$ , and  $\ldots$ , and  $\ldots$ , and  $\ldots$ 配,也只会返回第一个匹配的结果。如果我们想要返回所有的结果应该怎么做呢?返回所  $\blacksquare$ 如果我们想要返回所有的 果应该怎么做呢?返回所 有结果最简单的方法是使用 findall 函数, 除此之外, 也可以使用 finditer 函数。  $f(x) = \frac{1}{2} \int_{0}^{1} \frac{1}{2} \int_{0}^{1} \frac{1}{2} \int_{0}^{1} \frac{1}{2} \int_{0}^{1} \frac{1}{2} \int_{0}^{1} \frac{1}{2} \int_{0}^{1} \frac{1}{2} \int_{0}^{1} \frac{1}{2} \int_{0}^{1} \frac{1}{2} \int_{0}^{1} \frac{1}{2} \int_{0}^{1} \frac{1}{2} \int_{0}^{1} \frac{1}{2} \int_{0}^{1} \frac{1}{2} \int_{0}^{1} \frac{1}{2} \int_{0}^{1} \frac{1}{2$ 

finditer 返回 个迭代器,遍历迭代器可以得到 SRE Match 对象,如下所

In  $[19]$ : data = "What is the difference between python 2.7.13 and Python 3.6.0 ?" In  $[20]$ : r = re.finditer(' $[0-9] \setminus .[0-9] \setminus .[0-9]$ ', data) In [21] : for it in <sup>r</sup> :  $\ldots$  : print (  $\lambda$  group) (  $\lambda$  group(O))) (O))  $\ldots$  : 2 . 7 . 1 3 . 6 . 0

#### 2. "修改类" 函数 ''修改类"函数

re expected to a subset of  $\alpha$  replace a submit  $\alpha$  submit  $\alpha$  submit  $\alpha$  submit  $\alpha$  and  $\beta$  and  $\beta$  and  $\beta$  and  $\beta$  and  $\beta$ 所以, re 模块中的 sub 函数使用场景更加广泛,使用方式也 例如,下面的正则 表达式模式,可以同时匹配"2.7.13"和"3.6.0",并将它们都替换为"x.x.x"。这个需求 换为" x.x.x  $\cdots$  $\mathbb{R}^n$ , replace  $\mathbb{R}^n$  replace  $\mathbb{R}^n$  replace  $\mathbb{R}^n$  replace  $\mathbb{R}^n$  replace  $\mathbb{R}^n$  replace  $\mathbb{R}^n$  replace  $\mathbb{R}^n$  replace  $\mathbb{R}^n$  replace  $\mathbb{R}^n$  replace  $\mathbb{R}^n$  replace  $\mathbb{R}^n$   $\sim$   $\sim$   $\sim$   $\sim$   $\sim$   $\sim$ 的 sub 函数, 只需要一次替换即可完成。如下所示: 如下所示:

```
In [22]: re.sub('[0-9]+\.[0-9]+\.[0-9]+', 'x.x.x', data)
Out [22]: 'What is the difference between python x.x.x and Python x.x.x ?'
```
也可以结合 sub 函数和正则表达式的功能实现更加复杂的替换。例如, 将下面的日期 m, when the contract of the contract of the contract of the contract of the contract of the contract of the contract of the contract of the contract of the contract of the contract of the contract of the contract of the co 讲行格式化,如下所示: 进行格式化,如下所示:

```
In [23]: text = 'Today is 3/2/2017. PyCon starts 5/25/2017.'
```

```
In [24]: re.sub(r'(\d+)/(\d+)/(\d+) ' , r' \3-\1-2', text)Out [25]: 'Today is 2017-3-2. PyCon starts 2017-5-25.'
```
re  $\alpha$  species  $\alpha$  -  $\alpha$  python  $\alpha$  Python  $\alpha$  Python  $\alpha$  Python  $\alpha$  Python  $\alpha$ 一个字 一个字 . . . . .  $\ddot{a}$  re rection  $\ddot{a}$  requires a split and  $\ddot{b}$  and  $\ddot{c}$  and  $\ddot{c}$  and  $\ddot{c}$  and  $\ddot{c}$  and  $\ddot{c}$  and  $\ddot{c}$  and  $\ddot{c}$  and  $\ddot{c}$  and  $\ddot{c}$  and  $\ddot{c}$  and  $\ddot{c}$  and  $\ddot{c}$  and  $\$ 包含 号,逗号,单引号和若干 格的文本,我们希望拆分出每一个单词  $\cdots$  $\frac{1}{2}$ 

### 的 split 函数能够指定多个分隔符, 如下所示:

In [26]: text = "MySQL slave binlog position: master host '10.173.33.35', filename 'mysql-bin.000002', position '524993060'"

```
In [27]: re.split(r"[':,\s]+", text.strip("'"))
Out [27] : 
[ 'MySQL ', 
 'slave',
 'binlog',
 'position',
 'master',
 'host',
 '10.173 . 33 . 35 '' 
 'filename ', 
 ' mysql-bin . 000002 ' , 
 'position',
 ' 524993060 ']
```
#### 3. 大小写不敏感

我们使用 Python 的 re 模块,并不一定总是为了使用正则表达式进行复杂的匹配。有时 候一些很小的需求,使用 re 模块也会比较方便。例如,我们在字符串查找或替换的时候需 要忽略字符的大小写。如下所示:

In [28]: text = 'UPPER PYTHON, lower python, Mixed Python' In [29]: re.findall('python', text, flags=re.IGNORECASE) Out [29]: ['PYTHON', 'python', 'Python'] In [30]: re.sub('python', 'snake', text, flags=re.IGNORECASE) Out[30]: ' UPPER snake, lower snake, Mixed snake'

#### 4. 非贪婪匹配

在正则表达式的字符串匹配中,有贪婪匹配和非贪婪匹配的区别 贪婪匹配总是匹配 到最长的那个字符串,相应的,非贪婪匹配是指匹配到最小的那个字符串。例如,在下面 这个例子中,我们要匹配以" Beautiful"开头并且以点号结尾的字符串。显然,存在两个 符合条件的匹配, 分别是" Beautiful is better than ugly. Explicit is better than implicit."和 " Beautiful is better than ugly."。默认情况下,正则表达式使用贪婪匹配,如果要使用非贪 婪匹配, 只需要在匹配字符串时加上一个"?"。如下所示:

```
In [31]: text = "Beautiful is better than ugly. Explicit is better than implicit."
 In [32]: re. findall ('Beautiful.*\.', text)
 Out[33]: ['Beautiful is better than ugly. Explicit is better than implicit.']
In [34]: re. findall ('Beautiful. *?\.', text)
 Out [35] : ['Beautiful is better than ugly .' ]
```
# 4.2.4 案例: 获取 HTML 页面中的所有超链接

在这一小节中,我们简单介绍了正则表达式的语法, 重点介绍了 Python 标准库的 re 模 块。虽然 Python 的内置字符串自带了很多实用的函数,但是,通过 re 模块可以快速完成一 些使用 Python 内置字符串无法完成的功能。我们以一个使用 re 模块解析 HTML 页面中所 有超链接的例子结束本节内容。

在这个例子中,我们使用开源的 requests 库获取 Hack News 的内容,然后使用正则表 达式解析出所有的 http 或 https 链接。如下所示:

```
In [1] : import re 
In [2] : import requests 
In [3]: r = \text{requests.get('https://news.vcombinator.com/')}In [4]: re.findall ('" (https ?: //.*?) "', r.content)
Out[4]:['http://www.ycombinator.com',
  ' https : //pages . nist . gov/800-63-3 / ', 
 'http://chaosinmotion.com/blog/?p=1184',
 'https://iohk.io/blog/proof-refinement-basics/',
 ' https : //www . youtube.com/watch?v=xkdPjbaLngE ', 
 ' https : //github . com/HackerNews/API ', 
 ' http://www.ycombinator.com/apply/ ' ]
```
\*\*requests 补充: \*\*requests 是用来发送 HTTP 请求的库, 也是 Python 生态中最知名 的开源项目之一, 在 Python 爬虫中广泛使用。requests 的功能与标准库的 urllib2 类似, 只 是前者的接口设计对工程师更加友好。实现相同的功能, 使用 requests 比使用 urllib2 能够 节省更多的时间。由于 requests 是一个开源的项目,而不是标准库,所以,使用之前必须 先进行安装。如下所示:

pip install requests python -m "import requests"

# 4.3 符集编码

如果软件工程师只处理英文字符, 则不需要了解字符集和编码的问题, 那么完全可以 跳过这一章节。但是,中国的工程师总是免不了在程序中处理中文,例如,发送中文的电 子邮件、爬取中文的网页、处理中文的文本等。这就不可避免地要面对字符集和编码问题。 既然不可避免,那么,我们应该一开始就彻底搞定字符集和编码知识。否则,字符集和编 码相关的问题会一直纠缠着我们,成为我们的无尽噩梦。这一小节将介绍字符集编码的历 史, Unicode 的概念, Python 程序中如何处理字符集编码问题。

#### 编码历史 4.3.1

计算机中,所有数据都是以 进制形式存储的。二进制的数据只有在特定的上下文 中才有意义,否则,就是一堆不可读的二进制编码。计算机中的字符编码中,最简单也最 常用的便是 ASCII 编码。ASCII 编码将 128 个英文的字符和符号映射到一个字节的后 7bit。 例如, 将数字 0 映射到 48, 将大写字母 A 映射到 65, 将小写字母 a 映射到 97 等。这 128 个符号只占用了一个字节的后 7 位,最前面的 1bit 统一规定为 0。ASCII 码正好使用一个字 节来存储一个字符, 处理起来比较简单。

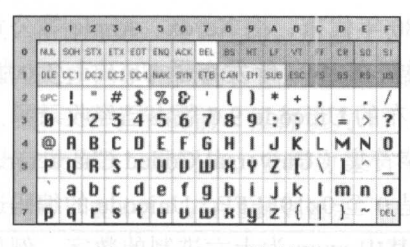

ASCII 编码表 图 4-4

虽然 ASCII 编码简单好用, 但是, 它仅能表示 128 个字符, 这远远满足不了实际需要。 例如,各种符号和重音字符并不在 ASCII 码所定义的字符范围中。为了容纳特殊字符,一 些标准允许一个 8 位字节的所有 bit 都用来表示字符。这样, 一个字节最多就可以表示 255 个字符了, 这样的标准叫作 latin-1。在 latin-1 中, 127 以上的字符代码分配给了重音和其 他特殊字符。例如, 将字符 ¥ 映射到 165, 将字符 ½ 映射到 189。

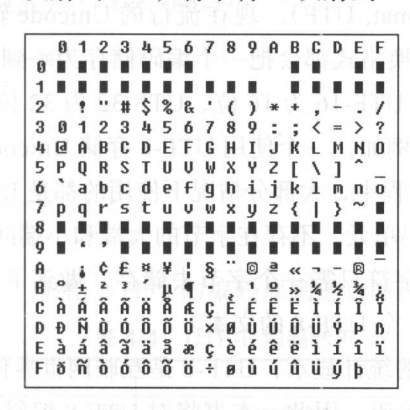

4-5 latin-1 编码表

latin-1 和 ASCII 码一样,只使用一个字节存储字符。但是,它仅适合美国英语,甚至

一些英语中常用的标点符号和重音符号都不能表示,更加无法表示纷繁复杂的各国语 因此, 各地区制定了不同的编码系统, 如中文的 GB2312 和大五码、日文的 JIS 编码等。这 种各自编码的方式存在一个很严重的问题,即一个文本信息无法混合不同的语言文字

如果有一种编码,能够将世界上所有的符号都纳入其中,对世界上所有的符号,都赋 予一个独一无二的编码,那么,是不是就可以在文本信息中混合使用不同的语言文字了 呢? 答案是肯定的,Unicode 便是这样的一种编码。Unicode (中文: 万国码、国际码、统 呢?答案是肯定的, Unicode 便是这样的一种编码 Unicode (中文 :万 国码 国际码 、统 一码)是计算机科学领域里的一项业界标准。它对世界上大部分的文字系统进行了整理、编 码, 使得电脑可以用更简单的方式来呈现和处理文字。Unicode 给每个字符提供了一个唯一 的数字,不论是什么平台、不论是什么程序、不论是什么语言。换句话说, Unicode 以一种 抽象的方式(即数字)来处理字符,并将视觉上的演绎工作(例如字体大小、外观形状、字 体形态、文体等)留给其他软件来处理,例如网页浏览器或是文字处理器。

Unicode 起源于上世纪 80 年代末, 由 Xerox、Apple 等公司开始研究, 多个机构成立 了 Unicode 联盟。Unicode 联盟在 1991 年发布了 Unicode 1.0 版本, 该版本收录了 24 种语 言,共 7161 个字符。最新发布的 Unicode 9.0 版本已经收录了 135 种语言,共 128237 个字 符。这些字符被收录为统一字符集(Universal Coded Character Set, UCS), 每个字符映射至 一个整数编码,编码的范围是 0 至 0x10FFFF, Unicode 的编码通常记作 U+xxxx, 但是, 在 Python 中一般记作 \uxxxx, 其中 xxxx 为十六进制的数字。例如, "明"的 Unicode 编码是 "\u660E", "星"的 Unicode 编码是"\u661F"。

### 4.3.2 UTF-8 编码

Unicode 的编码范围是 0 至 0x10FFFF, 显然这么大的范围无法像 ASCII 码一样用一个 字节存储。因此, Unicode 制定了各种储存编码的方式, 这些方式称为 Unicode 转换格式 (Uniform Transformation Format, UTF)。现在流行的 Unicode 转换格式有 UTF-8、UTF-16 和 UTF-32。每种 Unicode 转换格式都会把一个编码储存为一到多个编码单元。例如 UTF-8 的编码单元是 8 位的字节、 UTF-16 为 16 位、 UTF-32 为 32 位。除 UTF-32 外, UTF-8 和 UTF-16 都是可变长度编码。例如, 一个使用 UTF-8 存储 Unicode 的编码, 可能需要用 1 到 个字节 在我们实际工作过程中,大部分情况下使用的都是 UTF-8 ,这主要是因为:

UTF-8 采用字节为编码单元,不存在字节的大端和小端问题;

□ UTF-8 中每个 ASCII 字符只需一个字节去储存,做到了向后兼容, 也就是说, 一个

ASCII 文本本身也是一个 UTF-8 的文本。

Google 对网页字符编码的统计显示, UTF-8 是互联网世界使用最广泛的编码:

UTF-8 是使用最广泛的编码,因此,本书将对 UTF-8 编码进行深入介绍。在此之前需 要强调的是, Unicode 是表现形式 (UTF-8 解码成 Unicode), UTF-8 是存储形式 (Unicode 编码成 UTF-8)。UTF-8 只是 Unicode 的存储方式之一, 只不过是使用最广泛的存储。

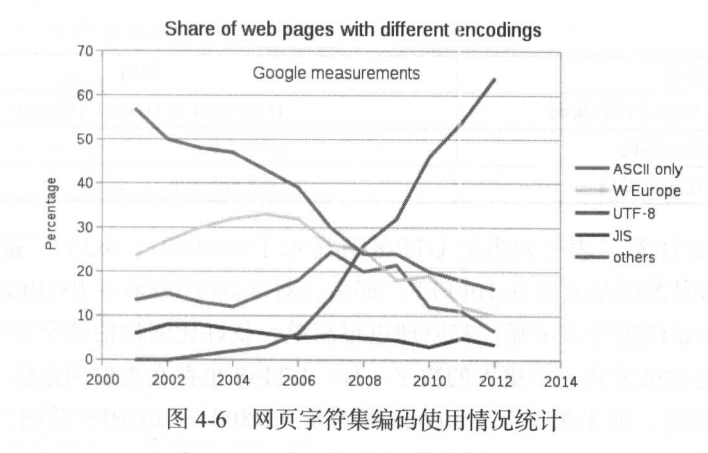

UTF-8 的编码规则很简单· 的编码规则很简

l)对于里子节的符号,字节的第一位设为 0,后面 7 位为这个符号的 unicode 于英语字母, UTF-8 编码和  $\mathcal{A} \mathcal{A} \mathcal{$ 

)对于 字节的符号,第 个字节的前 位都设为 ,第 x+l 位设为 ,后面字节的  $\frac{1}{2}$  10  $\frac{1}{2}$  ,  $\frac{1}{2}$  ,  $\frac{$ 

| Unicode 符号范围        | UTF-8 编码方式                            |
|---------------------|---------------------------------------|
| 0000 0000-0000 007F | <b>OXXXXXXX</b>                       |
| 0000 0080-0000 07FF | $110xxxxx$ $10xxxxxx$                 |
| 0000 0800-0000 FFFF | 1110xxxx 10xxxxxx 10xxxxxx            |
| 0001 0000-0010 FFFF | $11110xxx$ 10xxxxxx 10xxxxxx 10xxxxxx |

where the contract of the contract of the contract of the contract of the contract of the contract of the contract of the contract of the contract of the contract of the contract of the contract of the contract of the cont

 $\cdots$  ,  $\cdots$  ,  $\cdots$  ,  $\cdots$  ,  $\cdots$  ,  $\cdots$  ,  $\cdots$  ,  $\cdots$  ,  $\cdots$  ,  $\cdots$  ,  $\cdots$  ,  $\cdots$  ,  $\cdots$  ,  $\cdots$  $\cdots$  $\mathcal{L}$  , and  $\mathcal{L}$  , and  $\mathcal{L}$  is  $\mathcal{L}$  , and  $\mathcal{L}$  and  $\mathcal{L}$  are  $\mathcal{L}$  and  $\mathcal{L}$  and  $\mathcal{L}$  and  $\mathcal{L}$  and  $\mathcal{L}$  and  $\mathcal{L}$  and  $\mathcal{L}$  and  $\mathcal{L}$  and  $\mathcal{L}$  and  $\mathcal{L}$  and  $\mathcal{L}$ 

In  $[1]$ : first name =  $u'$   $\hbar$  '

In [2]: first\_name Out[2] : u ' \ u8d56 ' In [3]: first\_name . encode (' utf-8 ' ) Out [3]: ' \xe8\xb5\x96'

现在,我们将"\u8d56 "根据 TF-8 的编码规则进行编码,见表 所示

| 步骤             | 取值                  |
|----------------|---------------------|
| 汉字             | 赖                   |
| Unicode        | $\u8d56$            |
| Unicode 转换为二进制 | 1000 1110 0101 0110 |

表 4-4 UTF-8 编码示例 编码示例

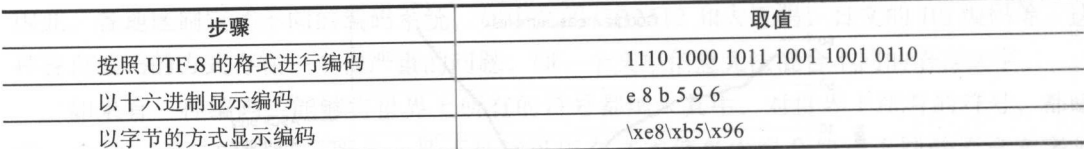

(续)

不知读者是否注意,表 x 列出的 UTF-8 只显示了  $0x0000 \sim 0x$ FFFF 范围的编码。但 是, Unicode 的编码范围是 0 至 0x10FFFF。那么, 对于 0x010000 ~ 0x10FFFF 这个范围的 Unicode 编码应该如何进行表示呢? 其原理也很简单, 就好比阿拉伯数字只有 0~9, 但是 我们却可以通过进位的方式表示更大的数字一样, UTF-8 也存在类似的进位

UTF-8 编码约定, 如果第一个 Unicode 编码是 \uD800 ~ \uDBFF 范围, 那么, 它便是 编码的高代理项 ( high surrogate), 紧随其后的将会是一个编码范围在\uDC00 ~\uDFFF 的 低代理项(low surrogate)。使用下面的公式将高代理项和低代理项转换回真实的Unicode 编码:

 $code = 0x10000 + (H - 0xD800) * 0x400 + (L - 0xDC00)$ 

Unicode 编码的转换,思想类似于阿拉伯数字的进位 进位以后用两个编码表示一个 Unicode 编码。这也是为什么一个 Unicode 编码使用 UTF-8 存储最多可能需要 6 个字节的 原因。

# 4.3.3 从字符集的问题说起

我们前面花了较大的篇幅来介绍 ASCII、latin-1、Unicode、UTF-8 等概念, 那么, 这 些知识对我们编程有什么指导意义呢? 下面来看两个编程中容易遇到的问题。

第一个问题是, 在 Python 编程中, 如果不使用 Unicode, 处理中文时将会遇到一些令 人困惑的地方。需要注意的是,这个例子是 Python 2.7 下的例子,因为 Python 3 默认使用 Unicode。如下所示:

```
>>> name = '赖明星'
>> name 
' \ xe8\xb5 \x96\xe6\ x9 8\x 8e\xe6 \x98\x 
9f ' 
>>> print name
赖明星
>> len(name) 
9 
>> name [0:1]' \ xe8 ' 
>>> print name[0:1]
```
可以看到,使用中文以后,求字符串的长度和切片操作都没有按照我们预想的方式执 行。对于这里的问题,使用 Unicode 便能顺利解决。但是如果没有完全弄清楚字符集编码,

使用 Unicode 以后又会面临新的问题, 如下所示:  $\sim$  Unicode Unicode Unicode Unicode Unicode Unicode Unicode Unicode Unicode Unicode Unicode Unicode Unicode U

```
>> name = 赖明星'
> > name 
u'\u8d56\u660e\u661f'
>> name [ : 1] 
u '\u8d56 ' 
> > print (name [ : 1 ] ) 
螪
>>> with open('/tmp/data', 'w') as f:
... f.write(name)
\cdotsTraceback (most recent call last):
UnicodeEncodeError: 'ascii' codec can't
encode characters : ordinal not in
range(128)
```
有了我们前面的知识储备再来看这个错误就很简单了。因为我们定义了一个 Unicode 了我们前面的知识储备再来看这个错误就很简单了 因为我们定义了一个 Unicode  $\mathcal{P}$  '  $\mathcal{P}$  ' 文件的编码,所以默认是 ASCII 编码 显然, nicode 表示的汉字是无法使用 ASCII 编码  $P$  , and  $P$  is a point  $P$  and  $P$  is a point  $P$  is a point  $P$  is a point  $P$  is a point  $P$  is a point  $P$  is a point  $P$  is a point  $P$  is a point  $P$  is a point  $P$  is a point  $P$  is a point  $P$  is a point of  $P$  i

# 4.3.4 Python 2 和 Python 3 中的 Unicode

 $\sim$  Python Python Python Python Python Python Python Python Python Python Python Python Python Python Python Python Python Python Python Python Python Python Python Python Python Python Python Python Python Python Python

Python 3 有两种表示字符序列的类型, 分别是 bytes 和 str。前者的实例包含原始的 8 位值, 后者的 例包含 Unicode 字符 Python 也有两种表示字符序列的类型,分别叫作  $t = \frac{1}{2}$ Unicode 子行。也就是说,在 Python 3 中,子符串默认为 Unicode。但如果在 Python 2 中需要使用 Unicode ,则必须在字符串前面显示地加上一个" "前缀,如下所示:

```
name = u' 赖明星 '
```
Python is a phone of the second that is not a second that it is a second that it is a second that it is a second that it is a second that it is a second that it is a second that it is a second that it is a second that it i

from \_\_future\_\_ import unicode\_liter

Python is a rest of the contract of the recognition of the state of the contract and in the relationship of the relationship of the relationship of the relationship of the relationship of the relationship of the relationsh 进行编码或解码,下面是 个在 Python 下运行的例子:

```
>>> name = ' 颗明星
>> name 
' \ xe8 \ xb5 \ x96 \ xe6 \ x98 \ x8e \ xe6\x98\x9f ' 
>>> new_name = name.decode('utf8')
>> new_name 
u' \u8d56\u660e\u661f'
>> print new_name
```
### 100 •• Python Linux系统管理与自动化运维

赖明星 >> new name <sup>u</sup> ' \ u8d56\u660e\u661f ' >>> new\_name.encode('utf-8') '\xe8\xb5\x96\xe6\x98\x8e\xe6\x98 \ x9f ' >>> new\_name.encode('utf-16') ' \ xf f \xfeV\x8d\x0ef\xlf f '

我们既然已经知道使用 encode 对 Unicode 进行编码, 使用 decode 对字符进行解码, 那 么,对于 4.3.3 节中存储中文失败的例子可以使用手动编码的方式解决,如下所示:

```
>> name = '赖明星'
>> with open ( ' / tmp/data.txt ' ,'w' ) as f : 
     f . write (name. encode ( ' utf 8 ' )) 
\cdots>>> with open('/tmp/data.txt', 'r') as f:
\ldots data = f.read()
\cdots>> data.decode (' utf 8 ') 
u'\u8d56\u660e\u661f'
```
如果需要写入的字符串比较多,而每次都需要进行编码,程序将会变得非常低效。在 Python 2 中可以使用 codecs 模块, 在 Python 3 中内置的 open 函数就已经支持指定编码格 式。指定编码格式以后, 当我们写入时会自动将 Unicode 转换为特定的编码, 读取文件时, 自动以特定的 UTF 进行解码。 自动以特定的 UTF 进行解码

在 Python 2 中, 使用 codes 模块进行编码和解码:

```
>> import codecs 
 >> name 
u '\u8d56\u660e\u661f ' 
 >>> with codecs.open('/tmp/data.txt', 'w', encoding='utf-8') as f:
 f.write(name) 
 \cdot . .
 >>> with codecs.open('/tmp/data.txt', 'r', encoding='utf-8') as f:
 \ldots data = f.read()
 \cdots>> data 
 u ' \ u8d56\u660e\u661f '
```
在 Python 3 中, 内置的 open 函数可以指定字符集编码:

```
>> name = '赖明星'
>> name 
,赖明星,
>>> with open('/tmp/data.txt', 'w', encoding='utf-8') as f:
... f.write(name)
. . .
3
```
把 Unicode 字符表示为二进制数据有许多种办法,最常见的编码方式就是 UTF-8。但  $\sim$  PM  $\sim$  PM  $\sim$  PM  $\sim$  UTF-8  $\sim$  UTF-8  $\sim$  UTF-8  $\sim$  UTF-8  $\sim$  UTF-8  $\sim$  UTF-8  $\sim$  $\mathcal{L}$  Unicode Here  $\mathcal{L}$  , we under the python  $\mathcal{L}$  and  $\mathcal{L}$  and  $\mathcal{L}$   $\mathcal{L}$   $\mathcal{L}$   $\mathcal{L}$   $\mathcal{L}$   $\mathcal{L}$   $\mathcal{L}$ 字符转换 进制数据,可以使用巳ncode 方法,若想把二进制数据转换成 Unicode 字符,  $T$  decode  $T$  and decode  $T$  and decode  $T$  and  $T$  python codecs  $T$   $T$   $T$   $T$   $T$   $T$   $T$   $T$ 来指定编码类型。 来指定编码类型。

Python 编程中,应该把编码和解码操作放在程序的最外围来处理,程序的核心部分  $\mathbf{a} \sim \mathbf{a}$  , and  $\mathbf{a} \sim \mathbf{b}$  , and  $\mathbf{a} \sim \mathbf{b}$  , and  $\mathbf{b} \sim \mathbf{b}$  , and  $\mathbf{b} \sim \mathbf{b}$  , and  $\mathbf{b} \sim \mathbf{b}$  , and  $\mathbf{b} \sim \mathbf{b}$  , and  $\mathbf{b} \sim \mathbf{b}$  , and  $\mathbf{b} \sim \mathbf{b}$  , and  $\mathbf{b} \sim \mathbf{b$  $\sim$  Unicode transfer transfer transfer transfer transfer transfer transfer transfer transfer transfer transfer transfer transfer transfer transfer transfer transfer transfer transfer transfer transfer transfer transfer t

Python 2 的字符集处理辅助函数:

```
def to_unicode(unicode_or_str): 
    if isinstance(unicode_or_str, str) : 
        value = unicode_or_str.decode('utf-8')
    else: 
        value = unicode or str 
    return value 
def to_str(unicode_or_str): 
    if isinstance(unicode_or_str, str):
        value = unicode_or_str.encode('utf-8')
    else: 
       value = unicode_or_str
    return value
```
Python 3 的字符集处理辅助函数:

```
def to_str(bytes_or_str) · 
    if isinstance(bytes_or_str, bytes) : 
        value = bytes or str.decode('utf - 8')else: 
        value = bytes_or_str 
    return value 
def to_bytes (bytes_or_str) :
    if isinstance(bytes_or_str, str) : 
        value = bytes_or str.encode('utf-8')
    else: 
        value = bytes_or_str 
    return value
```
# 4.4 Jinja2 模板

在这一小节中,将会介绍在 Python web 开发中广泛使用的模板语言 Jinja2 模板在 Web 开发中使用最为广泛,但是模板的使用并不仅限于 web 开发,适合所有基于文本的格 式,因此系统管理员和开发工程师也经常使用模板来管理配置文件

# 4.4.1 f 模板介绍是网络的复数 网络罗斯西斯阿斯西斯阿斯西斯

模板在 Python 的 web 开发中广泛使用, 它能够有效地将业务逻辑和页面逻辑分离, 使 得工程师编写出可读性更好、更加容易理解和维护的代码。

试想一下,要为一个大型的表格构建 HTML 代码,表格中的数据由数据库中读取的数 据以及必要的 HTML 字符串连接在一起。这个时候,最简单也最直接的方式就是在 Python 代码中使用字符串拼接的方式生成 HTML 代码。如果真的这么做了,对工程师来说将是个 噩梦,而且代码无法维护

此时,可以使用模板将业务逻辑与页面逻辑分隔开来。模板包含的是一个响应文本的 文件,其中包含用占位变量表示的动态部分,其具体值只在请求的上下文中才能知道。使 用真实的值替换变量,再返回最终得到的响应字符串,这一过程称为渲染。

web 开发是最需要使用模板的地方,但是,并不是唯一可以使用模板的地方。模板使 用范围比大多数工程师接触的都要广泛,因为模板适合所有基于文本的格式,如 HTML XML, CSV, LaTeX 等。使用模板能够编写出可读性更好、更容易理解和维护的代码, 并 且使用范围非常广泛,因此怎么使用模板主要取决于工程师的想象力和创造力。例如,本 书第十章即将介绍的 Ansible 就使用 Jinja2 来管理配置文件。作为工程师, 我们也可以使用 Jinja2 管理工作中的配置文件。一旦学会使用模板管理配置文件,就可以摆脱无数琐碎的文 本替换工作

Python 的标准库自带了一个简单的模板,下面的代码便是一个模板使用的例子。模板 包含的是一个响应信息,其中包含用占位变量表示的动态部分,动态部分的取值取决于具 体的应用,并且只有在请求的上下文中才能知道。渲染就是使用真实的值替换变量,再返 回最终得到的响应字符串

```
In [1]: from string import Template
In [2]: s = Template('$who is a $role')
In [3]: s.substitute(who='bob', role='teacher')
Out [3]: 'bob is a teacher'
In [4]: s.substitute(who='lily', role='student')
Out[4]: 'lily is a student'
```
Python 自带的模板功能非常有限,例如无法在模板中使用控制语句和表达式,不支持 继承和重用等操作。这对于 web 开发来说远远不够,因此,出现了第三方的模板系统。目 前市面上有非常多的模板系统,其中最知名的是 Jinja2 和 Mako。

# 4.4.2 Jinja2 语法入门

Jinja2 是 Flask 作者开发的一个模板系统, 起初是仿 Django 模板的一个模板引擎, 为

Flask 供模板支持 但是,由于其灵活、快速和安全等优点被广泛使用

 $\sim$  Flash Python 编 PHT 平线 Web 应用工作人,不不入足 IP 估用 个主义的 Control ( Control ( Control ) 人工的成功 中国人民主义的 Flask 在 I yulon 主心 中最流行 Web 框架之 ,本身的代码也写得非常优雅,所以有不少 Python 工程师学习 Flask 的源码。

 $J = 2$ 

- ……, Template, Jinja2 → And Xinja3 口火↓ / Templated, 本达大仙院生活,可,工生理师可 以在模板中做更多的事情;
- Mako, Jinja2 → Wako, Jinja2 出版社, Nakh HuKi Minja2 内側 マハク Hu出力 必中, 避免了工程师乱用行为;

 $\Box$ 的性能更好;

 $J = 2$  and  $2$  and  $2$  and  $2$  and  $2$  and  $2$  and  $2$  and  $2$  and  $2$  and  $2$  and  $2$  and  $2$  and  $2$  and  $2$  and  $2$  and  $2$  and  $2$  and  $2$  and  $2$  and  $2$  and  $2$  and  $2$  and  $2$  and  $2$  and  $2$  and  $2$  and  $2$  and  $2$ 

Ji a2 Flask 的一个依赖,如果已经安装了 las k, Jinja2 也会随之安装。当然,也可 以单独安装 Jinja2:  $\cdots$ 

```
pip install jinja2
python -c " import jinja2 "
```
 $\ddot{\hspace{1cm}}$ . . . . . . . . .

#### 1. 语法块 . . . . . . .

Jinja2 可以应用于任何基于文本的格式,如 HTML XML 大家知道, HTML 本身就 是超文本标记语言,里面包含很多 HTML 标签,那么,如何区分一段文本是 Jinja2 语法还  $\sim$  2012  $\sim$  30  $\sim$   $\sim$  10  $\sim$  30  $\sim$  30  $\sim$  200  $\sim$  30  $\sim$  30  $\sim$  30  $\sim$  30  $\sim$  30  $\sim$  30  $\sim$  30  $\sim$  30  $\sim$  30  $\sim$  30  $\sim$  30  $\sim$  30  $\sim$  30  $\sim$  30  $\sim$  30  $\sim$  30  $\sim$  30  $\sim$  30  $\sim$  30  $\sim$  30  $\sim$ 

在 Jinja2 中, 存在三种语法: 中,存在 . . . . . . . . . .

□控制结构 {% %}

```
口变量取值{{}}
```
□注释 {# #} 口注释仰的

下面是使用 Jinja 控制结构和注释的一个例子

```
{# note: disabled template because we no longer use this
      {% for user in users 革}
             \cdot . .
       \epsilon end for form for \epsilon and \epsilon and \epsilon#}
```
可以看到, for 循环的使用与 Python 比较类似,但是,没有了复合语句末尾的冒 外需要使 endfor 作为结束标志 Jinja2 中的 if 语句也一样,没有复合语句未尾的 冒号, 需要使用 endif 作为结束标志。如下所示:

```
\{\ if users \}<u>l</u></u>
    {% for user in users %}
          \langleli>{{ user.username }}\langleli>
     {% endfor%}
    \langle/ul>
\{\n endif \{\n
```
#### 2. 变量 变量

Jinja2 模板中使用的 {{ }} 语法表示一个变量, 它是一种特殊的占位符, 告诉模板引擎 这个位置的值在渲染模板时获取。Jinja2 识别所有的 Python 数据类型, 甚至是一些复杂的 这个位置的值在渲染模板时获取 Jinja2 识别所有的 Python 数据类型,甚至是一些复杂的 类型, 如列表、字典和对象等, 如下所示: , and , and , and , and , and , and , and , and , and , and , and , and , and , and , and , and , and , and , and , and , and , and , and , and , and , and , and , and , and , and , and , and , and , and , and , and , and

<p>A value from a dictionary: { { mydict ['key'] } } .</p> <p>A value from a list: {{ mylist[3] }} . </p>  $p>A$  value from a list, with a variable index: { { mylist [myintvar] } }. $\langle p \rangle$  $p>A$  value from an object's method: {{ myobj.somemethod() }}. $\langle p \rangle$ 

3. Jinja2 中的过滤器

变量可以通过"过滤器"进行修改,过滤器可以理解为是 Jinja2 里面的内置函数和字 符串处理函数。例如, 存在一个名为 lower 的过滤器, 它的作用与字符串对象的 lower 方法 符串处理函数 例如,存在 个名为 lower 的过滤器,它的作用与字符串对象的 low 方法 一模一样。

表 4-5 列出了 Jinja2 比较常用的过滤器, 完整的过滤器列表参见 Jinja 的官方文档 http://jinja.pocoo.org/docs/2.9/templates/#builtin-filters

| 过滤器名       | 说明                       |
|------------|--------------------------|
| safe       | 渲染值时不转义                  |
| capitalize | 把值的首字母转换成大写,其他字母转换成小写    |
| lower      | 把值转换成小写形式                |
| upper      | 把值转换成大写形式                |
| title      | 把值中每个单词的首字母都转换成大写        |
| trim       | 化重量 医血管 医三角<br>把值的首尾空格去掉 |
| striptags  | 渲染之前把值中所有的 HTML 标签都删掉    |
| join       | 拼接多个值为字符串                |
| replace    | 替换字符串的值                  |
| round      | 默认对数字进行四舍五入, 也可以用参数进行控制  |
| int        | 把值转换成整型                  |

4-5 Jinja2 的过滤器

在 Jinja2 中, 变量可以通过"过滤器"修改, 过滤器与变量用管道(|) 分割。多个过滤 器可以链式调用, 前一个过滤器的输出会作为后一个过滤器的输入。如下所示:

```
{{ "Hello World" | replace ("Hello", "Goodbye") }}
    -> Goodbye World
{{ "Hello World" | replace("Hello", "Goodbye") | upper }}
    -> GOODBYE WORLD 
{ 42.55 I round }} 
    -> 43.0\{ \{ 42.55 \mid \text{round} \mid \text{int} \} \}-243
```
### 4. Jinja2 的控制结构

 $J = \frac{1}{2}$  . The internal part is a positive in the  $\frac{1}{2}$  Python  $\frac{1}{2}$  Python  $\frac{1}{2}$  and  $\frac{1}{2}$  and  $\frac{1}{2}$   $\frac{1}{2}$ 判断的结束。 我们可以使用 if 语句判断 个变量是否定义,是否为空,是否为真值 Python 中的 if 语句一样, 也可以使用 elif 和 else 构建多个分支, 如下所示:

```
\{\n if kenny.sick \{\nkenny. Since the second control of the second control of the second control of the second control of the second control of the second control of the second control of the second control of the second control of the second 
          Kenny is sick.
 {\bf r} is a dead {\bf r} and {\bf r}You killed Kenny! You bastard!!!
{8} else $}Kenny looks okay ---so far 
\{\n endif \{\n屯}
```
### 5. Jinja2 for 循环

 $J_{\text{max}}$   $J_{\text{max}}$  中不存在 while 循环,这也符合了 Ji a2 的"提供仅有的控制结构,不允许在模板中编写太 多的业务逻辑,避免了工程师乱用行为"设计原则。

Ji a2 中迭代列表:

```
<hl>Members</hl> 
<ul>
          \mathfrak t \mathfrak s \bot or user \mathfrak u users
                                                           \sim\langleli>{{ user.username }}\langleli>
          \mathcal{A} end for \mathcal{A} end for \mathcal{A} end for \mathcal{A}\langle/ul>
```
#### Jinja2 中也可以遍历字典:

```
<dl>
               {% for key, value in d.iteritems() %}
                           <dt>{{ key }}</dt> 
                          <dd>{{ value }}</dd> 
               {革 end for the form of the party of the form of the second control of the second control of the second control of the second control of the second control of the second control of the second control of the second control of t
\langle/dl>
```
除了基本的 for 循环使用以外, Jinja2 还提供了一些特殊的变量, 我们不用定义就可以 直接使用这些变量。表 4-6 列出了 Jinja2 循环中可以直接使用的特殊变量。

| 变量             | 描述                          |
|----------------|-----------------------------|
| loop.index     | 当前循环迭代的次数(从1开始)             |
| loop.index()   | 当前循环迭代的次数(从0开始              |
| loop.revindex  | 到循环结束的次数(从1开始)              |
| loop.revindex0 | 23. NB 1<br>到循环结束的次数(从0开始)  |
| loop.first     | 如果是第一次迭代, 为 True, 否则为 False |
| loop.last      | 如果是最后一次迭代,为 True,否则为 False  |
| loop.length    | 序列中的项目数                     |
| loop.cycle     | 在一串序列间取值的辅助函数               |

表 4-6 for 循环中的特殊变量

假设你有一个保存了联系人信息的字典,字典的 key 是联系人的名字,字典的 value 是  $\frac{1}{2}$  ,  $\frac{1}{2}$  ,  $\frac{1$ 联系人的电话。你现在想把联系人的信息以表格的形式显示在 HTML 页面上。此时,除了 姓名和电话以外, 你还希望表格的第一列是序号。这个需求如果在 Python 代码中实现, 将 会像下面这样: 会像下面这样

```
data = dict(bob=13000000001, lily=13000000002, robin=130000000003)
index = 0for key, value in data.viewitems():
   index += 1print (index, key, value, sep=",")
```
Jinia2 为了让工程师尽可能在模板中少写 Python 代码处理业务逻辑, 仅在模板中处理 显示工作问题,提供了一些特殊变量。对于前面的这个例子, 在 Jinja2 中的正确做法如下 所示:

```
\{\ for key, value in data.iteritems() \})<tr class= " info " >
        <td>{{ loop.index}}</td>
        <td>{{ key }}</td>
        <td>{{ value }}</td> 
    \langle/tr>
{% endfor茸}
```
6 . Jinja2 的宏

宏类似于编程语言中的函数,它用于将行为抽象成可重复调用的代码块。与函数一样, 宏分为定义和调用,下面是一个 明宏的例子:

```
\{\ macro input (name, type='text', value='') \})\timesinput type="{{ type }}" name="{{ name }}" value="{{ value }}">
{% endmacro %}
```
在宏 的定义中,使用 macro 关键字定义一个宏, input 是宏的名称 它有 个参数,分  $\cdots$  and type value , type value  $\cdots$  and  $\cdots$   $\cdots$   $\cd$ 函数定义非常相似,此外,它与 Jinja2 中的 for 循环和 if 语句一样,不需要使用复合语句的 冒号, 使用 endmacro 结束宏的定义。  $\sim$  end matrix end matrix end matrix end matrix end matrix end matrix end matrix end matrix end matrix end matrix end matrix end matrix end matrix end matrix end matrix end matrix end matrix end matrix end matrix end mat

下面是宏的调用,与函数调用类似: 下面是宏的调用,与函数调用类似

```
\langle p\rangle{ { input ('username', value='user') } } \langle p\rangle<P> { { input ( 'password ','password ') } }</p> 
\langle p\rangle{ { input ('submit', 'submit', 'Submit') }}\langle p\rangle
```
7. Jinja2 的继承和 Super 函数

 $\sim$  Jinja2  $\sim$  Jinja2  $\sim$  Jinja2  $\sim$  Jinja2  $\sim$  Jinja2  $\sim$  Jinja2  $\sim$  Jinja2  $\sim$  Jinja2  $\sim$  Jinja2  $\sim$  Jinja2  $\sim$  Jinja2  $\sim$  Jinja2  $\sim$  Jinja2  $\sim$  Jinja2  $\sim$  Jinja2  $\sim$  Jinja2  $\sim$  Jinja2  $\sim$  Jinja2  $\sim$   $J_{1}$  , we have the transfer and  $J_{2}$  and  $J_{3}$  and  $J_{4}$  and  $J_{5}$  and  $J_{6}$  and  $J_{7}$  and  $J_{8}$  and  $J_{9}$  and  $J_{1}$  and  $J_{1}$  and  $J_{1}$  and  $J_{1}$  and  $J_{1}$  and  $J_{1}$  and  $J_{1}$  and  $J_{1}$  and  $J_{1}$  and  $-2 - 2 - 3 - 1 - 2 - 1 - 2 - 1 - 2 - 1 - 2 - 1 - 2 - 1 - 2 - 1 - 2 - 1 - 2 - 1 - 2 - 1 - 2 - 1 - 2 - 1 - 2 - 1 - 2 - 1 - 2 - 1 - 2 - 1 - 2 - 1 - 2 - 1 - 2 - 1 - 2 - 1 - 2 - 1 - 2 - 1 - 2 - 1 - 2 - 1 - 2 - 1 - 2 - 1 - 2 - 1 - 2 - 1 - 2 - 1 - 2 - 1 - 2 - 1 - 2 - 1 - 2 - 1 - 2 - 1 - 2 - 1 - 2 -$ 

Jinja2 中最强大的部分就是模板继承 模板继承允许你构建 个包含站点共同元素的基 本模板"骨架",并定义子模板可以覆盖的块。

假设我们有 个名为 base.html HTML 文档,里面的内容如下:

```
<html lang= " en " >
<head> 
    {% block head %}
     {革 奄}
  <link rel="stylesheet " href= "style.css" />
         <title>{% block title %}{% endblock %}-My Webpage</title>
     \{\n endblock \{\n</head> 
<body> 
<div id=" content " >
     {草 block co tent 毡}{% endblock %} 
\langle \text{div} \rangle</body>
```
在 base.html 中, 我们使用 {% block name %} 的方式定义了三个块, 这些块可以在子 模板中进行替换或调用。

下面是一个名为 index.html HTML 文档,文档的内容如下:

```
{% extends "base.html" %}
\mathbf{L}\bullet block head \bullet becomes the \bullet{ { super () } } 
    <style type= " text/css" >
    .important { color: #336699; }
    </style> 
{% endblock%}
```
 $\epsilon$  becomes a block and  $\epsilon$  and  $\epsilon$  an

```
\langle h1\rangleIndex\langle h1\rangle\langle p \rangle class="important"> Welcome on my awesome homepage. \langle p \rangle{% endblock%}
```
在 index.html 中, 我们使用 {% extends "base.html" %} 继承 base.html, 继承以后, base. html 中的所有内容都会在 index.html 中展现。在 index.html 中, 我们重新定义了 title 和 content 这两个块的内容

#### 8. Jinja2 的真他运算

Jinja2 中可以定义变量,为了对变量进行操作, Jinja2 提供了算数操作、比较操作和逻 辑操作。使用 Jinja2 模板时,应该尽可能在 Python 代码中进行逻辑处理, 在 Jinja2 中仅处 理显示问题。因此,一般很少用到 Jinja2 的变量和变量的运算操作。部分 Jinja2 中的运算 操作:

□算数运算 + -\* / // % \* \*\*

□比较操作 == != > >= < <=

逻辑运算 not and or

# 4.4.3 Jinja2 实战

前面详细介绍了 Jinja2 的语法,下面来看两个例子以巩固前面的知识。如果读者在 Flask 中使用 Jinja2, 则几乎不需要关心 Jinja2 的使用。因为 Jinja2 的开发者和 Flask 的开 发者是同一个人,为了便于工程师在 Flask 中使用 Jinja2, 作者在 Flask 中很好地集成了 Jinja2。集成以后,想要在 Flask 中使用 Jinja2, 只需使用 Flask 包下的 render template 函数 访问模板即可。如果读者想要使用 Jinja2 管理配置文件, 则需要简单了解一下 Jinja2 提供 的 API。

Jinja2 模块中有一个名为 Environment 的类, 这个类的实例用于存储配置和全局对象, 然后从文件系统或其他位置加载模板

大多数应用都在初始化时创建一个 Environment 对象并用它加载模板。配置 Jinja2 为应 用加载文档的最简单方式大概是这样:

from jinja2 import Environment, PackageLoader env = Environment(loader=PackageLoader('yourapplication', 'templates'))

上面的代码会创建一个 Environment 对象和一个包加载器, 该加载器会在 yourapplication 这个 Python 包的 templates 目录下查找模板。接下来,只需要以模板的名字作为参数调用 Environment.get template 方法即可。该方法会返回一个模板, 最后使用模板的 render 方法进 行渲染,如下所示:

```
template = env.get_template ('mytemplate.html')
print(template.render(the='variables', go='here'))
```
除了使用包加载器以外,也可以使用文件系统加载器。文件系统加载器不需要模板位

**"** Python Python Python Python Python Python Python Python Python Python Python Python Python Python Python Pyth 子中使用下面这个辅助函数: 子中使用下面这个辅助函数

```
import os 
import jinja2
```

```
def render(tpl_path, **kwargs) : 
    path, filename = os.path.split(tpl_path)
    return jinja2. Environment(
        loader=jinja2.FileSystemLoader(path or './')
    ) .get_template (filename) .render ( ** kwargs)
```
#### 1. 基本功能演示 基本功能演示

 $\mathbb{Z}$  is a construction of  $\mathbb{Z}$ ,  $\mathbb{Z}$  is a construction of  $\mathbb{Z}$ ,  $\mathbb{Z}$ ,  $\mathbb{Z}$ ,  $\mathbb{Z}$ ,  $\mathbb{Z}$ ,  $\mathbb{Z}$ ,  $\mathbb{Z}$ ,  $\mathbb{Z}$ ,  $\mathbb{Z}$ ,  $\mathbb{Z}$ ,  $\mathbb{Z}$ ,  $\mathbb{Z}$ ,  $\mathbb{Z}$ ,  $\mathbb{Z}$ ,  $\mathbb{Z}$ , 内容如下: 内容如下

```
<!DOCTYPE html> 
<html lang=" en " >
    <head> 
       <!-- 使用过滤器处理表达式的结果 -->
          一使用过滤器处理表达式的结果-->
        <title>{{ title | trim }}</title>
   </head> 
   <body> 
       <!-- 注释 -->
       {# This is a Comment #} 
        <Ul id=" navigation "> 
            <!-- for 语句, 以 endfor 结束 -->
                    \cdots{在 for item in <!-- 访问变量的属性 -->
                  一访问变量的属性一〉
               <li><a href="{{ item.href }} ">{{ item['caption'] }}</a></li>
            \{\n endfor \{\n{屯 \langle/ul>
       <p>{{ content }}</p> 
   </body> 
\langle/html>
```
这个 HTML 模板中,我们使用 fo 循环遍历 个列表, 表中的每 项是 个字典  $\ddot{x}$ ,  $\dot{x}$ ,  $\dot{x}$ ,  $\ddot{x}$ ,  $\dot{x}$ ,  $\dot$ 还会使 Jinja2 提供的过滤器 trim 删除 title 中的空格

```
def test simple() : 
        title = "Title H 
        items = [{'here': 'a.com', 'caption': 'Acaption': 'Acaption'}, 'href': 'b.com'.' caption ' :'Bcaption ' }] 
        content ="This is content " 
        result = render('simple.html', **locals())print (result) 
    \frac{11}{11} __name == \frac{1}{11} main
        test_simple ()
```
执行上面的代码,渲染模板的结果如下:

```
< !DOCTYPE html> 
<html lang="en">
    <head> 
       <!-- 表达式的结果, 以及过滤器 -->
       <title>Title H</title> 
   </head> 
   <body> 
       <!-- 注释 -->
       <ul id="navigation">
           <!-- 语句, 以 endfor 结束 -->
```
<!-- 访问变量的属性 --> <li><a href="a.com">ACaption</a></li>

<!-- 访问变量的属性 --> <li><a href="b.com">Bcaption</a></li>

```
\langle/ul>
    <p>This is content</p>
</body>
```
</html>

可以看到,使用 Jinja2 渲染模板以后 title 中的空格已经被删除, for 循环也正确渲染 多个超链接标签。

### 2. 继承功能演示

为了演示继承的功能,我们需要使用两个 HTML 文件, 分别是 base.html 和 index.html。 base.html 的内容如下:

```
< !DOCTYPE html> 
<html lang="en">
    <head> 
        <!-- 定义代码块,可以在子模块中重载 -->
        {毛 block head 奄}
          <link rel="stylesheet" href="style.css" />
            <title>{% block title %}{% endblock %} - My Webpage</title>
        {奄 endblock 毛}
    </head> 
    <body> 
        <div id= " c ontent " >
            <!-- 定义代码块,没有提供默认内容 -->
            {% block content %}
            \{\ endblock \})\langlediv>
        <div id="footer">
```
# 第4章 文本处理 ※ 111

```
<!-- 定义代码块, 没有提供默认内容 -->
        \{\ endblock \{\}</div> 
</ body>
```
#### $\langle$ /html>

#### index.html 的内容如下: ndex html between the control of the control of the control of the control of the control of the control of th

```
<!-- 写在开头, 用以继承 -->
{% extends "base.html" %}
<!-- 标题模块被重载 -->
{% block title %}Index{% endblock %}
〈!一 head 模块被重载 并且 使用 per 继承了 base html ead >
{\bf r} is a local control of the term of the {\bf r}\{ \{ \text{ super}() \} \}<style type="text/css"> .important { color: #336699; } </style>
\{\n endblock \{\n
```
毛} <hl>This is hl content</hl> <p class="important">Welcome on my awesome homepage.</p>  $\{\n$  endblock  $\})$ 

# 们使用下面的 Python 代码渲染 Jinja2 模板

```
def test_extend() : 
    result = render('index.html')print (result) 
if __name__ == '__main__':'_ma test_extend ()
```
<div id="content">

#### 渲染以后生成的结果如下: 渲染 以后生成的结果如下:

```
<!-- 写在开头,用以继承 -->
< !DOCTYPE html> 
<html lang= " en "> 
        <head> 
                     -2<sub>1</sub><sup>2</sup><sub>1</sub><sup>2</sup><sub>2</sub><sub>3</sub><sup>3</sup><sub>4</sub><sub>4</sub><sup>4</sup><sub>5</sub><sub>6</sub><sub>7</sub><sub>8</sub><sup>3</sup><sub>9</sub><sub>1</sub><sub>1</sub><sub>1</sub><sub>1</sub><sub>1</sub><sub>1</sub><sub>1</sub><link rel="stylesheet" href="style.css" />
                        <title>Index - My Webpage</title>
<style type="text/css"> .important { color: #336699; } </style>
        </head> 
        <body>
```
# 112 <· rthon Linux系统管理与自动化运维

```
<!-- 火入代吗次, 汉伯匹伏趴扒门谷 -->
<hl>This is h1 content</hl>
<p class="important">Welcome on my awesome homepage.</p>
        \langle/div>
        <div id= " f ooter " >
            <!-- 疋乂代ட块, 汶有掟识默认内谷 -->
        \langlediv>
    </body>
```
从这个例子中可以看到: 从这个例子中可以看到

 $\langle$ /html>

1)我们渲染的是 index.html, 并没有直接渲染 base.html, 但是最后生成的模板中包含  $\frac{1}{2}$ 

 $2$ )我们虽然在 index.html 中定义了 title 块, 但是, 因为我们使用 {{super() }} 引用了 base.html 中的 HEAD 块, 因此, 最后渲染的结果中包含了 base.html 中的 head 块和 index. html 中的 head 块。例如, 最后渲染的结果中 title 标签的内容是" Index - My Webpage", 这个字符串就来自 index .html base .html;

3) 我们在 index.html 中重新定义了 content 块的内容, 因此, 最后生成的文档中在正 确位置显示了 content 块的内容。  $\sim$  content  $\sim$  content  $\sim$  content  $\sim$  content  $\sim$  content  $\sim$  content  $\sim$  content of  $\sim$  content  $\sim$ 

#### 4.4.4 案例: 使用 Jinja2 生成 HTML 表格和 XML 配置文件

前面的例子只演示了 Jinja2 的语法,接下来我们看两个更加实际的例子。

# 使用 Jinja2 生成 HTML 表格

笔者与大多数人一样,比较关心楼市的走向。因此,笔者写了一个爬虫,每天爬取一 次杭州的楼市信息并通过电子邮件发送给自己。通过这种方式, 便能够"不出门便知天下 事"。为了便于阅读,笔者会将爬取到的信息存放在一个 HTML 的表格之中。邮件的效果 如图 4-7 所示。  $2.47 \cdot 1.47$ 

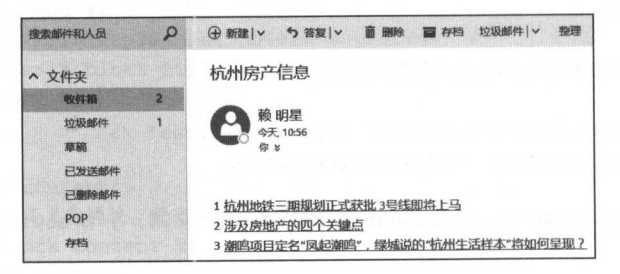

 $\frac{1}{2}$   $\frac{1}{2}$   $\frac{1}{2}$ 

如果不使用模板,只能在 Python 代码中拼接 HTML 代码,如下所示:

```
#!/usr/bin/python 
 #-*- coding. UTF 8 -*-
 from __tuture__ import print_function
 from __tuture__ import unicode_literals
links = [ {'title': u' 杭州地铁三期规划正式获批 3号线即将上马 '.
            's referred to the communication of the communication of the communication of the communication of the communication of the communication of the communication of the communication of the communication of the communication 
          {'title': u' 涉及房地产的四个关键点,
                          涉及房地产的四个关键点 ',
            ' href': 'http: //zzhz . zjol . eom .cn/system/2016/12/19/021402558 .shtml ' }, 
          { ' title ': '潮鸣项目定名"风起潮鸣",绿城说的"杭州生活样本"将如何呈现',
            'href':'http://zzhz.zjol.com.cn/system/2016/12/19/021402558.shtml'}]
content = """"<html>
     <body> 
          <table> 
11 - 11 - 11for index, link in enumerate(links, 1) : 
     item = "<tr><td>{0}</td><td><a href = '{1}'>{2}</a></td></tr>\n".format(
          index, link['href'], link['title'])
     content += item 
content += """"</table> 
     </body> 
\langle/html>
\mathbf{u} , \mathbf{u} , \mathbf{u}print(content)
```
到,上面的代码将业务逻辑和表现逻辑混合在一起,显得比较混乱 这个时候, 我们完全可以使用 Jinja2 模板解决这个问题

 $\mathcal{L}$  , and  $\mathcal{L}$  is the state of the state of the state  $\mathcal{L}$  ,  $\mathcal{L}$  ,  $\mathcal{L}$  ,  $\mathcal{L}$  ,  $\mathcal{L}$  ,  $\mathcal{L}$  ,  $\mathcal{L}$  ,  $\mathcal{L}$  ,  $\mathcal{L}$  ,  $\mathcal{L}$  ,  $\mathcal{L}$  ,  $\mathcal{L}$  ,  $\mathcal{L}$  ,  $\mathcal{L}$  ,  $\mathcal$ 如下:

```
<html> 
    <body> 
         <table> 
              {毛 for tem in items 革}
             <tr>
                 <td>{{ loop.index }}</td>
                 <td><a href = "{{ item['href'] }} ">{{ item['title'] }} </a></td>
             \langle/tr>
             {% endfor %}
              \sim革}
        </table> 
    </body> 
</html>
```
用模板以后,我们只需要在 Python 代码中调用渲染函数即可,在本例中,我们将使

## 114 •• Python Linux系统管理与自动化运维

用 4.4.3 节中的辅助函数 render。渲染模板的 Python 代码如下所示:

```
\text{\#--*-- coding: UTF-8 --*-}from __future__ import print_function
from _ future_ i mport unicode_l terals
import jinja2
```
links = [ {'title': u'杭州地铁三期规划正式获批 3号线即将上马 ', 'href':'http://zzhz. zjol.com . cn/system/2016/12/21/021404496 . shtml ' } ,

title ':u 涉及房地产的四个关键点 ', ' <sup>h</sup> ref ':' http://zzhz . zjol . eom . cn/system/2016 /12/19/021402558 . shtml ' } ,

{'title': u' 潮鸣项目定名"凤起潮鸣", 绿城说的"杭州生活样本"将如何呈现 ', 'href':'http: //zzhz.zjol.com.cn/system/2016/12/19/021402558.shtml'}]

content = render ('hzfc.html', items=links) print(content)

可以看到, 当我们将业务逻辑与表现逻辑分离以后, 代码自然就变得清晰易懂、易于 维护了。

### 使用 Jinja2 生成 XML 配置文件

维护了

下面再来看另一个非常实际的例子,这个例子将使用 Jinja2 生成 xml 格式的配置文件。 在笔者所在的云计算项目中,为了快速搭建新环境,需要使用脚本批量的部署管理服务。 管理服务之间存在相互依赖的问题,主要是上层服务依赖底层服务。对于上层服务来说, 安装软件、部署应用都可以进行自动化,但是生成配置文件就比较困难。这是因为配置项 的取值是动态生成的,在一个新的环境中,如果底层服务没有部署完毕,上层根本无法知 道—些配置的取值。

对于动态变化的取值,如果使用 shell 脚本, 只能通过 sed 进行动态的替换。shell 脚本 处理这种情况比较繁琐,而且容易出错,可读性也较差。对于这里的需求,最好的方式是 使用模板。在底层服务部署完成以后,通过模板渲染的方式,将底层服务的 ip 和端口写入 一个配置文件中,随后,使用 Python 代码读取配置文件,渲染配置文件模板生成新的配置 文件。 文件

在本例中, 有一个名为 base.cfg 的配置文件, 该文件保存了配置参数取值:

```
[DEFAULT] 
issa\_server_a\_host = 10.166.226.151sa_server_a_port = 8101
issa_server_b_host = 10.166.226.152
issa_ server_ b___port = 8102 
issa\_server_c\_host = 10.166.226.153issa server c\_port = 8103
```
此外,还有一个名为 pass service1 template.xml 的配置模板,模板的内容如下:

<? xml version="1.0" encoding="utf-8" ?>

### 第4章 文本处理 ※ 115

```
<pass_servicel> 
    <issa_server_a_host>{{ issa_server_ a_host }}</issa_server_ a _ host> 
    <issa_server_a_port>{{ issa_server_a_port }}</issa_server_a_host>
    <issa_server_c>{{ issa_server_c_host }} : ({ issa_server_c_port }}</issa_server _c> 
< /pass_servicel>
```
在本例中,存在两个上层服务。另 个上层服务的配置模板名称为 pass\_service2\_ template.xml, 内容如下: template.xm ,内容如下:

```
<? xml version="1.0" encoding="utf-8" ?>
                           encoding =" utf-8 " utf-8 " utf-8 " utf-8 " utf-8 " utf-8 " utf-8 " utf-8 " utf-8 " utf-8 " utf-8 " utf-8 " ut
<pass_service2> 
     <issa_server_b_host>{{ issa_server_b_host }}</issa_server_b host> 
     <issa_server_b_port>{{ issa_server_b_port } }</issa_server_b_host> 
     <issa_server_c>{{ issa_server_c_host }}:{{ issa_server_c_port }}</issa_server _c>
</pass_service2>
```
现在的需求是读人配置文件,然后使用 inja 模板渲染技术将两个上层服务的配置模板 渲染成配置文件。相关的 Pvthon 代码如下:  $\cdots$ 相关的 Python 代码如下:

```
#!/usr/bin/python 
#-*- coding. UTF-8 -*-
from _future_ import print_function 
import os 
try : 
    import configparser 
except ImportError:
    import ConfigParser as configparser 
import jinja2 
NAMES = ["issa_server_a_host", "issa_server_a_port", "issa_server_b_host",
" issa_server_b_port ","issa_server_c host ","i ssa_ server_c_port "] 
def render(tpl_path, **kwargs) : 
    path, filename = os.path.split(tpl_path)
    return jinja2. Environment(
        loader=jinja2.FileSystemLoader(path or '. /') 
    } .get_template(filename) .render(**kwargs) 
def parser_vars_into_globals(filename) :
    parser = configparser.ConfigParser(} 
    parser.read(filename} 
    for name in NAMES:
        globals (} [name] = parser. get('DEFAULT ', name)
```
#### 116 •• Python Linux系统管理与自动化运维

```
def main():
    parser_vars_into_globals ('base.cfg')
    with open('pass_servicel.xml', 'w') as f:
         f . write (render ( ' pass_ servicel_ template . xml ' , **globals ())) 
    with open ('pass_service2.xml', 'w') as f:
         f .write(render( ' pass_ service2_ template . xml ' , **globals())) 
if name == ' main ':
```

```
main()
```
生成上层服务配置的 Python 代码能够同时运行在 Python 2 和 Python 3 下。为了避免今 后配置项较多,对于每个配置项都需要单独读取的问题,本例中使用了一个小技巧,即通 过给 globals 字典赋值的方式定义全局变量,然后将所有的全局变量传递给模板。模板渲染 时只会使用到自己需要的变量,渲染完成以后会在当前目录下生成两个配置文件,分别是 pass\_service1.xml 和 pass\_service2.xml pass\_service1.xml 的内容如下:

```
<? xml version="1.0" encoding="utf-8" ?>
<pass_ servicel> 
    <issa_server_a_host>10.166.226.151</issa_server_a_host>
    <issa_ server_ a_port>8101</issa_ server_a_ host> 
    <issa_ server_ c>l0 .1 66 . 226.153:8103</issa_ server_c> 
</pass_ servicel>
```
# 4.5 本章总结

在这一章中,我们详细介绍了 Python 字符串的方方面面,包括 Python 内置的字符串和 字符串处理函数、Python 中的正则表达式、字符集编码和 Jinja2 模板引擎。在介绍 Python 内置的字符串时,介绍了大部分字符串处理函数,通过内置的字符串处理函数可以解决很 多实际问题。正则表达式的语法本身比较复杂,但是在 Python 中使用正则表达式却非常简 单。读者需要注意的是, Python 有两种不同使用正则表达式的方式, 分别是非编译版本和 编译版本的正则表达式。本章还非常深入地介绍了字符集编码的知识,彻底解决工程师在 Python 程序中处理字符集编码的难题。最后介绍了流行的模板引擎 Jinja2, Jinja2 由于自身 的诸多优点,广泛应用在 Web 开发中。此外, Jinja2 也可以应用于普通的模板管理, 在这 一章中,我们使用 Jinja2 来管理配置文件。

#### 第5章 Chapter 3 O'An and the contract of the contract of the contract of the contract of the contract of the contract of the contract of the contract of the contract of the contract of the contract of the contract of the contract of the c

·......................................

.... .... ...

··mm···.··m ...

# Linux 系统管理

服置  $\overline{\phantom{a}}$ 

... " -- EB ... . -···

 $\mathbb{R}$ 

 $\frac{1}{2}$ 物(如 Lin ux )中,一切都被视为一个文件 如普通文件、硬盘、 socket 接口,符号连接、 命名管道等, 所有这些都是文件,甚至目录也被看做是一个文件 这是 个非常伟大的设 计,把所有东西都当做文件处理以后, 个显著的优点是可以在上述输入和输出资源上使 用相同 Linux Linux Linux Linux Linux Linux Linux Linux Linux Linux Linux Linux Linux Linux Linux Linux Linux Linux Li

虽然经过几十年的发展,个人计算机系统的易用性已经有了显著的提升,即使对计算 机系统不是特别熟悉的电脑使用人员,也能够使用鼠标和键盘进行手工处理文件。但是, 但是, 如果需要处理成百上千的文件,这些普通的电脑使用人员将会非常为难。一方面是因为手 动处理非常繁 、耗费时间,另 方面,手动处理很容易出错 作为软件工程师或者系统 管理员,避免不了要对数据 文件和目录进行处理 并且,很有可能需要大批量地处理文 如找到某个目录下的文本文件,重命名某个目录下的所有文件,备份某个目录,将数 据从一个地方迁移到另一个地方,找到重复文件等。

除了对数据 文件和目录处理以外,本章还会介绍在 Python 中的压缩包管理,包括创  $m = 1$  ,  $m = 2$  ,  $m = 1$  ,  $m = 3$  ,  $m = 1$  ,  $m = 4$  ,  $m = 1$  ,  $m = 1$  ,  $m = 1$  ,  $m = 1$  ,  $m = 1$ 要将系统中某个目录进行打包,然后通过电子邮件附件的形式发送给收件者,这个时候, 使用一个压缩包附件比发送多个文件的附件更加便于处理 如果需要部署一个软件,那么, 会从互联网上获取 个压缩包,获取完压缩包以后的第 件事情就是对压缩包进行解压, 然后再部署到相应的目录下

虽然 Python 提供了很多系统管理相关的标准库,但有时还是免不了需要在 Python 中执 Linux 命令 因此,本章还会介绍如何在 Python 代码中执行 Linux 命令,获取 Linux

### 118 ◆ Python Linux系统管理与自动化运维

今的输出, 判断命令是否执行成功等。如果读者是一名系统管理员, 或者是对 Linux 系统 特别感兴趣的工程师,那么,本章对于你来说会非常有用。读者可以通过了解自己日常中 如何在 Python 中实现一些常见的 Linux 管理任务来学习 Python 编程。

本章介绍了 Linux 系统管理的各个方面。首先, 本章会介绍如何在 Python 中读写文件 内容(5.1节);然后,介绍 os 模块中与文件路径相关的函数 (5.2 节);紧接着, 介绍了与 查找文件相关的标准库(5.3 节)和高级文件处理接口(5.4 节);之后,我们介绍了如何比 较文件和目录, 如何通过 md5 校验找到重复的文件 (5.5 节); 我们还介绍了如何在 Python 中管理不同格式的压缩包(5.6 节),如何在 Python 中执行外部命令(5.7 节);最后,介绍 了一个综合案例, 让读者了解如何使用 Python 部署 MongoDB 数据库 (5.8 节)。

# 5.1 文件读写

文件可以从多个维度进行管理,例如,重命名文件、获取文件属性、判断文件是否存 在、备份文件、读写文件等。 在这一小节,我们将专注于文件的读写操作。这一节会依次 介绍 Python 的文件对象, 使用上下文管理器管理文件, 使用 for 循环迭代文件内容, 常见 的文件处理函数等内容,并在最后介绍一个文件处理的综合案例。

# 5.1.1 Python 内置的 open 函数

在 Python 中, 要对一个文件进行操作, 只需要使用内置的 open 函数打开文件即可。 open 函数接受文件名和打开模式作为参数, 返回一个文件对象。工程师通过文件对象来操 作文件,完成以后,调用文件对象的 close 方法关闭文件即可。

例如, 在当前目录下有一个名为 data.txt 的文件, 它的内容如下:

Beautiful is better than ugly. Explicit is better than implicit. Simple is better than complex. Complex is better than complicated.

接下来, 使用 open 函数打开文件, 调用文件对象的 read 方法读取文件的所有内容, 完 成以后, 调用文件对象的 close 方法关闭文件, 如下所示:

In  $[1]$ :  $f = open('data.txt')$ 

In  $[2]$ :  $print(f.read())$ Beautiful is better than ugly . Explicit is better than implicit. Simple is better than complex. Complex is better than complicated.

In  $[3]$ : f.close()

与其他编程语言类似, open 函数默认以 I 模式打开, 也可以指定文件的打开模式, 如 open with the second second control of the second second second second second second second second second second second second second second second second second second second second second second second second second seco 模式打开,也可以指定文件的打开模式,如 表 5-1 所示。

| 模式    | 含义                                             |  |  |  |  |
|-------|------------------------------------------------|--|--|--|--|
| الموا | 默认以读模式打开文件, 如果文件不存在, 抛出 FileNotFoundError 异常   |  |  |  |  |
| 'w'   | 以写模式打开文件, 如果文件非空, 则文件已有的内容会被清空, 如果文件不存在, 则创建文件 |  |  |  |  |
| 'x'   | 创建一个新的文件,如果文件已经存在, 抛出 FileExistsError 异常       |  |  |  |  |
| a'    | 在文件末尾追加文件                                      |  |  |  |  |

表 5-1 文件的打开模式

下面的代码分别演示,打开一个不存在的文件时 'w' 模式与 'x' 模式的区别: 个不存在的文件时 模式与次'模式的区别:

In  $[4]: f = open('data1.txt', 'w')$ In [5]: f.write('hello, world') Out [5] : 12 In  $[6]$ : f.close() In  $[7]$ : f = open('datal.txt', 'x') FileExistsError Traceback (most recent call last) <ipython-input-16-e24c4c04f3d8> in <module>()  $---> 1$  f = open('datal.txt', 'x') ExistsError: [Errno 17] File exists: 'data1.t In  $[8]$ : f = open('data2.txt', 'x') In [9]: f.write ('hello, world') Out [9] : 12 In [10] : f . close()

# 5.1.2 避免文件句柄泄露

计算机程序中,每打开 个文件就需要占用 个文件句柄,而一个进程拥有的文件 \*\*\*\*\*\* 有限的 此外,文件句柄也会占用操作系统的资源,因此,在编写程序处理文件 时需要注意,文件如柄泄露或许是最常见的资源泄露问题, 文件句柄泄露或许是最常见的资源泄露问题, 也是工程师最容易犯的错误是人工的人员有关有关的关闭,大多数编程语言中都使 为了避免打开文  $\sim$  . The state of  $\sim$  ,  $\sim$  ,  $\sim$   $f \sim \frac{1}{2}$  finally  $\frac{1}{2}$  python  $\frac{1}{2}$   $\frac{1}{2}$  python  $\frac{1}{2}$   $\frac{1}{2}$   $\frac{1}{2}$   $\frac{1}{2}$   $\frac{1}{2}$   $\frac{1}{2}$   $\frac{1}{2}$   $\frac{1}{2}$   $\frac{1}{2}$   $\frac{1}{2}$   $\frac{1}{2}$   $\frac{1}{2}$   $\frac{1}{2}$   $\frac{1}{2}$   $\frac{1}{2}$   $\frac{1}{$ 文件 被关闭 如下所示:

```
try: 
   f = open('data.txt')print(f.read())
```
### 120 Python Linux Linux Linux Linux Linux Linux Linux Linux Linux Linux Linux Linux Linux Linux Linux Linux Linux

```
finally:
      f. close ()
```
Python 中还有更加简洁优美的写法, 即使用上下文管理器(上下文管理器将在本书的 ,如使用工作的工作,如使用工作,如使用工作,如使用工作,如使用工作,如使用工作, 第11章进行详细介绍)。虽然使用 finally 语句能够保证资源一定关闭, 但是没有上下文管 进行详细介绍) 虽然使用 finally 语句能够保证资源一定关闭, The second control of the second control in the control in the second in the definition in the second control of 使用了 finally 语句,将会  $m \cdot r$  Pythonic Pythonic  $\mathcal{P}_1$  Pythonic  $\mathcal{P}_2$  Pythonic  $\mathcal{P}_3$  Pythonic  $\mathcal{P}_4$  Pythonic Pythonic Pythonic Pythonic Pythonic Pythonic Pythonic Pythonic Pythonic Pythonic Pythonic Pythonic Pythonic Pythonic Pyt 器的代码如下:

```
with open ('data.txt') as f:
    print(f.read())
```
可以 到,使用上下文管理器以后代码行数变少了 Python Python Python Python Python Python Python Python Python Python Python Python Python Python Python Python Python Python Python Python Python Python Python Python Python Python Python Python Python Python Python Pytho 简洁优美, 就应该在保证可读性的前提下代码行数越少越好。 ,就应该在保证可读性的前提下代码行数越少越好

# 5.1.3 常见的文件操作函数

Python 的文件对象有多种类型的函数,如刷新缓存的 flush 函数,获取文件位置的 tell  $f \cdot \mathbf{v} = \mathbf{v} \cdot \mathbf{v}$ 获取文 位置的 tell 函数, 改变文件读取偏移量的 seek 函数。但是, 工作中使用最多的还是与读写相关的函数。 函数,改 文件读取偏移  $s \geqslant r$ 但是,  $\cdots$ 关的函数  $\cdots$ 

 $P$  $r = \frac{1}{2}$ □read: 读取文件中的所有内容;

□ readline: 一次读取一行; *x* x x x x x 行;

口 readlines: 将文件内容存到一个列表中, 列表中的每一行对应于文件中的一行。 个列表中,列表中的每 行对 件中的一行 我们使用 5.1.1 节中的 data.txt 文件, 分别测试这三个读函数的效果:  $\sim$ 果:

```
In [1]: f = open('data.txt')
```

```
In [2]: f.read()
```
Out[2]: 'Beautiful is better than ugly. \nExplicit is better than implicit. \ nSimple is better than complex. $\nOemplex$  is better than complicated. $\nU$ 

```
In [3]: f.seek(0)
Out[3] : 0 
In [4]: f.readline()
Out[4]: 'Beautiful is better than ugly.\n'
In [5]: f.seek(0)Out[S] : 0 
In [6]: f.readlines()
Out [6]: 
[ ' Beautiful is better than ugly.\n ', 
  ' Explicit is better than implicit. \n \alpha',
 'Simple is better than complex.\n',
```

```
'Complex is better than complicated.\n']
```
这里可以看到, read 函数和 readlines 函数都是一次就将所有内容读入到内存中, 对于 re additional reasons are additionally become a reasons and the property of the property and property and the property of the property of the contract of the contract of the contract of the contract of the contract of the 文件较小的情况不会有什么问题。但是, 如果处理的是大文件, 这种使用方式会占用大量 文件较小的情况不会有什么问题 但是,如果处理的是大文件,这种使用方式会占用大量 的内存, 甚至有可能因为内存占用太多出现 Out-Of-Memory 错误。 的内存,甚至有可能因为内存占用太多出现 Out-Of-Memory 错误

 $t = \frac{1}{2}$  rite  $t = 1$  rite  $\frac{1}{2}$  rite  $\frac{1}{2}$  rite  $\frac{1}{2}$  rite  $\frac{1}{2}$  rite  $\frac{1}{2}$  rite  $\frac{1}{2}$  rite  $\frac{1}{2}$  rite  $\frac{1}{2}$  rite  $\frac{1}{2}$  rite  $\frac{1}{2}$ 

口 write: 写字符串到文件中, 并返回写入的字符数:

□ writelines: 写一个字符串列表到文件中。 写一个字符串列表到文件中

依然使用 IPvthon 对文件对象的写入函数进行测试, 并在写入完成以后使用 Linux 的 . . . . . . . . . . . . Python 对文件对象的写入函数进行测试,并在写入完成以后使用 Linux cat 命令杳看文件内容: cate of the category of the category of the category of the category of the category of the category of the category of the category of the category of the category of the category of the category of the category of the ca

In  $[1]$ :  $f = open('/tmp/data.txt', 'w')$ 

In [2]: f.write ('Beautiful is better than ugly.') Out[2] : 30

In [3]: f.writelines(['Explicit is better than implicit.', 'Simple is better than complex . ' ])

In [4]: ! cat /tmp/data.txt

Beautiful is better than ugly. Explicit is better than implicit. Simple is better than comple<sup>x</sup> .

Python is a rite and itelial and rite and results are constructed and and and and and itself itelians in the s 也可以使用 print 函数将输出结果输出到文件中。print 函数比 write 和 writelines 函数更加灵 print and a series of the series of the series of the series of the series of the series of the series of the s  $w \sim \frac{1}{2}$ 活,如下所示: 活,如下所

from future import print function

with open ('/tmp/data.txt', 'w') as f: print(1, 2, 'hello, world', sep=",", file=f)

# 5.1.4 Python 的文件是一个可迭代对象

如果我们要以行为单位依次处理文件中的每一行,应该怎么读取文件的内容呢?例  $\mu$ ,  $\mu$ , 志的 以行为单位处理文件的内容,可以使用文件对象的 read line 函数和 read nes 函数 readline 次只 行内容,因此,在程序中每处理 行就需要调用  $x \rightarrow 0$ ,  $y \rightarrow 1$ ,  $z \rightarrow 0$ ,  $z \rightarrow 0$ ,  $z \rightarrow$  $\sim$  1.000 (2.3)  $\sim$  7.2)  $\sim$  7.2)  $\sim$  7.2)  $\sim$  7.2)  $\sim$  7.2)  $\sim$  7.2)  $\sim$  7.2)  $\sim$  7.2)  $\sim$  7.2)  $\sim$  7.2)  $\sim$  7.2)  $\sim$  7.2)  $\sim$  7.2)  $\sim$  7.2)  $\sim$  7.2)  $\sim$  7.2)  $\sim$  7.2)  $\sim$  7.2)  $\sim$  7.2)  $\sim$  7.2)  $\sim$ 于文件较大的情况也显然不合适。

在 Python 中,还有更好的方式来依次处理文件的内容,即使用 for 循环遍历文件。读  $P_1$   $\rightarrow$  Python  $\rightarrow$  Python  $\rightarrow$  Python for  $P_2$  Python for  $P_3$  Python  $\rightarrow$  Python for  $P_4$  Python  $\rightarrow$ 

### 122 • • Python Linux系统管理与自动化运维

环比大家实际看到的还要通用,它不但可以遍历如字符串、列表、元组这样的可迭代序列, 还可以使用迭代器协议遍历可迭代对象。而 Python 的文件对象实现了迭代器协议,因此, 我们可以在 for 循环中遍历文件内容。也就是说, Python 的 for 循环使用迭代器协议访问对 象,只要对象实现了迭代器协议, 就可以在 Python 的 for 循环中遍历该对象。

使用 for 循环遍历文件内容的代码如下:

```
with open ('data.txt') as inf:
    for line in inf:
        print(line.upper())
```
# 5.1.5 案例: 将文件中所有单词的首字母变成大写

接下来看一个文件处理的综合案例,该案例能够综合利用前面介绍的 open 函数、文件 的打开模式 使用上下文管理器管理文件、使用 for 循环迭代文件对象等知识。

现在有一个文件,要求将所有单词的首字母转换为大写。这个需求虽然简单,但是, 如果不借助于计算机程序,几乎想不到任何可行的方法 解决这个问题的代码如下:

```
with open ('data.txt') as inf, open ('out.txt', 'w') as outf:
    for line in inf:
        outf .write ("" . join([word . capitalize() for word in line .split()])) 
        outf.write(" \n'\n')
```
我们继续使用 5.1.1 中的 data.txt 文件。读取该文件的内容, 对每一行进行处理, 然后 将处理以后的结果保存到 out.txt 中。处理完成以后, out.txt 文件的内容如下:

```
Beautiful Is Better Than Ugly.
Explicit Is Better Than Implicit.
Simple Is Better Than Complex. 
Complex Is Better Than Complicated.
```
可以看到,这个问题使用 Python 解决非常简单,充分体现了 Python 简单易用的优点。 在这个例子中, 使用上下文管理器同时管理了两个文件。以读模式打开输入文件, open 函 数的默认打开模式就是读,因此,以读模式打开文件的参数可以省略。然后,以写模式打 开输出文件。对于输入文件,使用 for 循环依次遍历文件的每一行,然后使用字符串处理函 数 split 来拆分这一行中的单词,并使用字符串处理函数 capitalize 将单词的首字母转换为大 写。单词转换完成以后,再将各个单词连接起来,组成一个更大的字符串,并写入到输出 文件中

这个例子中,也可以使用 print 函数来简化输出语句,如下所示:

from \_\_ future\_\_ import print\_function

```
with open('data.txt') as inf, open('out.txt', 'w') as outf:
    for line in inf:
        print (*[word.capitalize() for word in line.split()], file=outf)
```
 $T \sim 1$ , print and print and print and print and print and print and print and print and print and print and print and print and print and print and print and print and print and print and print and print and print and pr

# 5.2 文件与文件路径管理

程师总是希望将自己的工作进行自动化以提高工作效率,如果可以的话,最好能够  $\sim$  Python  $\sim$  Python Terms in Python Links and Python Links and Python Links and Python Links and Python Links and Python Links and Python Links and Python Links and Python Links and Python Links and Python Links and P  $\blacksquare$  $P = \frac{P}{P}$  is the contract of  $P$  in the contract of  $P$  is the contract of  $P$  in  $Q$  in  $Q$  is the contract of  $P$  in  $Q$  is the contract of  $Q$  in  $Q$  is the contract of  $Q$  in  $Q$  is the contract of  $Q$  in  $Q$  is the 户数据库以及权限进行交互的函数 充分使用 OS 模块就能够编写出跨平台的程序 例如, Linux 下的路径分隔符是"/", Windows 下的路径分隔符是" /" ,如果在程序中手动拼  $\sim$  linux  $\sim$  linux 的 join 函数来拼接目录, 也可以使用 os.sep 来表示不同平台的路径分隔符。

OS 模块包含了各种不同功能的函数,在这一小节中,我们将专注于与文件路径相关的  $\sim$  ...  $\sim$  ...,  $\sim$  ...,  $\sim$  ...,  $\sim$  ...,  $\sim$  ...,  $\sim$  ...,  $\sim$  ...,  $\sim$  ...,  $\sim$  ...,  $\sim$  ...,  $\sim$  ...,  $\sim$  ...,  $\sim$  ...,  $\sim$  ...,  $\sim$  ...,  $\sim$  ...,  $\sim$  ...,  $\sim$  ...,  $\sim$  ...,  $\sim$  ...,  $\sim$  ...,  $\$ 较简单,很适合用来作为学习 os 模块的切入点。

# 5.2.1 使用 OS.path 进行路径和文件管理

为了演示一些有用的例子,讲解 OS.path 模块时会用到 OS 模块下的 getcwd listdir , and  $\frac{1}{2}$ , and  $\frac{1}{2}$ , and  $\frac{1}{2}$ , and  $\frac{1}{2}$  and  $\frac{1}{2}$  and  $\frac{1}{2}$  and  $\frac{1}{2}$  and  $\frac{1}{2}$  and  $\frac{1}{2}$ 

```
\cdot In [2]: os.getcwd()
  Out[2] : '/home/lmx/t'In [3]: os. listdir('.')
  Out[3]:
  ['dir1',
    ' dir3 ', 
    ' c.txt ', 
    '2.jpg',
    ' a .py ', 
    ' a . txt ', 
   '1 . jpg ', 
   'b. txt ', 
    ' dir2 ', 
    ' access .log ']
```
In [1] : import os

### 1. 台路径

os.path 模块用来对文件和路径进行管理,显然,它会包含很多拆分路径的函数。 OS.path 模块中与拆分路径相关的函数有:

124 ◆ Python Linux系统管理与自动化运维

□ split: 返回一个二元组, 包含文件的路径与文件名;

□ dirname: 返回文件的路径;

□ basename: 返回文件的文件名:

□ splitext: 返回一个除去文件扩展名的部分和扩展名的二元组。

学习标准库的最佳方式就是打开 IPython 进行简单的测试。下面的代码测试了 split、 dirname、basename 和 splitext 这几个函数的功能:

```
In [1]: import os
 In [2]: path = "/home/lmx/t/access.log"
 In [3]: os.path.split(path)Out[3]: ('/home/lmx/t', 'access.log')
In [4] : os . path.dirname(path) 
Out[4]: '/home/lmx/t'In [5]: os.path.basename(path)
 Out[5]: 'access.log'
```

```
In [6]: os.path.splitext(path)
Out [6]: ('/home/lmx/t/access', '.log')
```
# 2. 构建路径

Python 工程师可以使用 os.path 模块方便地拆分路径, 相应地, os.path 模块也包含了用 以构建路径的函数。其中最常用的便是 expanduser、abspath 和 join 函数:

□ expanduser: 展开用户的 HOME 目录, 如~、~ username;

0 abspath :得到文件或路径的绝对路径;

□ join: 根据不同的操作系统平台, 使用不同的路径分隔符拼接路径。

下面的代码演示了各个函数的用法:

```
In [1]: import os
In [2] : os . getcwd() 
Out [2]: '/home/lmx/t'
In [3]: os.path.expanduser(' ~ ')
Out [ 3] : ' /home/lmx ' 
In [4]: os.path.expanduser (' ~ mysql')
Out [4]: '/home/mysql'
In [5]: os.path.expanduser (' \sim lmx/t')
Out[5]: '/home/lmx/t'
In [6]: os.path.abspath('.'
```

```
Out[6]: '/home/lmx/t'
In [7]: os.path.abspath('..')
Out[7] : ' / home / Imx'In [8]: os.path.abspath('../t/a.py')
Out[8]: ' / home/lmx/t/a.py'home/lrnx/t二/ a.py
In [9]: os.path.join(' ~', 't', 'a.py')
Out [9]: ' ~ /t/a.py'
In [10]: os.path.join(os.path.expanduser(' ~ mysql'), 't', 'a.py')
Out [10]: '/home/mysql/t/a.py'
```
 $1$  os.path  $1$  os.path  $1$  absorption absorption  $1$  absorption  $1$  absorption  $1$  absorption  $1$  $\frac{1}{2}$  ,  $\frac{1}{2}$  ,  $\frac{1$ 

```
In [11]: os.path.isabs ('/home/lrnx/t/a . py') 
Out [11]: True 
In [12]: os.path.isabs('.'Out[12] : False
```
在 Python 代码中,可以使用 file 这个特殊的变量表示当前代码所在的源文件。在 编写代码时,有时需要导人当前源文件父目录下的软件包(如编写单元测试) 因此,需要 用到这里的路径函数获取源文件的父目录,如下所示:

```
#!/usr/bin/python 
#-*- cod ng: UTF-8 -*-
from __future__ import print_function
```
import os

```
print ("current directory :", os.getcwd())
path = os.path.abspath(\_file))print ("full path of current file :", path)
print ("parent directory of current file :",
        os.path . abspath(os.path . join(os.path.dirname(path) , os.path .pardir)))
```
在笔者的工作环境中执行上面的代码,输出结果如下:

current directory : /home/lmx/t full path of current file : /home/lmx/t/a.py parent directory of current file : /home/lmx

#### 3. 获取文件属性 取文件属性

OS.path to the control of the control of the control of the control of the control of the control of the control of the control of the control of the control of the control of the control of the control of the control of t 文件的大小等, 文件的大
□ getatime: 获取文件的访问时间;  $\blacksquare$ 

 $\mathbf{g}$  getmain  $\mathbf{g}$  and  $\mathbf{g}$  and  $\mathbf{g}$  and  $\mathbf{g}$  and  $\mathbf{g}$  and  $\mathbf{g}$  and  $\mathbf{g}$ 

□ getctime: 获取文件的创建时间;  $\mathbf{g}$  and  $\mathbf{g}$  are the set of the set of the set of the set of the set of the set of the set of the set of the set of the set of the set of the set of the set of the set of the set of the set of the set of the set

□ getsize: 获取文件的大小。

#### 4. 判断文件类型 . . . . . . . . . <del>.</del>

os.path 模块也提供了若干函数用来判断路径是否存在, 以及路径所指文件的类型, 这 些判断类函数一般以" is"开头, 并且返回一个 Boolean 型结果。os.path 模块提供的判断 类函数包括:

□ exists: 参数 path 所指向的路径是否存在; exists we have path to be path for the contract of the contract of the path of the contract of the contract of

□ isfile: 参数 path 所指向的路径存在, 并且是一个文件;

isdir 参数 path 所指向的路径存在,并且是一个文件夹;

□ islink: 参数 path 所指向的路径存在, 并且是一个链接;

□ ismount: 参数 path 所指向的路径存在, 并且是一个挂载点。 ismount 参数 path 所指向的路径存在,并且是 个挂载点

充分使用 os.path 模块的函数, 就能够实现很多有用的系统管理功能。例如: 充分使用 os path 模块的函数,就能够实现很多有用的系统 理功能 例如:

1) 获取当前用户 home 目录下所有的文件列表:

[item for item in os.listdir(os.path.expanduser(' $\sim$ ')) if os.path.isfile(item)]

2) 获取当前用户 home 目录下所有的目录列表: )获取当前用户 home 目录下所有的目录列表:

[item for item in os.listdir(os.path.expanduser(' $\sim$ ')) if os.path.isdir(item)]

3)获取当前用户 home 目录下所有目录的目录名到绝对路径之间的字典:

{item: os.path.realpath(item) for item in os.listdir(os.path.expanduser('  $\sim$  ')) if os . path . isdir(item)}

#### 4) 获取当前用户 home 目录下所有文件到文件大小之间的字典: )获取当前用户 home 目录下所有文件到文件大小之间的 典:

{item: os.path.getsize(item) for item in os.listdir(os.path.expanduser(' $\sim$ ')) if os.path.isfile(item) }

## 5.2.2 使用 OS 模块管理文件和目录

os 模块封装了操作系统的 API,工程师可以使用统一的接口编写跨平台的应用程序。 os 模块中有大量的函数, 我们这里只介绍与文件处理相关的一些函数。 OS 模块中有大量的函数,我们这里 介绍与文件处理相关的 些函数

前面已经介绍了 getcwd 函数, 该函数用来获取当前目录, 与之相关的是 chdir 函数,  $\sim$  1  $\sim$  1  $\sim$ 

In  $[1]$ : import os

In  $[2]$ :  $os.getcwd()$ 

```
Out[2]: '/home/lmx/t'In [3]: os.chdir(os.path.expanduser(' ~ lmx'))
In [4]: os.getcwd()Out [4]: '/home/lmx'
```
 $\overline{O}$  os  $\overline{O}$  . The construction of  $\overline{O}$  is the construction of  $\overline{O}$  in  $\overline{O}$  is the construction of  $\overline{O}$  in  $\overline{O}$  is the construction of  $\overline{O}$  is the construction of  $\overline{O}$  is the constructi 名文件等。 名文件等。

unlink / remove:删除 path 路径所指向的文件;

rmdir :删 path 锁指向的文件夹,该文件 必须为 则会报错;

□ mkdir: 创建一个文件夹;

 $r \rightarrow r$ 

下面的代码演示了使用 OS 块进行目 和文件管理的用法:

```
In [5]: ls 
1.jpg 2.jpg access.log a.py a.txt b.txt c.txt dir1/ dir2/ dir3/
In [6]: os.remove('l.jpg ') 
In [7]: os.unlink ('2.jpg')
In [8]: os. rmdir ('dir1')
In [9]: os.removedirs('dir2')
In [10]: ls 
access.log a.py a.txt b.txt c.txt dir3/
In (11]: os.mkdir (' mydir ') 
In [12]: ls 
access. log a.py a.txt b.txt c.txt dir3/ mydir/
In [13]: os.rename('mydir', 'newdir')
In [14] : ls 
access.log a.py a.txt b.txt c.txt dir3/ newdir/
```
 $\mathcal{O}$  . One all  $\mathcal{O}$  is the strip and  $\mathcal{O}$  is the second chmod access change change change  $\mathcal{O}$  $\mathcal{L}$  $\sim$  OS  $\sim$  OS  $\sim$  OS  $\sim$  OS  $\sim$  OS  $\sim$  OS  $\sim$  OS  $\sim$  OS  $\sim$  OS  $\sim$  OS  $\sim$  OS  $\sim$  OS  $\sim$ OK 和 X OK。

 $\Box$  change  $\Box$  change access  $\Box$  change  $\Box$  and  $\Box$  access access access and  $\Box$  and  $\Box$  and  $\Box$  and  $\Box$  and  $\Box$  and  $\Box$  and  $\Box$  and  $\Box$  and  $\Box$  and  $\Box$  and  $\Box$  and  $\Box$  and  $\Box$  and  $\Box$  and  $\Box$  and  $\Box$  $\sim$  1970  $\sim$  1970 没有读权限,则将 件赋 用户都 有读 权限 如果 件存在 且已 经具

#### 有读权限、读取文件内容。 有读权限,读取文件内容

```
#!/usr/bin/python 
#-*- coding: UTF-8 -*-
from future import print function
import os 
import sys 
def main(): 
    sys.argv.append ( " ") 
    filename = sys.argv[1]if not os.path.isfile(filename):
       raise SystemExit(filename + ' does not exists ') 
    elif not os.access(filename, os.R_OK):
        os.chmod(filename, 0777)
    else: 
        with open(filename) as f:
            print(f.read())if name == ' main ':main()
```
# 5.2.3 案例: 打印最常用的 10 条 Linux 命令

当我们在 Shell 中输入命令并执行时, 有非常多的快捷键可以提高我们的工作效率。例 如,我们可以在 Bash 中使用 ctrl+r 搜索曾经执行过的 Linux 命令,之所以可以使用 ctrl+r 搜索曾经执行过的 Linux 命令是因为 Bash 跟踪用户之前输入过的命令,并将其保存在~/. bash\_history 文件中。我们可以使用 history 命令或者直接读取~/.bash\_history 文件的内容 来杳看命今历史。 来查看命令历史。

 $\sim$  /.bash\_history 文件保存了命令的历史,因此,我们可以使用该文件获取命令的列表 统计命令的执行次数。在统计时,我们只统计命令的名称即可,以不同的参数调用相同的 命令也认为是同 个命令 下面的程序用来统计每条命令的出现次数,然后找出出现次数 最多的 10 条命令。如下所示:

```
In [1]: import os 
In [2]: from collections import Counter
In [3]: c = Counter()
In [4]: with open (os.path. expanduser (' ~ /.bash_history')) as f:
             for line in f:
   1.1.1cmd = line.strip() .split() 
   1.1.1if cmd: 
   ...:
                      c[cmd[0]] += 1. . . :
   . . . :
```
In (5): c.most\_common(lO) Out (5):  $[('ls', 116)],$  $('vi', 55)$ ,  $(\text{'}cd', 47)$ , ('fab', 32), (' cat' , 25), ('python', 13),  $('ps', 13)$ , ('ssh', 11), ('pwd', 11), (' vim', 11)]

# 5.3 夜找文件

 $\cdots$ 

这一小节将介绍如何使用 Python 查找特定类型的文件,包括使用字符串匹配文件名的 标准库 fnmatch glob ,还会介绍遍历目录树的函数 as walk 通过这些函数以及前面介绍 的获取文件的属性,可以做很多有用的事情。

# 5.3.1 使用 fnmatch 找到特定的文件

在第 章介绍字符串匹配时,简单介绍了如何通过字符串的前缀匹配和后缀匹配查找  $\frac{1}{2}$  ,  $\frac{1}{2}$  ,  $\frac{1$ 

```
In [1]: import os
```

```
In [2]: [ item for item in os.listdir('.') if item.endswith('.txt') ]
Out [2] : ['c.txt', 'a.txt', 'b.txt']
```
大部分情况下,使用字符串匹配查找特定的文件就能够满足需求,如果需要更加灵活

的字符串 匹配,可以使用标准库的 fnmatch 这个 库专门用来进行文件名匹配,支持使用通配符进行字

fnmatch 支持的通配符见表 5-2 所示

fnmatch 这个库比较简单,只有4个函数,分别 个函数,分别 for  $f = \frac{1}{2}$  for  $f = \frac{1}{2}$  for  $f = \frac{1}{2}$  for  $f = \frac{1}{2}$  for  $f = \frac{1}{2}$ 常用的是 fnmatch 函数。各个 各个函数的作用如下:

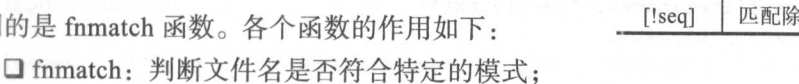

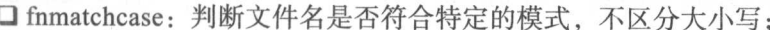

□ filter: 返回输入列表中, 符合特定模式的文件名列表;

口 translate: 将通配符模式转换成正则表达式。

为了对 fnmatch 函数和 filter 函数进行演示,我们将创建以下 个文件 如果读者使用

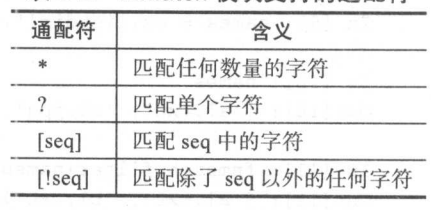

表 5-2 fnmatch 模块支持的通配符

的 shell 是 Bash, 可以使用下面命令的创建这 4 个文件:

```
$ touch {a..b}l.txt {c..d}l.jpg
$ 1sal. txt bl. txt c2. jpg d2 jpg
```
在 Python 代码中, 使用 fnmatch 函数对当前目录下的 4 个文件进行匹配性测试, 如下 Python 代码中 ,使用 fnmatch 函数对当前目 录下的 个文件进行匹配性测试,如下 所示:

In [1]: import os In [2]: import fnmatch In  $[3]$ : os.listdir $('.'$ Out[3]: ['a1.txt', 'c2.jpg', 'b1.txt', 'd2.jpg'] In  $[4]$ : [name for name in os.listdir('.') if fnmatch.fnmatch(name, '\*.jpg')] Out [4]: ['c2.jpg', 'd2.jpg'] In [5]: [name for name in os. listdir('.') if fnmatch. fnmatch(name, ' $[a-c]^*$ ')] Out[5]: ['al.txt', 'c2.jpg', 'bl.txt'] In  $[6]$ : [name for name in os. listdir('.') if fnmatch.fnmatch(name, ' $[a-c]$ ?.txt')] Out [6]: [ ' al.txt ','bl.txt '] In  $[7]$ : [name for name in os.listdir('.') if fnmatch.fnmatch(name, '[!a-c]\*')] Out [7]: ['d2.jpg']

fnmatchcase 函数与 fnmatch 函数几乎一样, 只是在匹配文件名时会忽略文件名中字母 的大小写。filter 函数与 fnmatch 函数比较类似,区别在于 fnmatch 每次对一个文件名进行 匹配判断, filter 函数每次对一组文件名进行匹配判断。filter 函数接受文件名列表为第一个 参数,文件名模式为第二个参数,然后以列表的形式返回输入列表中所有符合模式的文件 名。如下所示:

```
In [9]: names = os.listdir('.')
In [10]: names
Out[10]: ['al.txt', 'c2. jpg', 'bl.txt', 'd2. jpg']
In [11]: fnmatch.filter(names, "[a-c]?.txt")
Out [11] : ['al.txt', 'bl.txt']
In [12]: fnmatch.filter(names, "[!a-c]*")
Out [12] : [ ' d2 . jpg ']
```
## 5.3.2 使用 glob 找到特定的文件

目前,我 们要获取特定类型的文件列表,都是先通过 os.listdir 获取文件列表, 然后通

 $\tau$  is the finite that  $\tau$  is the positive transformation in the part of particles in  $\tau$  , which is the particles recommendation of the property of the property of the property of the property of the property of the property of the property of the property of the property of the property of the property of the property of the property

 $\sim$  lot. list direct in the state  $\sim$  list direct parameters  $\sim$  list direct parameters. 文件列表,直接通过模式匹配即可,如下所示:

```
(13]: glob.glob ('* . txt ') 
Out [l3]: [ 'al.txt', 'bl.txt '] 
In [14]: glob.glob('[a-c]?. jpg')Out[14]: ['c2.jpg']In [15]: glob.glob('[!a-c]?.jpg')
Out [l5].: [ ' d2 . jpg ' ]
```
, Python is put that is a python is a python is a python in the property  $\sim$  Python is a python is a put of the put of the parameter  $\sim$ 三种不同的方式来匹配文件,分别是字符串后缀匹配, fnmatch 模式匹配和 glob 模式匹配。  $f(x) = \frac{1}{2} \int_0^x f(x) \, dx$  $\frac{1}{2}$  , Python T , Python T , Python T , Python T , Python T , Python T , Python T , Python T , Python T , Python T , Python T , Python T , Python T , Python T , Python T , Python T , Python T , Python T , Python T , Python 的字符串函数比较熟悉,所以成为了使用最广泛的方式 如果需要更加灵活的匹  $\alpha$  is the first of the first point of the first order of the point of the first order of the first order of the first order of the first order of the first order of the first order of the first order of the first order

### 5.3.3 使用 as walk 遍历目录树

 $\sim$  0.000  $\sim$  0.000  $\frac{1}{2}$  ,  $\frac{1}{2}$  ,  $\frac{1$ 找某个目录及其子目录下所有的图片文件,查找某个目录及其子目录下最大的十个文件。  $\frac{1}{2}$ ,  $\frac{1}{2}$ , 个目录 walk 返回一个 元组( dirpath, dimames, filenames )。其中, dirpath 保存的是  $\sim$  dimamps  $\sim$  dimamps  $\sim$  dimamps  $\sim$  dimamps  $\sim$  dimamps  $\sim$  dimamps  $\sim$  dimamps  $\sim$  dimamps  $\sim$  dimamps  $\sim$  dimamps  $\sim$  dimamps  $\sim$  dimamps  $\sim$  dimamps  $\sim$  dimamps  $\sim$  dimamps  $\sim$  dimamps  $\sim$  dimamps

下面的代码演示了 os.walk 函数的用法,使用 os.wa 函数遍历 lmx 录及其子目 录,并找到所有的图片文件: 录,并找到所有的图片文件:

```
\cdots n n \cdots is the second second second second second second second second second second second second second second second second second second second second second second second second second second second second se
 #- *- coding: UTF 8 -*-
i mport os 
import fnmatch
image s=['*. jpg ','*. jpeg ', '* . png ','*. ti f ','*.tiff'] 
matches = []for root, dirnames, filenames in os.walk(os.path.expanduser("\sim lmx/t")):
       for extensions in images:
              for filename in fnmatch.filter(filenames, extensions):
                    matches . append (os . path . join (root , filename))
```
print(matches)

在遍历目录及其子目录时,如果想要忽略掉某一个子目录,可以直接修改三元组中的 dirnames, 即从 dirnames 列表中移除需要忽略掉的目录。如下所示:

```
for root, dirnames, filenames in os.walk(os.path.expanduser(" ~ lmx/t")):
    . . . . . .
```
if 'exclude\_dir' in dirnames:

dirnames.remove('exclude\_dir')

# 5.3.4 案例: 找到目录下最大 (或最老) 的十个文件

前面案例为使用 os.walk 函数遍历目录并找到目录下的所有图片 下面再来看几个更加 实际的需求: 实际 需求

1 )找到某个目录及子目录下最大的十个文件;

 $\frac{1}{2}$ 

3 )找到某个目录及子目录下,所有文件名中包含" mysql-bin "的文件;

4) 找到某个目录及子目录下, 排除.git 子目录以后所有的 Python 源文件。

看到这里的需求,最简单的想法就是参考前面查找图片的例子,对每一个需求提供一 个程序。如果是一名在校大学生或者是刚毕业的应届生, 问题不是很大。如果是一名已经 工作的工程师,对每一个需求提供一个程序,恐怕是不合格的。这里的几个需求,虽然表 面上看完全不一样,但是它们都有一个共同的需求,即找到某个目录及其子目录下的某种 文件。更加通用的需求是,找到某个目录树中,除部分特殊目录以外,其他目录中的某一 些文件。因此,我们可以先实现这个通用的需求,将这个通用的需求抽象成一个函数,再 通过调用这个函数来实现其他需求,这样代码就清晰简单的多。如下所示:

```
#!/usr/bin/python 
\text{\#--*-- coding: UTF--8 --*-}import os 
import fnmatch 
def is file match(filename, patterns):
    for pattern in patterns: 
        if fnmatch . fnmatch(filename, pattern): 
            return True 
    return False 
def find_specific_files(root, patterns=['*'], exclude_dirs=[]):
    for root, dirnames, filenames in os.walk(root):
         for filename in filenames:
```

```
if is file match (filename, patterns):
    yield os.path.join(root, filename)
```

```
for d in exclude dirs: 
    if d in dirnames:
        dirnames.remove(d)
```
这里定义了一个 find\_specific\_files 函数,该函数接受三个参数,分别是杳找的根路径, 匹配的文件模式列表和需要排除的目录列表。其中, 匹配模式列表和排除的目录列表都有 匹配的文件模式列表和需要排除的目录列表。其中,匹配模式列表和排除的目录列表都有 默认值(默认情况下找到根路径下的所有文件)。  $x \mapsto \frac{1}{2} \left( \frac{1}{2} \right) \left( \frac{1}{2} \right) \$ 

 $f: \quad \cdots \quad \cdots$ 码就能够实现。例如:

1 )查到目录下的所有文件

```
for item in find specific files ( " " ) :print (item)
```
2) 杳找目录下的所有图片, )查找目录下的所有图片:

```
patterns= ['*.jpg', '*.jpeg', '*.png', '*.tif', '*.tiff']
for item in find_specific_files (".", patterns) :
   print(item)
```
3) 查找目录树中, 除 dir2 目录以外其他目录下的所有图片: 目录以外其他目录下的所有图片:

```
patterns= ['*.jpg', '*.jpeg', '*.png', '*.tif', '*.tiff']
exclude dirs = ['dir2']for item in find_specific_files(".", patterns, exclude_dirs):
   print(item)
```
有了 find specific files 这个辅助函数以后,再来看前面的需求就会简单的多。例如, 对于找到某个目录及子目录下最大的十个文件,现在已经能够通过 find specific files 找到 某个目录下的所有文件,接下来要做的就是获取文件的大小井按大小排序,排序以后输出 最大的十个文件即可。如下所示: 如下所示:

```
files = {\text{name}}: os.path.getsize(name) for name in find specific files (' . ')}
result = sorted(files.items(), key=lambda d: d[1], reverse=True)[:10]
for i, t in enumerate(result, 1):
    print (i, t[O], t[1])
```
在这个例子中,首先通过宇典推导创建了一个字典,字典的 key 是找到的文件,字典的 value 是文件的大小。构建出字典以后, 使用 Python 内置的 sorted 函数对字典进行逆序排序。 构建出字典以后,使用 Python 内置的 sorted 函数对字典进行逆序排序 排序完成以后即可获取最大的十个文件 笔者在 MySQL 源码里面运行,得到的结果如下:

```
1 . / . git/objects/pack/pack-6f40c5050007871f17368c349fldbl5ae59af33b .pack 1073524236
```

```
2 . I .git/objects/pack/pack-6f40c5050007871fl 7368c349fldb15ae59af33b. idx 34002592
```

```
3 ./strings/ctype-eucjpms.c 3639754
```

```
4 ./strings/ctype-ujis.c 3629335
```

```
5 . /mysql-test/suite/parts/r/partition_alter4_myisam.result 3327484
```
6 ./mysql-test/suite/parts/r/partition\_alter4 innodb.result 3266444

#### <sup>134</sup> Python Lin皿系统管理与自动化运维

7 ./mysql-test/suite/engines/iuds/r/strings\_update\_delete.result 3187152

```
8 ./mysql-test/suite/engines/iuds/r/type_ bit_ iuds.result 2972348
```

```
9 ./mysql-test/suite/sys_vars/r/max_binlog_ cache_size_func.result 2241976
```

```
10 ./strings/ctype-cp932.c 1846215
```
也可以指定参数排除.git 目录, 如下所示: 也可以指定参数排除 .git 目录,如下所示:

```
files = {name: os.path.getsize(name) for name in find-specific files ('.',') }\frac{1}{2}result = sorted(files.items(), key=lambda d: d[1], reverse=True) [:10]
   for i, t in enumerate(result, 1):
```

```
print (i, t[0], t[1])
```
可以看到, 有了 find specific files 这个辅助函数以后要实现查找类的功能非常简单, 下面再看几个例子。 下面再看几个例子

1 )找到某个目录及子目录下最老的十个文件:

```
files = {name: os.path.getmtime(name)for name in find_specific_files('.')}
result = sorted(files. items(), key=lambda d: d[1])[ : 10]
for i, t in enumerate(result, 1):
   print(i, t[0], time.ctime(t[1]))
```
2)找到某个目录及子目录下,所有文件名中包含"mysql-bin"的文件: 的文件:

```
les = [name for name in find_specific_files('.', patterns=['*mysql-bin*'])]
for i, name in enumerate(files, 1):
    print (i, name)
```
在这个例子中,除了传递目录以外,还传递了相应的匹配模式 为了支持多种匹配模 式,模式匹配这个参数以列表的形式表示。虽然这个例子中只有一个匹配的模式,也必须 使用列表的形式传递匹配的模式 通过列表推导获取所有的文件,然后直接输出即可

3 找到某个目录及子目录下,排除 .git 子目录以后所有的 Python 源文件:

```
files = [name for name in find_specific_files('.', patterns=['*.py'], exclude_
dirs= [ ' .git ' ])]
```

```
for i, name in enumerate(files, 1): 
    print(i, name)
```
)删除某个目录及其子目录下的所有 pyc 文件:

```
files = [name for name in find-specific files('.'', patterns=['*.pyc'])]for name in files: 
    os.remove(name)
```
# 5.4 高级文件处理接口 shutil

如果读者对比 OS 模块的函数和 shutil 模块包中的函数, 发现它们有一些重叠

例如, os.rename用来重命名一个文件, shutil.move 也可以用来重命名一个文件。那么, 为 os. rename and response to the property of the control of the control of the control of the control of the control of the control of the control of the control of the control of the control of the control of the control of showed the contract of the contract of the contract of the contract of the contract of the contract of the contract of the contract of the contract of the contract of the contract of the contract of the contract of the co , , , , , <del>, ,</del> 什么会存在两个模块提供相同功能的情况呢? 这就涉及标准库模块的定位问题, os 模块是 什么会存在两个模块提供相同功能的情况呢  $\sim$   $\sim$   $\sim$   $\sim$   $\sim$   $\sim$ 对操作系统的接口进行封装,主要作用是跨平台。shutil 模块包含复制、移动、重命名和删 shutil the shutil company of the short of the state of the state of the state of the state of the state of the state of the state of the state of the state of the state of the state of the state of the state of the state o 移动、重命名和删 除文件及目录的函数, 主要作用是管理文件和目录 因此,它们并不冲突,并且是互补的 关系。对于常见的文件操作, hutil 更易于使用 我们应该尽可能使用 shutil 里面的函数, 在 shutil 里面没有相应功能的情况下再使用 os 模块下的函数。  $-1$ 功能的情况下再使用 OS 模块下的函数

## 5.4. 1 复制文件和文件夹

 $P$  Python Python Python Python Python Python Python Python Python Python Python Python Python Python Python Python Python Python Python Python Python Python Python Python Python Python Python Python Python Python Python company of the copy of the copy of the copy of the copy of the copy of the copy of the copy of the copy of the  $-$  copy contracts and copy  $$ copy and copyright the copyright of the copyright of the copyright of the copyright of the copyright of the copyright of the copyright of the copyright of the copyright of the copyright of the copyright of the copyright of 前者用来拷贝一个文件,后者用  $\sim$  2002. Python Python Python Python Python Python Python Python Python Python Python Python Python Python Python Python Python Python Python Python Python Python Python Python Python Python Python Python Python Python 同的函数。如下所示: 同的函数。

```
In [1]: import shutil 
[2]: ls 
a.py dirl/ 
In [3]: shutil.copy ('a.py', 'b.py')
In [4] : ls 
a.py b.py dirl/ 
In [5]: shutil.copytree ('dir1', 'dir2')
[6] : ls 
a.py b.py dirl/ dir2/
```
### 5.4.2 文件和文件夹的移动与改名

shu 模块中的 move(src, dst)用来将路  $s = 1.75$  , and the state of  $\alpha$  and  $\alpha$  defined the distribution of  $\alpha$  $\alpha$  definition that is constructed to the Linux Community of  $\alpha$  and  $\alpha$  and  $\alpha$  and  $\alpha$ 文件移动到目录之中; 如果 dst 是一个文件名称, 则将文件移动到目标目录下, 并重命名 个文件名称,则将文件移动到目标目录下,并重命名 为dst。

```
In (1]: import shutil 
In [2] : ls 
a.py dirl/
In [3]: shutil.move('a.py', 'b.py')
In [4] : ls
```

```
b.py dirl/ 
In [5]: shutil.move('b.py', 'dir1')
口[ 6]: ls 
dirl/ 
In [7] : ls dirl 
b . py
```
## 5.4.3 删除目录

在 Python 中, 如果要删除文件, 可以使用 os 模块的 remove 和 unlink 函数, 如果要删 除目录,可以使用 os 模块的 rmdir 和 removedirs 函数。那么, 为什么 shutil 模块还会提供 一个名为 rmtree 的函数呢? 主要是因为 os.rmdir 和 removedirs 都要求被删除的目录非空, 不能进行强制删除。而 shutil.rmtree 不管目录是否非空, 都直接删除整个目录。因此, 在笔 者的使用过程中一般使用 os.unlink 删除单个文件,使用 shutil.rmtree 删除整个目录。如下 所示:

```
In [1]: import shutil
In [2]: import os
In[3J:ls 
a.py dirl/ 
In [4]: os.rmdir ('dir1')
--------------------
OSError Traceback (most recent call last)
<ipython-input-4-0d6c3b928819> in <module>()
----> 1 os. rmdir ('dir1')
OSError: [Errno 39] Directory not empty: 'dirl'
In [5]: shutil.rmtree('dirl')
[6]: ls 
a.py
```
# 5.5 文件内容管理

系统管理员在管理服务器时,可能会有这样的疑问: 1)两个目录中的文件到底有什么 差别? )系统中有多少重复文件存在? 3 )如何找到并删除系统中的重复文件?在这一节 中, 将重点介绍如何使用 Python 解决这几个问题。

# 5.5. 1 目录和文件比较

filecmp 模块包含了比较目录和文件的操作。为了对 filecmp 模块进行测试和验证, 我 们在当前目录下创建如下文件和目录:

\$ tree

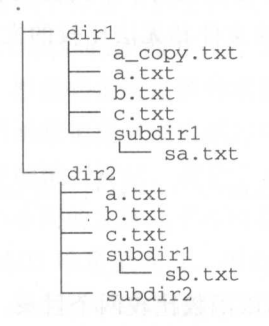

5 directories, 9 files

其中, a.txt 和 c.txt 的内容一样, 它们是分别创建而成的两个文件。a copy.txt 文件的 内容和 a.txt 一样, 但是它是通过 cp 命令拷贝而成。各个文件的内容如图 5-1 所示。

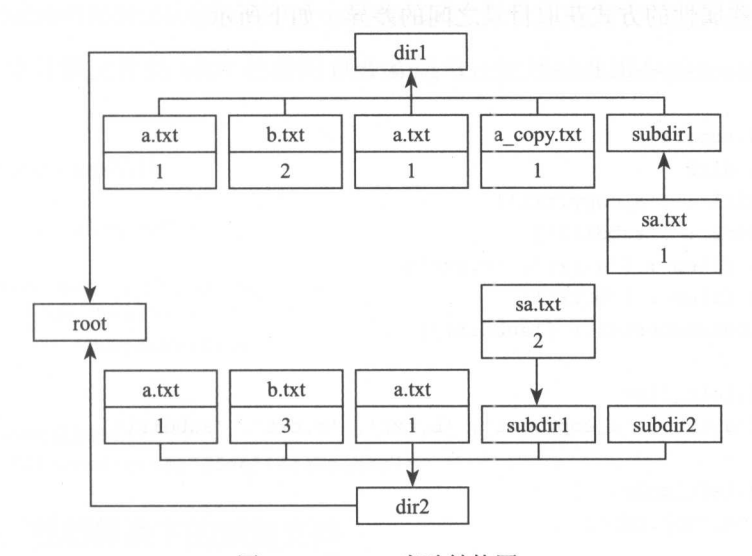

5-1 filecmp 实验结构图

filecmp 模块最简单的函数是 cmp 函数,该函数用来比较两个文件是否相同,如果文件 相同, 返回 True, 否则返回 False。我们在 dir1 目录下执行以下代码:

In [1]: import filecmp In [2] : filecmp.cmp ( ' <sup>a</sup> . <sup>t</sup> xt ','<sup>b</sup> .txt ') Out[2]: False

#### 138 **r** 138 **r** 138 **r** 138 **r**  $\sim$  Linux  $\sim$  Linux

```
In [3]: filecmp.cmp('a.txt', 'c.txt')Out[3] : True 
In [4]: filecmp.cmp('a.txt', 'a_copy.txt')
Out [4]: True
```
 $\frac{1}{2}$  cm cm cm  $\frac{1}{2}$  cm  $\frac{1}{2}$  cm  $\frac{1}{2}$  cm  $\frac{1}{2}$  cm  $\frac{1}{2}$  cm  $\frac{1}{2}$  cm  $\frac{1}{2}$  cm  $\frac{1}{2}$  cm  $\frac{1}{2}$  cm  $\frac{1}{2}$  cm  $\frac{1}{2}$  cm  $\frac{1}{2}$  cm  $\frac{1}{2}$  cm  $\frac{1}{2}$  cm  $\frac{1}{2}$  cm  $\frac{1}{2$ 多个文件,并且返回一个三元组,分别包含相同的文件、不同的文件和无法比较的文件。 在测试环境的顶层目录执行以下代码后效果如下:

In [1]: import filecmp

```
In [2]: filecmp.cmpfiles('dir1', 'dir2', ['a.txt', 'b.txt', 'c.txt', 'a_copy.
txt '] )
```

```
Out [2]: (['a.txt', 'c.txt'], ['b.txt'], ['a_copy.txt'])
```
 $\mathbf{r}$  contracts and  $\mathbf{r}$  and  $\mathbf{r}$  and  $\mathbf{r}$  and  $\mathbf{r}$  and  $\mathbf{r}$  and  $\mathbf{r}$  and  $\mathbf{r}$  $\sim$  , there is a file streamless system on a Hold  $\sim$   $\sim$   $\sim$   $\sim$   $\sim$   $\sim$  $\mathbf{r}$  $\cdots$ 

 $\frac{1}{2}$  directed by a set of directed by a set of directed by a set of directed by a set of directed by a set of directed by a set of directed by a set of directed by a set of directed by a set of directed by a set of d 类的对象,该对象保存了诸多属性, 工程师可 以通过读取这些属性的方式获取目录之间的差异。如下所示: 如下所示:

In  $[3]$ :  $d = \text{filecmp.dircmp('dir1', 'dir2')}$ 

```
In [4]: d. report()
diff dirl dir2 
Only in dir1 : ['a_copy.txt']
Only in dir2 : ['subdir2'] 
Identical files : ['a.txt', 'c.txt']
Differing files : ['b.txt']
Common subdirectories : ['subdirl'] 
In [5]: d.left_list
Out [5]: ['a.txt', 'a_copy.txt', 'b.txt', 'c.txt', 'subdir1']
```
n [6]: d.left\_only  $Out[6]: ['a\_copy.txt']$ 

```
In [7]: d.right_only
Out [7]: ['subdir2']
```
 $\sim$  filective direction of  $\sim$  filection  $\sim$   $\sim$  filection  $\sim$  filection  $\sim$  filection  $\sim$  filection of  $\sim$  filection of  $\sim$  filection of  $\sim$  filection of  $\sim$  filection of  $\sim$  filection of  $\sim$  filection of  $\$  $\Box$ ,  $\Box$ , 不会去比较子目录里面的内容。例如,这个例子中的 dirl/subdirl dir2/subdir 面的文  $\frac{1}{2}$ ,  $\frac{1}{2}$ ,

### 5.5.2 MD5 校验和比较

前面介绍了如何使用 filecmp 模块对文件和目录进行比较, 虽然 filecmp 比较文件和目  $\cdots$  files for  $\cdots$ cmp 模块对文件和目录进行比较,虽然 filecmp 比较文件和 录的使用方式比较简单,但是它有很多无法处理的情况。例如,找到当前目录和子目录下 的使用方式 比较简单,但 所有相同的文件,比较不同计算机上的文件是否相同。简单的比较两个文件是否相等或者 件,比较不同计算机上的文件是否相同 简单的比较两个文件是否相 比较两个目录下的文件差异,很多时候并不能满足我们的需求。这个时候,可以通过校验 . . . . . . . . . . 这个时候,可以通过校验 码(chucksum)的方式对文件进行比较。 的方式对文件进行比较

校验 是通过散列函数计算而成,是 种从任何数据中创建小的数字"指纹"的方 散列函数把消息或数据压缩成摘要, 使得数据量变小, 便于进行比较。MD5 是目前使用最 缩成摘要,使得数据量变小,便于进行比较 MD5 是目前使用 广泛的散列算法。理论上看, 一个 MD5 哈希值可对应无限个文件, 但从现实的角度来看, The second control of the second control of the second control of the second control of the second control of the second control of the second control of the second control of the second control of the second control of th MD5 哈希值可对应无限个文件,但从现实的角度来 个不同 件几乎不可能有相同的 MD5 哈希值,任何对 个文件的非恶意变更都会导致 MD5 . MD5 . MD5 . MD5 . MD5 . MD5 . MD5 . MD5 . MD5 . MD5 . MD5 . MD5 . MD5 . MD5 . MD5 . MD5 . MD5 . MD5 . MD 输、磁盘错误或其他情况下文件的正确性。

在 Linux 下计算一个文件的 MD5 校验码, 只需要以文件名为参数调用 md5sum 命令即 文件名为参数调用 md5sum 可。如下所示: **【中】【中】【中】【中】** 

\$ mdSsum / etc/passwd a51192 5e 8fece8970fd45f4c49e4b3a7 / etc / passwd

在 Python 中计算文件的 MD5 校验码也非常简单, 使用标准库中的 hashlib 模块即可。 文件的 MD5 校验码也非常简单,使用标准库中的 hashlib 模块即可 如下所示.

```
In [1]: import hashlib
In [2]: d = hashlib.md5()In [3]: with open ('/etc/passwd') as f:
   1.1.1for line in f: 
                d . update(line) 
   1.1.11.1.1In [4]: d.hexdigest()
Out[ 4 ] : ' a511925eBfece8970fd45f4c49e4b3a7'
```
## 5.5.3 案例: 找到目录下的重复文件

接下来看一个综合案例,在这个例子中,我们要找到某个目录下所有的重复文件。首 先通过 3.4 节中的 find specific\_ files 函数找到目录下的所有文件,然后通过 5.5.2 节中的  $M$  , and the statistical properties of  $\mathcal{M}$  and  $\mathcal{M}$  and  $\mathcal{M}$  and  $\mathcal{M}$  and  $\mathcal{M}$  and  $\mathcal{M}$  and  $\mathcal{M}$  and  $\mathcal{M}$  and  $\mathcal{M}$  and  $\mathcal{M}$  and  $\mathcal{M}$  and  $\mathcal{M}$  and  $\mathcal{M}$  and  $\mathcal{M}$  and 的功能封装成一个名为 get\_file\_checksum 的函数,该函数接受文件名作为参数,返回文件 D5 验码 功能的 现如下所示:

#! usr/b n/python

### 140 •• Python Linux系统管理与自动化运维

```
\text{#--*}- coding: UTF-8 -*-
from _future_ import print_function
import hashlib
import sys
import os
import fnmatch
CHUNK\_SIZE = 8192def find_specific_files(root, patterns=['*'], exclude_dirs=[]):
    # 该函数的实现参考 5.3.4 节
    pass
def get_chunk(filename):
    with open(filename) as f:
        while True:
            chunk = f.read(CHUNK_SIZE)if not chunk:
                break
            else:
                yield chunk
def get_file_checksum(filename):
    h = hashlib.md5()for chunk in get chunk(filename):
        h.update(chunk)
    return h.hexdigest()
def main():sys.argv.append("")
    directory = sys.argv[1]if not os.path.isdir(directory):
        raise SystemExit("{0} is not a directory".format(directory))
    record = \{\}for item in find_specific_files(directory):
        checksum = get_file\_checksum(item)if checksum in record:
            print ('find duplicate file: {0} vs {1}'.format (record [checksum], item))
        e]se:
            record[checksum] = itemif name = - = ' main
```
 $main()$ 

在这个例子中,通过命令行指定需要查找的目录,并在 main 函数中判断用户输入的参 数是否为一个正确的目录。判断完成以后, 使用 find specific files 函数遍历该目录, 得到 该目录及其子目录下的所有文件。遍历得到文件列表,并将文件和文件的 MD5 校验码保存 到一个字典之中。这里有一个实现上的小技巧,为了在一个新的文件到来时,判断该文件 到一个字典之中 是否已经存在于字典中,字典的键是文件的 MD5 校验码,字典的值是文件的名称。通过这 典的键是文件的 MD5 校验码,字典的值是文件的名称 种方式就能够快速判断文件是否已经存在于字典之中。如果文件已经存在于字典之中, 则 种方式就能够快速判断文件是否已经存在于字典之中 认为当前这个文件和已经存在的某个文件重复,打印这个重复文件。

上面这段程序在笔者的计算机中讲行测试, 效果如下: 上面这 序在笔者的计算机中进行测试,效果如下:

```
$ python find_dup_ files.py notexists 
notexists is not a directory
```
\$ python find dup files.py dirl/ find duplicate file: dir1/aa.txt vs dir1/a.txt find duplicate file: dir1/aa.txt vs dir1/subdir1/sa.txt

# 5.6 使用 Python 管理压缩包

压缩包对于系统管理非常有用,例如,我们在备份某些文件时,为了减少磁盘空间占 用,会对备份的数据进行压缩。我们需要将多份文件发送给他人的时候,最好通过压缩包 用,会对备份的数据进行压缩 我们需要将多份文件发送给他人的时候,最好通过压缩包  $\mathcal{A} \subset \mathcal{A}$  $\mu$  . Python a python a python a matrix and a python a python  $\mu$  is a positive point of the path and a python  $\mu$  . The python and a python and a python and a python and a python and a python and a python and a python  $\frac{1}{2}$  the contract of the contract of the contract of the contract of the contract of the contract of the contract of the contract of the contract of the contract of the contract of the contract of the contract of the 件列表等。 在这  $\ddotsc$  - Python  $\ddotsc$  - Python  $\ddotsc$  - Python  $\ddotsc$  - Python  $\ddotsc$  - Python  $\ddotsc$ 

## 5.6.1 使用 tarfile 库读取与创建 tar

在 Linux 系统管理中, 工程师一般使用 tar 命令来创建压缩包, 并且可以指定压缩包的  $T_{\rm{eff}}$  tar  $T_{\rm{eff}}$  tar  $T_{\rm{eff}}$  target the control target target target target target target target target target target target target target target target target target target target target target target target tar  $t = 1$ 个文件 打包便于传输,并不会执行压缩操作 也就是说,工程师在使用 tar 命令时,可 以创建一个普通的 tar 包或者压缩算法压缩过的压缩包。 通的 tar 包或者压缩算法压缩过的压缩包

 $\mathcal{N}$  the target target target target target target target target target target target target target target target target target target target target target target target target target target target target target targe it is reaching to be presented to be property to be path and the point of the path  $\mathbf{A}$  . Hence, the path  $\mathbf{A}$ 库的 tarfile 模块或许比 Linux 下的 tar 命令更加好用

#### 1. 读取 tar <sub></sub> 读取 tar

与 Python 的文件管理操作类似,读写一个压缩包,需要执行打开操作,同时指定文件 的打开模 并在操作完毕以后关闭文件 Python 内置的文件管理类似,我们也可以使 用上下文管理器来保证文件的关闭逻辑。如下所示: 如下所示:

```
import tarfile
with tarfile.open('tarfile_add.tar') as t:
    for member_info in t.getmembers():
```
#### 142 •! ηthan Linux系统管理与自动化运维

print (member info.name) print(member\_info.n

在这个例子中, 我们首先导入 tarfile 库, 然后使用默认的读模式打开 tar 包。tarfile. 在这个例子中,我们首先导人 tarfile open 函数会返回一个 TarFile 的对象,用这个对象表示当前打开的 tar 包,我们可以通过 这个对象的方法操作和读取 tar 包的内容  $\alpha$ , and  $\alpha$ , and  $\alpha$  TarFile TarFile TarFile TarFile TarFile TarFile TarFile TarFile TarFile TarFile TarFile TarFile TarFile TarFile TarFile TarFile TarFile TarFile TarFile TarFile TarFile TarFile TarFile TarFile TarF 象的  $\Box$ 

tarfile 中有不少函数, 其中, 最常用的是: tarfile  $\mathbf{r}$  . The  $\mathbf{r}$  respectively the  $\mathbf{r}$ and the second control of the second second second second second second second second second second second second second second second second second second second second second second second second second second second sec

□ getnames: 获取 tar 包中的文件列表:  $\overline{\phantom{a}}$  :  $\overline{\phantom{a}}$  :  $\overline{\phantom{a}}$ 

□ extract: 提取单个文件: extra in the state of the state of the state of the state of the state of the state of the state of the state of the state of the state of the state of the state of the state of the state of the state of the state of the s

□ extractall: 提取所有文件。 extractally secure that is a security of the second security of the second security of the second second second second second second second second second second second second second second second second second second secon

2. 创建 tar

从前面的例子可以看到,读一个 tar 包与读一个文件非常类似,都是以读的方式打开文 件并得到一个对象, 然后通过这个对象的方法去操作文件。创建一个 tar 句和写一个文件也 件并得到一个对象,然后通过这个对象的方法去操作文件  $-$  the contract of the contract of the contract of the contract of the contract of the contract of the contract of the contract of the contract of the contract of the contract of the contract of the contract of the contr 比较类似, 如下所示:

```
import tarfile 
with tarfile.open ('tarfile add.tar', mode='w') as out:
    out.add ( ' README.txt ')
```
上面的这段代码中,由于我们是创建一个 tar 包,所以以写模式打开 tar 包并得到一个 TarFile 对象,然后使用 TarFile 对象的 add 方法将 README.txt 文件添加到 tar 包中。

#### 5.6.2 使用 tarfile 库读取与创建压缩包

 $\frac{1}{2}$  and  $\frac{1}{2}$  and  $\frac{1}{2}$  and  $\frac{1}{2}$  and  $\frac{1}{2}$  and  $\frac{1}{2}$  and  $\frac{1}{2}$  and  $\frac{1}{2}$  and  $\frac{1}{2}$  and  $\frac{1}{2}$  and  $\frac{1}{2}$  and  $\frac{1}{2}$  $\mathbf{u}$  , and the target  $\mathbf{u}$  , and the target  $\mathbf{u}$  is a target  $\mathbf{u}$  . The target of the target  $\mathbf{u}$  is a target  $\mathbf{u}$  is a target of the target of the target of the target of the target of the target 会使用压缩算法进行压缩,以减少数据传输的带宽和磁盘的存储空间。使用 tarfile 创建和 会使用压缩算法进行压缩,以减少数据传输的带宽和磁盘的存储空间。使用 tarfile 创建和  $\sim$  the contract of  $\sim$  tarfield operation operation operation operation operation operation operation operation operation operation operation operation operation operation operation operation operation operation operat  $\frac{1}{2}$ 

1 )读取一个用 gzip 算法压缩的 tar 包:

with tarfile.open ('tarfile\_add.tar', mode='r:gz') as out:

)创建一个用 bzip2 算法压缩的 tar 包:

with tarfile.open('tarfile\_add.tar', mode='w:bz2') as out:

## 5.6.3 案例:备份指定文件到压缩包中

在这一小节中,我们看一个非常实际的案例,即备份指定文件到压缩包中。这个需求  $\sim$ للاستعمال المستقرن التاريخ المناطر المناطق المتحدث المناطق المناطق المناطق المناطق المستقرن المناطق المناطق ال

这些数据备份到压缩包中,并在压缩包的名称中使用时间标识,不但有利于文件管理,便 于查找,而且能够有效减少磁盘占用空间

这里还是以备份所有图片为例,将所有图片文件备份到压缩包中,并在压缩包的名称 中加入当前时间。如下所示: 如下所示:

```
#!/usr/bin/python 
#-*- coding : UTF-8 -*-
from _future_ import print_function 
import os
imp import fnmatch 
import tarfile 
import datetime 
def find_specific_files(root, patterns=['*' J, exclude_dirs= [ J) : 
    # 该函数的实现参考 5.3.4 节
    #该 函数的实现参考 pass 
def main(): 
    patterns= ['*.jpg', '*.jpeg', '*.png', '*.tif', '*.tiff']
    now = datetime.datetime.now() .strftime ("%Y_%m_%d_%H_%M_%S")
    filename = "all\_images_{0}.tar.gz".format(new)with tarfile.open(filename, 'w:gz') as f:
        for item in find_specific_files (".", patterns):
            f.add(item) 
if _name_ ==' _ main_':
```

```
main()
```
我们在 5.3.4 节中定义的 find\_specific\_ files 函数十分通用, 所以, 实现备份指定目录下  $\frac{1}{2}$ 会在当前目录下生成一个类似于下面这个文件名 包含当前时间的压缩包:

all\_images\_2017\_03\_15\_20\_43\_32 . tar.gz

# 5.6.4 使用 zipfile 库创建和读取 zip 压缩包

大部分情况下, 我们在 Linux 下使用 gzip bzip2 进行压缩,在 Windows 下使用 zip  $T = \frac{1}{2}$ 

#### 1. 读取 zip 文件

ziphili term and a contract the state of the state of the state of the state of the state of the state of the state of the state of the state of the state of the state of the state of the state of the state of the state o 象的构造函数,就打开了 zip 压缩包文件并得到一个 ZipFile 的对象,然后使用这个对象的 方法去读 zi 压缩包的内容 如下所示:

```
import zipfile 日本 用制面相用的中消长的
example zip = zipfile. ZipFile ('example. zip')
example_zip.namelist()
```
ZipFile 的常用方法如下:

□ namelist: 返回 zip 文件中包含的所有文件和文件夹的字符串列表;

□ extract: 从 zip 文件中提取单个文件;

□ extractall: 从 zip 文件中提取所有文件。

2. 创建 zip 文件

与文件类似,若想创建一个 zip 格式的压缩文件,必须以写模式打开 zip 文件。与 tarfile 不同的是, ZipFile 的对象是通过 write 方法来添加文件的。如下所示:

```
import zipfile
newZip = zipfile.ZipFile('new,zip', 'w')newZip.write ( 'spam. txt ' ) 
newZip . close ()
```
上面这段代码将创建一个新的 zip 文件,名为 new.zip, 它包含 spam.txt 压缩后的内容。

3. 使用 Python 的命令行工具创建 zip 格式的压缩包

如果读者是一名具有相关工作经验的工程师, 一定遇到过在 Linux 下解压 zip 格式压缩 包的需求。Linux 下一般都是用 tar 命令创建和读取压缩包, 但是, tar 命令并不支持 zip 格 式的压缩包。读取 zip 格式的压缩包需要使用 unzip,而大部分操作系统都没有安装 unzip, 因此, 在 Linux 下解压 zip 格式的压缩包会比较麻烦。

除了编写 Python 脚本,使用 zipfile 模块解压 zip 格式的压缩包以外,也可以使用 zipfile 模块提供命令行接口。读者以后可以在 Linux 下使用 Python 命令创建和解压 zip 格 式的压缩包。zipfile 模块提供的命令行接口包含以下几个选项:

口-1: 显示 zip 格式压缩包中的文件列表

口-c: 创建 zip 格式压缩包

口- 提取 ip 格式压缩包

口-t: 验证文件是一个有效的 zip 格式压缩包

下面的命令为使用 Python 的 zipfile 模块提供的命令行接口,创建、查看和提取 zip 格 式压缩句:  $-11.7$ 

```
python -m zipfile -c monty.zip spam.txt eggs.txt
python -m zipfile -e monty.zip target-dir/
python -m zipfile -1 monty.zip
```
# 5.6.5 案例:暴力破解 zip 压缩包的密码

众所周知, 在 Windows 下创建一个 zip 格式的压缩包时, 可以对压缩包设置 -个密码。 其他用户只有输入正确的态度并不能够解压这个压缩包。通过这种方式,可以一定程度上实 。通过这种方式 ,可以一定程度上实 现对重要文件和私密文件进行保护的目的。此外, 如果读者接触电脑的时间比较长, 一定 现对重要文件和私密文件进行保护的目的。 此外,如果读者接触电脑的时间比较长, 遇到过加密后的 zi 压缩包。当我们从互联网上千辛万苦找到一份自己想要的资料以后,解  $T_{\rm eff}$ , and a continuous continuous continuous continuous continuous continuous continuous continuous continuous continuous continuous continuous continuous continuous continuous continuous continuous continuous continu 我们将学习一个破解 zip 压缩包密码的例子。

第《当我们提到"暴力破解密码"这几个字的时候,普通的电脑使用人员都会觉得非常高 端,也特别有技术含量。这或许是因为让一个普通的电脑使用人员,尝试大量的密码进行  $\alpha$  zip  $\alpha$  is a set of the set of the set of the set of the set of the set of the set of the set of the set of the set of the set of the set of the set of the set of the set of the set of the set of the set of the set  $\sim$ 接下来, 我们就看一下如何破解一个 zip 压缩包的密码。 , 我们就看不到了,我们就看不到了。我们就看不到了,我们就看到了,我们就看到了。我们就看到了,我们就看到了。我们就看到了,我们就看到了。我们就看到了。我们就看到了 ip 压缩包的密码

为了测试破解 zip 压缩密码的程序,可以在 Windows 下创建一个加密的压缩包。创建 创建 的方式是,右击文件,选择"添加到压缩文件"选项,然后选择"高级"选项卡,在"高 级"选项卡中单击"设置密码"按钮,最后输入加密的密码,单击确定即可。图 5-2 给出了 一个加密 zip 压缩包的例子

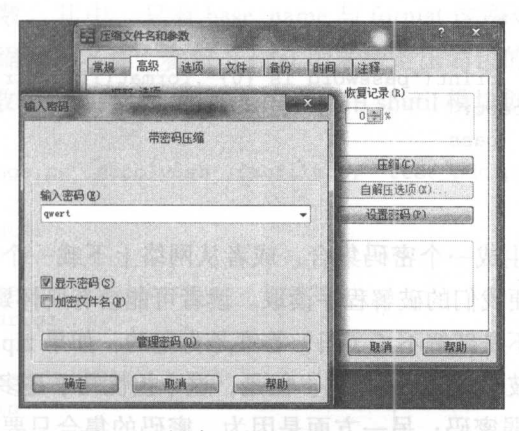

5-2 创建一个加密的 zip 压缩包

我们要解压一个经过加密的压缩包时,只需要在调用 extract extractall 函数时传 一个额外的 pwd 参数。这个参数就是 zip 压缩包的密码。如果密码出错,将会抛出一个  $R = 2R$ 

```
In [l] : import zipfile 
In [2]: f = ziptile.ZipFile('temp.zip')In [3]: f.extractall (pwd='error')
RuntimeError Traceback (most recent call last) 
----> 1 f.extractall(pwd='error')
四仙 使雨 mmile 和 zinfile 润 维索特氏球 木同糖 无聊法做 维 机工具工商
```
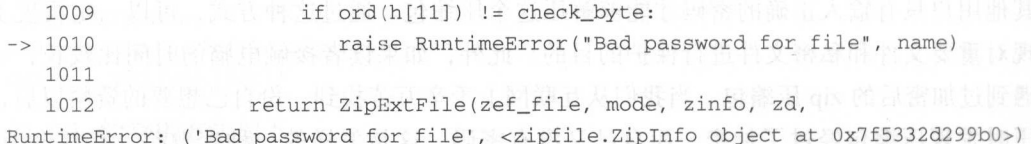

Python 进行密码破解,其实和手工破解思路类似:对不同的密码反复进行尝试, 直至找到正确的密码。但是,手动尝试几十万、几百万、甚至几千万个不同的密码是不现 直至找到正确的密码 但是,手动 试几十万 几百万 万个不同的密码是不现 实的, 所以, 我们需要借助 Python 来解决这个问题。从前面的例子可以看到, Python 在密 码错误时会抛出异常,我们的破解程序只需要在 Python 代码抛出异常时捕获异常, 然后继 续进行下一次密码尝试,直到找到正确的密码为止。 次密码尝试,直到找到正确的密码为止

对于这里的例子, 我们只需要将所有可能的密码保存到一个密码文件中, 然后读取这 这里的例子,我们只需要将所有可能的密码保存到 个密码文件中 ,然后读取这 个文件中的密码尝试进行破解。在出现异常时忽略异常并进行下一次尝试,在没有出现异 常时打印正确的密码。如下所示: 时打印正确的密码 如下所示:

```
In [4]: with open('passwords.txt') as pf:
             for line in pf : 
   ......try : 
   . . . :
                      f.extractall(pwd=line.strip())
   ...:
                      print ("password is \{0\}".format(line.strip()))
   1.11except: 
   \ldots:
   . . . . .pass 
   . . . . .password is qwert
```
接下来要做的就是生成一个密码集合, 或者从网络上下载一个密码的集合。将弱密码  $\mathbf{r}$ 保存到文本文件中,以便我们的破解程序读取。读者可能会有所怀疑,如果 zip 压缩包的密 码不在密码集合中,岂不是破解不了了吗? 答案是肯定的,如果 zip 压缩包的密码不在我们 的密码集合中, 就无法破解 zip 压缩密码。但是, 这个担忧几乎是多余的, 这一方面是因为 绝大多数人都长期使用弱密码;另一方面是因为,密码的集合只要足够大,总是可以将所 有可能的密码集合包含在内的

补充资料:2011 年 12 月 21 日,黑客在网上公开了知名网站 CSDN 的用户数据库,高 达 600 多万个用户的注册邮箱账号和密码遭到曝光和外泄,成为中国互联网历史上一次具 有深远意义的网络安全事故。CSDN 密码泄露以后有人对这 600 多万个用户的密码进行了 统计, 结果显示, 有 239 万人的密码和别人存在重复, 在所有密码中, 123456789 出镜率高 居榜首, 有23万5千人使用它作为登录密码。

### 5.6.6 使用 shutil 创建和读取压缩包

我们已经介绍了如何使用 tarfile 和 zipfile 创建和读取不同格式的压缩包, 可以看到,

在 Python 中使用 tarfile 库创建压缩包非常简单, 甚至比 Linux 下的 tar 命令方便很多。然 而,在 Python 中还有更加简单的方式创建和解压压缩包,也就是我们已经接触过的 shutil 模块。

sh ut 模块是高层次的文件接口,除了包含文件和目录的操作函数以外,还包含了压缩 包的创建和解压。 shutil 支持的格式可以通过 get\_archive\_ formats 函数获取 如下所

```
In [1]: import shutil
```

```
In [2]: shutil.get_archive_ formats() 
Out [2]: 
[('bztar', "bzip2'ed tar-file"),
('gztar', "gzip'ed tar-file"),
 ('tar', 'uncompressed tar file'),
('zip', 'ZIP file')]
```
#### 1. shutil 创建压缩包

 $\sim$  shutil  $\sim$  shutil  $\sim$  shutil  $\sim$  shitting archive  $\sim$  matrix  $\sim$  matrix  $\sim$  make archive archive archive archive archive archive archive archive archive archive archive archive archive archive archive archive a archives are proposed at the particle  $\alpha$  and  $\alpha$  archives name for  $\alpha$  and  $\alpha$ base\_name 是创建的压缩包的名称, 参数 format 用来指定压缩包的格式, 它的取值只能是 get\_ arch ive\_ formats 函数输出的结果 下面是一个使用 shutil 模块创建压缩包的例子:

```
In [1]: ! 1s
    app.py depoly_mongo.py depoly.sh fabfile.py test_pdb.py
    In (2]: import shutil 
    In [3]: shutil.make_archive ('backup', 'qztar')
    Out[3]: 'backup.tar.qz'
    In [4]: shutil.make_archive ('backup', 'zip')
    Out[4]: 'backup.zip'
    In [5]: ! ls
    app.py backup.tar.gz backup.zip depoly_mongo.py depoly .sh fabfile.py test 
pdb.py 
    In [6] : import tarfile 
    In [7]: f = \text{tarfile.open('backup.tar.gz', 'r:gz')}In [8]: f.getnames()
    Out [8]: 
    \left[\begin{array}{ccc} 1 & 1 \\ 1 & 1 \end{array}\right]'./test_pdb.py ' , 
    './depoly.sh',
     '. /app.py',
      './depoly_mongo.py',
```
o. /fabfile.py ' ] [ ] xnml 上至基 , 草菌蓄非座的图 图表 [ ] ranil · 中面的 ...

在这个例子中, 当前目录下包含 4 个 Python 文件和 1 个 shell 脚本文件。在当前目录 下, 以" backup"和" gztar"这两个参数调用 make archive 函数, 将会自动把当前目录下 的所有文件添加到 backup.tar.gz 中。 的所有文件添加到 backup.tar.gz

调用 make archive 函数有几个注意事项:

- base name 是压缩包的名称,但是不包含相应的文件扩展名, make archive 数会自 动加上相应的扩展名;
- □ format 这个参数的取值只能是 get archive format 函数的返回值, 在本例中, format 只能取值为 bztar、gztar、tar 和 zip;
- □ make archive 函数的第三个参数是 root dir, root dir 用来指定创建压缩包的目录, 默认为当前目录。典型用法是,将当前目录切换到需要创建压缩包的目录,然后再 调用 make archive 函数创建压缩包。

ede 2. 在 Python 3 中使用 shutil 读取压缩包

在 Python 2 中, shutil 模块仅包含了创建压缩包的函数, 并没有解压压缩包的函数。 在 Python 3 中, shutil 模块包含了一个与 make\_archive 一样好用的解压函数, 即 unpack archive 函数, 该函数的定义如下: archive archive archive archive archive archive archives archives archives archives archives archives archives

```
shutil.unpack archive(filename, extract_dir=None, format=None)
```
unpack\_archive 函数的第一个参数是压缩包的名称,第二个参数是解压以后的保存目 , and a result in the contract of the contract of the contract of the contract of the contract of the contract of the contract of the contract of the contract of the contract of the contract of the contract of the contrac  $\cdots$  format  $\cdots$  for  $\cdots$  format  $\cdots$  for  $\cdots$   $\cdots$  for  $\cdots$   $\cdots$   $\cdots$   $\cdots$   $\cdots$   $\cdots$ 

下面的代码用来将前面创建的压缩包解压到当前目录:  $F = \frac{1}{2} \left( \frac{1}{2} \right) \left( \frac{1}{2} \right) \left($ 

```
In [1]: import shutil
In [2]: ! 1s
backup .tar. gz 
In [3]: shutil.unpack_archive ('backup.tar.gz')
In [4]: ! 1s
app .py backup .tar.gz depoly_mongo.py depoly .sh fabfile.py test_pdb. py
```
# 5.7 Python 中执行外部命令

虽然 Python 提供了许多系统管理相关的标准库,并且 Python 号称"连电池都包含在 内",但是,总有一些特殊的需求是 Python 没有考虑到,也无法考虑到的。因此,使用 Python 进行 Linux 系统管理与运维总是免不了在 Python 代码中执行 shell 命令、启动子进 and  $\lambda$  ,  $\lambda$  , a set of the set of the set of the set of the set of the set of the set of the set of the set of the set of the set of the set of the set of the set of the set of the set of the set of the set of the set 常见,以至于 Python 中有多种方式可  $\sim$  . In the subprocess of the subprocess of the subprocess of the subprocess of the subprocess of the subprocess of the subprocess of the subprocess of the subprocess of the subprocess of the subprocess of the subproces subproces 模块的定位,然后介绍 subprocess 模块提供的便利函数,最后介绍 Pop en 这个类 的使用方法。 她大自然果眼, 0回见

## 5.7.1 subprocess 模块简介

subprocess 模块最早是在 Python 2.4 版本中引入的, 正如它名字所反映的, 这个模 块用于创建和管理子进程 它提供了高层次的接口,用来替换 os.system(), os.spawn\*(), os.popen\*(), popen2.\*() 和 commands.\* 等模块与函数。 subprocess 其实非常简单, 它提供了 个名为 Popen 的类来启动和设置子进程的参数 由于这个类比较复杂, subprocess 还提供 了若干便利函数。这些便利函数都是对 Popen 这个类的封装, 以便工程师能够快速启动一 and the contract of the contract of ,以便工程师能够快速启动一 个子进程并获取它们的输出结果。 个子进程并获取它们的输出结果

## 5.7.2 subprocess 模块的便利函数

ubprocess that has been the back of the process of the process of the contract of the process of the process of 这些便利函数不能满足需求时,再使用底层的 Popen 类。便利函数包括 call、check call 与 check output.

1. call

call 函数的定义如下: call and call and call and call and call and call and call and call and call and call and call and call and call and call and call and call and call and call and call and call and call and call and call and call and call a

```
subprocess.call(args, *, stdin=None, stdout=None, stderr=None, shell=False)
```
call 函数将运行由 args 参数指定的命令直到命令结束。call 函数的返回值是命令的退出  $\alpha$  and  $\alpha$  and  $\alpha$  and  $\alpha$  and  $\alpha$  and  $\alpha$  and  $\alpha$  and  $\alpha$  and  $\alpha$  and  $\alpha$ 状态码,工程师可以通过退出状态码判断命令是否执行成功。如下所示:

In [l]: import subprocess

```
In [2]: subprocess.call([ ' 1s', ' - 1'] )total 98480 
drwxr-xr-x 3 lmx lmx 4096 Mar 15 22 : 09 mongo 
drwxr-xr-x 4 lmx lrn 4096 Mar 15 22:12 mongodata 
-rw-r--r-- 1 lmx lmx 100835152 Mar 15 14:02 mongodb-linux-x86 64-deb
                                                                                                    and the state of the state of the state of the state of the state of the state of the state of the state of the
Out[2]: 0
```

```
In [3] : subprocess.call (" exit 1", shell=True) 
Out [3] : 1
```
call 函数执行的外部命令以一个字符串列表的形式进行传递, 如果设置了 shell 为 True, 则可以使用一个字符串句字,而不是一个字符串列表来运行子进程。如果设置了 shell 为  $\sim$  shell shell shell shell shell shell shell shell shell shell shell shell shell shell shell shell shell shell shell shell shell shell shell shell shell shell shell shell shell shell shell shell shell shell shell shell True, Python 将先运行一个 shell, 再用这个 shell 来解释整个字符串。

#### 2. check call and the call of the call of the call of the call of the call of the call of the call of the call of the call of the call of the call of the call of the call of the call of the call of the call of the call of

check\_call and second control and control and control and control and control and control and control and control and control and control and control and control and control and control and control and control and control  $\sim$  2020  $\sim$  30  $\sim$  30  $\sim$  $\frac{1}{2}$  call  $\frac{1}{2}$  call  $\frac{1}{2}$  call  $\frac{1}{2}$  call  $\frac{1}{2}$  call  $\frac{1}{2}$  call  $\frac{1}{2}$  call  $\frac{1}{2}$  call  $\frac{1}{2}$  call  $\frac{1}{2}$  call  $\frac{1}{2}$  call  $\frac{1}{2}$  call  $\frac{1}{2}$  call  $\frac{1}{2}$  call  $\frac{1}{2}$  c - check\_call = check\_call = check\_call = check\_call = check\_call = check\_call = c 函数,如果执行命令成功,返回 ,如果执行失败,抛出 subprocess the control of the control of the control of the control of the control of the control of the control of the control of the control of the control of the control of the control of the control of the control of t Called ProcessError and European Called ProcessError and European Called ProcessError and European Called ProcessError and European Called ProcessError and European Called ProcessError and European Called ProcessError and . . . . . . .

```
In [4]: subprocess.check_call(["ls", "-1"])total 98480 
 drwxr-xr-x 3 lmx lmx 
 drwxr-xr-x 4 lmx lmx 
                           4096 Mar 15 22:09 mongo 
                          4096 Mar 15 22:12 mongodata
 -rw-r--r-- 1 lmx lmx 100835152 Mar 15 14:02 mongodb-linux-x86_64-debian71-3.4.0. tgz
Out[4]: 0In [5]: subprocess.check_call ("exit 1", shell=True)
```

```
CalledProcessError Traceback (most recent call last) 
. . . . . . .
--&> 186raise CalledProcessError(retcode, cmd)
    187 
return 0 
   188
```
CalledProcessError: Command 'exit 1' returned non-zero exit status 1

#### 3. check\_output

从上面的输出结果可以看到, call check call 函数直接将命令的输出结果输出到命令 行终端,这种返回结果的形式很有可能不是你想要的 在实际工作过程中,一般会对获取  $\frac{1}{2}$ 

```
In [6]: output = subprocess.check_output (['df', 'h'])
工口 [7]: print (output) 
Filesystem Size Used Avail Use% Mounted on
rootfs 20G 7.4G 12G 40% /
udev 10M 0 10M
                            0% / dev
tmpfs 3.2G 260K 3.2G 1% / run
/dev/vdc 200G 16G 185G 8% /ebs
cgroup 16G 0 16G 0% /sys/fs/cgroup
In [8]: lines = output.split ('\n')
In [9]: lines 
Out [9]: 
[ 'Filesystem 
 ' rootfs 
 ' udev 
 ' tmpfs 
               Size Used Avail Use% Mounted on',
                20G 7.4G 12G 40 ',
               lOM lOM 。毛/ dev ',
               3.2G 260K 3.2G 1%/run',
```

```
'/dev/vdc 200G 16G 185G 屯/ ebs ',
 'cgroup
                      16G  0 16G  0%  / sys/fs/cgroup',
 \left\vert 1,1,1\right\rangleIn [10]: for line in lines[1:-1]:
               if line:
    ...:
    \ldots:
                    print(line.split()[-2])
40% 
0<sup>8</sup>1%
88
0%
```
<sup>c</sup> h <sup>e</sup> ck\_ output 函数通过返回值来返回命令的执行结果,显然,无法像 call 函数 通过返 回退出状态码表示异常情况 因此, check\_output 函数通过抛出一个 subprocess. CalledProcessError 异常来表示命令执行出错。如下所示:

```
try: 
   output = subprocess.check_output(['cmd','arg1','arg2'])
except subprocess.CalledProcessError as e:
   output = e.output 
   code = e.returncode
```
 $\sim$  check output  $\sim$  check output  $\sim$  check and also as a check of checked booth of the check and also a check and also a check and also a check output of the check and also a check and also a check and also a check an  $\cdots$ 定向到标准输出 如下所示:

output = subprocess.check\_output ([ ' cmd ',' argl ', ' arg2 ' ] , stderr=subprocess . STDOUT)

## 5.7.3 subprocess 模块的 Popen 类

 $\frac{1}{2}$  process the process  $\frac{1}{2}$  process  $\frac{1}{2}$  process  $\frac{1}{2}$  process  $\frac{1}{2}$  process  $\frac{1}{2}$  process  $\frac{1}{2}$  process  $\frac{1}{2}$  process  $\frac{1}{2}$  process  $\frac{1}{2}$  process  $\frac{1}{2}$  process  $\frac{1}{2}$  p 求时,也可以 接使用 Popen 类。 Popen 类更具有灵活性,通过它能处理更多复杂的情况 Popen 类的构造函数如下:

```
class Popen(args, bufsize=0, executable=None,
            stdin=None , stdout=None , stderr=None , 
            preexec_fn=None, close_fds=False, shell=False, cwd=None, env=None,
            universal_newlines=False, startupinfo=None, creationflags=0)
```
Popen 的基本使用方式与上一小节中介绍的便利函数类似。在 Unix 系统中, 当 shell 设  $T$  True  $T$  True  $T$  , shown is a positive to the  $T$  are  $T$  and  $T$  are  $T$  are  $T$  are  $T$  . The  $T$  are  $T$  and  $T$ 可以是一个字符串列表。 一个字 医三个子 网络黑色 ---

 $\mathcal{P}$  . Popularity  $\mathcal{P}$  , and the form  $\mathcal{P}$  and  $\mathcal{P}$  is a subset of  $\mathcal{P}$  and  $\mathcal{P}$  is a subset of  $\mathcal{P}$  and  $\mathcal{P}$  is a subset of  $\mathcal{P}$  and  $\mathcal{P}$  is a subset of  $\mathcal{P}$  and  $\mathcal{P}$  is a 句括:

□ wait: 等待子讲程结束: 待子进程结束;

D poll :检查子进程状态;

□ kill: 给子进程发送 SIGKILL 信号终止子进程;

D send\_signal :向子进程发送信号;

口 terminate: 给子进程发送 SIGTERM 信号终止子进程;

口communicate: 与子讲程交互。

其中, 使用 communicate 函数可以与子进程进行交互, 包括输入数据, 获取子命令的 标准输出和错误输出。下面的函数对 Popen 执行 shell 命令进行封装, 封装以后, 只要将需 要执行的 shell 命令传递给该函数即可。当命令执行成功时, 将返回命令的退出状态码和标 准输出, 当命令执行失败时, 将返回退出状态码和错误输出。

```
def execute cmd ( cmd) :
    p = subprocess.Popen(cmd, 
                          shell=True, 
                          stdin=subprocess.PIPE, 
                          stdout=subprocess.PIPE, 
                          stderr=subprocess.PIPE) 
    stdout, stderr = p.communicate() 
    p.returncode != 0: 
        return p.returncode, stderr 
    return p.returncode, stdout
```
通过 Python 标准库的 subprocess 模块,可以运行外部程序。这极大地拓展了 Python 的 功能。例如,可以使用 subprocess 在 Python 中执行复杂的 Linux 命令。

# 5.8 综合案例:使用 Python 部署 MongoDB

接下来看一个综合案例, 使用 Python 部署 MongoDB 数据库。在这个例子中, 将会用 到本章介绍的各种系统管理相关的标准库,包括 os、os.path、shutil、tarfile 和 subprocess 模块。

假设当前目录下存在一个 MongoDB 安装包,我们的 Python 程序需要将安装包解压到 当前目录的 mongo 录下,并在当前目录下创建一个 mongodata 目录用来保存 MongoDB 的数据库文件。在部署 MongoDB 数据库之前, 当前目录下的文件结构如下:

- depoly\_mongo.py mongodb-linux-x86\_64-debian71-3.4.0.tgz

0 directories, 2 files

程序部署完成以后,当前目录的文件结构大致如下所示:

- depoly\_mongo.py

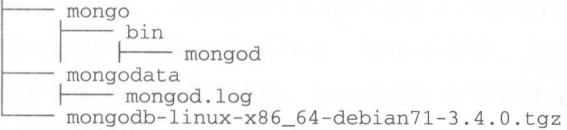

2 directories, 2 files

MongoDB 是当下最流行的文档数据库, 具有很好的易用性。启动一个 MongoDB 数据 库实例, 只需要执行以下几条 shell 命令即可:

```
$ tar -zxf mongodb-linux-x86_64-debian71-3.4.0.tqz
```
\$ mv mongodb-linux-x86\_64-debian71-3.4.0 mongo

```
$ mkdir mongodata
```
\$ mongo/bin/mongod --fork --logpath mongodata/mongod.log --dbpath mongodata

这里给出的 shell 命令, 只是为了便于不熟悉 MongoDB 的读者了解 MongDB 数据库的 启动过程,还有很多情况没有考虑。例如,要将当前目录下的 MongoDB 安装包解压到当前 目录下的 mongo 目录中, 但是当前目录下已经存在一个名为 mongo 的目录, 则会出错。

下面的程序是使用 Python 部署 MongoDB 数据库的完整代码, 这段程序综合应用了本 章介绍的内容,包括与路径相关的 os.path 模块,与文件管理相关的 shutil 模块,与压缩包 相关的 tarfile 模块以及在 Python 中执行 Shell 命令的 subprocess 模块。如下所示:

```
#!/usr/bin/python
\text{\#--*-- coding: UTF--8 --*-}from __future__ import print function
import os
import shutil
import tarfile
import subprocess
```

```
def execute_cmd(cmd):
```

```
p =subprocess. Popen (cmd,
```

```
shell=True,
stdin=subprocess.PIPE,
stdout=subprocess.PIPE,
stderr=subprocess.PIPE)
```

```
stdout, stderr = p.communicate() = b
if p.returncode != 0:
```

```
return p.returncode, stderr
return p.returncode, stdout
```

```
def unpackage_mongo(package, package_dir):
   unpackage_dir = os.path.splitext(package)[0]
    if os.path.exists(unpackage_dir):
```
#### 154 ◆ Python Linux系统管理与自动化运维

```
shutil.rmtree(unpackage dir)
```

```
if os.path.exists(package_dir):
   shutil.rmtree(package_dir)
```

```
t = \text{tarfile.open}(package, 'r:gz')t. extractall('.'')
```

```
shutil.move(unpackage_dir, package_dir)
```

```
def create_datadir(data_dir):
    if os.path.exists(data_dir):
        shutil.rmtree(data_dir)
    os.mkdir(data_dir)
```

```
def format_mongod_command(package_dir, data_dir, logfile):
    mongod = os.path.join(package_dir, 'bin', 'mongod')
  mongod_format = """\{0\} --fork --dbpath \{1\} --logpath \{2\}"""
    return mongod_format.format(mongod, data_dir, logfile)
```

```
def start_mongod(cmd):
   returncode, out = execute_cmd(cmd)
    if returncode != 0:
       raise SystemExit('execute {0} error : {1}'.format(cmd, out))
    else:
        print ("execute command ({0}) successful".format(cmd))
```

```
def main():package = 'mongodb-linux-x86_64-debian71-3.4.0.tgz'
   cur\_dir = os.path.abspath('.'')package_dir = os.path.join(cur_dir, 'mongo')
   data_dir = os.path.join(cur_dir, 'mongodata')
   logfile = os.path.join(data_dir, 'mongod.log')
   if not os.path.exists(package):
        raise SystemExit("{0} not found".format(package))
```

```
unpackage_mongo(package, package_dir)
create_datadir(data_dir)
start_mongod(format_mongod_command(package_dir, data_dir, logfile))
```
if  $_name_ == 'main_':$  $main()$ 

这段程序中, 我们首先在 main 函数中定义了几个变量, 包括当前目录的路径、MongoDB

 $\sim$  MongoDB  $\sim$  MongoDB  $\sim$  MongoDB  $\sim$  MongoDB  $\sim$  MongoDB  $\sim$  MongoDB  $\sim$  MongoDB  $\sim$  MongoDB  $\sim$  MongoDB  $\sim$  MongoDB  $\sim$  MongoDB  $\sim$  MongoDB  $\sim$  MongoDB  $\sim$  MongoDB  $\sim$  MongoDB  $\sim$  MongoDB  $\sim$  MongoDB  $\sim$  ongo  $\sim$  ongo 正如本章 章所介绍的, SystemExit 会将错误信息输出到标准错误输出,然后以非零 的退出码结束程序。 的退出码结束程序

unpackage\_ mongo 函数中,我们通过 Python 程序得到 MongoDB 安装包解压以后的 目录 如果该目录已经存在,则删除该目录。随后 ,我们使用 tarfile 解压 MongoDB 数据  $\mu$ ,  $\mu$ ,  $\sim$ start\_mongod 函数中,我们执行 MongoDB 数据库的启动命令启动 MongoDB 数据  $\frac{1}{2}$  Python  $\frac{1}{2}$  with second  $\frac{1}{2}$  subprocess  $\frac{1}{2}$  subprocess  $\frac{1}{2}$  subprocess  $\frac{1}{2}$  $\mu$  shell a shell control shell corrected  $\sim$   $\mu$  m  $\sim$   $\mu$  All anomen  $\sim$   $\mu$  and  $\sim$   $\mu$  and  $\sim$   $\mu$ 函数即可。 函数即可。

# 5.9 本章总结

 $\frac{1}{2}$  Linux  $\frac{1}{2}$  Linux  $\frac{1}{2}$  and  $\frac{1}{2}$  and  $\frac{1}{2}$  and  $\frac{1}{2}$   $\frac{1}{2}$   $\frac{1}{2}$   $\frac{1}{2}$   $\frac{1}{2}$   $\frac{1}{2}$   $\frac{1}{2}$   $\frac{1}{2}$   $\frac{1}{2}$   $\frac{1}{2}$   $\frac{1}{2}$   $\frac{1}{2}$   $\frac{1}{2}$   $\frac{1}{2}$   $\frac{1}{2$ 易实现任务的自动化 Windows 下要想实现自动化则不是那么方便(也可以使用 bat , windows windows windows windows windows windows windows windows windows windows windows windows windows windows windows windows windows windows windows windows windows windows windows windows windows windows windows win  $\frac{1}{2}$ 门跨平台 的编程语言 很多工程师学习 Python ,正是因为 Python 跨平台的特性,写一份程  $R = \frac{1}{2}$ 

 $\frac{1}{2}$ 读写文件, 如何操作文件和目录,如何使用 Python 管理压缩包,以及如何在 Python 中执行 Linux 命令。 命令。

 $\sim$  Python Python  $\sim$  Python  $\sim$  Python  $\sim$  Python  $\sim$  Python Python Python Python Python Python Python Python Python Python Python Python Python Python Python Python Python Python Python Python Python Python Python  $\sim$  Python Python Ry Python Python Ry LI  $\wedge$  Pyth $\wedge$  Python  $\ge$  Python  $\ge$ 三个部分的文件的文件的文件文件。 三角子文件工艺学习 主甲石生物用外文目 **DS shows as a share of the community of the community of the share of the share of the share of the share of th** walk is ware walk of walk in the walk of ware walking that want that ware walked the property was a the theorem of the property of the property of the theorem of the property of the theorem of the theorem of the theorem o 一个字 Path Real Assistance Path Real Assistance Path Path Python 中创建工作的进行的文件 缩包的功能,将压缩包相关的模块和其他系统管理模块一起使用,可以较为方便地将硬盘 上任意位置的一些文件打包 打包以后的文件,相对于许多独立的文件更容易管理和传输  $\frac{1}{2}$  Python  $\frac{1}{2}$  Python  $\frac{1}{2}$  Python  $\frac{1}{2}$  Python  $\frac{1}{2}$  Python  $\frac{1}{2}$  MongoDB 综合案例介绍了如何利用本章的知识解决工作中的实际问题

第6章 Chapter 6:

图普通高xumil: 原2牌

# 使用 Python 监控 Linux 系统

Linux 下有许多使用 Python 语言编写的监控工具, 如 inotify-sync、dstat 和 glances。此 外, 如果要根据业务编写简单的监控脚本, 很多工程师也会选择 Python 语言。Python 语言 是一门简单易学、语法清晰、表达力强的编程语言, 非常适合于编写监控程序的场景。使 用 Python 语言编写监控程序具有以下几个优势:

1) Python 语言开发效率高。Python 语言有自己的优势与劣势, 使用 Python 开发监控 程序是一个充分发挥 Python 优势,避免 Python 劣势的领域。对于监控程序来说,能够利用 Python 语言开发效率高的优势尽快完成程序的编写工作。同时,监控程序也不要求性能, 因此避免了 Python 语言性能不如 C、C++ 和 Java 语言的劣势。

2) Python 语言表达能力强。相信任何一位学习 Linux 的工程师都使用 Shell 脚本编 写过 Linux 监控程序。虽然 Linux 下有很多监控工具, 也有很多文本处理程序, 但是获取 监控与解析监控结果是完全不同的工具。解析监控结果的程序不理解监控程序输出结果的 具体含义。Python 语言中有非常丰富的数据结构,可以以各种方式保存监控结果以便后续 处理。

3)利用第三方库开发监控程序。Python 的标准库本身非常强大, 被称为"连电池都包 含在内"。对于一个问题,如果标准库没有提供相应的工具,那么也会有开源的项目来填补 这个空白。监控程序正是这样一种情况, 在 Python 语言中具有非常成熟的第三方库帮助开 发者简化监控程序的编写工作。

在这一章中,我们首先介绍两个非常优秀的、使用 Python 语言编写的监控程序 (6.1 节): 然后介绍 proc 目录以及如何使用 Python 编写监控程序 (6.2 节); 接下来介绍了如何 使用 psutil 库简化监控程序的代码 (6.3 节); 在随后的内容里, 我们将简单介绍如何使用 Python 监控应用程序 (6.4 节); 最后还介绍了如何监控文件及目录的变化 (6.5 节)。 ;最后还介绍了如何监控文件及目录的变化( 6.5 节)

# 6.1 Python 编写的监控工具

在这一小节,我们将介绍两个 Python 语言编写的监控工具, 分别是 dstat 和 glances。  $\overline{\phantom{a}}$ glances and  $\overline{\phantom{a}}$ 

## 6.1.1 多功能系统资源统计工具 dstat

个用 Python 语言实现的多功能系统资源统计工具,用 来取代 Linux 下的 vmstat iostat nets tat ifstat 等命令。并且, dstat 克服了这些命令的  $\mathbb{R}^n$ , and  $\mathbb{R}^n$  , and  $\mathbb{R}^n$  , and  $\mathbb{R}^n$  , and  $\mathbb{R}^n$  , and  $\mathbb{R}^n$  , and  $\mathbb{R}^n$  , and  $\mathbb{R}^n$  , and  $\mathbb{R}^n$  , and  $\mathbb{R}^n$  , and  $\mathbb{R}^n$  , and  $\mathbb{R}^n$  , and  $\mathbb{R}^n$  , and  $\alpha$  and  $\alpha$  and  $\alpha$  and  $\alpha$  and  $\alpha$  and  $\alpha$  and  $\alpha$  and  $\alpha$  and  $\alpha$  and  $\alpha$ 示非常全面的监控信息,因此,在系统监控、基准测试和故障排除等应用场景下特别有用

我们可以使用 dstat 监控所有系统资源的使用情况,并且可以结合不同的场景定制监控 的资源。例如,在同一时间段以相同的时间频率比较网络带宽与磁盘的吞叶率。 **Contract Contract Contract Contract Contract**  $\sim$  $T$  , and  $T$  , and  $T$  , and  $T$  , and  $T$  , and  $T$  , and  $T$  , and  $T$  , and  $T$  , and  $T$  , and  $T$  , and  $T$ 

dstat 将以列表的形式显示监控信息, 并且用不同的颜色进行输出, 以可读性较强的 desting a state  $\alpha$  decrease  $\alpha$  and  $\beta$  and  $\beta$  and  $\beta$  and  $\beta$  are  $\alpha$  and  $\beta$  and  $\alpha$  and  $\beta$  and  $\beta$  and  $\beta$  and  $\beta$  and  $\beta$  and  $\beta$  and  $\beta$  and  $\beta$  and  $\beta$  and  $\beta$  and  $\beta$  and  $\beta$  and  $\beta$  and  $\$ 单位展示监控数值。例如, 对于字节数值, dstat 自动根据数值的大小, 以K、M、G等单  $\sim$  ,  $\sim$  ,  $\sim$  $\alpha$  destructions and  $\alpha$  denotes the set of  $\alpha$ 一、一个字 一个字 一个字 位进行显示,避免了开发者使用其他命令时因为数值太大造成的困惑和错误。此外,使用  $\sim$ 避免了开发者使用其他命令时因为数值太大造成的困惑和错误  $\sim$ dstat 还可以非常方便地编写插件用来收集默认情况下没有收集的监控信息。dstat 是专门为  $-1$ 人们实时查看监控信息设计的,因此,默认将监控结果输出到屏幕终端。我们也可以将监 我们也可以将监 控信息以 CSV 格式输出到文件中, 以便后续进行处理。 控信息 contract a series of the contract of the contract of the contract of the contract of the contract of the contract of the contract of the contract of the contract of the contract of the contract of the contract of the contr

#### 1. dstat 介绍

作为一个多功能的系统资源统计工具 dstat 具有以 特性:

 $\Box$  综合了 vmstat, iostat, ifstat, netstat 等监控工具的功能,并且提供了更多的监控信息;

□实时显示监控数据: 时显示监控数据;

问题分析和故障排查时,可以监视最重要的计数器,也可以对计数器进行排序;

口模块化设计:  $\sim$  +  $\sim$  +  $\sim$ 

使用 Python 语言编写,更方便扩展现有的工作任务;

口容易扩展, 便于添加自定义的计数器; (2008) 容易扩展,便于添加自定义的计数器;

口包含许多扩展插件; in The international management

以分组统计块设备/网络设备,并给出、汇总信息

口可以显示每台设备中断信息;

非常准确的时间精度,即便是系统负荷较高也不会延迟显示;

□准确显示单位, 限制转换误差范围: 口准确显示单位,限制转换误差范围;

口用不同的颜色显示不同的单位,增加可读性;

□ 支持 CSV 格式输出, 便于将监控信息导入 Gnumeric 和 Excel 以生成图形。  $E = \frac{1}{2}$ 

如果操作系统没有默认安装 dstat, 那么, 需要我们手动进行安装。如下所示, ,那么,需要我们手动进行安装

sudo apt-get install dstat

安装完成以后,在当前系统中存在一个名为 dstat 的命令,我们可以在终端查看命令的 帮助信息和支持的选项。如下所示: 帮助信息和支持的选项

\$ dstat --help

 $\frac{1}{2}$  $\sim$  Python  $\sim$  Python and Python  $\sim$  Python  $\sim$  Python  $\sim$  Python  $\sim$  Python  $\sim$  Python  $\sim$  Python  $\sim$  Python  $\sim$  Python  $\sim$  Python  $\sim$  Python  $\sim$  Python  $\sim$  Python  $\sim$  Python  $\sim$  Python  $\sim$  Python  $\sim$  P 息。如下所示.

```
$ dstat --version
Dstat 0.7.2 
Written by Dag Wieers <dag@wieers.com>
Homepage at http://dag.wieers . com/home-made/dstat /
```

```
Platform posix/linux2
                              position and position of the contract of the contract of the contract of the contract of the contract of the contract of the contract of the contract of the contract of the contract of the contract of the contract of the c
  Kernel 3.2.73-amd64 
  Python 2.7.13 (default, Feb 24 2017, 20:02:19)
[GCC 4.7.2]
```
Terminal type: xterm (color support) Terminal size: 41 lines, 183 columns

```
Processors: 8 
Pagesize: 4096 
Clock ticks per secs: 100
```
internal:

vm

aio, cpu, cpu24, disk, disk24, disk24old, epoch, fs, int, int24, io, ipc, load, lock, mem, net, page, page24, proc, raw, socket, swap, swapold, sys, tcp, time, udp, unix, l.X,

```
/usr /share/dstat:
```
battery, battery-remain, cpufreq, dbus, disk-tps, disk-util,..

 $\mathbb{R}$  definition and distribution  $\sqrt{2}$   $\mathbb{R}$  in the distribution  $\mathbb{R}$  of  $\mathbb{R}$  and  $\mathbb{R}$  in  $\mathbb{R}$  and  $\mathbb{R}$  in  $\mathbb{R}$  in  $\mathbb{R}$  in  $\mathbb{R}$  in  $\mathbb{R}$  in  $\mathbb{R}$  in  $\mathbb{R}$  in  $\mathbb{R}$  in  $\sim$  is the distance when  $\sim$  is the  $\sim$  is defined by  $\sim$  is the distance of  $\sim$  is the set of  $\sim$ 如下所示:

\$ dstat --list

 $\pm 0.4$  dstat decay of  $\pm 1.5$  dstat  $\pm 0.00$  and  $\pm 0.00$  and  $\pm 0.00$  and  $\pm 0.00$  and  $\pm 0.00$  and  $\pm 0.00$  and  $\pm 0.00$  and  $\pm 0.00$  and  $\pm 0.00$  and  $\pm 0.00$  and  $\pm 0.00$  and  $\pm 0.00$  and  $\pm 0.00$  and  $\frac{1}{2}$ 

#### 2. dstat 常用选项

 $\mathcal{L}$  for a state of  $\mathcal{L}$  and  $\mathcal{L}$  and  $\mathcal{L}$  is a state defined with  $\mathcal{L}$  and  $\mathcal{L}$  or  $\mathcal{L}$  or  $\mathcal{L}$ 

|              |              |      |          |          |          |           |                | ----total-cpu-usage---- -dsk/total- -net/total- ---paging-- ---system--<br>usr sys idl wai hig sig read writ recv send in out   int |          |          |             | CSM  |
|--------------|--------------|------|----------|----------|----------|-----------|----------------|----------------------------------------------------------------------------------------------------|----------|----------|-------------|------|
| $\mathbf{1}$ | 1            | 98   | $\Theta$ | $\Theta$ |          | 0   1924B | $35k$ $\theta$ | $\theta$                                                                                                    | $\Theta$ | $\Theta$ | 1194        | 1184 |
|              | $\mathbf{1}$ | 98   | Θ        | $\Theta$ | $\theta$ | 0         | 192k   9073B   | 12k                                                                                                    | $\Theta$ | $\Theta$ | 11979       | 1808 |
| $\mathbf{1}$ | 1            | 98   | $\Theta$ | Θ        | 01       | $\Theta$  |                | 0   6878B 1456B                                                                                                    | Θ        | $\Theta$ | 11773       | 1792 |
| $\mathbf{1}$ | 1            | 98   | Θ        | ø        | $\theta$ | $\Theta$  |                | 0 7192B 1606B                                                                                                    | $\Theta$ | Θ        | 1694        | 1641 |
| $\mathbf{1}$ | $\mathbf{1}$ | 98   | $\theta$ | $\Theta$ | $\theta$ | $\Theta$  |                | 0 8498B 1606B                                                                                                    | $\Theta$ | 0        | 1781        | 1663 |
| 1            | 2            | 98   | $\Theta$ | O        | $\theta$ | $\Theta$  |                | 0   6952B 1672B                                                                                                    | $\Theta$ | 0        | 1667        | 1648 |
| $\Theta$     |              | 2 98 | $\Theta$ | Θ        | ΘI       | Θ         |                | 104k   800EB 201EB                                                                                                    | $\theta$ | ø        | 11784       | 1763 |
| $\mathbf{1}$ | 1            | 98   | $\Theta$ | $\Theta$ | $\theta$ | $\Theta$  |                | 0 17954B 1782B                                                                                                    | $\Theta$ | ø        | 1652        | 1607 |
| $\theta$     |              | 1 98 | $\Theta$ | Ð        | $\theta$ | $\Theta$  |                | 0   9216B 1423B                                                                                                    | $\Theta$ | $\Theta$ | <b>1619</b> | 1677 |
|              |              |      |          | 图 6-1    |          |           |                | 以默认参数运行 dstat<br>!用情况。这些列显示了 cpu 时间花费在各类                                                                                            |          |          |             |      |

 $\sim$  1.4

口- :显示 cpu 的使用情况。这些列显示了 cpu 时间花费在各类操作的百分比,包括执 1) H广飞岬(usr)、扒打糸统代码(sys)、空闲(idl)和等待 IO (wai)。如果 usr 的值 - contributed property was contributed by the contribution of the contribution of the contribution of the contribution of the contribution of the contribution of the contribution of the contribution of the contribution of  $\cdots$   $\cdots$   $\cdots$   $\cdots$   $\cdots$   $\cdots$   $\cdots$ 

口- :显示磁盘的读写情况,在进行性能测试时可以使用该字段观察当前的磁盘负载;

**一个:COMPONE COMPONENTS**,这一层亚尔的中国人及效调的心效;

口- :表示换页活动。大多数情况下你都希望看到 in (换人)和 out (换出)的值是 如果不为 ,则说明当前系统内存不够用,会严重影响应用程序的性能;

口- :系统统计 这一项显示的是中断(int )和上下文切换(

 $\mathbb{R}^n$ , in  $\mathbb{R}^n$ ,  $\mathbb{R}^n$ , 根据选项的顺序显示监控信息 例如,在图 6-2 中演示了 dstat 的部分选项以及选项的顺序

 $-$  :  $-$  :  $-$  :  $-$  :  $-$  :  $-$  :  $-$  :  $-$  :  $-$  :  $-$  :  $-$  :  $-$  :  $-$  :  $-$  :  $-$  :  $-$  :  $-$  :  $-$  :  $-$  :  $-$  :  $-$  :  $-$  :  $-$  :  $-$  :  $-$  :  $-$  :  $-$  :  $-$  :  $-$  :  $-$  :  $-$  :  $-$  :  $-$  :  $-$  :  $-$  :  $-$  :  $-$  :

口- 、一load :统计系统负载情况,包括 分钟、 分钟、 分钟平均值;

 $\Gamma$ ,  $\Gamma$  is the  $\frac{1}{2}$   $\Gamma$  in the runnable, blocked  $\Gamma$  in IICW 的进程数量;

 $\cdots$  . The second is the second in the second in the second in the second in the second in the second in the second in the second in the second in the second in the second in the second in the second in the second in the 统计;

口·也:统计文件打开数和 inodes

| lmx@host1:~\$ dstat -tlp --tcp --fs<br> ----system---- ---load-avg--- ---procs--- ----tcp-sockets---- --filesystem- |  |  |   |            |           |                |            |          |               |                  |
|----------------------------------------------------------------------------------------------------|--|--|---|------------|-----------|----------------|------------|----------|---------------|------------------|
| time   im 5m 15m   run blk new   lis act syn tim clo   files inodes                                                 |  |  |   |            |           |                |            |          |               |                  |
| 09-05 09:03:27 0.19 0.18 0.18 0                                                                                     |  |  |   | $0 \t28$ 9 |           |                | $4 \theta$ | $\theta$ | $0 \mid 1792$ | 289k             |
| 09-05 09:03:28 0.19 0.18 0.18 1.0                                                                                   |  |  | Θ |            | 40 9      | $\overline{4}$ | $\Theta$   | Θ        | 0 1856        | 289k             |
| 09-05 09:03:29 0.18 0.18 0.18 0                                                                                     |  |  | 0 | $36$ 9     |           | 4              | $\Theta$   | Θ        | 0 1888        | 289k             |
| 09-05 09:03:30 0.18 0.18 0.18 0                                                                                     |  |  | Θ | 48         | 9         | 4              | Θ          | $\Theta$ | 011824        | 289 <sub>k</sub> |
| 09-05 09:03:31 0.18 0.18 0.18 0                                                                                     |  |  | Θ | 651        | 9         | 4              | $\Theta$   | $\theta$ | 011792        | 289k             |
| 09-05 09:03:32 0.18 0.18 0.18 1.0                                                                                   |  |  | Θ | 48         | 9         | 5              | Θ          | Θ        | 011856        | 289k             |
| 09-05 09:03:33 0.18 0.18 0.18 2.0                                                                                   |  |  | Θ | 36         | $\cdot$ 9 | 4              | Θ          | Θ        | 011856        | 289 <sub>k</sub> |

 $\frac{1}{2}$  decreased  $\frac{1}{2}$  and  $\frac{1}{2}$  and  $\frac{1}{2}$  and  $\frac{1}{2}$  and  $\frac{1}{2}$  and  $\frac{1}{2}$ 

除了前面介绍的与监控项相关的参数以外, dstat 还可以像 vmstat iostat 一样使用参 数控制报告的时间间隔,或者同时指定时间间隔与报告次数 如下所示:

Usage: dstat [-afv] [options..] [delay [count]]

例如, 下面的命令表示以默认的选项运行 dstat ,每两秒钟输出一条监控信息,并在输

出 10 条监控信息以后退出 dstat。

 $S$  dstat  $2$  10

#### 3. dstat 高级用法

dstat 的强大之处不仅仅是因为它聚合了多种工具的监控结果, 还因为它能通过 附带的插件实现一些高级功能,如找出占用资源最高的进程和用户。dstat的--top-(io|bio|cpu|cputime|cputime-avg|mem) 这几个选项可以看到具体是哪个用户和哪个进程占用 了相关系统资源, 对系统调优非常有效。如查看当前占用 I/O、cpu、内存等最高的进程信 息可以使用--top-mem --top-io --top-cpu 选项。图 6-3 给出了一个例子, 演示了如何找出占 用资源最多的进程。

|        | lmx@host1:~\$ dstat --top-mem --top-io --top-cpu<br>-- most-expensive- ---- most-expensive---- - most-expensive-<br>memory process i/o process |             | pu process            |     |
|--------|----------------------------------------------------------------------------------------------------|-------------|-----------------------|-----|
| mysald | 2182M bash                                                                                                    |             | 1477B 1475B   main.py | 0.2 |
| mysqld | 2182M tmux                                                                                                    | <b>506B</b> | $\theta$   main.py    | 0.4 |
| mysqld | 2182M seq                                                                                                    |             | 2012B 7712k   seq     | 12  |
| mysqld | 2182M seq                                                                                                    |             | 0 8456k seq           | 12  |
| mysqld | 2182M   seq                                                                                                    | ø           | 8466k   seg           | 13  |
| mysqld | 2182M   seq                                                                                                    | $\Theta$    | 8492k   seg           | 13  |

图 6-3 伸用 dstat 的插件收集更多的信息

dstat 的插件保存在 /usr/share/dstat 目录下, 读者可以参考它们的实现, 编写自己的 插件。

#### 4. 将结果输出到 CSV 文件

前面说过, dstat 还可以将监控信息保存到 CSV 文件中, 以便后续进行处理。通过 -output 选项指定监控数据输出的文件。如下所示:

\$ dstat -a --output dstat\_utput.csv

#### 交互式监控工具 glances  $6.1.2$

笔者曾经在互联网上看到一篇名为《用十条命令在一分钟内检查 Linux 服务器性能》的 文章,这篇文章在互联网上广泛传播,在工程师中有较大的影响力。从这篇文章的标题可 以看到, 文章强调了三点, 分别是一分钟、十条命令和 Linux 服务器性能。换句话说, 文 章要强调的是, 工程师在 Linux 服务器突然负载暴增, 告警短信到来时, 需要在最短时间 内找出 Linux 性能问题, 以便对机器性能进行一个初步诊断。

在紧急情况下,工程师需要在尽可能短的时间内查看尽可能多的信息。此时, glances 是一个不错的选择。glances 的设计初衷就是在当前窗口中尽可能多的显示系统信息。

glances 是一款使用 Python 语言开发、基于 psutil 的跨平台系统监控工具。在所有的 Linux 命令行工具中, 它与 top 命令最相似, 都是命令行交互式监控工具。但是, glances 实 现了比 top 命令更齐全的监控, 提供了更加丰富的功能。

glances 提供的系统信息包括:

口CPU 使用率:

口内存使用情况:

□ 内核统计信息和运行队列信息;

□磁盘 I/O 速度、传输和读 / 写比率:

口文件系统中的可用空间:

口磁盘适配器:

□ 网络 I/O 速度、传输和读 / 写比率:

□ 页面空间和页面速度:

□ 消耗资源最多的进程:

□计算机信息和系统资源。

glances 可以在用户终端上实时显示重要的系统信息,并动态刷新内容。glances 每 隔3秒钟对其进行刷新,我们也可以使用命令行参数修改刷新的频率。与 dstat 相同的是, glances 可以将捕获到的数据保存到文件中; 而不同的是 glances 提供了 API 接口以便应用 程序从 glances 中获取数据。

在 Linux 系统中, 可以使用 apt-get 命令或者 pip 命令安装 glances。如下所示:

\$ pip install glances

glances 的使用非常简单, 直接输入 glances 命令便进入了一个类似于 top 命令的交互式 界面。在这个界面中, 显示了比 top 更加全面, 更加具有可读性的信息。图 6-4 给出了一个 glances 的例子。

| wl - Xshell 4 (Free for Home/School)           |                |                |              |      |                    |               |                                            | pr winted                         |
|------------------------------------------------|----------------|----------------|--------------|------|--------------------|---------------|--------------------------------------------|-----------------------------------|
| $01$ wi $\times$                               |                |                |              |      |                    |               |                                            |                                   |
| host1 (debian 7.11 64bit / Linux 3.2.73-amd64) |                |                |              |      |                    |               | Uptime: 72 days, 23:32:04 -                |                                   |
| CPU                                            | 3.091          | <b>CPU</b>     | 3.0% MEM     |      |                    | 8.8% SMAP     | 0.0% LOAD                                  | $8$ -core                         |
| <b>MEM</b>                                     | 8.8%1          | USEF:          | $1.0$ total: |      |                    | 31.5G total:  | 0 1 min:                                   | 0.06                              |
| <b>SWAP</b><br>$\mathbf{r}$                    | 0.091          | system:        | 2.0% used:   |      |                    | 2.780 used:   | $0.5$ min:                                 | 0.13                              |
|                                                |                | idle:          | 97.0% free:  |      |                    | 28.7G free:   | $0 15$ min:                                | 0.14                              |
| <b>NETWORK</b>                                 | Rx/s           | Tx/s           |              |      |                    |               | TASKS 159 (324 thr), 1 run, 158 slp, 0 oth |                                   |
| eth0                                           | 17Kb           | 33Kb           |              |      |                    |               |                                            |                                   |
| eth1                                           | 59Kb           | 13Kb           | <b>CPLIX</b> | MEM% |                    | PID USER      | NI S Command                               |                                   |
| lo                                             | 5Kb            | 5Kb            | 4.8          | 0.1  |                    | 5976 lmx      |                                            | $0 R / \text{home}/\text{lmx}/.D$ |
| tun0                                           | 0 <sub>b</sub> | 0 <sub>b</sub> | 3.8          | 0.1  |                    | 3904 rds-user |                                            | 0 S python /home                  |
|                                                |                |                | 0.3          |      | $0.020614$ $lmx$   |               | $0 S$ tmux $-2$                            |                                   |
| DISK I/O                                       | R/s            | W/s            | 0.3          | 0.0  |                    | 51 root       |                                            | 0 S kworker/7:1                   |
| vda1                                           | $\Omega$       | 21K            | 0.0          | 0.0  |                    | 1424 root     |                                            | 0 S xfsbufd/vdc                   |
| vdb                                            | $\Theta$       | $\Omega$       | 0.0          | 0.0  |                    | 5653 Lmx      | $0 S -bash$                                |                                   |
| vdc                                            | $\Theta$       | $\theta$       | 0.0          | 0.0  |                    | 7 root        | 0 S watchdog/0                             |                                   |
|                                                |                |                | 0.0          |      | $0.0$ 561 $lmx$    |               | $0 S -bash$                                |                                   |
| <b>FILE SYS</b>                                | Used           | Total          | 0.0          | 0.0  |                    | 46 root       |                                            | 0 S kworker/2:1                   |
| (vda1)                                         | <b>8.71G</b>   | 19.7G          | 0.0          |      | $0.1$ 24471 $1$ mx |               |                                            | $0 \text{ S }$ /home/lmx/.n       |

图 6-4 glances 使用示例

为了增加可读性, glances 会以不同的颜色表示不同的状态。其中, 绿色表示性能良好, 无须做任何额外工作;蓝色表示系统性能有一些小问题,用户应当开始关注系统性能;紫
162 • • Python Linux系统管理与自动化运维

色表示性能报警, 应当采取措施; 红色表示性能问题严重, 应当立即处理。

glances 是一个交互式的工具,因此,我们也可以输入命令来控制 glances 的行为。 glances 中常见的命令有:

□h: 显示帮助信息;

:离开程序退出;

D :按照 CPU 实时负载对系统进程排序;

□m: 按照内存使用状况对系统进程排序;

:按照 I/O 使用状况对系统进程排序;

:按照进程名称排序;

□ d: 显示或隐藏磁盘读写状况;

口f: 显示或隐藏文件系统信息;

口1: 分开显示每个 CPU 的使用情况。

如果我们安装了 Bottle 这个 web 框架,还能够通过 web 浏览器显示和命令行终端 的监控界面。如下所示:

```
$ pip install Bottle
$ glances -w
```
Glances web server started on http : //0 . 0. 0. 0: 61208/

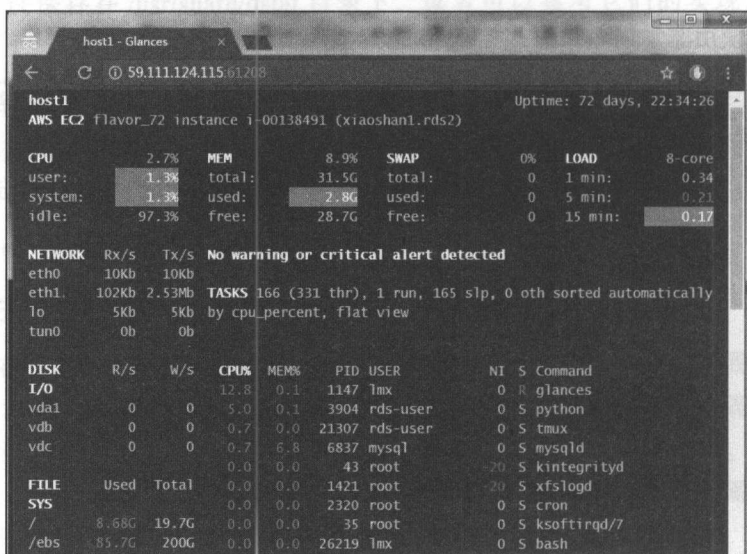

6-5 通过 web 浏览器查看 glances 监控

glances 还支持将采集的数据导人到其他服务中心,包括 InfluxDB, Cassandra, CouchDB, OpenTSDB, Prometheus, StatsD, ElasticSearch, RabbitMQ/ ActiveMQ , ZeroMQ , Kafka 和 Riemann。

# 6.2 使用 Python 打造自己的监控工具

**这一 我们的 Python 我们将**的 Python 我们将分配的 Python ,我们在这里的 Python 我们在 Python 我们将 Python , Python 我们在 Python , Python American American American American American American American American American American American American Ameri  $\mathcal{L} = \{ \mathbf{r} \mid \mathbf{r} \in \mathbb{R}^n : \mathbf{r} \in \mathbb{R}^n : \mathbf{r} \in \mathbb{R}^n : \mathbf{r} \in \mathbb{R}^n \text{ and } \mathbf{r} \in \mathbb{R}^n \text{ and } \mathbf{r} \in \mathbb{R}^n \text{ and } \mathbf{r} \in \mathbb{R}^n \text{ and } \mathbf{r} \in \mathbb{R}^n \text{ and } \mathbf{r} \in \mathbb{R}^n \text{ and } \mathbf{r} \in \mathbb{R}^n \text{ and } \mathbf{r$ 编写相应的监控程序。

# 6.2 .1 Linux 系统的/proc 目录介绍

GUN Linux 操作系统中, proc 是一个位于内存中的伪文件系统 (in-memory pseudofile system 该目 下保存的不是真正的文件和目录,而是一些"运行时"信息,如系统内  $\sim$  io the contract in the process process process process process process process process process process process process process process process process process process process process process process process process p  $\nu$  the contract of the contract of the contract of the contract of the contract of the contract of the contract of the contract of the contract of the contract of the contract of the contract of the contract of the cont  $\sim$  Linux  $\sim$  Linux  $\sim$  Linux  $\sim$  Linux and  $\sim$  Linux  $\sim$  Linux  $\sim$  Linux  $\sim$  Linux  $\sim$  $\sim$  processes are procedured and  $\sim$  lsmodules are processed with  $\sim$  HJMJ/HJ ls ci e cat procede cat procede a procede parties

pro 目录被称作虚拟文件系统,自然有些独特的属性 如果读者使用 ls 命令查看 proc 目录下的文件,会发现该目录下的绝大部分文件大小为 如下所示:

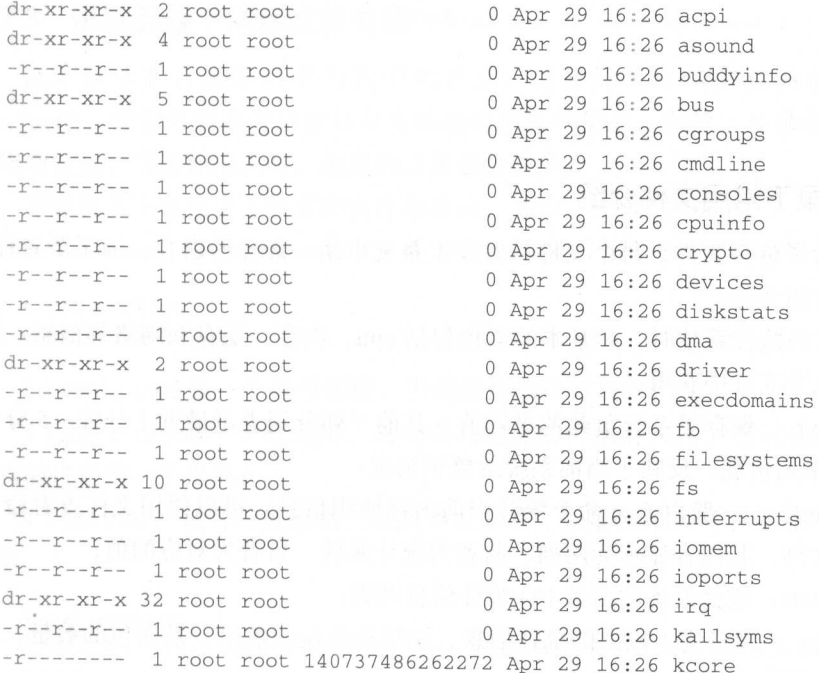

 $\mathbf{B}$  , and  $\mathbf{C}$  , and  $\mathbf{C}$  , and  $\mathbf{C}$  are less parameters of  $\mathbf{C}$  and  $\mathbf{C}$  and  $\mathbf{C}$  and  $\mathbf{C}$  and  $\mathbf{C}$  and  $\mathbf{C}$  and  $\mathbf{C}$  and  $\mathbf{C}$  and  $\mathbf{C}$  and  $\mathbf{C}$  and  $\mathbf{C}$  and  $\mathcal{A} \rightarrow \mathcal{A} \rightarrow \mathcal{$  中的内容, 以此获取操作系统的启动参数:

root@host1:/proc# cat /proc/cmdline

BOOT IMAGE=/boot/vmlinuz-3.2.73-amd64 root=/dev/vdal ro console=tty0 console=ttyS0 ,1152 00 qu iet

关于每一个文件的含义都可以使用下面的命令查看帮助信息: 关于每 件的含义都可以 用下 命令查看帮助信息:

# man proc

的数据结

通过上述命令查看 kcore 文件的解释可以知道, /proc/kcore 是物理内存的镜像, 它会显 示文件大小,但不占用实际的磁盘空间,所以,如果看到该文件非常大也不用担心。kcore 文件的大小等于已被使用的物理内存大小加上 4k,该文件可以使用 gdb 工具调试查看内核 中的数据结构。

proc 目录中包含了若干文件以及多个名字是数字的目录。proc 目录下的文件保存的是 整个系统的信息。名字是数字的目录保存的是进程的信息。目录的名字正是进程的 id, 因 此, 我们可以通过读取 proc 目录下有多少以数字命名的目录来判断当前系统中有多少进程。 如下所示: 下所示:

In [1]: import os In  $[2]$ : pids =  $[$  item for item in os. listdir('.') if item. isdigit() ] In  $[3]$ : len(pids) Out [3 ]: 158

## 6.2.2 proc 目录下常用文件介绍

proc 目录包含了许多文件,每个文件都保存了系统中某一部分的内容。为了节省篇幅, 我们仅介绍部分常用文件。 \*\*\*\*\*\*\*\*\*\*\*\*\*\*\*\*\*\*\*\*\*\*\*\*\*

在编写 Linux 的监控系统时,最基本的监控包括 cpu、内存、磁盘和网络等信息。这些 信息可以从下面几个文件中获得: 信息可以从下面几个文件中获得:

- □ /proc/loadavg: 保存了系统负载的平均值, 其前三列分别表示最近1分钟、5分钟及 <sup>15</sup> 分钟的平均负载 反映了当前系统的繁忙情况;
- □ /proc/meminfo: 一般由 free 命令统计当前内存使用信息,可以使用文件查看命令直 接读取此文件,其内容显示为两列, 前者为统计属性, 后者为对应的值;
- □ /proc/diskstats: 磁盘设备的磁盘 I/O 统计信息列表;
- □ /proc/net/dev : 网络流入流出的统计信息, 包括接收包的数量、发送包的数量, 发送 数据包时的错误和冲突情况等。

除了使用 proc 目录获取系统的监控信息以外,我们也会经常使用 proc 目录查询系统信 息。例如,可以通过 /proc/filesystem 目录查看当前系统中支持的文件系统:

```
# cat /proc/filesystems
```
通过/proc/cpuinfo 文件可以查看 pu 的详细信息 例如,使用下面的命令可以查看逻 辑 cpu 的个数: cpu of the contract of the contract of the contract of the contract of the contract of the contract of the contract of the contract of the contract of the contract of the contract of the contract of the contract of the con

# cat /proc/cpuinfo <sup>I</sup>grep ' processor '

其他一些常用的 proc 文件包括:

- processes and the commutation of  $\mathcal{P}_1$  and  $\mathcal{P}_2$  and  $\mathcal{P}_3$  are grub  $\mathcal{P}_4$  . The contribution contribution of  $\mathcal{P}_2$ 涕:
- proc devices :系统已经加载的所有块设备和字符设备的信息;
- proc/mounts :系统中当前挂载的所有文件系统;
- proc/partitions :块设备每个分区的主设备号( major )和次设备号( minor )等信息, 同时包括每个分区所包含的块(block)数目;
- proc/uptime :系统上次启动以来的运行时间;
- proc version :当前系统运行的内核版本号,在作者的 Debian 系统中还会显示系统 安装的 gee 版本;
- 口/proc/vmstat: 当前系统虚拟内存的统计数据。

# 6.2.3 进程目录下常用文件介绍

proe 目录下有很多名字为数字的目录,目录 的名称与进程的 id 一一对应(形如 process that the community and the community and the community of the community of  $\mathcal{P}(X)$  $m = 1$ 

 $T$  , the contract of the contract  $T$  , the contract  $T$  ,  $T$  ,  $T$  ,  $T$  ,  $T$  ,  $T$  ,  $T$  ,  $T$  ,  $T$  ,  $T$  ,  $T$  ,  $T$ 

1) cmdline: 与/proc/cmdline 文件类似,保存了当前进程的启动命令;

# cat cmdline udevd--daemon

2) ewd: ewd 是一个符号链接,指向进程的运行目录;

3) exe: exe 是一个软链接, 指向启动进程的可执行文件, 通过/proc/[pid]/exe 可以启 动当前讲程的一个拷贝: 动当前进程 个拷贝;

4) environ :包含与进程相关联的环境变量,变量名用大写字母表示,其值用小写字母 表示: 表示;

# cat environ

CONSOLE=/dev/consoleHOME=/init=/sb /in itrunlevel =S NI T\_VERSION=sys vinit-2. 88TERM= linuxBOOT\_IMAGE=/boot/vmlinuz 3. 2. 73-amd64PATH=/sbin: / binRUNLEVEL=SPREVLEVEL=NSHELL=/bin/shPWD=/previous=Nrootmnt=/root

5) fd: fd 目录包含了进程打开的每一个文件的文件描述符 ( file descriptor), 这些文件

166 •• Python Linux系统管理与自动化运维

描述符是指向实际文件的一个符号链接:  $\mathcal{M}$  , and the state of the state  $\mathcal{M}$  , and the state of the state  $\mathcal{M}$  , and the state of the state  $\mathcal{M}$ 

fd 目录下的文件与文件一一对应, 我们可以通过 fd 目录下的文件个数统计当前进程打 "目录下的文件与文件一一对应,我们可以通过"目录下的文件个数统计当前进程打 开的文件句柄数 此外,也可以直接读取文件内容,就像读取真实文件一样

```
/proc/334/ fd# ls 
0 1 10 2 3 4 5 6 7 8 9
```
6) limits: 保存了进程使用资源的限制信息, 包括软限制、硬限制以及取值的单位;

# cat limits Max open files Max locked memory 6553 6 102 4 4096 65536 files bytes

7) task: task 目录下包含了当前进程所运行的每一个线程的相关信息, 每个线程的相 关信息文件均保存在一个由线程号 (tid) 命名的目录中。 关信息文件均保存在一个由线程号(tid )命名的目录中

## 6.2.4 利用/proc 目录找到被删除的文件

在这一小节中,我们将演示一个使用 proc 目录恢复文件的例子 ,以此加深对 proc 的理解。 的理解

 $\cdots$   $\cdots$   $\cdots$ 个正在运行的 MySQL 实例,但是 MySQL 数据库中的文件,如共享表空间( ibdata l ) 或独立表空间 (table name.ibd)。由于 Linux 数据库没有回收站的功能, 因此, 正常情况下 由于 Linux 数据库没有回收站的功能,因此,正常情况下 我们无法进行文件恢复 显然,误删数据文件有可能导致 MySQL 数据库启动失败,  $\sim$   $\sim$   $\sim$   $\sim$ **这是不是的,我们可以会有一个人的事情。我们可以尝试你们可以学习**的事情。我们可以要求的事情,我们可以要求的事情。我们可以要求的事情,我们可以要求的事情。我们可以要求

 $m \sim 1$  MySQL  $\sim 1$  MySQL  $\sim 1$  MySQL  $\sim 1$  MySQL  $\sim 1$  MySQL  $\sim 1$  MySQL  $\sim 1$  MySQL  $\sim 1$ innodb\_tile\_per\_table 参数。按下米,仕 test 数据库下创建一张表开描入多余记求。如下 所示:

```
SQL> SHOW CREATE TABLE t\G 
 *************************** 1 row **************************
         Table: t
 Create Table: CREATE TABLE 't' (
     id' int(11) NOT NULL AUTO_INCREMENT,
   PRIMARY KEY (' id') 
 ) ENGINE=InnoDB AUTO INCREMENT= 23 DEFAULT CHARSET=latinl
 1 row in set (0 . 00 sec) 
 SQL> SELECT COUNT(*) FROM t;
+ - - - - - - - - - -+----------+ 
 I COUNT( *) I 
 + - - - - - - - - - -22 I 
 +----------+ 1 row in set (0.02 \text{ sec})
```
#### 然后, 删除表 t 的表空间。如下所示:

shell> rm -rf /var/lib/mysql/test/t. ibd

表空间删除以后,依然可以查询和修改这张表。如下所示:

SQL> INSERT INTO t VALUES (NULL); Query OK, 1 row affected (0.00 sec)

```
SQL> SELECT COUNT(*) FROM t; 
+----------+ 
I COUNT(*) I 
+----------+ 
        23 I 
+----------+ 
1 row in set (0.00 sec)
```
如果表空间文件真的被删除了,那么肯定元法继续在表中插入记录,也无法查询表中 的记录。 因此,可以确定的是,虽然在文件系统中已经找不到该文件,但是该文件还没有 真正被删除。在 Linux 下,如果我们删除了较大的文件, 但是使用 df 命令杳看发现磁盘可 用空间并没有增大, 那么很有可能是因为你删除的这个文件正在被某一个进程使用。如果 一个文件正在被一个进程使用,那么,执行删除命令时文件并不会被立即删除,占用的磁 盘空间也不会释放。

在我们这个例子中 ,由于有进程( MySQL 进程)打开了该文件,因此,当我们从外部 执行删除命令时文件并没有被真正的删除。只有当进程关闭该文件的文件句柄时,文件才 会被真正删除。此时,我们依然可以使用 lsof 命令查看已经被删除的文件,如下所示:

shell> lsof I grep t . ibd COMMAND PID USER FD TYPE DEVICE SIZE/OFF NODE NAME mysqld 11401 mysql 25uW REG 7 , 0 98304 1010691 /var/lib/mysql/test/t. ibd (deleted)

前面说过,系统在/proc[pid]/fd 目录下保存了所有进程打开的文件。也就是说, 虽然从 文件系统层面已经无法找到被删除的文件,但是,我们还可以在 proc 目录下找到该文件的 文件句柄。 如下所示:

shell> 11 /proc/11401/fd/25

 $lrwx---1$  mysql mysql 64 Feb 28 16:14 /proc/11401/fd/25 -> /var/lib/mysql/ test/t.ibd (deleted)

接下来我们尝试恢复该文件,为了恢复出一个一致性的数据文件,可以先在 MySQL 数 据库中为该表加上表锁,以免在恢复文件的过程中还有新的写入。如下所示:

```
SQL> LOCK TABLE t READ; 
Query OK, 0 rows affected (0.00 sec)
```
恢复的方式也很简单,直接对文件句柄进行拷贝即可 将数据文件拷贝到 MySQL 的数

#### $168.16$  the Linux  $\frac{1}{2}$  those  $\frac{1}{2}$  those  $\frac{1}{2}$

 $\mathbb{R}$  and  $\mathbb{R}$  is the set of  $\mathbb{R}$  , the set of  $\mathbb{R}$  and  $\mathbb{R}$  and  $\mathbb{R}$  and  $\mathbb{R}$  and  $\mathbb{R}$  and  $\mathbb{R}$  and  $\mathbb{R}$  and  $\mathbb{R}$  and  $\mathbb{R}$  and  $\mathbb{R}$  and  $\mathbb{R}$  and  $\mathbb{R}$  and  $\mathbb{R}$  $\sim$ 数据库

```
shell> cp /proc/11401/fd/25 /var/lib/mysql/test/t .ibd 
shell> chown mysql :mysql /var/lib/mysql/test/t .ibd
shell> service mysql restart 
..... SUCCESS!
..... SUCCESS!
```
processing the processing processing the processing of the processing and the processing  $x = \frac{1}{2}$  ,  $y = \frac{1}{2}$  ,  $y = \frac{1}{2}$  $\sim$   $\sim$   $\sim$ 进程需要一直保持运 行,如果 MySQL 进程关闭了,这里介绍的恢复方法就不起作用了 进程被删除以后,其在 processing to the processing and the processing and the processing and the processing of the process of the process of the process of the process of the process of the process of the process of the process of the process o 删的文件也就没有办法恢复了

#### 6.2.5 使用 shell 脚本监控 Linux 脚本监控

 $\cdots$  is a line of the line of the second state  $\sim$  . Line  $\sim$  and  $\sim$  and  $\sim$  and  $\sim$  and  $\sim$  and  $\sim$  and  $\sim$  and  $\sim$  and  $\sim$  and  $\sim$  and  $\sim$  and  $\sim$  and  $\sim$  and  $\sim$  and  $\sim$  and  $\sim$  and  $\sim$  and  $\sim$  and company of the company of the company 存、磁盘和网络等维度进行监控 对于这几个监控维度,有以下几个重要的监控项:

 $\cdots$ 

□ io 利用率: 利用率;

□ 内存利用率: . . . . . . . . . .

> 口内存使用量:  $\cdots$

□ 磁盘空间使用量:  $\cdots$ 

> □磁盘空间利用率:  $\cdots$

□磁盘读写次数:  $\cdots$  ;  $\cdots$   $\cdots$   $\cd$ 

□磁盘读写字节数: 磁盘读写字节数;

□磁盘读写延时:  $\cdots$ 

口网络流量带宽。 口网络流量带宽

 $\ddot{x}$ , in the shell  $\ddot{x}$  is the put in  $\ddot{x}$  is the put in  $\ddot{x}$  and  $\ddot{x}$  is the purify independent of  $\ddot{x}$  $\mathbf{r}$ 

```
\sim $ cat monitor.sh
cpu_idle=$(top -n2 | grep 'Cpu' | tail -n 1 | awk '{ print $8}')
cpu_usage=$(echo " 100 - $cpu_idle " Ibe) 
mem_free=$(free - m | awk'/Mem://print $4 + $6 + $7']mem_total=$(free -m | awk'/Mem://ermi/52')mem_used=$(echo " $mem_total - $mem_ free " Ibe) 
mem_rate=$(echo "$mem_used * 100 / $mem_total" | bc)
disk_usage=$(df -h / | tail -n 1 | awk '{ print $5}')
disk_used=$ (df -h / | tail -n 1 | awk '{ print $3}')]echo "cpu 利用率: $cpu_usage %"
```
echo "内存使用量: \$mem\_used M" echo "内存利用率: \$mem\_rate 革" echo " 磁盘空间使用量: \$disk\_used" echo "磁盘空间利用率: \$disk\_usage"

 $\mathbf{w}$ , and  $\mathbf{w}$  is a subsequently defined by  $\mathbf{w}$  and  $\mathbf{w}$  are  $\mathbf{w}$  . The sequence of  $\mathbf{w}$ 

```
\sim$ bash monitor.sh
cpu 利用率: 2.4 %
communication in the communication of the communication of the communication of the communication of the communication of the communication of the communication of the communication of the communication of the communicatio
内存使用量: 3876 M
内存利用率: 12 %
磁盘空间使用量: 8.6G
磁盘空间利用率: 46%
磁盘空间利用率 46 屯
```
如果我们需要将 shell 脚本的结果通过电子邮件的方式进行发送, 那么, 可以将监控结  $-$  shell  $-$  shell  $-$  shell  $-$  shell  $-$  shell  $-$  shell  $-$  shell  $-$  shell  $-$  shell  $-$  shell  $-$  shell  $-$  shell  $-$  shell  $-$  shell  $-$  shell  $-$  shell  $-$  shell  $-$  shell  $-$  shell  $-$  shell  $-$  shell  $-$  shell 果组织成 HTML 的表格形式, 以此增加监控数据的可读性。如下所示: 果组织成 HTML 的表格形式,以此增加监控数据的可读性 如下所示

```
cat < < EOF<html>
       <head><title> 监控信息 </title>
      <body> 
       <table> 
              <tr><td>cpu 利用率 </td><td>$cpu_usage</td></tr>
               \sim to determine the contract of the contract of the contract of the contract of the contract of the contract of the contract of the contract of the contract of the contract of the contract of the contract of the contrac
               tdate the first section of the section of the section of the section of the section of the section of the section of the section of the section of the section of the section of the section of the section of the section of 
        <tr><td>内存利用率</td><td>Smem_rate</td></tr>
              <tr><td>磁盘空间使用量</td><td>$disk_used</td></tr>
              <tr><td> 磁盘空间利用率 </td><td>$disk_usage</td></tr>
               <tr><td>磁盘空间利用率</ d><td>$disk_usage</td></tr>
       </table> 
       </body> 
</html> 
EOF
```
截至目前, 这个监控的 shell 脚本还不算特别复杂。接下来看一下如何计算磁盘的读写 次数、磁盘读写字节数以及磁盘读写延时 这些信息保存在/proc/diskstats 文件中,其内容 如下: 如下:

 $\sim$  \$ cat /proc/diskstats 254 0 vda 67660 628 4218906 363840 12490159 9608061 236960584 15760176 0 3401332 16119720 2 54 1 vdal 67 505 606 4217 490 3 63 556 124 77 805 9608061 23 6960584 157 583 68 0

3399588 16117436

254 16 vdb 498 28 3545 80 0 0 0 0 0 80 80

254 32 vdc 93440 17 19371998 79832 843536 9899 156733477 92758692 0 1354572 92838008

#### proc diskstats 各个字段的含义如下:

The /proc/diskstats file displays the I/0 statistics of block devices. Each line contains the following 14 fields:

1 - major number

### 170 • Python Linux系统管理与自动化运维

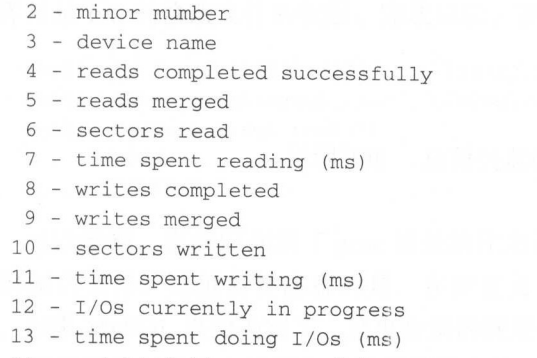

14 - weighted time spent doing I /Os (ms)

对于获取磁盘详细监控的需求,难点不在于解析/proc/disks tats 文件,而在于 proc/ diskstats 文件的字段比较多,如何将 /proc/diskstats 中各个字段保存到一个可读性更强的变 量名中是一个难题。在 shell 脚本中 ,只能逐个字段进行解析,并且,需要在解析的时候非 常仔细,以免弄错了各个字段的含义。

 $\sum_{i=1}^n \sum_{i=1}^n \sum_{j=1}^n \sum_{j=1}^n \sum_{j=1}^n \sum_{j=1}^n \sum_{j=1}^n \sum_{j=1}^n \sum_{j=1}^n \sum_{j=1}^n \sum_{j=1}^n \sum_{j=1}^n \sum_{j=1}^n \sum_{j=1}^n \sum_{j=1}^n \sum_{j=1}^n \sum_{j=1}^n \sum_{j=1}^n \sum_{j=1}^n \sum_{j=1}^n \sum_{j=1}^n \sum_{j=1}^n \sum_{j=1}^n \sum_{j=1}^n \sum_{j$ 的局限性。例如: 的局限性 例如:

<sup>1</sup>)没有丰富的数据结构。对于解析磁盘详细信息的需求,只能将不同的字段保存到不 同的变量名中 如果需要解析多块磁盘的多个字段,则需要使用非常多的变量才能够保 这些字段: 这些字段;

)不便于数学计算 shell 脚本的强大之处在于命令行工具,数学计算向来不是  $\pi$  ,  $\pi$  ,  $\pi$ shell 脚本中需要使用 echo 命令拼接计算的字符串,然后将计算表达式传递给 获取 be 命令的执行结果 这意味着在 shell 脚本中绕了很大一圈才获取了内存使用率,而 Python 言中直接计算即可;

 $" (0:.2f)$ 

3)shell 脚本中无法使用模板。如果要将监控结果以 HTML 的形式发送给收件人,那 么,需要将结果保存为一个 HTML 的字符串 shell 脚本中,除了在 shell 代码中拼 HTML 字符串也没有更好的办法 Python 中,则可以使用 Ji a2 模板,将计算逻辑与表 现逻辑分离开来, 使得代码具有更好的可读性和可维护性。

#### 6.2.6 使用 Python 监控 Lim

Python 语言中,对于 cpu 利用率、内存使用量 内存利用率、磁盘使用量等监控 项,可以参考 hell 脚本中获取监控的方式实现 在下一节中,我们还会介绍更好的方 为了节省篇幅,在这一小节中仅介绍如何在 Python 中更好地获取磁盘 io 统计信息

**微盘的过去式和过去分词使变化的** 

 $\frac{1}{2}$ ,  $\frac{1}{2}$ , 的监控项 于这 求,我们还可以使用命名元组( namedtuple proc diskstats 文件的 行都 存了一块磁盘的 io 统计信息,并且在 proc diskstats 文件中,每 行都有相同 个数的字段, 段的个数和顺序也非常明确 因此,我们可以考虑使用 namedtuple 来保存 diskstats 乂件屮旳子段,仕读取时,可以使用更加具有可读性旳名称来引用 diskstats 文件 中的字段。如下所示: 如下所示

```
# ! /usr/ bin/ python 
# - *- coding: UTF - 8 -*-
from __future__ import print_function
from collections import namedtuple 
Disk = namedtuple ('Disk', 'major_number minor_number device_name'
                             ' read_count read_merged_count read_sections'
                             ' time_spent_reading write_count write_merged_count'
                             ' write_sections time_spent_write io_requests'
                             ' time_spent_doing_io weighted_time_spent_doing_io')
def get_disk_info (device) : 
    10.011p and p is the IO can be interested in the p - p - p is the p - p - p and p and p and p is the p$ cat /proc/diskstats
     254 32 vdc 614 0 22180 408 51203 2822 1857922 1051716 0 40792 1052064
    11.11.11with open ("/proc/diskstats") as f:
        for line in f:
             if line.split() [2] == device:
                 return Disk(*(line.split()))
    raise RuntimeError ("device ({0}) not found !".format (device))
def main () : 
    disk_info = get_disk_info (' vdc ' ) 
    print(disk_info) 
    print ("磁盘写次数: \{0\}".format(disk_info.write_count))
    print("磁盘写字节数: {0}".format(long(disk_info.write_sections) * 512))
    print ("磁盘写延时: {0}".format (disk_info.time_spent_write))
```
if name == ' main ' : main ()

 $\frac{1}{2}$  and  $\frac{1}{2}$  ,  $\frac{1}{2}$  ,  $\frac$ 用该元组保存磁盘 io 统计的各项宇段 其次,由于宇段较多,我们在定义命名元组时 用到了字符串的 动拼接技术 最后,在 get\_disk\_info 函数中,由于我们的命名元组中定

#### 172 ◆ Python Linux系统管理与自动化运维

义的字段与/proc/diskstats 文件中的各个字段个数相同且顺序一致,因此,我们直接将单行 字符串 split 成列表,然后在解引用后传递给创建元组的调用,而不用解析每一个字段并为 每一个字段讲行赋值。

通过选择正确的编程语言,使用合适的数据结构,并在编程时使用一点小技巧可使我 们获取磁盘 io 统计信息的脚本程序具有更好的可读性和可维护性

# $6.3$  使用开源库监控 Linux

在这一小节中,我们将介绍一个在 Python 生态中广泛使用的开源项目,即 psutil。随 后, 我们将使用 psutil 重构前一小节编写的监控程序。笔者曾经使用 psutil 将网易内部的监 控模块从一千多行重构到一百多行。可见,选择稳定可靠、功能强大的开源项目能够有效 提高工作效率、提升程序的可维护性。最后,这一节还会简单介绍 psutil 提供的进程管理 功能

## 6.3.1 psutil 介绍

psutil 是一个开源且跨平台的库, 其提供了便利的函数用来获取操作系统的信息, 如 cpu、内存、磁盘、网络等信息。此外, psutil 还可以用来进行进程管理, 包括判断进程是 否存在、获取进程列表、获取进程的详细信息等。psutil 广泛应用于系统监控、进程管理、 资源限制等场景。此外, psutil 还提供了许多命令行工具提供的功能, 包括 ps, top, lsof, netstat, ifconfig, who, df, kill, free, nice, ionice, iostat, iotop, uptime, pidof, tty, taskset, pmap

psutil 是一个跨平台的库,支持 Linux, Windows, OSX, Sun Solaris, FreeBSD, OpenBSD 以及 NetBSD 等操作系统 同时, psutil 也支持 <sup>32</sup> 位与 <sup>64</sup> 位的系统架构,支持 Python 2.6 到 Python 3.6 之间所有的 Python 版本。psutil 具有简单易用、功能强大、跨平台等诸多优 点,广泛应用于开源项目中,比较有名的有 glances、facebook 的 osquery、google 的 grr 等。 psutil 不但广泛应用于 Python 语言开发的开源项目中,还被移植到了其他编程语言中, 如 Go 语言的 gopsutil、C 语言的 cpslib、Rust 语言的 rust-psutil、Ruby 语言的 posixpsutil 等。 作为一个不算复杂的开源项目, psutil 可以说是非常成功了。

psutil 是一个第三方的开源项目,因此,需要先安装才能够使用。安装语句如下:

\$ pip install psutil

psutil 包含了若干异常、类、功能函数和常量。其中, 功能函数用来获取系统的信息, 如 cpu、内存、磁盘、网络和用户等信息。类用来实现进程管理的功能。

### 6.3.2 psutil 提供的功能函数

在这一小节中,我们将学习如何使用 psutil 来简化使用 shell 脚本获取监控信息的程序,

 $\cdots$  ,  $\cdots$  ,  $\cdots$ ,  $\cdots$  can construe the state of  $\cdots$  of  $\cdots$  psutile  $\cdots$  as  $\cdots$  psutile  $\cdots$ 

1. cpu

与 cpu 相关的功能函数: put and the contract of the contract of 相关的功能函数:

1) cpu\_count 默认返回逻辑 cpu 的个数, 也可以指定 logical=False 获取物理 cpu 的 个数。

```
In [1]: import psutil 
In [2]: psutil.cpu count()
Out[2] : 8 
In [3]: psutil.cpu_count(logical=False)
Out[3 ]: 4
```
2 ) cp<sup>u</sup>\_percent 返回 cpu 的利用率,可以通过 interval 参数阻塞式地获取 interval 时间 范围内 cpu 利用率,否则,获取上一次调用 company of the company of the company of the company of the company of the company of  $\cdots$ company of the company of the company . . . . . .  $\sim$  comparation of  $\sim$  perceputation of  $\sim$  perceputation of  $\sim$  perceputation of  $\sim$ contract and contract to the contract of . . . . . .

```
In [4]: psutil.cpu_percent()
Out [4]: 2.1 
In [5]: psutil.cpu_percent(percpu=True)
Out[5]: [2.3, 2.1, 2.1, 2.0, 2.1, 2.0, 2.1, 2.0]In [ 6] : psutil. cpu_percent ( interval=2 , percpu=True) 
Out[6]: [2.5, 2.0, 2.0, 3.0, 3.5, 3.5, 2.5, 3.0]
```
3) cpu times 以命名元组的形式返回 cpu 的时间花费, 也可以通过 percpu 参数指定获 取每个 pu 的统计时间

```
In [7] : psutil.cpu_times() 
    Out[7]: scputimes(user=239976.27, nice=0.0, system=377223.16, idle=43747668.99,
                iowait=3931.93, irq=l. 91, softirq=2550 . 16, steal=2709 . 76 , guest=O .0, 
guest_nic e=O. 。)
```
4) cpu times percent 与 cpu times 类似,但是返回的是耗费时间的比例。

In [8]: psutil .cpu\_times\_percent ()

Out[8]: scputimes(user=0.7, nice=0.0, system=1.4, idle=97.8,

 $i$ owait=0.0,  $irq=0.0$ ,  $softirq=0.0$ ,  $steal=0.0$ ,  $quest=0.0$ ,  $quest\_nice=0.0)$ 

5) cpu\_stats 以命名元组的形式返回 cpu 的统计信息, 包括上下文切换、中断、软中断 和系统调用的次数。 和系统调用的次数

```
In [9]: psutil.cpu_stats()
Out[9] : scpustats(ctx_switches=6190326214 , interrupts=6233614475, 
    s = \frac{1}{2}
```
174 • Python Linux系统管理与自动化运维

2. 内存 . . . .

与内存相关的功能函数: 与内存相关的功能函数

1) virtual memory 以命名元组的形式返回内存使用情况, 包括总内存、可用内存、内 存利用率、buffer 和 cached 等。除了内存利用率,其他字段都以字节为单位返回。  $\ldots$ . . . . . . . . . . . ,其他字段都以 节为单位返回。

In [1]: import psutil

```
In [2]: psutil.virtual_memory()
Out [2] : svmem ( total=33811652 608 , available=3 0820622336 , percent=8 . 8, 
        used=2731253760 , free=391606272, active=11037499392, inactive=20825890816, 
        buffers=235970560 , cached=30452822016 , shared=278528) 
In [3]: def bytes2human(n):
             symbols = ('K', 'M', 'G', 'T', 'P', 'E', 'Z', 'Y')1.111prefix = {}...:
            for i, s in enumerate(symbols):
   . . . :
                 prefix[s] = 1 \ll (i + 1) * 10. . . :
            for s in reversed(symbols):
   . . . . .if n >= prefix[s]: 
   1.1.1......value = float(n) / prefix[s]. . . :
                      return '%.lf%s' % (value, s)
   1.11return "%sB" % n
   \ldots:
```

```
In [4]: bytes2human(psutil.virtual_memory().total)
Out [4]: '31.5G
```
2) swap\_memory 以命名元组的形式返回 swap\_memory 的使用情况, 显然, 对 swap memory of the contract of the contract of the contract of the contract of the contract of the contract of the contract of the contract of the contract of the contract of the contract of the contract of the contract of the

In [5]: psutil.swap\_memory() Out[5]: sswap(total=0, used=0, free=0, percent=0.0, sin=0, sout=0)

#### 3. 磁盘 **The Contract of the Contract of the Contract of the Contract of The Contract of The Contract of The Contract of The Contract of The Contract of The Contract of The Contract of The Contract of The Contract of The Contract**

与磁盘相关的功能函数:  $+ -$ 

1) disk\_partitions 返回所有已经挂载的磁盘, 以命名元组的形式返回。命名元组包  $\frac{1}{2}$  and  $\frac{1}{2}$  are  $\frac{1}{2}$  and  $\frac{1}{2}$  are particles to  $\frac{1}{2}$  and  $\frac{1}{2}$  are  $\frac{1}{2}$  and  $\frac{1}{2}$  and  $\frac{1}{2}$  and  $\frac{1}{2}$  and  $\frac{1}{2}$  and  $\frac{1}{2}$  and  $\frac{1}{2}$  and  $\frac{1}{2}$  and  $\frac{1}{2}$  an 磁盘。

In [1]: import psutil

```
In [2] : psutil.disk_partitions()
```

```
Out [2]:
```
[sdiskpart (device='/dev/vda1', mountpoint='/', fstype='ext4', opts='rw,relatime,errors=remount-ro,user\_xattr,barrier=1,data=ordered'),

sdiskpart(device='/dev/vdc', mountpoint='/ebs', fstype='xfs', opts='rw,relatime, attr2, delaylog, noquota') ]

```
In [3]: def get_disk_via_mountpoint(mountpoint):
   \ldots:
            disk = [item for item in psutil.disk_partitions () 
                       if item.mountpoint == mountpoint) 
   ...:
            return disk[OJ .device 
   \cdots:
   ...:
In [4): get_disk_via_mountpoint ('/·) 
Out [4]: '/dev/vda1'
In [5]: get_disk_via_mountpoint ('/ebs')
Out [5]: '/ dev/ vdc'
```
2 ) disk\_ usage 获取磁盘的使用情况,包括磁盘的容量 已经使用的磁盘容量、磁盘的  $\mathbb{Z}$ 不用像 df 命令一样去解析字符串。 命令一样去解析字符串

```
In [6]: psutil.disk_usage('/')
   Out[6]: sdiskusage(total=21136728064, used=9180790784, free=10882555904,
percent=45 .8)
```

```
(7): psutil.disk_usage ( ' /') .percent 
Out[?) : 45 . 8 
In [8]: type (psutil.disk_usage ('')).percent)
Out[8]: float
```
3 ) disk io counters 以命名元组的形式返回磁盘 io 统计信息,包括读的次数、写的次 & ナ P 蚁、 ヨ ナ P 蚁 寺 。 有 J ପisk\_io\_counters 函 蚁 , 省 去 J 解 析 /proc/diskstats 文件 的烦恼。

```
In [9]: psutil.disk io counters ()
Out[9): sdiskio(read_count=161460, write_count=13365983, read_bytes=120808412 16, 
                write_bytes=201943180800, read_time=443568, write time=108614532.
                read_merged_count=651, write_merged_count=9651379, busy_time=4779440)
In (10]: psutil.disk_io_ counters(perdisk=True) 
Out (10] : 
{' vdb ': sdiskio(read_count=498, write_count=O, read_bytes=1815040, 
             write_bytes=O , read_time=80, write_time=O, 
             read_merged_count=28, write_merged_count=0, busy_time=80),
' vdc': sdiskio(read_count=93440 , write_count=846026, read_bytes=9918462976, 
             write_bytes=80265627136, read_time=79832, write_time=92762140 , 
             read_merged_count=l7 , write_merged_count=9900 , busy_time=1356480)}
```
#### 4. 网络 ----

与网络相关的功能函数, 与网络相关的功能函数:

1) net io counter 返回当前系统中网络 io 统计信息是监控系统中最需要关注的网络信 net\_io\_counter 函数以命名元组的形式返回了每块网卡的网络 io 统计信息,包括收发

字节数、收发包的数量、出错情况与删包情况。使用 net io counter 函数与自己解析 /proc/ net/dev 文件内容实现的功能相同。

```
In [1]: import psutil 
In [2]: psutil.net io counters ()
Out [2]: snetio (bytes_sent=36030337501, bytes_recv=145528694790,
                packets_sent=121599248, packets_recv=789586632, 
                 errin=0, errout=0, dropin=0, dropout=315)
In [3]: psutil.net_io_counters(pernic=True)
Out[3]:{ ' ethO ' : snetio(bytes_ sent=9784137724, bytes_recv=93870882899, 
        packets_sent=53323382, packets_recv=82479304, errin=O, 
         error=0, dropin=0, dropout=0),
 'eth1': snetio(bytes_sent=11896115872, bytes_recv=41286624839,
 packets_ sent=8189926 , packets_recv=6493 25334 , errin=O, 
  error=0, dropin=0, dropout=0)}
```
2) net connections 以列表的形式返回每个网络连接的详细信息,可以使用该函数查看 网络连接状态,统计连接个数以及处于特定状态的网络连接个数。

```
In [4]: psutil.net_connections()
Out [4) : 
[sconn(fd=-1, family=2, type=1, ladder=('0.0.0.0', 9023),raddr=(), status='LISTEN', pid=None),
sconn(fd=9, family=2, type=1, laddr=('59.111.124.115', 59817),
 raddr=('61.172.201.195', 80), status='ESTABLISHED', pid=30656),
 . . . . . .
In [5]: conns = psutil.net_connections ()
In [6]: len([conn for conn in conns if conn. status == 'TIME WAIT'])
Out [6]: 16
```
3) net\_if\_addrs 以字典的形式返回网卡的配置信息,包括 ip 地址或 mac 地址、子网掩 码和广播地址。

```
In [7]: psutil.net_if_addrs()
    Out[7]:{'eth1': [snic(family=2, address='59.111.124.115',
        netmask= ' 255 . 255 . 248 . 0 ', broadcast= ' 59.111 . 127.255 ' , ptp=None), 
      snic(family=10, address='fe80:th1', netmask='ffff:ffff::', broadcast=None,
ptp=None), 
      snic(family=17, address='f:01:f4', netmask=None, broadcast='ff:ff', ptp=None)],
    4) net if stats 返回网卡的详细信息, 包括是否启动、通信类型、传输速度与 mtu。
```

```
In [8]: psutil.net_if_stats()
Out (8):
```

```
{'ethO ': snicstats(isup=True , duplex=O , speed=O , mtu=l400), 
 'ethl': snicstats(isup=True, duplex=0, speed=0, mtu=1500)}
```
5. 其他 ---

I ) users 以命名元组的方式返回当前登录用户的信息,包括用户名,登录时间,终端 与主机信息。  $-1111$ 

In (1): import psutil

```
In [2): psutil.users() 
Out[2]:[suser(name='lmx', terminal='pts/0', host='210.32.120.98', started=1493623424.0),
suser (name='lmx', terminal='pts/27', host='210.32.120.98', started=1493623552.0)]
```
2) boot time 以时间戳的形式返回系统的启动时间

In (3): import datetime

```
In [4]: psutil.boot time ()
Out[4): 1487993254.0
```
In [5]: datetime.datetime.fromtimestamp(psutil.boot\_time()).strftime("%Y-%m-%d

Out [5]: '2017-02-25 11:27:34'

#### 6.3.3 综合案例: 使用 psutil 实现监控程序

接下来 ,我们将使用本章介绍的 psutil 收集监控信息,使用第 章介绍的 Jinja2 模板渲 染监控报告,并使用即将在第 章介绍的 yagmail 将监控报告发送给管理员 收集系统的 监控信息 网络美国人 医无机力 医血管 医骨状间子切断 化的 相信大多数运维工程师都曾经使用 shell 脚本写过类似的程序 在这 小节,我们将使  $\sim$  Python and  $\sim$  Python and  $\sim$  Python and  $\sim$  Python and  $\sim$  Python and  $\sim$ 

在我们的监控程序中,使用 psutil 收集了 cpu 的信息、开机时间、内存信息以及磁盘 间等信息 ,读者也可以根据需要收集磁盘 io 信息与网络 信息 为了保证程序的可读性和 可维护性 ,监控程序使用不同函数来收集不同维度的监控信息,并以字典的形式返回,以 一个 化二氯酸二十一 以后,但是 医甲状腺 医中间 化丁二甲酸  $\frac{1}{2}$  and  $\frac{1}{2}$  and  $\frac{1}{2}$  a

# ! /usr/bin/python # -\*- coding: UTF-8 -\* from \_future\_ import unicode\_literals import os import socket from datetime import datetime

#### 178 ◆ Python Linux系统管理与自动化运维

```
import jinja2 
import yagmail 
import psutil 
EMAIL_USER = 'joy_lmx@163.com'
EMAIL PASSWORD = '123456'
RECIPIENTS = ['me@mingxinglai.com']
def render (tpl_path, ** kwargs) :
    path, filename = os.path.split(tpl_path)
    return jinja2 . Environment( 
        loader=jinja2.FileSystemLoader(path or ' ./') 
    ) . get_template (filename) . render ( **kwargs) 
def bytes2human (n) : 
    symbols = ('K', 'M', 'G', 'T', 'P', 'E', 'Z', 'Y')
    prefix = {}for i, s in enumerate(symbols) : 
        prefix[s] = 1 \ll (i + 1) * 10for s in reversed (symbols) :
        if n >= prefix[s]:
            value = float(n) / prefix[s]return '%.1f%s' % (value, s)
    return "%sB" % n
def get_cpu_ info(): 
    cpu_count = psutil.cpu_count()cpu_percent = psutil.cpu_percent(interval=l) 
    return dict(cpu_count=cpu_count, cpu_percent=cpu_perc ent) 
def get_memory_info(): 
     virtual_mem = psutil .virtual_memory() 
    mem total = bytes2human(virtual_mean.total)mem percent = virtual_mem . percent
    mem_free = bytes2human(virtual_mem.free + virtual_mem.buffers + virtual_mem. cached)
    mem_used = bytes2human(virtual_mem. total * virtual_mem.percent ) 
    return dict(mem_total=mem_total , mem_percent=mem_perc ent, 
                 mem_free=mem_ f ree , mem_ used=mem_used) 
def get_disk_ info () : 
    disk_usage = psutil.disk_usage('/')disk_total = bytes2human(disk_usage.total)
```

```
disk_percent = disk_ usage.percent 
disk_free = bytes2human(disk_usage.free)
disk_used = bytes2human(disk_usage.used)
```
return dict(disk\_total=disk\_total, disk\_percent=disk\_percent, disk\_free=disk\_free, disk\_<sup>u</sup>sed=disk\_used)

```
def get_boot_info():
```
boot\_time = datetime.fromtimestamp(psutil.boot\_time()).strftime("%Y-%m-%d %H:%M:%S") return dict(boot\_ <sup>t</sup> ime=boot\_ time)

```
def collect monitor data() :
    data = \{\}data.update(get_boot_info()) 
    data.update(get_cpu_info()) 
    data.update(get_memory_info()) 
    data.update(get_disk_info()) 
    return data
```
 $\ldots$ render 函数的作用非常简单,在默认情况下根据模板的名称在当前目录下查找模板,  $\frac{1}{2}$  and  $\frac{1}{2}$  is denoted by MEX  $\frac{1}{2}$  and  $\frac{1}{2}$  in HTML  $\frac{1}{2}$  $\sim$  $\ddots$ ,  $\ddots$ ,  $\ddots$ 如下所示:

```
<html>
       >监控信息</ <body> 
   <table border=" 1 ">\frac{1}{2}\sim<tr><td>cpu 个数 </td><td>{{cpu_count}}</td></tr>
     \frac{1}{2} . The contract the contract of \frac{1}{2} , \frac{1}{2} , \frac{1}{2} , \frac{1}{2}\frac{1}{2}\sim\frac{1}{2}\frac{1}{2}\frac{1}{2}\frac{1}{2}t = \frac{1}{2}\frac{1}{2}</ table> 
 </ body> 
</html>
```
板渲染完成以后,使用 yagmail 将监控数据以邮件的形式发送给收件人 需要注意的

### 180 · Python Linux系统管理与自动化运维

是, 在我们的程序中使用 Unicode 表示中文, 因此, 在发送邮件时需要将 Unicode 进行编 码。如下所示:

```
def main () : 
    hostname = socket.gethostname()
    data = collect</u>montor_data()data.update(dict(hostname=hostname))
    content = render('monitor.html', **data)with yagmail.SMTP(user=EMAIL_USER, password=EMAIL_PASSWORD,
                     \cdot host='smtp.163.com', port=25) as yag:
        for recipient in RECIPIENTS:
            yag.send(recipient, "监控信息 ".encode('utf-8'), content.encode('utf-8'))
```

```
if __name__ == '__main__':main()
```
### 6.3.4 psutil 进程管理

psutil 提供的功能函数一般是用来获取系统信息, 尤其是与监控相关的信息。此外, psutil 还提供了其他与进程管理相关的函数, 包含获取进程列表、判断进程是否存在以及进 程管理的类封装

1) Process 类对进程的封装。可以使用该类的方法获取进程的详细信息,或者给进程 发送信号。

```
In [1]: import psutil
In [2]: init_process = psutil. Process (1)In [3]: init_process.cmdline()
Out [3] : ['init [2]', '', '']
```
Process 类包含了很多方法来获取进程的详细信息。下面是几个较常用的方法:

Dname :获取进程的名字;

□ cmdline: 获取启动进程的命令行参数;

□ create\_time: 获取进程的创建时间;

D num\_fds :进程打开的文件个数;

□ num threads: 进程的子进程个数;

 $\square$  is running: 判断进程是否正在运行;

□ send signal: 给进程发送信号, 其作用与 os.kill(pid, sig)相同;

□ kill: 发送 SIGKILL 信号结束进程, 其作用与 os.kill(pid, signal.SIGKILL) 相同;

terminate : 友达 SIGTERM 信号结束进程, 其作用与 os.kill ( pid, signal.SIGTERM ) 相同。

2) pids 以列表的形式返回当前正在运行的进程。

```
In [4]: p_{\text{suit}}.pids()[:5]Out[4]: [1, 2, 3, 5, 6]
```
3 ) pid exists 判断给定的 pid 是否存在

Lin 下,很多程序会将进程的 pid 保存在一个文本文件中 Python 语言中,如 果想判 断该进程是否存在或者获取进程的详细信息,可以从文本文件中读入进程的 pid, 并使用 pid exists 判断进程是否存在 如果进程存在 则以进程的 pid roc 的对象,然后使用该对象获取进程的详细信息,并发送信号给进程

```
In [5]: psutil.pid exists (1)Out[5] : True 
In [6]: psutil.pid_exists (10245)
Out [6]: False
```
4) process iter 迭代当前正在运行的进程, 需要注意的是, process iter 直接返回 Proces 对象,而 pids 返回进程的 pi 列表

# 6.4 使用 pyinotify 监控文件系统变

在这一小节, 我们将介绍如何使用 pyinotify 监控文件系统的变化。

#### 6.4.1 pyinotify 模块介绍

pyintotify  $p = 1 - 1$  . Linux  $p \times p$  is a particle pair  $p \times p$  pair  $p \times p$  pair  $p \times p$  . Linux  $p \times p$  is a pair of the pair of the pair of the pair of the pair of the pair of the pair of the pair of the pair of the pair of  $i$  for  $i = 0, 1, 0, \ldots, n$  in the set of  $i = 0, 1, 0, \ldots, n$  in the set of  $i = 0, 1, 0, \ldots, n$  in the set of  $i = 0, 1, 0, \ldots, n$ 间到用户 间通过  $\alpha$  is the pyram py interesting the position of  $\alpha$  in  $\beta$  is the pyramid of  $\alpha$  in  $\alpha$  in  $\alpha$  is the pyramid of  $\alpha$ 理这些功能。

pyindiately it is not contained in the second induced in the measure of the second independent in  $\mathcal{L}$  $\sim$  pyinch  $\sim$  put  $\sim$  1  $\sim$  13  $\sim$  2.6.13  $\sim$  2.6.13  $\sim$  2.6.13  $\sim$  2.6.13  $\sim$  2.6.13  $\sim$  2.6.13  $\sim$ 

pyintotify experimental properties and properties are properties and pipe  $\sim$  4. Periodic set

pip install pyinotify

pyintotify 安装的 Pays and the pyinother control of the Device of the Second Pays and Articles and Articles and Articles and The Pays and The Pays and The Pays and The Pays and The Pays and The Pays and The Pays and The Pays 关的事 如下所示:

```
$ python -m pyinotify /tmp 
<Event dir=False mask=Ox2 maskname=IN_MODIFY name=tmpfAWhWky path= / tmp pathname=/
```
### 182 ◆ Python Linux系统管理与自动化运维

tmp / tmpfAWhWky wd=l <sup>&</sup>gt; <Event dir=False mask=Ox2 maskname=IN\_MODIFY name=tmpfBSRTTZ path=/ tmp pathname=/ tmp / tmpf8SRTTZ wd=l <sup>&</sup>gt;

#### 6.4.2 pyinotify 模块 API

Notifier pyramidiately the pyinotifier pyinotifier pyinotifier pyinotifier and the state and the state of the 处理事件的方式是打印事件 Notifier 类的初始化函数接受多个参数,但只有 WatchManager  $\sim$  Watch Watcher Watcher Watcher Robert Report Forms watches with the state  $\sim$  Watches Watches Watches Watches Watches Watches Watches Watches Watches Watches Watches Watches Watches Watches Watches Watches Watches Wa  $N$  Notifier  $N$  Notifier  $N$  Notifier  $N$  Notifier  $N$  Notifier  $N$  Notifier  $N$  Notifier  $N$  Notifier  $N$  Notifier  $N$  Notifier  $N$  Notifier  $N$  Notifier  $N$  Notifier  $N$  Notifier  $N$  Notifier  $N$  Notifier  $N$  Notifier 如下所示:

mport pyinotify

```
# Instanciate a new WatchManager 
wm = pyinotify.WatchManager()# Add a new watch on /tmp for ALL_EVENTS. 
wm.add_watch ('/tmp ', pyinotify.ALL_EVENTS)
```

```
# Associate this WatchManager with a Notifier 
notifier = pyinotify .Notifier (wm)
```

```
# Loop forever and handle events . 
notifier. loop ()
```
在这个例子中,我们首先创建了一个 WatchManager 对象;然后,使用 WatchManager 对象的 add\_watch 方法添加对文件的监视事件, 其中, pyinotify.ALL\_EVENTS 表示所有 pyinotify.ALL . . . . . . .  $\frac{1}{2}$ ,  $\frac{1}{2}$ ,  $\mathcal{A}$  Notifier  $\mathcal{A}$  ,  $\mathcal{A}$  ,  $\mathcal{A}$  ,  $\mathcal{A}$  at  $\mathcal{A}$  ,  $\mathcal{A}$  and  $\mathcal{A}$  is a notifier loop operation of  $\mathcal{A}$ 环处理事件 默认处理事件的方式是打印事件 因此,上面这段程序的效果与 python -m pyinotify /tmp 命令的效果相同。

在这个例子中,我们监视了/tmp 目录下的所有事件,我们也可以仅仅监视部分事件 例如,在下面的例子中,我们仅监视创建和删除事件。如下所示:

```
wm = pyinotify. WatchManager () 
mask= pyinotify.IN_DELETE I pyinotify . IN_CREATE 
wm.add_watch('/tmp', mask)
notifier = pyinotify.Notifier (wm)
notifier. loop ()
```
## 6.4.3 事件标志与事件处理器

mport pyinotify

include  $j$  which is pyrinotify  $j$  in  $j$  in  $j$  in  $j$  in  $j$  in  $j$  in  $j$  in  $j$  in  $j$  in  $j$  in  $j$  in  $j$  in  $j$  in  $j$  in  $j$  in  $j$  in  $j$  in  $j$  in  $j$  in  $j$  in  $j$  in  $j$  in  $j$  in  $j$  in  $j$  in  $j$  in  $j$  in

 $\sim$  1  $\sim$  1  $\sim$ 

| 事件标志             | 事件含义                                |  |  |  |  |
|------------------|-------------------------------------|--|--|--|--|
| IN ACCESS        | 被监控项目或者被监控目录中的条目被访问。例如, 一个打开的文件被读取  |  |  |  |  |
| IN MODIFY        | 被监控项目或者被监控目录中的条目被修改。例如, 一个打开的文件被修改  |  |  |  |  |
| IN ATTRIB        | 监控项目或者被监控目录中条目的元数据被修改。例如,时间戳或者许可被修改 |  |  |  |  |
| IN_CLOSE_WRITE   | 一个打开且等待写入的文件或目录被关闭                  |  |  |  |  |
| IN CLOSE NOWRITE | 一个以只读方式打开的文件或目录被关闭                  |  |  |  |  |
| IN OPEN          | 文件或目录被打开                            |  |  |  |  |
| IN MOVED FROM    | 被监控项目或者被监控目录中的条目被移出监控区域             |  |  |  |  |
| IN_MOVED_TO      | 文件或目录被移入监控区域                        |  |  |  |  |
| <b>IN CREATE</b> | 在被监控目录中创建了子目录或文件                    |  |  |  |  |
| IN DELETE        | 被监控目录中有子目录或文件被删除                    |  |  |  |  |
| IN CLOSE         | 文件被关闭, 等同于(IN CLOSE WRITE           |  |  |  |  |
| <b>IN MOVE</b>   | 文件被移动, 等同于 (IN MOVED FROM           |  |  |  |  |

表 6-1 inotify 提供的事件

 $\sim$  . The strong intervention of the control of the control of the control of the control of the control of the control of the control of the control of the control of the control of the control of the control of the con 事件。

在前面的例子中,我们仅仅指定了需要监视的文件和事件,事件选择的是默认处理方 在很多情况下,需要定制事件的处理方式以实现特殊的功能 定制事件处理方式的方  $\frac{1}{2}$ , 一, 一, 一, 一, 一, 一, 一, 一, 一, process 上, Little I, Little 2, Little 2, Little 2, Little 2, Little 2, Little 2, Little 2, Little 2, Little 2, Little 2, Little 2, Little 2, Little 2, Little 2, Little 2, Little 2, L  $\frac{1}{2}$  process IN\_CREATE 1 and  $\frac{1}{2}$  process IN\_CREATED 11  $\frac{1}{2}$  (A)  $\frac{1}{2}$ process IN CREATE 方法中实现自己的业务逻辑。如下所示:

```
from _future_ import print_function 
import pyinotify 
wm = pyinotify. WatchManager () 
mask = pyinotify.IN_DELETE | pyinotify.IN_CREATE
class EventHandler(pyinotify . ProcessEvent) : 
    def process_IN_CREATE(self, event):
        print ("Creating:", event.pathname)
    def process_IN_DELETE(self, event):
        print ("Removing :", event.pathname) 
handler = EventHandler()notifier = pyinotify.Notifier(wm, handler)
wdd = wm.add_watch (' / tmp ', mask , rec=True)
```
<sup>n</sup>otifier. loop ()

利用 pyinotify 可以做一些有趣的事情。例如,https://github.com/copton/react 实现了

184 • • Python Linux系统管理与自动化运维

个命令行工具,当源文件发生改变时,自动执行单元测试。

# 6.5 监控应用程序

本章的前几个小节介绍了 Python 在 Linux 监控中的应用。在实际工作中, 一般都需要 同时监控服务器以及应用程序 例如,当前系统中运行了 MySQL 数据库一个完整的监控程 序需要监控服务器的信息和数据库的信息。

### 6.5.1 使用 Python 监控 MySQL

数据库作为应用程序的核心组件,一般都需要进行细粒度的监控。以 MySQL 数据库为 例, 对 MySQL 数据库的监控应该包括数据库连接数、qps、tps、Buffer Pool 命中率、复制 延迟、 Bin log 文件大小等。

对于 MySQL 数据库来说,大部分监控只需要执行 SQL 语句并进行简单的计算 即可 例如,要获取 MySQL 的 qps, 只需要执行下面的 SQL 语句并得到结果即可:

```
mysql> show global status like 'Questions';
     --------------+-----------+<br>ariable name | Value |
| Variable_name | Value
+-----------------+-----------+<br>| Questions | 38282898 |
| Questions
 +---------------+----------+ 
1 row in set (0.00 \text{ sec})
```
我们将在本书的第 <sup>11</sup> 章介绍如何在 Python 代码中连接 MySQL 数据库

如果要获取 MySQL 的 Binlog 文件大小,我们只需要执行 SQL 语句,然后在 SQL 语 句的结果中进行简单的计算即可 例如,下面是一个 MySQL 实例的 Binlog 文件:

```
mysql> show master logs; 
+------------------+-----------+ 
| Log_name | File_size |
+------------------+-----------+ 
I mysql-bin . 000003 I 8395958 I 
I mysql-bin. 000004 I 2028985 I 
+------------------+-----------+ 
2 rows in set (0.00 sec)
```
当我们使用 Python 代码连接数据库执行 SQL 语句时, 我们会得到一个二维的元组,元 组中的每一项代表了一个 Binlog 文件。有了二元组以后, 使用 Python 代码进行简单的计算 便得到了 Binlog 文件的大小。如下所示:

rows= (('mysql bin.000003', 8395958) , ('mysql-bin.000004 ', 2028985)) binlog\_size = sum(row[l) for row in rows)

#### 6.5.2 使用 Python 监控 MongoDB

对于 MySQL 数据库,我们使用 Python 连接 MySQL 实例执行 SQL 语句,并从返回的 结果中获取我们想 的信息 MongoDB 数据库来说,获取监控的方法也比较类似  $\ldots$ ,  $\ldots$   $\ldots$  $\mathcal{L} = \mathcal{N}$ 

```
from __future__ import print_function
import pymongo 
client = pymongo.MongoClient(host='127.0.0.1:27017')client.admin.authenticate ('laimingxing', 'laimingxing')
rs= client.admin . command( ' replSetGetStatus ' ) 
print ("set:", rs['set'])
print ("myState:", rs['myState'])
print ("num of members:", len(rs['members']))
```
# 6.6 本章总结

在本章中,我们首先介绍了两个使用 Python 编写的监控工具, dstat glances 工具, Linux 3 以 2011 工具工具, X 20 以 2 入力 H 3 以 L 1 入 入 A / 2 以 L 1 入 入 A / 2 以 L 1 入 入 A / 2 以 L 1 入 通 工 旧 心 M 及更加丰富的功能 使用这两个工具,不但能够提高分析定位问题的效率,还能减少学习 多个工具的成本 随后,本章详细介绍了 Linux 下的 proc 录,并且介绍了一个使用 process the contract of the con-○ 文字 一般的文件的文件的文件的文件 中尔心旧儿 八文 双胎  $\frac{1}{2}$  process processes and  $\frac{1}{2}$  and  $\frac{1}{2}$  processes and  $\frac{1}{2}$   $\frac{1}{2}$   $\frac{1}{2}$   $\frac{1}{2}$   $\frac{1}{2}$   $\frac{1}{2}$   $\frac{1}{2}$   $\frac{1}{2}$   $\frac{1}{2}$   $\frac{1}{2}$   $\frac{1}{2}$   $\frac{1}{2}$   $\frac{1}{2}$   $\frac{1}{2}$   $\frac{1}{2}$   $\sim$  psing pying  $\sim$  100  $\sim$  1, psutil  $\sim$  1/  $\sim$  ( $\sim$  )  $\sim$  100  $\sim$  10  $\sim$  100  $\sim$  100  $\sim$  100  $\sim$  100  $\sim$  100  $\sim$  100  $\sim$  100  $\sim$  100  $\sim$  100  $\sim$  100  $\sim$  100  $\sim$  100  $\sim$  100  $\sim$  100  $\sim$  100  $\sim$  10  $\mathcal{L}$ ython 中具有非常成熟的第 方库帮助开发者简化监控程序的编写工作 在本章最  $\ldots$ ,  $\ldots$ ,  $\ldots$  $\mathcal{L}_{\mathcal{L}}$  and  $\mathcal{L}_{\mathcal{L}}$  and  $\mathcal{L}_{\mathcal{L}}$  and  $\mathcal{L}_{\mathcal{L}}$  and  $\mathcal{L}_{\mathcal{L}}$  and  $\mathcal{L}_{\mathcal{L}}$  and  $\mathcal{L}_{\mathcal{L}}$  and  $\mathcal{L}_{\mathcal{L}}$  and  $\mathcal{L}_{\mathcal{L}}$  and  $\mathcal{L}_{\mathcal{L}}$  and  $\mathcal{L}_{\mathcal{L}}$  and  $\mathcal{L}_{\mathcal{L$ 的优势非常明显 thon 语言优秀的表达能力、丰富的数据结构和简洁明了的语法都使得 它在编写监控程序方面游刃有余 Python 言有自己 的优势与劣势,使用 Python 开发监控 程序是一个充分发挥 Python 优势,避免 Python 劣势的 对于监控程序来说,可以利用 thon 开发效率高的优势 尽快完成程序的编写工作;与此同时,又避免了 Python  $\frac{1}{2}$   $\frac{1}{2}$ 

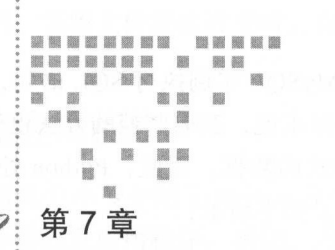

 $\frac{1}{2}$ 

文档与报告 \_\_\_\_\_\_\_\_\_\_\_\_\_\_\_\_\_\_

作为软件工程师,最可能被误解的事情就是被认为很会修电脑。除此之外,第二被误 除此之外,第二被误 word Exchanger Exchanger Exchanger Exchanger Exchanger Exchanger Exchanger Exchanger Exchanger Exchanger Exchanger Exchanger Exchanger 师的误会 软件工程师喜欢折腾,但并不一定会修电脑  $R = 1$ 算机打交道,并不能说明 Word 和 Excel 操作很厉害。相反, 就我认识的软件工程师而言. 算机打交道,并不能说明 Word Excel 操作很厉害 相反,就我认识的软件工程师而言, 其 Word 和 Excel 水平远不如一些经常处理文档的人士。之所以会出现这样的情况, 是因为 Excel 水平远不如一些经常处理文档的人士 之所以会出现这样的情况,是因 软件工程师喜欢将工作自动化,而 Word 和 Excel 本身就是设计给普通人员使用的软件, 有  $\mu$  ,  $\mu$  ,  $\mu$  ,  $\mu$  ,  $\mu$  ,  $\mu$  ,  $\mu$  ,  $\mu$  ,  $\mu$  ,  $\mu$  ,  $\mu$  ,  $\mu$ Excel the state of the state of the state of the state of the state of the state of the state of the state of the state of the state of the state of the state of the state of the state of the state of the state of the stat 着很好的交互式操作,但是, Word 和 Excel 对自动化的支持并不友好。在这一章中, 我们 Excel 对自动化的支持并不友好 在这一章中,我 将会学习如何使用 Python 来编辑文档, 包括 Excel 文档与 PDF 文档。 文档与 PDF 文档

工作中最单调乏味的事情就是根据用户需求对各种各样的信息进行归档 如根据文 的日期或文件的类型进行归档 这样的需求本身就让人十分烦恼,如果能够使用 Python 序来归档文件,那么就可以方便地解决烦恼。在这一章中, 我们将以 iPhone 手机中的照片 在这一章中  $\mathbf{r}$  is a phone  $\mathbf{r}$  iphone  $\mathbf{r}$  is a phone  $\mathbf{r}$  in the set of  $\mathbf{r}$ 为例,学习如何使用 Python 帮助我们完成与归档相关的一些 如根据照片的拍摄时间 或照片的拍摄地点进行归档。 或照片的拍摄地点进行归档

处理完文档或者对照片进行归档以后,接下来可能需要将文档或照片发送给同事和  $\mathbf{P}$ ,  $\mathbf{P}$ ,  $\frac{1}{2}$ 师,我们经常使用邮件发送警告信息、监控信息和业务报表等。这一章会详细介绍如何在 师,我们经常使用邮件发送警告信息、监控信息和业务报表等 这一章会详细介绍如何 Python 中发送电子邮件、接收电子邮件和删除电子邮件

在这一章中,将首先介绍如何使用 Python 言处理 Excel 文档( 7.1 节);然后介绍如 何使用 Python 语言操作 PDF 文档(7.2 节)以及如何使用 Python 获取图片的元信息(7.3

节); 随后, 将介绍如何使用 Python 发送电子邮件 (7.4 节) 与接收电子邮件 (7.5 节); 最 后,本章还将介绍一个综合案例, 即使用 Python 语言打造一款 Linux 命令行的邮件客户端  $(7.6 \text{ } \frac{+}{0})$ 。

# 7.1 使用 Python 处理 Excel 文档

在这一小节, 我们将会学习如何使用 Python 来操作 Excel 文档以及如何利用 Python 语 言的函数和表达式操纵 Excel 文档中的数据。虽然微软公司本身提供了一些函数,我们可 以使用这些函数操作 Excel 文档。但是,使用 Excel 自带的函数受限于 Excel 软件的功能限 制。换句话说,只有微软提供了某种功能,我们才能使用相应的功能解决问题。如果微软 没有提供相应的函数应对一个复杂的功能, 那么, 我们只能进行重复性操作。使用 Python 语言操作 Excel 则不然, 我们可以灵活应用 Python 语言的所有功能, 读取、计算和编辑 Excel 文档中的数据。

除了使用 Python 语言操作 Excel 文档以外,读者还可以使用 VBA 操作 Excel 文档。 VBA (Visual Basic for Applications) 是 Visual Basic 的一种宏语言, 是微软开发出来在其 桌面应用程序中执行自动化任务的编程语言,主要用来扩展 Windows 应用程序(特别是 Microsoft Office 软件)的功能。灵活应用 VBA 这门宏语言能够在处理文档时显著提高工作 效率,但是, VBA代码可读性差、应用领域有限。而 Python 语言拥有文档丰富、语法清晰、 易于学习、跨平台等诸多优点。因此,笔者强烈建议使用 Python 语言来处理 Excel 文档, 不要浪费时间 BA

## 7.1.1 openpyxl 简介与安装

根据官方文档的介绍, openpyxl 是一个读写 Excel 2010 (xlsx/xlsm) 文档的 Python 库, 如果要处理更早格式的 Excel 文档,需要用到另外的库。openpyxl 是一个比较综合的工具, 能够同时读取和修改 Excel 文档。XlsxWriter 也是一个与 Excel 处理相关的知名项目, 仅支 持创建和写入 Excel 文档,不支持读取 Excel 文档。

openpyxl 是一个开源项目,因此, 在使用之前需要先进行安装:

pip install openpyxl

# 7.1.2 使用 openpyxl 读取 Excel 文档

在使用 openpyxl 操作 Excel 文档之前, 我们简单回顾一下 Excel 文档, 帮助我们理解 openpyxl 对 Excel 文档的抽象。一个 Excel 文档称为一个工作簿, 在 Office 2010 下, 典型 工作簿的文件扩展名为 xlsx。一个工作簿可以包含多个表格 (在 Excel 又称为 sheet)。打开 工作簿后会默认显示一个表格,这个表格一般称为活跃表。表格中包含若干单元格,所有

### 188 • • Python Linux系统管理与自动化运维

单元格都有一个唯一的坐标。Excel 通过行和列表示一个单元格,其中,行的坐标使用数字 表示, 列的坐标使用字母表示。例如, 表格中左上角的单元格, 其坐标为"Al", 该单元格 下方的单元格坐标为"A2",左边的单元格坐标为"B1"。

理解了 Excel 的构成以后,再来看 openpyxl 对 Excel 的抽象就会觉得很好理解。 openxpyxl 中有三个不同层次的类, 分别是 Workbook、Worksheet 和 Cell。Workbook 是对 Excel 工作簿的抽象, Worksheet 是对表格的抽象, Cell 是对单元格的抽象。每一个类都包 含了若干属性和方法。不仅使于我们通过这些属性和方法获取表格中的数据。

例如,我们要打开一个 Excel 表格或者创建一个 Excel 文档,都需要创建 一个 Workbook 对象。我们需要获取 Excel 文档中的某一张表,应该先创建一个 Workbook 对象, 然后使用该对象的方法来得到一个 Worksheet 对象。如果要读取或者修改某个单元格, 我 们需要先获得 Worksheet 对象,然后再获取代表单元格的 Cell 对象。

在接下来的例子中,我们将使用下面的 Excel 文档 (见图 7-1)进行实验。读者可以在 本书的附件中找到该文档,文档的名称为 example.xlsx

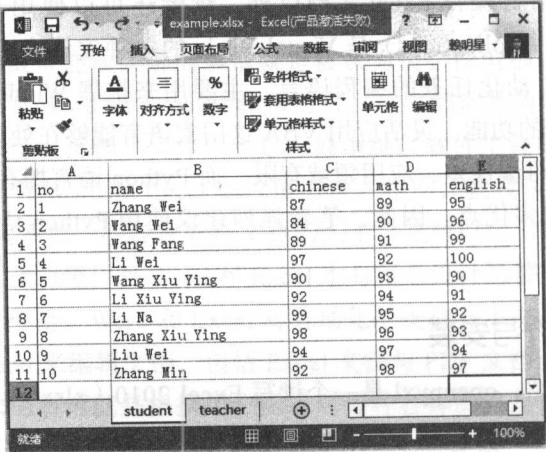

7-1 openpyxl 模块使用到的 Excel 文档

一个 Workbook 对象代表一个 Excel 文档, 因此, 在操作一个 Excel 之前, 应该先创建 一个 Workbook 对象。对于创建一个新的 Excel 文档, 直接进行 Workbook 类调用即可。对 于读取一个已有的 Excel 文档, 可以使用 openpyxl 模块的 load\_workbook 函数。该函数接 受多个参数,但只有 filename 参数为必传参数。filenmame 可以是一个文件名, 也可以是一 个打开的文件对象。如下所示:

In [1]: import openpyxl

```
In [ 2] : wb = openpyxl. load_workbook (' example.xlsx ')
```
调用完 load workbook 函数以后,我们就得到了一个 Workbook 对象 Workbook 对象

有很多的属性和方法,其中,大部分方法都与 sheet 相关。Workbook 对象的部分属性如下:

□ active: 获取活跃的 Worksheet:

口 read\_only: 是否以 read\_only 模式打开 Excel 文档;

encoding :文档的字符集编码;

□ properties: 文档的元数据, 如标题, 创建者, 创建日期等;

worksheets :以列表的形式返回所有的 Worksheet

下面是我们附件中 example.xlsx 文件的属性, 包括活跃的 Worksheet、只读属性和字符 集编码。 如下所示:

In [3]: wb.active Out [3]: <Worksheet "student " > In [4]: wb.read\_only Out[4]: False In [5]: wb.encoding Out[5 ]:'utf-8 ' In [6]: wb.worksheets Out [6]: [<Worksheet "student">, <Worksheet "teacher">]

Workbook 对象的方法大都与 Worksheet 相关。常用的方法如下:

口 get sheet names: 获取所有表格的名称;

□ get sheet by name: 通过表格名称获取 Worksheet 对象;

□ get active sheet: 获取活跃的表格;

口 remove sheet: 删除一个表格;

□ create sheet: 创建一个空的表格;

□ copy\_worksheet: 在 Workbook 内拷贝表格。

附件的 example.xlsx 文件中包含了两个表格。其中,名为 teacher 的表格为活跃表格 如下所示:

```
In [7]: wb.get_sheet_names()
Out [7]: [u'student', u'teacher']
In [8]: wb.get_active_sheet () 
Out[8]: <Worksheet "teacher">
In [9]: wb.get_sheet_by_name(u'student')
Out[9] : <Worksheet "student " >
```
有了 Worksheet 对象以后, 我们可以通过这个 Worksheet 对象获取表格的属性, 得到单 元格中的数据,修改表格中的内容。openpyxl 提供了非常灵活的方式来访问表格中的单元 格和数据。常用的 Worksheet 属性如下:

 $\Box$  title: 表格的标题: 表格的标题;

dimensions are a subsequently assumed as a subsequently distributed by a set of  $\mathcal{A}$  , and  $\mathcal{A}$  , and  $\mathcal{A}$ example.xlsx 文件,dimensions 属性的值为 'A1:E11';

D max row 表格的最大行;

□ min\_row 表格的最小行;

D max column 表格的最大列;

```
D min column 表格的最小列;
```
rows 按行获取单元格( Cell 对象);

□ columns 按列获取单元格 (Cell 对象): columns are columns to the columns of the columns of the columns of the columns of the columns of the columns of the columns of the columns of the columns of the columns of the columns of the columns of the columns of the  $\cdots$ 

freeze\_panes 冻结窗格;

□ values 按行获取表格的内容(数据)。 values of the theory of the theory of the state of the state of the state of the state of the state of the state of the state of the state of the state of the state of the state of the state of the state of the state of th  $\sim$   $\sim$   $\sim$   $\sim$   $\sim$   $\sim$   $\sim$ 

对于附件中的 example.xlsx 文件, 其拥有的属性如下所示:

In  $[10]$ : ws = wb.get\_sheet\_by\_name('student') In [ll]: ws.title Out[ll]: <sup>u</sup> ' student ' In [12] : ws.dimensions Out[l2] : ' Al :Ell' In [13]: ws .max\_column Out [l3] : 5 In [14]: ws.min\_column Out [14] : 1 In [15]: ws.max\_row Out [15] : ll In [16]: ws.min\_row Out [16): 1 In [17]: ws. columns Out[17]: <generator object \_cells\_by\_col at 0x7fe5a4d89640> In [18]: ws.rows Out[18]: < generator object \_cells\_by\_row at 0x7fe5a5d32550> In [19) : ws.values Out [19]: < qenerator object values at 0x7fe5ac289780>

仕这段代码中,我们目先迪过 Workbook 的 get\_sheet\_by\_name 方法获取 Worksheet  $\sim$  and  $\sim$  studies in the studies of  $\sim$  studies in  $\sim$  studies values in the studies in the studies of  $\sim$  studies in the studies of  $\sim$  $\mathcal{L} = \mathcal{L} \cup \mathcal{L} = \mathcal{L} \cup \mathcal{L} = \mathcal{L} \cup \mathcal{L} = \mathcal{L} \cup \mathcal{L} = \mathcal{L} \cup \mathcal{L} = \mathcal{L} \cup \mathcal{L} = \mathcal{L} \cup \mathcal{L} = \mathcal{L} \cup \mathcal{L} = \mathcal{L} \cup \mathcal{L} = \mathcal{L} \cup \mathcal{L} = \mathcal{L} \cup \mathcal{L} = \mathcal{L} \cup \mathcal{L} = \mathcal{L} \cup \mathcal{L} = \mathcal{L} \cup \mathcal{L} = \mathcal$ 

openpyxl 并不知道我们的表格中有多少数据,在数据量大的情况下,如果一次获取所有数 据,势必会占用较多的内存 因此, openpyxl 的设计中,需要返回数据时都是通过生成器 的方式返回。对于附件中的 student 表,因为记录较少,我们可以使用 list 函数或 tuple 函数 获取所有的数值。需要注意的是, columns 与 rows 返回的是 Cell 对象, values 返回的是数据。

freeze panes 这个参数比较特别,主要用于在表格较大时冻结顶部的行或左边的列。对 于冻结的行或列,就算用户滚动电子表格,也是始终可见的。每个 Worksheet 对象都有一 个 freeze\_panes 属性,可以设置为一个 Cell 对象或一个单元格坐标的字符串,单元格上面 的行和左边的列将会冻结(注意单元格所在的行和列并不会冻结)。例如,我们需要冻结第 一行,那么 freeze\_panes 取值应该为 A2,如果要冻结第一列, freeze\_panes 取值为 B1。如 果要同时冻结第一行和第一列, 则 freeze\_panes 取值为 B2。freeze\_panes 取值为 None 表示 不冻结任何窗格

下面是 Worksheet 常用的一些方法

iter rows :按行获取所有单元格( Cell 对象);

□ iter\_columns: 按列获取所有的单元格;

append :在表格末尾添加数据;

□ merged cells: 合并多个单元格;

□ unmerge\_cells: 移除合并的单元格。

iter rows 方法和 iter columns 方法在参数取默认值时, 与 rows 属性和 columns 属性的 作用相同 区别在于, iter rows 方法和 iter columns 方法可以通过函数参数限定访问表格 的范围。如下所示:

```
In [20]: list(ws.iter_rows(min_row=2, max_row=4, min_col=l, max_col=3)) 
Out[20] : 
[(<Cell u'student'.A2>, <Cell u'student'.B2>, <Cell u'student'.C2>),
(<Cell u ' student' .A3>, <Ce ll u ' student' .B3>, <Cell u ' student' .C3>), 
 (<Cell u ' student ' .A4>, <Cell u ' student ' .B4>, <Cel l u ' student' . C4>) ]
```
从 Worksheet 的属性和方法的使用中可以看到, 很多属性和方法返回的不是某一个具体 的数值,而是一个 Cell 对象。一个 Cell 对象就代表一个单元格,我们可以直接使用 Excel 坐标的方式获取 Cell 对象, 也可以使用 Worksheet 的 cell 方法获取 Cell 对象。如下所示:

```
In [ 21] : ws [ 'Al '] 
Out[21]: < Cell u'student'. Al>
In (22]: ws['A2 '] 
Out[22]: < Cell u'student'. A2>
In (23]: ws .cell(row=l, column=2) 
Out[23]: < Cell u'student'. B1>
In [24]: ws.cell(row=2, column=1)
```
#### 192 • Python Linux系统管理与自动化运维

```
Out [24] : < Cell u'student'. A2>
```
Cell 对象比较简单,其常用的属性如下:

**Drow:单元格所在的行;** 

column :单元格所在的列;

value :单元格的取值;

cordinate :单元格的坐标

为了熟悉 openpyxl 提供的各种 API, 接下来我们使用 4 种不同的方法来打印 student 表 中的内容。为了对数据的格式进行控制,我们使用 print 函数而不是 print 语句进行打印。

下面是通过 Worksheet 的 values 方法打印表格中的数据, 这也是打印数据最简单的方 法。values 通过生成器访问数据并按行返回,因此,我们使用 for 循环遍历表格的内容。

```
In [25]: from __future__ import print_function
In [26]: for row in ws. values:
    \ldots; print (*row)
```
我们也可以使用 Worksheet 的 rows 属性来遍历表格中的数据。rows 属性按行返回 Cell 对象,因此,我们使用列表推导来获取每一个 Cell 对象的值。如下所示:

In [27]: for row in ws.rows:  $\dots$ : print(\*[cell.value for cell in row])

Worksheet 的 iter rows 方法在不加任何参数的情况下, 与 rows 属性效果相同, 因此, 这种方法与前一种方法看起来很像。

```
In [28]: for row in ws.iter_rows():
            print(*[cell.value for cell in row])
```
最后这种方式是最麻烦的方式,也是大家最容易想到的方式。我们首先获取表格的最 小行数和最大行数,然后获取最小列数与最大列数,通过行和列的索引确定一个唯一单元 格。确定单元格以后,打印单元格的值。这种方式是每确定一个单元格打印一次,因此, 我们在 print 函数中将 end 参数取值为空格来避免换行,并在内层 for 循环结束以后, 显示 地进行换行 如下所示:

```
In [29]: for i in range(ws.min_row, ws.max_row + 1):
    1.11for j in range (ws.min_column, ws.max_column + 1) :
                  print(ws-cell(row=i, column=j).value, end=' ' ). . . :
             print ()
    . . . :
```
# 7.1.3 使用 openpyxl 修改 Excel 文档

openpyxl 不但可以读取 Excel 文档, 而且还可以修改 Excel 文档, 包括修改单元格的 数据、合并单元格、修改单元格的字体、在 Excel 文档中画图等。我们接下来将介绍如何 使用 openpyxl 创建工作簿, 创建和删除表格, 修改单元格的数据。然后, 我们通过计算 example.xlsx 文件中每位同学的平均分来演示如何修改一份 Excel 文档。 example xlsx or a set of the power of the control of the control of the control of the control of the control of the control of the control of the control of the control of the control of the control of the control of the

Workbook 对象就代表了一个工作簿,因此,新建一个工作簿就是创建一个 Workbook 对象。创建完 Workbook 对象以后, 默认会有一个名为" sheet1"的表格, 我们 可以通过表格的名称或 get active sheet 方法来获取这个表格。获取表格以后,可以通过给 表格的 title 属性赋值的方式来修改表格的名称。 表格的 title 属性赋值的方式来修改表格的名称

```
In [l): from openpyxl import Workbook 
 In [2]: wb = Workbook()
In [3]: wb.get_sheet_names()
Out[3 ): [u ' Sheet '] 
In [4]: ws = wb.get_active_sheet()
In [5): ws.title 
Out[S] : u ' Sheet ' 
 In [6]: ws.title = 'student
In [7): ws . title
```
Out[?) : u ' student '

创建完 Workbook 以后,就可以使用 create sheet 方法创建新的表格,也可以使用 remove sheet 方法删除表格。如下所示:

```
In [8]: wb.create_sheet(index=0, title="new sheet")
Out[8]: <Worksheet "new sheet">
```

```
In [9]: wb.get_sheet_names()
    Out<sup>[9]</sup>: [u'new sheet', u'student']
```
In [10): wb.remove\_sheet(wb .get\_sheet\_by\_name ('student ' ))

```
In [11]: wb. get_sheet_names()
Out [11]: [u'new sheet']
```
In  $[12]$ : ws = wb.get\_active\_sheet()

In [13]: ws.title Out[13]: u'new sheet'

如果要填充单元格的数据,可以直接对单元格赋值 openpyxl 还能够自动处理 Python 数据类型到 Excel 数据类型之间的转换。如下所示:

```
In [14]: ws['Al'] = 'Hello, world'
```
#### 194 Python Linux St. 2019 Python Linux St. 2019 Python Linux St. 2019 Python Linux St. 2019 Python Linux St. 2019

In [15]: import datetime

In  $[16]$ : ws  $['A2'] =$  datetime. datetime. now ()

我们已经创建了工作簿,同时在工作簿中创建了表格,并为表格中的部分单元格进行  $T$ , and Except  $T$ , and Except  $T$ , and Except  $T$ , and Except  $T$ , and Except  $T$ , and Except  $T$ , and Except  $T$ , and Except  $T$ , and Except  $T$ , and Except  $T$ , and Except  $T$ , and Except  $T$ , and Except  $T$ , and Exce save 方法将数据保存到磁盘中。如下所示:

In [17]: wb.save('sample.xlsx')

下面来看一个案例,用来巩固 openpyxl 读取和修改 Excel 文档的知识。附件里的 example.xlsx 文件保存了十位学生的信息,其中,最后三列分别是学生的语文、英语和数 成绩。现在,我们希望计算每一位学生的平均分和总分,并保存到表格的右侧中。 现在,我们希望计算每一位学生的平均分和总分,并保存到表格的右侧中

为了计算学生的成绩,我们首先需要打开 Excel 文档,井创建 Workbook 对象。有  $\mathcal{M}(\mathcal{M})$  , and  $\mathcal{M}(\mathcal{M})$  and  $\mathcal{M}(\mathcal{M})$  are the set of  $\mathcal{M}(\mathcal{M})$  and  $\mathcal{M}(\mathcal{M})$  . The set of  $\mathcal{M}(\mathcal{M})$  and  $\mathcal{M}(\mathcal{M})$  are the set of  $\mathcal{M}(\mathcal{M})$  and  $\mathcal{M}(\mathcal{M})$  are the set of  $\mathcal{M$  $\mathbf{r} \cdot \mathbf{r} = \mathbf{r} \cdot \mathbf{r} + \mathbf{r} \cdot \mathbf{r} + \mathbf{r} \cdot \mathbf{r} + \mathbf{r} \cdot \mathbf{r} + \mathbf{r} \cdot \mathbf{r} + \mathbf{r} \cdot \mathbf{r} + \mathbf{r} \cdot \mathbf{r} + \mathbf{r} \cdot \mathbf{r} + \mathbf{r} \cdot \mathbf{r} + \mathbf{r} \cdot \mathbf{r} + \mathbf{r} \cdot \mathbf{r} + \mathbf{r} \cdot \mathbf{r} + \mathbf{r} \cdot \mathbf{r} + \mathbf{r} \cdot \math$ 的我大为,用本确定于均分与总分的列尘你。随用,我们而女性用 WOIKSHOOL的 HOT TOWS 随后,我们需要使用 Worksheet 方法遍历每一位学生的成绩, iter rows 方法支持指定遍历的起点和终点。在我们的表格中, 在我们的身体上,我们的身体上都是有一个人的身体,但是我们的身体上都是有一个人的身体,而且是我们的身体上都是有一个人的身体,而且是我们的身体上都是有一个人的身体,  $\cdots$  , a reduce the results of  $\cdots$  row  $\cdots$  row  $\cdots$  row  $\cdots$  row  $\cdots$  row  $\cdots$  is  $\cdots$  if  $\cdots$ 开始遍历 表格的第一列保存的是学生的学号,第二列保存的是学生的姓名,这也是我们 在计算平均分和总分时不会使用的数据。因此,我们通过传递 min col 为 3 表示从第三列 因此,我们通过传递 min 表示从第  $\sim$  iterative and  $\sim$  iterative iterative and  $\sim$  iterative and  $\sim$  iterative and  $\sim$  iterative and  $\sim$  iterative and  $\sim$  iterative and  $\sim$  iterative and  $\sim$  iterative and  $\sim$  iterative and  $\sim$  iterative and  $\$ 果, 就实现了计算每一位学生的平均分和总分的功能。需要注意的是, iter rows 函数返回  $\frac{1}{2}$ rows and a series of the series of the series of the series of the series of the series of the series of the s 的是 Cell 对象, 所以, 我们在计算成绩之前需要先通过一个列表推导表达式, 得到每一个 单元格的取值 随后计算平均分和总分,并且通过每一行的第一个单元格获取平均分和 分的行坐标 有了行坐标和列坐标以后,直接通过 Worksheet 对象的 cell 方法为单元格 制。这就实现了计算平均分和总分,并且保存到表格右侧的功能。  $\frac{1}{2}$ 

process\_worksheet 函数处理完毕以后,当前所做的修改都还在内存之中,我们需要调 Workbook save interesting the interesting the control of the distance in the highest change with the Northeast

```
#! / usr/bin/python 
#-*- coding : UTF-8 -*-
import openpyxl 
def process_worksheet(sheet): 
    avg_column = sheet.max_column + 1
    sum_column = sheet.max_column + 2
    for row in sheet.iter_rows(min_row=2, min_col=3):
        scores = [cell.value for cell in row] 
        sum_score = sum(scores)
        avg\_score = sum\_score / len(scores)
```
#### 第7章 文档与报告 ※ 195

```
# 计算平均分和总分, 并且保存到最后两列
        #计算平均分和总分,并且保存到最后两列
       sheet.cell(row=row[0].row, column=avg_column).value = avg_score
       sheet.cell(row=row[0].row, column=sum_column).value = sum_score
    #设置平均分和总分的标题部分
   sheet.cell(row=1, column=avg_column).value = 'avg'
   sheet.cell(row=l , column=sum_column) .value = ' sum ' 
def main():
   wb = openpyxl . load_workbook (' example.xlsx ') 
   sheet = wb.get_sheet_by_name ( ' student ' ) 
   process_worksheet(sheet) 
   wb. save ( ' example_copy. xlsx ' ) 
if name = ' main 'main()
```
修改完成以后, 当前目录下存在一个名为 example\_copy.xlsx 的文件, 该文件的内容相 对于附件中的 example.xlsx 文件增加了两列, 分别是学生的平均分和总分, 如图 7-2 所示。

| Iх II         |                                | $\equiv$                                                              | example_copy.xlsx - Excel(产品激活失败)                         |         |                                         | 序        |                       | $\mathbf x$ |
|---------------|--------------------------------|-----------------------------------------------------------------------|-----------------------------------------------------------|---------|-----------------------------------------|----------|-----------------------|-------------|
|               | 文件<br>开始                       | 插入<br>页面布局                                                            | 公式<br>数据                                                  | 宙阅      | 视目                                      |          | 赖明星                   | <b>S</b>    |
| 粘贴            | Y,<br>lo.<br>臨點板<br>$\sqrt{2}$ | ≡<br>宋体<br>11<br>A<br>в<br>u<br>三<br>٠<br>₩<br>$\bullet$<br>字体<br>Γý. | 昬<br>目、<br>霊<br>$\equiv$<br>在狂<br>对齐方式<br>$\overline{12}$ | %<br>数字 | ■ 条件格式 ▼<br>■ 套用表格格式 ·<br>学单元格样式。<br>样式 | 蹦<br>单元格 | 舳<br>编辑               |             |
| d.            | A                              | B                                                                     | C                                                         | D       | E                                       | F        | G                     | ᄉ<br>۰      |
| 1             | no                             | name                                                                  | chinese                                                   | math    | english                                 | avg      | sum                   |             |
| 2             |                                | Zhang Wei                                                             | 87                                                        | 89      | 95                                      | 90       | 271                   |             |
| 3             | 2                              | Wang Wei                                                              | 84                                                        | 90      | 96                                      | 90       | 270                   |             |
| $\frac{4}{3}$ | 3                              | Wang Fang                                                             | 89                                                        | 91      | 99                                      | 93       | 279                   |             |
| 5             | 4                              | Li Wei                                                                | 97                                                        | 92      | 100                                     | 96       | 289                   |             |
| 6             | 5                              | Wang Xiu Ying                                                         | 90                                                        | 93      | 90                                      | 91       | 273                   |             |
| 7             | 6                              | Li Xiu Ying                                                           | 92                                                        | 94      | 91                                      | 92       | 277                   |             |
| 8             | 7<br>Li Na                     |                                                                       | 99                                                        | 95      | 92                                      | 95       | 286                   |             |
| 9             | 8<br>Zhang Xiu Ying            |                                                                       | 98                                                        | 96      | 93                                      | 95       | 287                   |             |
| 10            | 9                              | Liu Wei                                                               | 94                                                        | 97      | 94                                      | 95       | 285                   |             |
| 11            | 10                             | Zhang Min                                                             |                                                           | 98      | 97                                      | 95       | 287                   |             |
| 12            |                                |                                                                       |                                                           |         |                                         |          |                       | ٠           |
|               |                                | teacher<br>student                                                    | $^{\circledR}$                                            |         | $\overline{\phantom{a}}$                |          | $\blacktriangleright$ |             |
| 就绪            |                                |                                                                       |                                                           | 噩       | Ш<br>圓                                  |          | 100%                  |             |

图 7-2 计算平均分和总分以后的结果  $\cdots$ 

#### 7.1.4 案例:合并多个 Excel 文档到一个 Excel 文档

我们也可以使用 Excel 的函数实现计算学生平均分和总分的例子, 而且更加简单快捷。  $\ldots$ 的函数实现计算学生平均分和总分的例子,而且更加简单快捷 如果说计算平均分和总分的例子达到的是事倍功半的效果,那么,接下来这个例子将实现 事半功倍! 事半功倍!

现在,假设你是公司的人力资源管理部人才发展中心的员工,需要组织公司 2017年的  $\cdots$ 017 February 2014 12:00:00 PM 2017 12:00:00 PM 2017 12:00:00 PM 2017 12:00:00 PM 2017 12:00:00 PM 2017 12:00:00 技术分享 因此,你需要将一个类似于图 7-3 的报名表格发送给公司的各位同事,让公司 的同事自行填写 填写完成以后,你需要将每一位同事返回的 Exce 文档进行合并 需要注 意的是 ,部分同事可能填写多行 同事们填写完毕以后,会将报名表再发送给你 你收到

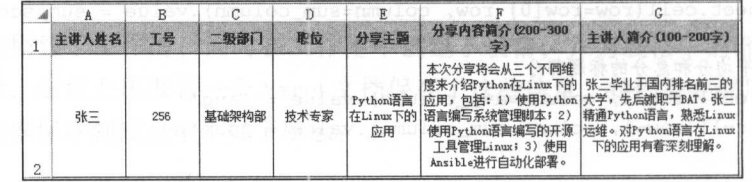

了每位同事的报名表后,接下来要做的是,将这些报名表合并到一张汇总表中。

#### 图 7-3 技术分享报名表

将多个 Excel 文档合并成单个文件,表面上看是个简单的需求。但是,因为我们的数 据在不同的 Excel 文档中, 即便是熟练的 Excel 操作人员也没有办法快速进行处理。这个时 候,只能依次打开各个文档,并将内容手动拷贝到汇总表中。对于有编程背景的技术人员,  $\mathbf{r}$ 我们不可能允许这么低效率的重复工作。这个时候就显现出使用 Python 语言处理 Excel 的 优势。

对于这里的需求, 使用 Python 语言处理将会非常简单。如下所示:

```
#!/usr/bin/python
i mport os 
i mport glob 
i mport openpyxl 
def merge xlsx files(xlsx files):
    wb = openpyx1.load_workbook(xlsx_files[0])ws = wb.active 
    ws.title ="merged result " 
    for filename in xlsx_files(l:J: 
        workbook = openpyxl.load_workbook(filenarne) 
        sheet = workbook.active 
        for row in sheet . iter_rows(min_row=2): 
            values = (cell. value for cell in row] 
            ws.append(values) 
    return wb 
def get_all_xlsx_files(path):
    xlsx_files = glob.glob(os.path.join(path, '*.xlsx'))
    sorted(xlsx_files, key=str.lower) 
    return xlsx_files
def main() : 
    xlsx_files = get_all_xlsx_files(os.path.expanduser('~\sim lmx'))wb = merge_xlsx_files(xlsx_files)
```
#### • • • • • • • • • 第7章 文档与报告 • • • 197

wb.save('merged\_form.xlsx')

```
if __name__ == '__main__':main()
```
在这个例子中, 我们首先通过 glob 获取了指定目录下所有的 Excel 文档。然后, 我们 将这些文档按照文件名称进行了排序。排序以后,在 merge\_xlsx\_files 函数中尝试合并多个 Excel 文档。我们合并 Excel 的思路也很简单: 1)获取第一个文档中的表格(我们的 Excel 文档中只有一个表格); 2)依次遍历其他文件中的报名表, 并通过 iter\_rows 函数忽略报名 表中的首行内容; 3)通过列表推导获取报名表中的数据, 然后调用 Worksheet 的 append 函 数将数据添加到汇总表的末尾。上述操作完成以后,返回 Workbook 对象。在 main 函数中, 我们调用 Workbook 的 save 方法将汇总表保存到 merged form.xlsx 文件中。

我们只花费几分钟时间编写了不到 30 行的 Python 代码, 就实现了将多个 Excel 文档合 并成单个文件的功能。因为是 Python 程序进行处理,所以无论有多少张表需要合并都能够 快速处理,并且不会出错,也不会抱怨处理的表格太多

# 7.2 使用 Python 操作 PDF 文档

PDF ( Portable Document Format) 是一种便携式文档格式, 这种文档格式与操作系统 平台无关。 PDF 文件无论是在 Windows, Unix 还是在苹果公司的 Mac OS 操作系统中都是 通用的,这一特点使它成为在 Internet 上进行电子文档发行和数字化信息传播的理想文档格 式。虽然 PDF 便于传输和阅读, 但是, 编辑 PDF 却很不容易。PyPDF2 对编辑 PDF 提供了 有限的支持, 我们可以使用 PyPDF2 模块读取、合并和写入 PDF 文档。

### 7.2. 1 PyPDF2 安装与介绍

PyPDF2 是一个纯 Python 的开源库,能够分割或合并 PDF 文件,也可以裁剪或转换 PDF 文件中的页面。我们还可以使用 PyPDF2 查看 PDF 文件的元信息, 对 PDF 文件进行加 密. 破解 PDF 文件的密码等。 where P. S. P. Letters and R. P. Letters and R. P. Letters and R. P. Letters and R. P. Letters and R. P. Letters and

PyPDF2 是一个开源的库,因此, 在使用之前需要先安装。如下所示:

pip install PyPDF2

读者可以在 PyPDF2 的官方文档 https://pythonhosted.org/PyPDF2/index.html 中找到 PyPDF2 的使用文档。从官方文档中我们知道, PyPDF2 提供了4个主要的类, 分别是 PdfFileWriter、PdfFileReader、PdfFileMerger 和 PageObject。前三个类分别用以读取 PDF 文件、写入 PDF 文件与合并 PDF 文件。PageObject 类代表了一个 PDF 页面, 可以使用 PdfFileReader 类的 getPage 方法得到一个 PageObject 对象
#### 7.2.2  $\mathbb{R}$

为了测试 PyPDF2 ,我们使用数据库领域的红宝书进行测试 读者可以在 http://www. redbook.io 下载红宝书,也可以在本书的附件下载名为 redbooks.pdf 的文件 下载完成  $\frac{1}{2}$ ,  $\frac{1}{2}$ ,

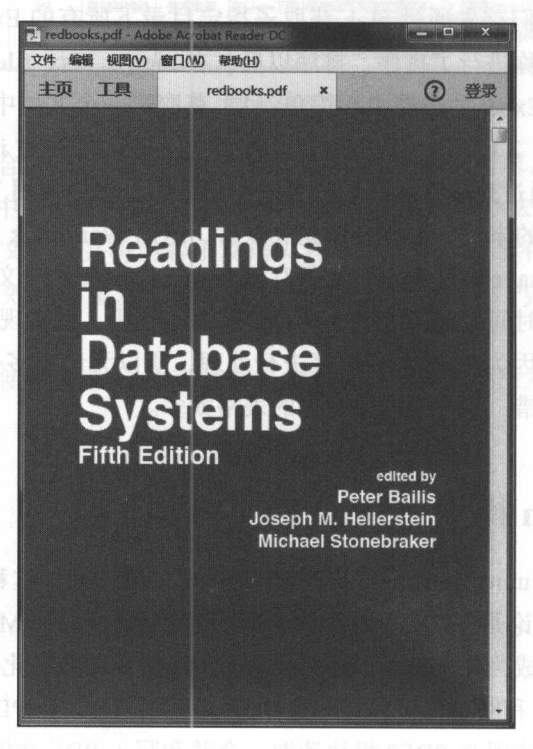

 $7-1$   $7/7$   $7/7$   $9/7$   $9/2$   $1/2$   $1/2$   $1/2$   $1/2$   $1/2$   $1/2$   $1/2$   $1/2$   $1/2$   $1/2$ 

学习一个库,最好的方式就是使用!Python 进行练习 Python 能够看到程序的中间  $\mathcal{L}$ ,  $\mathcal{L}$ , !Python 的交互模式下输入以下代码:

```
In [1]: import PyPDF2
In [2]: reader = PyPDF2.PdfFileReader(open('redbooks.pdf', 'rb'))
In [3]: reader.getNumPages()
Out[3]:54 
In [4]: reader . getisEncrypted() 
Out[4] : False 
In [5]: page = reader.getPage(4)
```

```
In [6]: page.extractText()
Out[6]: u"ReadingsinDatabaseSystems, 5thEdition\n(2015)\nChapter1:Background......
```
在这段程序中,我们首先导入 PyPDF2 模块,然后以二进制读模式打开 redbooks.pdf 文 件,并将它传递给 PdfFileReader 类的初始化函数。PdfFileReader 的初始化函数会返回一个 PdfFileReader 类的对象, 我们可以使用这个对象来获取 PDF 文件的信息。 PdfFileReader 类的对象,我们可以使用这个对象来获取 PDF 文件的信息

例如, 我们通过 getNumPages 函数知道, 该 PDF 文件共有 54 页。getIsEncrypted 方法 会返回一个布尔值,表示 PDF 是否经过了加密。如果 PDF 文件是经过加密的,那么,在调 用 decrypt 函数进行解密前无法通过 getPage 函数获取 PDF 的页面。在这个例子中, PDF 文 件并没有加密,因此,我们可以使用 getPage 函数获取 PDF 的页面。

■我们通过传递下标给 getPage 函数的方式获取 PDF 页面。在 PyPDF2 中,下标从 0 开 始, 与 Python 内置的字符串、列表和元组等保持一致。在这个例子中, 我们需要读取第 5 页的内容,因此,使用 getPage(4) 获取第5页的页面。 的内容,因此,使用 getPage(4 获取第 页的页面

PdfFileReader 类的 getPage 函数会返回一个 PageObject 对象,该对象支持一些方法, 如旋转页面的 rotateClockwise 方法, 合并页面的 mergePage 方法。在这个例子中, 我们通 过 PageObject 类的 extractText 方法提取页面中的文本。从该方法的返回结果来看, 提取 PDF 文本的效果并不理想。 PDF 文本的效果并不理想

我们还可以通过 PdfFileReader 类的 getDocumentInfof 方法获取 PDF 文件的元信息。 该方法会返回一个字典,字典中的每一项都保存了 PDF 文件的描述以及取值,逐一打印该 该方法会返回 个字典,字典中的每 项都保存了 PDF 文件的描述以及取值,逐一打印该 字典中的元素就能够打印出 PDF 文件所有的元信息。如下所示: 典中的元素就能够打印出 PDF 文件所有的元信息 如下所示:

```
In [7]: reader.getDocumentInfo()
Out (7] : 
{'/CreationDate' : u" D:20160218030020-08 ' 00 '", 
  ' / Creator ': u ' pdftk 2. 02 - www .pdftk . com ', 
 '/ModDate ': u"D:20170112180833+08 ' 00 '", 
'/Producer': u'itext-paulo-155 (itextpdf.sf.net-lowagie.com)'}
```
# 7.2.3 使用 PdfFileWriter 创建 PDF 文件

有时候,我们需要编辑 PDF 页面。例如,去除 PDF 文件中的第一页,从一个 PDF 文 件中提取几个页面保存到另一个文件。PyPDF2 并不能直接编辑 PDF 文件,但是,我们可 以利用 PvPDF2 从一个 PDF 文档拷贝需要的页面到另一个 PDF 文档, 通过这种迂回的方式 现编辑 DF 功能

例如, 我们现在要修改 redbooks.pdf 文件, 仅仅保存该文件的第 2 页、第 5 页和第 6 页。我们将这几个页面抽取出来,保存到另外一个 PDF 文件中,并对这个 PDF 文件进行加 密。 如下所示:

In [1]: import PyPDF2

```
In [2]: reader = PyPDF2.PdffileReader(open('redbooks.pdf', 'rb'))In [3]: output = PyPDF2.PdfFileWriter()
In [4]: output . addPage(reader .getPage(l)) 
In [5]: output addPage(reader.getPage(4)) 
In [6]: output.addPage(reader.getPage(5))
In [7]: output.getNumPages ()
Out[7] : 3
```
在这个例子中,我们创建了一个 PdtFile Writer 对象和一个 PdtFileReader 接着, 我们使用 PdfFileReader 对象的 getPage 方法获取需要的 PDF 页面, 并通过 PdfFileWriter 对 象的 addPage 方法增加页面。PdfFileWriter 类有很多方法,如添加空白页的 addBlankPage 方法、添加书签的 addBookmark 方法、添加元信息的 addMetadata 方法以及对 PDF 进行加 密的 encrypt 方法。在 PdfFileWriter 类的所有方法中,最常用的是 addPage 方法。

在这里的例子中,我们还使用了 getNumPages 方法获取 PdfFile Writer 拥有的 PDF 页面 数。我们也可以使用 encrypt 方法对 PDF 文件进行加密。如下所示:

```
In [BJ : output.encrypt ( ' 123456 ') 
In [9): outputStream = open (" PyPDF2-output.pdf","wb ") 
In [10]: output.write(outputStream)
In (11) : outputStream.close()
```
创建了 PdfFileWriter 对象以后, 这个对象就代表一个新的 PDF 文档。但是, 此时在磁 盘中并没有一个 PDF 文件。要生成实际的文件,必须调用 PdtFileWriter 对象的 write 方法 write 方法接受一个以二进制模式打开的文件。因为我们是要创建一个新的文件, 因此, 使 用写模式打开。打开文件以后,将文件对象传递给 PdfFileWriter 对象的 write 方法。write 方法调用完成以后,磁盘上就产生了一个新的 PDF 文件。

由于我们对这个 PDF 文件进行了加密,所所以, 当我们打开这个文件时, PDF 阅读器会 提示输入密码。图 7-5 给出了打开加密 PDF 文件的例子。

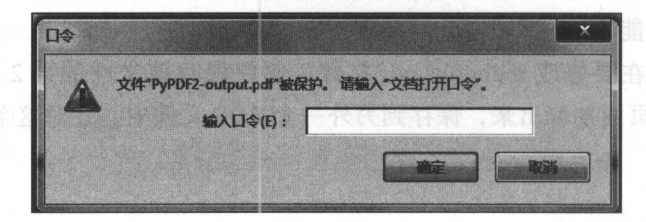

图 7-5 PDF 阅读器提示输入密码界面

虽然这个编辑 PDF 的例子比较简单,但是已经可以满足一些简单的 PDF 编辑需求。例 如, 对 PDF 文件进行加密、裁剪 PDF 文件、调整 PDF 页面的顺序等。

## 7.2.4 修改 PDF 页面

如果需要修改 PDF 的页面, PyPDF2 也提供了部分支持, 如旋转页面、添加水印。

PageObject 类中有部分方法可以修改 PDF 页面, 其中, rotateClockwise 和 rotateCounter-Clockwise 方法用来旋转页面。这两个方法只接受一个参数,且参数取值必须是 90 的倍数, 表示旋转多少度。下面的代码将 redbooks.pdf 文件的首页旋转 180 度, 并保存到一个新的 文件中 下所示

```
In [1]: import PyPDF2
```

```
In [2]: reader = PyPDF2. PdfFileReader (open ('redbooks.pdf', 'rb'))
```

```
In [3]: writer = PyPDF2.PdfFileWriter()
```
In [4]: page = reader. getPage(O)

```
In [5]: page.rotateClockwise(180)
```
In [6] : writer .addPage(page)

```
In [7]: outputStream = open("rotate-page-test.pdf", "wb")
```

```
In [8]: writer.write(outputStream)
```
In [9]: outputStream.close()

在这个例子中,我们首先打开 PDF 文件,创建 PdfFileWriter 对象和 PdfFileReader 对象, 并通过 getPage 方法获取 redbooks.pdf 文件的首页。获取首页以后, 调用 rotateClockwise 旋转 PDF 页面,并将旋转后的页面写入 rotate-page-test.pdf 文件中。整个过程完成以后, 当前目录 下新增了一个名为 rotate-page-test.pdf 的文件。图 7-6 给出了 rotate-page-test.pdf 文件的内容。 可以看到,该文件仅有一个页面,即 redbooks.pdf 首页旋转 180 度以后的结果。

PageObject 还有一个名为 mergePage 的方法, 该方法用来将两个页面进行合并, 合并 以后组成一个新的页面。我们可以使用该方法为 PDF 添加水印。例如, 在笔者的实验过程 中使用 Micsoft Word 创建一个新的 Word 文档, 在 Word 文档中插入"加密文件"这几个 艺术字, 然后将 Word 文档保存为 PDF 文件。读者可以使用类似的方法生成一个水印文件, 或者使用本书附件中的 watermark.pdf 文件进行测试。如下所示:

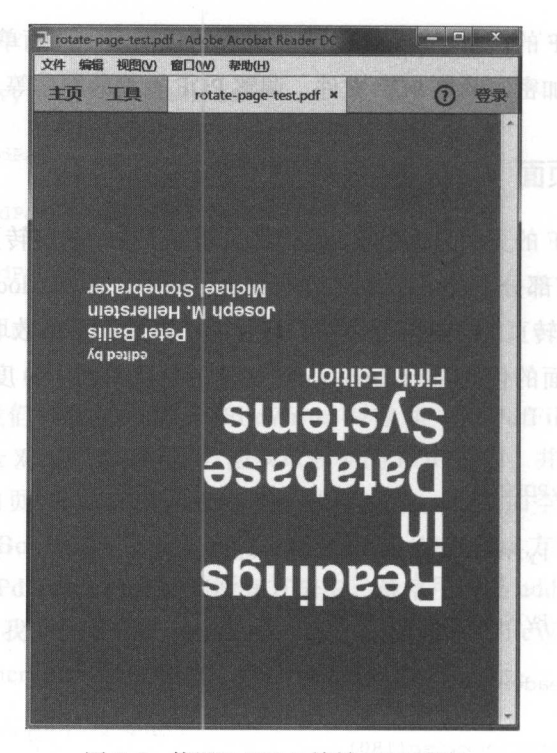

 $\sqrt{2}$ 

```
In [1]: import PyPDF2
```

```
In [2]: reader = PyPDF2.PdfFileReader(open('redbooks.pdf', 'rb'))
In [3]: watermark = PyPDF2 . PdfFileReader(open('watermark.pdf', 'rb'))
In [4]: writer = PyPDF2. PdfFileWriter()
 n [5]: for i in range(reader.getNumPages()):
   \cdots:
             page = reader.getPage(i) 
             page .mergePage(watermark.getPage(O)) 
   . . . :
   ... :where \alpha is the set added page (page) \alpha\ldots :
In [6]: outputStream = open ("watermark-test.pdf", "wb")
In [7]: writer.write(outputStream)
In [8]: outputStream.close()
```
 $\mu$  Pdf  $\mu$  Pdf  $\mu$  Pdf  $\mu$  PdfFileReader  $\mu$  PdfFile  $\mu$  PdfFileReader  $\mu$  $f(x) = \frac{1}{2} \sum_{i=1}^{n} \frac{1}{2} \sum_{i=1}^{n} \frac{1}{2} \sum_{i=1}^{n} \frac{1}{2} \sum_{i=1}^{n} \frac{1}{2} \sum_{i=1}^{n} \frac{1}{2} \sum_{i=1}^{n} \frac{1}{2} \sum_{i=1}^{n} \frac{1}{2} \sum_{i=1}^{n} \frac{1}{2} \sum_{i=1}^{n} \frac{1}{2} \sum_{i=1}^{n} \frac{1}{2} \sum_{i=1}^{n} \frac{1}{2} \sum_{i=1}^{n} \frac{1}{2} \sum_{i=$ 文件 成以后使用 addPage 方法将合并后的页面添加到 PdfFileWriter 对象 最后,将 PdfFileWriter 对象保仔到 watermark-test.pdf 又件中。图 7-7 给出了 watermark-test.pdf 文件 的第二 可以 我们已 redbooks.pdf 文件添加了水印

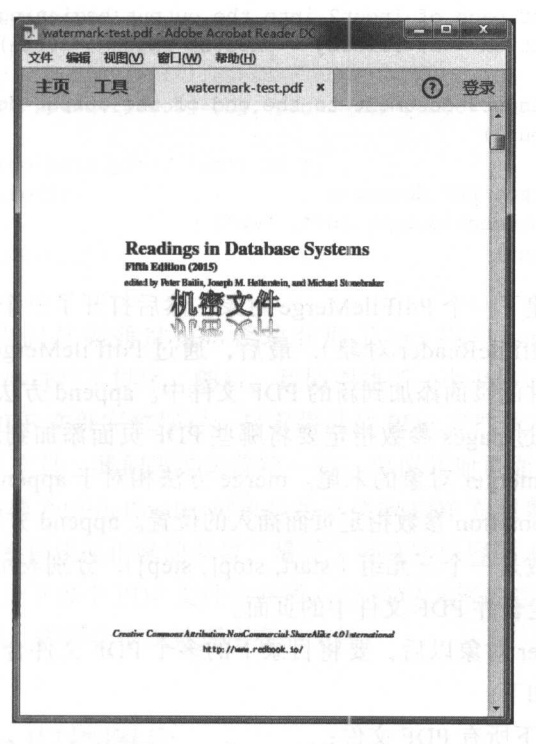

图 7-7 为 PDF 增加水印 PDF The second position of the position of the position of the position of the position of the position of the

# 7.2.5 使用 PdfFileMerger 合并多个 PDF 文件

 $\mu$  , and  $\mu$  portions the positive process of property  $\mu$  is the positive process of  $\mu$  ,  $\mu$  ,  $\mu$ 个 PDF 文件都有相同的封面, 合并成一个 PDF 文件以后只有一个封面。 PDF 文件都有相同的封面,合并成一个 PDF 文件以后只有  $\cdots$ 

 $\cdots$  7.2.4  $\cdots$  7.2.4  $\cdots$  7.4.4  $\cdots$  7.4  $\cdots$  7.4  $\cdots$  7.4  $\cdots$  7.4  $\cdots$  7.4  $\cdots$  7.4  $\cdots$  7.4  $\cdots$  7.4  $\cdots$  7.4  $\cdots$  7.4  $\cdots$  7.4  $\cdots$  7.4  $\cdots$  7.4  $\cdots$  7.4  $\cdots$  7.4  $\cdots$  7.4  $\cdots$  7.4  $\cdots$  7.4  $\cdots$   $\Box$ 供了更好的方法来合并 PDF 文件

PyPDF2 提供了 个名为 PdfFileMerger 的类,顾名思义,该类用来合并多个 PDF 下面是 PyPDF2 官方给出的 PdfFileMerger 使用示例:

```
from PyPDF2 import PdfFileMerger 
merger = PdfFileMerger() 
input1 = open("document1.pdf", "rb")input2 = open("document2.pdf", "rb")input3 = open("document3.pdf", "rb")
```
#### 204 •• Python Linux系统管理与自动化运维

```
# add the first 3 pages of inputl document to output 
   merger.append(fileobj = input1, pages = (0,3))
```
# insert the first page of input2 into the output beginning after the second page merger.merge(position = 2, fileobj = input2, pages =  $(0, 1)$ )

```
# append entire input3 document to the end of the output document 
merger.append(input3)
```

```
# Write to an output PDF document
output = open("document-output.pdf", "wb")
merger.write(output)
```
这个例子首先创建了一个 PdfFileMerge 对象, 然后打开了三个 PDF 文件 (注意是三个 文件,而不是三个 PdfFileReader 对象),最后,通过 PdfFileMerge 对象的 append 方法和 merge 方法将 PDF 文件的页面添加到新的 PDF 文件中 append 方法通过 fileobj 参数确定要 添加的 PDF 文件,通过 pages 参数指定要将哪些 PDF 页面添加到新的 PDF 文件中,并将 要添加的页面添加到 merger 对象的末尾。merge 方法相对于 append 方法,增加了 position 参数, 我们可以通过 position 参数指定页面插人的位置 append 方法和 merge 方法的 pages 参数非常灵活,该参数是一个三元组 (start, stop[, step]), 分别表示起点、终点和步长。我 们可以通过该参数指定合并 PDF 文件中的页面。  $\blacksquare$ 

有了 PdfFileMerger 对象以后,要将目录下的多个 PDF 文件合并成一个 PDF 文件就非 常容易了,基本步骤如下:

1) 找到工作目录下所有 PDF 文件;

2)为了有序添加 PDF 文件,将所有 PDF 文件按文件名进行排序;

3 )除了第一页外,将每个 PDF 的所有页面添加到 PdfFileMerger 对象中;

)将 PdfFileMerger 对象保存到磁盘中

完整的程序如下: 完整的程序如下:

```
import os 
import glob 
import PyPDF2 
def get_all_pdf_files (path) : 
    all_pdfs = glob.glob("{0}/*.pdf".format(path)all_pdfs . sort (key=str. lower) 
    return all_pdfs
def main(): 
    all_pdfs = get\_all\_pdf\_files (os.path.expanduser ('\sim lmx/'))
    if not all_pdfs: 
         raise SystemExit ('No pdf file found!')
```
merger = PyPDF2.PdfFileMerger ()

```
with open(all_pdfs[0], 'rb') as first_obj:
       merger.append(first obj)
    for pdf in all_pdfs[l : ]: 
       with open (pdf, 'rb') as obj:
          reader = PyPDF2.PdfFileReader(obj)
            merger.append(fileobj=obj, pages=(1, reader.getNumPages()))
   with open ('merge-pdfs.pdf', 'wb') as f:
       merger .write(f) 
if __name__ == '__main__':main()
```
在这个程序中,我们首先通过 glob 模块获取了 lmx 用户 home 目录下所有 PDF 件,并根据文件名对文件进行了排序。随后,我们创建了一个 PdfFileMerger 对象,并使用 append 方法将第一个 PDF 文件完整保存,接着将其他 PDF 文件依次添加到 PdfFileMerger 对象中。对于其他 PDF 文件,我们需要去除第一页,保留其他页面,因此,我们先构建了 PdfFileReader 对象。构造 PdfFileReader 对象是为了获取 PDF 总页数, 知道 PDF 有多少页 面以后才能够给 pages 参数传递正确的参数。最后,将这些内容写入硬盘上的一个文件中, 这样就实现了将指定目录下多个 PDF 文件合并成一个 PDF 文件的功能。而且,目录下有多 少 PDF 文件都不是问题, 程序会依次处理所有的文件。

# 7.3 使用 Python 归档图片

在本书第 5 章中,我们介绍了多种方法在 Python 程序中找到某一类文件。找到以后, 可以对这一类文件进行归档。但是,有时候我们有更加丰富的需求。例如, 整理照片时, 如果我们拍摄的所有照片都是 jpg 格式, 那么,按照后缀名进行归档没有任何意义,我们希 望根据照片的大小、创建者、时间和地点进行分类。在这一小节中,我们就来看看如何使 用 Python 对图片进行处理。

## 7.3.1 Exif 信息介绍

Exif (Exchangeable image file format) 是可交换图像文件格式的简称,可以记录照片 的属性信息和拍摄数据。Exif 可以附加于 JPEG、TIFF、RIFF 等文件之中, 为其增加有关 数码相机拍摄信息的内容 换句话说,我们平时拍摄的照片,除了图像以外还有很多信息 包括拍摄照片的时间、地点、大小、设备、光圈、快门、焦距、色彩等,这些就是 Exif 信 息。如果我们分享照片时将 Exif 信息一起分享,那么,这些信息将会泄露我们的隐私,甚 至造成一定的麻烦。当然,我们也可以根据别人分享的照片获取到照片的拍摄时间与地点。

Windows 7 操作系统具备对 Exif 的原生支持, 通过鼠标右键单击图片打开菜单, 单击

属性并切换到详细信息标签下即可直接查看 Exif 信息。例如,本书附件中的 iphone6\_pic. jpg 是笔者在日本旅游时拍摄的照片。通过 Windows 7 的照片查看器, 可以查看照片拍摄的 细地点,如图 7-8 所示

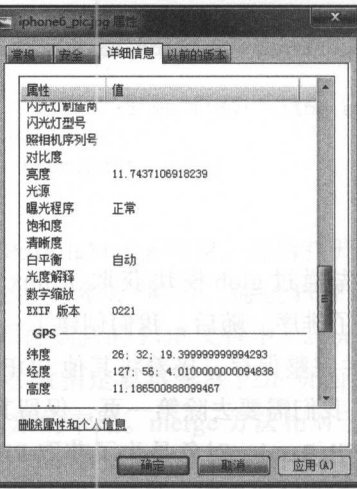

7-8 Windows 下的照片查看器查看照片详细信息

在 Linux 下, 我们可以通过一个名为 exiftool 的命令行工具查看照片的元信息。exiftool 可以显示非常全面的信息,如果将所有信息都显示出来,几张纸都打印不下 使用 exiftool 之前需要安装, 可以从 http://www.sno.phy.queensu.ca/ ~ phil/exiftool/ 下载以后根据说明文 档进行安装 下面是使用 exiftool 解析附件中 iphone6\_pic.jpg 的例子:

```
$ exiftool iphone6_pic.jpg
File Name
                                  : iphone6 pic.jpg
Make 
                                  Apple 
Camera Model Name 
                                  : iPhone 6
Orientation
                                  Rotate 90 CW 
Software 
                                  : 9.3.1Modify Date 
                                  2016:05 : 08 10:19:55 
Lens Info 
                                  4 . 15mm f/2 . 2 
Lens Make 
                                  Apple 
                                  : iPhone 6 back camera 4.15mm f/2.2
Lens Model 
                                  : North
GPS Latitude Ref 
GPS Longitude Ref
                                  East 
GPS Altitude Ref 
                                  Above Sea Leve'l 
GPS Time Stamp 
                                  : 01:19:55GPS Speed Ref 
                                  km/h 
GPS Speed 
                                  \colon 0: True North
GPS Img Direction Ref 
                                  278 . 0913706 
GPS Img Direction 
GPS Dest Bearing Ref 
                                  True North 
GPS Dest Bearing 
                                  278. 0913706
```

```
GPS Date Stamp : 2016:05:08
GPS Horizontal Positioning Error: 5 m
Aperture : 2.2
GPS Altitude : 11.1 m Above Sea Level
GPS Date/Time
GPS Latitude 
GPS Longitude 
GPS Position 
Megapixels 
                                   26 deg 32' 19.40" N<br>127 deg 56' 4.01" E<br>26 deg 32' 19.40" N, 127 deg 56' 4.01" E
                                     016:05:08 01:19:55Zdeg 32' 19.40"<br>deg 56' 4.01"
                                     \overline{r} \overline{r}127 de<br>127 de<br>26 deg
Run Time Since Power Up : 4:42:02Scale Factor To 35 mm Equivalent: 7.0
Shutter Speed : 1/4950
Date/Time Original 
                                 2016:05:08 10 : 19 : 55 . 364 
                                 2016 : 05:08 10:19 : 55.364 
Create Date
```
exists the black in the same in the community of the second intervals of the black in the second interval community in the 信息非常专业, 有一些信息需要有摄影知识才能看懂。但是, 即便是对摄影一点都不了解  $\mathcal{L}$  ,  $\mathcal{L}$  , 但是,即便是对摄影一点都不了解  $\cdots$  ,  $\cdots$  ,  $\cdots$  ,  $\cdots$  ,  $\cdots$  ,  $\cdots$ existence and the company of the contract of the contract of the contract of the contract of the contract of the contract of the contract of the contract of the contract of the contract of the contract of the contract of t 照片拍摄的详细时间和具体位置

# 7.3.2 在 Python 使用 PIL 查看图片元信息

 $\ddotsc$ indows The Linux Theorem is the community of the Linux Community Theorem in the Linux Community Theorem is a statement of the Linux Community Theorem is a statement of the Linux Community Theorem is a statement of the Comm exiftool。这两个工具虽然可以查看照片的 Exif 信息, 但是, 不便于在程序中处理照片。如  $\cdots$ 具虽然可以查看照片的 Exif 信息,但是,不便于在程序中处理照片 果能够在程序中处理 Exif 信息, 那么, 就可以做很多有趣的事情。例如, iPhone 手机的相 例如, iPhone 手机的相 册中有一个"回忆"的功能,可以根据拍摄时间将照片组织在一起,然后以幻灯片的形式 展示。再比如,百度网盘可以将存放在网盘中的照片以地图的形式展示,以便用户查看自 己去过的地方。 己去过的地方

如何将照片渲染到地图上已经超出了本书的范围,但是,我们会讲解如何在 Pvthon 程 如何将照片渲染到地图上已经超出了本书的范围,但是,我们会讲解如何在 Python 序中获 Ex if 信息  $\mathbf{F}$  . The contract of  $\mathbf{F}$  is a set of  $\mathbf{F}$  is the set of  $\mathbf{F}$  ipide  $\mathbf{F}$  is the set of  $\mathbf{F}$ 照片, 或像百度网盘一样以地理位置组织照片。 ,,,,,, 或像百度网盘一样以地理位置组织照片

PIL (Python Imaging Library) 是 Python 生态中最有名的图片处理相关库, 它使我们能 够在 Python 中处理图片 PIL 包含了很多图片处理相关的功能,也支持多种图片格 用 PIL 之前, 需要先进行安装: PIL 之前,需要先进行安装

pip install Pillow

如果读者通过 pip 安装的 Pillow 包缺少部分驱动,那么,可以从 PIL 的官网下载压缩 包,从源码安装,并根据源码中的安装文档安装 PIL 需要的依赖

PIL TERMS PILE THE RESULT OF A PILE THE RESULT OF THE PILE TO A PILE THE RESULT OF THE PILE TO A PILE THE PILE THE 中最重要的类便是 Image, 一个 Image 对象表示一张图片。

下面的程序用来显示照片的信息 为了显示照片的信息,我们首先从 PIL 中导人 Image 类,并使用 Image.open 方法打开图片 PIL open 函数进行了优化, 我们使用 open

#### 208 ◆ Python Linux系统管理与自动化运维 <sup>208</sup> Python Linux系统筐理与自动化运维

数打开图片时, 仅仅是将一个 Image 对象与磁盘上的一张照片相关联, 此时此刻并没有真 的将照片载入内存,只有当我们处理图片时才会将照片载入内存。有了 Image 对象以后, 可以通过 Image 对象的 format、size、mode 等获取图片的详细信息。如下所示: The format size in the format size model in the format size in the format size model in the format size in the size in the size in the size in the size in the size in the size in the size in the size in the size in the si

```
In [1]: from __future__ import print_function
In [2]: from PIL import Image
In [3]: im = Image.open('iphone6_pic.jpg')
In [4]: print(im.format, im.size, im.mode) 
JPEG (3264, 2448) RGB
```
也可以调用 Image 对象的方法对图片进行处理。例如, 下面的代码可将图片旋转 45 , we say that is a save that it is a set of the same in the same in the same in the same in the same in the same in the same in the same in the same in the same in the same in the same in the same in the same in the same i

```
In [5]: rotate_im = im.rotate(45)
In [6]: rotate im.save ('rotate. ipq')
```
下面再来看一个例子,假设我们要为当前目录下所有图片文件创建缩略图。虽然有一 下面再来看一个例子,假设我们要为当前目录下所有图片文件创建缩略图 虽然有  $\frac{1}{2}$  , and the state of the state of the state  $\frac{1}{2}$  ,  $\frac{1}{2}$  ,  $\frac{1}{2}$  ,  $\frac{1}{2}$  ,  $\frac{1}{2}$  ,  $\frac{1}{2}$  ,  $\frac{1}{2}$  ,  $\frac{1}{2}$  ,  $\frac{1}{2}$  ,  $\frac{1}{2}$  ,  $\frac{1}{2}$  ,  $\frac{1}{2}$  ,  $\frac{1}{2}$  ,  $\frac{1}{2}$  , 此时, 我们可以使用 PIL 来创建缩略图。创建缩略图的思路也很简单, 首先获取所有的照 片, 然后使用 Image.open 方法创建 Image 对象。创建完 Image 对象以后, 通过该对象的 thumbnail 方法创建缩略图。最后, 将创建的缩略图保存到磁盘中。如下所示:

```
import glob 
import os 
from PIL import Image 
size = 128, 128 
for infile in glob.glob ("*. jpg"): 
    file, ext = os.path.splitext (infile)im = Image . open(infile) 
    im.thumbnail(size) 
    im.save(file + ".thumbnail", "JPEG")
```
在调用 Image 对象的 thumbnail 方法时, 我们需要传递一个二元组的参数, 这个二元组 中的值代表缩略图的长和高。 中的值代表缩略图的长和高

Image 类的 getexif 方法可以获取图片的 Exif 信息。但是, PIL 返回的 Exif 信息只是 相应的编码和取值,可读性较差。如下所示:

```
In [7] : im._getexif() 
 Out [7]: 
 (271 : u ' Apple ',
```

```
272 : u'iPhone 6 ' , 
274:6,
282: (72, 1) , 
283: (72, 1),296: 2 , 
305: u' 9.3.1',
306: u'2016:05:08 10:19:55',
```
为了增加可读性, 或者说知道每一个字段的具体含义, 我们需要用到 PIL.ExifTags. TAGS PIL.Exiffags.GPSTAGS 这两个字典 这两个字典的键是 <sup>16</sup> 位整数的 Exif 标签, 值是 Ex if 标签的描述字符串。 如下所示:

```
In [8]: from PIL.ExifTags import TAGS
    In (9]: TAGS(272] 
    Out[9]: 'Model'
    In [10]: TAGS [271]
    Out [10]: 'Make'
    In (11]: from PIL.ExifTags import GPSTAGS 
    In (12]: GPSTAGS(20 ] 
Out [12]: 'GPSDestLatitude'
    In (13]: GPSTAGS(21]
```

```
Out (13 ]:'GPSDestLongitudeRef '
```
有了 Exif 的信息以及 TAGS 与 GPSTAGS 字典以后, 我们可以使用 Python 程序编写一 个类似于 exiftool 的工具 如下所示:

```
from __future__ import print_function
    import sys 
  import os 
   from PIL import Image 
    from PIL . ExifTags i mport TAGS 
    from PIL.ExifTags import GPSTAGS 
def get_iamge_meta_info(filename):
 exif_data = {}with Image.open(filename) as img:
            data = img._getexit()for tag, value in data.iteritems():
               decoded = TAGS.get(taq)exif_data(decoded] = value 
            if exif_data ['GPSInfo']:
               qps\_data = \{\}
```
#### 210 •• Python Linux系统管理与自动化运维 <sup>210</sup> thon Linux系统管理与自动化运维

```
for tag, value in exif_data ['GPSInfo']. iteritems () :
                decoded = GPSTAGS.get(taq)gps_ data[decoded) = value 
            exif data [ 'GPSInfo' ] = qps data
    return exif data 
def main(): 
    sys.argv . append ( "" ) 
    filename = sys.argv[1]if not os.path.exists(filename):
        raise SystemExit("{0} is not exists".format(filename))
    exit_data = get_name_meta_info(filename)for key, value in exif_data.iteritems():
        print(key, value, sep=':')
```
 $if __name__ == '__main__':$ main ()

在这个例子中,我们首先通过 sys.argv 获取用户在命令行传递的文件名,为了处理用 户没有传递任何图片的异常情况,我们先向 sys.argv 列表中增加一个空的元素,然后再去 获取命令行传递的文件名。获取到文件名以后,通过 os.path.exists 函数判断文件是否存在, 如果文件不存在, 抛出异常并退出程序。随后, 我们将文件名传递给 get iamge meta\_info 函数,该函数使用 Image 类的 open 方法得到一个 Image 对象,并使用该对象的 getexif 方法得到照片的 Exif 信息。正如前面交互式编程中所演示的, getexif 方法以字典形式 返回 Exif 信息,而字典的键是相应的编码,可读性较差。因此,我们需要使用 TAGS 和 GPSTAGS 字典将编码转换成可读性更强的描述字符串。转换成可读性更强的描述字符串以 后, 将结果保存到 exif\_data 字典中。最后, get\_iamge\_meta\_info 函数将图片的 Exif 信息以 字典的形式返回给调用者。 典的形式返回给调用者

利用 Python 生态中的 Pillow 库,我们仅用 <sup>40</sup> 行代码就实现了一个类似于 exiftool 的命 令行工具。更重要的是,我们在 Python 程序中获取 Exif 信息以后,可以继续在 Python 程 序中对图片进行后续处理,如根据图片的拍摄时间、拍摄地点 使用设备等进行图片归档

# 7.4 发送报告

电子邮件是职场人士重要的沟通方式,很多职场人士每天都会花费大量的时间检查和 答复邮件。作为工程师,我们能否使用编程语言减少处理邮件的时间呢?答案是肯定的。 普通人发送邮件都是使用邮件客户端,发送过程包括打开邮件客户端,单击相应的选项,

 $\frac{1}{2}$  , and the point of the contract of the point of the python  $\frac{1}{2}$  ,  $\frac{1}{2}$  ,  $\frac{1}{2}$  ,  $\frac{1}{2}$  ,  $\frac{1}{2}$  ,  $\frac{1}{2}$  ,  $\frac{1}{2}$  ,  $\frac{1}{2}$  ,  $\frac{1}{2}$  ,  $\frac{1}{2}$  ,  $\frac{1}{2}$  ,  $\frac{1}{2}$  ,  $\frac{1}{2}$ 含在内"的编程语言,毫无疑问, Python 标准库提供了对发送和接收邮件的支持。 Python is a structure of the structure of the structure of the structure of the structure of the structure of the structure of the structure of the structure of the structure of the structure of the structure of the struct

使用程序处理邮件可以解决一些使用手动发送邮件很难处理的问题。例如:

l ) 在目动化仕务元成时,友送邮件通知。想象一卜,你止在执行一个目动化仕务,这  $\sim$  0.000  $\sim$  0.000  $m = 1$  , we are defined to a second that the coupling  $\alpha$  of  $\alpha$  ,  $\alpha$  ,  $\alpha$  ,  $\alpha$  ,  $\alpha$  ,  $\alpha$  ,  $\alpha$  ,  $\alpha$ 任务完成时通过邮件通知我们。通过这种方式,我们在离开计算机时能专注于更重要的 任务完成时通过邮件通知我们 通过这种方式,我们在离开计算机时能专注于更重要 事情。 **,我们的人们的人们的人们的人们的人们** 

)使用程序群发邮件 如果你需要群发邮件,但又不希望被人知道这封邮件是群发 的,再或者说,你要为很多人发送类似的邮件(如发送不同的祝福信息,发送专属的优惠 的,再或者说,你要为很多人发送类似的邮件(如发送不同的祝福信息,发送专属的优惠 码)。如果不借助计算机程序,我们不得不对每一位收件人都发送一次邮件, 整个过程十分 如果不借助计算机程序,我们不得不对每一位收件人都发送一次邮件,整个过程十分  $\ddotsc$  . For form  $\ddotsc$  for  $\ddotsc$  for  $\ddotsc$  for  $\ddotsc$  for  $\ddotsc$  for  $\ddotsc$  for  $\ddotsc$  for  $\ddotsc$  for  $\ddotsc$  for  $\ddotsc$  for  $\ddotsc$  for  $\ddotsc$  for  $\ddotsc$  for  $\ddotsc$  for  $\ddotsc$  for  $\ddotsc$  for  $\ddotsc$  for  $\ddotsc$  for  $\ddotsc$ 件的功能。

 $\sim$  0.000  $\sim$  0.000 发送给心仪的女生。非常不幸的是, 因为你过于紧张, 将邮件发给了前女友, 而邮件一日 发送给心仪的女生 非常不幸的是,因为你过于紧张,将邮件发给了前女友,而邮件 发出去就没有办法撤回。这个时候,我们可以尝试连续向这位错误的收件人发送一百封相 这个时候,我们可以尝试连续向这位错误的收件人发送一百封相 同标题的垃圾邮件。正常人在收到一百多封相同标题的邮件时,只会打开前几封邮件,然 正常人在收到一百多封相同标题的邮件时 只会打开前几封邮件,然 后删除所有相同的邮件,并抱怨互联网上垃圾邮件泛滥。通过这种方式,可以很大概率避 通过这种方式,可以很大概率避 免你的前女友看到你写的这封情书。 免你的前女友看到你写的这封情书

#### 7.4. 1 SMTP 协议

在计算机网络的应用层存在很多知名协议。如HTTP是计算机用来通过因特网发送网 HTTP 是计 机用来通过因特网发送网 页的协议 SMTP (" Simple Mail Transfer Protocol ")是简单邮件传输协议,它是一组用于 从源地址到目的地址传输邮件的规范,通过它来控制邮件的中转方式。SMTP规定电子邮 定电子邮  $\frac{1}{2}$  SMTP  $\frac{1}{2}$  SMTP  $\frac{1}{2}$  SMTP  $\frac{1}{2}$  SMTP  $\frac{1}{2}$  SMTP  $\frac{1}{2}$  SMTP  $\frac{1}{2}$  SMTP  $\frac{1}{2}$  SMTP  $\frac{1}{2}$  SMTP  $\frac{1}{2}$  SMTP  $\frac{1}{2}$  SMTP  $\frac{1}{2}$  SMTP  $\frac{1}{2}$  SMTP  $\frac{1}{2}$  SMTP  $\frac{1}{2}$  S SMTP 协议的发送邮件服务器。  $S_N$  ,  $S_N$  ,  $S_N$ 

 $\sim$  0.000  $\sim$  1.1  $\sim$  1.1  $\sim$  1.1  $\sim$  1.1  $\sim$  1.1  $\sim$  1.1  $\sim$  1.1  $\sim$  1.1  $\sim$  1.1  $\sim$  1.1  $\sim$  1.1  $\sim$  1.1  $\sim$  1.1  $\sim$  1.1  $\sim$  1.1  $\sim$  1.1  $\sim$  1.1  $\sim$  1.1  $\sim$  1.1  $\sim$  1.1  $\sim$  1.1  $\sim$  1.1  $\sim$  1.1  $\sim$  $\frac{1}{2}$ ,  $\frac{1}{2}$ ,  $\frac{1}{2}$ ,  $\frac{1}{2}$ ,  $\frac{1}{2}$ 

, and the same decay satisfies a second control of  $\mathcal{A}$  shown in  $\mathcal{A}$  smaller and  $\mathcal{A}$ 务器的域名和端口号由电子邮件提供商提供 我们可以在 互联网上搜索"电子邮件提供商 SMTP 客户端配置"找 到相应的服务器和端口。SMTP 服务器的域名通常是电子 到相应的服务器和端口  $\sim$  , and a set  $\sim$  , and a set  $\sim$ 邮件提供商 的域名,前面加上 SMTP 前缀 Gma  $\mathbb{R}$  small.com , and  $\mathbb{R}$  small.com , and small.com , where  $\mathbb{R}$  SMTP  $\mathbb{R}$ smtp.163.com。表 7-1 列出了一些常见的电子邮件提供商 及其 SMTP 服务器

表 7-1 常见的电子邮件提供商及

 $S = \frac{1}{2}$ 

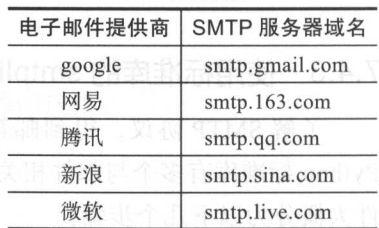

# 7.4.2 邮箱设置(以 QQ 邮箱为例)

如果要使用 Python 程序发送电子邮件,除了配置正确的 SMTP 服务器域名和端口号以 外,一般还需要进行一些额外的设置。例如,笔者在写书时测试了网易的163 邮箱和腾讯 的 OO 邮箱, 默认情况下, 这两家邮件服务提供商都不允许使用程序发送电子邮件。如果 想使用程序发送电子邮件,需要手动开启 SMTP 服务,并获取一个专用的授权码。下面以 腾讯的 OO 邮箱为例, 说明如何开启 SMTP 服务。 腾讯的 QQ 邮箱为例,说明如何开启 SMTP 服务

进入 QQ 邮箱的主界面,单击"设置",选择"账户"选项卡,下拉找到"POP3/IMAP/ SMTP/Exchange/CardDAV/CalDAV 服务"。默认情况下所有服务都是关闭的,我们选择第 二项, 即开启" IMAP/SMTP 服务", 如图 7-9 所示。

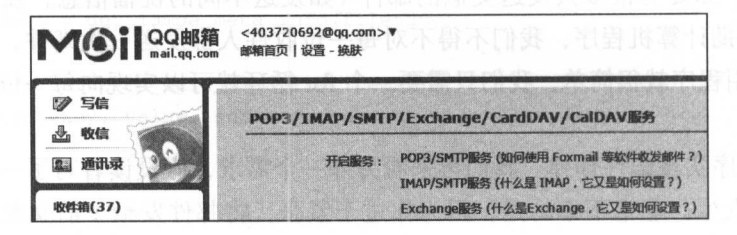

7-9 QQ 邮箱开启 SMTP 服务的界面

开启 IMAP/SMTP 服务需要进行安全认证。认证方式是通过短信,发送"配置邮件客 户端"到指定的号码。 户端"到指定的号码

上述步骤完成以后,单击确定就可以得到一个授权码 在我们的 Python 程序中使用该 授权码访问邮件服务器。

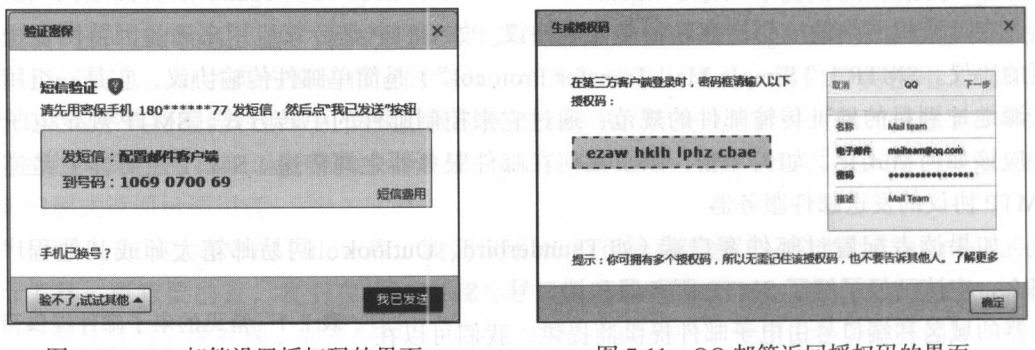

- 
- 图 7-10 QQ 邮箱设置授权码的界面 图 7-11 QQ 邮箱返回授权码的界面

# 7.4.3 使用标准库的 smtplib 与 mime 发送邮件

了解 SMTP 协议, 得到邮箱的授权码以后就可以使用 Python 代码发送电子邮件了。 Python 标准库有多个与邮件相关的模块,其中, smtplib 模块负责发送邮件。smtplib 发送邮 件大概分为以下几个步骤: 件大概分为以下几个步骤:

#### ● 第7章 文档与报告 • 213

1 )连接到 SMTP 服务器;

2) 发送 SMTP 的"Hello"消息;

3) 登录到 SMTP 服务器:

4) 发送电子邮件:

5) 关闭 SMTP 服务器的连接。 )关闭 SMTP 服务器的连接

对于简单的邮件, smtplib 的使用是非常简单的。在下面的代码中, 我们首先以邮件 对于简单的 邮件, smtplib 的使用是非常简单的 在下面的代码中,我们首先以邮件 服务器的域名和端口号为参数,调用 SMTP 的初始化函数创建了一个 SMTP 对象。创建 SMTP 对象以后, 调用 ehlo 方法与 SMTP 服务"打招呼"。如下所示: SMT 对象以后,调 eh lo 方法与 SMTP 服务"打招呼" 如下所示:

In [1]: import smtplib

In  $[2]$ :  $\text{smtp} = \text{smtplib.SMTP('smtp.qq.com', 25)}$ 

```
In [3]: smtp.ehlo()Out[3]: \mathbb{R}(250,
```
'smtp.qq.com\nPIPELINING\nSIZE 73400320\nSTARTTLS\nAUTH LOGIN PLAIN\nAUTH=LOGIN\ nMAILCOMPRESS\nBBITMIME ')

有了到 SMTP 服务器的连接以后,可以调用 starttls 方法将当前会话转换成一个加密的

```
In [4): smtp.starttls() 
Out[4]: (220, 'Ready to start TLS')
```
将 smtp 会话加密以后就可以传输敏感信息了(如登录 SMTP 服务器的用户名和密码)。 如果我们没有调用 starttls 方法启用加密会话,而是 接调用 login 方法登录 SMTP 服务器, smtplib 将会抛出一个 SMTPAuthenticationError 异常。调用 starttls 方法启用加密以后,可 以使用 login 方法登录 SMTP 服务器。如果登录成功, login 方法会返回认证成功的字符串。 如果登录失败, login 方法会抛出 SMTPAuthenticationError 异常。

```
In [5]: smtp. login('403720692@qq.com', 'ezazcbae')
Out [5]: (235, 'Authentication successful')
```
登录 SMTP 服务器以后,可以调用 sendmail 方法发送电子邮件。sendmail 方法有三个 必传的参数, 分别是发件人、收件人和邮件内容。 必传的参数,分别是发件人 收件人和邮件内容

```
In [6]: smtp.sendmail('403720692@qq.com', 'me@mingxinglai.com', 'Subject: this is
title\nthis is content ') 
    Out[6]: {}
```
邮件发送完成以后,调用 quit 方法断开与 SMTP 服务器的连接

In  $[7]$ :  $smtp.quit()$ Out [7]: (221, 'Bye')

### 214 ◆ Python Linux系统管理与自动化运维

上面的示例虽然可以发送电子邮件,但是,邮件还很不完整。例如,在网易邮箱中查 看我们刚才发送的邮件,可以明显看到两个问题, 一是"收件人"栏内容为空, 二是邮件 内容缺失,如图 7-12 所示。

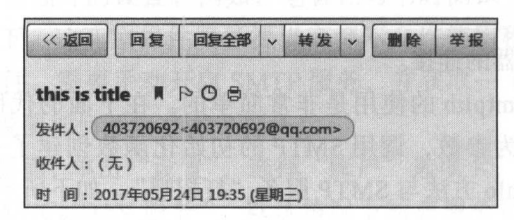

7-12 不完整的邮件示意图

为了构造完整的邮件,我们需要借助 email 模块。email 模块用来构造邮件和解析邮件 内容, 构造一个邮件就是创建一个 Message 对象, 如果构造的是一个 MIMEText 对象, 就 表示构造一个纯文本的邮件,如果构造的是一个 MIMEImage 对象, 就表示构造了一个作 为附件的图片。如果要把多个对象组合起来,就需要用到 MIMEMultipart 对象。email 模 块下有多个构建邮件内容的类,包括 Message、MIMEBase、MIMEText、MIMEAudio、 MIMEImage 和 MIMEMultipart。我们通过两个例子来学习 email 模块的用法。

下面的代码是一个发送纯文本邮件的例子。这个例子中, 我们在 send mail 函数中构建 了一个 MIMEText 对象,并通过这个 MIMEText 对象设置收件人、发件人和邮件主题。设 置完成以后,根据前面介绍的步骤一步一步发送电子邮件。如下所示:

```
from __ future__ import print_function
mport smtplib 
from email.mime.text import MIMEText
SMTP_SERVER = "smtp.qq.com"
SMTP\_PORT = 25def send_mail(user, pwd, to, subject, text):
    msg = MIMEText(text)msg [ ' From ' ] = user 
    msg['To'] = to'msg [ ' Subject ' l = subject 
    smtp server = smtplib. SMTP(SMTP SERVER, SMTP_PORT) 
    print ('Connecting To Mail Server.')
    try:
        smtp_ server . ehlo ( ) 
        print ('Starting Encrypted Seccion.')
        smtp server . starttls() 
        smtp_server . ehlo ( )
```
print ('Logging Into Mail Server')

#### 第7章 文档与报告 • 215

```
smtp_server . login(user, pwd) 
      print (' Sending Mail. ' ) 
      smtp_server.sendmail(user, to, msg.as_string())
except Exception as err:
      print ('Sending Mail Failed: {0}'.format (err))
finally:
   nally control to the control of the control of the control of the control of the control of the control of the
      smtp_server.quit()
```

```
def main (): 
    send_mail ('403720692@qq.com', 'ezawhklhlphzcbae',
                 'joy_lmx@163.com', 'Important', 'Test Message')
```

```
if name == ' main ':
   main()
```
前面这个例子仅仅发送纯文本的电子邮件,如果需要发送带有附件的邮件,需要构建一 个 MIMEMultipart 对象, 并通过 MIMEMultipart 的 attach 方法添加附件。例如, 下面这段程 序是 Python 官方给出的例子, 在这个例子中, 我们将多个 png 文件作为附件一起发送。为了 发送附件,首先构造一个 MIMEMultipart 对象,并通过该对象设置发件人、收件人和邮件主 题。对于图片附件,为每张图片构造一个 MIMEImage 对象,并使用 MIMEMultipart 的 attach 方法添加图片附件。如下所示: 方法添加图片附件 如下所示:

```
# Import smtplib for the actual sending function 
mport smtplib 
# Here are the email package modules we'll need
from email.mime.image import MIMEimage 
from email.mime.multipart import MEMultipart
COMMASPACE =',' 
# Create the container (outer) email message. 
msg = MIMEMultipart()msg [' Sub] ect ']=' Our family reunion ' 
# me == the sender's email address
# family = the list of all recipients' email addresses
msg['From'] = memsg[ 'To '] = COMMASPACE.join(family) 
msg .preamble =' Our family reunion ' 
# Assume we know that the image files are all in PNG format 
for file in pngfiles: 
    # Open the files in binary mode. Let the MIMEimage class automatically 
    # guess the specific image type.
    fp = open(file, 'rb')img = MIMEimage(fp.read()) 
    fp . close()
```
#### 216 ◆ Python Linux系统管理与自动化运维

 $msg.attach(imq)$ 

```
# Send the email via our own SMTP server . 
s = smtplib.SMTP ( ' localhost') 
s.sendmail(me, family, msg.as_string())
s.quit ()
```
# 7.4.4 使用开源的 yagmail 发送邮件

我们这里给出的 Python 发送电子邮件的例子还很简单, 但是, 程序已经越来越复杂 。在 Python 官方给出的一个发送电子邮件的例子中,有一堆复杂的模块导人操作 如下 所示:

import smtplib mport mimetypes

from email import encoders from email.message import Message from email.mime.audio import MIMEAudio from email.mime.base import MIMEBase from email.mime.image import MIMEImage from email.mime.multipart import MIMEMultipart from email.mime.text import MIMEText

相信读者和我一样,看到这一堆导入操作就已经对 Python 发送电子邮件产生了"敬畏 之心"。Python 和 Python 标准库在数据结构方面非常强大,但是, 在网络和邮件这两块设 计得并不好 正是由于标准库的不完美,才有了更多更好的开源项目 对于 Python 工程师 来说,可谓是"失之东隅,收之桑榆"。Python 标准库中发送电子邮件的模块比较复杂,因 此,有许多开源的库提供了更加易用的接口来发送电子邮件。其中, yagmail 是一个使用比 较广泛的开源项目。yagmail 的底层依然使用 smtplib 和 email 模块, 但是, 相对于直接使 用 smtplib 和 email 模块, yagmail 提供了更加 Pythonic 的接口, 并具有更好的易用性。

yagmail 是开源的第三方库,因此,在使用之前需要安装:

pip install yagma

下面的程序使用 yagmail 发送了一封带有附件的电子邮件:

In [1]: import yagmail

In [2]: yag = yagmail.SMTP(user='40372@qq.com', password='ewcbe', host='smtp. qq . com' , port=25)

In  $[3]$ : content = ['This is the body, and here is just text', 'You can find an image file and a pdf file attached.', 'iphone6\_pic.jpg', 'redbooks.pdf']

In [4]: yag.send (' joy\_lmx@l63.com','This mail come from yagmail', content)

 $Out[4]: {}$ 

In  $[5]$ : yag.close()

在这段程序中,我们首先导入 yagmail 模块,然后创建一个 yagmail.SMTP 对象,接着 使用 yagmail.SMTP 对象的 send 方法发送电子邮件。邮件发送完成以后, 调用 close 方法关 闭连接 yagmail 会自动帮我们处理邮件的格式和内容,省去了通过 email 模块构造邮件的 繁琐步骤,因此显著减少了代码的行数。

在实际使用中,我们还可以使用上下文管理器进一步优化关闭连接的逻辑,使得代码 更加清晰易懂。如下所示: **如下的第三人称单数 计中心系统 计中心系统 医心脏** 计字符 计字符 计字符 计字符 计字符

import yagmail with yagmail.SMTP(user=user\_mail, password=password, host=smtp\_server, port=port) as yag:

yag.send(recipients, subject, content)

# 7.5 接收邮件

这一小节我们将学习如何使用 imapclient 模块接收电子邮件以及如何使用 pyzmail 模块 解析电子邮件。使用 Python 程序接收邮件,应用场景没有使用 Python 程序发送邮件广泛, 因此,这一小节将简单介绍如何使用 Python 接收邮件。

## 7.5.1 接收邮件协议 IMAP 与 POP3

SMTP 是发送电子邮件的协议, 相应的, 也有接收电子邮件的协议。接收电子邮件有 两种协议,分别是 POP3 和 IMAP。POP3 协议允许电子邮件客户端下载服务器上的邮件, 但是在客户端的操作(如移动邮件、标记已读等)不会反馈到服务器上。例如,通过客户端 收取了邮箱中的3封邮件并移动到其他文件夹,邮箱服务器上的这些邮件是没有同时移动 IMAP 提供了 webmail 与电子邮件客户端之间的双向通信,客户端的操作都会反馈到 服务器上, 对邮件进行的操作, 服务器上的邮件也会做相应的动作。与此同时, IMAP 跟 POP3 一样提供了方便的邮件下载服务,让用户能进行离线阅读。IMAP 提供的摘要浏览功 能可以让你在阅读完所有 的邮件到达时间、主题、发件人、大小等信息后再作出是否下载 的决定。 此外, IMAP 更好地支持了从多个不同设备中随时访问新邮件

总之, IMAP 为用户带来更为便捷和可靠的体验。 POP3 更易丢失邮件或多次下载相同 的邮件, IMAP 通过邮件客户端与 webmail 之间的双向同步功能能更好地避免这些问题 此,本书仅介绍如何在 Python 程序中通过 IMAP 协议接收电子邮件。

#### 7.5.2 使用开源从 imapclient 接收邮件

Python 标准库自带了 imaplib 模块, 我们可以使用该模块接收电子邮件。但是, 开源的

### 218 • • Python Linux系统管理与自动化运维

 $\frac{1}{2}$  imagelient that is a property with the property and  $\frac{1}{2}$  and  $\frac{1}{2}$  and  $\frac{1}{2}$  and  $\frac{1}{2}$  and  $\frac{1}{2}$  and  $\frac{1}{2}$  and  $\frac{1}{2}$  and  $\frac{1}{2}$  and  $\frac{1}{2}$  and  $\frac{1}{2}$  and  $\frac{1}{2}$  and  $\frac{1$ 所示:

pip install imapclient

安装完成以后就可以使用 mapclient 接收邮件了 下面是我们在!Python 中测 imapclient 使用的例子。首先我们导入了 imapclient 模块, 然后创建了一个 IMAPClient 对象。  $\sim$  IMAPC IMAPC IMAPC IMAPC IMAPC IMAPC IMAPC IMAPC IMAPC IMAPC IMAPC IMAPC IMAPC IMAPC IMAPC IMAPC IMAPC IMAPC IMAPC IMAPC IMAPC IMAPC IMAPC IMAPC IMAPC IMAPC IMAPC IMAPC IMAPC IMAPC IMAPC IMAPC IMAPC IMAPC IMAPC IMAPC 回相应的提示信息。如下所示: 回相应的提示信息

```
In [1]: import imapclient
In [2]: imap = imapclient. IMAPClient ('imap. qq. com', ssl=True)
In [3]: imap.login('403720692@qq.com', 'ezawhklhlphzcbae')
Out[3]: 'Success login ok'
```
紧接着,我们可以使用 imap 提供的方法读取和操作邮件。例如, list folders 用来获取 例如, listence and the continuum of  $\mathbf{H} \bullet \mathbf{F} \bullet \mathbf{F}$  $\sim$  select for  $\sim$  select for  $\sim$  select for  $\sim$  select for  $\sim$  select for  $\sim$  select for  $\sim$  select for  $\sim$  select for  $\sim$  select for  $\sim$  select for  $\sim$  select for  $\sim$  select for  $\sim$  select for  $\sim$  select f

```
In [4): imap.list_folders() 
Out [4): 
 [(('\\ NoSelect '\\ HasChildre口'),' I', u '\u5176\u4ed6\u6587\u4ef6\u5939'), 
  (( ), Indian , ), and (( ), Indian , ( ), Indian , ( ), Indian , ( ), Indian , ( ), Indian , ( ), Indian , ( ), Indian , ( ), Indian , ( ), Indian , ( ), Indian , ( ), Indian , ( ), Indian , ( ), Indian , ( ), Indian , ( )
  (('\\HasNoChildren',), '/', u'Sent Messages'),
 ((\' \backslash \HasNoChildren', ), '', u'Drafts'),
 ((\wedge\Hbox{HasNoChildren'}), \vee\Hbox{')}, \wedge\Hbox{Deleted Message'}),(('\ \HasNoChildren ' , ), ' / ', u 'Junk ')] 
In [6): imap.select_folder(u ' INBOX ') 
Out[6): 
{ 'EXISTS ': 60, 
'FLAGS': ('\\Answered', '\\Flagged', '\\Deleted', '\\Draft', '\\Seen'),
  ' PERMANENTFLAGS': ('\\*', 
   ' \\Answered ', 
   ' \\ Flagged ', 
 '\\Deleted ', 
   ' \\Draft ', 
    '\backslash\Seen'),
  'READ-WRITE': True,
  ' RECENT': 0,
  ' UIDNEXT ': 364 , 
 'UIDVALIDITY': 1495419124
  ' UNSEEN' : [' 33 ']}
```
 $\sim$  . In the search interest in the search  $\sim$  and  $\sim$  and  $\sim$  and  $\sim$  and  $\sim$  and  $\sim$  and  $\sim$  and  $\sim$  and  $\sim$  and  $\sim$  and  $\sim$  and  $\sim$  and  $\sim$  and  $\sim$  and  $\sim$  and  $\sim$  and  $\sim$  and  $\sim$  and  $\sim$  and  $\sim$  a  $\frac{1}{2}$  ,  $\frac{1}{2}$  ,  $\frac{1$  $\mathbf{v}$  ,  $\mathbf{v}$  ,

```
In [7]: uids = imap.search([ 'ALL' ])
```
In [BJ: uids

Out[8]: [362, 363, 364, 365, 366, 367, 368, 369, 370, 371, 372, 373, 374, 375]

In  $[9]$ : raw\_message = imap.fetch(362,  $['BODY[]']$ )

此时虽然获取到了邮件的内容,但是几乎没有任何可读性。我们可以使用 pvzmail 来解 析电子邮件的内容。

### 7.5.3 使用 pyzmail 解析邮件

根据 pyzmail 官方介绍, pyzmail 是一个高层次的邮件库, 提供了读取、构造和发送邮 件的功能。pyzmail 隐藏了字符集编码和 MIME 编码解码问题, 对于用户来说, 只需要使用 pyzmail 提供的功能构造和解析电子邮件即可

与 IMAPClient 类似, pyzmail 也是一个开源的库, 在使用之前需要先安装:

pip install pyzmail

安装完 pyzmail 就可以使用 pyzmail 解析前面获取的邮件内容。解析方式是, 调用 pyzmail.PyzMessage 模块下的 factory 函数, 该函数会返回一个 PyzMessage 对象。PyzMessage 对象有很多的方法和属性,我们可以通过 PyzMessage 对象的方法和属性获取想要的信息。如 下所示:

```
In [10]: message = pyzmail.PyzMessage.factory (raw_message[362] ['BODY[]'])In [11]: message.get_addresses ('from')
Out [11) : 
[ (u ' \ u6d77\u4fel\u7535\u89c6\u5b98\u65b9\u65d7\u8230\u5e97 ', 
'best@newletter.southinfo.net')]
In [12): message.get_addresses (' to ') 
Out [12]: [(u'403720692@qq.com', '403720692@qq.com')]
In [13]: message.get_addresses('cc')
Out[13 ]: [] 
In [14]: message.get_subject()
Out[14]: u'\u4eb2\u7231\u54d2\u80e1\u56fd\u4e3d'
[15]: message . text_part.get_payload( ) .decode(message.text_part.charset)
```
## 7.5.4 使用 imapclient 删除邮件

使用 IMAPClient 删除邮件非常简单,只需要传递一个 UID 列表给 IMAPClient 对象的 delete\_messages 方法即可。delete\_messages 方法会将邮件加上 \Deleted 标志。此时, 并没 有真正删除邮件, 如果需要永久删除邮件, 调用 expunge 方法。如下所示: 有真正 邮件,如果需要永久删除邮件 调用 expunge 方法 如下所示:

```
In [16]: imap.delete_messages(uids)
 Out [16] : 
 {362: ('\\Deleted', '\\Seen'),
  363: ('\\Deleted',),
  373: ('\\Deleted',),
374: ('\\Deleted', '\\Seen'),
  375: ( ' \\Deleted ', )} 
 In [17]: imap.expunge()
 Out [17]: 
 (' EXPUNGE Done ', 
 [ (2, 'EXPUNGE'),
  (2 , ' EXPUNGE ' ), 
    (2, 'EXPUNGE'),
   (2 ,'EXPUNGE ' ), 
    (2, 'EXPUNGE')])
```
# 7.6 综合案例:使用 Python 打造一个 geek 的邮件客户端

虽然我们已经介绍了如何在 Python 程序中发送电子邮件。但是, 程序中发送电子邮件 依然不够方便。在这一小节,我们将开发一个命令行的邮件客户端。通过这个命令行的邮 然不够方 。在 小节,我们将 个命令行的邮件客户端 过这个命令行的邮  $R$ , and a set of the set of the set of the set of the set of the set of the set of the set of the set of the set of the set of the set of the set of the set of the set of the set of the set of the set of the set of the s 目地址位于 https://github.com/lalor/emcli。

# 7.6.1 emcli 的功能设计

在开发一个程序之前,首先需要进行功能设计。而在此之前,需要弄清楚功能需求。 对于我们的 emcli 项目, 我们希望它能够实现在命令行使用一条命令发送电子邮件。此外, 还需要支持发送邮件附件的功能,以便于我们在命令行中通过邮件客户端传送邮件。

emcli 的需求非常简单,仅仅是发送电子邮件,这也符合 Linux 中一条命令只做一件事 exercise in a distribution of the internal control of the second internal particle in the control of the second internal control of the second internal control of the second internal control of the second internal control 情的原则。发送邮件需要用到很多的输入信息,包括: 发送邮件 要用到很 入信息,包括:

□ SMTP 服务器的域名:  $\sim$  smaller  $\sim$  smaller  $\sim$  smaller  $\sim$ 

□ SMTP 服务器的端口号:  $\sim$  SMTP  $\sim$   $\sim$  SMTP  $\sim$  SMTP  $\sim$  SMTP  $\sim$  SMTP  $\sim$  SMTP  $\sim$  SMTP  $\sim$  SMTP  $\sim$  SMTP  $\sim$  SMTP  $\sim$  SMTP  $\sim$  SMTP  $\sim$  SMTP  $\sim$  SMTP  $\sim$  SMTP  $\sim$  SMTP  $\sim$  SMTP  $\sim$  SMTP  $\sim$  SMTP  $\sim$  SMTP  $\sim$  SMTP  $\sim$  S

□ 登录 SMTP 服务器的用户名;  $\sim$  SMTP  $\sim$  SMTP  $\sim$  SMTP  $\sim$  SMTP  $\sim$  SMTP  $\sim$  SMTP  $\sim$  SMTP  $\sim$  SMTP  $\sim$ 

□ 登录 SMTP 服务器的密码:  $\sim$  SMTP  $\sim$  SMTP

口邮件的主题: 口邮件的主题;

- 口邮件的内容: 口邮件的内容;
- 口邮件的附件: . . . . . . . . . . .
- 口邮件的收件人。 口邮件的收件人

发送一封带附件的邮件至少需要用到这里的 8 种信息,否则就没有办法正确发送邮件。 对于这里的8种信息,如果所有信息都通过命令行指定,然后使用 argparse 库解析这些命 行参数, 那么 emcli 将没有任何易用性可言

为了提高 emcli 的易用性, 我们应该尽可能减少需要命令行指定的参数。可以看到, 对 于前面的 8 种信息,前 前 4 种信息是与邮件内容无关的信息,后 4 种信息是与邮件内容相关 的信息 为了减少命令行参数,我们可以将邮件内容无关的信息保存到配置文件中,将邮 件内容相关的信息通过命令行参数来指定。因此,我们增加一个~/.emcli.cnf 文件,该文 件保存了 SMTP 服务器的域名、端口号以及登录 SMTP 服务器的用户名和密码。如下所示:

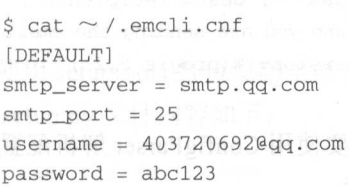

当我们调用 emcli 程序时,程序会自动读取~/.emcli.cnf 文件中的内容,使用~/. emcli.cnf 文件中的配置来发送邮件。

对于一封邮件来说,邮件的主题、内容和收件人是必需的,邮件的附件不是必须的。 因此, emcli 项目的命令行参数解析, 邮件的附件应该是一个可选的参数, 其他几个是必选 的参数。此外,而邮件的标题一般只有一句话,而邮件的内容一般比较复杂。如果邮件的 内容也通过命令行参数指定,那么, emcli 的易用性也会很差 为了能够以比较灵活的方式 指定邮件内容,我们可以通过 sys.stdin 读取标准输入获取邮件的内容 当内容简单时,可 以使用管道的方式得到邮件内容;当邮件的内容复杂时,可以通过输入重定向的方式获取 内容。综上所述,我们的邮件客户端使用方式如下:

\$ echo "This is content" | emcli -s "This is subject" -r a@163.com b@163.com \$ emcli -s "This is subject" -a \*.py -r a@163.com < /etc/passwd

在第一条命令中,我们通过管道来获取邮件内容,通过"-s"选项指定邮件的主题, 通过"-r"选项指定收件人。收件人是一个必传的参数,并且,收件人可以有多个。在第二 条命令中,我们使用输入重定向的方式读取 /etc/passwd 文件的内容作为邮件体。并且,通 过"-a"选项指定邮件的附件。

### 7.6.2 emcli 的功能实现

emcli 项目主要是封装 Python 发送邮件的功能,并提供一个好用的命令行接口,而 不是提供一个与 yagmail 竞争的开源库。因此, 发送邮件的功能可以直接使用开源的 yagmail

在开发 emcli 项目时, 首先需要做的是解析命令行参数, 以此获取邮件的主题、内容、 附件和收件人等信息。解析命令行参数可以使用标准库的 argparse 库。如下所示:

```
def get_argparse(): 
    parser = argparse. Argument Parser (description='A email client in terminal')
    parser.add_argument('-s', action='store', dest='subject', required=True,
                    help='specify a subject (must be in quotes if it has spaces)')
    parser.add_argument ('-a', action='store', nargs='*', dest='attaches',
                    required=False, help='attach file(s) to the message')
    parser.add_argument ('-f', action='store', dest='conf', required=False,
                    help='specify an alternate .emcli.cnf file')
    parser.add_argument ('-r', action='store', nargs='*', dest='recipients',
                    required=True, help='recipient who you are sending the email to')
    parser.add_argument ('-v', action='version', version='%(prog)s 0.2')
    return parser.parse_args()
```
emcli 除了使用 argparse 解析命令行参数以外, 还需要使用 ConfigParser 解析配置文件 的内容, 以此获取 SMTP 服务器的地址和端口。如下所示:

```
def get_meta_from_config(config_file):
    config = ConfigParser . SafeConfigParser() 
   with open(config_file) as fp:
    config.readfp(fp)
    meta = Storage()for key in ['smtp_server', 'smtp_port', 'username', 'password']:
        try : 
            val = config.get ('DEFAULT', key)
        except(ConfigParser .NoSectionError, ConfigParser.NoOptionError) as err : 
            logger.error(err)
            raise SystemExit(err) 
        else : 
            meta[key] = val
```
return meta

我们通过命令行参数获取了与邮件相关的内容,通过配置文件获取了与 SMTP 服务器 相关的信息。接下来就可以使用 yagmail 发送电子邮件了。如下所示:

```
def send_email(meta) : 
    content = get_email_content()
    body = [content J 
    if meta . attaches : 
         body . extend(meta . attaches) 
    with yagmail.SMTP(user=meta . username , password=meta.password ,
```
host=meta.smtp\_ server, port=int(meta.smtp\_port)) as yag:

logger.info('ready to send email "{0}" to {1}'.format(meta.subject, meta. <sup>r</sup> ecipients))

 $ret = \text{yag.send}(\text{meta.recipients}, \text{meta.subject}, \text{body})$ 

# 7.6.3 使用 setuptools 打包源码

当我们开发完一个功能以后,接下来要做的就是分发软件包。Python 中有多个库可以 Python and the python of the party of the party of the party of the party of the party of the party of the party 有多个库可以 帮助我们分发软件包, 现在使用最广泛的是 setuptools。

setuptools 是 distutils 增强版的集合,也是田 PEAK(Python Enterprise Application Kit) 开发的工具。它可以帮助我们更简单地创建和分发 Python 包, 尤其是拥有依赖关系的复杂 情况。

 $\sim$  setup setup page at  $\sim$  setup py  $\sim$  setup py  $\sim$  setup except emails at  $\sim$ 目的 setup.py 文件内容如下:

```
#!/usr/bin/env pytho
# coding: utf-8
from setuptools import setup
```
setup(

```
name=' emcli ', 
version='0.3', 
author='Mingxing LAI',
author_email='me@mingxinglai . com ', 
url=' https://github.com/lalor/emcli ', 
description='A email client in terminal',
packages=['emcli'],
install_requires=['vagmail'],
tests_require=['nose', 'tox'],
entry_points={ 
        ' console_scripts':[ 
              'emcli=emcli:main',
                \epsilon , and the contract \epsilon is the contract of the contract of the contract of the contract of the contract of the contract of the contract of the contract of the contract of the contract of the contract of the contract 
       \overline{1}
```
 $s = \frac{1}{2}$  . The set of  $\frac{1}{2}$  or  $\frac{1}{2}$  or  $\frac{1}{2}$  or  $\frac{1}{2}$  or  $\frac{1}{2}$  or  $\frac{1}{2}$  or  $\frac{1}{2}$  or  $\frac{1}{2}$  or  $\frac{1}{2}$  or  $\frac{1}{2}$  or  $\frac{1}{2}$  or  $\frac{1}{2}$  or  $\frac{1}{2}$  or  $\frac{1}{2}$  or  $\frac{1}{2}$  or □ name: 项目的名称

name :项目的名称 □ version: 项目的版本

□ author: 作者的名字 author : a lot is a lot of the second control of the second control of the second control of the second control of the second control of the second control of the second control of the second control of the second control

authorities are exactly as a series of the series of  $\mathcal{A}$ 

□url: 项目的主页  $\cdots$  :  $\cdots$  :  $\cdots$  :  $\cdots$   $\cdots$   $\cdots$ 

□ description: 简短介绍

#### 224 ◆ Python Linux系统管理与自动化运维

□ packages: 项目的代码

□ install\_requires: 项目依赖

tests requires :测试依赖

entry\_points :命令行程序的人口

有了合适的 setup.py 文件就可以方便地安装 emcli 项目了。如下所示:

python setup.py install

如果需要将软件包安装到其他机器上,可以使用下面的命令生成一个 tar 如下所示:

python setup .py sdist

执行完上面的命令会在当前目录下创建一个 dist 目录。dist 目录下保存了 emcli 的安 装包:

```
$ tree dist/ 
dist/ 
Lemcli-0.3.tar.gz
```
O directories, 1 file

## 7.6.4 使用 twine 上传到 PyPi

在 Python 生态中,工程师已经习惯了使用 pip 命令安装软件包。为了让最终用户可以 使用 pip 命令安装 emcli 项目, 我们需要将 emcli 发布到 PyPI ( http://pypi.python.org) 上。 因此,我们需要在 PyPI 上注册一个账号。

账号注册完成以后, 在 HOME 目录下创建一个 .pypirc 文件, 并在文件中填入 PyPI 的 用户名和密码: 用户名和密码:

```
r::<br>username: <your username><br>bassword: <vour password>
password: < your password>
[pypi]
```
配置好用户名和密码以后,还需要安装一个名为 twine 的小工具。 twine 是一个将软件 包上传到 PyPI 上的工具。如下所示:

pip install twine

使用 twine 将 emcli 上传到 PyPI:

twine dist/\*

上传完成以后,任何人都可以在自己的电脑上使用 pip 命令安装我们的命令行邮件客 户端。  $\sim$ 

# 7.7 本章总结

在这一章中,我们首先介绍了如何使用 Python 操作文档,包括 Excel 文档和 PDF 文 在介绍 Py hon 操作 Exce 文档时,我们列举了一个使用 Excel  $\cdots$  $\mu$  Python Python Python Python Python Python Python Python Python Python Python Python Python Python Python Python Python Python Python Python Python Python Python Python Python Python Python Python Python Python Python 以组合这些有限的功能对 PDF 进行操作,以此完成丰富多样的需求。随后,我们还介绍了 随后,我们还介绍了 如何在 Python 中查看图片的元信息,相信读者可以通过 Python 程序对图片进行更快、更 好、更有趣的整理。 **THE STATE STATE STATE STATE STATE STATE STATE STATE STATE STATE STATE STATE STATE STATE STATE STATE STATE STATE STATE STATE STATE STATE STATE STATE STATE STATE STATE STATE STATE STATE STATE STATE STATE STATE STATE STATE** 

本章还介绍了如何在 Python 中发送邮件和接收邮件,本章最后重点介绍了如何使用 Python 语言构造一个命令行邮件客户端。这个程序虽然短小,但是非常完整, 实现了功能  $\sim$  2007, 2007, 2008, 2009, 2009, 2009, 2009, 2009, 2009, 2009, 2009, 2009, 2009, 2009, 2009, 2009, 2009, 2009, 2009, 2009, 2009, 2009, 2009, 2009, 2009, 2009, 2009, 2009, 2009, 2009, 2009, 2009, 2009, 2009, 2009, 2009, 设计、开发和发布的一整套流程。读者可以通过 emcl 项目的源码学习如何开发一个开源项 目并发布到互联网上供其他工程师使用。 目并发布到互联网上供其他工程师使用

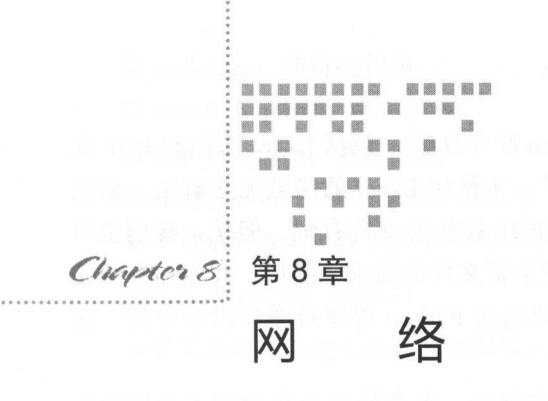

网络可以将多台主机进行连接, 使得网络中的主机可以相互通信。在网络通信中, 使 用最广泛的通信协议是 TCP/IP 协议簇, 因此, Python 也提供了相应的应用程序接口 (API), 使得工程师可以在 Python 程序中创建网络连接、进行网络通信

计算机之间可以相互通信以后, 就开始涉及网络安全问题。现如今网络情况复杂安全 环境恶劣。就在笔者写这本书时,全球范围内爆发了名为"永恒之蓝"的勒索蠕虫病毒。 该病毒是历史上第一个短时间内冲击全球、带有蠕虫性质的勒索病毒,其影响范围之广、 传播速度之快都非常罕见。 传播速度之快都非常罕见。

Python 是一门应用领域非常广泛的语言,除了在科学计算、大数据处理、自动化运维 等领域广泛应用以外,在计算机网络领域中使用也非常广泛 这主要得益于 Python 言的 开发效率高、入门门槛低、功能强大等优点。工程师可以使用 Python 语言管理网络,计算 机黑客可以使用 Python 语言或者 Python 语言编写的安全工具进行渗透测试 网络分析 、安 全防范等。 一个女子 大小一个女子

在这章中,我们将介绍 Python 在网络方面的应用,包括网络通信、网络管理和网络安 全。我们首先介绍如何使用 Python 语言列出网络上所有活跃的主机 (8.1 节);然后介绍一个 端口扫描工具 (8.2 节);接着介绍如何使用 IPy 方便地进行 IP 地址管理 (8.3 节);随后, 介 绍了一个 DNS 工具包 (8.4 节);最后,我们介绍了一个非常强大的网络嗅探工具(8.5 节)。

# 8.1 列出网络上所有活跃的主机

在这一小节中,我们将会学习如何在 Shell 脚本中调用 ping 令得到网络上活跃的主

机列表,随后,我们使用 Python 语言改造这个程序,以此支持并发的判断

# 8.1.1 使用 ping 命令判断主机是否活跃

ping 命令是所有用户都应该了解的最基础的网络命令, ping 命令可以探测主机到主机 ping a contract property to the ping of the contract of the contract of the contract of the contract of the contract of the contract of the contract of the contract of the contract of the contract of the contract of the co 之间是否能够通信,如果不能 ping 到某台主机,则表明不能和这台主机进行通信。ping 命 ping the control of the control of 令最常使用的场景是验证网络上两台主机的连通性以及找出网络上活跃的主机。

为了检查网络上两台主机之间的连通性, ping 命令使用互联网控制协议(ICMP)中的 为了检查网络上两台主机之间的连通性, ping 命令使用互联网控制协议  $\sim$  (ICMP)  $\sim$  (ICMP)  $\sim$  (ICMP)  $\sim$  (ICMP)  $\sim$  (ICMP)  $\sim$ ECHO\_ REQUEST 数据报, 网络设备收到该数据报后会做出回应。ping 命令可以通过网络 设备的回复得知两台主机的连通性以及主机之间的网络延迟。 设备的回复得知两台主机的连通性以及主机之间的网络延迟

ping 命令的使用非常简单,直接使用主机名、域名或 IP 地址作为参数调用 ping 命令即 可。如下所示: 如下所示:

```
$ ping www . baidu.com 
PING www.a.shifen.com (115.239.210.27) 56(84) bytes of data.
  64 bytes from 115 . 239 210 . 27 : icmp_req=l ttl=58 time=l.45 ms 
  64 bytes from 115.239 210.27 : icmp_req=2 ttl=58 time=l 48 ms 
  64 bytes from 115.239 210.27 : icmp_req=3 ttl=58 time=l.48 ms 
  64 bytes from 115. 239. 210. 27: icmp_req=4 ttl=58 time=l. 49 ms
```
ping 命令会连续发送数据报, 并将结果打印到屏幕终端上。如果主机不可达, ping 将 ping and the compact of the compact of the contract of the second sequence of the contract of the contract of the contract of the contract of the contract of the contract of the contract of the contract of the contract of 如果主机不可达, ping the control of the control of the con-会显示"Destination Host Unreachable"的错误信息。如下所示: 如下所示:

```
$ ping 192.168.0.1
PING 192.168.0.1 (192.168.0.1) 56(84) bytes of data.
From 124.160.128.125 icmp_seq=1 Destination Net Unreachable
From 124.160.128.125 icmp_seq=2 Destination Net Unreachable
```
除了检查网络上两台主机之间的连通性外, ping 命令还可以粗略地估计主机之间的网 络延迟情 ping 命令的输出结果中, time 字段的取值表示网络上两台 主机之间的往 返时间,它是分组从源主机到目的主机一个来回的时间,单位是毫秒。我们可以通过这个  $\ddotsc$  , and  $\ddotsc$  ,  $\ddotsc$  ,  $\ddotsc$  ,  $\ddotsc$  ,  $\ddotsc$  ,  $\ddotsc$  ,  $\ddotsc$ 时间粗略估计网络的速度以及监控网络状态。例如,在笔者的工作经历中遇到过一个使用 ping 命令解决线上问题的案例。当时的情况是应用程序使用我们提供的数据库服务, 在每 个整点时都会出现应用程序建立数据库连接失败的情况。通过前期排查,可以确定的是应 通过前期排查,可以确定的是应 用的请求已成功发出,数据库的压力并不是特别大,数据库连接也没有满 因此,问题很  $\frac{1}{2}$  $\sim$  in a matrix  $\sim$  in  $\sim$  in  $\sim$  in  $\sim$  in  $\sim$  in  $\sim$  in  $\sim$  in  $\sim$  in  $\sim$  in  $\sim$  in  $\sim$  in  $\sim$  in  $\sim$  in  $\sim$ 问题,通过分析定位发现是因为宿主机上有定时任务,导致每个整点宿主机的 cpu 压力增 加,从而引发了前面所说的建立数据库连接失败的错误。

 $\sim$  in equal to  $\sim$  in the state of  $\sim$  in the state of  $\sim$  independent of  $\sim$  in the state of  $\sim$ Ctrl+C 为止。我们可以用选项- 选项限制所发送 ECHO\_REQUEST 数据报数量。用法如下:

#### 228 • Python Linux系统管理与自动化运维

\$ ping -c 2 www . baidu . com PING www.a.shifen.com (115.239.210.27) 56(84) bytes of data. 64 bytes from 115.239.210.27: icmp\_req=l ttl=58 time=l.43 ms 64 bytes from 115. 239 . 210 . 27 : icmp\_req=2 ttl=58 time=l. 52 ms

--- www.a.shifen.com ping statistics --- 2 packets transmitted, 2 received, 0% packet loss, time 1001ms rtt min/avg/max/mdev =  $1.438/1.480/1.522/0.042$  ms

——在这个例子中,ping 命令发送了 2 个 ECHO REQUEST 数据报就停止发送,这个功能 对于脚本中检查网络的连通性非常有用。 对于脚本中检查网络的连通性非常有用。

ping 命令将结果打印到屏幕终端,我们通过 ping 命令的输出结果判断主机是否可达, 这种方式虽然直观, 但是不便于程序进行处理。在程序中可以通过 ping 命令的返回码判断 这种方式虽然直观,但是不便于程序进行处理 在程序中可以通过 ping 命令的返回码判断 主机是否可达, 当主机活跃时, ping 命令的返回码为 0, 当主机不可达时, ping 命令的返 回码非 0。 回码非

有了上面的基础以后, 要判断网络上活跃的主机就非常容易了。我们只需要 ping 每一 台主机,然后通过 ping 命令的返回值判断主机是否活跃。下面这段 Shell 程序就是用来判 断网络中的主机是否可达:

```
for ip 'cat ips.txt ' 
do 
    if ping $ip -c 2 &> /dev/null 
    then 
        echo "Sip is alive"
    else 
        echo "$ip is unreachable"
    fi
done
```
在这个例子中,我们首先将主机地址以每行一个地址的形式保存到 ips.txt 文件中,然 后通过 cat 命令读取 ips.txt 文件中的内容, 使用 for 循环迭代 ips.txt 中保存的主机。

为了减少视觉杂讯, 使用输出重定向的方式将 ping 命令的结果输出到 /dev/null 中, 以 此避免信息在终端上打印。为了简化起见,我们直接在 if 语句中调用 ping 命令, Shell 脚本 能够根据 ping 命令的返回码判断命令执行成功还是失败。

## 8.1.2 使用 Python 判断主机是否活跃

前面的 Shell 脚本中, 虽然所有的 IP 地址都是彼此独立, 但是, 我们的程序依然是顺 序调用 ping 命令进行主机探活。由于每执行一次 ping 命令都要经历一段时间延迟 (或者接 收回应, 或者等待回应超时), 所以, 当我们要检查大量主机是否处于活跃状态时需要很长 的时间。对于这种情况可以考虑并发地判断主机是否活跃。

Shell 脚本可以非常快速地解决简单的任务, 但是, 对于比较复杂的任务, Shell 脚本就 无能为力。如这里的并发判断主机是否活跃的需求。对于这种情况,可以使用 Python 语言

#### 编写并发的程序,以此加快程序的执行。如下所示:

```
from __future__ import print_function
   import subprocess 
   import threading 
def is_reacheable(ip):
if subprocess.call (["ping", "-c", "1", ip]):
          print ("{ 0} is alive".format (ip))先心者 Nelse: 8个复数关票决入
print ("0) is unreacheable". format (ip))
   def main(): 
with open ('ips.txt') as f:
          lines = f.readlines() 
          threads = [ ]for line in lines:
             thr = threading. Thread(target=is_reacheable, args=(line,))
             thr . start () 
             threads.append(thr)
          for thr in threads: 
             thr.join()
```

```
if name == ' main ':
   main()
```
在这个例子中,我们首先打开 ips.txt 文件,并通过 File 对象的 readlines 函数将所有 IP 地址读入内存。读入内存以后, IP 地址保存在一个列表中, 列表的每一项正好是一个地址。 对于每一个 IP 地址都创建一个线程 (本书在第 11 章对线程进行了详细介绍)。由于线程之 间不共享任何数据,因此,不需要进行并发控制,这也使得整个程序变得简单。在 Python 中要判断两台主机是否可达有两种不同的方法,一种是在 Python 程序中调用 ping 命令实 现,另一种是使用 socket 编程发送 ICMP 数据报。为了简单起见, 在我们这里的例子中使 用前一种方法。为了调用系统中的 ping 命令, 我们使用了 subprocess 模块。

我们的 Python 程序最终也是调用 ping 命令判断主机是否活跃, 从思路上来说, 和前面 的 Shell 脚本是一样的。区别就在于 Python 程序使用并发加快了程序的执行效率。在笔者 的测试环境中,测试了 36 个 IP 地址, 其中, 有 12 个 IP 地址不可达, 需要等待网络超时才 能返回, 另外 24 个 IP 地址可达。使用 Linux 自带的 time 命令进行粗略计时, Shell 脚本的 执行时间是 1 分 48 秒, Python 程序的执行时间是 10 秒。两个程序执行时间的差异, 根据 网络规模和网络环境将会显著不同 这里要表达的是,使用 Python 语言只需要很少的代码 就能够将一个程序改造成并发的程序,通过并发来大幅提升程序的效率。

# 8.1.3 使用生产者消费者模型减少线程的数量

前面的例子中,我们为每一个 IP 地址创建一个线程,这在 IP 地址较少的时候还算可

230 •!• Python Linux系统管理与自动化运维

行, 但在 IP 地址较多时就会暴露出各种问题 (如频繁的上下文切换)。因此, 我们需要限制 线程的数量。

列出网络上所有活跃主机的问题,其实是一个简单的生产者和消费者的问题。生产者 和消费者问题是多线程并发中一个非常经典的问题,该问题描述如下:

有一个或多个生产者在生产商品,这些商品将提供给若干个消费者去消费 为了使生 产者和消费者能并发执行,在两者之间设直一个缓冲区,生产者将它生产的商品放入缓冲 区中,消费者可以从缓冲区中取走商品进行消费。生产者只需要关心这个缓冲区是否已满, 如果未满则向缓冲区中放入商品,如果已满,则需要等待。同理,消费者只需要关心缓冲 区中是否存在商品,如果存在商品则进行消费,如果缓冲区为空,则需要等待

生产者和消费者模型的好处是,生产者不需要关心有多少消费者、消费者何时消费 以怎样的速度进行消费。消费者也不需要关心生产者,这就实现了程序模块的解藕

我们这里的问题比生产者和消费者模型还要简单,只需要一次性将所有的IP地址读入 到内存中,然后交由多个线程去处理。也就是说,我们一开始就生产好了所有的商品,只 需要消费者消费完这些商品即可。如下所示:

```
from __future__ import print_function
import subprocess
import threading
from Queue import Queue 
from Queue import Empty 
def call_ping(ip):
    if subprocess.call(["ping", " - c", "1", ip]):
        print(" \{ 0 \} is alive". format (ip))
    else: 
        print(" {0} is unreachable".format(ip))def is reacheable(q):
    try : 
        while True: 
            ip = q.get_newcall_ping ( ip) 
    except Empty : 
     pass 
def main () : 
    q = Queue ()
    with open ('ips.txt') as f:
        for line in f:
            q.put(line)
    threads = []for i in range (10):
        thr = threading. Thread (target=is_reacheable, args=(q,)))
```
#### 第8章 网络 终 231

```
thr. start () 
        threads.append(thr) 
    for thr in threads: 
        thr. join () 
if __name__ == '__main__':
```
main()

在这个例子中创建了 10 个线程作为消费者线程, 我们可以修改 range 函数的参数控制 线程的个数。此外,我们还用到了一个新的数据结构,即 Queue。引入 Queue 是因为多个 消费者之间存在并发访问的问题,即多个消费者可能同时从缓冲区中获取商品。为了解决 并发问题,我们使用了 Python 标准库的 Queue Queue 是标准库中线程安全的队列( FIFO) 实现, 提供了一个适用于多线程编程的先进先出的数据结构, 非常适合用于生产者和消费 者线程之间的数据传递。

在这段程序中,我们首先将所有 胆地址读入内存并放人 Queue 中,消 费者不断从 Queue 中获取商品。需要注意的是,如果我们使用 Queue 的 get 方法, 当 Queue 中没有商 品时, 线程将会阻塞等待直到有新的商品为止 而在这个例子中不需要消费者阻塞等待, 因此, 使用了 Queue 的 get nowait 方法。该方法在有商品时直接返回商品, 没有商品时抛 出 Empty 异常。消费者线程不断从 Queue 中获取 IP 地址,获取到 IP 地址以后调用 call ping 函数判断主机是否可达,直到没有商品以后退出线程。

# 8.2 端口扫描

仅仅知道网络上的主机是否可达还不够,很多情况下,我们需要的是一个端口扫描器。 使用端口扫描器可以进行安全检测与攻击防范。例如, 在 2017 年 5 月 12 日, 全球范围内 爆发了基于 Windows 网络共享协议的永恒之蓝 ( Wannacry) 勒索蠕虫。仅仅五个小时,包 括美国、中国、俄罗斯以及整个欧洲在内的 100 多个国家都不同程度地遭受永恒之蓝病毒 攻击, 尤其是高校、大型企业内网和政府机构专网,被攻击的电脑被勒索支付高额赎金才 能解密恢复文件,对重要数据造成严重损失 永恒之蓝利用 Windows 系统的 <sup>445</sup> 端口进行 蠕虫攻击,部分运营商已经在主干网络上封禁了 445 端口,但是教育网以及大量企业内网 并没有此限制, 从而导致了永恒之蓝勒索蠕虫的泛滥。所以作为工程师, 一方面需要在日 常维护养成良好的习惯,如配置防火墙、进行网络隔离、关闭不必要的服务、及时更新补 丁;另一方面可以掌握一些安全相关的工具,在日常中进行安全防范,在紧急情况下进行 安全检测。在这一小节,我们将介绍如何使用 Python 进行端口扫描。有了端口扫描器,我 们可以快速了解主机打开了哪些不必要的端口,以便及时消灭安全隐患

在这一小节中,我们将使用 Python 语言编写一个端口扫描器,然后介绍大名鼎鼎的端 口扫描工具 nmap, 最后, 通过 python-nmap 在 Python 代码中调用 nmap 进行端口扫描。

# 8.2.1 使用 Python 编写端口扫描器

Li nux 下,可以使用 ping 令要判断一台主机是否可达,而判断一个端口是否打 开,可以使用 telnet 我们可以模仿 8.1 节中并行 ping 的例子,在 Python 代码中调用 telnet 命令判断一个端口是否打开,但是 telnet 命令存在一个问题,当我们 telnet 一个不可  $\sim$  telnet as a second model as the second model of the second and the second and the second of the second model of the second model and the second model of the second model of the second model of the second model of the 此外,如果 Python 标准库中有相应的模块,应该尽可能地使用 Python 的标准库,而不是在 Python 代码中执行 Linux 一方面能够增加代码的可读性、可维护性,另一方面也 能够保证程序跨平台运行。  $k$  . The contract of the contract of the contract of the contract of the contract of the contract of the contract of the contract of the contract of the contract of the contract of the contract of the contract of the con

为了使用 Python 编写端口扫描器, 我们需要简单了解 socket 模块。socket 模块为操  $s \rightarrow s \rightarrow s \rightarrow w$ 作系统的 socket 连接提供了一个 Python 接口。有了 socket 模块, 我们可以完成任何使用 有了 socket 模块,我们可以完成任何使用 socket 的任务。  $s = 1$ 

socket 模块提供了一个工厂函数 socket, socket 函数会返回一个 socket 对象。我们可  $s = 1$  $\cdots$  of  $\cdots$   $\cdots$   $\$ 以给 socket 函数传递参数, 以此创建不同网络协议和网络类型的 socket 对象。默认情况下, 以给 socket 函数传递参数,以此创建不同网络协议和网络类型的 socket 对象 默认情况下,  $s \rightarrow s$  can come contract a society of the property of the property of the property of the property of the property of the property of the property of the property of the property of the property of the property of the pro

In [l]: import socket In  $[2]$ :  $s = socket.socket()$ In [3]: <sup>s</sup> . connect ((' 10.166.224 . 14', 80)) In  $[4]$ : s.send("GET / HTTP/1.0 \r\n") Out[4] : 17 In [5]: print s.recv(200)  $Out[5]:$ HTTP/1.1 400 Bad Request Date: Thu, 18 May 2017 00:42:48 GMT Server: Apache/2.2.22 (Debian) Vary: Accept-Encoding Content-Length: 301 Connection: close Content-Type: text/html; charset=iso-8859-

```
In [6]: s .close()
```
 $\frac{1}{2}$  and  $\frac{1}{2}$  are extended in  $\frac{1}{2}$  and  $\frac{1}{2}$  and  $\frac{1}{2}$  and  $\frac{1}{2}$  and  $\frac{1}{2}$  and  $\frac{1}{2}$  and  $\frac{1}{2}$  and  $\frac{1}{2}$  and  $\frac{1}{2}$  and  $\frac{1}{2}$  and  $\frac{1}{2}$  and  $\frac{1}{2}$  and  $\frac{1}{2}$  and  $\mathbf{r}$  social social social social social social social social social social social social social social social social social social social social social social social social social social social social social social so  $$ connect 函数连接到远程服务器的 <sup>80</sup> 端口,并发送一个 HTTP 请求到远程服务器,发送完  $\mathbf{F}$ ,  $\mathbf{F}$ ,

 $\mathbf{r}$  socket connect connect  $\mathbf{r}$  socialized and  $\mathbf{r}$  socialized and  $\mathbf{r}$  and  $\mathbf{r}$  and  $\mathbf{r}$  and  $\mathbf{r}$  and  $\mathbf{r}$  and  $\mathbf{r}$  and  $\mathbf{r}$  and  $\mathbf{r}$  and  $\mathbf{r}$  and  $\mathbf{r}$  and  $\mathbf{r}$  an 方法、 方法和 close 方法,这也 socket 中最常使用的一些方法

接下来,我们就看一下如何使用简单的 socket 接口编写一个端口扫描器。如下所示: **化作用,我们就看到了一下的 ocket 在一下,我的话,不要把下来的话,我们就**在我们的人,我们就在我们就在一个小时间,我们就在我们的人,我们就会在我们的时间,我们就会在我们

```
from _future_ import print_function 
from socket import *
```

```
def conn scan(host, port) :
   conn = socket(AF_INET, SOCK_STREAM)
    try: 
     conn.connect ((host, port)) 
    print(host, port, 'is avaliable')
    except Exception as e:
       print(host, port, 'is not avaliable')
    finally: 
       conn. close ()
```

```
def main (): 
    host = "10.166.224.14"for port in range(20, 5000):
        conn_scan(host, port)
```

```
if __name__ == '__main__':
  \top main() \ll looper let \mathbb{A} the
```
在这个端口扫描的例子中, conn scan 用来判断端口是否可用。该函数尝试建立与目 标主机和端口的连接,如果成功,打印一个端口开放的消息,否则,打印一个端口关闭的 消息。 消息

 $\sim$  social societies and social studies in the matrix of  $\sim$  studies in the position  $\sim$  . The position  $\sim$ 的 telnet 模块。该模块中包含了一个 Telnet 类,该类的对象表示一个 telnet 的连接。创建一 个 Telnet 对象并不会建立到远程主机的连接, 需要显示地使用 open 方法建立连接。open 方 Television and the performance of the performance of the performance of the performance of the performance of the performance of the performance of the performance of the performance of the performance of the performance o 法接受三个参数,分别是主机名、端口号和超时时间。如下所示:

```
8 + #!/usr/bin/python 2 + 6 + 10 + 10 + 10 + 10
    from _future_ import print_function 
   import telnetlib 
   def conn_scan(host, port):
      t = tellnetlib.Telnet()try: 
          t.open(host, port, timeout=l) 
           print(host, port, 'is avaliable')
       except Exception, e:
    print(host, port, 'is not avaliable')
        finally: 
      t. close()def main():
```

```
host = '10.166.224.14'for port in range (80, 5000):
```
```
conn_scan(host, port)
if name == ' main ':
```
main()

对于上面这段程序,我们可以参考多线程的 ping 程序, 以及使用生产者和消费者模型 的 ping 程序, 将这段程序扩展成多主机和多线程的端口扫描器。

与 ping 程序不同的是, 端口扫描需要用到两个参数, 即主机地址和端口号。当我们有 了主机的列表和端口号的列表以后,如何能够快速地得到所有主机与端口号的组合呢?对 于这个问题,有多种不同的方法。其中,比较方便的是使用列表推导。如下所示:

```
In [1]: 11 = (a', 'b', 'c')In [2]: 12 = (22, 80)In [3]: list([(x,y) for x in 11 for y in 12])
Out [3]: [('a', 22), ('a', 80), ('b', 22), ('b', 80), ('c', 22), ('c', 80)]
```
使用列表推导虽然比较方便,但是,这个列表推导表达式本身比较复杂。因此,我们 可以考虑使用 itertools 模块中的 product 函数。Python 标准库的 itertools 模块提供了一组非 常有用的函数, 读者很有必要了解 itertools 模块中提供的函数。在 itertools 模块中有一个名 为 product 的函数, 该函数用来返回多个可迭代对象的笛卡尔积。注意, product 比前面的 列表推导表达式更加通用,它可以返回多个可迭代对象的笛卡尔积。这里的例子只需要计 算两个可迭代对象的笛卡尔积。如下所示:

```
In [4]: from itertools import product
```

```
In [5]: list(product(11, 12))
Out [5]: [('a', 22), ('a', 80), ('b', 22), ('b', 80), ('c', 22), ('c', 80)]
```
有了主机和端口的组合以后,我们可以参照生产者和消费者模型的例子,开发一个多 线程的端口扫描器 但是我们并没有必要这么做,因为除了使用多线程编程编写端口扫描 器以外,还可以使用 Python-nmap 模块更加方便地进行端口扫描。

# 8.2.2 使用 nmap 扫描端口

Python-nmap 模块是对 nmap 命令的封装。nmap 是知名的网络探测和安全扫描程序, 是 Network Mapper 的简称。nmap 可以进行主机发现 (Host Discovery)、端口扫描 (Port Scanning)、版本侦测(Version Detection)、操作系统侦测(Operating System Detection), nmap 是网络管理员必用的软件之一。nmap 因为功能强大、跨平台、开源、文档丰富等诸 多优点, 在安全领域使用非常广泛。

在使用之前,需要先安装 nmap。如下所示:

sudo apt-get install nmap

nmap and the settle of the settlement of the settlement of the settlement of the settlement of the settlement of the settlement of the settlement of the settlement of the settlement of the settlement of the settlement of t nman and a second company of the **有很多命令行为的事件,但是我们的事情,我们也会** 使用 nmappel and the control of the control of the control of the control of the control of the control of the control of the control of the control of the control of the control of the control of the control of the control of 首先需要确定要对哪些主机进行扫描,然后确定怎么进行扫描(如使用何种技术,对哪些端 口进行扫描)。

nmap 具有非常灵活的方式指定需要扫描的主机,我们可以使用 nmappen and the control of the con-命令的,sL  $x_1 = 1, x_2 = 1, x_3 = 1, x_4 = 1, x_5 = 1, x_6 = 1, x_7 = 1, x_8 = 1, x_9 = 1, x_9 = 1, x_9 = 1, x_9 = 1, x_9 = 1, x_9 = 1, x_9 = 1, x_9 = 1, x_9 = 1, x_9 = 1, x_9 = 1, x_9 = 1, x_9 = 1, x_9 = 1, x_9 = 1, x_9 = 1, x_9 = 1, x_9 = 1, x_9 = 1, x_9 = 1, x_9 = 1, x_9 = 1, x_9 = 1, x_9$ , , , , , <del>, , , , , , , , ,</del> , , , ,

```
$ nmap -sL 192.168.0.0/30
```
Starting nmap 6.00 ( http://nmap.org ) at 2017-05-12 21:15 CST nmap scan report for 192.168.0.0 nmap scan report for 192.168.0.1 nmap scan report for 192.168.0.2 nmap ·scan report for 192.168.0.3 nmap done:  $4$  IP addresses (0 hosts up) scanned in 0.01 seconds

nmap 提供了非常灵活的方式来指定主机,包括同时指定多个  $\overline{\phantom{a}}$ 通过通配符指定主机等。如下所示:  $\overline{\phantom{a}}$  and  $\overline{\phantom{a}}$  and  $\overline{\phantom{a}}$  and  $\overline{\phantom{a}}$  and  $\overline{\phantom{a}}$  and  $\overline{\phantom{a}}$  and  $\overline{\phantom{a}}$  and  $\overline{\phantom{a}}$  and  $\overline{\phantom{a}}$  and  $\overline{\phantom{a}}$  and  $\overline{\phantom{a}}$  and  $\overline{\phantom{a}}$  and  $\overline{\phantom{a}}$  and  $\overline{\phantom{a}}$  a

nmap -sL 192.168.0.101 192.168.0.102 192.168.0.103 nmap -sL 192 . 168.0. \* nmap -sL 192 . 168 . 0 . 101 , 102,103 nmap -sL 192 . 168 . 0.101-110 nmap -sL 192.168.0. \* --exclude 192 . 168 . 0 . 100  $nmap -sL 192.168.0.0/30$ 

了上面指定主机的方式,我们也可以将 IP 地址保存到文件中,通过-iL  $\sim$ 件中的 IP 地址。如下所示: 件中

nmap -iL ip . list

#### 1. 主机发现 **\_\_\_\_\_\_\_\_\_\_\_\_\_\_\_**

 $\mathbf{r}$ ,  $\mathbf{r}$ ,  $\frac{1}{2}$  and  $\frac{1}{2}$  and  $\frac{1}{2}$  a 主机, 实现 8.1 节中列出网络上所有活跃的主机的功能 使用-sP 或-sn 选项可以  $\frac{1}{2}$  ,  $\frac{1}{2}$  ,  $\frac{1$ 

```
$ nmap -sP 10.166.224.*
$ mmap -sn 10.166.224.*
Starting nmap 6.00 ( http://nmap.org ) at 2017-05-12 19:54 CST
nmap scan report for 10.166.224.1
Host is up (0.00037s latency).
nmap scan report for 10.166.224.2
Host is up (0.0017s latency).
nmap scan report for 10 . 166 . 224 . 14 
Host is up (0.0013s latency).
nmap scan report for 10.166.224.62
Host is up (0.0015s latency).
```
nmap done: 256 IP addresses (4 hosts up) scanned in 13.51 seconds

#### 2. 端口扫描 端口扫描

端口扫描是 nmap 最基本也是最核心的功能,用于确定目标主机 TCP/UDP 端口的开放 情况。不添加任何参数便是对主机进行端口扫描。默认情况下, nmap 将会扫描 1000 个最 常用的端口号。如下所示:

 $$ mmap 10.166.224.140$ 

Starting nmap 6.00 ( http://nmap.org ) at 2017-05-12 21:26 CST nmap scan report for 10.166.224.140 Host is up (0.00036s latency). Not shown: 995 closed ports PORT STATE SERVICE 80/tcp open http 111/tcp open rpcbind 443/tcp open https 1046/tcp open wfremotertm 5000/tcp open upnp

nmap done: 1 IP address (1 host up) scanned in 0.07 seconds

在进行端口扫描时, nmap 提供了大量的参数控制端口扫描 包括端口扫描协议、端口 扫描类型、扫描的端口号。如下所示: 扫描类型 扫描的端口号 如下所示:

□端口扫描协议: T (TCP)、U (UDP)、S (SCTP)、P (IP);

□端口扫描类型: -sS/sT/sA/sW/sM: TCP SYN/Connect()/ACK/Window/Maimon scans;

 $\Box$  扫描的端口号: -p 80,443 -p 80-160。

nmap 中的端口扫描协议、扫描类型和端口号相关的选项,可以结合起来使用。如下 所示: 所示:

 $-p22; -p1-65535; -p U:53,111,137,T:21-25,80,139,8080,S:9$ 

nmap 通过探测将端口划分为 6 个状态,表 8-1 给出了每个状态的含义。

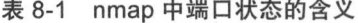

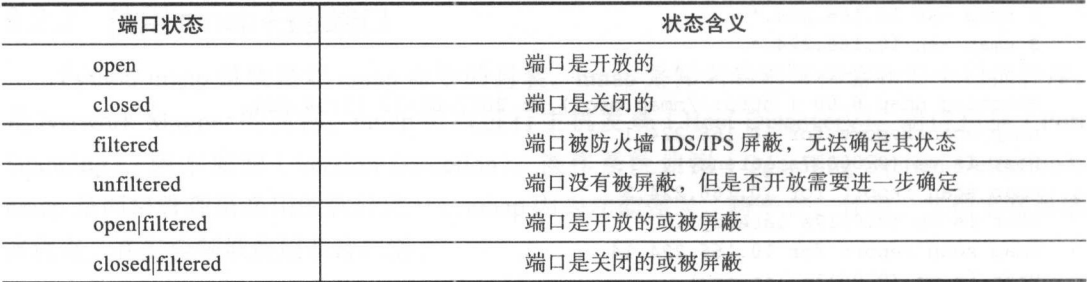

在进行端口扫描时,可以使用不同的端口扫描类型 常见的端口扫描类型如下:

- □ TCP SYNC SCAN : 半开放扫描, 这种类型的扫描为发送一个 SYN 包, 启动一个 TCP extends the contract of the commence of reset and a contract of the contract of reset of the contract of the contract of the contract of the contract of the contract of the contract of the contract of the contract of t 如果收到的是 白吗C/ACK 包,则表示端口是打开的
- TCP NULL SCAN : NULL 扫描把 TCP 头中的所有标志位都设置为 NULL 如果收  $\cdots$  rst  $\cdots$  rst
- □ TCP FIN SCAN : TCP FIN 扫描发送一个表示结束一个活跃的 TCP 连接的 FIN 包, 让对方关闭连接。如果收到了一个 RST 包, 则表示相应的端口是关闭的。
- □ TCP XMAS SCAN: TCP XMAS 扫描发送 PSH、FIN、URG 和 TCP 标志位被设置为  $T$ 1 的数据包,如果收到一个 RST 包,则表示相应端口是关闭的。

#### 3. 版本侦测 3. 版本侦测

 $\frac{1}{2}$  . The contract of  $\frac{1}{2}$  is the contract of  $\frac{1}{2}$  is the contract of  $\frac{1}{2}$  is the contract of  $\frac{1}{2}$  is the contract of  $\frac{1}{2}$  is the contract of  $\frac{1}{2}$  is the contract of  $\frac{1}{2}$  is the co 行的应用程序及版本信息。如下所示:  $\sim$  , and the contract of the contract of the contract of the contract of the contract of the contract of the contract of the contract of the contract of the contract of the contract of the contract of the contract of th

 $$ mmap -sV 10.166.224.140$ 

#### 4. 操作系统检测 4. 操作系统检测

et it is been also as a member of the state of the state of the state of the state of the state of the state of 系统数据库,可以识别2600多种操作系统与设备类型。如下所示:  $\sim$  2600  $\sim$  2600  $\sim$  2600  $\sim$  2600  $\sim$  2600  $\sim$  2600  $\sim$  2600  $\sim$  2600  $\sim$  2600  $\sim$  2600  $\sim$ 如下所示:

sudo nmap -s0 10.166.224.140

# 8.2.3 使用 python-nmap 进行端口扫描

 $\ldots$  nmap  $\ldots$  iii) it is a  $\lceil \sqrt{n} \rceil$  in a map  $\lceil \sqrt{n} \rceil$  . Hence  $\lceil \sqrt{n} \rceil$  is  $\lceil \sqrt{n} \rceil$  if  $\lceil \sqrt{n} \rceil$  $n \rightarrow \infty$ ,  $n \rightarrow \infty$ ,  $n \rightarrow \infty$ ,  $n \rightarrow -1$ ,  $n \rightarrow -1$ ,  $n$ 主要的改进在于对输出结果的处理 Python-nmap nmap 的输出结果保存到字典之中,我 们只需要通过 Python 的字典就可以获取到 nmap 的输出信息,不用像 Shell 脚本一样通过字  $\alpha$  is a community of the source  $A_1$ -ivit  $B_1$  community independent of a second seconds independent of  $A_1$  and  $A_2$  independent of  $A_1$  and  $A_2$ 言优秀的表达能力进行了完美的结合,使用 Python 语言丰富的数据结构保存结果,以便后 续继续进行处理,如使用 Python-nmap 生成相关的报告。

Python-nmap 是开源的库,因此, 在使用之前需要手动进行安装。如下所示: 如下所示:

pip install python-nmap

Python-nmap 的使用非常简单,我们只需要创建一个 PortScanner 对象,并调用对象的  $s = 1$  set  $\mathcal{S}$  is a property defined as  $\mathcal{S}$  is a number of  $\mathcal{S}$  is a number of  $\mathcal{S}$  is a number of  $\mathcal{S}$  is a number of  $\mathcal{S}$  is a number of  $\mathcal{S}$  is a number of  $\mathcal{S}$  is a number of  $\mathcal{S}$ 

In  $[1]$ : import nmap

In  $[2]:$  nm = nmap. PortScanner()

238 → Python Linux系统管理与自动化运维 238 Python Linux And Linux And Linux And Linux And Linux And Linux And Linux And Linux And Linux And Linux And

```
In [3]: nm.scan('10.166.224.14,140', '22-1000') in Fermana Barra ('10)
```
当我们创建 PortScanner 对象时, Python-nmap 会检查系统中是否已经安装了 nmap 果没有安装, 抛出 PortScannerError 异常。调用 PortScanner 对象的 scan 方法进行扫描以后 就可以通过该类的其他方法获取本次扫描的信息。如命令行参数、主机列表、扫描的方法 等。如下所示: 等。 如下所示:

```
In [4]: nm. command_line ()
Out[4]: 'nmap -oX - -p 22-1000 -sV 10.166.224.14,140'
In [5]: nm.scaninfo()
Out [5]: {'tcp': {'method': 'connect', 'services': '22-1000'}}
In [6]: nm.all_hosts()
Out [6]: [10.166.224.14', 10.166.224.140']
```
Python-nmap 还提供了以主机地址为键,获取单台主机的详细信息。包括获取主机网络 状态、所有的协议、所有打开的端口号,端口号对应的服务等。如下所示:

```
In [7]: nm['10.166.224.14<sup>'</sup>].state()
Out [7] : 'up'
In [8]: nm ['10.166.224.14'].all_protocols()
Out (8] : ( ' tcp ' ] 
In (9] : nm ( ' 10 .1 66 . 224 . 14 ' l [ ' tcp ' ] . keys () 
Out(9]: (80 , 111] 
(10] : nm (' 10 . 166.224.14 '] [ ' tcp'] [80] 
Out[lO] : 
{ ' conf ':' 10 ', 
  ' cpe': ' cpe:/a:apache:http_server: 2.2.22',
  ' extrainfo': '(Debian)',
  'name': 'http',
  ' product': 'Apache httpd',
  'reason': 'syn-ack',
  ' state ':' open ', 
  'version': '2.2.22'}
```
Python-nmap 是对 nmap 的 Python 封装, 因此, 我们也可以通过 Python-nmap 指定 nmap 命令的复杂选项。如下所示:

nm.scan(hosts='192.168.1.0/24', arguments='-n -sP -PE -PA21,23,80,3389')

# 8.3 使用 IPy 进行 IP 地址管理

在网络设计中,首先要做的就是规划 IP 地址 IP 地址规划的好坏直接影响路由算法的

 $\alpha$ ,  $\beta$ ,  $\beta$ ,  $\beta$ ,  $\beta$ ,  $\beta$ ,  $\beta$ ,  $\beta$ ,  $\beta$ ,  $\beta$ ,  $\beta$ ,  $\beta$ ,  $\beta$ ,  $\beta$ ,  $\beta$ ,  $\beta$ ,  $\beta$ ,  $\beta$ ,  $\beta$ ,  $\beta$ ,  $\alpha$ ,  $\beta$ ,  $\beta$ ,  $\beta$ ,  $\alpha$ ,  $\beta$ ,  $\beta$ ,  $\beta$ ,  $\alpha$ ,  $\beta$ ,  $\beta$ ,  $\beta$ ,  $\alpha$ ,  $\beta$ ,  $\beta$ ,  $\alpha$ ,  $\beta$ ,  $-$ 网段、网络掩码 广播地址、子网数、 类型等计算操作 在大量的计算操作中,如果没  $\sim$  IP  $\sim$  IP  $\sim$  Perl  $\sim$  IP  $\sim$  IP  $\sim$  IP  $\sim$  IP  $\sim$  IP  $\sim$  IP  $\sim$  IP  $\sim$  IP  $\sim$  IP  $\sim$  IP  $\sim$  IP  $\sim$  IP  $\sim$  IP  $\sim$  IP  $\sim$  IP  $\sim$  IP  $\sim$  IP  $\sim$  IP  $\sim$  IP  $\sim$  IP  $\sim$  IP  $\sim$  IP  $\sim$  IP  $\sim$  IP  $\sim$  $\frac{1}{2}$   $\frac{1}{2}$ 

### 8.3.1 IPy 模块介绍

IPy 模块是一个处理 IP 地址的模块, 它能够自动识别 IP 地址的版本、IP 地址的类型。 !Py  $\sim$  , and  $\sim$  , and  $\sim$  , and  $\sim$  , and  $\sim$  , and  $\sim$  , and  $\sim$  , and  $\sim$  , and  $\sim$ 地址的模块,它能够自动识别 地址的版本、 地址 的类型 使用 Py 模块,可以方便地进行  $\cdots$ 

 $\frac{1}{2}$  ,  $\frac{1}{2}$  ,  $\frac{1$ pip install ipy

# 8.3.2 IPy 模块的基本使用

IPy 榠玦有一个 IP 奀,这个奀儿乎可以接受仕何格式的  $\cdots$ 如下所示:

In [l]: from IPy import IP In [2]: IP(Ox7f000001) Out[2 <sup>工</sup> <sup>P</sup> (' 127.0.0.1') In  $[3]$ : IP('127.0.0.1') [3 ———————————— In  $[4]$ : IP('127.0.0.0/30')  $\sim$ ———————— Out [4]: IP (' 127.0.0.0/30 ') In [5]: IP('l080:0:0:0:8:800 : 200C : 417A ' )  $\sim$ ————————  $\sim$  $Out[5]: IP('1080::8:800:200c:417a')$ In [6]: IP (' 127.0.0.0-127.255.255 . <sup>255</sup> ' )

IP 类包含了许多的方法,用来进行灵活的 地址操作。例如:  $v = \frac{1}{2}$  ,  $v = \frac{1}{2}$  ,  $v = \frac{1}{2}$  ,  $v = \frac{1}{2}$  ,  $v = \frac{1}{2}$  ,  $v = \frac{1}{2}$ 

In [7]: IP (' 10.0.0.0 /8 ') . version () Out[7 ]: 4

In  $[8]$ : IP $($ '::1'). version()  $Out[8]: 6$ 

 $Out[6]$ : IP ('127.0.0.0/8')

#### 口len: 得到子网 IP 地址的个数: len :得到子网 地址的个数;

In [9]: IP('127.0.0.0/30').len() Out [ 9]: 4

#### 240 ◆ Python Linux系统管理与自动化运维

In [10) : IP (' 127. 0. 0. 0/28') . len () Out [10) : 16

#### iptype: 返回 IP 地址的类型; where we are the constant of being and

```
In [11]: IP(' 127.0.0.1'); it type()Out [ll) :'PRIVATE '
```
 $In [12]: IP(' 8.8.8.8') . jptype()$ or Out [12]: 'PUBLIC' New on 四 除用版自新输入 , 更确的电盘用 照型个一是从第 vor

口int: 返回 IP 地址的整数形式;  $\cdots$  into  $\cdots$  into  $\cdots$  into  $\cdots$  into  $\cdots$  into  $\cdots$  into  $\cdots$  into  $\cdots$  into  $\cdots$ 

```
In [13]: IP('8.8.8.8') . int()Out [13]: 134744072
```
□ strHex: 返回 IP 地址的十六进制形式; strategy is the strategy of the control of the strategy of the control of the control of the control of the control of the control of the control of the control of the control of the control of the control of the control o

```
In [14]: IP('8.8.8.8').strHex()
Out [14]: '0x8080808'
```
口 strBin: 返回 IP 地址的二进制形式。  $s$  . The interest is the contract of the contract of the contract of the contract of the contract of the contract of the contract of the contract of the contract of the contract of the contract of the contract of the con

In [15]: IP('8.8.8.8').strBin() Out [15]: '000010000000100000001000000001000'

有一个方便的函数能够将 IP 转换为不同的格式, 在工作环境中将会非常有用。例如, 以数字的形式在数据库中存储 IP 地址,在数据库中存储 IP 地址有两种形式,第一种是以变 长字符串的形式将 IP 地址保存到数据库中,另一种是将 IP 地址转换为整数以后保存到数据 库中。将IP 地址转换为整数进行存储能够有效地节省存储空间,提高数据库的存储效率和 访问速度。因此,在最佳实践中,我们一般将 IP 地址以数字的形式保存到数据库中。需要 IP 地址时,再将数字形式的 IP 地址转换为字符串格式的 IP 地址。这个需求十分常见,因 此, MySQL 提供了两个函数,分别用以将字符串形式的 IP 地址转换为数据格式的 IP 地址 以及将数字格式的 IP 地址转换为字符串形式的 IP 地址。如下所示:

```
mysql> SELECT INET_ATON (' 10 . 16 6 . 224 . 14 ' ) ; 
+----------------------------+ 
| INET_ATON('10.166.224.14') |
                  178708494 I 
+-------------------------------
1 row in set (0.00 sec)
mysql> SELECT INET_NTOA (' 178708494 '); 
+--------------------------
+------------------------+ 
| INET_NTOA ('178708494') |
+----------- -------------+ 
10.166.224.14
```
+<br>1 row in set (0.00 sec)

除了使用 MySQL 自带的函数以外,我们也可以使用 IP 类提供的 int 方法将字符串形 式的 地址转换为数字形式的 IP 地址 要将数字形式的 IP 地址转换回字符串形式的 址,可以直接使用数字的方式创建 IP 对象 如下所示:

```
In [16]: IP(178708494)
          \sim]:工 P(1787) Second Control Control Company and Control Control Control Control Control Control Control Control Control Control Control Control Control Control Control Control Control Control Control Control Control Control Con
Out[16]: IP('l0.166.224 . 14' ) 
In [17]: "0, format (IP(178708494))
Out [17]: '10.166.224.14'
```
### 8.3.3 网段管理

 $I_P$  is the state in the state in the state of the state of the state of  $I_P$ 

```
In [1]: from IPy import IP
In [2]: IP('127.0.0.0/24')
Out[2]: IP (' 127.0.0.0/24') 
In [3]: IP('127.0.0.0-127.255.255.255') 
Out[3]: IP (' 127.0.0.0/8') 
In [4]: IP (' 127.0 . 0.0/255.0.0.0 ') 
Out[4]: IP('127.0.0.0/8')
```
**DECAPT IP HOLE** IP WELL A STEEL IN THE LEADER IN THE HOLE DESK IT FILM  $P$  is the set of  $\mu$  is the position of  $\mu$  in  $\mu$  in  $\mu$  in  $\mu$  is the property in  $\mu$  in  $\mu$  in  $\mu$ 

```
In [5]: ips = IP('10.166.224.144/28')
In [6]: ips.len()
Out[6]: 16 
In [7]: len(ips)
Out[7] : 16 
In [8]: for ip in ips: 
           print(ip)
   \cdots:
   \cdots:
10 . 166.224.144 
10.166 . 224.145 
10.166 . 224.146 
. . . . . .
```
IP 类有一个名为 strNormal 的方法,该方法接受一个 wantprefixlen 参数,参数的合法  $\mu$  ,  $\mu$  ,  $\mu$ 

#### 242 ◆ Python Linux系统管理与自动化运维

```
In [9]: ips.strNormal(O) 
 Out [9]: '10.166.224.144'
In [10]: ips.strNormal(1)
 Out [10]: '10.166.224.144/28'
 In [11]: ips.strNormal(2)Out [11]: '10.166.224.144/255.255.255.240'
 In [12]: ips.strNormal(3)
 Out[12]: '10 . 166 . 224 . 144-10.166.224.159 '
```
通过 IP 类, 我们也可以方便地判断一个 IP 是否属于一个网段, 判断子网是否包含于另 一个网段中, 以及两个网段是否有重叠 如下所示:

```
In [13]: '10.166.224.155' in IP ('10.166.224.144/28')
Out [13] : True 
In [14]: IP ('10.166.224.144/29') in IP ('10.166.224.144/28')
```
Out[14] : True

```
In [15]: IP('10.166.224.0/28').overlaps ('10.166.224.144/28')
Out [15]: 0
```
对于网段,我们可以方便地获取网络地址掩码以及网络的广播地址。如下所示:

```
In [16]: ips.netmask()
Out [16]: IP ('255.255.255.240')
```

```
In [17]: ips.broadcast()
Out[17]: IP('10.166.224.159')
```
# 8.4 使用 dnspython 解析 DNS

# 8.4.1 dnspython 简介与安装

dnspython 是 Python 实现的一个 DNS 工具集, 它支持几乎所有的记录类型, 可以用于 查询、传输并动态更新 ZONE 信息,同时支持 TSIG (事务签名)验证消息和 EDNS0 (扩展 DNS)。使用 dnspython 可以代替 Linux 命令行下的 nslookup 以及 dig 等工具。

dnspython 是第三方的开源模块,因此, 使用之前需要先进行安装:

pip install dnspython

# 8.4.2 使用 dnspython 进行域名解析

dnspython 提供了丰富的 API, 其中, 高层次的 API 根据名称和类型执行查询操作, 低

层次的 API 可以直接更新 ZONE 信息、消息、名称和记录。在所有 API 中,最常使用的是 中,最常使用的  $\frac{1}{2}$  dns  $\frac{1}{2}$  dns  $\frac{1}{2}$  dns  $\frac{1}{2}$  dns  $\frac{1}{2}$  resolver ,  $\frac{1}{2}$  and  $\frac{1}{2}$  and  $\frac{1}{2}$  dns  $\frac{1}{2}$  dns  $\frac{1}{2}$  dns  $\frac{1}{2}$  dns  $\frac{1}{2}$  dns  $\frac{1}{2}$  dns  $\frac{1}{2}$  dns  $\frac{1}{2}$  dns  $\frac{$ 的杳询功能。  $\cdots$ 

dns.resolver.query(qname, rdtype=1, rdclass=1, tcp=False, source=None, raise\_on\_ no\_ <sup>a</sup> <sup>n</sup> <sup>s</sup> wer=True, <sup>s</sup> ource\_\_port=O)

query 方法各参数的含义如下:  $\sim$ 方法各参数的含义如下:

qname :查询的域名;

□ rdtype: 指定 RR 资源: rd types of the second types of the second types of the second types of the second types of the second types of the second types of the second types of the second types of the second types of the second types of the second :指定 资源

■ A: 地址记录 (Address), 返回域名指向的 IP 地址;  $\mathcal{A}$  , and a set of  $\mathcal{A}$  , and a set of  $\mathcal{A}$  , and a set of  $\mathcal{A}$ 

■ NS : 域名服务器记录(Name Server), 返回保存卜一级域名信息的服务器地址 该记录只能设置为域名,不能设置为 IP 地址;

 $\blacksquare$  M $\lambda$ : 邮件に水 ( Mail e $\lambda$ change ), 返凹按收电丁邮件的服务器地址;

■ CNAME:观氾石帉に求(Canonical  $\lambda$ ,  $\lambda$ ,

■ PTR : 逻凹查阅に来(Pointer Record), 及问脟帄, 与 A 记求相反, 符 the contract of the contract of the contract of the contract of the contract of the contract of the contract of 换为主机名。

口rdclass: 网络类型: rdclass in the contract of the second contract of the contract of the contract of the contract of the contract of the contract of the contract of the contract of the contract of the contract of the contract of the contract

□ tcp: 指定查询是否启用 TCP 协议: tcp :指定查询是否启用 协议;

□ source: 杳询源的地址: source : and the source is the source of the source of the source of the source of the source of the source of

□ source port: 查询源的端口;

□ raise on no answer: 指定查询无应答时是否触发异常, 默认为 True。

 $\mathcal{L}$  den spythologie  $\mathcal{L}$  den spythologie  $\mathcal{L}$  and  $\mathcal{L}$  den spythologie  $\mathcal{L}$  and  $\mathcal{L}$  and  $\mathcal{L}$  and  $\mathcal{L}$  $\frac{1}{2}$  Python and  $\frac{1}{2}$  Python and  $\frac{1}{2}$  Python  $\frac{1}{2}$  and  $\frac{1}{2}$  Python  $\frac{1}{2}$  Python and  $\frac{1}{2}$ 

dig 旳全椓是 domain information groper,它是一个灵活探测 DNS 的工具,可以执行 DNS 查找,并显示从查询的名称服务器返回 的答案 由于 dig 令灵活易用、输出明确,  $\frac{1}{2}$ ,  $\frac{1}{2}$ ,  $\frac{1}{2}$ ,  $\frac{1}{2}$ ,  $\frac{1}{2}$ ,  $\frac{1}{2}$ ,  $\frac{1}{2}$ ,  $\frac{1}{2}$ ,  $\frac{1}{2}$ ,  $\frac{1}{2}$ ,  $\frac{1}{2}$ 

 $\sim$  dimensional dig  $\sim$  dig  $\sim$  dig  $\sim$  dnspython.org w. HH3 IH IQ or  $\sim$  13 H II  $\sim$  M I

\$ dig dnspython.org

```
; <> DiG 9.8.4-rpz2+rl005.12 Pl <> dnspython.org
:: global options: +cmd + di i i i codvocal between het
 ; ; Got answer: 
 ;; ->>HEADER<<- opcode: QUERY, status: NOERROR, id: 31073
 ;; flags: qr rd ra; QUERY: 1, ANSWER: 1, AUTHORITY: 4, ADDITIONAL: 0
 ; ; QUESTION SECTION:
 ;dnspython.org . 
                                 TN
                                         A
```
; ; ANSWER SECTION:

#### 244 • • Python Linux系统管理与自动化运维

dnspython.org. 93 A ; ; AUTHORITY SECTION: dnspython.org. 3393 IN NS dnspython.org. 3393 IN NS dnspython.org. 3393 IN NS dns python.org. 3393 IN NS 52.218 . 16.130 ns- 518 . awsdns-00.net. ns-1253.awsdns-28.org. ns-2020.awsdns-60.co . uk. ns-343.awsdn<sup>s</sup> -42.com.

: : Query time: 0 msec ;; SERVER: 202.101.172.46#53(202. 101.172.46) ;; WHEN: Thu May 18 12:06:15 2017 ; ; MSG SIZE rcvd: 184

在 Python 代码中,可以使用 dnspython 查询 A 记录。如下所示:

from \_future\_ import print\_function import dns.resolver

data = dns.resolver.query ('dnspython.org',

f or item in data.response . answe<sup>r</sup> : print(item)

Python 程序的输出结果如下: Python 程序的输出结果如下:

dnspython.org. 3 IN A 52.218.16.130

使用 dnspython 实现 NS 记录, 查询方法如下: 使用 dnspython 实现 NS 记录,查询方法如下:

f rom \_future\_ import print\_function import dns.resolver

res = dns.resolver.query ('dnspython.org', 'NS') f or item in res.response.answer : print(item)

Python 程序查询 NS 记录的结果如下:

dnspython.org. 3600 IN NS ns-2020.awsdns-60.co.uk. dnspython.org. 3600 IN NS ns-343.awsdns-42.com. dnspython.org. 3600 IN NS ns-518.awsdns-00.net. dnspython.org. 3600 IN NS ns-1253.awsdns-28.org.

从输出结果来看, 使用 dig 命令或 dnspython 模块都是一样的。如果在命令行操作, 建议 使用 dig 命令。如果要使用程序管理 DNS 或查询 DNS 的内容, 则推荐使用 dnspython 模块。

# 8.5 网络嗅探器 Scapy

Scapy 是一个 Python 语言编写的工具, 使用 Scapy 可以发送、嗅探、剖析和伪造网络

 $\frac{1}{2}$  is comparisoned that  $\lambda$ , then  $\lambda$ ,  $\lambda$  is  $\alpha$  is  $\alpha$  is  $\alpha$  is  $\alpha$  is  $\lambda$ ,  $\lambda$ ,  $\lambda$ ,  $\alpha$  and  $\lambda$  $\frac{1}{2}$  strate  $\frac{1}{2}$  strategies, and  $\frac{1}{2}$  is the strategies of  $\frac{1}{2}$  strategies of  $\frac{1}{2}$  strategies of  $\frac{1}{2}$  $2.11$  $1.9 \pm 1.3 \pm 1.3$  , Scape 2.5 min , Scape 3.5 min , Scape 3.6 min  $\Delta$  Scape 3.6 min  $\Delta$  Scape 3.6 min  $\Delta$  Scape 3.6 min , Scape 3.6 min , Scape 3.6 min , Scape 3.6 min , Scape 3.6 min , Scape 3.6 min , Scape 3.6 min , Scape of the second control of the second control of the second control of the second control of the second control of the second control of the second control of the second control of the second control of the second cont 也提供了 相应的函数来帮助我们过滤和解析数据报。在这一小节中, 首先我们将介绍 Scapy 的功能 Scape of the control of the control of the control of the control of the control of the control of the control of 的功能  $\sim$  Scape  $\sim$  Scape Scape Scape Scape Scape Scape Scape Scape Scape Scape Scape Scape Scape Scape Scape Scape Scape Scape Scape Scape Scape Scape Scape Scape Scape Scape Scape Scape Scape Scape Scape Scape Scape Scape S  $D_{\text{max}}$  density scaping  $\mathcal{L}_{\text{max}}$  scaping  $\mathcal{L}_{\text{max}}$  scape  $\mathcal{L}_{\text{max}}$  and  $\mathcal{L}_{\text{max}}$  and  $\mathcal{L}_{\text{max}}$  and  $\mathcal{L}_{\text{max}}$  and  $\mathcal{L}_{\text{max}}$  and  $\mathcal{L}_{\text{max}}$  and  $\mathcal{L}_{\text{max}}$  and  $\mathcal{L}_{\text{max}}$  and  $\mathcal{L}_{\text$ 通过一个抓取敏感信息的例子来演示 Scapy 的网络嗅探

#### 8.5.1 Scapy 简介与安装 . . . . *. .* . . .

 $\frac{1}{2}$  $\cdots$ ,  $\cdots$ ,  $\cdots$ 口扫描、 路由跟踪、探测 攻击或网络发现等 使用 Scapy 可以替代 hping, arpspoof, 叩 sk, arping, p0f 等功能, 甚至可以替代 nmap, tcpdump 和 tshark 的部分功能。此外, Scapy 还有很多其 工具没有 的优秀特性,如发送无效数据帧、注入修改的 802.11 数据帧、在  $\mathcal{L}$  ), and  $\mathcal{L}$  (  $\mathcal{L}$  ), and  $\mathcal{L}$  (vertical set  $\mathcal{L}$  ), and  $\mathcal{L}$ 

 $\sim$  Section and  $\sim$  Python and  $\sim$  Python  $\sim$  Python and ,  $\sim$  Python and  $\sim$  Python and  $\sim$ pine and pine and pine and . . . . .

\$ pip install scapy

 $\sum_{i=1}^{n}$  scale is represented that is representative to the root  $\sum_{i=1}^{n}$  $\mathcal{L}$  such such such such such such a subport of  $\mathcal{L}$  such a support  $\mathcal{L}$ 

Scapy 提供了非常丰富的功能,不同的功能依赖不同的软件 启动 Scapy 命令行工具  $\cdots$  capital contracts and contracts and contracts  $\cdots$ 

\$ sudo scapy

INFO: Can't import matplotlib. Won't be able to plot. INFO: Can't import PyX. Won't be able to use psdump() or pdfdump(). WARNING: No route found for IPv6 destination :: (no default route?) INFO: Can't import python ecdsa lib. Disabled certificate manipulation tools Welcome to Scapy (e8586fe)

 $\sim$  Secap scape  $\sim$  Scape  $\sim$  Scape in  $\sim$  Secapation is  $\sim$  Secapation in  $\sim$  Secapation in  $\sim$  $\sim$  S  $\sim$  Separation of  $\sim$  Separation of  $\sim$ 

#### 8.5.2 Scapy 的基本使用

 $\vdash$ ,  $\vdash$ ,  $\vdash$ 万文档 http://www.secdev.org/projects/scapy/doc/usage.html

 $\sim$  Scape Scape Scape Scape Scape Scape Associates that  $\sim$  Scape Scape Scape Scape Scape Scape Scape Scape Scape Scape Scape Scape Scape Scape Scape Scape Scape Scape Scape Scape Scape Scape Scape Scape Scape Scape Sca Python 程序中调用 Scapy 提供的功 与其他软件不同的是, Scapy 的交互模式其实就是 Python 的交互模式。因此,我们可以在 Scapy 的交互模式下导入 Python 的包,使用 Python 的语法,执行 Python 中的语句。如下所示:

```
>>> import sys
>>> print sys.version
2.7.3 (default, Jun 21 2016, 18:38:19)
[GCC 4.7.2)
```
既然知道了 Scapy 的交互模式是 Python 的交互模式这个事实,那我们就可以轻易地将 Scapy 交互模式的代码放置在 Python 的源文件中,使用 Python 程序的方式进行软件开发。 要在 Python 程序中使用 Scapy 的功能, 只需要导入 scapy.all 模块即可。如下所示:

```
from __future__ import print_function
from scapy . all import * 
print(ls())
```
在 Scapy 的交互式工具中, 我们可以通过 ls() 显示 Scapy 支持的所有协议、 lsc() 列出 Scapy 支持的所有命令、conf 显示所有的配置信息、help(cmd) 显示某一命令的使用帮助等。 如下所示:

```
>> 1s()AH : < member 'name' of 'Packet' objects>
ARP : < member 'name' of 'Packet' objects>
ASN1P_INTEGER : < member 'name' of 'Packet' objects>
. . . . . .\gg lsc()
arpcachepoison 
                    : Poison target's cache with (your MAC, victim's IP) couple
arping
                  : Send ARP who-has requests to determine which hosts are up
bind_layers
                   : Bind 2 layers on some specific fields' values
>> conf 
auto_fragment = 1checkIPID = 0 
checkIPaddr = 1checkIPsrc = 1 
. . . . . .
>> help (sniff) 
Help on function sniff in module scapy. sendrecv:
```
sniff(count=0, store=1, offline=None, prn=None, lfilter=None, L2socket=None, timeout=None, opened\_socket=None, stop\_filter=None, iface=None, \*arg, \*\*karg) Sniff packets

如果读者对网络编程特别感兴趣, 你一定会喜欢上 Scapy。我们不但可以使用 Scapy 嗅 探和发送数据报, 甚至还可以使用 Scapy 学习计算机网络相关知识。例如, 我们可以使用 ls 查看协议的详细格式。如下所示:

 $\gg$  ls(ARP)

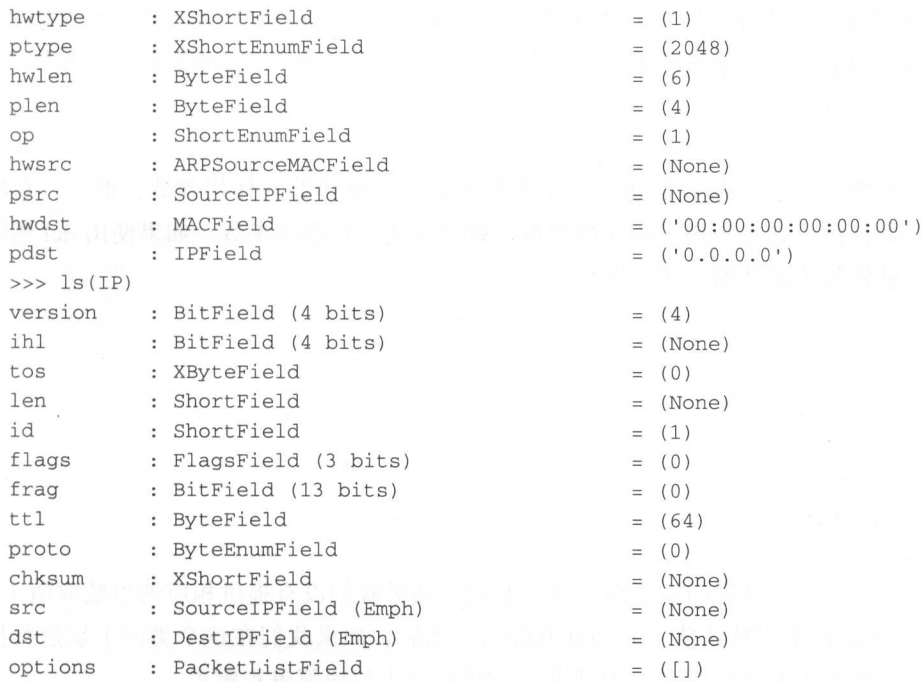

# 8.5.3 使用 Scapy 发送数据报

Scapy 的数据报遵循了网络协议中经典的 TCP/IP 四层模型, 即链路层、网络层、运输 层和应用层。Scapy 为各层协议都提供了辅助类, 我们要做的就是把这些类实例化并修改 对象的取值,以此来构造数据报。每一层都可以通过类调用创建相应的数据报,如 IP(), TCP(), UDP() 等, 不同层之间通过"/"来连接。如下所示:

```
>>> packet1 = IP(dst='10.166.224.14')
>>> packet2 = IP(dst='10.166.224.14')/TCP(dport=80)
>>> packet3 = IP(dst='10.166.224.14')/ICMP()
```
display 方法可以查看当前数据报的内容, 即各个参数的取值情况。例如, 下面就显示 了我们构造的第一个数据报中各个字段的取值。

```
>>> packet1.display()
###[ IP ]###
 version= 4
  ihl= None
  \text{tos} = 0 \times 0len= None
  id=1flags=frag = 0ttl = 64
```

```
proto= ip 
 chksum= None 
  src= 10.166.226.151 
 dst= 10.166.224.14 
  \options\
```
字段都有默认值,如果我们建立一个类的实例, 没有传给它任何参数, 那么, 它的参 数取值就是默认值。如果传递了相应的参数,就使用用户传递的参数。如果使用 del 删除了 某个参数, 就恢复了默认值。如下所示: 某个参数,就恢复了默认值 如下所示:

```
>> packetl.dst 
' 1 0.166.224 .14 ' 
>> packetl.ttl = 32 
>> packetl .ttl 
32 
>> del packetl.ttl 
>> packetl.ttl 
64
```
图 8-1 给出了参数设置的示意图。可以看到, 如果我们没有提供相应的参数取值 (user set fields), 参数将使用默认值(default fields)。之后, 如果我们在这个类的上层进行操作 (比如 IP 的上面定义 TCP), 那么, 数据报的取值将由上层协议进行覆盖。

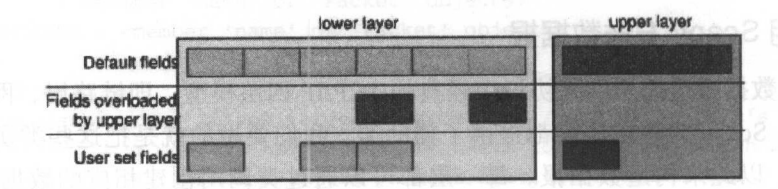

图 8-1 Scapy 数据报的参数设置

### 8.5.4 使用 Scapy 构造 DNS 查询请求

下面以 DNS 解析为例, 介绍如何使用 Scapy 构造数据报并发送请求。假设我们使用的 DNS 服务器地址为 8.8.8.8. 现在, 我们需要获取百度(<www.baidu.com>)的 IP 地址。 为了获取百度的 IP 地址, 我们需要创建一个 DNS 的请求包。如下所示:

>> dns=DNS(rd=l,qd=DNSQR(qname<sup>=</sup> ' www.baidu.com '))

DNS 是一个应用层协议,底层可以使用 UDP 或 TCP 协议。无论是 TCP 协议还是 UDP 协议,都依赖 IP 协议进行网络报传输 因此,完整的 DNS 请求数据报如下所示:

```
>>> packet = srl(IP(dst='8.8.8.8')/UDP()/dns)
Begin emission: 
...........................Finished to send 1 packets.
Received 98 packets, got 1 answers, remaining 0 packets 
                                                                      *
```
在这个例子中, 我们使用 srl 函数发送和接收数据报, srl 在三层发送数据报, 并且接收 第一个回复。收到回复以后,我们可以使用 show 方法来查看数据报的详细内容。如下所示:

```
>> packet [ DNS] . show ( ) 
### [ DNS ]### 
    id= 0qr= 1Lopcode= QUERY 
    aa= OL 
    tc= OL 
    rd= lL 
    ra= lL 
    z = 0Lad = 0Lcd= OL 
    rcode= ok 
    qdcount= 1 
    ancount= 3 
    nscount= 0 
    arcount= 0 
   \qquad \qquad \text{qd}1###( DNS Question Record)### 
   I qname='www.baidu.com .' 
   I qtype= A 
     I qclass= IN 
    \an\ 
     I###[ DNS Resource Record)### 
     | rrname= 'www.baidu.com.'
     I type= CNAME 
     I rclass= IN 
     I ttl= 698
     rdlen= 18 
       rdata='www. a . shifen. com . ' 
     I###[ DNS Resource Record)### 
       I rrname= ' www . a.shifen.com.' 
     type= A 
       rclass= IN 
     | ttl= 9
     rdlen= 4 
      rdata= '1 4.215.177 . 38' 
     I###[ DNS Resource Record )### 
     | rrname= 'www.a.shifen.com.'
     type= A 
     \mathbf{1}rclass= IN
     I ttl= 9
       rdlen= 4
     I rdata=' 14 . 215.177.37' 
    ns= None 
    ar= None
```
DNS 应答包里面包含了非常详细的信息。例如,在这个应答中我们可以看到, DNS

#### 250 · Python Linux系统管理与自动化运维

持递归查询 (ra 取值为 1 表示 DNS 服务器支持递归查询, ra 取值为 0 表示不支持递归查 询)。百度的域名解析给出了3个结果 (ancount 取值为3)。在这个例子中, 我们通过手动 构造数据报的方式, 正确发送了 DNS 请求, 解析了百度的 IP 地址。

在构造数据报时, 如果有应用的数据, 数据部分可以直接使用字符。如下所示:

>>> a=Ether()/IP(dst="www.slashdot.org")/TCP()/"GET /index.html HTTP/1.0 \n\n"  $\gg$  hexdump(a) 0000 FA 16 3E E3 22 86 FA 16 3E 05 FC 27 08 00 45 00  $\ldots > .$ " $\ldots > . . .$ ' $\ldots$ E. 0010 00 43 00 01 00 00 40 06 02 AD 0A A6 E0 0E D8 22 .C.................  $.0...P.........P$ . 0020 B5 30 00 14 00 50 00 00 00 00 00 00 00 00 50 02 0030 20 00 45 AA 00 00 47 45 54 20 2F 69 6E 64 65 78 .E...GET /index 0040 2E 68 74 6D 6C 20 48 54 54 50 2F 31 2E 30 20 0A .html  $HTTP/1.0$ . 0050 0A

如果我们安装了 PyX, 还可以直接将数据报 dump 成一个 PostScript 或 PDF 文件。例 如, 图 8-2 给出了一个 Scapy 官方提供的解析数据报的例子。

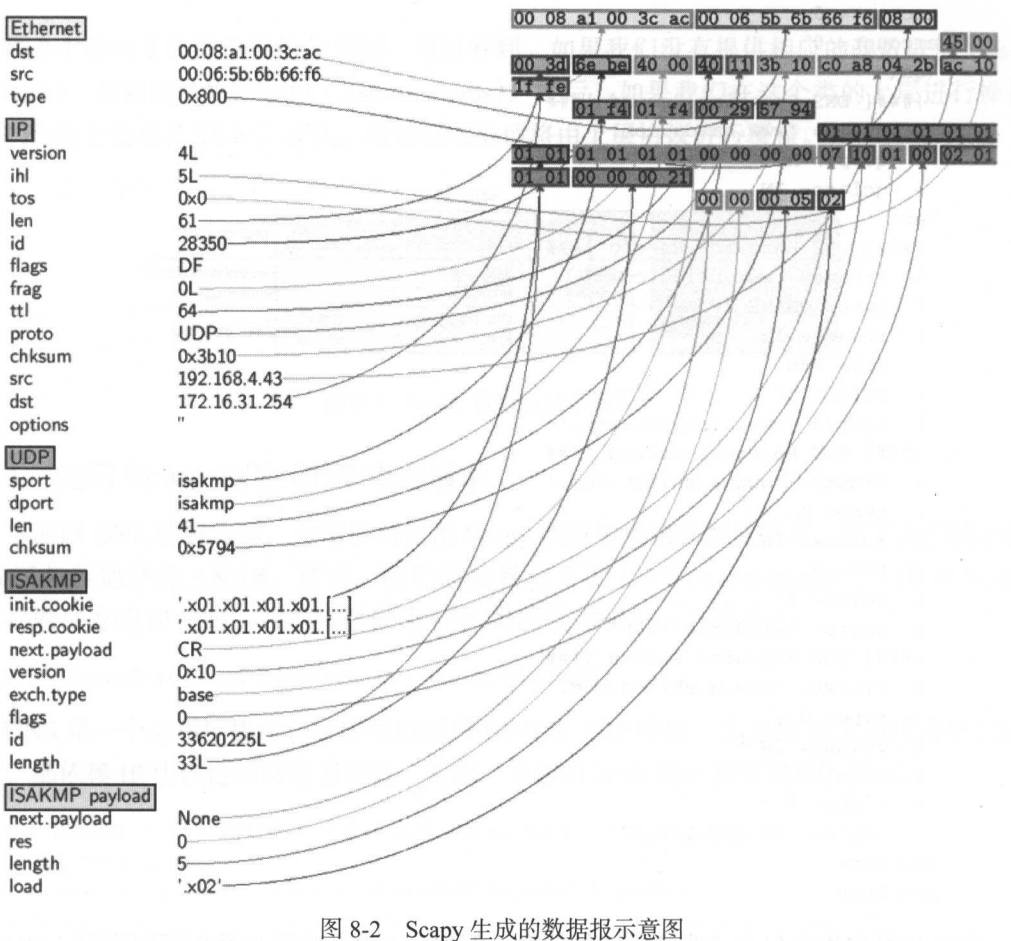

### 8.5.5 使用 Scapy 进行网络嗅探

Scapy 除了可以伪造数据报并接收响应结果以外,还可以用于数据报嗅探。对数据报进 行嗅探的函数为 sniff, sniff 函数的详细使用方法如下:

sniff(filter="", iface="any", prn=function, count=N)

sniff 函数的参数说明如下:

□ filter: 用来表示想要捕获数据报类型的过滤器, 如只捕获 ICMP 数据报, 则 filter 取值

为 "ICMP", 只捕获 80 端口的 TCP 数据报, 则 filter 取值为 "TCP and (port 80)"; 口iface: 设置嗅探器所要嗅探的网卡, 默认对所有网卡进行嗅探;

□ prn: 指定嗅探到符合过滤器条件的数据报时所调用的回调函数,这个回调函数只接 受一个参数,即收到的数据报;

```
def pack_callback (packet) : 
    print (packet. show ()) 
sniff(prn=pack_callback, iface="eth0", count=1)
```
□ count: 指定需要嗅探的数据报的个数。

下面是一个非常简单的 sniff 使用示例。在这个例子中,我们仅仅捕获三个 ICMP 的数 据报,并且直接打印数据报的信息。前面说过, Scapy 的交互模式就是 Python 的交互模式, 因此, 我们可以直接使用 Python 的库、语法和语句。sniff 要求 prn 是一个回调函数, 因此, 我们传递给 prn 参数的是一个 lambda 函数。如下所示:

```
>>> a=sniff(filter="icmp", prn=lambda x: x.summary(), count=3)
Ether / IP / ICMP 59.111.124.115 > 59.111.124.115 echo-request 0 / Raw
Ether / IP / ICMP 59.111.124.115 > 59.111.124.115 echo-request 0 / Raw
 Ether / IP / ICMP 59.111.124.115 > 59.111.124.115 echo-reply 0 / Raw
```
### 8.5.6 案例: 使用 Scapy 嗅探信用卡信息

sniff 可以进行网络嗅探捕获网络上的数据报。显然,我们也可以使用 Scapy 抓取一些 敏感信息。下面就是使用正则表达式来寻找信用卡卡号的例子。在我们的程序中,尝试寻 找 Visa、MasterCard 和 American Express 这几种信用卡。信用卡卡号相关的正则表达式可 以在 http://www.regular-expressions.info/creditcard.html 中找到。

```
from __ future__ import print_function
import re 
from scapy . all import * 
def find_credit_card(packet) : 
    raw = packet.sprintf ('%Raw.load%')
    america_re = re. findall ('3[47][0-9]{13}', raw)
```
#### 252 ◆ Python Linux系统管理与自动化运维

```
master_re = re.findall('5[1-5][0-9]{14}'', raw) visa_re = re.findall ('4[0-
9 [0-9] \{12\} (?:[0-9] \{3\}) ?', raw)
        if america re: 
            print ("Founc American Express Card: ", america_re[0])
        if master re: 
            print ("Founc MasterCard Card: ", master re[0])
        if visa re:
            print ("Founc Visa Card: ", visa_re[0])
    def main(): The control of the control of the
        print ("Starting Credit Card Sniffer")
        sniff(filter="tcp", prn=find credit card, store=0)
    if __name__ == '__main__':main()
```
在这个例子中, sniff 函数会把抓到的每个数据报作为一个参数传递给 find credit card 函数, find credit card 函数通过正则表达式匹配的方式查找信用卡。可以看到, 我们只使 用了几行 Python 代码, 就完成了一个窃取信用卡信息的程序。读者可以在自己的电脑上试 一试这个例子,但是,千万要记住保护好自己的信用卡信息,也不要使用 Python 程序干 坏事

# 8.6 本章总结

在这一章中,我们介绍了 Python 语言在网络领域的应用,包括网络通信、网络管理 和网络安全。我们首先介绍了如何使用 Python 并发判断主机是否活跃,并通过 Queue 实 现了简单的生产者和消费者模型,这个模型也可以应用于端口探测。随后,我们介绍了如 何使用 Python 进行端口扫描,重点介绍了 nmap 这个端口扫描工具,另外还介绍了 Python 在网络管理方面的应用,包括 IP 地址管理和 DNS 解析。在本章最后,我们还介绍了一个 Python 语言编写的网络嗅探器, 即 Scapy。通过这一章的介绍, 我们了解了 Python 语言在 网络领域的应用。

#### : Chapter 9 第9章

一脳

第五、4位、6、2期發表的、0.00 mmmm - 200

# Python 自动化管理

对于一名刚开始接触 Linux 系统管理的工程师来说,他眼里的系统管理的步骤可能是: 使用 SSH 登录服务器,修改应用相关的配置文件,执行一些 Linux 命令,重启相应的讲程, 最后退出服务器。如果还有更多的服务器,那么,就重复上述过程。上面这一系列步骤是 Linux 系统管理的基础知识,是系统管理的基本功。但是,在实际工作中,一般不会手动对 服务器进行操作,而是使用程序进行自动化管理。即使服务器的数量很少,也推荐大家编 写程序进行自动化。相对于手动管理服务器, 自动化管理有许多优点。例如:

1) 效率高: 自动化操作效率比手动操作效率高。这里的效率高可以从两方面来理解: 一方面是程序执行的效率比手动操作的效率高; 另一方面是指对工程师来说, 使用程序可 以提高自身的工作效率,减少不必要的时间浪费。即使只有一台服务器,手动操作虽然可 以很快完成,但其操作效率也不能与程序相提并论。如果管理的是服务器集群,显然,人 工操作非常不现实, 不但效率低下, 而且枯燥乏味, 费时费力。程序的好处是一次编写, 多次运行。虽然在编写程序的时候, 花费的时间可能比单次手动操作的时间多, 但是, 只 要程序编写完成, 就可以多次反复地运行, 节省大量时间。

2) 不容易犯错: 俗话说"人无完人", 如果一直使用人工管理的方式管理服务器集群, 那么,出错是不可避免的。工程师会有情绪的变化,也会有身体健康状况等问题,但程序 不会。只要编写完成,并且考虑到了相应的异常,程序总是能够严格一致地执行管理操作。

3) 享受乐趣: 从事计算机行业有一个天然的好处, 那就是不用进行重复性的工作。有 任何重复性的工作,我们都可以通过编写程序消灭掉。消灭重复性的工作,不但节省工作时 间,还能够获得更多的乐趣和成就感。以管理服务器集群为例,看到自己编写的程序、指挥 成百上千的服务器按照既定的需求执行操作, 是不是有种指点江山、挥斥方遒的感觉?

#### 254 ◆ Python Linux系统管理与自动化运维

这一章将会讨论如何使用 Python 批量管理服务器。首先,我们将会介绍批量管理服务 器的基础知识,即 SSH 协议 (9.1 节),随后,本章会介绍一个 Python 编写的批处理工具 (9.2 节), 然后将会介绍如何在 Python 程序中对远程服务器进行操作(9.3 节); 在本章的最 后,我们会介绍一个非常强大的系统管理工具(9.4 节), 即 Fabric, 这一部分是本章的重点 和难点

# 9.1 使用 SSH 协议访问远程服务器

SSH (Secure Shell) 是一种由 IETF 的网络工作小组制定、创建在应用层和传输层基础 上的安全协议,为计算机上的 Shell 提供安全的传输和使用环境。

#### 9.1.1 SSH 协议

在互联网早期,通信都是明文的,如 rsh、FTP、POP 和 Telnet。一旦通信报文被截获, 内容就泄漏无疑。1995 年,芬兰学者 Tatu Ylonen 设计了 SSH 协议,将登录信息全部加密, 成为互联网安全的一个基本解决方案。这个方案迅速在全世界获得推广,目前已经成为 Linux 系统的标准配置

SSH 只是一种协议, 存在多种实现, 既有商业实现, 也有开源实现。目前, 在 Linux 下广泛使用的是 OpenSSH, 它是一款应用广泛的开源软件。本文即将介绍的 paramiko 是 SSH 协议的一种 Python 实现

SSH 除了提供安全的传输和登录以外,还可以进行批量命令执行,使用非常方便。正 是由于 SSH 简单好用的特点,本章介绍的几个工具以及下一章即将介绍的 Ansible,都依赖 SSH 进行远程服务器的管理。使用 SSH 的好处非常明显, 既充分利用了现成的机制, 又省 去了在远程服务器安装代理(Agent)程序。因此,诸多自动化工具都依赖于 SSH。

#### 9.1.2 OpenSSH 实现

OpenSSH (OpenBSD Secure Shell) 是 OpenBSD 的一个子项目, 是 SSH 协议的开源实 现。在服务端, OpenSSH 启动 sshd 守护进程, 该进程默认监听 22 端口。客户端使用用户 名和密码连接服务端。连接成功以后, OpenSSH 返回给用户一个 Shell, 用户可以使用该 Shell 在远程服务器执行命令

在 Debian 系统中, OpenSSH 的服务端默认读取 /etc/ssh/sshd\_config 中的配置。在生产 环境中,为了防止黑客攻击,一般会修改 ssh 服务的默认端口号。修改 ssh 服务默认端口号 就是在/etc/ssh/sshd\_config 中完成的。我们也可以通过该配置文件禁止用户使用密码进行 认证,只能使用密钥认证。修改完配置文件以后,执行下面的命令重启 OpenSSH 的守护进 程才能生效:

/etc/init.d/ssh restart

 $\mathbf{A}$  should be a strip strip strip strip strip strip strip strip strip strip strip strip strip strip strip strip strip strip strip strip strip strip strip strip strip strip strip strip strip strip strip strip strip st  $\cdots$ 器。如下所示:

ssh username@remote\_host

 $\sim$  22  $\sim$  22  $\sim$  参数指定建立连接的端 口号:

<sup>s</sup>sh username@remote\_host -p port

 $\mathcal{L}$  , we can see the state of  $\mathcal{L}$  ,  $\mathcal{L}$  such an  $\mathcal{L}$  ,  $\mathcal{L}$  ,  $\mathcal{L}$  ,  $\mathcal{L}$  ,  $\mathcal{L}$  ,  $\mathcal{L}$  ,  $\mathcal{L}$  ,  $\mathcal{L}$  ,  $\mathcal{L}$  ,  $\mathcal{L}$  ,  $\mathcal{L}$  ,  $\mathcal{L}$  ,  $\mathcal{L}$  ,  $\mathcal{L}$  ,  $\mathcal$ 

ssh username@remote\_host 'COMMANDS'

ssh 会读取/etc/ss /ssh\_config 文件中的配置 例如,远程服务器使用的不是默认的 <sup>22</sup> 端口号,我们只需要在/etc/ss h/ssh\_config 进行简单的配置,就可以在连接远程服务器时省 指定端口号的参数 除了修改/etc/ssh/ssh\_config 文件以外,更常见的做法是修改用户 home is a compact of the configuration of the configuration of the configuration of the configuration of the configuration of the configuration of the configuration of the configuration of the configuration of the configur 文件

例如,我们经常需要使用某一个用户名、端口号访问某一台远程服务器。为了省去记 为了省去记  $\frac{1}{2}$ , shell and shell  $\frac{1}{2}$ , shell  $\frac{1}{2}$ , shell  $\frac{1}{2}$ , shell  $\frac{1}{2}$ , shell  $\frac{1}{2}$ , shell  $\frac{1}{2}$ , shell  $\frac{1}{2}$ , shell  $\frac{1}{2}$ , shell  $\frac{1}{2}$ , shell  $\frac{1}{2}$ , shell  $\frac{1}{2}$ , shell  $\frac{1}{2$ 地址 在下次登录时,可以省去输入的烦恼

\$ cat go.sh #! / bin/ bash ssh  $lmx@10.166.224.14 -p 2092$ \$ bash go.sh

对于这里的需求,还有更好的解决方案 ssh 命令会读取~/.ssh/config 文件中配置,因 此,我们可以在~/.s sh/c onfig 文件中提前配置好访问远程服务器的信息 如下所示:

```
$ cat ~ ~/ .ssh/confiqHost host2 
    StrictHostKeyChecking no 
   HostName 10 . 166 . 224.14 
    Port 2092
   ForwardAgent yes
   User lmx 
    C = C \cdot C \cdot C \cdot C
```

```
Host *
   StrictHostKeyChecking no 
   HostName %h
   Port 2092 
   User lmx 
   \frac{1}{2}
```
配置完成以后,直接在命令行执行 ssh host2 就可以使用用户名 lmx ,以及端口号 2092

#### 256 • Python Linux系统管理与自动化运维

登录到 10.166.224.14 中。此外,我们还使用通配符的方式定义了 ssh 默认的用户名与端口  $\mathbf{R}$ 可以在命令行直接进行登录。如下所示:

ssh 10.166 . 226.152

可以看到,我们只需要在~/ ssh/config 文件中进行简单的配置就能够有效提高工作 效率。

#### 9.1.3 使用密钥登录远程服务器

在上面的例子中,我们没有指定认证的方式,默认使用密码进行认证。在生产环境中, 在上面的例子中,我们是不是一起了。我们是一个孩子的身体,我们是一个孩子的身体,我们就会在生产环境中,我们会在生产环境中,我们会在生产环境中,我们的身体中,我们会在生产环境中,我们会在生产环境中,我们会在生产环境中,我们会 般不使用密码认证,一方面是因为密码认证没有密钥认证安全;另一方面,密码认证每 次登录时都需要输入密码, 比较繁琐。使用密钥认证, 省去了输入密码的烦恼, 因此, 在 次登录时都需要输入密码,比较繁琐 使用密钥认证,省去了输入密码的烦恼,因此 ,在 生产环境中, 一般会使用密钥进行登录。 2008年 10月11日 生产环境中,一般会使用密钥进行登录。

密钥登录的原理也很简单,即事先将用户的公钥储存在远程服务器上(~/.ssh/ authorized keys 文件)。使用密钥登录时,远程服务器会向用户发送一段随机字符串, SSH 使用用户的私钥加密字符串后发送给远程服务器。远程服务器用事先储存的公钥进行解密, 使用用户的私钥加密字符串后发送给远程服务器 远程服务器用事先储存的公钥进行解密, 如果成功,就证明用户是可信的,直接允许登录 Shell,不再要求密码。 如果成功,就证明用户是可信的,直接允许登录 Shell ,不再要求密码

OpenSSH 除了提供服务端的 sshd、客户端的 SSH 程序以外, 还提供了若干与密钥认证 相关的工具。其中, ssh-keygen 是用来生成密钥对的工具。如下所示:

```
$ ssh-keygen
Generating public/private rsa key pair.
Enter file in which to save the key (/home/lmx/.ssh/id_rsa):
Enter passphrase (empty for no passphrase): 
Enter same passphrase again: 
Your identification has been saved in /home/lmx/.ssh/id_rsa.
Your public key has been saved in /home/lmx/.ssh/id_rsa.pub.
The key fingerprint is: 
eb :c f:al :a9:48:2d:2c: 23 :69:la:5e:47 :85:2f: 95:a6 lmx@host2 
The key's randomart image is:
+--[ RSA 2048]----+ 
       \starE .S 
   \sim \sim \sim|+.0.+.. ..|+0.+0. + + +I.. . .. +.o
```
ssh-keygen 执行完以后, 用户的~/.ssh 目录下会存在一个名为 id\_rsa 的私钥文件与一

个名为 id rsa.pub 的公钥文件。

下来要做的 将公钥保存到远程服务器的~/.ssh/authorized\_』 ys 文件中 可以使用 下面的 将公钥保存到远程服务器的 authorized\_keys 文件中:

ssh user@host 'mkdir -p .ssh && cat >> .ssh/authorized\_keys' <  $\sim$  /.ssh/id\_rsa.pub

 $\alpha$ ,  $\beta$  is shell  $\beta$  to  $\gamma$  and  $\alpha$  by  $\alpha$  in the definition  $\alpha$ ,  $\beta$  for  $\mu$ ,  $\gamma$ ), OpenSSH **COPY-ID TO STATE SOPY-ID AND AND ARRAY AND ARRAY SUBARDARY ART,** 这种方式比前面 Shell 脚本的方式更加方便 如下所示

ssh-copy-id -i ~ /.ssh/id\_rsa.pub remote-host

**Result is so that a conditional state of some model of the AM (We AM )** is still don't read 之, 我我们一点, 你可是从他在身, 我有足去他有你, 可以使用- 参数指定似 The contract of the contract of the contract of the contract of the contract of the contract of the contract of 如下所示:

ssh lmx@10.166.224.14 -p 2092 -i ~ /your\_private\_file

用私钥 录时需要注意,私钥文件与远程服务器中 authorized\_keys 文件的权限都必 500 600 首次公司 600 全出在了在外以前的过去式和过去分词 地球时期 医

#### 9.1.4 使用 ssh-agent ————————————————————

**Changers Stript Stript agent 的程序, 欧**俚方可以问化 SSH 似明的自理探作 ss agent 定个长时间分类运行的立体(daemon), 已时性一日的机定对A的钥进行同述级什

ssh-agent 有以下几个好处:

1 如果我们使用了 个加密的私钥,那么,使用这个私钥时,将需要输入密码才能使 用私钥文件 如果我们使用加密的私钥并且没有使用 ssh-agent ,那么,将不得不在每次使 用这个私钥时都输入密码 如果使用 ssh-agent 管理私钥,只需要在私钥加入到 ssh-agent  $\frac{1}{2}$ 

 $\mathcal{L}$  ,  $\mathcal{L}$  , 录服务器时都使用- 参数指定使用哪一个私钥文件 ssh-agent 将会尝试使用不同的私钥文 件建立连接,直至成功;

使用 ssh-agent 可以实现私钥转发功能 假设现在有 台服务器,分别是  $\mathcal{L}_{\mathcal{L}_{\mathcal{L}}}$ , 我们就会带下流,我们打好在五直接访问 **2007.00, \$P\$(THO) 2008.46 D, TAX D 立水 Co AT J 这TTHU, 定百而女仕 D T 休什用** 户的私钥呢?对于这里的情况,我们可以使用 agent forwarding ,使用 agent forwarding 用将私钥保存到 服务器上,只需要在 中保存私钥,在 中保存公钥,便可 中访问 这两台服务器 为了使用 agent forwarding ,我们必须使用 ssh-agent 理私钥。

如果在 Windows 下使用 Xshell 进行 SSH 访问, 要启动 ssh-agent 非常简单, 只需要在 "连接"→ "SSH"中勾选"使用密码处理的 Xagent (SSH代理)"即可。

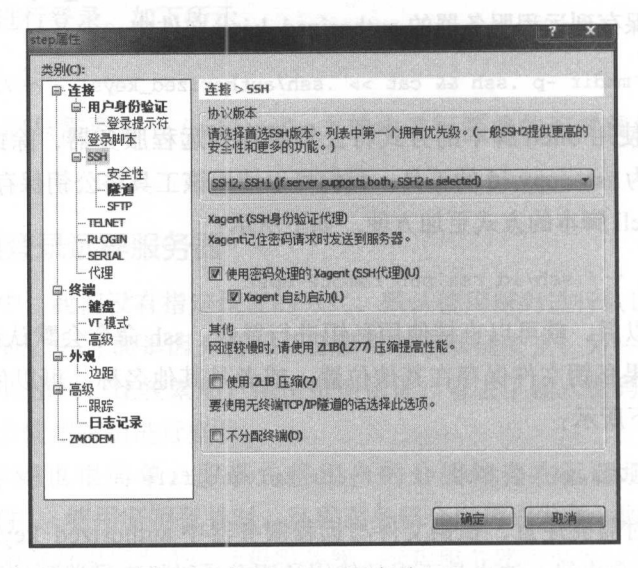

图 9-1 在 Windows 下启动 ssh-agent

在 Linux 下, 直接执行 ssh-agent 命令启动 ssh-agent 即可。启动以后, 使用 ssh-add 命 令将私钥添加到 ssh-agent 中。如下所示:

```
$ ssh-agent
SSH_AUTH_SOCK=/tmp/ssh-pUIzSWPTVprZ/agent.14778; export SSH_AUTH_SOCK;
SSH_AGENT_PID=14783; export SSH_AGENT_PID;
echo Agent pid 14783;
```
\$ ssh-add  $\sim$  /.ssh/id\_rsa Identity added: /home/lmx/.ssh/id\_rsa

私钥添加完成以后, 可以执行 ssh add -L 命令查看哪些私钥已经被添加到 ssh-agent 中。如下所示:

```
$ ssh-add -L
ssh-rsa AAAAB3NzaCxxxxx......xxxx2dNKzx/qjAYIdaVuuhMesQ5n8= mac_air
ssh-rsa AAAAB3Nzxxxxxxxx......xxxxnmT431XKh51Z8c7ZFXZ id_rsa
```
启动 ssh-agent 以后, 当我们尝试与远程服务器建立连接时, ssh 客户端将会尝试使用 存储在 ssh-agent 中的私钥与远程服务器进行认证。

# 9.2 使用 Polysh 批量管理服务器

在这一小节, 我们将会学习一个 Python 编写的系统管理工具, 即 Polysh。Polysh 本身

是一个很简单的工具,在某些应用场景下能够极大地提高我们的工作效率。 是一个很简单的工具,在某些应用场景下能够极大地提高我们的工作效率

#### 9.2.1 批量修改密码

假设现在有这样一个需求: 信息安全部门的同事反馈线上服务器的 root 密码太弱了, 假设现在有这样一个需求:信息安全部门的同事反馈线上服务器的 root 密码太弱了, 存在一定的安全隐患, 需要将 root 用户的密码修改为更加复杂的密码。 存在一定的安全隐患,需要将 root 用户的密码修改为更加复杂的密码

如果我们手动应该怎么处理呢?使用普通用户登录,如果该用户有 sudo 权限,那么, 使用 sudo 权限修改 root 用户的密码。再或者, 我们直接使用 root 用户登录, 然后修改自己 使用 udo 权限修改 root 用户的密码 再或者,我们直接使用 root 用户登录,然后修改自己 的密码 但是,不管是普通用户还是 root 用户都存在一个问题,修改密码是交互式的,非 常难以进行自动化。如下所示:

lmx@host2 :~\$ sudo passwd root Enter new UNIX password: Retype new UNIX password: passwd: password updated successfully

当我们输入 sudo passwd root 以后,系统会输出" Enter new UNIX password:",此时, 需要我们输入新的密码;之后,系统会再次输出" Retype new UNIX password:",我们再 次输入 root 密码。如果两次输入密码一致, 并且是一个合法的密码, 那么, 密码将被顺利 次输 root 密码 如果两次输入密码一致,并且是一个合法的密码,那么,密码将被顺利 修改。

对于修改用户密码这个需求,整个过程是交互式的,与我们平时编写脚本进行批处理 对于修改用户密码这个需求,整个过程是交互式的,与我们平时编写脚本进行批处 有明显差异。如果我们不使用脚本进行处理,那么,就只能对每一台服务器手动操作一遍。 有明显差 如果我们不使用脚本进行处理,那么,就只能对每一台服务器手动操作 显然,手动修改密码的方式存在大量重复性劳动,并且非常枯燥乏味。这个时候,有经验 的 Linux 系统管理员会考虑使用一个名为 expect 的工具。 Linux 系统管理员会考虑使用一个名为 expect 的工具

expect 是一个用来处理交互场景的命令,借助 expect, 我们可以将交互过程进行自动 化。expect 的思路非常简单,就是启动一个进程,然后监视进程的输出,如果进程的输出和 当前期望得到的字符串匹配,则将输入发送给该进程。expect 一般用于 ssh、ftp、passwd、 telnet 等需要交互式处理的命令。

pexpect 是 expect 命令的 Python 封装, 有了 pexpect, 我们就可以在 Python 代码中进 行远程服务器交互式处理 pexpect 不是 Python 标准库的一部分,因此,在使用之前, 首先 需要安装。直接使用 pip 安装即可:

pip install pexpec<sup>t</sup>

spawn 是 pexpect 模块主要的类,用来启动一个子进程。spawn 提供了很多与子程序交 互的方法, 如匹配字符串的 expect 方法, 发送数据的 sendline 方法。例如, 下面是一个将 ster the control of the control of the control of the control of the control of the control of the control of the control of the control of the control of the control of the control of the control of the control of the con

import pexpect

# spawn 启动 scp 程序

#### 260 Python Linux Section Linux Section Linux Section Linux Linux Linux Linux Linux Linux Linux Linux Linux Linux

child = pexpect.spawn('scp your\_files usere@host')

# expect 方法学 计数据 医心包 医心包 医心包 医心包 医心包 医心包 医心包 child.expect ('Password:')

# 匹配到期望的字符串以后,发送密码串作为输入 child.sendline(your\_password)

 $\frac{1}{2}$  permitted by permitted and  $\frac{1}{2}$  permitted by permitted by  $\frac{1}{2}$ ,但是,这个过程依然比较繁琐  $\sim$  ,  $\sim$  ,  $\sim$  ,  $\sim$  ,  $\sim$  ,  $\sim$  ,  $\sim$  ,  $\sim$  ,  $\sim$  ,  $\sim$  ,  $\sim$  ,  $\sim$  ,  $\sim$  ,  $\sim$  ,  $\sim$  ,  $\sim$  ,  $\sim$  $\frac{1}{2}$ ,  $\frac{1}{2}$ , 因此,我 需要更 高效 工具。

#### 9.2.2 Polysh 的使用

 $\sum_{i=1}^n$  ,  $\sum_{i=1}^n$  ,  $\sum_{i=1}^n$  ,  $\sum_{i=1}^n$  ,  $\sum_{i=1}^n$  ,  $\sum_{i=1}^n$  ,  $\sum_{i=1}^n$  ,  $\sum_{i=1}^n$  ,  $\sum_{i=1}^n$  ,  $\sum_{i=1}^n$  ,  $\sum_{i=1}^n$  ,  $\sum_{i=1}^n$  ,  $\sum_{i=1}^n$  ,  $\sum_{i=1}^n$  ,  $\sum_{i=1}^n$  ,  $\sum_{i=1}^n$  $\sim$  Polysh in the polysh entries of  $\sim$  Polysh in the polysh in the polysh in the polysh in  $\sim$   $\sim$  $\sim$  $r = \frac{1}{2}$ 

 $\mathcal{L}$  ,  $\mathcal{L}$  ,  $\mathcal{L}$  ,

sudo pip install polysh

Poly 非常 单,  $\cdots$  , , , ,

```
$ polysh --help 
Usage: /usr/local/bin/polysh [OPTIONS] HOSTS...
Control commands are prefixed by ":". Use :help for the list
```
Options:

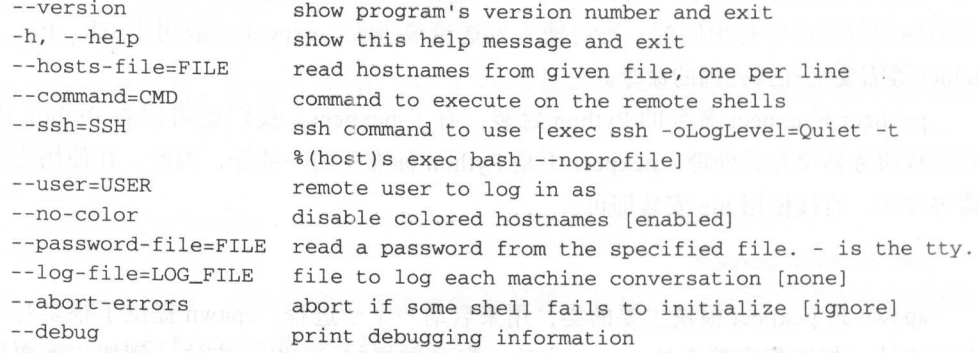

其中, ho le 用以指 ip 地址列 ,- user 用以指定登录远程 务器的用户,一ssh  $\sim$  ssheep straights and  $\sim$  straights of the straight straight straight straight straight straight straight straight straight straight straight straight straight straight straight straight straight straight straight st

polysh --ssh='exec ssh -p 22 -i  $\sim$  /.ssh/id\_rsa.private' --user=lmx --hostsfile=hosts

有了 Polysh 这样的交互式工具, 再来处理我们修改 root 用户密码的需求就非常简单 了。图 9-2 给出了一个使用 Polvsh 修改密码的例子。

| Co do it - Xshell 4 (Free for Hume School)                                       |
|----------------------------------------------------------------------------------|
| $do$ it $\times$                                                                 |
| 10.166.224.140 : Connection to 10.166.224.140 closed.                            |
| lmx@host1:~/temp\$                                                               |
| lmx@host1:~/temp\$ polysh --ssh='exec ssh -p 1046' --user=lmx --hosts-file=hosts |
| ready $(3)$ ls                                                                   |
| 10.166.226.152 : data document                                                   |
| 10.166.224.14 : fab_test prepare.sh                                              |
| 10.166.224.140 : build                                                           |
| ready (3)> sudo passwd root                                                      |
| 10.166.224.14 : Enter new UNIX password:                                         |
| 10.166.224.140 : Enter new UNIX password:                                        |
| 10.166.226.152 : Enter new UNIX password:                                        |
| waiting $(3/3)$ root                                                             |
| 10.166.224.14 : Retype new UNIX password:                                        |
| 10.166.224.140 : Retype new UNIX password:                                       |
| 10.166.226.152 : Retype new UNIX password:                                       |
| waiting $(3/3)$ root                                                             |
| 10.166.224.14 : passwd: password updated successfully                            |
| 10.166.224.140 : passwd: password updated successfully                           |
| 10.166.226.152 : passwd: password updated successfully                           |
| $ready(3) > su - root$                                                           |
| 10.166.224.14 : Password:                                                        |
| 10.166.224.140: Password:                                                        |
| 10.166.226.152 : Password:                                                       |
| waiting $(3/3)$ root                                                             |
| 10.166.224.14 : root@host2:~#                                                    |
| 10.166.224.140 : root@host3:~#                                                   |
| 10.166.226.152 : root@host4:~#                                                   |

图 9-2 Polysh 使用演示

#### SSH 协议的 Python 实现 paramiko  $9.3$

SSH 是一个协议, OpenSSH 是其中一个开源实现。paramiko 是一个 Python 的库, 该 库支持 Python 2.6+ 和 Python 3.3+ 版本, 实现了 SSHv2 协议 (底层使用 cryptography)。也 就是说,有了 paramiko 以后,我们就可以在 Python 代码中直接使用 SSH 协议对远程服务 器执行操作,而不是调用 ssh 命令对远程服务器进行操作。

paramiko 实现了 SSHv2 的客户端协议和服务端协议, 在本书中, 我们只介绍 paramiko 的客户端用法。

#### 9.3.1 paramiko 的安装

paramiko 是用 Python 实现的, 所以, 直接使用 pip 安装即可。安装完成以后尝试进行 导入, 以此确定是否安装成功。

\$ sudo pip install paramiko \$ python -c "import paramiko"

#### $9.3.2$ SSHClient 类与 SFTPClient 类

paramiko 包含两个核心组件, 分别是 SSHClient 和 SFTPClient, 前者的作用类似于 Linux 下的 ssh 命令, 后者的作用类似于 Linux 下的 sftp 命令。SSHClient 类是对 SSH 会话

#### 262 ◆ Python Linux系统管理与自动化运维

的封装,该类封装了传输 (transport)、通道 (channel) 及 SFTPClient 建立的方法 (open sftp), 通常用于执行远程命令。SFTPClient 类是对 SFTP 客户端的封装, 用以实现远程文件 操作,如文件上传、下载、修改文件权限等操作。

SSHClient 类常用的几个方法:

1) connect: connect 方法实现远程服务器连接与认证, 对于该方法, 只有 hostname 是 必传参数。

connect(self, hostname, port=22, username=None, password=None, pkey=None, key\_filename=None, timeout=None, allow agent=True, look for keys=True, compress=False)

2) set missing host key policy : 设置远程服务器没有在 know hosts 文件中记录时 的应对策略。目前支持三种策略,分别是 AutoAddPolicy、RejectPolicy (默认策略)与 WarningPolicy, 分别表示自动添加服务器到 know hosts 文件、拒绝本次连接、警告并将服 务器添加到 know hosts 文件中

3) exec command: 在远程服务器执行 Linux 命令的方法。

4) open sftp: 在当前 ssh 会话的基础上创建一个 sftp 会话。该方法会返回一个 SFTPClient 对象。

SFTPClient 常用的几个方法:

D put :上传本地文件到远程服务器;

get :从远程服务器下载文件到本地;

□mkdir: 在远程服务器上创建目录;

remove :删除远程服务器中的文件;

rmdir :删除远程服务器中的目录;

口 rename: 重命名远程服务器中的文件或目录;

□ stat: 获取远程服务器中文件的详细信息;

□listdir: 列出远程服务器中指定目录下的内容。

这里仅仅介绍了 paramiko 中 SSHClient 与 SFTPClient 类的常用方法, 完整的 API 可以 参考官方文档 http://docs.paramiko.org/en/2.1/api/sftp.html。

### 9.3.3 paramiko 的基本使用

在前一小节中,我们介绍了 SSHClient 类与 SFTPClient 类以及它们的常用方法。在这 一节中,我们将使用第 2 章介绍的 IPython 对这两个类进行测试。

在进行远程服务器操作之前, 首先需要连接远程服务器并进行认证。paramiko 与 ssh 命令一样, 支持密码认证和密钥认证两种方式。

( 1 使用密码认证

```
import paramiko 
ssh = paramiko.SSHClient()
```
ssh.set\_missing\_host\_key\_policy(paramiko.AutoAddPolicy()) ssh.connect ("ip", port, "username", "password")

(2)使用密钥认证

ssh = paramiko.SSHClient() ssh.connect('IP', port, 'username', key\_filename='私钥')

在建立 SSH 连接以后, 可以通过 SSHClient.exec\_command 方法执行 Shell 命令。执行 Shell 命令以后并不会直接打印命令的输出, 而是返回几个 Channel。每个 Channel 都类似 于 Python 的文件对象,可以调用 Channel 的 readlines 方法读取输出结果, 如下所示:

```
In [1]: import paramiko
   In [2]: client = paramiko.SSHClient()
   In [3]: client.set_missing_host_key_policy(paramiko.AutoAddPolicy())
   In [4]: client.connect('l0.166.224.14', 2092, ' lmx ') 
    In [5]: stdin, stdout, stderr = client.exec_command('ls -l')
    In [6]: print(stdout.readlines())
    ['total 8\n', 'drwxr-x 2 lmx lmx 4096 Feb 11 09:52 fab_test\n', '-rw-r--r-- 1lmx lmx 14
```
43 Feb 10 12:01 prepare.sh\n ']

如果 Shell 命令执行失败, paramiko 不会有任何提示信息, 需要我们自行处理, 如下 所示:

In  $[7]$ : stdin, stdout, stderr = client. exec\_command ('1 -s') In [8]: stderr.readlines() Out [8]: ['bash: 1: command not found\n']

SFTPClient 将会复用 SSHClient 的认证信息 复用 的方式也非 常简单,直接使用 SSHClient 的 open\_sftp 方法即可。SFTPClient 提供了大量的文件操作的 API, 可以进行文 件上传、文件下载,修改文件权限,修改文件所有者等。在这个例子中,我们使用 open\_ sftp 函数创建 SFTPClient 的对象,然后使用该对象的方法将本地的 monitor.py 文件上传到 远程服务器。如下所示:

```
In [9]: sftp = client.open_sftp()
```
In [10]: sftp.put ('monitor.py', 'monitor.py') Out(lO]: <SFTPAttributes: [ size=186 uid=1003 gid=1003 mode=Oo100644 atime=1486973671 mtime=l486973671 ] >

In [11]: sftp.stat('monitor.py') Out[ll]: <SFTPAttributes: [ size=O uid=1003 gid=l003 mode=0100755 atime=1 49 2915581

#### 264 •• Python Linux系统管理与自动化运维

```
mtime = 1492915581 l>
```

```
In [12]: sftp.rename('monitor.py', 'monitor.txt')
```

```
In [13]: sftp.remove('monitor.txt')
```
#### 9.3.4 使用 paramiko 部署监控程序

下面是一个使用 paramiko 的完整例子。在这个例子中,我们将远程服务器的 ip 地址 保存在 hosts 文件中, 并通过一个 for 循环遍历该文件中的 ip 地址。每一个 ip 都会建立一 个连接, 然后将本地的 monitor.py 文件上传到远程服务器, 上传到远程服务器以后, 通过 SFTPClient 的 chmod 方法修改 monitor.py 文件的权限。如下所示:

```
#!/usr/bin/python
 \text{\#--*-- coding: UTF--8 --*-}from __future__ import print_function
 import paramiko
 def depoly_monitor(ip):
      with paramiko. SSHClient () as client:
          client.set_missing_host_key_policy(paramiko.AutoAddPolicy())
          client.connect(ip, 2092, 'lmx')
          stdin, stdout, stderr = client.exec command('ls -1')
          print(stdout.readlines())
          with client.open_sftp() as sftp:
              sftp.put('monitor.py', 'monitor.py')
              sftp.chmod('monitor.py', 0o755)
 def main():
     with open('hosts') as f:
          for line in f:
              depoly_monitor(line.strip())
if __name__ == '__main__':
```
 $main()$ 

我们在介绍 SSHClient 和 SFTClient 类时仅仅介绍了如何建立连接。在生产环境中, 我 们还应当调用 SSHClient 与 SFTPClient 对象的 close 方法及时关闭连接。此外, 也可以像这 里的例子一样, 使用 Python 的上下文管理器及时关闭连接。

#### 自动化部署工具 Fabric  $9.4$

Fabric 是基于 Python 2 (2.5  $\sim$  2.7) 一个 Python 的库, 与此同时, 它也是一个命令行

使用 Fabric 提供的命令行工具调用程序,能够非常方便地执行应用部署和系统管理 操作。

Fabric 依赖 paramiko 进行 SSH 交互, Fabric 的作者也是 paramiko 的作者。读者可以 Fabric 的作者也是 paramiko 的作者。读者可以 理解为 paramiko 进行了封装,封装完成以后,不需要像使用 paramiko 一样自 己处理 SSH 连接、任务分发、异常处理等繁琐工作, 只需要专注于自己的需求即可。也 异常处理等繁琐工作,只需要专注于自己的需求即可 就是说, 当我们使用 paramiko 时, 还是自己编写 Python 程序进行服务器远程操作, 只是 就是说,当我们使用 paramiko 时,还是自己编写 Python 程序进行服务器远程操作,只是 paramiko eta paramiko Python SSH Experimental series antiko series series eta paramiko eta paramiko eta paramiko eta paramiko eta paramiko eta paramiko eta paramiko eta paramiko eta paramiko eta paramiko eta paramiko eta p 细节, 如果要并发地执行服务器批量操作,还需要使用并发编程加速我们的任务执行 们,我们需要耗费更多的精力在 Python 编程上,而不是应用部署和系统管理这样的实际需 **这个时间, abric 是一个人, abric 是一个人, abric 是一个人, abric 是一个人, abric 是一个人, abric 是一个人, abric 是一个人, abric 是一个人, abric 是一个人, a** 

Fabric 的设计思想是提供几个简单的 API 来完成所有部署, 因此, Fabric 对基本的系 Fabric 的设计思想是提供几个简单的 API 来完成所有部署,因此,  $F_1$  . The state of  $F_2$  is the state of  $F_1$  is the state of  $F_2$  is the state of  $F_1$ 统管理操作进行了封装,如命令执行,文件上传,并行操作和异常处理。我们只要熟悉了 我们只要熟悉了 Fabric 提供的接口并灵活应用, 就能够快速地编写自动化部署和系统管理的 Pvthon 程序, 供的接口并灵活应用,就能够快速地编写自动化部署和系统管理的 Python 程序, 实现丰富多样的功能。 实现丰富多样的功能

#### 9.4.1 Fabric 安装

Fabric 使用 Python 编写, 直接用 pip 安装即可。虽然 Fabric 依赖 paramiko、crypto 等 Fabric Abric Abric Abric Abric Abric Abric Abric Abric Abric Abric Abric Abric Abric Abric Abric Abric Abric Abric Abric Abric Abric Abric Abric Abric Abric Abric Abric Abric Abric Abric Abric Abric Abric Abric Abric Abric contract the contract of the contract of the contract of the contract of the contract of 库,但是,使用 pip 能够很好地处理依赖情况。

```
pip install fabr
```
安装完成以后,尝试进行导人,如果导人成功,则说明安装没有问题:

```
python -c " import fabric "
```
Fabric 比较特殊,它既是一个 Python 库,也是一个命令行工具。它的命令行工具不是  $f \sim f$  for  $f$  factors  $f$  for  $f$  fabels  $f$  for  $f$  factors  $f$  for  $f$  factors  $f$  for  $f$  factors  $f$  for  $f$  factors  $f$  factors  $f$  factors  $f$  factors  $f$  factors  $f$  factors  $f$  factors  $f$  factors  $f$  factors  $f$ 我们可以通过下面的语句获得命令行工具的简单说明以及验证 Fabric 否安装正确: 否安装正确:

\$ fab --help

### 9.4.2 Fabric 使用入门

Fabric 的典型使用方式是, 创建一个 Python 文件, 该文件包含一到多个函数, 然后  $\mathbb{R}^n$  fabric respectively. The property of the parameter  $\mathbb{R}^n$  and  $\mathbb{R}^n$  and  $\mathbb{R}^n$  and  $\mathbb{R}^n$  and  $\mathbb{R}^n$  and  $\mathbb{R}^n$  and  $\mathbb{R}^n$  and  $\mathbb{R}^n$  and  $\mathbb{R}^n$  and  $\mathbb{R}^n$  and  $\mathbb{R}^n$ Fabric 的一个例子: Fabric 的一个例子:

```
from fabric.api import run, sudo 
from fabric.api import env
```
env.hosts= ['10.166.224.14', '10.166.224.14']

#### 266 •• Python Linux系统管理与自动化运维

```
env.port= 2902
    env.user= ' lmx ' 
def hostname():
        run ( ' host name ' ) 
   def ls(path='.'):
```

```
run ('\text{ls} {}'. format (path) )
```

```
def tail(path='/etc/passwd', line=10):
    sudo('tail -n {0} {1}'.format(line, path))
```
fab 命令执行时, 默认引用一个名为 fabfile.py 的文件, 我们也可以通过"-f"参数指 *Print* fabric  $\alpha$  ,  $\alpha$  ,  $\alpha$ 

 $\mathbf{r}$ ,  $\mathbf{r}$ ,  $\sim$ 

□ run: 执行远程命令的封装: run : the state of the state of the state of the state of the state of the state of the state of the state of

□ sudo: 以 sudo 权限执行远程命令: sudo : sudo : sudo : sudo : sudo : sudo : sudo : sudo : sudo : sudo : sudo : sudo : sudo : sudo : sudo : sudo :

□ env: 保存配置信息的字典。 env : contract : contract : contract : contract : contract : contract : contract : contract : contract : contract : contract : contract : contract : contract : contract : contract : contract : contract : contract : contra

 $F = 0.1$  environmental environmental environmental environmental environmental environmental environmental environmental environmental environmental environmental environmental environmental environmental environmental en 务器的 ip 地址保存到 env.hosts 中, 由于笔者实验环境的 SSH 服务不是默认的 22 端口, 所  $\mathcal{L}$ , env.port env.port env.port env.port env.port env.port env.port env.port env.port env.port env.port env.port env.port env.port env.port env.port env.port env.port env.port env.port env.port env.port env.port env. www.communication.com 当前用户名, 也可以通过 env.user 配置远程执行用户名。

上面这段 Python 程序是一个简单的 fabfile 文件, 现在, 可以使用 fab 执行 fabfile.py 中的任务了 在执行任务之前,可以通过」ist 参数获取所有的任务列表 如下所

```
$ fab --list 
Available commands:
```

```
hostname 
ls 
tail
```
 $\frac{1}{2}$ abric abric de la constantia de la constantia de la constantia de la constantia de la constantia de la constantia de la constantia de la constantia de la constantia de la constantia de la constantia de la constantia de la

1)获取所有服务器的 hostname。

fab hostname

2) 像函数一样传递参数。  $\cdots$  $\cdots$ 

```
fab ls : /home 
fab ls :path=/home
```
3) 使用多个参数的情况。

fab ta

fab tail : /etc/sudoers,3 fab tail :path=/etc/sudoers, line=3 fab tail:line=3 , path=/etc/sudoers

4) 异常情况。给 Fabric 的 task 传递参数基本上和给函数传递参数逻辑一样, 因此, 下 面这种情况将会报错。

fab tail :3, path=/etc/sudoers

执行任务的时候,我们也可以一次指定多个 task, Fabric 会保持任务的顺序并依次执行:

fab hostname ls

这个例子演示了 Fabric 的基本使用与设计思想。在本章接下来的内容中,还会介绍 Fabric 供的其他封装,并演示 Fabric 如何进行应用部署

# 9.4.3 tab 的命令行参数

fab 命令作为 Fabric 程序的命令行入口, 提供了丰富的参数调用。

```
$ fab --help 
Usage: fab [options] <command>[:arg1,arg2=val2,host=foo,hosts='h1;h2',...]
Options: 
-h, --help show this help message and exit 
--initial-sudo-password-prompt 
Force sudopassword prompt up-front
-1, --list print list of possible commands and exit 
--set=KEY=VALUE , . .. comma separated KEY=VALUE pairs to set Fab envvars
```
常用的命令行参数如下:

 $\Box$  -1: 查看 fabric 的任务列表;

- □-f: Fabric 默认入口文件名为 fabfile.py, 如果不使用默认入口文件名, 则需要使用该 参数指定 fab 的人口文件;
- 口-g: 指定网管设备, 比如堡垒机环境中, 填写堡垒机的 IP;
- 口-H: 在命令行指定目标服务器, 用逗号分隔多个服务器;
- 口-P: 以并行方式运行任务, 默认为串行;
- 口-R: 以角色名区分不同的服务;
- 口-t: 连接的超时时间, 以秒为单位;
- 口-w: 命令执行失败时警告, 默认是终止任务;
- 口 -- Fabric: 提供的便捷操作可以实现不写一行代码进行远程操作。

fab -H 10.166.224.14,10.166 . <sup>224</sup> .14 0 --port =2 092 --user =lmx --' ip a'

#### 9.4.4 Fabric 的 env 字典

Fabric 除了可以通过命令行参数修改相应的配置以外,还可以直接修改 env 字典进行配

```
置。env 是一个全局唯一的字典, 保存了 Fabric 所有的配置。在 Fabric 的实现中, 它是一
           是一个全局,但是一个全局都是一个全局都是一个全局都是一个全局都是一个全局都是一个全局都是
                                                                                    abric or a bric or a second control of the second control of the second control of the second control of the second control of the second control of the second control of the second control of the second control of the sec
     AttributeDict attributeDict attributeDict attributeDictional DistributeDictional DistributeDictional Distribut
      class _AttributeDict(dict): 
           n - n - nDictionary subclass enabling attribute lookup/assignment of keys/values. 
          For example: : 
                >>> m = _AttributeDict({'foo': 'bar'})
                >> m. foo 
                 ' bar ' 
                >> m. foo =' not bar ' 
                >> m[ ' foo '] 
                 ' not bar ' 
           ''_AttributeDict'' objects also provide ''.first()'' which acts like
          ''.get ()" but accepts multiple keys as arguments, and returns the value of 
          the first hit, e.g.:: 
                >>> m = _AttributeDict({'foo': 'bar', 'biz': 'baz'})
                >>> m.first('wrong', 'incorrect', 'foo', 'biz')
                 ' bar ' 
          n \times ndef __getattr_(self, key):
                try: 
                     return self[key] 
                except KeyError:
                     # to conform with __getattr__ spec
                     raise AttributeError(key) 
           def _ setattr_ (self, key, value): 
                self[key] = valuedef first(self, *names): 
                for name in names:
                     value = self.get(name)if value: 
                          return value
```
 $\mathcal{A}$  is a second of the state  $\mathcal{A}$  , and  $\mathcal{A}$  is a transported to  $\mathcal{A}$  $\mathcal{A}$  , at the discrete  $\mathcal{A}$  ,  $\mathcal{A}$  ,  $\mathcal{A}$ 以便于更加方便地使用字典。  $\cdots$ 

 $P$  ,  $P$  ,  $P$  ,  $P$  ,  $P$  ,  $P$  ,  $P$  ,  $P$  ,  $P$  ,  $P$  ,  $P$  ,  $P$  ,  $P$  ,  $P$  ,  $P$  ,  $P$  ,  $P$  ,  $P$  ,  $P$  ,  $P$  ,  $P$  ,  $P$  ,  $P$  ,  $P$  ,  $P$  ,  $P$  ,  $P$  ,  $P$  ,  $P$  ,  $P$  ,  $P$  ,  $P$  ,  $P$  ,  $P$  ,  $P$  ,  $P$  ,  $P$  , 够理解封装以后的好处了:  $\sim$ 的好处了:

```
# 使用内置字典
storage = dict()storage['a'] = 'value_a'print(storage['a'])
```

```
# 使用封装以后的字典
storage= _AttributeDict() 
storage.a = 'value_a ' 
print(storage.a)
```
# 也可以像内置字典一样使用 #也可以像内置字典一样使用 print(storage['a'])

env 中包含了所有的配置, 几乎 Fabric 的所有行为都可以通过直接修改 env 字典进行控 读者可以通过 abric 的官方文档查看 Fabric 所有配置,也可以直接打印 env 字典看到  $\ldots$ , is increased as  $\star$ , is a finite parameter of  $\sim$  for  $\sim$  for  $\sim$  for  $\sim$ 

import json

from fabric.api import env

```
print(json.dumps(env, indent=4))
```

```
def hello (name="world"): 
    print ("Hello %s!" % name)
```
现在,只需要在 令行终端执行 就能够看到所有  $\overline{\phantom{a}}$ 

由于 Fabric 的配置列表较长,为了节省篇幅,这里就不一--进行讨论了 env 字典中, 最常用的配置有: 典中,最常用的配置有:

env. hosts :  $\frac{1}{2}$  is interested in the state of  $\frac{1}{2}$ 

 $\sim$  env. exclude the state of  $\sim$  and  $\sim$  is  $\sim$  in  $\sim$  in  $\sim$  in  $\sim$  in  $\sim$  in  $\sim$  in  $\sim$  in  $\sim$  in  $\sim$  in  $\sim$  in  $\sim$  in  $\sim$  in  $\sim$  in  $\sim$  in  $\sim$  in  $\sim$  in  $\sim$  in  $\sim$  in  $\sim$  in  $\sim$  in  $\sim$  in  $\sim$ 

env.user SSH :到远程服务器的用户名;

env.port : www.facebook.com is a state of the state in the state of the state of the state in the state of the

key\_filename :私钥文件的地址;

 $p = 1$ 

#### 9.4.5 Fabric 提供的命令

 $\frac{1}{2}$   $\frac{1}{2}$   $\sim$  0. 111  $\sim$  12  $\sim$  19  $\sim$  19  $\ddot{\phantom{a}}$ 

I) run 在远程服务器上执行 shell 命令;

```
# Create a directory 
run ("mkdir /tmp/trunk/ ")
```
#### 270 ◆ Python Linux系统管理与自动化运维

```
# Capture the output of "whoami" command
result = run('whoami')# Check if command failed 
result.failed
```
2) sudo sudo 与 run 类似,使用管理权限在远程服务器上执行 shell 命令;

```
# Create a directory 
sudo ( "mkdir /var/www " )
```
run 和 sudo 函数还有一个比较重要的参数, 即 pty, 用于设置伪终端, 如果我们执行命 令以后需要有一个常驻的服务进程,则需要设置 pty=False, 避免因为 Fabric 退出导致进程 退出,如下所示:

```
sudo ("/etc/init.d/redis-server restart", pty=False)
```
3) local local 用以执行本地命令。local 是对 Python 的 Subprocess 进行封装, 便于在本 地执行 shell 命令, 如果需要更加复杂的功能, 可以直接使用 Subprocess;

# Create a source distribution tar archive (for a Python App.) local ("python setup.py sdist --formats=gztar", capture=False)

```
# Extract the contents of a tar archive
local ("tar xzvf /tmp/trunk/app.tar.gz")
```
4) get 从远程服务器获取文件, 通过 remote path 参数声明从何处下载, 通过 local path 参数声明下载到何处;

```
# Download some logs 
get(remote_path="/tmp/log_extracts.tar.gz", local_path="/logs/new_log.tar.gz")
```
# Download a database back-up get ( " / backup/db . gz ",''. / db . gz " )

# remote\_path may contain shell glob syntax get  $(''/var/log/apache2/*. log", "/tmp")$ 

5) put 将本地的文件上传到远程服务器, 参数与 get 类似, 此外, 还可以通过 mode 参 数执行远程文件的权限设置:

```
# Upload a tar archive of an application
put ("/local/path/to/app.tar.gz", "/tmp/trunk/app.tar.gz")
```

```
# local_path may contain shell glob syntax
put ('*.py', 'cgi-bin/')
```
# use the mode kwarg to specify an exact mode, put ('index.html', 'index.html', mode=0755)

6 ) reboot 重启远程服务器,可以通过 wait 参数设置等待几秒以后开始重启;

```
# Reboot the remote system 
reboot ()
```

```
# Reboot after 30 seconds 
reboot(wait=30)
```
7) prompt 用以在 Fabric 执行任务的过程中与管理员进行交互,作用类似于 raw\_input

```
# With validation, i.e. requiring integer input:
prompt ('Please specify process nice level: ', key='nice', validate=int)
```
#### 9.4.6 Fabric 提供的上下文管理器 提供的上下文管理器

 $\frac{f(x,y)}{g(x,y)}$  fabric structure control  $\frac{f(x,y)}{g(x,y)}$  for  $\frac{f(x,y)}{g(x,y)}$  for  $\frac{f(x,y)}{g(x,y)}$  $\rightarrow$ Fabric 的过去分词打开 中王罗公王应用自己多数, 八足很主阻的 多以即刀 配置 例如,修改 作的目录,修改日志的输出级别等

这样的需求非常常见,所以在 hell 本中有专 的语法来支持这样的操作 如下所示:

```
#!/bin/bash 
pwd 
(cd /t mp && pwd ) 
pwd
```
Fabric Conditions たい的上下 入日在開 開門 Ø 久多 处印且,同生了云彩 响全局配置 当程序进入上下文管理器的作用域时,临时修改就会起作用;当程序离开上  $\begin{bmatrix} \mathbf{r} & \mathbf{r} & \mathbf{r} \\ \mathbf{r} & \mathbf{r} & \mathbf{r} \end{bmatrix} \begin{bmatrix} \mathbf{r} & \mathbf{r} & \mathbf{r} \\ \mathbf{r} & \mathbf{r} & \mathbf{r} \end{bmatrix} \begin{bmatrix} \mathbf{r} & \mathbf{r} & \mathbf{r} \\ \mathbf{r} & \mathbf{r} & \mathbf{r} \end{bmatrix} \begin{bmatrix} \mathbf{r} & \mathbf{r} \\ \mathbf{r} & \mathbf{r} \end{bmatrix} \begin{bmatrix} \mathbf{r} & \mathbf{r} \\ \math$ 文管 理器。

1. Fabric 设置

1) cd 切换远程目录;

```
with cd('/var/www'):
    run ( ' ls' ) # Turns into " cd /var/www && ls"
```
2) lcd 与 cd 类似, 不过是切换本地目录;

3) path 配置远程服务器 PATH 环境变量;

path the path the theory enter the subset of the theory of the path of the the set of the path  $\alpha$  path  $\alpha$ 应用程序 该修改只对当前会话有效,不会影响远程服务器的 他操作 path 的修改也支 持多种模式:  $\sim$   $\sim$   $\sim$   $\sim$   $\sim$   $\sim$ 

□ append:默认行为,将给定的路径添加到 PATH 后面,效果相当于 PATH=\$PATH:<path>;

 $p_{\text{max}}$   $p_{\text{max}}$   $p_{\text{max}}$ 

 $r_{\rm{max}}$  :  $\mu_{\rm{max}}$   $\mu_{\rm{max}}$   $\mu_{\rm{max}}$  ,  $\mu_{\rm{max}}$  ,  $\mu_{\rm{max}}$  ,  $\mu_{\rm{max}}$ 

4) prefix 顾名思义就是前缀的意思, 实际效果是对于 prefix, 每个命令都执行一遍; 例如,有如下的 Fabric 代码: 例如,有如下的 Fabric 代码:

```
with cd(' / path/to/app'):
    with prefix ('workon myvenv'):
        run ( ' . /manage. py syncdb ') 
        run( '. /manage.py loaddata myfixture ')
```
转换成 Shell 脚本, 相当于: 转换成 Shell 本,相当于:

 $$ cd$  /path/to/app && workon myvenv && ./manage.py syncdb \$ cd /path/to/app && workon myvenv && ./manage.py loaddata myfixture

5) shell env 设置 Shell 脚本的环境变量;

例如,有如下 Fabric 代码:

```
with shell_env(ZMQ_DIR='/home/user/local'):
    run('pip install pyzmq')
```
转换成 Shell 脚本相当于: 转换成 hell 本相当于

\$ export ZMQ\_DIR='/home/user/local' && pip install pyzmq

6) settings 通用的设置,用于临时覆盖 env 变量;

```
with settings(user='foo'):
    do something
```
7) remote tunnel 通过 SSH 的端口转发建立转发通道。

```
with remote_ tunnel(3306) : 
    run ( ' mysql -u root -p password ' )
```
通过端口转发就可以访问本地端口的形式,访问远程的 MySQL 实例。

2. 输出相关 2. 输出相关

hide 隐藏指定类型的输出。 hide 隐藏指定类型的输出

```
def my_task(): 
    with hide ('running', 'stdout', 'stderr'):
        run( ' ls /var/www ' )
```
hide 的可选类型有 7 种, 表 9-1 给出了 7 种选项及其含义。

| 类型       | 含义                                                         |  |  |
|----------|------------------------------------------------------------|--|--|
| status   | 如服务器断开了连接, 用户使用 Ctrl+C 等, 如果 Fabric 顺利执行, 不会有状态信息<br>状态信息, |  |  |
| aborts   | 终止信息, 一般将 Fabric 当做库使用的时候需要关闭                              |  |  |
| warnings | 警告信息, 如 grep 的字符串不在文件中                                     |  |  |
| running  | Fabric 运行过程中的输出                                            |  |  |

9-1 Fabric 的日志分类

#### 第9章 Python自动化管理 ◆ 273 自动化管理

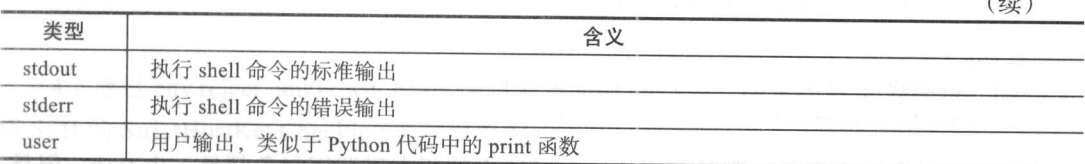

此外,为了便于用户设置,对输出的类型  $\frac{1}{2}$ 

(1) show 与 hide 相反, 显示指定类型的 输出; 输出;

( 2) quiet 隐藏全部输出,仅在执行错误 的时候发出警告信息,类似于下面的设置:

settings(hide('everything'), warn\_only=True).

(3) warn only settings(warn only=True)的简便用法。

默认情况下,当命令执行失败时, Fabric 会停止执行后续命令。但是,有时候我们是  $\sim$  research run(' rm tunp/notexists')在文件不行 在的时候付 可能大双,这时 可以用 with settings(warn\_only=True)执行命令,这样 Fabric 只会打出警告信息而不会中断 执行。 执行。

#### 9.4.7 Fabric 提供的装饰器

Fabric Control Section Section Telescope Telescope Telescope Telescope Telescope Telescope Telescope Telescope **Fabit Constant Second Activity As MET ACTIVE PRIMER IF, 也不足修以参数**,  $\mathbb{R}$  , abric  $\mathbb{R}$  ,  $\mathbb{R}$  ,  $\mathbb{$ 任务执行紧密相关。

 $\sim$  Fig. Fabric September 64 Fabric Task host role of  $\alpha$ Fabric Street Street is the second of the United Street in the American second in the Monday of the Monday Street Street in the Monday Street Street in the Monday Street in the Monday Street Street in the Street Street in

#### 1. Fabric 的 task

the world man line that we have the world that the state of the property of the property of the property of th 大可小的事情 例如,获取远程服务器的服务器名称,或者在远程服务器部署一个 Flask tas ,具体怎么组织,取决于实际需求与应用场景

 $\frac{1}{2}$   $\frac{1}{2}$   $\frac{1}{2}$ 

1 )默认情况下, fabfile 中的所有可调用对象都是一个 task, Python 中的函数是一个可 调用对象,因此,在我们现有的例子中都是使用的这种方式定义 task;

 $\sim$  Fig. (Fig. Fig. 2) Fig. (Fig. 2)  $\sim$  (Fig. 2)  $\sim$  (Fig. 2)  $\sim$  (Fig. 2)  $\sim$  (Fig. 2)  $\sim$  (Fig. 2)  $\sim$  (Fig. 2)  $\sim$  (Fig. 2)  $\sim$  (Fig. 2)  $\sim$  (Fig. 2)  $\sim$  (Fig. 2)  $\sim$  (Fig. 2)  $\sim$  (Fig. 2)  $\sim$  (Fig. 2)

3 ) 使用 Fabric 的 task 装饰器,这是使用 Fabric 最快速的方式,也是推荐的用法

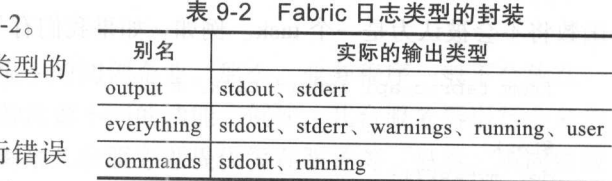

 $(1+)$ 

#### 274 • • Python Linux系统管理与自动化运维

from fabric.api import task, run @task

```
def mytask () : 
     run ( "a command " )
```
这里有一个注意事项, 默认情况下, fabfile 中的所有可调用对象都是一个 task。但是, 如果用户使用 task 装饰器显示地定义了一个 task, 那么, 其他没有通过 task 装饰器装饰的 函数将不会被认为是一个 task。例如, 如果我们有一个 fabfile, 内容如下:

```
from fabric.api import task, run
@task 
def mytask () : 
   run ( "a comma
def notask() :
```

```
run ( "a command " )
```
虽然这个 fabfile 文件中有两个函数, 但是, 只有使用 task 装饰器修饰的函数才是一个 task, 而 notask 函数不是一个 task。我们可以通过 fab --list 命令查看当前 fabfile 中的所有 task:

 $$$  fab  $--list$ Available commands:

mytask

#### 2. Fabric 的 host

为了便于用户使用, Fabric 提供了非常灵活的方式来指定对哪些远程服务器执行操作 在我们现有的知识中,使用了两种方式来指定远程服务器,分别是:

口通过修改 env 的 hosts 列表指定远程服务器列表;

□ 通过 fab 的命令行参数(-H) 指定服务器列表。

除此之外,还有几个与 host 相关的注意事项:

1) 指定 host 时, 可以同时指定用户名和端口号;

username@hostname : por<sup>t</sup>

其中, 用户名和端口号都不是必须的。 ,

2) 通过命令行指定要对哪些 hosts 执行哪些任务;  $\frac{1}{2}$  ,  $\frac{1}{2}$  ,  $\frac{1$ 

fab mytask: hosts="host1; host2"

3) 通过 hosts 装饰器指定要对哪些 hosts 执行当前 task;

Ghosts ('host1', 'host2')

```
def mytask () : 
     run (' ls /var/www ')
```
 $\frac{1}{2}$  env.respectively. The set of the set of the set of the set of the set of the set of the set of the set of the set of the set of the set of the set of the set of the set of the set of the set of the set of the se  $S \sim 10$ 

ssh -o StrictHostKeyChecking=no

#### 3. Fabric 中的

在生产环境中,如果不是服务负载很小的初创企业,那么,业务程序一般不会放在一 台服务器中 典型的做法是不同的服务器负责不同的功能 例如,几台服务器运行业务程  $\sim$  , and  $\sim$  , and  $\frac{1}{2}$ 中,对于某一类服务器,如数据库服务,又是完全一样的。此时,我们可以为不同的服务 此时,我们可以为不同的服务  $f(x)$ , for fabric ,  $f(x)$  fabric ,  $f(x)$  fabric  $f(x)$  fabric  $f(x)$  fabric  $f(x)$  for  $f(x)$   $(x)$   $(x)$ Fabric 的 role。

 $r = \frac{r}{r}$ 务器执行不同的操作 Role 逻辑上将服务器进行了分类,分类以后,我 需要指定某一类 - role role の role の role ロロー フォン ロルペク HH

role 的定义保存在 中,如下所示:

```
from Fabric.api import
   env.\nredefs['webservers'] = ['www1', 'www2', 'www3']from Fabric.api import env
  env . roledefs = { 
       ' web': ['www1', 'www2', 'www3'],
```
我们定义好 role 以后 我们可以通过 roles 装饰器指定在哪些 Role 上运行当前这个 task。如下所示: 如下所示:

```
from fabric.api import run, roles
env.roledefs = {
        ' db': ['db1', 'db2'],
        ' web': ['web1', 'web2', 'web3'],
   \rightarrow@roles (' db ')
```

```
def migrate(): 
    # Database stuff here . 
  pass
```
### 276 ◆ Python Linux系统管理与自动化运维

```
@roles ( ' web ' ) 
def update() : 
     # Code updates here . 
     pass
```
 $-$  1.00 ,  $\lambda$  1.00 ,  $\lambda$  -  $\lambda$  -  $\$ 

```
from fabric.api import env, hosts, roles, run
 env.roledefs = {'role1': ['b', 'c']}
\thetahosts ('a', 'b')
 @roles (' rolel ') 
def mytask(): 
     run('ls /var/www')
```
对于这种情况, Fabric 将会合并 hosts 装饰器里面的服务器和 roles 里面的服务器, 对 干这个例子, 任务将分别在 'a'、'b'、'c' 中执行。但混合使用 host 和 role 容易造成混乱,  $\frac{1}{2}$  . The second  $\frac{1}{2}$  is the second through the second and  $\frac{1}{2}$  is the second through the second through the second through the second through the second through the second through the second through the s 般不建议这么做。 般不建议这么做

4. Fabric 的执行模型

Fabric 执行任务的步骤如下:

1)创建一个任务列表,这些任务就是通过 fab 命令行参数指定的任务,Fabric 会保持 这些任务的顺序: 这些任务的顺序;

)对于每个任务,构造需要执行该任务的服务器列表,服务器列表可以通过命令行参 数指定,可以通过修改 env.hosts 指定。也可以通过 hosts 和 roles 装饰器指定;

3)遍历任务列表,对于每一台服务器分别执行任务。可以将任务列表和服务器列表看 做是两个 for 循环,其中,任务列表是外层循环,服务器列表是内存循环,Fabric 默认是串 行执行的,也可以通过装饰器或命令行参数确定任务执行的方式,如下所示:

```
for task in tasks : 
    for host in hosts : 
        execute(task in host)
```
4) 对于没有指定服务器的任务默认为本地任务, 仅执行一次;

可以看到, Fabric 默认是串行执行的。如果 task 执行的时间都很短, 并且服务器也比 较少,那么,串行执行也没有什么问题。但是,如果任务执行的时间较长,或者服务器较 多,串行执行就大大降低了工作效率。这个时候可以使用 Fabric 的并行执行模式。

Fabric 有多种方式指定任务并行指定:

1) 通过命令行参数 -P(--parallel) 通知 Fabric 并行执行 task;

)通过 env.parallel 设置是否需要并行执行;

3) 通过 parallel 装饰器通知 Fabric 并行执行 task。

#### 5. Fabric 的装饰器

我们已经介绍了 Fabric task host role 以及 Fabric 的执行模型 在介绍这些概念的 relatively task to the parallel 装饰器 o 见刀, 足目的 | 农砷器也+的 有用:

 $r =$  . The state of  $\alpha$  is the task way over the particle of  $\alpha$  $\mathbb{R}^n$  ,  $\mathbb{R}^n$  ,  $\frac{1}{2}$ 这个时候, 就可以使用 runs once 装饰器。

 $\mathbb{R}$ ,  $\mathbb{R}$ ,  $\mathbb{R}$ ,  $\mathbb{R}$  for  $\mathbb{R}$   $\mathbb{R}$ ,  $\mathbb{R}$  is the fabric of  $\mathbb{R}$ ,  $\mathbb{R}$   $\mathbb{R}$   $\mathbb{R}$   $\mathbb{R}$   $\mathbb{R}$   $\mathbb{R}$   $\mathbb{R}$   $\mathbb{R}$   $\mathbb{R}$   $\mathbb{R}$   $\mathbb{R}$   $\mathbb{R}$   $\mathbb{R}$   $\mathbb{R$ 数都只会执行一次。

```
from fabric.api import execute, runs_once, task
@runs_once
def hello () : 
    print " Hello Fabric !" 
@task 
def test () : 
    execute(hello) 
    execute (hello)
```
serial :强制当前 task 串行执行 使用该装饰器以后,即使用户通过命令行参数  $p_{\text{max}}$  $\cdots$ 执行 通过前面的执行模型可以知道, Fabric 的执行是以 task 为单位的,对于每一

task ,在需要执行该 task 的服务器上执行完以  $1 + 1$  $\frac{1}{2}$ ,  $\frac{1}{2}$ , 部分 task 串行执行。 串行执行

从前面的介绍可以看到,所有装饰器都是对 Fabric  $\frac{1}{2}$  the task  $\frac{1}{2}$  and  $\frac{1}{2}$  and  $\frac{1}{2}$  and  $\frac{1}{2}$  and  $\frac{1}{2}$  and  $\frac{1}{2}$  and  $\frac{1}{2}$  and  $\frac{1}{2}$  and  $\frac{1}{2}$  and  $\frac{1}{2}$  and  $\frac{1}{2}$  and  $\frac{1}{2}$  and  $\frac{1}{2}$  and  $\frac{1}{2}$  and  $\frac{1}{$  $\frac{1}{2}$   $\frac{1}{2}$ 

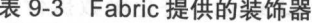

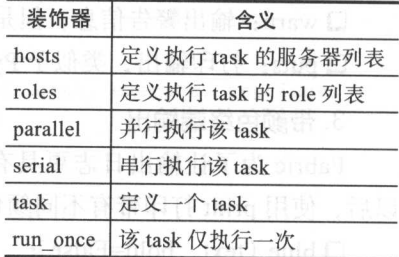

# 9.4.8 真他功能函数

 $\mathcal{F}$  and  $\mathcal{F}$  and  $\mathcal{F}$  execute  $\mathcal{F}$  and  $\mathcal{F}$  and  $\mathcal{F}$  are  $\mathcal{F}$  and  $\mathcal{F}$  and  $\mathcal{F}$  are  $\mathcal{F}$  and  $\mathcal{F}$  are  $\mathcal{F}$  and  $\mathcal{F}$  are  $\mathcal{F}$  and  $\mathcal{F}$  are  $\mathcal{F}$  and  $\mathcal{F}$  在终端以不同颜色输出的渲染函数。

#### $1.1.1$   $\sigma$  tasks  $1.1.1$   $\sigma$

Fabric 提供了 个名为 execute 的函数,用来对 task 进行封装 execute 函数最大的好 处就是将一个大的任务拆分成多个小任务,每个小的任务相互独立,互不干扰 这就好比

#### 278 ◆ Python Linux系统管理与自动化运维

编程的最佳实践里面,函数要尽可能的短小。函数短小以后,不但函数名称起到了一定的 解释性作用, 而且也更容易被复用, 也更好维护。下面是使用 execute 将 migrage 和 update  $\frac{1}{2}$ 组合成一个新的 task 的示例:

```
from fabric.api import run, roles, execute
env . roledefs = { 
     ' db': ['db1', 'db2'],
     ' web': ['web1', 'web2', 'web3'],
\mathcal{F}@roles ( ' db ' ) 
def migrate() : 
    # Database stuff here. 
    pass 
@roles ( ' web ' ) 
def update() : 
    # Code updates here. 
    pass 
def deploy() :
```
execute(migrate) execute(update)

2. util 函数

util 函数, 顾名思义, 就是一些辅助性的功能函数, 这些函数位于 fabric.utils 下, 常用 的几个函数有: 的几个函数有:

口abort: 终止函数执行, 打印错误信息到 stderr, 并且以退出码为 1 退出;

□ warn: 输出警告信息, 但是不会终止函数的执行; ward : was in the state of the state of the state of the state of the state of the state of the state of the s

□ puts: 打印输出, 类似于 Python 中的 print 函数。

3. 带颜色终端输出

Fabric 为了让输出日志更具有可读性,对命令行终端的带颜色输出进行了封装。封装 以后, 使用 print 打印带有不同颜色的文本。封装函数位于 fabric.colors 中, 包含的函数有:

 $\Box$  blue (text, bold=False);

 $\Box$  cyan (text, bold=False);

 $\Box$  green (text, bold=False);

 $\Box$  magenta (text, bold=False);

 $\Box$  red (text, bold=False);

white (text, bold=False);

 $\Box$  yellow (text, bold=False).

使用方法如下:

from fabric.colors import green print(green("This text is green!"))

### 9.4.9 使用 Fabric 源码安装 redis

在这一小节中,我们将会使用源码安装的方式在远程服务器上安装 redis 读者可以执 行下面的 Linux 命令获取到一份 redis 源码, 然后对这里的例子进行测试。

```
wget http://download.redis.io/releases/redis-3 . 2.8.tar.gz 
tar -zxf redis-3.2.8.tar.gz 
rm -rf redis-3.2.8.tar.gz
```
从我们的 fabfile 文件内容中可以看到, 我们部署任务分为 4 步:

1)首先在本地执行" make test"命令及 redis 的单元测试。如果单元测试存在错误, 提示用户是否需要继续部署。单元测试执行完成以后,删除 redis 的二进制文件,并将 redis 源码打包成一个 tar 包。显然, 在本地执行单元测试和创建 tar 包的步骤只需要执行一次, 因此, 我们使用 runs once 装饰器修饰 test 函数。

2)接下来就是将 redis 的源码上传到远程服务器,并执行" make install"命令进行安 装。安装 redis 需要管理权限,因此,我们使用 sudo 函数执行" make install"命令。

3)安装完成以后,清理远程服务器中的文件与目录。在远程服务器中清理文件时,我 们可以指定绝对路径,也可以像下面这样,先使用 cd 这个上下文管理器切换到/tmp 目录 下,然后再执行删除操作。

4)清理本地的文件压缩包文件,本地文件清理一次即可,因此,我们使用 runs once 装饰器修饰 clean local file 函数

完整 fabfile 代码如下:

```
# ! /usr/bin/python 
from fabric.api import (local, put, abort, run, cd, task, execute, settings,
                        env, runs_once, lcd, sudo)
from fabric . contrib . console import confirm 
from fabric.colors import green
env.user = 'lmx'env.port = 2092env.hosts = open ('hosts').readlines ()
@task 
@runs once 
def test(): 
    with settings (warn_only=True), lcd("red is -3.2.8");result = local ("make test", capture=True) 
        if result.failed and not confirm ("Tests failed. Continue anyway?"): 
  abort ("Aborting at user request.")
```
#### $280$  those in the interval  $280$  through interval and in the interval  $280$

```
else : 
              green ("All tests passed without errors!") 
      with lcd("redis-3.2.8");local ( "make clean " ) 
      local ("tar -czf redis-3.2.8.tar.gz redis-3.2.8")
 @task 
 def deploy () : 
      put ("redis-3.2.8.tar.gz", "/tmp/redis-3.2.8.tar.gz")
      with cd(" /tmp") :run ("tar xzf redis-3.2.8.tar.gz")
          with cd(" redis-3.2.8"):
              sudo ( "make install " ) 
 @task 
  def clean_ f ile() : 
      with cd(" /tmp");sudo( " rm -rf redis-3 . 2 . 8 . tar.gz " ) 
          sudo("rm -rf~redis-3.2.8")@task 
  def clean_local_file():
     local ("rm -rf redis-3.2.8.tar.gz"
@task 
 def install () : 
      execute(test) 
    execute(deploy)
      execute(clean_file)
     execute(clean_local_file)
```
 $\frac{1}{2}$  a.  $\frac{1}{2}$  . The fabric e.g. is the fabric e.g. in the fabric e.g. in the fabric e.g. in the fabric e.g. in the fabric e.g. in the fabric e.g. in the fabric e.g. in the fabric e.g. in the fabric e.g. in the fa 文件中 ,然后 下面的命令运行 可:

```
$fab --listAvailable commands:
```

```
clean file 
clean local file 
deploy 
install 
test
```
\$fab install

 $\alpha$  red is a red in the state and include the interest of the interest of  $\alpha$  red is a red is  $\alpha$  $\cdots$  $\cdots$ 如何将  $\cdots$ 远程  $\sim$   $\sim$   $\sim$   $\sim$  $T_{\rm eff}$  , a right , a  $T_{\rm eff}$  , and  $T_{\rm eff}$  , and  $T_{\rm eff}$  , and  $T_{\rm eff}$  , and  $T_{\rm eff}$  , and  $T_{\rm eff}$  , and  $T_{\rm eff}$  , and  $T_{\rm eff}$  , and  $T_{\rm eff}$  , and  $T_{\rm eff}$  , and  $T_{\rm eff}$  , and  $T_{\rm eff}$  , and  $T_{\rm eff}$  , and  $T_{$ 

# 9.4.10 综合案例: 使用 Fabric 部署 Flask 应用

 $F = \frac{1}{2}$   $F = \frac{1}{2}$   $F = \frac$ 

 $F = \frac{1}{2}$ 不同于上一小 卫王的例子,在这个条例中,我们将且按使用 apt-get 命令女表 redis 数据库。我们将 redis 部署在数据库服务器上将 Flask 的应用部署在 web  $k = 1$ 

 $\cdots$ 

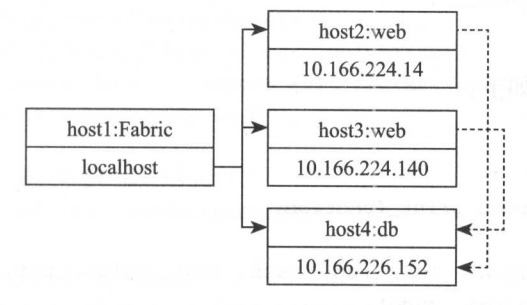

图 9-3 实验环境服务器结构图 实验环境服务器结构图

实验环境与部署说明如下: 实验环境与部署说明如下

- $h = \frac{1}{2}$  is the fabric  $\frac{1}{2}$  web  $\frac{1}{2}$  web  $\frac{1}{2}$  web  $\frac{1}{2}$  web  $\frac{1}{2}$  web  $\frac{1}{2}$  web  $\frac{1}{2}$ 是数  $\frac{1}{2}$  and  $\frac{1}{2}$  and  $\frac{1}{2}$  a \_\_\_\_\_\_\_\_\_\_\_\_\_\_\_\_\_\_\_\_\_\_\_\_ . . . . .  $\frac{1}{2}$  host  $\frac{1}{2}$  host  $\frac{1}{2}$  host $\frac{1}{2}$  host $\frac{1}{2}$  host $\frac{1}{2}$  host $\frac{1}{2}$  host $\frac{1}{2}$  host $\frac{1}{2}$  host $\frac{1}{2}$  host $\frac{1}{2}$  host $\frac{1}{2}$  host $\frac{1}{2}$  host $\frac{1}{2}$  host $\frac{1}{2}$  host $\frac{1}{2}$ 动化部署:
- □ 仕蚁掂件,吹分奋里, 我们而安刋断 redis 服分走省巳纶后列, 如朱笈有, 女袋 redis 务是否已经启动, 如果没有,安装  $R \rightarrow R$  red is a red in the second control  $R$  , and  $R$  , and  $R$  , and  $R$  , and  $R$  $\cdots$ 服务  $\frac{1}{2}$  recovered is  $\frac{1}{2}$  red is  $\frac{1}{2}$  ,  $\frac{1}{2}$  ,  $\frac{1}{2}$  ,  $\frac{1}{2}$  ,  $\frac{1}{2}$  ,  $\frac{1}{2}$  ,  $\frac{1}{2}$  ,  $\frac{1}{2}$  ,  $\frac{1}{2}$  ,  $\frac{1}{2}$  ,  $\frac{1}{2}$  ,  $\frac{1}{2}$  ,  $\frac{1}{2}$  ,  $\frac{1}{2}$  ,  $\frac{1}{2}$  , re dis 配置文件以后,需要重启 服务以使配置文件生效;
- $\frac{1}{2}$  redistribution in  $\frac{1}{2}$  reduce the second reduce  $\frac{1}{2}$  reduce  $\frac{1}{2}$  reduce  $\frac{1}{2}$  reduce  $\frac{1}{2}$ 的 Web 服务器 (gunicorn)。  $\mathcal{L}$  and  $\mathcal{L}$  and

 $\mathcal{F}$  is the property of  $\mathcal{F}$  in  $\mathcal{F}$  is in the subset of  $\mathcal{F}$  is a fixed of  $\mathcal{F}$  in  $\mathcal{F}$  is in the subset of  $\mathcal{F}$  is in the subset of  $\mathcal{F}$  is in the subset of  $\mathcal{F}$  is in the subset of flask.pocoo.org/ 进行学习。我们的 Flask 应用代码如下: \*\*\*\*\*\*\*\* 应用代码如下:

```
#!/usr/bin/python 
#-*- coding : UTF-8 -*-
import red
from flask import Flask 
app = Flask(\_name))@app .route ( ' / user/ <int:identify> ') 
def get(identify): 
    r = redis. StrictRedis(host='10.166.226.152', port=6379, db=0)
    username = r.get(identity)
```
### 282 \* Python Linux系统管理与自动化运维

```
if username is None: 
    return "not found", 404
 else: 
    return username
```

```
if __name__ == '__main__':app.run()
```
我们的 fabfile 文件如下:

```
# ! /usr/bin/python 
# - * - coding: UTF-8 - * -from __future__ import print function
```

```
from fabric.api import (cd, run, task, env, roles, put, execute, hide, set_
missing\_host\_key\_policyings, sudo)
```
from fabric.colors import red, green, yellow from fabric.contrib.files import exists

```
env . user = ' lmx ' 
env.port = 2092env.roledefs = { 'web': ["10.166.224.14", "10.166.224.140"],
                'db': ["10.166.226.152"] }
```

```
def is_redis_installed(): Notice that the set of the set of the set of the set of the set of the set of the set of the set of the set of the set of the set of the set of the set of the set of the set of the set of the set 
             with settings(hide('everything'), warn_only=True):
                      result = run("netstat -tl | prep -w 6379")return result.return_code == 0
```

```
def install_redis():
    sudo ("apt-get install redis-server")
```

```
def change_redis_conf():
    sudo ("sed -i 's/bind 127.0.0.1/bind 0.0.0.0/' /etc/redis/redis.conf")
```

```
def reboot_ redis(): 
    sudo ("/etc/init.d/redis-server restart", pty=False)
```
#### @task

```
@roles('db')
def depoly_db():
```

```
if is_ redis_ installed() : 
    print (yellow('redis was successfully installed'))
else: 
    nstall redis ()
```

```
change_redis_conf () 
            reboot_redis () 
            print(green('redis has successfully installed'))
    def is_python_package_installed (package) : 
        with settings(hide('everything'), warn_only=True):
            result = run ("python -c 'import \{0\}'". format (package))
            return result.return_code == 0 
    def install_python_package (package) : 
        sudo ('pip install {0}'. format (package))
    def pip_install_if_need (package) :
      if not is_python_package_installed(package):
    install_python_package(package)
          print(green('{0} has installed'.format(package)))
        else : 
      print (yellow ('{0} was installed'.format (package)))
    def install_package() : 
        for package in ['gunicorn', 'flask', 'redis']:<br>nin install if nood(naskage)
           pip_install_if_need(package)
    def kill_web_app_if_exists(): 
       with cd('/\text{tmp} ):if exists ('app.pid'):
                pid = run('cat app.pid')print (yellow ('kill app which pid is {0}'. format (pid)))
                with settings (hide ('everything'), warn only=True):
               run ('kill -9 {0}'. format (pid) )
   图书中的 else: in now 难情
                print(red('pid file not exists'))
def upload_web_app(): Webuland
        put ('app.py', '/tmp/app.py')
    def run_web_app(): 
with cd('/tmp'):
            run('gunicorn -w 1 app:app -b 0.0.0.0.0:5000 -D -p /tmp/app.pid --log-file
/tmp/app .log ', pty=False) 
    def restart_web_app(): 
       kill_web_app_if_exists ()
```
run\_web\_app ( )

#### $284$  and  $284$  and  $284$  and  $284$  and  $284$  and  $284$

```
@task 
@roles ( 'web ') 
def depoly _web () :
```
install\_package ()

upload\_web\_app()

restart\_ web\_ app ()

@task

```
def depoly_all () : 
    execute(depoly_db) 
    execute(depoly_web)
```
在 fabfile 文件中, 首先导入了 Fabric 的 API, 然后, 通过修改 env 字典的方式对  $\bullet$  Fabric Fabric Fabric States of Fabric States and  $\bullet$  Fabric States of  $\bullet$ ,然后,通过修改 env 字典的方式对  $\mathcal{F}$  for the continuous and the continuous  $\mathcal{F}$  is a continuous to  $\mathcal{F}$  . The continuous possible  $\mathcal{F}$  and  $\mathcal{F}$  and  $\mathcal{F}$  and  $\mathcal{F}$  and  $\mathcal{F}$  and  $\mathcal{F}$  and  $\mathcal{F}$  and  $\mathcal{F}$  and  $\mathcal{F}$  $\frac{1}{2}$ , and  $\frac{1}{2}$ , and  $\frac{1}{2}$ , and  $\frac{1}{2}$ , and  $\frac{1}{2}$ , and  $\frac{1}{2}$ , and  $\frac{1}{2}$ , and  $\frac{1}{2}$ , and  $\frac{1}{2}$ role 的名称即可,非常方便 通过 role 名称引用服务器的方式,在服务器数量较多时优  $\alpha$ depoint the polynomial depoly and depoly are properly as in the depoly of the  $\alpha$  deposited in Annual Annual Annual Annual Annual Annual Annual Annual Annual Annual Annual Annual Annual Annual Annual Annual Annual Annual 以分别部署数据库服务器和 Web 服务器, 也可以一次部署所有服务器。 以分别部署数据库服务器和 Web 服务器,也可以 次部署所有服务器

 $d = \frac{d}{d}$  $\frac{1}{2}$  rediscontribution  $\frac{1}{2}$  reduces the contribution of  $\frac{1}{2}$  reduces to  $\frac{1}{2}$  reduces to  $\frac{1}{2}$  reduces to  $\frac{1}{2}$  reduces to  $\frac{1}{2}$  reduces to  $\frac{1}{2}$  reduces to  $\frac{1}{2}$  reduces to  $\frac{1}{2}$  $\mathbf{r}$ , redistribution reduces the distribution of  $\mathbf{r}$ ,  $\mathbf{r}$ ,  $\mathbf{r}$ ,  $\mathbf{r}$ ,  $\mathbf{r}$ ,  $\mathbf{r}$ ,  $\mathbf{r}$ ,  $\mathbf{r}$ ,  $\mathbf{r}$ ,  $\mathbf{r}$ ,  $\mathbf{r}$ ,  $\mathbf{r}$ ,  $\mathbf{r}$ ,  $\mathbf{r}$ ,  $\mathbf{r}$ ,  $\mathbf{r}$ ,  $\mathbf{r}$ redis 数据库的配置文件,修改完成以后重启 redis 数据库

 $\frac{1}{2}$  and  $\frac{1}{2}$  is the set of  $\frac{1}{2}$  in  $\frac{1}{2}$  and  $\frac{1}{2}$  is the set of  $\frac{1}{2}$  in  $\frac{1}{2}$  is the set of  $\frac{1}{2}$  in  $\frac{1}{2}$  is the set of  $\frac{1}{2}$  $\sim$  red is the statistic interest of the statistic  $\sim$  red is the  $\sim$  red is a statistic statistic interest of the statistic statistic statistic statistic statistic statistic statistic statistic statistic statistic sta 并重启 Web 服务器 在重启 Web 服务器的过程中,我们首先读取 app.pid 文件中的进 id 如果该文件不存在,则认为应用没有运行,如果该文件存在,则读取文件中的进程 id 并通 kill a strong form of the strong means of the strong and a strong process corner interval and the strong and the strong 到重启应用的目的。 到重启应用的目的

有了上面这个 fabfile 文件以后, 我们只需要执行 fab depoly all 命令就能够一键完成数  $\frac{1}{2}$  web extended web assumed that the state of the state  $\frac{1}{2}$  and  $\frac{1}{2}$  and  $\frac{1}{2}$  are  $\frac{1}{2}$  and  $\frac{1}{2}$  are  $\frac{1}{2}$  and  $\frac{1}{2}$  are  $\frac{1}{2}$  and  $\frac{1}{2}$  are  $\frac{1}{2}$  and  $\frac{1}{2}$  are  $\frac{$ 就能够完成一键部署。  $\mathbf{w} = \mathbf{w} = \mathbf{w} \times \mathbf{w}$ 

# 9.5 本章总结

在这一章中,我们介绍了几个不同级别的自动化管理工具,分别是:①使用 Polvsh 批 ①使 Polysh

 $\frac{1}{2}$ 进行远程服务器操作; ③使用  $\sim$  Polysh and Polysh  $\sim$  Polysh  $\sim$  Polysh  $\sim$  Polysh  $\sim$  Polysh  $\sim$  Polysh  $\sim$  Polysh  $\sim$  Polysh  $\sim$  Polysh  $\sim$  Polysh  $\sim$  Polysh  $\sim$  Polysh  $\sim$  Polysh  $\sim$  Polysh  $\sim$  Polysh  $\sim$  Polysh  $\sim$  Polysh  $\sim$  P  $p_{\text{max}}$ 需要进行比较复杂的系统管理操作,建议使用 Fabric。Fabric 是本章的重点与难点, 它的设 是本章的重点与难点,它的设 计思想是提供几个简单的 API 完成所有的部署,因此, 对基本的系统管理操作进行 了封装。 在这一章中,我们对 Fabric 提供的 PI 行了简单分类 Fabric 通过全局的 nv 字典保存配置信息;通过函数(可调用对象)提供系统管理操作;通过上下文管理器临时修 abric descriptions above the contract of the contract of the contract of the contract of the contract of the contract of the contract of the contract of the contract of the contract of the contract of the contract of the  $\frac{1}{2}$  Fabric Fabric  $\frac{1}{2}$  Fabric  $\frac{1}{2}$  Fabric  $\frac{1}{2}$  Fabric  $\frac{1}{2}$  Fabric  $\frac{1}{2}$  Fabric  $\frac{1}{2}$  Fabric  $\frac{1}{2}$  $\frac{1}{2}$ 

ا ■<br>- امر<br>- ا .<br>Navior 10

 a<br>aan m

. . . . . .<br>. . . . . .

-

# 深入浅出 Ansible

.<br>"II"<br><u>"</u> .

. .... - ..... ···

在 IT 行业,工程师习惯于编写程序来解决所有的问题。当然,在软件发布、应用部 署和机器扩容时,工程师也希望借助软件来消灭重复劳动。因此,各种自动化部署工具应 运而生。在机器扩容时,将一台新的服务器配置成一台应用服务器,这中间需要经历很多 步骤,包括配置 DNS ,创建用户、配置防火墙、部署应用、部署监控 自动测试等一 操作

最开始的时候,工程师通过手动登录服务器的方式来部署应用 这样不但费时费力, 而且枯燥乏味,还特别容易出错。因此,当服务器的数量增大时,工程师一般会将命令写 成脚本,通过 SSH 到远程服务器执行脚本的方式来简化部署工作 当服务器规模不大、应 用也不复杂时,使用脚本半人工的方式进行部署是一种比较简单有效的手段 但是, 当服 务器规模进一步增大,通过 SSH 执行脚本的方式将会变得困难。而且,随着应用部署的依 赖越来越多,需要使用的脚本也越来越多。如果部署一个应用需要依赖几十个脚本,那么, 脚本将会变得无法管理。

在复杂的部署任务中,脚本部署也不是长久之计,我们需要更加强大的自动化工具 运维发展到今天,已经有了各种成熟的自动化部署工具,这些自动化部署工具能够有效解 决于动部署和脚本部署的不足之处 在层出不穷的自动化运维工具中, Ansible 颗冉 冉升起的新星。最近几年,越来越多的公司和个人开始了解和使用 Ansible。在 Ansible 出 现之前,行业中已经有很多开源配置工具了,其中,使用最为广泛、知名度最高的便是 Puppet。甚至有一段时间, Puppet 是配置管理的代名词。工程师一提到配置管理、自动化 部署,首先想到的便是 Puppet。Puppet 经过多年的发展,牢牢占据了市场第一的位置。但 是, Puppet 的功能越强大, 其缺点也越明显。Puppet 最大的缺点便是大而全,大而全以后

导致功能复杂,甚至可以说过于繁琐 运维自动 工具是用来简化运维工作的, 如果工具  $\sim$  , and  $\sim$  , and

**Ansibility Text, SOLD, 制体体、为胆量人等优点,更新获得**工业数月及有  $\mathcal{L} = \mathcal{L} = \mathcal{L}$ , 一种特征 工业的工具在工具的工具工具的工具工具 具本身的复杂性,不可避免地导致本章内容所占篇幅较多。

在本章中,我们将会由浅入深地介绍 Ansible 使用 本章首先会介绍 Ansible 的优 势与特点( 10.1 节);然后介绍基本的 Ansible 使用( 10.2 ;紧接 ,介绍 Ansible 中的 Inventory 音理 ( 10.3 节); 在开结 Playbook 之前 ( 10.6 节), 先介绍 J YAML 诺法 ( 10.4 节)与 Ansible 中的常用模块( 10.5 节);随后,我们介绍 Playbook 密切相关的 role ( 10.7  $\sim$  Player Playbook 的元品名以后, 17月和 Ansible 的配置文件( 10.8 节)  $\frac{1}{2}$ 

#### 10.1 Ansible 介绍

Ansible 一个简单的自动化引擎,可完成配置管理、应用部署、服务编排以及其他 各种 IT 需求。 Ansible 也是 一款使 Python 语言开发实现的开源软件,其依赖 Ji a2 paramiko  $\pi$  PyYAML 这几个 Python 厍。Ansible 的 作 者 是 Michael DeHaan, Michael DeHaan 同时也是知名软件 Cobber 的作者和 Func 的共同作者 Michael DeHaan <sup>2012</sup> ANSIBION AND ANSIBION AND ANSIBION AND AND AND THE IV 月 W红帽 公司(Red Hat)收购

在这一小节,我们将首先介绍 Ansible 的优点,然后比较 Ansible Fabric 之间的  $\frac{1}{2}$ ,  $\frac{1}{2}$   $\frac{1}{2}$   $\frac{1}{2}$   $\frac{1}{2}$   $\frac{1}{2}$   $\frac{1}{2}$   $\frac{1}{2}$   $\frac{1}{2}$   $\frac{1}{2}$ 

#### 10.1.1 Ansible 的优点

 $A_1$ ,  $A_2$  is  $A_3$ ,  $A_4$ ,  $A_5$  and  $A_7$  is  $A_8$  and  $A_7$  is  $A_8$  and  $A_9$  is  $A_9$ .  $A_9$  is  $A_9$  is  $A_9$  is  $A_9$  is  $A_9$  is  $A_9$  is  $A_9$  is  $A_9$  is  $A_9$  is  $A_9$  is  $A_9$  is  $A_9$  is  $A_9$  is  $A_9$  is 发布于 <sup>2005</sup> 年, Chef 发布于 <sup>2008</sup> 年, Salts tack 发布 <sup>2012</sup> 年, Ansible 发布于 <sup>2013</sup>  $\mathbb{R} \rightarrow \mathbb{R}$ ,  $\mathbb{R} \rightarrow \mathbb{R}$ , Ansibility ,如人, 是什么特性让 Ansible 进入丁工性师 的视野并逐渐获取青睐的呢?要回答这个问题,还得先看一下 Ansible 有哪些优点

- $\sim$
- 三米森岛者的 Ansibity And St 由土共同的有 Ansibity 平克, 欧江福九次做任何保住 5、5倍 53, 在交交,Ansible 时, 定住旅为 面刀以大衣 压固 IN A 20 公開 | 出口, 置管理器, nsible 安装部署非常简单 省去了客户端的安装,在数千台规模的大型 数据中心意味着少了一些路由和安全策略的配置,省去了很多不必要的麻烦;
- 口基于 SSH 进行配置管理,充分利用现成的机制 Ansible 不依赖于客户端, 直接使用 SSH 进行配置管理,从March 2017 (Ansibility) ,默认使用 paramiko 进行配置目理, 从

Ansible 1.3 版本开始, Ansible 默认使用 OpenSSH 实现各服务器间通信;

- □ Ansible 不需要守护进程。因为 Ansible 依赖 OpenSSH 进行通信, 不需要安装客户 端,因此,服务端也不需要像其他配置管理一样使用一个守护进程。Ansible 的安装  $\frac{1}{2}$ ,  $\frac{1}{2}$ ,
	- □ 日志集中存储。所有操作日志都存储在 Ansible 发起服务器, 可以采用自定义的格 式,这样可以很方便地知晓哪些服务器操作有问题,哪些已经成功,也便于日后 追溯:
	- □ Ansible 简单易用。Ansible 和其他配置管理工具一样, 运行一个部署命令就可以完 成应用的部署,使用非常简单。此外, Ansible 使用 YAML 语法管理配置, YAML 本身是一 可读性非常强的标记语言,工程师几乎像阅读英文一样阅读 YAML 的配 置文件。因为 Ansible 使用 YAML 管理配置, 所以, 使用 Ansible 不需要使用者具有 任何编程背景 运维自动化工具本身是用来简化运维 作的 如果其本身 比较复杂 (如 Puppet), 甚至需要一定的程序开发能力, 那么, 就会增加使用者的使用难度和犯 错的概率; 错的概率
	- □ Ansible 功能强大。Ansible 通过模块来实现各种功能,目前, Ansible 已经有了 950 多个模块,工程师也可以使用任何语言编写自定义的 Ansible 模块;
- □ Ansible 设计优秀, 便于分享。Ansible 使用 role 组织 Playbook 并提供了分享 role 的 平台 ( galaxy.ansible.com), 便于大家分享和复用。充分使用 role, 可以编写可读性 更强的配置文件。使用开源的 role,能够有效节省编写 Playbook 的时间;
- □ Ansible 对云计算和大数据平台都有很好的支持。从 Ansible 的模块列表可以看到, Ansible 包含了大量与云服务、AWS、OpenStack、Docker 等相关的模块。并且, Ansible 便于扩展, 当出现新的事务时可以根据需要编写自定义的模块。

Ansible 作为自动化系统运维的一大利器, 在构建整个体系过程中有着举足轻重的地 其简单易用、易于安装、功能强大 便于分享、 内含大量模板等都是它的魅力所在, 上易封装、接口调用方便, Ansible 正在被越来越多的大公司采用

# 10.1.2 Ansible 与 Fabric 之间比较

在本书的第9章,我们介绍了另一款与自动化部署相关的工具,即 Fabric。Fabric 和 Ansible 有什么差别呢?简单来说, Fabric 像是一个工具箱, 提供了很多好用的工具用于在 远程服务器执行命令。而 Ansible 则提供了一套简单的流程, 只需要按照它的流程来做就能 轻松完成任务。这就像是库和框架的关系一样,其中, Fabric 是库, 而 Ansible 是框架。

Fabirc 与 Ansible 之间的共同点是: 人名 人名 人名 人名 人名 人名

口都基于 paramiko 开发;

■ 口都使用 ssh 和远程服务器通讯,不需要在远程服务器上安装客户端。

Fabric 与 Ansible 之间的主要区别:

的学习成本高;

- Fabric 简单, Ansible 复杂 因此, Fabric 学习成本低, Ansible
- $F_{\mathcal{L}}$  and  $\mathcal{L}$  ,  $\mathcal{L}$  is a star of  $\mathcal{L}$  ,  $\mathcal{L}$  ansible  $\mathcal{L}$  in  $\mathcal{L}$  ,  $\mathcal{L}$  ,  $\mathcal{L}$  ,  $\mathcal{L}$  ,  $\mathcal{L}$  ,  $\mathcal{L}$  ,  $\mathcal{L}$  ,  $\mathcal{L}$  ,  $\mathcal{L}$  ,  $\mathcal{L}$  ,  $\mathcal{L}$  ,  $\mathcal{L}$  , 成以后删除模块;
- 口使用 Fabric 需要具有 Python 编程背景,使用 Ansible 则不需要;
- Fabric 对常用的管理操作和 SSH 连接操作进行了封装,工程师通过编写简单的代码 就能完成要做的事情 Ansible 不需要工程师编写任何代码,直接编写 YAML and the second control of the second second the second second terms of the second second terms of the second second terms of the second second terms of the second second second terms of the second second second second seco 配置文件来描述要做的事情;
- Fabric 提供了基本的接口,业务逻辑需要用户自己实现, Ansible 提供了大量模块, 用户只需要学习模块的用法即可完成复杂的任务

### 10.1.3 Ansible 与 SaltStack 之间比较

Salta Stack Time Part of Line As Stack 力能力的有、癿且目注、匹任t, 们等切能, 倣  $\mathbb{R}$  and  $\mathbb{R}$  and  $\mathbb{R}$  puppets SaltStack → Alisiole 郁定使用 Python 诺言头现的,可 以部署到不同的系统环境中,且都具有良好的二次开发特性。在执行命令时, Ansible SaltStack 都支持 Ad-hoc 操作模式,也可以将命令写人 AML 格式文件中再批量执行。 **Ans is alternative Salt Stack on SaltStack Ansible** SaltStack Ansible **高久高强大、使用灵活等的高,两者都选**供丰富的保恢及 API, 对云计算和大数据半 台都有很好的支持 SaltStack Ansible 具有如此多的相似性,因此,在公司和个人进行技 术选型时, SaltStack 最常拿来与 Ansible 进行比较

 $\sim$ 

- **And Ansibility Temple of Ansibility SaltStack 而女久衣谷厂物货收服分端及达过米** 的命令 Ansible 无须在被控服务器部署任何客户端代理,直接通过 SSH 通道进行远 程命令执行或下发配置 因此, Ansible 安装和部署更加简单;
- Saltstack model is althought with SSH 连接, ill SaltStack  $\mathbb{Z}$  ,  $\mathbb{Z}$  , 甚至快十几倍 但是,在一般的运维场景下, Ansible 的响应速度完全可以满足需求;
- **ANSIBILE TERR ANSIBLE SSH 定该区制数据,不而安住远住土机上后动寸 》之上。另为, 南北 SSH 效**府区制全身就足加雷民棚, 远性主机不易做攻击;
- **The windows windows of windows of windows of windows of windows of windows of windows** and the **I**. We a **2002年 Windows Mindows 款以设有 SSH, 间 Ansible 又怅颗 SSH 进行**通 信, 所以, 在 Windows | Ansibic 而安似秋 Power Shell 术头现远程官理。Ansible 关系 公众分支 Linux 不分以下运行工的判断;
- Ansible 自身运维比较简单 SaltStack 需要在 Master Minion 主机启动一个守护进 程,自身需要检测守护进程的运行状态,增加了运维成本 Ansible 和服务器之间使

用 SSH 进行通信,服务器上只需要运行 SSH 进程就可以进行运维操作。因此, 从工 具本身的运维角度来说, Ansible 要比 SaltStack 简单很多。

# 10.2 Ansible 使用人门

我们将在这一节介绍 Ansible 的安装与基本使用, 然后在接下来的章节中介绍 Ansible 的高级用法。

# 10.2.1 安装 Ansible

Ansible 不需要安装客户端,因此,相对于其他配置管理工具, Ansible 的安装简单得 多, 只需要在控制端安装 Ansible 即可。Ansible 使用 Python 语言开发, 我们可以直接使用 pip 进行安装, 也可以使用 Linux 下的包管理工具 (如 yum、apt-get) 进行安装。如下所示:

pip install ansible

Ansible 依赖 Python 与 SSH, 因此, 服务器需要安装 SSH 和 Python 2.5 或 2.5 以上 版本的 Python。SSH 和 Python 是大多数操作系统中默认安装的软件,这进一步降低了 Ansible 安装部署的难度。除了 SSH 和 Python 以外,服务器端不需要再预装任何软件。在 控制端( ansible 命令运行的那台机器)需要安装 Python 2.6 或更高版本的 Python Ansible 的控制端只能运行在 Linux

与其他库和工具不同的是, Ansible 包含了多个工具。安装完 Ansible 以后, 控制端会 增加以下几个可执行程序

 $\Box$  ansible  $\Box$ 

 $\Box$  ansible-doc

 $\Box$  ansible-playbook

 $\Box$  ansible-vault

 $\Box$  ansible-console

 $\square$  ansible-galaxy

ansible-pull

这些可执行程序将在之后使用时进行详细介绍。

# 10.2.2 Ansible 的架构

为了更好的理解 Ansible, 在介绍 Ansible 的 使用之前,我们先看一下 Ansible 的架构图, 如图  $10-1$  所示。

在 Ansible 中, 用户通过 Ansible 编排引擎操作 图 10-1 Ansible 的架构图

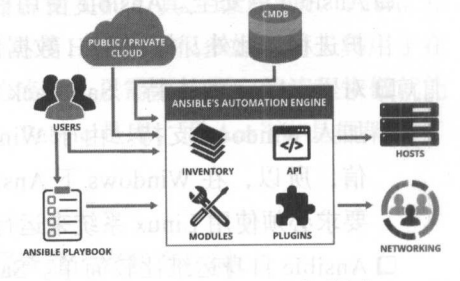

主机。其中, 机可以通过配置文件配置,调用云计算的接口获取,或者访问  $\mathcal{A}$  and  $\mathcal{A}$  and  $\mathcal{A}$  are  $\mathcal{A}$  and  $\mathcal{A}$  are  $\mathcal{A}$  and  $\mathcal{A}$  are  $\mathcal{A}$  and  $\mathcal{A}$  are  $\mathcal{A}$  and  $\mathcal{A}$  are  $\mathcal{A}$  and  $\mathcal{A}$  are  $\mathcal{A}$  and  $\mathcal{A}$  are  $\mathcal{A}$  and  $\mathcal{A}$  are Plugins and Plugins and Plugins and Plugins and Plugins and Plugins and Plugins and Plugins and Plugins and Plugins and Plugins and Plugins and Plugins and Plugins and Plugins and Plugins and Plugins and Plugins and Plugin 的典型用法是, 程师将需要在远程服务器执行的操作写在 Ansible Playbook 中,然后使用  $P$  is a single player player than  $P$ 

# 10.2.3 Ansible 的运行环境

使用 nsible 操作远程服务器时,首先需要确定的是操作哪些服务器,然后再确定对这  $\equiv$   $\frac{1}{2}$  and  $\frac{1}{2}$  and  $\frac{1}{2}$  ansibility  $\frac{1}{2}$  and  $\frac{1}{2}$  and  $\frac{1}{2}$  and  $\frac{1}{2}$  and  $\frac{1}{2}$  and  $\frac{1}{2}$  and  $\frac{1}{2}$  and  $\frac{1}{2}$  and  $\frac{1}{2}$  and  $\frac{1}{2}$  and  $\frac{1}{2}$  and  $\frac{1}{2}$  and 文件中配置的远程服务器列  $\ldots$  ,  $\ldots$  ,  $\ldots$  ,  $\ldots$  ,  $\ldots$  ,  $\ldots$  ,  $\ldots$  ,  $\ldots$  ,  $\ldots$  ,  $\ldots$ 文件内容如下:

```
$ cat /etc/ansible/hosts 
[test]
 127 . 0. 0.1 
 10 .1 66.224.14
```
Ansible 中存在一个名为 ping 的模块, 该模块并不是测试服务器的网络是否连接、而是 一个月,一个月,一个月的时候,一个月的时候,一个月的时候,一个月的时候,一个月的时候,一个月的时候,一个月的时候,一个月的时候,一个月的时候,一个月的时候,一个月 个名为 ping 的模块,该模块并不是测试服务器的网络是否连接,而是  $\mathcal{L}$  SSH  $\mathcal{L}$  SSH  $\mathcal{L}$  SSH  $\mathcal{L}$  SSH  $\mathcal{L}$  SSH  $\mathcal{L}$  SSH  $\mathcal{L}$  SSH  $\mathcal{L}$  SSH  $\mathcal{L}$ 是否已经正确配置 如下所示:

```
$ ansible test -m ping 
127 . 0. 0. 1 I SUCCESS=> { 
     " changed" : false, 
        ng ":" pong
-}
10 .166 . 224.14 I SUCCESS => { 
     " changed": false, 
    "ping": "pong"
-7
```
 $\mathcal{L}$  test  $\mathcal{L}$  is the test and the strip of the strip  $\mathcal{L}$  is the strip of the strip of  $\mathcal{L}$  is the strip of the strip of  $\mathcal{L}$  $\frac{1}{2}$  ping ping ping  $\frac{1}{2}$  beyong ping  $\frac{1}{2}$  beyong  $\frac{1}{2}$  beyong  $\frac{1}{2}$  ansibility  $\frac{1}{2}$  ping  $\frac{1}{2}$  ping  $\frac{1}{2}$  $\frac{1}{2}$  ping is the ping  $\frac{1}{2}$  ping  $\frac{1}{2}$  and  $\frac{1}{2}$  is  $\frac{1}{2}$  is  $\frac{1}{2}$  if  $\frac{1}{2}$  is  $\frac{1}{2}$  is  $\frac{1}{2}$  if  $\frac{1}{2}$  if  $\frac{1}{2}$  if  $\frac{1}{2}$  if  $\frac{1}{2}$  if  $\frac{1}{2}$  if  $\frac{1}{2}$  if  $\frac{1}{2}$ 误原因。

Ansible 默认使用当前用户和默认的 <sup>22</sup> 端口号与远程服务器建立 SSH 连接 如果需要 使用其他用户,或者使用非默认的 SSH 端口号,可以在 host 之后增加用户名和端口号的配  $\cdots$ 之后增加用户名和端口号的配 置。如下所示: 如下所示:

```
$ cat /etc/ansible/hosts 
[test] 
 127 . 0.0 .1 ansible_user=lmx ansible__port=2092 
 10.166.224.14 ansible_user=lmx ansible__port=2092
```
般情况下, 作环境的服务器 ssh 用户名和 端口号都是相同的 如果我们有很多  $\frac{1}{2}$   $\frac{1}{2}$ 

#### 292 ◆ Python Linux系统管理与自动化运维

前面的方式进行配置,会显得非常冗余。对于这种情况,可以在 Ansible 配置文件中修改相 应的配置。

Ansible 默认使用 /etc/ansible/ansible.cfg 文件, 我们可以在 ansible.cfg 中设定一些默认 值,这样就不需要对同样的内容输入多次。如下所示:

```
cat /etc/ansible/ansible . cfg 
[defaults]
remote_port = 2092 
remote_user = lmx
```
# 10.2.4 Ansible 的 ad-hoc 模式

ping 模块是 Ansible 中最简单的模块, 而 command 模块则是工程师最熟悉的模块。 command 模块的作用非常简单, 就是在服务器中执行 shell 命令。在 Ansible 中, 通过-m 参数指定模块名称, 通过-a参数指定模块的参数。因此, 使用 command 模块在远程服务器 执行 shell 命令的语句如下:

```
$ ansible test -m command -a "hostname"
10.166 . 224.14 I SUCCESS I rc=O >
host2 
127.0.0.1 | SUCCESS | rc=0 >>
hostl 
$ ansible test -m command -a "whoami"
127.0.0.1 | SUCCESS | rc=0 >>
1mx
```
10 . 166 . 224 . 14 I SUCCESS I rc=O <sup>&</sup>gt; 1m<sub>x</sub>

command 是 Ansible 中的默认模块, 当我们省略 -m 参数时, 默认使用 command 模块。 如下所示:

ansible test -a "whoami"

大部分情况下, Ansible 的模块包含多个参数, 参数使用" key=value"的形式表示, 各个参数之间使用空格分隔。如下所示:

1 )将本地文件拷贝到服务器中:

```
ansible test -m copy -a "src=/tmp/data.txt dest=/tmp/data.txt"
```
)修改文件的所有者和权限:

ansible all -m file -a "dest=/tmp/data.txt mode=500 owner=root group=root" -become

在这个示例中, -become 参数类似于 Linux 命令下的 sudo。 参数类似于 令下的

3)在远程服务器中安装软件:

ansible test -m apt -a "name=tmux state=present" -become ansible test -m apt -a "name=git state=present" -become

co py final post post applied by the application of the application of the application of the contract of the 模块的基本用法 这些模块的具体用法以及不同的模块需 要传递哪些参数的知识点将 10.5 节进行详细介绍。 要传递哪些参数的知识点将  $T = \frac{1}{2}$ 

#### $10.2.5$ 使用 playbook 控制服务器 控制服务器

 $\frac{1}{2}$  and  $\frac{1}{2}$  and  $\frac{1}{2}$  a  $\mathcal{L}$ . 他对你的是, 他们的是, 他们的是, 他们的是, 他们的 中,我们一般将远程服务器需要做的事情写在  $R$ 

例如,将本地文件拷贝到远程服务器并修改文件所有者,然后安装软件的功能,写在 写在  $\cdots$  ,  $\cdots$  , and  $\cdots$  ,  $\cdots$  ,  $\cdots$  ,  $\cdots$  ,  $\cdots$  ,  $\cdots$  ,  $\cdots$ 

```
$ cat test_playbook .yml 
- hosts : test 
  become: yes
  become_method: sudo
  tasks : 
  - name: copy file
    copy: src=/tmp/data.txt dest=/tmp/data.txt
  - name: change mode
    file: dest=/tmp/data.txt mode=500 owner=root group=root
  - name: ensure packages installed 
    apt: pkg=(( item }} state=present 
    with_items:
      - tmux
```
 $\sim$  Yammar  $\sim$  Yammar Playbook Playbook Playbook Playbook Playbook Playbook Playbook Playbook Playbook Playbook Playbook Playbook Playbook Playbook Playbook Playbook Playbook Playbook Playbook Playbook Playbook Playbook hosts 关键字声明该 Playbook 应用的服务器列表, become become\_method 表示在远程服  $\frac{1}{2}$  subsequently such a subsequently task  $\frac{1}{2}$  and  $\frac{1}{2}$  to  $\frac{1}{2}$  the properties of  $\frac{1}{2}$  and  $\frac{1}{2}$  and  $\frac{1}{2}$  and  $\frac{1}{2}$  and  $\frac{1}{2}$  and  $\frac{1}{2}$  and  $\frac{1}{2}$  and  $\frac{1}{2}$  and  $\frac{1}{$ ad-hoc  $\mathcal{A}$  and  $\mathcal{A}$  task  $\mathcal{A}$  and  $\mathcal{A}$  and  $\mathcal{A}$  and  $\mathcal{A}$  and  $\mathcal{A}$  and  $\mathcal{A}$  and  $\mathcal{A}$  and  $\mathcal{A}$  and  $\mathcal{A}$  and  $\mathcal{A}$  and  $\mathcal{A}$  and  $\mathcal{A}$  and  $\mathcal{A}$  and  $\mathcal{A}$  and  $\mathcal{$ 文件  $\sim$  nsibility is naible to provide the original order of the contribution  $\sim$  nsibility  $\sim$  nsibility  $\sim$ Ansible Playbook

 $\frac{1}{2}$  Playbook  $\frac{1}{2}$   $\frac{1}{2}$  ansibility playbook  $\frac{1}{2}$   $\frac{1}{2}$   $\frac{1}{2}$   $\frac{1}{2}$ 

ansible-playbook test\_playbook .ym<sup>l</sup>

- git

 $\pm$ 

#### 294 ◆ Python Linux系统管理与自动化运维

法, 如何编写 playbook 以及模块的使用方式等将在本章后续小节中进行详细介绍。在这一 节中,读者只需要知道 Ansible 有两种操作远程服务器的方式,分别是 ad-hoc 与 Playbook。

# 10.3 Inventory 管理

Ansible 中,将可管理的服务器集合称为 Inventory 因此, Inventory 理便是服务 器管理。这一节中,我们将会详细讨论 Inventory 管理。

# 10.3.1 hosts 文件位置

我们已经演示了 Ansible 如何对远程服务器执行操作,可以看到, Ansible 在执行操作 时, 首先需要确定对哪些服务器执行操作。默认情况下, Ansible 读取/etc/ansible/hosts 文 件中的服务器配置,获取需要操作的服务器列表。Ansible 定义与获取服务器列表的方式比 这个要灵活得多。

Ansible 中,有 种方式指定 hosts 文件,分别是:

1) 默认读取 /etc/ansible/hosts 文件;

2) 通过命令行参数的 -i 指定 hosts 文件:

3 )通过 ansible.cfg 文件中的 inventory 选项 老版本的 Ansible 中通过 hostfile 选项指 指定 hosts 文件

例如, 当前系统中除了/etc/ansible/hosts 文件以外, 在 lmx 用户的 home 目录下也存在 一个名为 hosts 的文件,该 hosts 文件的内容如下:

```
$ cat hosts
[test] 
10.166.224.14 
10 .166 . 224 .1 40
```
ansible 命令的 --list-hosts 选项用来显示匹配的服务器列表, 我们可以通过该参数验证 服务器的匹配操作。在 lmx 用户的 home 目录下执行下面操作, 杳看服务器匹配情况:

```
$ ansible test --list-hosts
   hosts (2):
      127 . 0 . 0 . 1 
      10.166.224.14
```
可以看到,虽然当前目录下有一个同名的 hosts 文件,但是, ansible 依然使用的是/etc/ ansible/hosts 文件中的配置。我们可以通过 ansible 的 -i 选项指定 hosts 文件, 如下所示:

```
lmx@host1: ~ $ ansible test -i hosts --list-hosts
  hosts (2) : 
    10 . 166 . 224 . 14 
    10.166 . 224 . 140
```
通过- 参数指定 hosts 文件以后, ansible 使用的是- 指定的 hosts 文件,而不是默认的 hosts 文件。

除了使用- 选项指定 hosts 文件以外,我们也可以在 ansible.cfg 中通过 inventory 选项 指定 hosts 文件的路径,如下所示:

```
$ cat /etc/ansible/ansible .cfg 
[defaults]
remote__port= 2092 
remote user= lmx 
inventory = /home/lmx/hosts 
$ ansible test --list-hosts 
  hosts (2):
    10.166.224.14 
    10 . 166 . 224 . 140
```
在这个例子中,我们通过 ansible.cfg 文件中的 inventory 选项指定 hosts 文件的路径  $\sim$ 存在一个版本控制的项目中,便于管理与追踪

### 10.3.2 灵活定义 hosts 文件内容

在上一节中,我们给出了一个 hosts 文件的例子 这个文件非常简单, Ansible 支持更 加灵活的方式定义 osts 文件 例如,将服务器进行分组,以便对不同的服务器类型执行不 同的操作。如下所示: . . . . . . . . . .

mail .ex nple.

```
[webservers]
foo.example . com 
bar.example.com
```
[dbservers] one . example.com two .example . com three . example . com

 $\frac{1}{2}$  $\mathbb{R}$ , describing  $\mathbb{R}$ , end  $\mathbb{R}$  or  $\mathbb{R}$  and  $\mathbb{R}$  , and  $\mathbb{R}$  , and  $\mathbb{R}$  , and  $\mathbb{R}$  and  $\mathbb{R}$  and  $\mathbb{R}$  and  $\mathbb{R}$  and  $\mathbb{R}$  and  $\mathbb{R}$  and  $\mathbb{R}$  and  $\mathbb{R}$  and  $\mathbb{R}$  and 务器 如下所示:

```
$ ansible webservers --list-hosts 
 hosts (2): 
 foo . example.com 
    bar.example . com
```
在服务员 和一起的 , all 交正 >>= | 19 http://the TOP + AND E-FL/JE TH JAK AI THE SHE | JAPAN

```
$ ansible '*' --list-hosts
    $ ansible all --list-hosts 
      hosts (6):
mail.example.com
        foo . example . com 
        bar.example.com
        one.example . com 
        two . example.com 
        three . example . com
```
Ansible 也可以定义一个组, 这个组下面定义的不是服务器列表, 而是包含其他组的名 称。例如,我们在 hosts 文件的末尾增加以下几行,通过 common 这个组名去匹配时,将会 匹配到 webservers 和 dbservers 组中所有的服务器。

```
[common: children]
webservers 
dbservers
```
Ansible 通过在组名称后面加上":children"的方式来声明, 当前这个组下面包含的是 其他组的名称,而不是普通的服务器地址。

在我们已有的例子中, hosts 文件每一行定义了一台服务器。有经验的读者可能会问, 如果我有一批服务器,并且这些服务器有相同的模式,是否有更方便的方式定义服务器列 表呢? 答案是肯定的, 我们可以像下面这样定义服务器列表:

```
[webservers] 
 web [1: 3] . example . com 
 [dbservers]
```
db [a : d] . example. com

使用这种便捷方式定义完服务器以后,通过组的名称匹配服务器时将匹配到多个服务 器。如下所示:

```
$ ansible webservers --list-hosts
  hosts (3) : 
    webl.example . com 
    web2.example.com
    web3.example.com
```
# 10.3.3 灵活匹配 hosts 文件内容

在前一小节中,我们详细介绍了 hosts 文件的定义。读者可以看到, hosts 文件的定义 非常灵活。Ansible 中,不但 hosts 文件定义非常灵活, 服务器匹配也非常灵活。在前面介 绍的例子中,我们都是通过组的名称来引用 hosts 文件中定义的服务器。除了使用组的名称 匹配服务器以外, Ansible 还支持通配符、正则表达式等更加灵活的方式来匹配服务器。

 $\blacksquare$ 命令的形式化定义如下:

ansible <pattern\_goes\_here> -m <module\_name> -a <arguments>

 $\sim$  nsible  $\sim$  nsible  $\sim$  nsible  $\sim$  nsible  $\sim$  nsible  $\sim$  nsible  $\sim$  nsible  $\sim$  nsible  $\sim$  nsible  $\sim$  nsible  $\sim$  nsible  $\sim$  nsible  $\sim$  nsible  $\sim$  nsible  $\sim$  nsible  $\sim$  nsible  $\sim$  nsible  $\sim$  nsible  $\sim$   $\mathcal{L}$  $\mu$ ,  $\mu$ ,  $\epsilon$  and  $\epsilon$  and  $\epsilon$  讲程: 进程:

```
ansible webservers -m service -a " name=httpd state=restarted" 
ansible web*.example . com -m service -a " name=httpd state=restarted"
```
 $10-11-11-11-11-11$ distribution of the control of the control of the control of the control of the control of the control of the control of the control of the control of the control of the control of the control of the control of the control 的主机匹配

| 规则                                            | 含义                                           |
|-----------------------------------------------|----------------------------------------------|
| 192.168.0.1 或 web.example.com                 | 匹配目标 IP 地址或服务器名, 如果有多个 IP 或服务器, 使用":"<br>分隔  |
| webservers                                    | 匹配目标组为 webservers, 多个组使用":"分隔                |
| all 或 '*'                                     | 匹配所有服务器<br>1933년 23 만전기 : 1991 - 1991 - 1991 |
| webservers: !dbservers                        | 匹配在 webservers 中, 不在 dbservers 组中的服务器        |
| webservers: & dbservers                       | 匹配同时在 webservers 组以及 dbservers 组中的服务器        |
| *.example.com 或 192.168.*                     | 使用通配符进行匹配                                    |
| webservers[0], webservers[1:], webservers[-1] | 使用索引或切片操作的方式匹配组中的服务器                         |
| $\sim$ (web db).*.example.com                 | 以~开头的匹配,表示使用正则表达式匹配                          |

表 10-1 远程服务器匹配规则 远程服务器匹配规则

#### $10.3.4$ 动态 Inventory  $\sim$   $\sim$   $\sim$

从前面的介绍可以看到, Ansible 提供了非常灵活的方式来编写 hosts 文件,可以节省  $\frac{1}{2}$ 写自定义脚本的方式获取服务器列表 试想一下,公司使用了一套 OpenStack 云计算系统,  $\sim$ **SAMA CMDB XXIIIIIII CMD CMDB XXIIIIIIIIIIIIIII** 得到服务器列表。

既然我们可以通过调用 Open Stack 系统的 API ,或者读取 CMDB 系统的数据库获取服  $\sim$  100  $\sim$  100  $\sim$  用动态获取服务器的方式还有另外一个好处,就是减少服务器列表的维护操作。例如,通  $\sim$ 过手动编辑 hosts 文件的方式,当服务器因为硬件故障或者资源冗余要从系统中移除时,我 们需要手动将服务器从 hosts 文件中删除,使用动态获取的方式则避免了这样的维护操作

#### 298 ◆→ Python Linux系统管理与自动化运维

对于 AWS 和 OpenStack 这样的知名云计算系统, Ansible 提供了相应的脚本, 用来动 态获取服务器列表。例如,执行下面的命令将从 OpenStack 中获取服务器列表并进行 ping 操作:

```
wget https://raw.githubusercontent.com/ansible/ansible/devel/contrib/inventory/
openstack.py
```

```
chmod +x openstack.py 
source openstack.rc 
./openstack.py --list 
ansible -i openstack.py all -m ping
```
其中, openstack.rc 包含了与 OpenStack 相关的环境变量。导入环境变量以后, 如果执 行" nova list"命令没有报错,并且正确返回了服务器列表,则说明 OpenStack 相关的配置 已经配置正确。

虽然 Ansible 提供了获取云计算中服务器列表的程序,但是,更多的情况下工程师需 要从 CMDB 系统中获取服务器列表。下面就来看一下,如何编写一个能够动态地从 CMDB 系统的数据库中获取服务器列表的程序。

一个动态获取服务器列表的脚本必须支持如下两个命令行参数:

□ --host=<hostname>: 用于列出某台服务器的详细信息;

口--list: 用于列出群组以及群组中的服务器。

例如,我们 CMDB 系统库中包含了一些服务器的信息,如果将这些服务器信息 库拷贝到 hosts 文件中, 它们的效果如下:

```
$ cat /etc/ansible/hosts
[webservers) 
foo.example.com ansible_user=lmx ansible_port=2092
bar.example.com ansible_user=test ansible_port=2092
```

```
[dbservers]
one.example . com 
two.example.com 
three.example.com
```
按照 Ansible 的约定,我们需要写一个动态脚本来获取服务器的列表 这个脚本必须支 持--list 选项和--host 选项。其中, --list 选项以 json 的格式返回以组名为 key, 服务器列表 为 value 的数据。--host 返回一个字典, 该字典中包含了这个服务器的详细信息。如下所示:

```
$ python hosts.py --list 
\left| \cdot \right|"webservers":[ 
         " foo.example.com ", 
         " bar.example.com" 
     \mathbf{1}.
       " dbservers": [ 
         " one.example.com",
```

```
"two. example . com ", 
     " three .example.com" 
$python hosts.py --host=foo . example . com 
\{"ansible_user": "lmx",
  "ansible__port": 2092
\mathcal{F}
```
接下来我 来看一下如何编写这样 个动态获取服务器的  $1.47 \times 1.47 \times 1.4$ 数据库中, 存在一张名为 hosts 的表, 该表的表结构如下: are the second control of the second second second second second second second second second second second second second second second second second second second second second second second second second second second sec 存在 \* \* \* \* \* \* 该表的表结构如下

```
mysql> show create table hosts\G
*************************** 1 . row ** Table: hosts 
Create Table: CREATE TABLE ' hosts '( 
      id` int(11) NOT NULL AUTO_INCREMENT,
     host varchar(15) DEFAULT NULL , 
     groupname` varchar(15) DEFAULT NULL,
     username` varchar(15) DEFAULT NULL,
     port int ( 11) DEFAULT ' 22 ', 
    PRIMARY KEY ('id')
) ENGINE=InnoDB AUTO_INCREMENT=3 DEFAULT CHARSET=utf8mb 4 
1 row in set (0.00 sec)
```
 $i = 1, \ldots, \frac{1}{2}$  id  $\frac{1}{2}$  id  $\frac{$  $\frac{1}{2}$  and  $\frac{1}{2}$  are positive point  $\frac{1}{2}$  and  $\frac{1}{2}$  are  $\frac{1}{2}$  and  $\frac{1}{2}$  are point  $\frac{1}{2}$  and  $\frac{1}{2}$  are point  $\frac{1}{2}$ 

 $T = \frac{1}{2}$ 

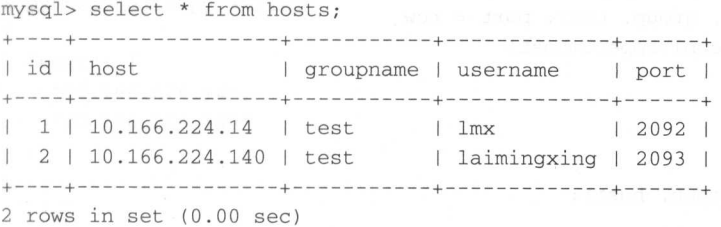

下面是动态获取服务器列表的程序:  $\sim$   $\sim$   $\sim$ 的程序:

#!/usr/bin/python #-\*- coding: UTF-8 - \* from \_future\_ import print\_function import argparse mpor son from collections import defaultdict from contextlib import contextmanager

#### $300$  than Linux  $\sim$  Linux  $\sim$  Linux  $\sim$  Linux  $\sim$  Linux  $\sim$  Linux  $\sim$  Linux  $\sim$  Linux  $\sim$  Linux  $\sim$  Linux  $\sim$  Linux  $\sim$  Linux  $\sim$  Linux  $\sim$  Linux  $\sim$  Linux  $\sim$  Linux  $\sim$  Linux  $\sim$  Linux  $\sim$  Linux  $\sim$  L

```
mport pymysql 
def to_json(in_dict) : 
    return json . dumps(in_dict , sort_keys=True , indent=2) 
@contextmanager 
def get_conn(**kwargs):
    conn = pymysql. connect(**kwargs)
    try : 
        yield conn 
    finally : 
        conn . close () 
def parse_args(): 
    parser = argparse. Argument Parser(description='OpenStack Inventory Module')
    group = parser.add_mutually_exclusive_group(required=True)
    group.add_argument('--list', action='store_true', help='List active servers')
    group . add_ argument ( ' --host ' , help= ' List details about the specific host ') 
    return parser . parse_args() 
def list all hosts (conn):
    hosts = defaultdict(list)
    with conn as cur:
        cur.execute ( ' select * from hosts ') 
        rows = cur.fetchal1()for row in rows:
            no, host, group, user, port = row
            hosts [group) . append (host) 
    return hosts 
def get_host_detail(conn, host):
    details = {}with conn as cur:
        cur . execute ("select * from hosts where host= ' {O }' " . format (host)) 
        rows = cur.fetchall()if rows: 
            no, host, group, user, port = rows[0]
            details.update(ansible_user=user, ansible_port=port)
    return details
```

```
def main():
```

```
parser = parse_args() 
                 with get_conn(host='127.0.0.1', user='laimingxing', passwd='laimingxing',
db=' test ') as conn: 
                      if parser.list: 
                             hosts = list_all_hosts(conn) 
                             print(to_json(hosts)) 
                      else: 
                             details = get_host_detail(conn, parser . host) 
                             produced a second company of the second control of the second control of the second control of the second control of the second control of the second control of the second control of the second control of the second contro
```
if \_\_name\_\_ == '\_\_main \_':

在这个程序中, 我们使用 argument and the contract of the contract of the contract of the contract of the contract of the contract of the contract of the contract of the contract of the contract of the contract of the contract of the contract of t 解析命令行参数,以便我们的程序支持一list 与·· host 选项,然后通过 pymysql 创建到 CMDB 的数据库连接( Python 中访问 MySQL 将在 章中详细介绍),为了专注于获取服务器列表的功能,我们将连接数据库的用户名和密码直 接固定在代码中,在实际 作中, 般通过读取配置文件的方式获取连接数据库的用户名 和密码。 list all\_ hosts get host\_ detail 函数是我们这段程序的重点。其中, list\_all\_ hosts 函数的作用非常简单,就是读取数据库中的所有记录,并返回一个组名为键,服务器列表 为值的字 get host\_ detail 函数用于获取单个服务器的详细信息 在我们这里的例子中,  $\frac{1}{2}$ 后将结果转换为 ison 输出。 后将结果转换为 ja ja kontrollerin kunstner  $...$ 

下面的调用是对我们动态获取服务器列表的程序进行简单的测试,可以看到,动态获  $\frac{1}{2}$ 并没有什么特殊之处。

```
$ python hosts . py --list 
  { 
    "test": [
       " 10.166.224.14 " 
       " 10.166.224.140 " 
\rightarrow$ python hosts . py --host=l0 . 166.224.14 
  { 
     " ansible_port": 2092, 
     " ansible user": "lmx"
  \mathcal{E}
```
 $\sim$  Python  $\sim$  Python  $\sim$  Python  $\sim$  Python  $\sim$  Python  $\sim$  Python  $\sim$  Python  $\sim$  Python  $\sim$  Python  $\sim$  Python  $\sim$  $\frac{1}{2}$   $\frac{1}{2}$ 

 $\frac{1}{2}$ \$ ansible test  $-i$  hosts.py -m ping

#### 302 ◆ Python Linux系统管理与自动化运维

```
10.166.224.14 | SUCCESS => {
    " changed": false,
    "ping": "pong"
\}10 . 166 . 224 . 140 I SUCCESS => { 
    " changed": false,
    "ping": "pong"
\}$ ansible test -i hosts.py -a "whoami"
10 . 166 . 224 . 14 I SUCCESS I rc=O >
l mx 
10.166.224.140 | SUCCESS | rc=0 >>
laimingxing
$ ansible 10.166.224.140 -i hosts.py -a "hostname"
10.166.224.140 | SUCCESS | rc=0 >>
host3
```
### 10.3.5 Inventory 行为参数

在 10.2.3 节中, 我们在指定服务器的地址时, 还通过 ansible user 和 ansible port 这 两个参数指定了建立 SSH 连接的用户名和密码。ansible user 和 ansible port 这类参数在 Ansible 中称为行为参数 (behavioral inventory parameters)。当我们需要覆盖某台主机的 Ansible 默认配置时, 就可以使用行为参数。除了 ansible user 与 ansible port 以外, Ansible 还有其他行为参数。表 10-2 列出了 Ansible 中一些重要的行为参数。

| 名称                           | 默认值             | 描述                                        |
|------------------------------|-----------------|-------------------------------------------|
| ansible host                 | 主机的名称           | SSH 目的主机名或 ip                             |
| ansible user                 | 当前用户            | SSH 连接的用户名                                |
| ansible port                 | 22              | SSH 连接的端口号                                |
| ansible_ssh_private_key_file | none            | SSH 连接使用的私钥                               |
| ansible_connection           | smart           | Ansible 使用的连接模式, 取值为 smart、ssh 或 paramiko |
| ansible become               | none            | 类似于 Linux 下的 sudo                         |
| ansible_become_user          | none            | 切换到哪个用户执行命令                               |
| ansible shell type           | sh              | 执行命令所使用的 shell                            |
| ansible python interpreter   | /usr/bin/python | 使用哪一个 Python 解释器                          |
| ansible * interpreter        | none            | 指定其他语言的解释器                                |

10-2 Inventory 行为参数

大部分情况下,行为参数取默认值即可。如果部分服务器的连接参数比较特殊,可以 通过行为参数改变连接参数。如果所有服务器的连接参数相同,但是取值并不是默认值(例 如, SSH 端口号使用的不是 22), 可以通过 Ansible 的配置文件 (ansible.cfg) 更改默认值。

### 10.3.6 定义服务器变量

**hosts 《文件》等数数/1,定 ) 以定入日 四円 文里, 以 医 在 不同 凹** 器中使用不同的配置。 例如,可以在两台服务器中分别启动 MySQL  $\cdots$ SQL 数据库端口号为 33 06 公式号码 3307 cm and 3 06 20 xx 35 dm and 3 06 20 xx 330 dm and 3 20 330 lpm and 3 20 330 lpm and 3 通参数与定义行为 数的方法是一样的,只是行为参数的名字由 Ansible 预先定义,普通参 **の名称は「1, 多数名を次カすず、数す 伸上刈线的组 日, 开** 且,首字符必须为字母。

例如,我们在 etc/ansible/hosts 文件中为不同的服务器定义 个相同的变量名,但是取 值不同。如下所示: 值不

```
127 . 0.0 . 1mysql_port=3306
```

```
[test]
10.166.224 . 14mysql_port=3307 
10.166 . 224 . 140mysql_port=3308
```
这个例子中,当我们在远程服务器上进行操作时,引用在 hosts 中定义的 mysql\_port 变量就能够实现不同的服务器以不同的端口号启动 MySQL 在测试环境中,我们可以通过 experience of the second party later 如下所示:

```
ansible all -a 'echo {{mysql_port}}'
127.0.0.1 | SUCCESS | rc=0 >>
3306 
10.166.224 14 I SUCCESS I rc=O >
3307 
10 . 166 . 224.140 I SUCCESS I rc=O >
3308
```
 $\sim$  , test 工工工具服务 而是 mysql\_port 文里不旧 门门 。 以用几丁,组丁囬 的服务器配置都是一样的 如果 test 组下的两个服务器 mysql\_port 变量取值相同,我们也 可以通过组的名称加上 vars 后缀来定义组变量, 如下所

```
127 0 . 0.1 mysql_port=3306
```

```
[test]
  10.166 . 224 . 14 
  10.166 . 224 . 140
```

```
[test:vars]
mysql_port=3307
```
我们这里的例子中,变 比较少,服务器也不多 因此,以现在这种方式定义变 完全没有问题 但是,随着业务的发展,管理的 hosts 文件越来越大,使用的变量越来越

#### 304 ◆ Python Linux系统管理与自动化运维

多. 依然使用一个 hosts 文件管理服务器和变量就会逐渐变得难以管理。 第又 第一章 8.8.01 , a second is the second state  $\mathcal{L}$  , and the second state  $\mathcal{L}$  and  $\mathcal{L}$  are  $\mathcal{L}$  and  $\mathcal{L}$  and  $\mathcal{L}$  are  $\mathcal{L}$  and  $\mathcal{L}$  and  $\mathcal{L}$  are  $\mathcal{L}$  and  $\mathcal{L}$  and  $\mathcal{L}$  are  $\mathcal{L}$  and  $\$ 

Ansible 提供了更好的方法来管理服务器与群组的变量,即为每个服务器和群组创建独 立的变量文件。其定义方式是,将组的变量存放在一个名为 group\_vars 目录下,目录下的 文件名与组的名称相同,文件的扩展名可以是.yml 或.yaml, 也可以没有任何扩展名。服 务器的变量存放在一个名为 host vars 目录下,该目录下的文件名为服务器的名称。

Ansible 将依次在 Playbook 所在的 目录、 hosts 文件所在的目录和/etc/ansible 目录下 找 group vars 目录和 host vars 目录。由于我们要在本章后面才介绍 Playbook, 因此, 这里 假设 group\_vars 和 host\_vars 目录位于/etc/ansible 目录下。

对于我们前面定义 mysql\_port 变量的例子,将变量存放在独立的文件以后,/etc/ansible 目录的结构如下:

```
$ cd /etc/ansible/
     $ tree 127.0.0.1 vam1
                                        n^2CM·rtis and the company
                       isible.cfg
                      asrru 
evea
-tv
--host_vars
                      ss
00
                         - 
\begin{tabular}{|c|c|c|} \hline \quad\quad & gro \\ \hline \quad\quad & hos \\ \hline \quad\quad & host \\ \hline \end{tabular}
```
其中, test.yaml 文件定义了 hosts 文件中 test 组的变量, 127.0.0.1.yaml 文件定义了 hosts 文件中 127.0.0.1 这台服务器使用的变量。例如, test.yaml 文件的内容如下:

\$ cat group\_vars/test.yaml mysql\_\_port : <sup>3307</sup>

读者需要注意的是,我们在 hosts 文件中定义变量时,使用的是" var = value"格式定 义。将变量保存在一个独立的文件时, 使用的是" var: value"格式定义。这是因为 Ansible 解析这两个文件时认为 hosts 文件是一个 ini 格式的文件, 而保存变量的文件是一个 YAML 格式的文件。 格式的文件

# 10.4 YAML 语法

在上一节中,我们通过 YAML 格式定义了服务器的变量。YAML 格式在 Ansible 中广 泛使用, Ansible 的 Playbook 就是用 YAML 编写的。因此, 在学习如何编写 Playbook 之前, 需要简单了解 YAML 的语法。  $\frac{1}{2}$ 

YAML 是一种可读性很强的数据格式语言, YAML 之于 JSON, 就相当于 Markdown 之 于 HTML。正是由于 YAML 良好的可读性, 其广泛应用于软件项目的配置管理中。例如, MongoDB 数据库就使用 YAML 管理数据库的配置信息。Ansible 的竞争对手, SaltStack 也 使用 YAML 管理配置文件。 使用 YAML 管理配置文件

YAML 的语法规则如下: 的语法规则如下:

YAML 文件的第 行为"一",表示这是一个

 $\cdots$ 写敏感

 $\sim$  Y

YAML 的缩进不允许使用 Tab 键,只允许使用空格,且空格的数目不重要,只要相 同层级的元素左侧对齐即可: 同层级的元素左侧对齐即可;

口"#"表示注释,从这个字符一直到行尾都会被解析器忽略。

YAML 支持三种格式的数据, 分别是: 支持  $\cdots$ ,  $\cdots$ ,  $\cdots$ ,  $\cdots$ ,  $\cdots$ ,  $\cdots$ ,  $\cdots$ ,  $\cdots$ 

 $\sim$  Python  $\sim$  Python  $\sim$  Python  $\sim$  Python  $\sim$  Python  $\sim$  Python  $\sim$  Python  $\sim$  Python  $\sim$  Python  $\sim$  Python  $\sim$  Python  $\sim$  Python  $\sim$  Python  $\sim$  Python  $\sim$  Python  $\sim$  Python  $\sim$  Python  $\sim$  Python  $\sim$ 

口数组: 组按次序排列的值,又称为序列( sequence ), 类似于 Python 中的列表;

 $\frac{1}{2}$  scalars and  $\frac{1}{2}$  scalars and  $\frac{1}{2}$  scalars  $\frac{1}{2}$  scalars  $\frac{1}{2}$  scalars  $\frac{1}{2}$  scalars  $\frac{1}{2}$  scalars  $\frac{1}{2}$  scalars  $\frac{1}{2}$  scalars  $\frac{1}{2}$  scalars  $\frac{1}{2}$  scalars  $\frac{1}{2}$  scala

下面结合 Python 来看几个 YAML 的例子,这些例子没有包含 AML 的全部语法,但 是足够理解和编写 Ansible 的 Playbook。 Playbook and the playbook and the playbook and the playbook and the playbook and the playbook and

**YAM YAM YAM YAM YAM YAM YAM YA HP YA 次,以此申助读有生胜 IAML**  $P_y$   $\rightarrow$   $P_y$   $\rightarrow$   $P_y$   $\rightarrow$   $P_z$   $\rightarrow$   $P_z$   $\rightarrow$   $\cdots$  $\frac{1}{2}$ pina and pina and --

pip install PyYAML

**2007年 - XAML H R H ZA , ANITAL T - TU /U AR IX /J / J LII PP ''J**  $R \sim 7.7.4 \times 10^{-4}$ 这样一个 YAML 文件 件内容保存在一个名为 data.yam !的文件中:

#一个美味水果的列表

- Apple

- Orange

- Strawberry

- Mango

 $\sim$  Py  $\sim$  P  $\sim$  P  $\sim$ 

In (1]: import yaml

In [2]: with open ('data.yaml') as f:  $\dots$ : print (yaml.load(f))  $. . . .$ ['Apple', 'Orange', 'Strawberry', 'Mango']

**3. 音 2.3, ^; ,前面 这 | TAML 入日, 府 // | 从 I yulou | \*} iP // 豕 以 // | 定 一 | 自 迪 的** 列表。 - - - -

YAML 甲,对象以"key: value"的形式进行定义。如下所示:
## 306 •• Python Linux系统管理与自动化运维

```
name: Example Developer 
job: Developer 
skill: Elite
```
转换为 Python 内部对象以后, 结果如下:

{'skill': 'Elite', 'job': 'Developer', 'name': 'Example Developer'}

YAML 中可以使用多种方式指定布尔值。例如, 下面的 YAML 格式都是合法的: YAML PARTICULAR TILL AND A POST TILL AND A REAL AND A STATE OF A POST OF A PARTICULAR ORDER OF A PARTICULAR ORDER OF A PARTICULAR ORDER OF A PARTICULAR ORDER OF A PARTICULAR ORDER OF A PARTICULAR ORDER OF A PARTICULAR ORDE

```
create_ key: yes 
needs_ agent 
knows_ oop : True 
likes emacs: TRUE 
uses_cvs: false
```
转换为 Python 代码以后, 对变量的取值进行了格式化。如下所示:

```
{ ' create_key ': True , 
  'knows_oop': True,
    knows oo all the second control to the second control to the second control to the second control to the second
   'likes_emacs': True,
   'needs_agent': False,
  'uses_cvs': False}
```
YAML 中的对象和数组也可以任意嵌套, 如下所示: YAML HERE IN THE PLAN IS THE REPORT OF THE REPORT OF THE REPORT OF THE REPORT OF THE REPORT OF THE REPORT OF THE REPORT OF THE REPORT OF THE REPORT OF THE REPORT OF THE REPORT OF THE REPORT OF THE REPORT OF THE REPORT OF T

```
# 一位职工记录
name: Example Developer 
job: Developer 
skill: Elite 
employed: True
foods:
```

```
- Apple
```

```
- Orange
```

```
- Strawberry
```

```
- Mango 
languages :
```
 $\{$ 

```
ruby : Elite 
 python: Elite 
 dotnet: Lame
```
将上面的 YAML 文件转换为 Python 的内部对象,结果如下:

```
"languages ": { 
  "python": "Elite",
  "dotnet": "Lame",
  "ruby " : "Elite "
```

```
\},
" foods ": [ 
  "Apple",
  "Orange ", 
   " Strawberry ", 
  "Mango " 
\cdot" name ":"Example Developer", 
" employed": true , 
"skill": "Elite",
"job": "Developer"
```
在 YAML 中定义字符串时, 甚至都不需要使用单引号或双引号, 直接将字符串写在文 件中即可。如下所示:

str: this is a string

如果字符串中包含特殊字符,需要使用双引号包含起来。例如,下面的例子中,字符 含起来 例如,下面的例子中,字符 a was received a variable way to a variable to the second second and the second second and the second second second second second second second second second second second second second second second second second second s  $\blacksquare$ 

foo: "somebody said I should put a colon here: so I did"

如果字符串的内容比较长,可以使用">"来折叠换行。也就是说,接下来缩进的内容 也就是说,接下来缩进的内容 都是这个字符串的一部分

that: > Foo

Bar

 $\mathcal{L}$ 

将上面的 YAML 文件转换为 Python 内部对象以后, "Foo"与"Bar"都是字符串的一 部分: 部分:

```
{ ' that ': ' Foo Bar\n ' }
```
 $\ddots$  10 2.5  $\ddots$  10 2.5  $\ddots$  10  $\ddots$  10 2.5  $\ddots$  Playbook  $\ddots$  Playbook  $\ddots$   $\ddots$   $\ddots$   $\ddots$   $\ddots$ 后,其内容如下: , , , , , , , , , , , ,

```
\sqrt{2}\{" become ": true, 
     " tasks ":[ 
      \left\{ \right." copy ":"src=/ tmp / data.txt dest=/tmp/data.txt", 
         " name": "copy file"
      \},
    l壁 Ansibic 的 i (h na)
         "name": "change mode",
         " file ":"dest=/tmp/data.txt mode=500 owner=root group=root "
```
## 308 • Python Linux系统管理与自动化运维

```
},\{"name": "ensure packages installed",
    "apt": "pkg={{ item }} state=present",
     "with_items": [
       "tmux",
       "git"
    \overline{1}\mathcal{F}\cdot"become_method": "sudo",
"hosts": "test"
```
10.2.5 节中的 Playbook 是一个典型的 Ansible Playbook。在 Playbook 开头部分, 用 hosts 变量指明了需要对哪些服务器进行操作, tasks 表示需要对服务器哪些执行操作。可 以看到,tasks 是模块操作的列表,给出了服务器需要依次执行的操作。所谓 Plavbook,就 是将远程服务器要做的事情以 YAML 语法的形式列出来。在了解 YAML 的语法后再来看 Playbook 的编写方式, 会发现 Playbook 其实是非常简单的。如果 Playbook 的编写有一定 的难度, Ansible 也无法做到简单易用。

#### Ansible 模块 10.5

 $\cdot$  1.

使用 Ansible 对远程服务器进行操作时, 首先要确定的是对哪些服务器进行操作, 其次 要确定的是, 要对服务器执行哪些操作。在 Inventory 管理这个章节中, 我们详细介绍了如 何指定需要操作的远程服务器。在这一节中,我们将学习如何对远程服务器进行操作。

#### Ansible 的模块工作原理  $10.5.1$

Ansible 对远程服务器的操作实际是通过模块完成的。其工作原理如下:

- 1) 将模块拷贝到远程服务器:
- 2) 执行模块定义的操作, 完成对服务器的修改;

3) 在远程服务器中删除模块。

需要说明的是, Ansible 中的模块是幂等的。也就是说, 多次执行相同的操作, 只有第 一次会起作用。这也是在编写自定义 Ansible 模块时需要注意的地方。

Ansible 提供了非常丰富的功能模块, 涵盖了运维操作的方方面面。截至目前, Ansible 官方已经提供了超过950个核心模块,还有若干第三方模块,工程师也可以使用自己喜欢 的编程语言编写第三方模块。可以说, 学习 Ansible, 在了解 Ansible 的工作流程以后, 剩 下的事情就是学习和使用 Ansible 模块。

## 10.5.2 模块列表与帮助信息

Ansible 的模块非常多, 如果以模块的功能进行分类, 可以分为云模块、命令模块、数 Ansible 的模块非常多,如果以模块的功能进行分类,可以分为云模块、命令模块、数 据库模块、文件模块、资产模块、消息模块、监控模块、网络模块、通知模块、句管理模  $\sim$  . The contract the contract of the contract of the contract of the contract of the contract of the contract of the contract of the contract of the contract of the contract of the contract of the contract of the contr  $\mathbf{r}$  , we have the contract of the distribution of the set of the windows  $\mathbf{r}$  , windows  $\mathbf{r}$ **PERSONAL PROPERTY AND PROPERTY AND PROPERTY AND RELEASED FOR AN INCREASED FOR AN INCREASED FOR AN INCREASED FOR AN INCREASED FOR AN INCREASED FOR AN INCREASED FOR AN INCREASED FOR AN INCREASED FOR AN INCREASED FOR AN INCR** 表可以参考 Ansible 的官方义档 http://docs.ansible.com/ansible/modules\_by\_category.html

除了打开浏览器访问 Ansible 的官方文档以外, 我们也可以通过 Ansible 提供的命令行 . . . . . . . . . . . 我们也可以通过  $n = n + 1$ 王具查看模块的列表 ansible-doc 命令用于在命令行查看模块列表,也可以使用该工具在 命令行获取模块帮助信息。使用方式如下:  $P = \frac{1}{2}$ 使用方式如下:

ansible-doc -1

 $\mathcal{A} = \mathcal{A} + \mathcal{A} + \mathcal$ 布模块 ,只需要在用到某 个模块时快速了解该模块的使用方法即可  $\sim$ 接通过 ansible-doc 查看模块的完整帮助信息或基本使用方法 例如,下面的命令用以获取 file 模块的帮助信息: 块的帮助信息:

ansible-doc file ansible-doc -1 file

## 10.5.3 常用的 Ansible 模块

 $A = \frac{1}{2}$ ,  $A = \frac{1}{2}$ , share ansible 目录中,感兴趣的读者可以进入该目录查看模块的源代码

在这一节中,我们将会学习一些比较基础、比较重要,同时也是使用频率比较高的 模块。 模块

1. ping

ping and and answership and answership and an interview of the property of the property of the property of the  $S_{\rm eff}$  . The set of the contract  $S_{\rm eff}$  is a set of the set of the set of the set of the set of the set of the set of the set of the set of the set of the set of the set of the set of the set of the set of the set of 程服务器。使用方法如下: 程服务器 使用方法如下:

ansible test -m ping

### 2. 远程命令模块

community at some performance  $D \times D \times L$  is a control of the second interaction in the second control of  $D \times L$ communication of the state of the state of the state of the state of the state of the state of the state of the - Master P. Master P. Master 参数指定 command 模块 如下所示:

ansible test -a 'hostname' ansible test -m command -a 'hostname' ansible test -m command -a ' / shin/shutdown -t now'

command 模块包含的其他重要选项:

□ chdir 在执行指令之前, 先切换到该指定的目录, 类似于 Linux 下的 cd /your/path && command;

□ executable 切换 shell 来执行命令。

command 模块在执行 Linux 命令时不能使用管道。例如,像下面这样的 Linux 命令, 使用 command 模块执行就会出错:

```
$ ansible test -m command -a 'cat /etc/passwd | wc -1'
   10.166.224.14 | FAILED | rc=1 >>
   cat: invalid option -- 'l'
   Try 'cat --help' for more information.
```
如果执行的命令需要用到管道, 可以使用 raw 模块, 如下所示:

```
ansible test -m raw -a 'cat /etc/passwd | wc -1'
```
按照 Ansible 官方文档的说法, raw 模块相当于使用 SSH 直接执行 Linux 命令, 不会进 入到 Ansible 的模块子系统中。

除了使用 raw 模块以外, 也可以使用 shell 模块, 如下所示:

```
ansible test -m shell -a "cat /etc/passwd | wc -1"
```
shell 模块还可以执行远程服务器上的 shell 脚本文件, 其中, 脚本文件需要使用绝对路 径。例如:

```
ansible test -m shell -a "/home/lmx/test.sh"
```
script 模块可以在远程服务器上执行主控节点中的脚本文件, 其功能相当于 scp+shell 的组合。脚本执行完成以后会在远程服务器上删除脚本文件。例如:

```
$ cat test.sh
pwd
wc -1 /etc/passwd
$ ansible test -m script -a "test.sh"
10.166.224.14 | SUCCESS => {
    "changed": true,
    "rc": 0,"stderr": "Shared connection to 10.166.224.14 closed.\r\n",
    "stdout": "/home/lmx\r\n31 /etc/passwd\r\n",
    "stdout_lines": [
       "/home/lmx",
     "31 /etc/passwd"
```
### 3. file

 $\mathcal{L}$ 

file 模块主要用于对远程服务器上的文件(包括链接和目录)进行操作,包括修改文件 的权限、修改文件的所有者、创建文件、删除文件等。

### 第10章 深入浅出Ansible • 311

file 模块中的重要洗项: 模块中的重要选项

口path: 指定文件 / 目录的路径:

□ recurse: 递归设置文件属性, 只对目录有效:

roup and the second contract of the contract of the contract of the contract of the contract of the contract of the contract of the contract of the contract of the contract of the contract of the contract of the contract o

口mode: 定义文件 / 目录的权限;

- 口owner: 定义文件 / 目录的所有者: 定义文
- □ src: 要被链接的源文件路径, 只应用于 state 为 link 的情况; rc : when the second control of the second control of the second control of the second control of the second control of the second control of the second control of the second control of the second control of the second con  $\cdots$ contraction and state and state and state and state and state and state and state and state and state and state

 $\alpha$  , where  $\alpha$  is a contract of  $\alpha$  , and  $\alpha$  , and  $\alpha$  , and  $\alpha$  , and  $\alpha$  , and  $\alpha$  , and  $\alpha$ link 的情况;

- 两种情况下 化学 计二进制 计二进制 软链接,  $\cdots$ 的情况; 另一种是目标软链接已存在, 需要先取消之前的软链接, 然后创建新的软链接, 默  $\frac{1}{2}$ 认取值为 no: **Market Street, Square, Bandwick** no;
- $t$  directory file link hard to  $t$  and  $t$  are directory file link hard touch absent  $\mathbf{A}$  absont  $\mathbf{A}$  absorption  $\mathbf{A}$ **Property** 含义如下:取值为 directory 时,如果目 不存在,创建目 ;取值为 file 时, 即使文件不存在也不会被创建; 取值为 link 时, 创建软链接; 取值为 hard 时, 创建 使文  $-11$ ;取值为 link 时,创建软链接;取值为 hard 时,创建  $\mathcal{L}$  to the touch  $\mathcal{L}$  to the present  $\mathcal{L}$  . The contract of the contract of the contract of the contract of the contract of the contract of the contract of the contract of the contract of the contract of the 如果文件不存在,创建一个新的文件,如果文件或目录已 存在,更新其最后访问时间和修改时间;取值为 absent 时, 删除目录、文件或链接。 文件或链接 file 模块使用示例: 模块使用示例:

```
# 创建一个目录
     一个人
ansible test -m file -a 'path=/tmp/dd state=directory mode=0755'
# 修改文件的权限
#ansible test -m file -a 'path=/tmp/dd state=touch mode="u=rw, q=r, o=r""
# 创建一个软链接
#创建一个软链
ansible test -m file -a "src = /tmp / dd dest= /tmp / dd owner=lmx group=lmx state=link"
# 修改一个文件的所有者
#修改一个文件的所有
ansible test -m file -a "path=/tmp/dd owner=root group=root mode=0644" -become
```
4. copy

copy the state of the state in the copy of the control of the copy of the copy of the control of the copy of the copy of the copy of the copy of the copy of the copy of the copy of the copy of the copy of the copy of the c  $\sim$  copy that is a copy of the scale of the scale and the scale and the schedule and the schedule and the schedule and the schedule and the schedule and the schedule and the schedule and the schedule and the schedule and 文件在远程服务器的权限和所有者。 件在远程 务器的权限和所有

copy that the state of the copy of the copy of the copy of the copy of the copy of the copy of the copy of the

 $r \rightarrow \infty$ 径是 目录 ,将递归 在这种情况下,如果路径使用" "结尾,则只复制目  $\mathcal{A}$  , and , we have a replace to the property of the property of  $\mathcal{A}$  , and  $\mathcal{A}$  and  $\mathcal{A}$  and  $\mathcal{A}$ 类似于 rsvnc: rsync;

### 312 • • Python Linux系统管理与自动化运维

口 dest: 文件复制的目的地, 必须是一个绝对路径, 如果源文件是一个目录, 那么, 文件复制的目的地,必须是一个绝对路径,如果源文件是一个目录,那么, dest 指向的也必须是一个目录:

force  $\alpha$  ,  $\beta$  ,  $\beta$  ,  $\beta$  ,  $\beta$  ,  $\gamma$  ,  $\beta$  ,  $\gamma$  ,  $\beta$  ,  $\gamma$  ,  $\gamma$  ,  $\gamma$  ,  $\gamma$  ,  $\gamma$  ,  $\gamma$  ,  $\gamma$  ,  $\gamma$  ,  $\gamma$  ,  $\gamma$  ,  $\gamma$  ,  $\gamma$  ,  $\gamma$  ,  $\gamma$  ,  $\gamma$  ,  $\gamma$  ,  $\gamma$  ,  $\gamma$  ,  $\gamma$  ,  $\gamma$  ,  $\gamma$  ,  $\gamma$  该选项设置为 no 只有当目标主机的 目标位置不存在于该文件时,才会进行复制; backup 默认取值为 no ,如果为取值为 yes ,那么,在覆盖之前将原文件进行备份; □ directory mode: 递归设定目录权限, 默认为系统默认权限:

递归设定目录权限,默认为系统默认权限;

□ others: 所有 file 模块里的选项都可以在这里使用。 for a let  $\alpha$  if  $\alpha$  is a let  $\alpha$  if  $\alpha$  if  $\alpha$ 

copy 模块使用示例:

directory\_model\_directory\_model\_directory\_model\_directory\_model\_directory\_model\_directory\_model\_directory\_model\_

#拷贝文件到远程服务器 ansible test -m copy -a "src=test.sh dest=/tmp/test.sh"

# 拷贝文件到远程服务器, 如果远程服务器已经存在, 则备份文件 #拷贝文件到远程服务器 如果远程服务器已经存在,则备份文件 ans ble test -m copy -a "src=test.sh dest=/tmp/test.sh backup=yes force=yes"

#拷贝文件到远程服务器 并且修改文件的所有者和权限

ansible test -m copy -a "src=test.sh dest=/tmp/test.sh owner=root group=root mode=644 force=yes" - become

### 5. user/group

user 模块请求的是 useradd, userdel, usermod 三个指令, goup 模块请求的是 groupadd, groupdel, groupmod 三个指令。

user/group 模块的常用选项: user/g roup and the roup of the roup of the roup of the roup of the roup of the roup of the roup of the roup of the roup of the roup of the roup of the roup of the roup of the roup of the roup of the roup of the roup of th

□ name: 需要操作的用户名 (或群组名):  $\frac{1}{2}$ ;  $\frac{1}{2}$ ;

□ comment: 用户的详细描述;

createhome :创建用户时,是否创建家目录,默认为 yes;

Dhome :指定用户的家目录,需要与 createhome 选项配合使用;

 $\Box$  groups: 指定用户的属组;

□ uid: 设置用户的 uid;

□ gid: 设置群组的 gid;

□ password: 设置用户的密码;

 $s = \pm \sqrt{2}$ 

expires :用户的过期时间;

 $s = s + 1$ 

使用示例: 使用示例:

# 创建一个用户 #创建一个用户

ansible test -m user -a 'name=johnd comment="John Doe" uid=1329 group=root' -become

```
# 删除一个用户
ansible test -m user -a ' name=johnd state=absent ' - become
```
#创建一个用户,并且产生一对秘钥 ansible test -m user -a 'name=johnd comment="John Doe" generate\_ssh\_key=yes ssh\_ key\_bits=2048 ' -become

# 创建群组 #www.although.com and additional and additional and additional and additional and additional and additional and additional and additional and additional and additional and additional and additional and additional and addit

ansible test -m group -a " name=ansible state=present gid=l234 "-become

#删除群组

ansible test -m group -a "name=ansible state=absent" -become

6. ap<sup>t</sup>

 $\sim$  and  $\sim$  and  $\sim$  and  $\sim$  and  $\sim$  and  $\sim$  and  $\sim$  and  $\sim$  and  $\sim$  and  $\sim$ 系统中安装软件、删除软件。

该模块的主要选项有: 该模块的主要选项有:

口name: 软件句的名称:  $n \cdot \frac{1}{2}$ 

state :软件包的状态,可以取值为 latest, absent, present build-dep ,默认为 present;

autoremove : we have  $\sim$  ,  $\sim$  ,  $\sim$ 

□ force: 强制安装或删除软件句: force :强制安装或删除软件包;

 $\mathbf{u}$ 

口deb: deb 文件的路径。 文件的路径

apt the state of the state of the state of the state of the state of the state of the state of the state of the

```
# 安装软件包
ansible test -m apt -a " name=git state=present"-become 
# 卸载软件包
#卸载软件包
ansible test -m apt -a " name=git state=absent " - become 
#更新源
```
ansible test -m apt -a " update\_cache=yes"-become

7. get\_url

 $\sim$  Linux  $\sim$  Linux  $\sim$ 

get\_url 模块的主要选项:

D url :必传选项,文件的下载地址;

 $\begin{array}{c} \hline \end{array}$ 

mode :文件的权限 mode;

others :所有 file 模块里的选项都可以在这里使用;

314 •• Python Linux系统管理与自动化运维

□ checksum: 文件的校验码:

□ headers: 传递给下载服务器的 HTTP Headers:

□ backup: 如果本地已经存在同名文件, 备份文件:

□ timeout: 下载的超时时间。

为了进行 get url 测试, 可以使用本书第2章介绍的" python -m SimpleHTTPServer" 方式启动一个下载服务器,然后将下载服务器中的文件地址传给 url 选项。

get url 模块使用示例:

# 下载文件到远程服务器

ansible test -m get\_url -a 'url=http://localhost:8000/data.tar.gz dest=/tmp/data. tar.gz'

# 下载文件到远程服务器, 并修改文件的权限

ansible test -m get\_url -a 'url=http://localhost:8000/data.tar.gz dest=/tmp/data. tar.gz mode=0777'

# 下载文件到远程服务器, 并且检查文件的 md5 校验是否与控制端给出的 md5 校验相同

ansible test -m qet\_url -a 'url=http://localhost:8000/data.tar.gz dest=/tmp/data. tar.gz checksum=md5:329a0710d0af4058490b2d34625bbc2f'

ansible test -m get\_url -a 'url=http://localhost:8000/data.tar.gz dest=/tmp/data. tar.gz checksum=md5:329a0710d0af4058490b2d34625bbcf1'

 $10.166.224.14$  | FAILED! => {

- "changed": false,
- "failed": true,

"msg": "The checksum for /tmp/data.tar.gz did not match 329a0710d0af4058490b 2d34625bbcf1; it was 329a0710d0af4058490b2d34625bbc2f."  $\mathcal{E}$ 

## 8. unarchive

unarchive 模块用于解压文件, 其作用类似于 Linux 下的 tar 命令。默认情况下, unarchive 的作用是将控制节点的压缩包拷贝到远程服务器, 然后进行解压。

unarchive 模块包含如下几个重要选项:

- □ remote src: 该选项可以取值为 yes 或 no, 用来表示解压的文件存在远程服务器中。 还是存在控制节点所在的服务器中。默认取值为no,表示在解压文件之前,先将控 制节点上的文件复制到远程主机中, 然后再讲行解压:
- □ src: 指定压缩文件的路径, 该选项的取值取决于 remote src 的取值, 如果 remote src 取值为 yes, 则 src 指定的是远程服务器中压缩包的地址, 如果 remote src 取值 为 no, 则 src 指向的是控制节点中的路径;

□ dest: 该选项指定的是远程服务器上的绝对路径, 表示压缩文件解压的路径:

□ list files: 默认情况下该选项取值为 no, 如果该选项取值为 yes, 也会解压文件, 并 且在 ansible 的返回值中列出压缩包里的文件:

□ exclude: 解压文件时排除 exclude 选项指定的文件或目录列表:

□ keep newer : 默认取值为 False, 如果该选项取值为 True, 那么, 当目标地址中存在 同名的文件,并且文件比压缩包中的文件更新时,不进行覆盖;

□ owner: 文件或目录解压以后的所有者;

口 grop: 文件或目录解压以后所属的群组;

□ mode: 文件或目录解压以后的权限。

为了演示 unarchive 模块, 我们在本地创建一个名为 data 的目录, 并在该目录下创建一 些文件。然后在该目录上创建两个压缩文件,分别名为 data.tar.gz 和 data.tar.bz2。下面的示 例演示了如何使用 unarcbive 块解压提前准备好的压缩包:

```
#先创建一个目录
ansible test -m file -a 'path=/tmp/data state=directory ' 
# 解压本地文件
ansible test -m unarchive -a "src=data.tar.gz dest=/tmp/data list_files=yes"
#将本地文件拷贝到远程
ansible test -m copy -a "src=data . tar.bz2 dest=/tmp/data . tar . bz2 " 
#解压远程的文件
ansible test -m unarchive -a "src=/tmp/data.tar.bz2 dest=/tmp remote_src=yes"
```
9. git

git 模块非常好理解, 就是在远程服务器执行 git 相关的操作。该模块一般应用于需要 源码安装软件时, 从 github 这样的源码托管网站将软件下载到本地, 然后执行命令进行源 码安装。需要注意的是,该模块依赖于 git 软件,因此,在使用该模块前应该使用 apt 模块 (或 vum 模块)先安装 git 软件。

该模块常用的选项如下:

□ repo: 远程 git 库的地址, 可以是一个 git 协议、ssh 协议或 http 协议的 git 库地址;

□ dest: 必选选项, git 库 clone 到本地服务器以后保存的绝对路径;

- $\Box$  version : 克隆远程 git 库的版本, 取值可以为 HEAD、分支的名称、tag 的名称, 也 可以是一个 commit 的 hash 值;
- □ force: 默认取值为 no, 当该选项取值为 yes 时, 如果本地的 git 库有修改, 将会抛弃 本地的修改;
- □ accept hostkey : 当该选项取值为 yes 时, 如果 git 库的服务器不在 know\_hosts 中, 则添加到 know hosts 中, key file 指定克隆远程 git 库地址时使用的私钥。 git 模块使用示例:

#将 requests 克隆到/ tmp/requests 目录下

ansible test -m git -a "repo=https://github.com/kennethreitz/requests.git dest=/ tmp/requests version=HEAD "

## 316 •• Python Linux系统管理与自动化运维

```
# 从源码安装 requests between the state of the state of the state of the state of the state of the state of the state of the state of the state of the state of the state of the state of the state of the state of the state of t
          #从源码安装 requests and the contract of the contract of the
          ans ble test -a "python setup.py install chdir=/tmp/requests"-become
```
#验证 requests 法实验 医心脏病 医心脏病 医无线 医无线虫 医无线虫 医无线虫 医心脏病 ansible test  $-a$  "python  $-c$  'import requests'

10. stat

stat 模块用于获取远程服务器上的文件信息,其作用类似于 Linux 下的 stat stat 模块可以获取 time ctime mtime hecksu size ui gid 等信息

 $\frac{1}{2}$  particle  $\frac{1}{2}$  particle  $\frac{1}{2}$  particle  $\frac{1}{2}$  and  $\frac{1}{2}$  particle  $\frac{1}{2}$  and  $\frac{1}{2}$  and  $\frac{1}{2}$  and  $\frac{1}{2}$  and  $\frac{1}{2}$  and  $\frac{1}{2}$  and  $\frac{1}{2}$  and  $\frac{1}{2}$  and  $\frac{1}{2}$  and  $\frac{1$ 

#获取文件的相信信息 ansible test  $-m$  stat  $-a$  " $path$ =/etc/passwd"

11. cron

, room, room, room, room, room, room, room, room, room, room, room, room, room, room, room, room, room, room, room, room, room, room, room, room, room, room, room, room, room, room, room, room, room, room, room, room, roo  $\cdots$ 

该模块句含以下重要洗项. 该模块包含以下重要选项

 $\mathbf{b}$  :  $\mathbf{b}$  expansion  $\mathbf{b}$  es no  $\mathbf{c}$  is no  $\mathbf{c}$  . 表示修改之前先做备份;

 $\frac{1}{2}$  present  $\frac{1}{2}$  absent  $\frac{1}{2}$  ,  $\frac{1}{2}$  ,  $\frac{1}{2}$  ,  $\frac{1}{2}$  ,  $\frac{1}{2}$  ,  $\frac{1}{2}$  ,  $\frac{1}{2}$  ,  $\frac{1}{2}$  ,  $\frac{1}{2}$  ,  $\frac{1}{2}$  ,  $\frac{1}{2}$  ,  $\frac{1}{2}$  ,  $\frac{1}{2}$  ,  $\frac{1}{2}$  ,  $\frac{1}{2}$  ,  $\frac{1}{$ 

name: 该任务的描述; 该任务的描述;

job  $\cdots$  is a constant of  $\cdots$  in the set of  $\cdots$ . . . . **. . . .** 

 $\cdots$  :  $\cdots$  .  $\cdots$  .  $\cdots$  .  $\cdots$  .  $\cdots$ contability of the cross of the cross of the cross of the cross of the cross of the cross of the cross of the

```
cron file :如果指定该选项, 用该文件替换远程主机上 目录下的用户任务计划;
month weekday day minute hour : 取值与 crontab 类似, 例如, 对于 minute 的取值范围
\frac{1}{2} , \frac{1}{2} , \frac{1}{2} , \frac{1}{2} , \frac{1}{2} , \frac{1}{2} , \frac{1}{2} , \frac{1}{2} , \frac{1}{2} , \frac{1}{2} , \frac{1}{2}
```
cron 模块使用示例.  $P = 1$ 

```
# 增加一个 crontab 任务
               任务
```

```
$ ansible test -m cron -a ' backup=yes name=" test cron " minute=*/2 hour=* job=" ls 
/tmp >/dev/null " •
```

```
10.166 . 224 . 14 I SUCCESS => {
```

```
" backup_file ":"/ tmp/crontab5dr8HU", 
" changed ": true ,
```

```
" en vs": [] ,
```
" jobs":[

```
" test cron"
```

```
\mathbb{I}\mathcal{E}
```

```
# 进入服务器, 查看新增的 crontab 任务
$ crontab -1 
#Ansible: test cron
*/2 * * * * ls /tmp >/dev/null
```
### 第10章 深入浅出Ansible • 317

12. service

service 模块的作用类似于 Linux 下的 service 命令, 用来启动、停止、重启服务。 service the contract of the contract of the service of the service of the service of the service of the service of the service of the service of the service of the service of the service of the service of the service of th service 模块的常用洗项: service 模块的常用选项:

□ name: 服务的名称, 该选项为必选项: name : when it is a strong part of the state of the state of the state of the state of the state of the state of the state of the state of the state of the state of the state of the state of the state of the state of the s

state : publicate in started stopped relatively stopped restarted relations and constructed relatively and manufacturer 是幂等的,也就是说,如果服务已经启动了,执行 started 不会执行任何操作;

sleep :重启的过程中,先停止服务然后 sleep 几秒再启动;

pattern : commercial international international control international international control international control international control international control international control international control international contr  $A \rightarrow A \rightarrow B$  state  $A \rightarrow B \rightarrow C \rightarrow C \rightarrow C$  $P = \frac{1}{2}$  ,  $P = \frac{1}{2}$  ,  $P = \frac{1}{2}$  ,  $P = \frac{1}{2}$  ,  $P = \frac{1}{2}$  ,  $P = \frac{1}{2}$  ,  $P = \frac{1}{2}$  ,  $P = \frac{1}{2}$  ,  $P = \frac{1}{2}$  $\sim$  state tus tus tus tus tus tus at tus and tus tus  $\sim$  state extractional psice extension of the extension psice extension of the extension of the extension of the extension of the extension of the extension of the ex 令的输出,当匹配到相应模式时,认为服务已经启动,否则认为服务没有启动; enable  $\mathcal{L}$  is a set of  $\mathcal{L}$  , and  $\mathcal{L}$  is a set of  $\mathcal{L}$  is a set of  $\mathcal{L}$ no ,用来设置服务是否开机启动

service 模块伸用示例. service 模块使用示例

#安装 Apache ,默认情况下 Apache 安装完成以后就会启动 ansible test -m apt -a "name=apache2 state=present " - become

#停止 Apache ansible test -m service -a "name=apache2 state=stopped"

# 重启 Apache #重启 Apache

ansible test -m service -a "name=apache2 state=restarted"

### 13. sysctl

该模块的作用与 Linux 下的 sysctl 命令相似, 用于控制 Linux 的内核参数。 sysctl 模块的常用选项:

口name: 需要设置的参数: name : name : name : name : name : name : name : name : name : name : name : name : name : name : name : name : name : name : name : name : name : name : name : name : name : name : name : name : name : name : name : name

value of the control of the control of the position of the control of the control of the control of the control of the control of the control of the control of the control of the control of the control of the control of th

system when the system of the system of the system of the system of the system of the system of the system of the system of the system of the system of the system of the system of the system of the system of the system of

sysctl\_file: sysctl.conf 文件的绝对路径,默认路径是/etc/sysctl.conf;

reload :该选项可以取值为 yes no ,默认为 yes ,用于表示设置完成以后是否需要 执行 sysctl -p 操作

sysctl 模块的使用示例:

# 设置 overcommit\_memory 参数的值为 1 ansible test -m sysctl -a "name=vm.overcommit\_memory value=1" -become

14. mount

在远程服务器上挂载磁盘,当进行挂盘操作时,如果挂载点指定的路径不存在,将 建该路径。 建该路径。

mount 模块的常用洗项: mount to a grant of the component of the

口name: 挂载点的路径: name :挂载点的路径;

- state :可以取值为 present, absent, mounted, unmounted mounted under the second and the second comparison that the second control of the second control of  $\mathcal{A}$ 并且 present the contract of the contract of the contract of the contract of the contract of absent 只会设置 fstab 文件, 不会去操作磁盘; record and the second control of the second second the second second the second second the second second second the second second second second second second second second second second second second second second second s 文件, 不会去操作磁盘
- ■fstype : 指定文件系统类型 present the sea material control of the state 时,该选项为必填

 $\square$  src: 挂载的设备。 structure in the state of the contract of the state of the state of the state of the state of the state of the

mount 模块的使用示例: http://www.com/ 模块的使用 例:

# The value of the control of the value of the control of the control of the value of the control of the control of the control of the control of the control of the control of the control of the control of the control of t ansible test -m mount -a "name=/mnt/data src=/dev/vda fstype=ext4 state=mounted"

15. synchronize

 $s \sim \frac{1}{2}$  $s \rightarrow s$ rsynchronic control and the control of the control of the control of the control of the control of the control of the control of the control of the control of the control of the control of the control of the control of the  $m \rightarrow m$  , and  $m \rightarrow m$  , and  $m \rightarrow m$  , and  $m \rightarrow m$ synchronized and synchronized and synchronized and synchronized and synchronized and synchronized and synchronized and synchronized and synchronized and synchronized and synchronized and synchronized and synchronized and s 简单 一些。

 $s \rightarrow s \rightarrow t \rightarrow t$ . . **. . . . . . .** 

要同步到远程服务器的文件或目

□ dest: 远程服务器保存数据的路径:

■ archive : 默认取值为 yes,相当于同时开启 recursive、links permanent and permitted the permitted of group 选项;

 $\cdots$  ,  $\cdots$  ,  $\cdots$  ,  $\cdots$  ,  $\cdots$  ,  $\cdots$  ,  $\cdots$  ,  $\cdots$  ,  $\cdots$  $1 - 1 - 1 - 1 = 1$ 

 $\alpha$  ,  $\alpha$  ,  $\alpha$  yes ,  $\alpha$  ,  $\alpha$  ,  $\alpha$  yes ,  $\alpha$  ,  $\alpha$ 中存在 中不存在的文件 synchronize 模块使用示例:  $\sim$   $\sim$   $\sim$   $\sim$   $\sim$   $\sim$   $\sim$   $\sim$ 例:

# 同步本地目录到远程服务器 #同步本地目录到远程服务器 ansible test -m synchronize -a "src=test dest=/tmp"

## 10.5.4 模块的返回值

Ansible 通过模块来执行具体的操作, 由于模块的功能千差万别, 所以执行模块操作 通过模块来执行具体的操作,由于模块的功能千 万别,所 行模块操作 后, Ansible 会根据不同的 要返回 同的结果 如此, 中也有一些常见的返  $1 + \mu$ 中常见的模块返回值

| 返回值的名称  | 返回值的含义                                     |
|---------|--------------------------------------------|
| changed | 几乎所有的 Ansible 模块都会返回该变量,表示模块是否对远程主机执行了修改操作 |
| failed  | 如果模块未能执行完成, 将返回 failed 为 true              |
| msg     | 模块执行失败的原因, 常见的错误如 ssh 连接失败, 没有权限执行模块等      |

表 10-3 常见的模块返回值  $\cdots$ 

(续)

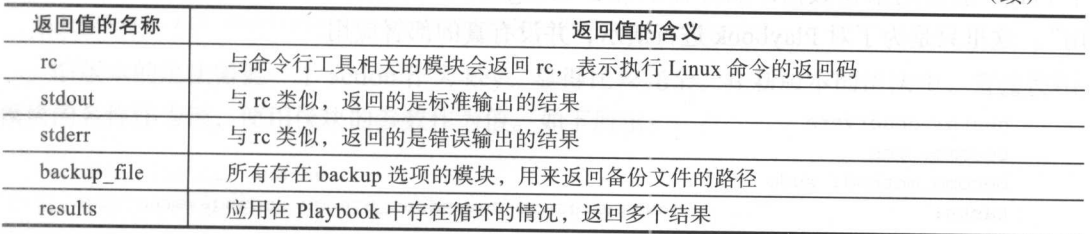

## 10.6 Playbook

 $\ddots$ ,  $\ddots$   $\ddots$   $\dd$ 中的 每个模块专注于某 方面的功能 虽然每个模块实现的功能都比较简单,但是,将各个模 块组合起来就可以实现比较复杂的功能 nsible 将各个模块组合起来的文件是  $A \sim A \sim 100 \, \text{m}$ 

**The Player of Player Player Player has Player At Player Player Player Player Player Player Player Player**  $P$  ,  $P$  and  $P$  ,  $P$  and  $P$  and  $P$  and  $P$  and  $P$  over  $P$  and  $P$  and  $P$  and  $P$  and  $P$  and  $P$  and  $P$  and  $P$  and  $P$  and  $P$  and  $P$  and  $P$  and  $P$  and  $P$  and  $P$  and  $P$  and  $P$  and  $P$  and  $P$  and  $P$  and  $\mathbb{R}$  , 信高, 以每日的500k 的基本和公就能够几成大邮刀的部者任分,住这 中, 我们将介绍如何使用 aybook 的基本语法完成 nginx MongoDB 的部署;最后,我  $m \rightarrow m$   $\rightarrow$   $m \rightarrow$  Plan book  $n \rightarrow m$ 

#### 10.6. 1  $\sim$

Playbook 的复数人民的人民的人民的人民的人民的人民的人民的人民 只使 aybook 的基本功能,那么, lay book 是一个非常简单的配置管理和部署系统  $\gamma$ , Playbook 也可以强调的效力能,如指定任为可承付购行,安派共他主机本执行来 个任务,与监控服务器和负载均衡组件进行交互等

**1.** 个非常是的。" insible 中的快久大队于 Linux 下的邮 マ, Ansible 中的  $\gamma$  ,  $\gamma$   $\sim$   $\sim$   $\gamma$  ,  $\sim$   $\gamma$  shell  $\gamma$   $\sim$   $\gamma$  is shell and  $\gamma$   $\sim$   $\gamma$  if  $\gamma$  is shell and  $\gamma$  is shell and  $\gamma$  is shell and  $\gamma$  is shell and  $\gamma$  is shell and  $\gamma$  is shell and  $\gamma$  is shell and  $\gamma$ 现复杂的功能, la book 将各个模块组合起来也可以实现复杂的部署功能 Shell  $\mathbb{R}$ , we applied limit of  $\sqrt{s}$ ,  $\sqrt{s}$  and  $\frac{1}{2}$  and  $\frac{1}{2}$  and  $\frac{1}{2}$  and  $\frac{1}{2}$  and  $\frac{1}{2}$  and  $\frac{1}{2}$  and  $\frac{1}{2}$  and  $\frac{1}{2}$  and  $\frac{1}{2}$  and  $\frac{1}{2}$  and  $\frac{1}{2}$  and  $\frac{1}{2}$  and  $\frac$ **by Product YAML 的文法的文人选问 I laybook 的可读性、可维护性,** 降低工程师的 习负担;另 方面, nsible 提供了若干可以应用在 Playbook 中的选项,以 便工程师实现更加高级的功能

Playbook 可以包含 到多个 Play ,每 Pl ay 个完整的部署任务 Play 中,我们需要指定对哪些远程服务器执行操作以及对这些远程服务器执行哪些操作。

下面是 个名为 first\_p laybook.yml Playbook 在这个 Playbook 中,我们定义了两

### 320 ◆ Python Linux系统管理与自动化运维

个 Play, 前者用来在数据库服务器上部署 MongoDB, 后者用来在 web 服务器上部署 "应 用"。这里只是为了对 Playbook 进行演示,并没有真的部署应用。

```
- hosts: dbservers 
 become: yes 
 become method: sudo 
 tasks: 
 - name: install mongodb
   apt: name=mongodb-server state=present state=present
- hosts: webservers 
 tasks : 
  - name: copy file 
   copy: src=/tmp/data.txt dest=/tmp/data.txt
 - name: change mode
```
file: dest=/tmp/data.txt mode=655 owner=lmx group=lmx

这个 Playbook 中包含了两个 Play。一个 Playbook 可以包含一到多个 Play, 所以, 即便 Playbook 中只包含一个 Play, 也需要使用列表的形式进行定义。在 YAML 语法中, "- hosts" 前面的"-"表示定义列表。

前面说过, Playbook 使用 YAML 语法进行定义,并且, Ansible 提供了若干选项来控 制 Play 和 task。Ansible 提供的选项比较复杂,我们只需要了解 Playbook 的基本语法,就 可以开始编写一些自动部署的 Playbook 了。当需要更加复杂的功能时再去查阅官方文档。

Ansible 中,一个 Play 必须包含以下两项:

□ hosts: 需要对哪些远程服务器执行操作; hosts :需要对哪些远程服务器执行操作;

□ tasks: 需要在这些服务器上执行的任务列表。  $t = \frac{1}{2}$  . The set of  $\frac{1}{2}$  is the set of  $\frac{1}{2}$  is the set of  $\frac{1}{2}$  is the set of  $\frac{1}{2}$  is the set of  $\frac{1}{2}$ 

例如, 对 web 服务器进行部署时, 我们仅仅使用了 hosts 和 tasks 两个选项。前者表示 对哪些服务器执行操作,后者表示对服务器执行哪些操作 在部署数据库服务器时需要安 装软件,因此使用了 become 与 become method 两个选项,用来表示使用管理员的身份去 安装 MongoDB 数据库

一个 Play 可以包含一到多个 task, 因此, task 也必须以 YAML 的列表形式进行定义。 可以看到, 在这个例子中, 对数据库服务器进行操作时仅包含了一个 task, 对 web 服务器 讲行部署时句含了两个 task。 进行部署时包含了两个 task

所谓 task, 便是将我们 10.5 节介绍的模块操作, 以 YAML 语法的形式写入到 Playbook 中。在 Ansible 中, task 有两种形式进行定义:

**Q** action: module options

 $\Box$  module: options

前一种形式是 Ansible 的旧版本语法, 它使用 action 作为键 ( key), 模块的名字作为值 (value)。按照旧版本的语法, 安装 Apache 的 task 可以写成下面这样:

```
- name : install apache 
 action: apt name=apache2 update_cache=yes state=present
```
**图像的语法**需要为一个 action 什 为 key,显得比较大的人的。在新版本的语法中, 且这次几  $\sim$ 

- name: install apache

apt: name=apache2 update\_cache=yes state=present

task 的定义中还有一个比较微妙的地方 在前面介绍 YAML 语法时我们说过,  $\alpha$ 字符,需要对字列号,直接编写即可 8 四元,但文衣 Apache "name=apache2 update\_cache=yes state=present"是一个完整的字符串,而不是一个字典。  $\mathbb{R}$  is a particle in the  $\mathbb{R}$  value of  $\mathbb{R}$   $\mathbb{R}$  of  $\mathbb{R}$  and  $\mathbb{R}$   $\mathbb{R}$   $\mathbb{R}$   $\mathbb{R}$   $\mathbb{R}$   $\mathbb{R}$   $\mathbb{R}$   $\mathbb{R}$   $\mathbb{R}$   $\mathbb{R}$   $\mathbb{R}$   $\mathbb{R}$   $\mathbb{R}$   $\mathbb{R}$   $\mathbb{R}$   $\mathbb$ 的命令如下:

ansible webservers -m apt -a "name=apache2 update\_cache=yes state=present" -become

 $\mathbb{R}$ ,  $\mathbb{R}$ , 参数作为 井且, YAML 中可以使用">"符号进行折叠换行 那么,为了在参数较多时  $\frac{1}{2}$  last:  $\frac{1}{2}$  is the task of the task of the task of the task of the task of the task of the tasks of the tasks of the tasks of the tasks of the tasks of the tasks of the tasks of the tasks of the tasks of the

```
- name: install apache
 apt: >
   name=apache2 
   update_cache=yes 
   state=present
```
**Ansibility, Hotel 中, Maria 以下, 也可以使用相进了** 块的形式: 块的形式:

```
- name: install apache 
 apt: 
   name: apache2 
  update_cache : yes 
   state: present
```
虽然 字面来看 ,这两种指定参数的方式相差不大 但是,从 YAML 的语法来说,这 是是一个的物品。而有人是一个比较长的字符件,但有足一个字典

task #3,0 X + 1, name 是 1, zg #1, 6 万 | 6, 7, 1 两 | 面 这 | T#1, task 足 入 也 足 儿 土 日 仏 的 !

- apt: name=apache2 update\_cache=yes state=present

name 的作用在 ,执行 Playbook 时作为注释进行显示,以便使用者知道当前执行到哪 一步。因此,在定义 task 时, 般都会定义 name 字段

在这里的例子中, Play 不大,所以我们将两个 Play 写在 Playbook 在实际

## 322 ◆ Python Linux系统管理与自动化运维

作中, 虽然一个 Playbook 可以包含多个 Play, 但是, 为了 Playbook 的可读性和可维护性, 我们一般只会在 Playbook 中编写一个 Play。例如,对于这里的例子,我们可以将 first palybook.yml 这个 Playbook 拆分成两个 Playbook, 分别名为 db.yml 与 web.yml, 其中, db.yml 文件包含了与数据库服务器相关的部署任务, web.yml 文件包含了与 web 服务器相 关的部署任务。

当我们需要部署数据库服务器和 web 服务器时,可以先执行 db.yml 文件,再执行 web. yml 文件。除此之外, Ansible 还提供了一种便捷方式来处理这种情况。例如, 我们可以编 写一个名为 all.yml 的 Playbook, 它的内容如下:

- include: db. yml

- include: web.yml

include 选项是 Ansible 提供的,用于在一个 Playbook 中导入其他 Playbook。在 Ansible 中,只需要使用 include 选项导入其他 Playbook 文件,执行这个 Playbook 时,被导入的 Playbook 便会依次执行。

上面详细介绍了 Ansible 的 Playbook 定义,这个 Playbook 定义虽然比较简单,但是, 是一个比较完整的 Playbook 例子。在实际工作中使用的 Playbook 也不会比这个 Playbook 复杂很多。 杂很多

我们接下来将介绍如何使用 ansible-playbook 命令执行 Playbook, 然后再介绍 Playbook 的其他语法。在继续学习之前,让我们暂停一下,简单回顾一下这一小节的内容。在这一小 节中,我们介绍了三个新的概念,分别是 Playbook、Play 和 task。其中, Playbook 可以包 含一到多个 Play, 每一个 Play 定义了需要对哪些服务器进行操作以及对服务器执行哪些操 作。一个 Play 可以包含一到多个 task, 每个 task 就是一个 YAML 语法格式编写的模块操作。 Ansible 提供了若干选项(如 hosts、tasks、become)来定义 Play。

## 10.6.2 使用 ansible-playbook 执行 Playbook

上一小节中,我们简单地介绍了 Playbook 的定义,那么,当我们有了一个 Playbook 文 件以后,如何执行这个文件完成应用部署呢?我们知道,Ansible 安装完成以后存在多个可 执行的命令行工具, 其中, ansible-playbook 便是用于执行 Playbook 的命令行工具。

ansible-playbook 的执行方式如下:

ansible-playbook first\_playbook . ym<sup>l</sup>

ansible-palybook 命令也有若干命令行选项,其中, 有部分选项与 ansible 命令相同。 Ansible 中也存在一些 ansible-playbook 特有的命令行选项。

ansible-playbook 命令与 ansible 命令相同的命令行选项:

□-T--timeout: 建立 SSH 连接的超时时间;

□ --key-file --private-key: 建立 SSH 连接的私钥文件; --private-key 建立

口- nventory-file :指定 Inventory 文件,默认是 etc ansible hosts;

forks :并发执行的进程数,默认为

 $1$ ist-hosts players players players players in the property of  $\mathbb{R}$ 

 $\frac{1}{2}$ 列表 例如,在我们这个 laybook 的例子中, hosts 件的内容如下:

[dbservers] 10.166 . 224 . 14

[webservers] 10. 1 66 . 224.1 40

我们知道, Ansi ble 中的 Players and the players of the 定义 了需要对哪些服务器执行哪些操作,也就是说,每  $\frac{1}{2}$  is a construction of layer and the laybook of laybook and  $\frac{1}{2}$  is a subset of laybook  $\frac{1}{2}$  is a subset of laybook and laybook and laybook and laybook and laybook and laybook and laybook and laybook and 安装 MongoDB ,对 web 服务器部署"应用" 因此, nsible-playbook 令与  $\lambda$  is the distribution of  $\lambda$  and  $\lambda$  and  $\lambda$ 命令的一list-hosts  $\sim$ 的结果如下: 的结果如下:

\$ ansible-playbook -i hosts first\_playbook.yml --list-hosts

playbook: first\_playbook .yml

```
play #1 (dbservers): dbservers TAGS:
   pattern: [u'dbservers']
   hosts (1) : 
     10 . 166 . 22 4. 14
```

```
play #2 (webservers): webservers TAGS:
pattern: [u 'webservers'] 
 hosts (1):
    10.166 . 22 4. 140
```
and ble-players are players of the players 些选项:

口一list-tasks :列出任务列表;

口一step :每执行一个任务后停止,等待用户确认;

口-- syntax-check :检查 Playbook 的语法;

■ -C --check : 检查当刖这个 Playbook 是否会修改远程服务器, 相当于预测 Playbook 的执行结果。 的执行结果

这里的几个选项,除了…step 以外,其他几个选项都不会执行 Playbook 中的任务  $\sim$  lay book and  $\sim$  lay book  $\sim$  lay book  $\sim$  lay book  $\sim$  lay book  $\sim$  lay book  $\sim$ aybook 中的任务列表 Playbook 比较大时,可以通过这个方式快速查看任务列表下所示:

```
$ ansible-playbook -i hosts first_playbook.yml --list-tasks
playbook: first_playbook.yml
  play #1 (dbservers): dbservers
                                    TAGS: []
    tasks:
    install mongodb TAGS: []
  play #2 (webservers): webservers TAGS: []
    tasks:
      copy file TAGS: []
      change mode
                  TAGS: []
```
当我们查看任务列表时, 任务的名称就是 task 的 name 字段。因此, name 的定义需要 具有较好的描述性, 让使用者通过名字就能知道该任务需要做什么事情。

--step 选项类似于编程语言中的单步调试。当我们使用--step 选项执行 Plavbook 时, ansible-playbook 在每一个任务之前都会停住, 等待用户输入 yes、no 或 continue。如下 所示:

```
$ ansible-playbook -i hosts first_playbook.yml --step
```

```
PLAY [dbservers] ********************************
Perform task: TASK: setup (N) o/(y) es/(c) ontinue: y
```
输入 yes 以后, 任务将会继续执行, 并在下一个任务时停止, 等待用户继续输入。当 我们输入 continue 时, Ansible 会执行完当前这个 Play, 当执行到下一个 Play 时再停止并等 待用户输入。

## 10.6.3 Playbook 的详细语法

到目前为止, 我们已经学习了如何编写 Playbook 以及如何运行 Playbook。但是, 我们 仅仅介绍了最简单的 Playbook。在这一节中, 我们将会介绍 Playbook 是如何通过不同的选 项提供丰富多样的功能。灵活使用这些选项,能够编写出形式各异的 Playbook, 以此应对 自动部署中的各种情况。

在定义 Play 时, 只有 hosts 与 tasks 是必选选项, 其他选项都是根据需要添加的。在这 一小节中, 我们将介绍 Playbook 提供的不同功能, 以 Playbook 的功能为线索, 介绍 Play 与 task 中可以使用的选项。

1. 权限

在 Ansible 中, 默认使用当前用户连接远程服务器执行操作, 我们也可以在 ansible.cfg 文件中配置连接远程服务器的默认用户。此外,如果是不同的用户使用不同类型的远程服 务器, 那么, 也可以在 Playbook 的 Play 定义中指定连接远程服务器的用户。例如, 我们可 以指定执行 Play 的用户:

```
- hosts: webservers 
 remote_user: root
```
用户可以细分每一个 task, 如下所示:

```
 hosts: webservers 
remote_user: root 
tasks: 
   - name: test connectio
    ping: 
    remote_user: yourname
```
很多时候,我们需要的不是以某个特定用户连接远程服务器,而是在需要更高级别的 权限时, 使用管理员身份去执行操作。在 Ansible 中, 可以通过 become 与 become method 洗项实现:

```
- hosts: webservers 
 remote_user: yourname 
 become: yes
```
与 remote user 选项类似, 我们也可以为单个任务使用管理员权限, 如下所示:

```
- hosts: webservers
 remote_user: yourname 
 tasks : 
    - service: name=nginx state=started
     become: yes
     become method: sudo
```
2. 通知 2. 通知

在 Ansible 中, 模块是幂等的。例如, 我们要在远程服务器上创建一个用户, 如果该用 户已经存在, 那么, Ansible 不会将该用户删除以后重新创建, 而是直接返回成功, 并通过 changed 字段表示是否对远程服务器进行了修改

考虑这样一种需求,我们要通过 Ansible 修改 Apache 的配置文件,并重启 Apache 服 务使得新的配置文件生效 由于 Ansible 的模块是幕等的,当我们修改 Apache 的配置文件 时, 如果配置文件的内容已经与我们想要修改成的内容一样(例如, 不小心将 Ansible 执行 了两次的情况), 那么, Ansible 就什么也不做。既然 Apache 的配置文件并没有真的被修改, 那么, 我们也不应该去重启 Apache 的服务器。在 Ansible 中, 通过 notify 与 handler 机制 来实现这里的功能。  $x \rightarrow \infty$ 

在下面的例子中,我们首先尝试安装 Apache,然后修改 Apache 的配置文件。如果配 置文件被修改,则通过 notify 选项通知 handler 进行后续处理

## $3.28$  Python Linux and Linux and Linux and Linux and Linux and Linux and Linux and Linux and Linux and Linux and Linux and Linux and Linux and Linux and Linux and Linux and Linux and Linux and Linux and Linux and Linux a

 $\frac{1}{2}$  is the  $\frac{1}{2}$  tasks the  $\frac{1}{2}$  tasks the  $\frac{1}{2}$  tasks the  $\frac{1}{2}$  tasks the  $\frac{1}{2}$  tasks the  $\frac{1}{2}$ nandler 只有住饭 notify 触及以后才会扒仃,如来沒有傚肥友,则不会扒仃。仕 Playbook ,则不会 中,如果 task 后面存在 notify 选项,那么, Ansible 识别到 task 变了系统的状态,就 会通过 notify 去触发 handler。 通过 notify the contract of the contract of the contract of the contract of the contract of the contract of the contract of the contract of the contract of the contract of the contract of the contract of the contract of the con

 $A = \pm 1$  $\mathcal{L}$  task the task parameter of  $\mathcal{L}$  handler  $\mathcal{L}$  handler  $\mathcal{L}$  handler  $\mathcal{L}$  in  $\mathcal{L}$   $\mathcal{L}$  in  $\mathcal{L}$   $\mathcal{L}$  in  $\mathcal{L}$  in  $\mathcal{L}$  in  $\mathcal{L}$  in  $\mathcal{L}$  in  $\mathcal{L}$  in  $\mathcal{L}$  in  $\mathcal{L}$ 子中, notify 触发的 restart apache "这个 handler, handlers 中也存在一个名为 estart apache"  $\oplus$  handler

```
- hosts: webservers
 tasks : 
  - name: ensure apache is at the latest version
   yum: name=httpd state=latest
 - name: write the apache config file
   template: src=/srv/httpd.j2 dest=/etc/httpd.conf
   notify : 
    - restart apache 
 - name: ensure apache is running
```

```
service: name=httpd state=started
handlers :
```
- name: restart apache service: name=httpd state=restarted

 $\frac{1}{2}$  , handler  $\frac{1}{2}$  ,  $\frac{1}{2}$  ,  $\frac{1}{2}$  ,  $\frac{1}{2}$  ,  $\frac{1}{2}$  ,  $\frac{1}{2}$  ,  $\frac{1}{2}$  ,  $\frac{1}{2}$  ,  $\frac{1}{2}$  ,  $\frac{1}{2}$  ,  $\frac{1}{2}$  ,  $\frac{1}{2}$ and the fundamental contracts of 发多次,它也只会执行 handler 并不是在被触发时 即执行,而是按照 Play 定义的 执行 般情况下, handler 都位于 Play 的最后,即在所有任务执行 成以后  $A \rightarrow A$ 演示的。 演示的

 $\mu$  template  $\mu$  template  $\mu$  template  $\mu$   $\mu$  and  $\mu$   $\mu$  and  $\mu$   $\mu$   $\mu$   $\mu$   $\mu$  $\sim$  Jinja2  $\sim$  Depensions in the property in the property of  $\sim$  Jinja2  $\sim$  Jinja2  $\sim$  Jinja2  $\sim$  $\cdots$  $J \sim \nu \sim \nu$ 

#### 3. 变量 变量

 $\sum_{i=1}^{n}$ 定义变 的方式,对于简单的 Playbook ,最直接的方式是将变量定义在 Playbook vars 项中 如下所示:

```
- hosts: dbservers
 vars : 
   mysql_port : 80
```
 $\mathcal{P}$ MyS Quantity and the property of the second control of the second control of the second control of the second control of the second control of the second control of the second control of the second control of the second co

```
[mysqld] 
datadir=/var/lib/mysql 
socket=/var/lib/mysql/mysql . sock 
user=mysql 
port={{ mysql_port }}
```
 $\sim$  variable variable variable variable variable variable variable variable variable variable variable variable 量保存在一个独 的文件中,并通过 选项引用该文件

```
- hosts: all 
 vars : 
   favcolor: blue 
 vars_files:
    - /vars/external_vars .yml
```

```
tasks : 
- name: this is just a placeholder
  command: /bin/echo foo
```
保存变量的文件是一个简单的 YAML 格式的字典, 如下所示. 件是 个简单的 格式的字典,如下所示

```
# in the above example, this would be vars/external vars. yml
somevar: somevalue 
password: magic
```
hell 脚本中,我们可以通过获取上一条命令的返回码判断命令是否执行成功 Ansi 中,我们也可以获取任务的执行结果,将任务的执行结果保存在一个变量中,并在 之后引用这个变量。 这样的变 Ansible 中使用 register 选项获取,也称为注册变量

 $\sim$ ,  $\sim$ ,  $\frac{1}{2}$  for the form  $\frac{1}{2}$  tasks for the food tasks for the food tasks for the food tasks for the food tasks for the food tasks for the food tasks for the food tasks for the food tasks for the food tasks for the foo 中,使用这个变量名引用/ using the contract of the contract of the contract of the contract of the contract of the contract of the contract of the contract of the contract of the contract of the contract of the contract of the contract of the con

```
- hosts: web servers 
 tasks : 
     - shell: /usr/bin/foo 
      register: foo_result 
      ignore_ errors: True 
     - shell: /usr/bin/bar
      when: foo result.rc == 5
```
 $\sim$  i is a  $\sim$  is in  $\sim$  in  $\sim$  i

中的错误, 后者是一个条件语句, 只有条件为真时才会执行当前这个 task。我们后面还会看 到 when 与 ignore error 的应用场景。

## 4. Facts 变量

在 Ansible 中, 还有一些特殊的变量, 这些变量不需要我们讲行任何设置就可以直接使 用, 这样的变量称为 Facts 变量。Facts 变量是 Ansible 执行远程部署之前从远程服务器中获 取的系统信息, 包括服务器的名称、IP 地址、操作系统、分区信息、硬件信息等。Facts 变 量可以配合 Playbook 实现更加个性化的功能需求。例如, 将 MongoDB 数据库的数据保存 在/var/mongo-<hostname>/目录下。

我们可以通过 setup 模块查看 Facts 变量的列表, 如下所示:

```
$ ansible all -m setup
10.166.224.14 | SUCCESS => {
    "ansible facts": {
        "ansible_architecture": "x86 64",
        "ansible bios date": "01/01/2011",
        "ansible bios version": "Bochs",
        \sim \sim \sim"ansible_eth0": {
            "active": true,
            "device": "eth0",
            "ipv4": {
                 "address": "10.166.224.14",
            \},
            "ipv6": [\{"address": "fe80::f816:3eff:fe05:fc27",
```
为了节省篇幅, 这里对 setup 模块的输出结果进行了大幅简化。如果读者在自己的服务 器上进行实验, 将会发现 setup 模块输出了大量的 Facts 变量。

有了 Facts 变量以后, 如何在 Ansible 中使用它们呢? 答案是直接使用。我们可以在 Playbook 中直接通过变量的名字引用变量, 也可以在 Jinja2 模板中通过变量的名字引用变 量。例如,下面是一个名为 test facts.yml 的 Playbook。在这个 Playbook 中, 我们输出了操 作系统的类型,并且,只有在操作系统为"Debian"类操作系统时才会执行安装操作。

```
- hosts: dbservers
 tasks:
    - shell: echo {{ansible_os_family}}
     register: myecho
    - debug: var=myecho.stdout lines
    - name: install git on Debian linux
```
apt: name=git state=installed

```
when: ansible_ os_family == " Debian "
```
etup termine termine termine termine termine termine termine termine termine termine termine termine termine 因此,当我们 要访 杂变 的子属性时, 要使用嵌套结构 例如,我们可以通过下面两种方式访问 Ansible 中的 ipv4 地址: sible experiments and interesting the control of the control of the control of the control of the control of the control of the control of the control of the control of the control of the control of the control of the cont

```
ansible_eth0 ["ipv4"] ["address"]
ansible_eth0. ipv4. address
```
复杂变量 Playbook:

```
- hosts· dbservers 
 gather_facts : yes
 tasks:
    - shell: echo {{ansible_eth0["ipv4"]["address"]}}
     register: myecho
    - debug: var=myecho .stdout_ lines
```
- shell: echo {{ansible\_eth0.ipv4.address}} register: myecho

- debug: var=myecho . stdout\_lines

在实 作中,我们 Jinja2 模板中引用 Facts 量。 使用方式与这里的例子 样,为了节省篇幅就不再赘述了。  $\cdots$  ,  $\cdots$  ,  $\cdots$  ,  $\cdots$  ,  $\cdots$  ,  $\cdots$  ,  $\cdots$  ,  $\cdots$ 

 $\mathcal{P}$ 默认取值为 yes, 如果确定不需要用到远程服务器的信息, 可以将该选项设置为 no, 以此 ,以此 提高 Ansible 部署的效率。如下所示:  $\mathcal{R}$  and  $\mathcal{R}$  and 如下所示:

```
- hosts: dbservers
 gather facts: no
 tasks:
```
#### 5. 循环 5. 循环

- name: Install Mysql package yum: name={{ item }} state=installed with items :
	- <sup>m</sup>ysql-server
	- MySQL-python
	- libselinux-python
	- libsemanage- python

## 条件

 $\sim$  0.000  $\sim$  0.000  $\sim$  0.000  $\sim$  0.000  $\sim$  0.000  $\sim$  0.000  $\sim$  0.000  $\sim$  0.000  $\sim$  0.000  $\sim$  0.000  $\sim$  0.000  $\sim$  0.000  $\sim$  0.000  $\sim$  0.000  $\sim$  0.000  $\sim$  0.000  $\sim$  0.000  $\sim$  0.000  $\sim$  0.000  $\sim$  0.000

## 330 ◆ Python Linux系统管理与自动化运维

个时候我们就需要条件语句。再或者说, 在循环的时候想要跳过一些特定的元素, 在服 务器部署时只对某些特定的操作系统进行操作。所有这些行为都可以使用条件语句解决。 Ansible 的 Playbook 不是一门编程语言, 因此没有相应的条件语句, 不过, Ansible 提供了 一个类似的选项。

在 Playbook 中可以通过 when 选项执行条件语句, when 就类似于编程语言中的 if 语句。 下面是一个简单的 when 洗项使用示例:

tasks:

- name: "shut down Debian flavored systems" command: /sbin/shutdown -t now when: ansible os family == "Debian"

when 选项也支持多个条件语句, 下面是一个 YAML 格式的多条件:

tasks:

```
- name: "shut down CentOS 6 systems"
 command: /sbin/shutdown -t now
 when:
```
- ansible distribution == "CentOS"

- ansible distribution major version == "6"

对于更加复杂的条件可以使用 and、or 与括号进行定义:

```
tasks:
      - name: "shut down CentOS 6 and Debian 7 systems"
        command: /sbin/shutdown -t now
        when: (ansible_distribution == "CentOS" and ansible_distribution major
version == (6") or
```
(ansible\_distribution == "Debian" and ansible\_distribution\_major\_ version ==  $"7"$ )

when 选项中可以使用 Jinja2 的过滤器, 例如:

tasks:

- command: /bin/false register: result ignore\_errors: True

- command: /bin/something when: result | failed

# In older versions of ansible use | success, now both are valid but succeeded uses the correct tense.

- command: /bin/something else when: result | succeeded

在 when 选项中可以读取变量的取值, 例如:

vars:

epic: true

tasks :

```
- shell: echo "This certainly is epic!"
 when: epic
```
when 洗项可以与循环一起使用, 以实现过滤的功能:

```
tasks: 
    - command: echo {{ item }}
     with_items: [ 0, 2, 4, 6, 8, 10 ]
     when: item > 5
```
### 任务执行策略

在 Ansible 中, Playbook 的执行是以 task 为单位进行的。Ansible 默认使用 5 个进程对 远程服务器执行任务 在默认情况的任务执行策略( linear )中, Ansible 首先执行 taskl , 并且等到所有服务器执行完 task1 以后再开始执行 task2, 以此类推。从 Ansible 2.0 开始, Ansible 支持名为 free 的任务执行策略,允许执行较快的远程服务器提前完成 Play 的部署, 不用等待其他远程服务器一起执行 task。如下所示:

```
- hosts: all 
  strategy: free
  tasks:
```
在这一节中, 我们比较详细地介绍了 Ansible 中的 Playbook 选项。在 Ansible 中, Play 都有很多选项, 个选项可以实现不同的功能 Ansible 官方并没有通过功能的形式 介绍不同的选项给出 个完整的选项列表 读者也可以参考 https :// github.com/lorin/ansiblequickref 快速了解 Play 与 task 中的选项以及各个选项的含义。

## 10.6.4 使用 Playbook 部署 nginx

我们前面花了较大的篇幅来介绍 Playbook 的语法,接下来看一个使用 Playbook 部署 服务的例子。在这个例子中,我们将使用 Ansible 配置一台服务器运行 nginx 进程。部署 nginx 的 Playbook 如下:

```
- hosts: webservers
 become: yes
 become method : sudo 
 vars: 
   worker processes: 4
   worker_connections : 768 
   max_open_files: 65506 
 tasks : 
   - name: install nginx
```
### 332 •!• rthon

```
conf 
           apt: name=nginx update_cache=yes state=present
          name: copy nginx config file
            template: src = /home/lmx/test\_ansible/nginx.config2 detz/ectc/nginx/nginx.
           notify: restart nginx
         - name: copy index . html 
          template : 
             src : /home/lmx/test_ ans ible / index.html . j2 
            dest: /usr/share/nginx/www/index.html
            mode : 0644 
          notify: restart nginx
      handlers: 
         - name : restart nginx
```

```
service: name=nginx state=restarted
```
在这个 Playbook 中,我们首先通过 选项指定了  $\cdots$ 行操 后,我们通过 become beeom method 选项声明了部 时使用 sudo 来,我们在  $\alpha$  ,  $\beta$  ,  $\gamma$  ,  $\gamma$ 义了部署 nginx 服务的任务列表,包括软件安装、模板渲染、定 首页 重启 nginx

为了避免配置文件在没有任何修改的情况下重启了 nginx 进程, 这里使用了 Ansible 的  $\cdots$ ngina ang kabupatèn Kabupatèn Kabupatèn Kabupatèn Kabupatèn Kabupatèn Kabupatèn Kabupatèn Kabupatèn Kabupatèn K 进程 ,这里使  $\frac{1}{\sqrt{2}}$  Playbook **Player**  $\frac{1}{\sqrt{2}}$  **notify**  $\frac{1}{\sqrt{2}}$  notified  $\frac{1}{\sqrt{2}}$  is  $\frac{1}{\sqrt{2}}$  in  $\frac{1}{\sqrt{2}}$  in  $\frac{1}{\sqrt{2}}$ 的配 文件还是定制首页发生了修改,我们都会 nginx 我们使用了  $h(x)$ ,  $h(x)$ ,  $\frac{1}{2}$ ,  $\frac{1}{2}$  $\mu$  , notify  $\mu$  ,  $\mu$  ,  $\mu$  ,  $\mu$  ,  $\mu$  ,  $\mu$  ,  $\mu$  ,  $\mu$  ,  $\mu$  ,  $\mu$  ,  $\mu$  ,  $\mu$  ,  $\mu$  ,  $\mu$  ,  $\mu$  ,  $\mu$  ,  $\mu$  ,  $\mu$ 

 $\frac{1}{2}$ 模板使用的是 Jinja2 的语法,所以后 名为 j2 。模板的内

```
worker_processes {{ worker_processes }} ; 
worker_ rlimit_ nofile {{ max_open_files }} ; 
events { 
    worker_connections {{ worker_connections }};
\}http {
    server { 
            listen 80 default_server; 
            listen [::]:80 default_server ipv6only=on;
            listen 443 ssl;
            root /usr/share/nginx/www;
```
index index.html index.htm;

```
server_name localhost;
location / \{try_files $uri $uri/ =404;
```
Ansible 会使用我们在 Playbook 的 vars 字段中定义的变量, 将 Jinja2 模板渲染成真实

 $\}$ 

 $\}$ 

的配置文件。

我们的 Playbook 还用到了一个名为 index.html.j2 的模板, 该模板用于渲染网站首页。 index.html.j2 的内容如下:

```
<html>
  <head>
    <title>Welcome to ansible</title>
  \langle/head>
  <body>
  <h1>nginx, configured by Ansible</h1>
  <p>If you can see this, Ansible successfully installed nginx.</p>
  < p > {{ ansible_hostname }} </p>
 </
```
 $\langle$ /html>

在 index.html.j2 中, 我们用到了一个名为 ansible hostname 的变量。这个变量是 Facts 变量, 是 Ansible 在执行 Playbook 之前从远程服务器获取到的信息。因此, 我们不需要定 义直接使用即可。

有了 Playbook 以后, 使用 ansible-galaxy 命令进行部署。如下所示:

\$ ansible-playbook -i hosts depoly\_nginx.yml PLAY [webservers] \*\*\*\*\*\*\*\*\*\*\*\*\*\*\*\*\*\*\*\*\*\*\*\*\*\*\*\*\*\*\*\*\*\* ok: [10.166.224.140]

如果我们在控制节点上安装了 cowsay 程序, Ansible 会像下面这样进行输出:

\$ ansible-playbook -i hosts depoly\_nginx.yml

< PLAY [webservers] >  $\begin{pmatrix} 1 & 0 & 0 \\ 0 & 0 & 0 \\ 0 & 0 & 0 \end{pmatrix}$  $\bar{\phantom{a}}$ ) \/\ W |

## 334 ◆ Python Linux系统管理与自动化运维

这个彩蛋比较有趣,但是对查看 Ansible 运行日志有较大影响。如果不想显示这个彩 蛋,可以通过设置 ANSIBLE\_NOCOWS 这个环境变量关闭 cowsay。

```
$ export ANSIBLE NOCOWS=1
```
除此之外,我们也可以在 ansible.cfg 文件中添加如下一行来关闭 cowsay。

[defaults]  $nocows = 1$ 

## 10.6.5 使用 Playbook 部署 MongoDB

在刚开始学习 Ansible 的时候, 多做几个实际的练习会非常有帮助。接下来, 再看 一个更加复杂的 Playbook。我们将使用该 Playbook 部署 MongoDB 的数据库服务。部署 MongoDB 数据库服务的 Playbook 如下:

```
- hosts: dbservers 
 become: yes 
 become method: sudo 
 vars : 
   mongodb_datadir_prefix: /data
   mongod_port : 27018
```
### tasks :

```
- name: Create the mongodb user
 user: name=mongodb comment="MongoDB"
```

```
- name: Create the data directory for the namenode metadata
```
file: path={{ mongodb\_datadir\_prefix }} owner=mongodb group=mongodb state=directory

```
- name: Install the mongodb package
 apt: name={{ item}} state=installed 
 with_items:
```

```
mongodb-server
```

```
- mongodb-clients
```

```
- rsyslog-mongodb
```

```
- name: create data directory for mongodb 
 file: 
   path: "{{ mongodb_datadir_prefix }}/mongo-{{ ansible_hostname }}"
   state: directory
   owner : mongodb 
   group: mongodb
```
- name: create log directory for mongodb file: path=/var/log/mongo state=directory owner=mongodb group=mongodb

- name : Create the mongodb startup file

```
template: src=mongod.j2 dest=/etc/init.d/mongod-{{ ansible_hostname }}
mode=0655
```
- name: Create the mongodb configuration fi template: src=mongod . conf.j2 dest=/etc/mongod-{{ ansible\_hostname }}.conf

- name: Copy the keyfile for authentication

copy: src=secret dest={{ mongodb\_datadir\_prefix }}/secret owner=mongodb group=mongodb mode=0400

- name: Start the mongodb service

command: creates=/var/lock/subsys/mongod-{{ ansible\_hostname }} /etc/init. <sup>d</sup> / mongod-{{ ansible\_hostname }} start

 $\mathcal{L}_{\mathcal{D}}$  is the state of  $\mathcal{L}_{\mathcal{D}}$  is the state  $\mathcal{L}_{\mathcal{D}}$  of  $\mathcal{D}_{\mathcal{D}}$  is the state of  $\mathcal{D}_{\mathcal{D}}$  is the state of  $\mathcal{D}_{\mathcal{D}}$  is the state of  $\mathcal{D}_{\mathcal{D}}$  is the state of  $\mathcal{D}_{\mathcal{D}}$  is t become\_method 选项声明了使用 sudo 权限进行部署,在 vars 字段中定义了两个变量。在这  $\mathcal{P}$  ,  $\mathcal{P}$  and  $\mathcal{P}$  and file of the loopy of boxes boxes to playbook by with\_items 间化女衣丁多个软件

MongoDB 的配置文件中,我们用到了普通变量与 Facts 变量 如下所示:

```
logpath=/var/log/mongo/mongod-{{ ansible_hostname }} . log 
logappend=true 
fork = trueport = {{ mongod_port }} 
dbpath={{ mongodb_datadir_prefix }}mongo-{{ ansible_hostname }}
keyFile={{ mongodb_datadir_prefix }}/secret 
# location of pidfile
```
<sup>p</sup>idfilepath=/var/run/mongod-{{ ansible\_hostname }} .pid

此之外,部署 MongoDB 时,我们还用到了 个密钥文件(在 MongoDB 复制集认证时 使用)以 个服务管理脚本 前者不需要修改,所以直接使用 copy 模块拷贝到远程服务器 即可。需要注意的是,密钥文件的权限需要为 <sup>0400</sup> 服务管理脚本涉及到路径问题,因此, 我们使用 template 块渲染该模块 模板渲染完成以后会自动将内容保存到 Playbook 中指定 的位置。 的位置。

## 10.6.6 Playbook 中的高级语法

在这一小节中,我们会介绍部分 Playbook 的高级语法, 包括 serial delegate\_to local

## 336 ◆ Python Linux系统管理与自动化运维

action、run\_once、with \*、tags、changed when 和 failed when 等选项。如果读者是第一次接 触 Ansible, 可以快速浏览这一小节, 也可以先跳过这一小节的内容。等学习完 Ansible 以后, 需要用到 Ansible 的高级功能时,再回过头学习这一小节的内容。

#### 1. 线性更新服务器  $\sim$  , and  $\sim$  , and  $\sim$  , and  $\sim$  , and  $\sim$  , and  $\sim$

Ansible 为了提高部署的效率, 默认使用并发的方式对远程服务器进行更新。我们可 以使用--forks 参数控制并发的进程数,默认并发进程数为5。有经验的工程师都知道,在 更新线上服务器时应该循序渐进地进行更新,以此达到降低对线上服务影响的目的。如果 服务器数量较少,可以逐台更新;如果服务器数量较多,则渐进式更新。如先更新1台服 务器,没有问题再更新 2 台服务器,以此类推。如果更新过程中存在不规范, 或者更新以 后应用程序存在问题,循序渐进的更新方式可以及时停止更新,尽可能降低对线上服务的 影响。

为了实现线性更新,我们可以使用 Ansible Playbook 的 serial 选项。该选项可以取值为 一个数字,表示一次更新多少台服务器;也可以取值为一个百分比,表示一次更新多少比 例的服务器;还可以取值为一个数字或百分比的列表,实现渐进式更新。例如:

```
- name: test play 
 hosts: webservers
 serial: 1
```
上面这段代码表示,无论 webservers 组中有多少服务器,无论 --forks 选项取值为多 少, 一次只更新一台服务器, 更新完成以后再更新下一台服务器。

serial 选项不但可以取值为数字, 还可以取值为百分比。例如, 下面的程序表示一次更 新 30% 的服务器: 30% 的服务器:

```
- name: test play
  hosts: webservers
  serial: "30%"
```
我们也可以指定一组数字用于渐进式更新。例如,下面的代码表示,先更新 1 台服务器, 然后更新 5 台服务器(如果有这么多服务器的话),再更新 10 台服务器,直至 webservers 组 中所有服务器都更新完毕:

```
- name: test play
 hosts: webservers 
 serial : 
  - 1 
  - 5 
  - 10
```
### 2. 使用 delegate\_to 实现任务委派功能

Playbook 中的每一个 Play 都指明了要对哪些服务器执行哪些操作。典型的用法是, Ansible

在定义好的 组服 执行相同的操作 大部分情况下,这也是我们想要的功能 但是,在  $\frac{1}{2}$  $\mathbb{R}$  , and  $\mathbb{R}$  and  $\mathbb{R}$  and  $\mathbb{R}$  ,  $\mathbb{R}$  ,  $\mathbb{R}$  and  $\mathbb{R}$  and  $\mathbb{R}$  and  $\mathbb{R}$  and  $\mathbb{R}$  and  $\mathbb{R}$  and  $\mathbb{R}$  and  $\mathbb{R}$  and  $\mathbb{R}$  and  $\mathbb{R}$  and  $\mathbb{R}$  and  $\mathbb{R}$  and  $\$  $\frac{1}{2}$ 

使用 delegate\_to 选项可以委派任务到指定的机器上运行,其使用方式如下:

```
- name: take out of load balancer pool
 command: /usr/bin/take_out_of_pool {{ inventory_hostname }}
 delegate_to: 127.0.0.1
```
### 3. 使用 local\_acti 。在控制服务器执行操作

 $\frac{1}{2}$   $\frac{1}{2}$   $\ldots$ Ansible 还提供 local action 选项明确指定在控制服务器执行操作 如下所示:

tasks :

```
- name: take out of load balancer pool 
 local_action: command /usr/bin/take_out_of_pool {{ inventory_hostname }}
```
### 4. 使用 run\_once 保证任务仅执行一次

虑这样 个需求:有多台应用服务器运行在负载均衡后面,现在需要进行数据库迁 , contractive, contractive, contractive, contractive, contractive, contractive, contractive, contractive, contractiv 在任何 台应用服务器上执行迁移操作都可以 这个时候,我们可以使用索引和切 片的方式访问组中的服务器,因此,可以像下面这样指定该组中的第一台服务器执行数据 库汗移操作: 库迁移操作:

```
- command: /opt/application/migrate_db.py
 when: inventory_hostname == webservers[0]
```
通过索引的方式指定服务器,虽然能够满足这里的需求 但是,没有明确说明任务仅 **THE TERMS XTEXTHING 医大同岛 电对向无压 医全国工作力** 日体及进行性 移操作,而不 在任意 台服务器上执行 次数据库迁移操作 为了让代码更加清晰明了,  $s = 1/2$ 

```
- command: /opt/application/migrate_db.py
 run_once: true
```
认情况下, Ansible 会选择在组中的第 台服务器中执行 run once 操作 因此,上面  $\frac{1}{2}$  $\mathcal{L}$ 

```
- command: /opt/application/migrate_db.py
 run_once: true
```
delegate\_to: web01.example.org

#### 5. 高级循环结构  $-$

在 10.6.3 节中, 我们介绍了 Ansible 的 with items 循环。Ansible 的 Playbook 中支持多 种循环, 除了 with items 以外, 还包含以下循环选项:

 $\Box$  with lines

 $\Box$  with fileglob

D with first found

 $\Box$  with dict

 $\square$  with flattened

 $\Box$  with indexed items

 $\square$  with nested

 $\Box$  with random choice

 $\Box$  with sequence

 $\Box$  with together

 $\Box$  with subelements

 $\Box$  with file

为了节省篇幅,这里仅介绍几个重要的循环。完整的使用说明可以参考 Ansible 的官方 文档 http://docs.ansible.com/ansible/playbooks\_loops.html。

with items 是最简单也最常使用的循环方式。在 with items 中, 每一项都可以是一个 字典。使用时通过 item.key 的方式引用字典即可。如下所示:

```
- name: add several users
 user : 
   name: "{{ item.name }}"
   state: present
   groups: "{{ item.groups }}"
 with items : 
    - { name: 'testuser1', groups: 'wheel' }
    - { name: 'testuser2', groups: 'root' }
```
如果循环的元素是一个嵌套字典,需要使用 with\_dict 选项遍历元素。如下所示:

```
users: 
  alice: 
           : Alice Appleworth<br>phone: 123-456-7890
      amo: Alice Appleworth
 bob : 
    name: Bob Bananarama
     telephone: 987-654-3210
```
tasks:

 $---$ 

```
- name: Print phone records
 debug: 
    msg: "User {{ item.key }} is {{ item.value.name }} ({{ item.value.telephone }})"
 with_dict: " {\{ \text{users } \}}"
```
如果循环的每一项不是字典,而是 个列表,那么,我们可以使用 with nested 选项进 行遍历 ,然后通过下标的方式访问列表中的元素

```
- name: give users access to multiple databases
 mysql_user : 
      ne :"{ { item[O] } }" 
   priv: "{{ item[1] }}. *: ALL"
   append_privs : yes 
   password: "foo"
 with_nested:
    - [ 'alice', 'bob' ]
   - [ 'clientdb', 'employeedb', 'providerdb' ]
```
 $\mathbb{R}$  with sequence  $\mathbb{R}$  sequence  $\mathbb{R}$  and  $\mathbb{R}$  range range range range range range  $m \sim 1$  with sequence  $\sim 1$  sequence  $\sim 1$ 如下所示:

```
# create some test users 
- user: 
      ne "{{工 tern }} " 
   state: present 
    groups : " evens" 
  with_sequence: start=0 end=32 format=t
```
Ansible 中文持 with\_random\_choice 选坝。该选坝的含义是随机选择某一坝。使用万法 如下: **【】】【】】** 

```
- debug : 
   msg: "{{ item }}"
 with_random_choice:
     - " go through the door " 
     -"drink from the goblet " 
     - " press the red button " 
     - " do nothing "
```
#### 6. 使用标签灵活控制 Play 的执行

使用 Ansible 部署服务器时,如果部署的任务比较复杂,那么,不可避免地导致任务 列表变 任务列表变长以后,错误处理就会比较麻烦 这是因为 Ansible 中的 task 是按 顺序依次执行的。当我们重新指定修改过后的 Playbook, Ansible 会重新执行前面已经执行 assumed as a second of  $\sqrt{m}$  to  $\pi$   $\sqrt{m}$  to  $\pi$   $\sqrt{m}$  and  $\pi$   $\sqrt{m}$  and  $\pi$   $\sqrt{m}$  and  $\pi$   $\sqrt{m}$  and  $\pi$   $\pi$  and  $\pi$  and  $\pi$  and  $\pi$  and  $\pi$  and  $\pi$  and  $\pi$  and  $\pi$  and  $\pi$  and  $\pi$  and  $\pi$  and  $\sim$  Playbook and  $\sim$  1.4 New York  $\sim$  task  $\sim$  task  $\sim$  task  $\sim$  task  $\sim$  task  $\sim$  task  $\sim$  task  $\sim$  task  $\sim$  task  $\sim$  task  $\sim$  task  $\sim$  task  $\sim$  task  $\sim$  task  $\sim$  task  $\sim$  task  $\sim$  task  $\sim$  task  $\sim$  中的部分 ,或  $\frac{1}{2}$  and  $\frac{1}{2}$  and  $\frac{1}{2}$   $\frac{1}{2}$  tags  $\frac{1}{2}$  ansibility and  $\frac{1}{2}$  and  $\frac{1}{2}$   $\frac{1}{2}$   $\frac{1}{2}$   $\frac{1}{2}$   $\frac{1}{2}$ 

```
例如,下面是 个包含 tags 选项的 Playbook:
```

```
- name: install package
 yum: name={{ item }} state=installed
 with items: 
 - httpd
     - memcached 
 tags: 
     - packages
- name: uploading config file
 template: src=templates/src.j2 dest=/etc/foo.conf
 tags : 
     - configuration
- name: be sure ntpd is running and enabled 
 service: name=ntpd state=started enabled=yes
 tags: ntp
```
在这个例子中,我们使用 tags 为每一个任务打上了一个标签。有了标签以后,可以 使用 ansi ble-playbook 的一skip-tags 选项与一tags 选项指定需要执行的 task 或者需要跳过 的 task。例如,下面两条命令都能够实现仅执行这个 Playbook 中前两个 task,忽略后一个 task 的功能:

```
ansible-playbook example.yml --tags "configuration, packages"
ansible-playbook example .yml --skip-tags "ntp "
```
## 使用 changed\_when 控制对 changed 字段的定义

Shell 命令或模块运行时 它们往往会根据自己的判断报告是否对远程服务器进行了 修改,然后通过返回值中的" changed"字段返回给我们。如果 changed 字段返回有误,则 可以根据具体的场景修正 changed 字段的返回值。例如,在下面的程序中,billybass 是我们 的程序。这个程序退出码为 2 时表示程序对远程服务器产生了修改。因此,可以像下面这 样修正 changed 字段的返回值:

tasks:

```
- shell: /usr/bin/billybass --mode="take me to the river"
 register: bass_result
 changed_when: "bass_result.rc != 2"
```
### 8. 使用 failed\_when 控制对 failed 宇段的定义

与 changed 字段类似, 我们也可以通过自定义的方式判断命令是否执行成功。如果使 用 Ansible 执行 Shell 命令, 默认情况下通过命令的返回码是否为 0 判断命令是否执行成功 (这也是 Linux 命令的标准)。对于一些特殊的命令,无法通过返回码知道命令是否执行成 功,那么,我们也可以使用 failed when 选项自定义命令执行失败的标准。如下所示:

```
- name: this command prints FAILED when it fails
```
command: /usr/bin/example-command -x -y -z register: command\_result failed when ·"'FAILED ' in command result .stderr"

# 10.7 role 的定义与使用

 $A \rightarrow A$  role of role  $P$  role  $P$  role  $P$  role  $P$  role  $P$  role  $P$  role  $P$  role  $P$  role  $P$  role  $P$  role  $P$  role  $P$  role  $P$  role  $P$  role  $P$  role  $P$  role  $P$  role  $P$  role  $P$  role  $P$  role  $P$  role  $P$  role  $P$ 象,是一种将复杂的 Playbook 分割成多个文件的机制,它大大简化了复杂 Playbook 的编 写,同 时,使得 Playbook 复用变得简单 Ansible 从复杂的 Playbook 中抽象出了 role 的概 念,并在 Playbook 提供了 roles 选项来使用 role, 在命令行提供了 ansible-galaxy 命令来创 建、 删除和查看 role ,并且提供了 个共享平台来鼓励大家复用 role

在这一节中,我们首先介绍 role 的概念,然后介绍与 role 相关的命令行工具 ansible- $\mathbb{R}^n$  , and the most proposed role of the most control  $\mathbb{R}^n$  . The most control  $\mathbb{R}^n$  role of  $\mathbb{R}^n$  ,  $\mathbb{R}^n$  ,  $\mathbb{R}^n$  ,  $\mathbb{R}^n$  ,  $\mathbb{R}^n$  ,  $\mathbb{R}^n$  ,  $\mathbb{R}^n$  ,  $\mathbb{R}^n$  ,  $\mathbb{R}^$ 

## 10.7.1 role 的概念

 $r \rightarrow r \rightarrow r \rightarrow r$ role , and role , and relatively , and relatively , and relatively  $\sim$  Playbook  $\sim$  Playbook  $\sim$  Playbook  $\sim$ 行规范化组织, 以此增加 Playbook 的可维护性。  $\cdots$   $\cdots$   $\cdots$   $\cdots$   $\cdots$   $\cdots$   $\cdots$   $\cdots$   $\cdots$   $\cdots$   $\cdots$   $\cdots$   $\cdots$   $\cdots$   $\cdots$   $\cdots$   $\cdots$   $\cdots$ 

 $\mathcal{P}$ ,  $\mathcal{P}$ ,  $\Box$  $\cdots$  second  $\cdots$   $\cdots$   $\cdots$   $\cdots$   $\cdots$  $\sim$ 的喜好进行组织,那么不同的人实现相同的功能可能出现完全不同的组织方式。这种情况 的喜好进行组织 ,那么不同的人实现相同的功能可能出现完全不同的组织方式  $\cdots$  $P$  Playbook  $P$  Playbook  $P$  Playbook  $P$  Playbook  $P$  and  $P$   $\mathcal{P}$   $\mathcal{P}$   $\mathcal{P}$   $\mathcal{P}$   $\mathcal{P}$   $\mathcal{P}$   $\mathcal{P}$   $\mathcal{P}$   $\mathcal{P}$   $\mathcal{P}$   $\mathcal{P}$   $\mathcal{P}$   $\mathcal{P}$   $\mathcal{P}$   $\mathcal{P}$   $\mathcal{P}$   $\mathcal{P}$   $\mathcal$ Ansible 将复杂的 Playbook 抽象成了 role 的概念

 $\cdots$  role , and a role  $\cdots$  role  $\cdots$  role  $\cdots$  role  $\cdots$  and  $\cdots$  and  $\cdots$  and  $\cdots$   $\cdots$   $\cdots$   $\cdots$   $\cdots$   $\cdots$   $\cdots$ ongodb ",与 mongodb role 相关的文件都存放在/etc/ansible/roles/mongodb 目录下 个目录包含以下文件及目录: 个目录包含以下文件及目录:

\$ tree mongodb rnongodb  $\leftarrow$  defaults |」一- main.yml – files<br>– handlers |」一- rnain . yml •- meta |」- main.yml - README.md •- tasks
#### $342$  Python Linux  $342$  Python Linux  $\frac{1}{2}$

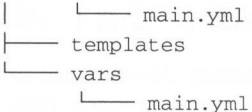

7 directories, 6 files

各个目录及文件的含义如下: 及文件的含义如下:

□ default/main.yml: 可以被覆盖的默认变量; in the distant and the distant and

files :目录,保存了 要上传到远程服务器的文件 如上 MongoDB 子中的 ad secret 文件: Landvert binks! secret 文件;

□ handlers/main.yml: 与 Playbook 中的 handlers 选项类似, 包含了所有的 handler;  $\cdots$ 

meta main.yml: role of the state of the state of the state of the state of the state of the state of the state of the state of the state of the state of the state of the state of the state of the state of the state of the state of the st

**README.md role 的说明文件;** 

 $\sim$  Playbook tasks main.  $\sim$  Playbook tasks  $\sim$  Playbook tasks  $\sim$  Playbook tasks  $\sim$ 

 $t_{\rm{max}}$  , we are the monopolarization of  $\mathcal{L}_{\rm{max}}$  , we are the MongoDB  $\mathcal{L}_{\rm{max}}$ 数据库配置文件;

 $\gamma$  is main. We have seen the players of  $\gamma$  is the variable seen that  $\gamma$ 了所有的变量定义。 定义

这里有两个需要注意的地方: 这里有两个需要注意的地方:

l) 母个卑独的文件都是可选的。例如,当前的 role 不包含 handler,则 handler  $y \rightarrow y$  is the second distance of  $\alpha$ 目录都不需要;

 $\cdots$ , role  $\cdots$ , role  $\cdots$ , role  $\cdots$ , role  $\cdots$ ,  $\cdots$ ,  $\cdots$ ,  $\cdots$ ,  $\cdots$ ,  $\cdots$ ,  $\cdots$ ,  $\cdots$ ,  $\cdots$ ,  $\cdots$ ,  $\cdots$ ,  $\cdots$ ,  $\cdots$ ,  $\cdots$ ,  $\cdots$ ,  $\cdots$ ,  $\cdots$ ,  $\cdots$ ,  $\cdots$ ,  $\cdots$ ,  $\cdots$ ,  $\cdots$ ,  $\cdots$ ,  $\cdots$ ,  $\cdots$ 认为相对引用。 认为相对引用

### 10.7.2 使用 ansible-galaxy 命令管理 role

 $\cdots$  role  $\cdots$  role  $\cdots$  role  $\cdots$  role  $\cdots$  role  $\cdots$  role  $\cdots$  role  $\cdots$  role  $\cdots$   $\cdots$   $\cdots$   $\cdots$   $\cdots$   $\cdots$   $\cdots$   $\cdots$   $\cdots$   $\cdots$   $\cdots$   $\cdots$   $\cdots$   $\cdots$   $\cdots$   $\cdots$   $\cdots$   $\cdots$   $\cdots$   $\cdots$   $\cdots$   $\cdots$   $\sim$  and  $\sim$  and  $\sim$  and  $\sim$  and  $\sim$  and  $\sim$  and  $\sim$  and  $\sim$  and  $\sim$  and  $\sim$  and  $\sim$  and  $\sim$  and  $\sim$  $\cdots$  .  $\cdots$  .  $\cdots$  .  $\cdots$  and  $\cdots$  galaxy.  $\cdots$  and  $\cdots$  is a role of roles in  $\cdots$  roles in  $\cdots$ 

ansible-galaxy 的简单用法:

1) 初始化一个 roles 的目录结构:

ansible-galaxy init /etc/ansible/roles/websrvs

)安装别人写好的 roles:

ansible-galaxy install -p /etc/ansible/roles bennojoy.mysql # 安装到指定目录 #安装到指定目录 ansible-galaxy -p ./roles install bennojoy.ntp

 $\lambda$  ,  $\lambda$  ,  $\lambda$ 

row less than an interesting the channel control of the control of the path  $\mathbf{r}$  role  $\mathbf{r}$  role for  $\mathbf{r}$ 

3) 列出已安装的 roles: )列出已安装的 roles:

ansible-galaxy list

4) 查看已安装的 roles 信息: ) - ( ) - ( ) - ( ) - ( ) - ( ) - ( ) - ( ) - ( ) - ( ) - ( ) - ( ) - ( ) - ( ) - ( ) - ( ) - ( ) - ( ) - ( ) - ( )

ansible-galaxy info bennojoy .mysql

5) 卸载 roles: )卸载 roles:

ansible-galaxy remove bennojoy.mysql

如果你需要部署一个开源软件,很有可能已经有人编写好了 Ansible 的 role 来完成这个 role  $\sim$  role  $\sim$  role  $\sim$  role  $\sim$  role  $\sim$  role  $\sim$  role  $\sim$  role  $\sim$  role  $\sim$ 工作。为了节省部署时间,我们可以直接从 Ansible Galaxy ( https://galaxy.ansible.com) 中  $\mathcal{L}$  role Ansibility Ansibility Ansibility Ansibility Ansibility Ansibility Ansibility Ansibility Ansibility Ansibility Ansibility Ansibility Ansibility Ansibility Ansibility Ansibility Ansibility Ansibility Ansibilit 享平台 ,该平台汇聚了各 类常用功能的角色,找到适合自己的角色后,只需要运行" ansible-galaxy install 作者 id. 角  $P = \frac{1}{2}$ 

Ansible Galaxy 是由 Ansible 社区维护的 Ansible role 开源仓库,这些 role 实际存储在  $\Box$ role、通过作者查找 role, 我们也可以将自己的 role 分享在 Galaxy 上。

### 10.7.3 如何使用 role

我们已经介绍了 role 的概念、 创建、下载等知识 那么,有了 role 以后应该如何使用  $r \sim r \sim r \sim r$  role of  $r \sim r$  roles to  $r \sim r$  roles to  $r \sim r$  roles to  $r \sim r$  . And the playbook  $r \sim r$  $\mathbf{H}$  and  $\mathbf{H}$  and  $\mathbf{H}$  and  $\mathbf{H}$  and  $\mathbf{H}$  role is a normal model in  $\mathbf{H}$  and  $\mathbf{H}$  and  $\mathbf{H}$  and  $\mathbf{H}$  and  $\mathbf{H}$  and  $\mathbf{H}$  and  $\mathbf{H}$  and  $\mathbf{H}$  and  $\mathbf{H}$  and  $\mathbf{H}$  and  $\mathbf$ 例子演示 role 的使用

 $\mathcal{A} = \mathcal{A} + \mathcal{A} + \mathcal$  $\alpha$  and  $\alpha$  role  $\alpha$  relief  $\alpha$  role  $\alpha$  role  $\alpha$  role  $\alpha$  role  $\alpha$  role  $\alpha$  role  $\alpha$  role  $\alpha$  role  $\alpha$ 们本地: 们本地

sudo ansible-galaxy install geerlingguy.nginx

role with the second contract the second roles in  $\sim$  second  $\sim$  . The second contract is equal to the second contract of  $\sim$ 多了一个名为 geerlingguy.nginx 的子目录, 如下所示:

\$ ls /etc/ansible/roles/ bennojoy .ntp bennojoy.redis geerlingguy.nginx

也可以使用 ansible-galaxy 命令查看当前系统中已经安装的 role:

\$ ansible-galaxy list - bennojoy.redis, master

```
- bennojoy .ntp, master
```
- geerlingguy.nginx, 2. 1. 0

 $\sim$  Playbook role  $\sim$  Playbook role  $\sim$  Playbook  $\sim$  Playbook  $\sim$  Playbook  $\sim$  Playbook  $\sim$  Playbook  $\sim$  Playbook  $\sim$ 操作, role 仅仅是指定对远程服务器执行操作,并且一个 般只包含单一的、明确的  $\cdots$  , and  $\cdots$  , and  $\cdots$  , and  $\cdots$  , and  $\cdots$  , and  $\cdots$ 后仍然需要编写 Playbook , when you want to your playbook , when you want to you want to your playbook , when you want to your  $m \geq 1$ 

在我们这里的例子中, Playbook 的内容如下:

```
- hosts: webservers
become: yes
 become method : sudo 
roles: 18 March 180
  - role: geerlingguy.nginx
```
 $p \leftrightarrow p$ 

ansible-playbook -i hosts depoly\_nginx.yml

 $\frac{1}{2}$ , role  $\frac{1}{2}$ , role  $\frac{1}{2}$ , role  $\frac{1}{2}$ , role  $\frac{1}{2}$ , role  $\frac{1}{2}$ , role  $\frac{1}{2}$ , role  $\frac{1}{2}$ ,  $\frac{1}{2}$ ,  $\frac{1}{2}$ ,  $\frac{1}{2}$ ,  $\frac{1}{2}$ ,  $\frac{1}{2}$ ,  $\frac{1}{2}$ ,  $\frac{1}{2}$ ,  $\frac{1}{2}$ ,  $\frac{1}{2}$ , role 并且 ,对于部署任务依赖的文件(如模板、附件)也放置在每一个 目录下 room root root and root and root the playbook of the state of the playbook and the property of the playbook in

#### $10.7.4$ role and mongolar development of the contract of the state of the state of the state of the state of the state of the state of the state of the state of the state of the state of the state of the state of the state of the

role role is a property of the player of the playbook in the property of the playbook of the playbook in the player  $\mathbb{R}$ ,  $\mathbb{R}$ , 的例子,改造成 以后,其文件结 构如下所示:  $\cdots$ :  $\cdots$ 

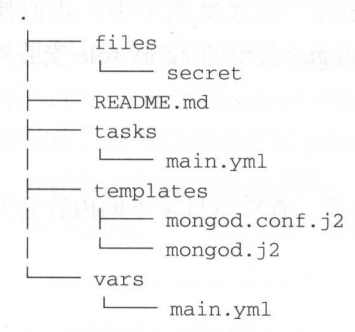

4 directories, 6 files

 $\lambda$ , files is the secret in the secret in the secret  $\lambda$ , is the files and files and  $\lambda$ , is the second files in the second files in the second files in the second files in the second files in the second files in the s tasks into account of the main power into the state of the Intelligence and Intelligence and Intelligence and temperature and the property of the property of the control of the property of the control of the control of the control of the control of the control of the control of the control of the control of the control of the cont 目录下,在部署 MongoDB 的例子中,我们用到 了两个模板,分 Mongol Company and the company of the company of the company of the company of the company of the company of the company of the company of the company of the company of the company of the company of the company of the comp  $\blacksquare$ 一个专门的目录用来存  $\alpha$  Playbook Playbook Playbook Playbook Playbook Playbook Playbook Playbook Playbook Playbook Playbook Playbook Playbook

role 的每个目录都不是必须的 例如,在我们部署 MongoDB 的例子中,由于我们这个 role 没有依赖信息,因此,不需要 meta 目录 没有 handler ,因此, handlers 录也不需要 部署 MongoDB 的例子也没有可替换的变量, 因此, default 目录也不需要。  $\mathbb{R}$  Mongold by Mongold B and  $\mathbb{R}$  and  $\mathbb{R}$  and  $\mathbb{R}$  and  $\mathbb{R}$  and  $\mathbb{R}$  and  $\mathbb{R}$  and  $\mathbb{R}$  and  $\mathbb{R}$  and  $\mathbb{R}$  and  $\mathbb{R}$  and  $\mathbb{R}$  and  $\mathbb{R}$  and  $\mathbb{R}$  and  $\mathbb{R}$  and  $\mathbb{$ 

# 10.8 Ansible 的配置文件

 $\Box$ 配置 Ansib le 命令行工具的默认行为 在这 小节,我们将深入探索 ansible.cfg 文件

### 10.8.1 配置文件的查找路径

认情况下, Ansible 命令行工具使用的配置文件是/ tc/ansible ansible.cfg 文件 在最  $r \rightarrow r$  ro le Playbook Invento  $r \rightarrow r$  and  $r \rightarrow r$  and  $r \rightarrow r$  and  $r \rightarrow r$  and  $r \rightarrow r$  and  $r \rightarrow r$  and  $r \rightarrow r$  and  $r \rightarrow r$  $\frac{1}{2}$  ,  $\frac{1}{2}$  ,  $\frac{1$ and and account of the control of the control of the change of the state of the state of the state of the state of the state of the state of the state of the state of the state of the state of the state of the state of the cfg  $\alpha$  is a subsequent in the nsible  $\alpha$  inverse  $\alpha$  is a role of the same  $\alpha$  roles of  $\alpha$  roles of  $\alpha$  roles  $\alpha$  is a role of the same  $\alpha$ 连接的默认参数等

 $\mathcal{A}$  ,  $\mathcal{A}$  ,  $\mathcal{A}$  ,  $\mathcal{A}$  ,  $\mathcal{A}$  ansibilities.cfg  $\mathcal{A}$  and  $\mathcal{A}$  and  $\mathcal{A}$  and  $\mathcal{A}$  and  $\mathcal{A}$  and  $\mathcal{A}$  and  $\mathcal{A}$  and  $\mathcal{A}$  and  $\mathcal{A}$  and  $\mathcal{A}$  and  $\mathcal{A}$  and  $\mathcal{A}$ 顺序如下: 顺序如下:

I ) ANSIBLE CONFIG 环境变量指定的配置文件

)当前目录下的 ansible.cfg 文件;

- $\sim$  1.0  $\sim$  1.0  $\sim$  1.0  $\sim$  1.0  $\sim$  1.0  $\sim$  1.0  $\sim$  1.0  $\sim$  1.0  $\sim$
- 4) Ansible 默认的 /etc/ansible/ansible.cfg 文件。

Ansible 根据上面的顺序查找配置文件, 当找到一个 Ansible 的配置文件以后, 立即停 止查 Ansible 不会将后续的配置文件内容合并 当前的配置文件中 因此,如果配置文 件的内容没有按照预期配置生效,可能是在当前系统中存在多个 Ansible 的配置文件。

### 10.8.2 Ansible 中的常用配置

ansible.cfg 文件包含了许多可配置项,这一节将介绍部分常用的配置项,完整的配置项 可以参考 Ansible 官方文档( http://docs.ansible.com/ansible/intro configuration.html

#### 默认配置

inventory :指定 Inventory 文件的路径;

**FOOD remote user: SSH 连接时使用的用户名; NDOOD CONDUCT DEPARTMENT** 

mote that the state of the state of the state of the state of the state of the state of the state of the state of the  $\frac{1}{2}$  and  $\frac{1}{2}$  and  $\frac{1}{2}$  a

prime value is the contract of  $\mathcal{L}$  in  $\mathcal{L}$  shows the contract of  $\mathcal{L}$ 

 $r \sim 1$  role is a role of  $p \rightarrow 1$  role of  $p \rightarrow 2$  round  $p \rightarrow 2$ 

□ log\_path: Ansible 的日志文件路径;  $\blacksquare$ 

host\_key\_checking : 类似于 ssh 命令中的 StrictHostKeyChecking 选项,当该选项  $\sim$  and  $\sim$  along  $\sim$  and  $\sim$  along  $\sim$  and  $\sim$  and  $\sim$  and  $\sim$  and  $\sim$  and  $\sim$  and  $\sim$  and  $\sim$ knowledge to the control of the state of the control of the control of the control of the control of the control of the control of the control of the control of the control of the control of the control of the control of t

 $f \colon A \to A$  is a set of  $f \colon A \to A$  is a set of  $f \colon A$ 

 $\Box$ 

2. ssh 连接配置

 $s - \theta$  is a remainder  $\theta$  and  $\theta$  are proposed by  $\theta$ 连接;

pipelining :  $\frac{1}{2}$  is a second in the pipelining in  $\alpha$  in  $\alpha$  in  $\alpha$  in  $\alpha$ 执行谏度:  $\cdots$ 

□ control path: 保存 ControlPath socket 的路径。 的路径

 $\mathbf{p}$ 

是否进行权限提升

becom method :权限提升的方式,默认为

 $b = 0$ root;

become ask pass: 默认为 Fa se , and the set of the set of  $\alpha$  , and the set of  $\alpha$ 

# 10.9 Ansible 的最佳实践

 $\cdots$   $\cdots$   $\cdots$   $\cdots$   $\cdots$   $\cdots$   $\cdots$   $\cdots$   $\cdots$   $\cdots$   $\cdots$   $\cdots$   $\cdots$   $\cdots$   $\cdots$   $\cdots$   $\cdots$   $\cdots$   $\cdots$   $\cdots$   $\cdots$   $\cdots$  $r$  $\frac{1}{2}$ ,  $\frac{1}{2}$ , where the contract of the contract of the contract of the contract of the contract of the contract of the contract of the contract of the contract of the contract of the contract of the contract of the contract of the cont  $\frac{1}{2}$ ,  $\frac{1}{2}$ ,  $\frac{1}{2}$ ,  $\frac{1}{2}$ ,  $\frac{1}{2}$ ,  $\frac{1}{2}$ ,  $\frac{1}{2}$ ,  $\frac{1}{2}$ ,  $\frac{1}{2}$ ,  $\frac{1}{2}$ ,  $\frac{1}{2}$ ,  $\frac{1}{2}$ ,  $\frac{1}{2}$ ,  $\frac{1}{2}$ ,  $\frac{1}{2}$  $\frac{1}{2}$ the light definition and a light of the light of the light of the light of the light of the light of the light of the light of the light of the light of the light of the light of the light of the light of the light of the

 $\frac{1}{2}$  $\frac{1}{2}$  if  $\frac{1}{2}$  is the sequence if it and  $\frac{1}{2}$  if  $\frac{1}{2}$  ,  $\frac{1}{2}$  ,  $\frac{1}{2}$  if  $\frac{1}{2}$  if  $\frac{1}{2}$  if  $\frac{1}{2}$  if  $\frac{1}{2}$ 学习 Ansible 的最佳实践。 学习  $-1$ 

#### 10.9.1 Ansible 的文件组织

Ansi bl 官方给出的最佳实践中,各文件的组织结构如下:

```
production # inventory file for production servers 
 staging # inventory file for staging environment
 group_ vars/ 
    groupl 
    group2 
 host_ vars/ 
    hostnamel 
    hostname2 
library/ # if any custom modules, put them here
 filter_plugins/ # if any custom filter plugins, put them here 
 site.yml # master playbook
 webservers .yml # playbook for webserver tier 
 dbservers.yml # playbook for dbserver tier 
 roles/ 
     common/ 
         tasks/ 
                       # this hierarchy represents a "role"
              mai .yml
         handlers/ 
             main . yml 
         templates/ 
             ntp . conf. j 2 
         files/ 
             bar.txt # files for use with the copy resource 
             foo .sh # script files for use with the script resource 
         vars/ 
             main.yml 
         defaults/ 
             main.yml 
         meta/ 
             main.yml 
         library/ 
         lookup_plugins/ 
     webtier/ # same kind of structure as " common" was above
     monitoring/ 
     fooapp/
```
在这个目 录结构中,使用了 个名为 production Inventory 文件保存生产环境的服务 , we have a state in the state  $\frac{1}{2}$  state inventory  $\frac{1}{2}$  and  $\frac{1}{2}$  investory  $\frac{1}{2}$  inverse  $\frac{1}{2}$  inverse  $\frac{1}{2}$  inverse  $\frac{1}{2}$ roup\_vars is the first district that  $\sim$  and  $\sim$  and  $\sim$  and  $\sim$  and  $\sim$  and  $\sim$  . In the library control is the secondary of  $\ddot{\mathcal{A}}$ , is a finite and  $\ddot{\mathcal{A}}$  finite and  $\ddot{\mathcal{A}}$  finite interaction. In the filter of  $\ddot{\mathcal{A}}$ 

 $\alpha$  and  $\alpha$  definition along the definition of  $\alpha$  and  $\alpha$  and  $\alpha$  definition  $\alpha$  and  $\alpha$  and  $\alpha$  and  $\alpha$  and  $\alpha$  and  $\alpha$  and  $\alpha$  and  $\alpha$  and  $\alpha$  and  $\alpha$  and  $\alpha$  and  $\alpha$  and  $\alpha$  and  $\alpha$  and  $\alpha$  and  $\alpha$  $\mathcal{P}$  webserve . The playbook is presented to be a site.  $\mathcal{P}$  and  $\mathcal{P}$  and  $\mathcal{P}$  sites.  $\mathcal{P}$  is a simple of  $\mathcal{P}$  $P$ 

执行 dbservers.yml 即可, 如果需要同时部署数据库服务与 web 服务, 则执行 site.yml。site. yml 的内容如下:

# file: site.yml

- include: webservers. vml

- include: dbservers. vml

在最佳实践中, 尽可能地将功能抽象成 role, 并将各个 role 保存在 roles 目录下。编写 Playbook 时, 不需要再编写 task, 仅仅指定需要对哪些服务器执行哪些操作即可。例如, 在这个例子中, webservers.yml 的内容如下:

```
# file: webservers.yml
- hosts: webservers
 roles : 
    common 
    - webtier
```
roles 目录下包含了各个 role 以及 role 中的各个目录,与 10.7.1 节中介绍的一样, 这里 就不再赘述。

### 10.9.2 Ansible 最佳实践

为了更好地使用 Ansible 部署应用, Ansible 官方给出了大量的指导意见。在这一节中, 我们将介绍部分重要的内容,完整的指导意见可以参考官方文档 http://docs.ansible.com/ ansible/playbooks best practices.html.

顶层的 Playbook 仅仅包含 role (Top Level Playbooks Are Separated By Role): 例如, 在前面介绍的最佳实践中, site.yml 与 webservers.yml 文件都非常短小, 因为它们并不包含 具体的任务列表,仅仅是引用 role 来执行部署;

以 role 的方式组织 task 与 handler (Task And Handler Organization For A Role): 虽然在 Playbook 中可以使用 tasks 选项给出任务列表, 使用 handles 选项给出 handle 列表, 但是, 在最佳实践中,我们一般以 role 的方式来组织部署任务。因此,我们一般将 task 与 handle 放置在不用的文件中;

明确区分生产环境与测试环境(Staging vs Production): 为了避免误操作, 强烈建议在 生成环境和测试环境使用不同的 Inventory 文件, 以免因为一时大意对生产环境造成破坏;

依次更新集群中的服务器(Rolling Updates): 如果生产环境使用集群提供服务, 且集群 中的服务器可以分别更新。那么, 就不要批量更新服务器。可以使用 Ansible 提供的 serial 选项依次更新服务器,以便在出现问题时能够及时停止更新,将风险降至最低;

明确指定 state 的取值 (Always Mention The State): Ansible 的很多模块都有 state 参数。 例如, 对于安装软件, 可以取值为 absent、present 和 lastest。为了增加可读性与可维护性, 降低误操作的可能,尽可能地显示声明 state 参数,而不是取默认值: 参数,而不是取默认值;

以服夯益的作用组织 Inventory 乂仵(Group By Roles): 我们在 10.3 节中介绍了如何编 Inventory 文件以及如何匹配 Inventory 中的服务器 Inventory 的定义与匹配都非常灵活, 为了减少使用者犯错的可能,我们要尽可能的清晰明了 因此,推荐以服务器的作用组织 Inventory 文件 如果一台服务器同时承担了两个不同的功能,那么为了减少匹配服务器的 复杂性 ,可以在 Inventory 中进行适当的冗余;

增加适当的空白与注释以增加可读性( Whitespace and Comments ):在编写 Playbook the continued property that the play players in Blance and a player and a position wild a real popular and 写计算程序一样,需要时刻记住 Playbook of the contract of the contract of the contract of the contract of the contract of the contract of the contract of

<sup>は定</sup>为性务命名(Always Name Tasks):在编与 Playbook 时,仕务的名称是可选的 但是, 强烈建议为每个任务取一个顾名思义的名字, 这样便于 Playbook 理解与调试。在 Playbook and the playbook and the playbook and the playbook and the playbook and the playbook and 理解与调试 Ansible 执行时, 也方便杳看任务的执行讲度:  $m \rightarrow + + +$ 

保持简单(Keep It Simple): Ansible 提供了非常灵活的功能, 例如, 在定义变量时, 我  $P$  Playbook variable-playbook variable-playbook variable-playbook variable-playbook variable-playbook variable-playbook variable-playbook variable-playbook variable-playbook variable-playbook variable-playbook variable-p 的一extra-vars 项中定义变量 但是,我们应该在某一处定义变量,而不是多处定义变量。虽然 Ansible 供了非常灵活的功能,但是,我们不能乱用,要保持简单易懂,这样才不容易犯错;

 $\mathcal{N}$ 中,这样便于文件管理、 问题追踪和数据备份

#### 10.9.3 使用 role 部署 应用

Ansible 官方提供了多个应用部署的例子,每一个例子都有很好的组织方式,符合前面 介绍的最佳实践。这些例子保存在 https://github.com/ansible/ansible-examples

 $\sim$  and lamples and lamples  $\sim$  lamples  $\sim$  lample  $\sim$  lamples  $\sim$  lamples  $\sim$  lamples  $\sim$  lamples  $\sim$  lamples  $\sim$  lamples  $\sim$  lamples  $\sim$  lamples  $\sim$  lamples  $\sim$  lamples  $\sim$  lamples  $\sim$  lamples  $\sim$  lample  $40\%$  and  $40\%$  and  $40\%$  and  $40\%$  and  $40\%$  and  $40\%$  and  $40\%$  and  $40\%$  and  $40\%$  and  $40\%$  and  $40\%$  and  $40\%$  and  $40\%$  and  $40\%$  and  $40\%$  and  $40\%$  and  $40\%$  and  $40\%$  and  $40\%$  and  $40\%$  and comment is a contract of the contract of the contract of the contract of the contract of the contract of the contract of the contract of the contract of the contract of the contract of the contract of the contract of the c

#### 1. 目录结构

lamp  $\sim$  simple  $\sim$  simple  $\sim$  simple  $\sim$  simple  $\sim$  simple  $\sim$  simple  $\sim$  simple  $\sim$  simple  $\sim$ 

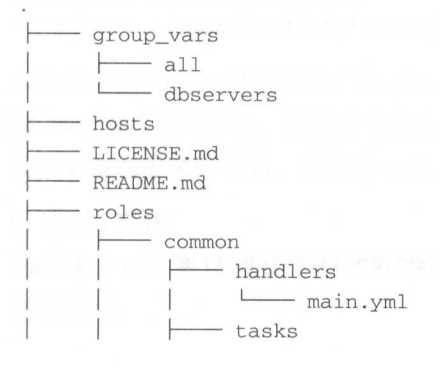

### 350 \* Python Linux系统管理与自动化运维

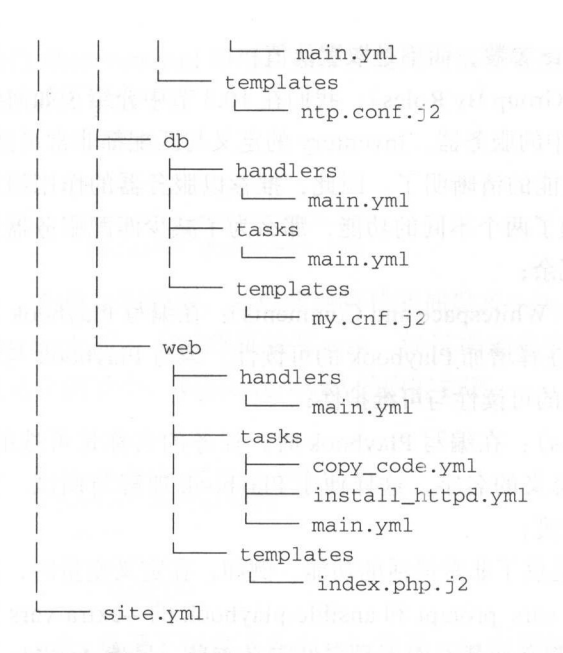

#### 2. 执行部署

由于 Ansible 官方提供的 lamp\_simple 示例只能应用在 centos 系统中,因此,笔者申请 了一台 centos 的云主机,并在 hosts 文件中配置了云主机的地址,然后尝试进行部署。部署 过程中仅仅遇到 iptables 没有安装, 以及找不到 mysql-server 安装包这两个小问题。将这两 个问题解决以后,执行下面的命令就完成了部署任务:

```
ansible-playbook site.yml
```
site.yml 是整个部署任务的入口, 其内容也比较简单, 就是对不同的服务器引用不同的 role。site.yml 这个人口文件没有包含实际的模块操作, 所以文件内容非常清晰明了, 并且, site.yml 文件以比较抽象的角度说明了要对服务器执行哪些操作。例如, 对所有的服务器执 行 common 中定义的操作, 对数据库服务器执行 web 中定义的操作, 对数据库服务器执行 db 中定义的操作。如下所示:

```
# This playbook deploys the whole application stack in this site. 
- name: apply common configuration to all nodes
 hosts: all
 rol es: 
    - common
```
- name: configure and deploy the webservers and application code hosts: webservers

```
roles: 
  - web 
 name: deploy MySQL and configure the databases 
hosts: dbservers 
roles:
```
- db

#### 3. 定义组变量 定义组变量

 $- - -$ 

 $J = \frac{1}{2}$  $\mu$  is a set of  $\mu$  variable property in the server  $\mu$  and  $\mu$  all described in the Reight of  $\mu$ 有服务器都会用到的变量,后者保存了数据库服务器会用到的变量 db servers 文件内容如 下所示: 下所示:

# The variables file used by the playbooks in the dbservers group.

# These don't have to be explicitly imported by vars\_files: they are autopopulated.

```
mysqlservice: mysqld 
mysql_port: 3306
dbuser: foouser 
dbname: foodb 
upassword: abc
```
#### 4. Playbook 中的

在这个例子中,包含了 common db web role 其中, common 用来配置 ntp 务, db 用来部署 MySQL 数据库, web 用来部署 Apache 服务 这里的 role 都包含了 handlers tasks templates 子目录,其中, tasks 子目录下的 main.yml 文件是 role 的入口  $\tau$ , web  $\approx$  , role,  $\gamma$  main.yml  $\propto$  r)  $\sim$  role  $\gamma$  products  $\eta$  main.  $\gamma$  and  $\gamma$  and  $\gamma$  and  $\gamma$  and  $\gamma$  and  $\gamma$  and  $\gamma$  and  $\gamma$  and  $\gamma$  and  $\gamma$  and  $\gamma$  and  $\gamma$  and  $\gamma$  and  $\gamma$  and  $\gamma$  and  $\gamma$  install\_httpd.yml 和 copy\_code.yml 中的内容,然后在 install\_httpd.yml 和 copy\_code.yml 执行实际的操作 如下所示:

- include: install\_httpd.yml

- include: copy\_code.yml

 $\frac{1}{2}$  in  $\frac{1}{2}$  installer  $\frac{1}{2}$   $\frac{1}{2}$  and  $\frac{1}{2}$  and  $\frac{1}{2}$   $\frac{1}{2}$   $\frac{1}{2}$   $\frac{1}{2}$   $\frac{1}{2}$   $\frac{1}{2}$   $\frac{1}{2}$   $\frac{1}{2}$   $\frac{1}{2}$   $\frac{1}{2}$   $\frac{1}{2}$   $\frac{1}{2}$   $\frac{1}{2}$   $\frac{1}{2}$   $\frac{1}{2}$  个名为 handlers 的于日求,该目求甲保仔 J install\_httpd.yml 引用的 handler。在 copy\_code.  $\frac{1}{2}$   $\frac{1}{2}$ 

5. Facts 变量

web the role of the product in the role of the product in the product of the product in the product of the product of the product of the product of the product of the product of the product of the product of the product o 量。如下所示: 如下所示

#### 352 \* Python Linux系统管理与自动化运维

```
<body> 
     </br> 
      <a href=http : //{{ ansible_default_ipv4.address }}/工ndex.html>Homepage</a>
     \langle/br>
    <?php 
     Print "Hello, World! I am a web server configured using Ansible and I am : ";
     echo exec ('hostname');
     Print "</BR>";
    echo "List of Databases: </BR>";
             {% for host in groups ['dbservers'] %}
                      $link = mysqli_connect('{{ hostvars[host].ansible_default
address }}', '{{ hostvars[host].dbuser }}', '{{ hostvars[host].upassword }}') or
die(mysqli_connect_error($link));
             \{\text{\$ endfor \$}\}$res = mysqli_query($link, "SHOW DATABASES;");
             while (\text{row} = \text{mysgli\_fetch\_assoc}(\text{Sres})) {
                      echo $row ['Database'] . "\n";
             \mathcal{E}?>
    </body>
```
在这个例子中,我们部署了一个 LAMP 应用。按照传统的手工部署方式,可能需要几 个小时才能完成部署, 并且会遇到很多令人沮丧的问题。在这里, 仅仅花费了几分钟时间 就完成了一个 LAMP 应用的部署。 成了 LAMP 用的部署。

# 10.10 本章总结

在这一章中,我们对 Ansible 进行了较为全面的学习。首先,我们介绍了 Ansible 的优 点, 然后比较了 Ansible 与 Fabric 的差异、Ansible 与 SaltStack 的差异。通过对比 Ansible 与其他部署工具的差异, 更能够理解 Ansible 的优势与特点。例如, Ansible 相对于其他配 置管理工具最显著的特点是,不需要在远程服务器安装任何客户端,这大大减少了 Ansible 的安装难度与维护代价。

介绍完 Ansible 的特点以后, 紧接着介绍了 Ansible 的基本使用。使用 Ansible 时, 首 先要确定的是对哪些服务器执行哪些保护标准作,然后要确定的是对远程服务器执行哪些操作。此外, Ansible 有两种操作远程服务器的方式, 分别是 ad-hoc 与 Playbook。

在本章的 10.3 节中, 我们深入地介绍了 Ansible 的 Inventory 管理, 即确定对哪些服务 器操作。虽然 Ansible 提供了灵活的方式进行 Inventory 管理, 但是, 为了避免误操作和增 加可读性,我们应该使用简单直接的方式给出要对哪些远程服务器进行操作。

确定完要对哪些服务器进行操作以后,接下来要明确的是对远程服务器执行哪些操作。 在 Ansible 中, 一般通过 Playbook 组织对远程服务器的操作, 而 Playbook 使用 YAML 语 法将模块操作组织在一起。因此, 在介绍 Playbook 操作前, 我们在 10.4 节介绍了 YAML

**10.5 节节 , 10.5 节节 10.5 节点 10.0 节定这一**章的重点, 计细儿印 Playbook 提供的功能。在这一节中,我们介绍了几个新的概念,分别是 Playbook、Play  $\epsilon$   $\sim$   $\epsilon$   $\sim$   $task_{\alpha}$ 

10.7 节中,我们的"我们的最好的",它是不一下来的"打住的事务,也是 抽象与规范 Role 可以规范化部署任务相关的 Playbook 与依赖文件 Role Ansible 中的 **The Role of the Second Manual Street, Annual Street, Annual Street, Annual Street, Annual Street, Annual Street** Playbook (通  $R$  ,  $R$  ,  $R$  ,  $R$  and  $R$  and  $R$  and  $R$  are  $R$  or  $R$  or  $R$  . Ansibility  $R$  and  $R$  and  $R$ 了一个平台来展示 Role。  $\ddot{\phantom{a}}$ 

<sup>10</sup> 介绍 Ansible 的配置文件以及常见的配置项 10.9 节介绍了 的最佳实践。 的最佳实

第11章 Chapter 11 lva and 111 and 111 and 111 and 111 and 111 and 111 and 111 and 111 and 111 and 111 and 111 and 111 and 111 and 111 and 111 and 111 and 111 and 111 and 111 and 111 and 111 and 111 and 111 and 111 and 111 and 111 and 111 an

# 使用 Python 打造 MySQL 专家系统

aa... .

-

......

 asa

-

·

··

. ....

噩噩噩' ..

路线 -- 400mm 5.200m - 130

..... ..

Python 语言的应用领域非常广泛, 不同的人使用 Python 做不同的事情。其中, Python 爬虫因为本身的趣味性被最多人喜爱。但是,对于一线互联网公司的工程师来说,爬虫只 是小儿科,他们会使用 Pvthon 做各种各样有用的事情。其中有一个重要的方向就是使用 Python 构建自己的工具和系统。例如,可以使用 Python 构建资产管理系统、自动化运维平 台、安全审计系统。 台、安全审计系统

在这一章中,我们会介绍一个网易内部使用的 MySQL 专家系统,该系统架构清晰、扩 展性强,并且能够轻松移植到其他系统之中 对于本章即将介绍的专家系统, MySQL 库并不是我们的重点,如果读者对 MySQL 数据库不是特别熟悉也没有关系, MySQL 数据 库只是该系统的载体 本章将通过该专家系统介绍 Python 中的高级语言特性和 Python 中的 系统架构。因此,无论读者是正在学习 Python 语言高级特性的开发工程师、还是想要构建 运维工具的运维工程师、抑或是 MySQLDBA ,都能够从本章受益

在这一章中,我们将首先介绍 Python 语言的高级语言特性 (11.1 节), 包括 Python 的 生成器、装饰器和上下文管理器,随后,介绍 MySQL 数据库以及如何在 Python 中连接 MySQL 数据库 (11.2), 紧接着介绍 Python 语言中的并发操作 (11.3 节), 然后依次介绍数 据库专家系统的设计(11.4 节)和架构(11.5 节)。在本书的最后两节,详细讨论了数据库 专家系统的客户端设计(11.6节)和服务端设计(11.7节)。

# 11.1 Python 语言高级特

在这一小节中,我们将会介绍几个 Python 语言的高级语言特性,包括生成器、装饰器

和上下文管理器 Python 言相对于其他编程语言来说,是 门简单易学的编程语言,但 是, 大部分工程师都没有掌握好这几个 Python 语言的高级语言特性 笔者认为,造成这种 现象有两个原因,一方面是因为大部分 Python 工程师具有其他编程语言背景,而其他编程 语言(如 ++和 Java 言) 中没有这几个语言特性,因此,没有引起工程师的重视; 另一方面 ,这几个高级语言特性本身是 Python 几个高级语言特性有一定的难度,但是,花一点时间掌握是值得的。一方面是因为,充分 点时间掌握是值得的 利用这些高级语言特性,能够写出更加 Pythonic 的代码, 使得程序的可读性、可维护性和 Pythonic 的代码,使得程序的可读性 可维护性和 易用性显著增加 ;另一方面,这几个 Python 语言的高级特性也是 Python 工程师最常遇到的 面试题, 是考察读者对 Python 掌握程度的重要依据。

### 11.1.1 深入浅出 Python 生成器

在 Python 这门语言中,生成器毫无疑问是最有用的特性之一,与此同时,也是使用最 ,与此同时,也是使用最 不广泛 Python 特性之一。 究其原因,主要是因为在其他主流语言中没有生成器的概念 正是由于生成器是一个"新"的东西,所以,它一方面没有引起广大工程师的重视,另一 方面,也增加了工程师的学习成本,最终导致大家错过了 Python 中如此有用的一个特性。 在这一节中,我们将深入浅出地介绍 Python 的生成器,以改变"如此有用的特性却使用极 不广泛"的现象。

#### 1. 迭代器协议 . . . . . . . . . .

生成器自动实现了迭代器协议,而迭代器协议对很多人来说是一个较为抽象的概念 所以,为了更好地理解生成器,需要简单回顾一下迭代器协议的概念 迭代器协议是指:对 象需要提 next 方法,它要么返回迭代中的下一项,要么就引起一个 Stop Iteration 异常以  $\sim$  3  $\sim$  3  $\sim$ 所谓协议,只是一种约定,可迭代  $\mathcal{L}$ , Python of Gallery, Python and  $\mathcal{L}$  sum min max and  $\mathcal{L}$  sum min max and  $\mathcal{L}$  and  $\mathcal{L}$  and  $\mathcal{L}$ 器协议访问对象

 $P \rightarrow P$ , property for form in the form list  $P \rightarrow P$ ,  $P \rightarrow P$ ,  $P$ 保存对象引用的数组,因此,我们可以使用 for 循环来遍历 list。如下所示: . . . . . . . . .

```
In [1]: for n in [1, 2, 3, 4]:
             print(n) . . . . ....:
\mathbf{1}\sqrt{2}3
\Delta
```
正如我们在第 章所介绍的,在 Python 语言中, for 循环不但可以用来遍历 list ,也可 **1990年 1990年 1990年 1990年 1990年 1990年 1990年 1990年 1990年 1990年 1990年 1990年 1990年 1990年 1990年 1990年 1990年 1990年 19** 

```
In [2]: with open ('/etc/passwd') as f:
```
356 Python Linux系统管理与自动化运维

```
for line in f: 
                print(line) 
     . . . :
```
 $\sim$  Python – Python – Python Python Python Python Python Python Python Python Python – Python Python Python Python Python Python Python Python Python Python Python Python Python Python Python Python Python Python Python  $P_{\text{max}}$  for  $P_{\text{max}}$  for  $P_{\text{max}}$  f  $\sim$  Python seconds are python at  $\sim$  Python  $\sim$  Python  $\sim$  Python  $\sim$  Python  $\sim$  Python  $\sim$  Python  $\sim$ 如此方便的方式访问文件。如下所示: 如此方便的方式访问文件

```
In [3]: f = open(' / etc / passwd')In [4]: dir(f)
  Out [4): 
  ['_class_',
   '_delattr_',
    '\_\text{doc},
   . . . . . . .
    ' next', 
    ' readline ', 
    ' readlines ']
```
 $P = \frac{1}{2}$ 的方法 方法  $\ddotsc$  $f(x) = \frac{1}{2} \left( \frac{1}{2} \right) \left( \frac{1}{2} \right) \$  $\frac{1}{2}$  $\cdots$  StopIteration  $\cdots$  StopIteration stopPed stop

2. 牛成器 \_\_\_\_\_\_\_\_\_\_\_\_\_

理解了迭代器协议和可迭代对象以后,再来看生成器会好理解很多

Python external extensive that the state of the party of the state of the particle in the state in the state of the state of the state of the state of the state of the state of the state of the state of the state of the st  $\frac{1}{2}$ ,  $\frac{1}{2}$ ,

1 )生成器函数:与普通函数定义类似,但是,使用 yield 语句而不是 语句返回 结果 yield 语句一次返回一个结果,在每个结果中间挂起函数的状态,以便下次从它离开 的地方继续执行;

2)生成器表达式:类似于列表推导,但是,生成器返回按需产生结果的一个对象,而  $\cdots$ 不是一次构建一个结果列表

下面是一个生成器的例子,使用生成器返回自然数的平方:

```
def gensquares (N) : 
     for i in range (N) :
        yield i ** 2 
for item in gensquares(5):
```

```
print(item)
```
相同的功能,使用普通函数实现:

```
def gensquares (N) : 
    res = []for i in range (N) : 
       res.append(i*i)
    return res
```

```
for item in gensquares(5):
   print(item)
```
可以看到, 使用生成器以后, 实现相同功能的代码行数更少了。在我们的 gensquares 函数中,原来需要 5 行代码,现在需要 3 行代码即可。

我们再来看一个例子,以加深读者对生成器的理解。假设现在有一个列表,列表中包 含若干整数。接下来,我们需要对列表进行过滤。在过滤以后的结果中只保留列表中偶数 的数字。这个需求十分简单,相信读者能够快速写出相应的函数。如下所示:

```
def get even num (1) :
       res = []for item in 1: 
          if item 2 == 0:
          res.append(item) 
       return res 
def main () :
      1 = \text{range}(5)
```

```
for item in get even num(l):
print(item)
```

```
if __name__ == '__main__':main()
```
使用生成器以后,程序整体架构不变,但是代码更加清晰。如下所示:

```
def get_even_num(l):
  for item in 1:
        if item 8 2 == 0:
           yield item 
def main () : 
1 = \text{range}(5)for item in get_even_num(l):
       print (item)
```

```
if __name__ == '__main__':main()
```
接下来看一下生成器表达成器表达式与列表推导非常相似,使用列表推 导, 将一次产生所有结果。而使用生成器不会一次产生所有结果, 它会返回按需产生结果 的一个对象。如下所示:

```
In [5]: squares = [x**2 for x in range(5)]In [6]: squares 
  Out[6]: [0, 1, 4, 9, 16] 
  将列表推导的中括号替换成圆括号, 就是一个生成器表达式:
   \frac{1}{2}, \frac{1}{2}, \frac{1}{2}, \frac{1}{2}, \frac{1}{2}, \frac{1}{2}, \frac{1}{2}, \frac{1}{2}, \frac{1}{2}, \frac{1}{2}, \frac{1}{2}, \frac{1}{2}, \frac{1}{2}, \frac{1}{2}, \frac{1}{2}, \frac{1}{2}, \frac{1}{2}, \frac{1}{2}, \frac{1}{2}, \frac{1}{2}, In [7]: squares = (x**2 for x in range(5))
In [8]: squares
  Out[8] : <generator object <genexpr> at Ox7fe8333bf280> 
In [9]: next (squares)
  Out [9]: 0 
  In [10]: next(squares)
  Out [10]: 1 
  In [11]: next(squares) 
  Out [11]: 4 
  In [12]: list(squares)
  Out[12]: [9, 16]
```
Python is a positive property of the party of the party of the party of the party of the party of the party of 循环变得更加通用,而且,大部分内置  $\frac{1}{2}$  is produced in the subset of a specification of  $\frac{1}{2}$  pure and  $\frac{1}{2}$  pure and  $\frac{1}{2}$  pure  $\frac{1}{2}$  is  $\frac{1}{2}$  by  $\frac{1}{2}$  and  $\frac{1}{2}$ 迭代器协议访问对象,而生成器实现了迭代器协议,所以,我们可以直接这样计算一系列 值的和: 值的和:

```
In [13]: sum((x * * 2 for x in range(4)))
Out[l3]:14
```
 $\mathcal{L}$ ,  $\mathcal{L}$ ,  $\mathcal{L}$ ,

```
In [14]: sum(x ** 2 for x in range(4))
Out[14]: 14
```
 $\sim$  sum and sum  $\sim$  sum  $\sim$  sum  $\sim$  sum  $\sim$  sum  $\sim$  sum  $\sim$  sum  $\sim$  sum  $\sim$  sum  $\sim$ 个列表 例如,下面的程序就是一个典型的反面教材 在这段程序中,需要先构造一个 列表,然后使用 sum 函数计算列表中元素的和:

```
In [15]: sum([x * * 2 for x in range(4)])
Out [15]: 14
```
#### 3. 生成器与函数 生成器与函数

 $\frac{1}{2}$  $\frac{1}{2}$   $\frac{1}{2}$ 

 $\mathcal{P}$  $\alpha$  defined as a defined as a defined as a defined as a defined as a defined as  $\alpha$ )从语法上看, comment of the second comment of the second comment of the second comment of the second comment of the second comment of the second comment of the second comment of the second comment of the second comment of the second co your contract the contract of the contract of the contract of the contract of the contract of the contract of the contract of the contract of the contract of the contract of the contract of the contract of the contract of  $2.11 - 2.11 - 2.11 - 2.11 - 2.11 - 2.11 - 2.11 - 2.11 - 2.11 - 2.11 - 2.11 - 2.11 - 2.11 - 2.11 - 2.11 - 2.11 - 2.11 - 2.11 - 2.11 - 2.11 - 2.11 - 2.11 - 2.11 - 2.11 - 2.11 - 2.11 - 2.11 - 2.11 - 2.11 - 2.11 - 2.11 - 2.11 - 2.11 - 2.11 - 2.11 - 2.11 - 2.11$  $\frac{1}{2}$ 协议 由于生成器实现了迭代器协议,所以,我们可以在迭代环境中(如 and a series of the series of the series of the series of the series of the series of the series of the series  $\cdots$  ,  $\cdots$  ,  $\cdots$   $\cdots$   $\sim$ at the state of the state of the state of the state of the state of the state of the state of the state of the 数的状态 ,保留足够的信息 以便之后从它离开的地方继续执行

使用生成器的主要原因是,生成器支持延迟计算。所谓延迟计算,就是一次返回一个 所谓延迟计算,就是一次返回一个  $\sim$  , and  $\sim$  ,  $\sim$  ,  $\frac{1}{2}$  ,  $\frac{1}{2}$  ,  $\frac{1}{2}$  ,  $\frac{1}{2}$  ,  $\frac{1}{2}$  ,  $\frac{1}{2}$  ,  $\frac{1}{2}$  ,  $\frac{1}{2}$  ,  $\frac{1}{2}$  ,  $\frac{1}{2}$  ,  $\frac{1}{2}$  ,  $\frac{1}{2}$  ,  $\frac{1}{2}$ ,笔者在自己的电  $\frac{1}{2}$  ,  $\frac{1}{2}$  ,  $\frac{1}{2}$  ,  $\frac{1}{2}$  ,  $\frac{1}{2}$  ,  $\frac{1}{2}$  ,  $\frac{1}{2}$  ,  $\frac{1}{2}$  ,  $\frac{1}{2}$  ,  $\frac{1}{2}$  ,  $\frac{1}{2}$  ,  $\frac{1}{2}$  ,  $\frac{1}{2}$  ,  $\frac{1}{2}$ 对于后一个表达式,几乎没有什么 内存占用。 . . . . . . . . .

```
In [16) : sum( [i for i xrange(lOOOOOOOOO)])
In [17]: sum(i for i in xrange(10000000000))
```
 $\mu$ ,  $\mu$ , 字中每个单词出现的位置。如果不使用生成器, 程序大概是下面这样: 如果不使用生成器,程序大概是下面这样:

```
def index_words (text): 
  result = 1if text : 
      result.append (0)
 for index, letter in enumerate(text, 1):
        if letter == '.':
           result. append (index) 
   return result
```
text =  $" "The Zen of Python, by Tim Peters" "$ print (index\_words (text))

#### 用生成器以后,程序变得清晰了:

```
def index_words (text) : 
    if text : 
        yield 0 
for index, letter in enumerate(text, 1):
        if letter == ' ':
            yield index
```
text ="""The Zen of Python, by Tim Peters""" print (list (index\_words (text)))

至少有两个理由可以说明,使用生成器比不使用生成器代码更加清晰:

1)使用生成器以后,代码行数更少。读者需要牢记记住,如果想把代码写得简洁优 美, 在保证代码可读性的前提下, 代码行数越少越好:

#### 360 •• Python Linux系统管理与自动化运维

)不使用生成器的时候,对于每次结果,我们首先看到的是一个列表的 append 操作 (result.append (index)), 其次, 我们才看到 index 这个变量。也就是说, 我们每次看到的 是一个列表的 append 操作, 只是 append 的参数是我们想要的结果。使用生成器以后直接 yield index, 少了列表 append 操作的干扰, 一眼就能够看出代码是要返回 index 这个变量 的值。

这个例子充分说明了合理使用生成器能够有效提高代码可读性 只要大家接受了生成 器的概念,理解了 yield 语句和 return 语句一样返回一个值。那么,就能够理解生成器的好 处,也可以通过生成器提高程序效率和可读性

### 11.1.2 深入浅出 Python 装饰器

Pvthon 2.4 开始提供了装饰器(decorator), 装饰器作为修改函数的一种便捷方式, 为工 程师编写程序提供了便利性和灵活性。适当使用装饰器能够有效提高代码的可读性和可维 护性。装饰器本质上就是一个函数,这个函数接受其他函数作为参数,并将其以一个新的 修改后的函数进行替换。

为了深入理解装饰器的原理,首先需要了解 Python 中的一些函数知识,包括 Python 函数可以赋值给另外一个变量名,函数可以嵌套,以及函数对象可以作为另外一个函数的 参数等。装饰器仅仅是利用前面的这些 Python 知识加上 Python 语法实现的一种高级语法。

函数对象

Python 语言中, def 语句定义了一个函数对象,并将其赋值给函数名 也就是说, 函数名其实只是一个变量,这个变量引用了这个函数对象。因此,我们可以将函数赋值给 另外一个变量名,通过这个新的变量名调用函数。如下所示:

```
def say_hi (): 
    print ("Hi")
hello = say_hi
```
#### 2. 嵌套函数

hello ()

在 Python 语言中, def 语句是一个实时执行的语句, 当它运行的时候会创建一个新的 函数对象,并将其赋值给一个变量名。这里所说的变量名就是函数的名称。因为 def 是一个 语句,因此,函数定义可以出现在其他语句之中。如下所示:

mport random  $n = random.random(1, 5)$ if  $n \; 8 \; 2 == 0$ : def display (n) : print  $($  " ${0}$  is an even number". format $(n)$ )

```
else : 
    def display (n) : 
        print("0) is a old number". format (n))
```
display (n)

然函数定义可以出现在其他语句之中,那么,函数 定义也可以出现在另外 个函 数的定义之中。如下所示: 一个字 人名英格兰人姓氏卡普尔的变体

```
def outer(x, y):
    def inner () : 
        return x + y 
    return inner
```

```
f = outer(1, 2)print(f())
```
这个例 中,我们定义了 个名为 outer 的函数, 并在 outer 函数内部定义了 outer 函数以返回值的形式返回 nner 函数,我 将返回值保存在变量 引用的是  $\cdots$ ,实际是调用的 函数

3. 装饰器原型 装饰器原型

 $\sim$  0.000  $\sim$  0.000 并在另 个函数中进行调用 回调函数并不是 Python 语言特有的,在各个编程语言中都 存在。 下面是 个回调函数的例子

```
def greeting(f) : 
    f()def say_hi(): 
    print ("Hi")
def say_hello():
    print ("Hello")
greeting (say_hi) 
greeting (say_hello)
```
这个例子中,我们定义了 个函数,分别是 greeting say\_hi say\_hello 中,  $\mu$   $\mu$  $\frac{1}{2}$  says say  $\frac{1}{2}$  says in any means  $\frac{1}{2}$  any  $\frac{1}{2}$  in  $\frac{1}{2}$   $\frac{1}{2}$   $\frac{1}{2}$   $\frac{1}{2}$   $\frac{1}{2}$   $\frac{1}{2}$  $\sim$ 

下来看 个更 复杂的例子 在这个例子中,我们用到了前面介绍的所有知识 先, 我们定义了 个名为 say hi 的函数和 个名为 bread 的函数, bread 函数接收 say\_hi  $\frac{1}{2}$  bread bread and  $\frac{1}{2}$  are added  $\frac{1}{2}$  bread bread bread bread bread bread bread bread bread bread bread bread bread bread bread bread bread bread bread bread bread bread bread bread bread bread bread bre 中, 我们首先打印 begin 消息,然后再调用作为函数参数传递进来的 say\_hi 函数,在 say\_

#### 362 ◆◆ Python Linux系统管理与自动化运维

hi 函数调用完成以后,再打印 end 消息。最后,我们将嵌套函数作为返回值,返回给了 bread 函数的调用者。bread 函数的调用者得到返回值以后,执行函数调用。如下所示:

```
def say hi():
    print ("Hi")
def bread(f): 
    def wrapper(*args, **kwargs):
        print ("begin call {0}".format(f. _name_))
```

```
f()print ("finish call {0}".format (f. _name_))
return wrapper
```

```
say _hi_copy = bread (say _hi) 
say_hi_copy ()
```
上面这段代码的执行结果如下:

```
begin call say_hi 
Hi
finish call say_hi
```
在上面这段程序中, bread 函数接收 say\_hi 函数作为参数,并将其以一个新的修改后的 函数进行替换。可以看到, bread 函数实现的逻辑与前面提到的装饰器的逻辑是一样的。这 是因为 bread 本身就是一个合法的装饰器。接下来,只需要使用 Python 的语法糖改造前面 的程序, 就完成了一个装饰器的定义和使用的完整例子。如下所示:

```
def bread(f): 
     def wrapper(*args, **kwargs):
         print ("begin")
         f () 
         print (" end ") 
     return wrapper 
@bread 
def say_hi(): 
    print ("Hi")
say_hi ()
```
这段程序和前面的程序作用一模一样,产生的结果也相同 区别在于,前面的程序显 示地调用了 bread 函数来封装 say hi 函数, 这段程序通过 Python 的语法糖来封装 say hi 函 数。在 Python 中, say hi 函数定义语句前一行的" @bread"语句表示对该函数应用 bread 装饰器, 其中, "@"是装饰器的语法, "bread"是装饰器的名称。

### 4. 装饰器的例子

前面只是一步一步介绍了装饰器的语法,接下来再看演示装饰器作用的例子。假设我

们有一个特殊的拢,这个找不但实现了先进后出的数据结构,还会检查操作钱的用户是否 具有相应的权限,只有管理员才能够进行栈操作。如下所示:

```
class Stack: 
   def __init_(self):
        self.storage = [) 
    def put(self, username, elem):
        if username != 'admin':
          raise Exception ("This user is not allowed to put elem") 
        self.storage.append(elem)
    def get(self, username):
        if username != 'admin':
            raise Exception ("This user is not allowed to get elem")
        if not self.storage: 
            raise Exception ( "There is no elem in stack")
```
return self.storage.pop()

 $\frac{1}{2}$  $u \sim 100$  administration , we administration , we administration , we administration , we administration , we are the 一些不 put in put in put in the put of the put of the put of the put of the put of the put of the put of the put o  $\alpha$  and  $\alpha$  is the finite state of the finite state of the finite state  $\alpha$  is the finite state of the finite state  $\alpha$ 了名字, 那么,我们需要在每 处检查权限的地方进行修改 如果修改有遗漏,那就留 下丁一个线上 bug。作为一名优秀的软件工程帅,我们需要时刻谨记 DRY ( Don't Repeat Yoursel )原 所以,比较好的做法是将检查权限的操作提炼成一个独立的函数。如 所示的事故意面面系统 所示:

```
def check is admin(username) :
       if username != 'admin':
             raise Exception ( "This user is not allowed to put/get elem") 
class Stack: 
       def _1n1t_(self): 
            self.storage = [) 
      def put(self, username, elem):
             check is a structure of the construction of the second control of the second control of the second control of the second control of the second control of the second control of the second control of the second control of th
             self.storage.append(elem) 
      def get(self, username) : 
             check_is_admin(username=username) 
             if not self.storage:
```
raise Exception (" There is no elem in stack") return self.storage.pop()

#### 364 • • Python Linux系统管理与自动化运维

将检查权限的操作提炼成一个独立的函数以后, 在 put 和 get 操作中调用 check is  $\mathcal{L}_{\mathcal{L}}$  get  $\mathcal{L}_{\mathcal{L}}$  and check the check state of the check state  $\mathcal{L}_{\mathcal{L}}$ administration and construction of  $\alpha$  and  $\alpha$  and  $\alpha$  and  $\alpha$  and  $\alpha$  and  $\alpha$  and  $\alpha$  and  $\alpha$  and  $\alpha$ 后期的维护代价。虽然将检查权限的操作提炼成函数以后代码质量有了较大的提升,但是, 使用装饰器效果会更好。如下所示:

```
def check is admin(f):
   def wrapper(*args, **kwargs):
       if kwargs.get('username') != 'admin':
          raise Exception ("This user is not allowed to put/get elem" ) 
       return f(*args, **kwargs) 
   return wrapper 
class Stack: 
    def _ init_ (self) : 
       self .storage = [] 
    @check_is_admin
   def put(self, username, elem):
       self.storage.append(elem) 
Check is admin
def get(self, username) :
       if not self.storage: 
  There is no elem in stack")
     return self. storage . pop ()
```
使用装饰器以后,代码行数更多了,但是,代码反而更清晰了。对于 put 函数和 get 函  $\cdots$ 数,向列表里面添加元素和获取元素才是真正的逻辑。在不使用装饰器时,他人阅读我们 数,向列表里面添加元素和获取元素才是真正的逻辑 在不使用装饰器时,他人阅读我们 的代码尤有到的是一个 check is admin 的函数调用,然后有到的才是称加元素和犹取元素 的逻辑 使用装饰器以后,其他人阅读我们的代码将清楚明了地看到添加元素和获取元素 的业务逻辑,不会傚 check is admin 函数调用所干扰。所以,便用装饰器以后代码的可 性会更好。 性会更好

在这个例子中,我们使用装饰器进行参数检查 装饰器作为 种修改函数的方式,  $\cdots$  ,  $\cdots$  ,  $\cdots$  ,  $\cdots$  ,  $\cdots$  ,  $\cdots$  ,  $\cdots$  ,  $\cdots$  ,  $\cdots$  ,  $\cdots$  ,  $\cdots$  ,  $\cdots$  ,  $\cdots$ 

1 )注入参数。为函数提供默认参数,生成新的参数等;

)记录函数的行为 可以统计函数的调用次数,缓存函数的结果,计算函数调用耗费 的时间: 的时间;

3 )预处理与后处理;

4) 修改调用时的上下文。 )修改调用时的上下文

例如,下面的 benchmark 函数就是一个统计函数运行时间的装饰器。读者可以将该装  $\cdots$ \*\*\*\*\*\*\*\*\*\*\*\*\*\*\*\*\*\*\* 饰器应用到自己的代码之中。

from \_\_future\_\_ import print\_function

```
def benchmark(func) : 
    def wrapper(*args, **kwargs): 
        t = time.time()res = func(*args, **kwargs)print(func._name_{}, time.time() - t)return res 
    return wrapper
```
@benchmark

import time

```
def add(a, b) : 
time.sleep(1)
    return a +b
```
print $(\text{add}(1, 2))$ 

虽然装饰器是 Python and the python of the contract of the contract of the contract of the contract of the contract of the contract of the contract of the contract of the contract of the contract of the contract of the contract of the c 个比较高级的语言特性,在某些特殊场景下非常有用,但使 用装饰器也有不少注意事项,如果不注意这些,程序将会变得晦涩难懂。

#### 5. 使用装饰器以后函数属性的变化 使用装饰器以后函数属性的变化

 $\frac{1}{2}$ 此,  $\sim$  ,  $\sim$  ,  $\sim$ 例如,对 于一个函数,我们可以通过 name 属性得到函数的名字,通过 doc 属性得到函数 的帮 助信息 但是, 个被装饰器装饰过的函数,默认情况下,我们通过 doc name 获取属性时,得到的却是装饰器中嵌套函数的 如下所

```
def mul (a, b) : 
     """Calculate the product of two numbers "' 
  return a * b 
 @benchmark 
 def add(a, b):
     """Calculate the sum of two numbers "' 
    return a +b 
 print(mul._name_) 
print(mul._doc_) 
 p = m = 0 m = 1 m = 0print(add._doc_)
```
 $\frac{1}{2}$ 个非常简单的函数添加了帮助文档 接着,我们使用前面介绍 the contract of the contract of the contract of the contract of the contract of the contract of the contract of the contract of the contract of the contract of the contract of the contract of the contract of the contract o 函数。在这段代码的最后,我们通过 name doc 取函数的名字和函数的帮助 信息。

#### 这段程序的执行结果如下: 这段程序的执行结果如下:

```
$ python lost_attr.py
 mul 
 Calculate the product of two numbers 
 wrapper 
 None
```
可以 我们在没有使用装饰 装饰的函数中可以正确获取函数的名 和帮助信息  $\sim$  hm  $\sim$  hmark  $\sim$  hmark  $\sim$  hmark  $\sim$  hmark  $\sim$  hmark  $\sim$  hmark  $\sim$  hmark  $\sim$  hmark  $\sim$  hmark  $\sim$  hmark  $\sim$  hmark  $\sim$  hmark  $\sim$  hmark  $\sim$  hmark  $\sim$  hmark  $\sim$  hmark  $\sim$  hmark  $\sim$  hmark  $\sim$  hmark  $\sim$ 这种情况也很好理解,因  $\frac{1}{2}$ 当我  $\mathbb{R}$  de a distribution of  $\mathbb{R}$  denotes the second second  $\mathbb{R}$  , where  $\mathbb{R}$  is the second second second second second second second second second second second second second second second second second seco 函数属 性,实际上是装饰器返回给我们的这个函数的属性。

这个问题也很好解决,使用标准库的 functoo 模块中的 wraps 饰器即 wrap 饰器的作用是,复制函数属性至被装饰的函数。如下所示: 如下所示:

```
from __future__ import print_function
import time
import functools
def benchmark (func) :
  @functools.wraps(func)
    def wrapper(*args, **kwargs):
        t = time.time()res = func(*args, **kwargs)print(func . _name _{\_} , time . time () - t)return res
    return wrapper
```
 $\frac{1}{2}$  and  $\frac{1}{2}$  and  $\frac{1}{2}$  a 模块 ,以及 使用 functools.wraps 装饰器装饰 wrapper 函数。迪过这样简单的修改就可以获取到 add 函数的正 确属性了。 确属性了

#### $\sim$  inspection with  $\sim$   $\sim$   $\sim$   $\sim$   $\sim$

 $\sim$ ,  $\sim$ ,  $\frac{1}{2}$  put  $\frac{1}{2}$  put  $\frac{1}{2}$  put  $\frac{1}{2}$  put  $\frac{1}{2}$  put  $\frac{1}{2}$ 

```
s = Stack()s.put(username='admin', elem=1)
s.put ('admin', elem=2)
```
按照 ython 函数参数的匹配规则,关键字 数将 根据名 行匹 ,位置参数将  $\Box$   $\Box$  put  $\Box$  pure adminited by  $\Box$  pure  $\Box$  and  $\Box$  adminited by  $\Box$  [Eq. [A,  $\Diamond$  ]  $\Diamond$   $\Diamond$ se me ,为什么还会出错呢

山宙的原因定因为我们的表饰益头现有问题。 在我们的 check is admin 装饰器甲,我

 $\cdots$ 

*<u></u>* 

 $\sim$  km  $\sim$  kwares  $\sim$  kwares  $\sim$  kwares  $\sim$  kwares  $\sim$  kwares  $\sim$  kwares  $\sim$  kwares  $\sim$  kwares  $\sim$  kwares  $\sim$  kwares  $\sim$  kwares  $\sim$  kwares  $\sim$  kwares  $\sim$  kwares  $\sim$  kwares  $\sim$  kwares  $\sim$  kwares  $\sim$  kwar

```
if kwargs.get ('username') != 'admin':
    raise Exception ("This user is not allowed to put/get elem")
```
问题就出现在装饰器的参数传递中。如果用户使用关键字参数的形式传递 username. 如果用户使用关键字参数的形式传递 username, and the contract of the contract of the contract of the contract of the contract of the contract of 那么 username 以及值将位于 kwargs 如果用 通过位置参数传递 usemame ,那么  $\mathcal{L}(\mathcal{L}(\mathcal{L}) = \mathcal{L}(\mathcal{L}) = \mathcal{L}(\mathcal{L}) = \mathcal{L}(\mathcal{L}(\mathcal{L}) = \mathcal{L}(\mathcal{L}) = \mathcal{L}(\mathcal{L}) = \mathcal{L}(\mathcal{L}(\mathcal{L}) = \mathcal{L}(\mathcal{L}) = \mathcal{L}(\mathcal{L}) = \mathcal{L}(\mathcal{L}(\mathcal{L}) = \mathcal{L}(\mathcal{L}) = \mathcal{L}(\mathcal{L}) = \mathcal{L}(\mathcal{L}(\mathcal{L}) = \mathcal{L}(\mathcal{L}) = \mathcal{L}(\math$ 参数或关键字参数都是合法的,如何才能正确判断用户是否具有相应的权限呢?对于这个 问题, 难点在于我们无法控制用户使用位置  $\ldots$   $\ldots$   $\ldots$   $\ldots$   $\ldots$   $\ldots$   $\ldots$ 

 $\frac{1}{2}$ ,  $\frac{1}{2}$ , 模块 inspection of the company of the company of the company of the company of the company of the company of the company of the company of the company of the company of the company of the company of the company of the company o 模块提供 了许多有用的函数来获取活跃对象的信息 其中, getcallargs 函数用来获取函数的参数信息

getcallargs 返回 典,该 典保存了函数的所有参数,包括关键字参数和位置 也就是说, getcallargs 能够根据函数的定义和传递给函数的参数,推测出哪一个值传  $\mathbb{Z}$  and  $\mathbb{Z}$  get  $\mathbb{Z}$  get  $\mathbb{Z}$  and  $\mathbb{Z}$  in  $\mathbb{Z}$  in  $\mathbb{Z}$  of  $\mathbb{Z}$  ,  $\mathbb{Z}$  ,  $\mathbb{Z}$  ,  $\mathbb{Z}$  in  $\mathbb{Z}$  in  $\mathbb{Z}$  in  $\mathbb{Z}$  in  $\mathbb{Z}$  in  $\mathbb{Z}$  in  $\mathbb{Z}$  in  $\mathbb{Z}$  in  $\mathbb$ 有的参数和取值 因此,我们在检查 usemame 参数的取值是否为 admin 之前,可以先使用 getcalla 函数获取函数的所有 然后从 getcall range and the control of the con-函数返回的字典中获取 **DESCRIPTIONS**, LONGING ALLED MACALING SAMPROW IT IL MIAL/H 如下所示: 如下所示:

```
import functools 
import inspect 
def check_is_admin(func):
    @functools .wraps(func) 
    def wrapper (*args, **kwargs):
        func_args = inspect.getcallargs(func, *args, ** kwargs)
        if func_args.get('username') != 'admin':
            raise Exception ("This user is not allowed to put/get elem")
        return f (*args, **kwargs)
    return wrapper
```
#### 7. 给装饰器传递参数 给装饰器传递参数

Python 的装饰器语法中,内层函数的参数是被装饰的函数参数,外层函数的参数是  $\sim$  Pythos is  $\sim$  200 model in  $\sim$  200 model in  $\sim$  200 model in  $\sim$  200 model in  $\sim$  200 model in  $\sim$ 中, 如果装饰器本身也有参数,则需要再嵌套一层函数 这也是为什么读者看到的 Python 饰器有时候 两层嵌套, 有时候是三层嵌套的原因

如,下面是 个带 数的装饰器 在这个装饰器的实现中,最外层的函数是装饰器 的名 这个装饰器的作用是将被装饰的函数执行多次 具体执行的次数由装饰器的参数 指定 如下所

#### 368 •• Python Linux系统管理与自动化运维

```
def times (length=l) : 
    def bread (func) :
        def wrapper (*args, **kwargs):
             for i in range (length) :
                 func(*args, **kwargs) 
        return wrapper
    return bread
```

```
@times(S) 
def sandwich (name):
    print (name)
```
sandwich ('Helo, World')

#### 8. 装饰器的缺点 8. 装饰器的缺点

虽然装饰器功能强大,但不能乱用。一方面是因为装饰器的语法比较复杂,另一方面, 装饰器具有速度慢和难以调试的缺点。因此,装饰器的使用比较强调应用场景,需要使用 得恰到好处才能够发挥它的优势。 得恰到好处才能够发挥它的优势

### 11.1.3 Python 上下文管理器

Python 中有 种特殊的管理器,称为上下文管理器 所谓上下文管理器就是实现了上 下文管理协议的类(实现 enter 和 exit 方法)或函数(使用 contextmanager 装饰 器)。为了使用上下文管理器, Python 2.6 和 Python 3.0 引入了一种特殊的语句, 即 with 语 句及其可选的 as 子语句。with 语句与上下文管理器一起协作, 为 Python 工程师编程提供了 一些便利。

上下文管理器应用于某些特殊的情景之中,典型的应用场景是打开某种资源对资源进 行处理,最后再关闭资源 可以看到,上下文管理器的作用与常见的 try/finally 语句作用 比较类似,都是用于确保打开的资源无论在何种情况下都能及时关闭。在其他编程语言中, 一般使用 try/finally 语句来完成。在 Python 中应该优先使用上下文管理器,因为,上下文 管理器可以使用更少的代码完成同样的功能。与此同时,上下文管理器更加灵活。例如, 开发者也可以通过实现上下文管理器协议来编写自己的对象和函数,以便应用在 with 中简化资源的管理逻辑。接下来我们将深入讨论上下文管理器的应用场景和实现方式。

### 1. with 语句形式化定义

with 语句的基本格式如下: with a strong and a strong and a strong and a strong and a strong and a strong and a strong and a strong and a

with expression [as variable]: with-block

其中, expression 返回了一个上下文管理器, with 语句调用上下文管理器中的方法来管 理资源。 **The Second Contract of the Second Contract of the Second Contract of the Second Contract of the Second Contract of the Second Contract of the Second Contract of the Second Contract of the Second Contract of the Second Con** 

#### 2. 上下文管理器的应用场景 上下文管理器的应用场景

在本书的第一章个字分析,这是《文件》,这是《文件》,这是《文件》, 最常见的一种上下文管理器。在所有编程语言中,编写程序处理文件都需要在文件处理完毕 以后及时关闭文件 在其他编程语言中,一般使用 finally 语句来关闭文件 Python 中,也  $\frac{1}{2}$  finally and  $\frac{1}{2}$  finally and  $\frac{1}{2}$  finally  $\frac{1}{2}$  finally  $\frac{1}{2}$  finally  $\frac{1}{2}$  finally  $\frac{1}{2}$ 

```
try : 
    f = open('data.txt')print (f .read()) 
finally : 
    f. close ()
```
由于文件实现了上下文管理器协议,因此,它是一个上下文管理器。 ith 语句与上下 文管理器一起管理资源如下所示:

```
with open ('data.txt') as f:
    print (f .read())
```
我们调用 open 函数时, open 函数会返回一个文件对象,并赋值给相应的变量 文件 对象实现了上下文 理协议,因此,它是 个上下文管理器, Python 利用 with 语句和上下文 管理器管理资源 在这个例子中, with 语句执行完成以后可以保证无论是否出现异常,这个 文件对象都会关闭。 文件对象都会关闭

上下文管理器适用于所有打开资源,对资源进行处理,最后关闭资源的场景。另一个 典型的应用场景是确保加锁以后锁的释放。使用 try/fi nally 语句的代码如下:

```
lock = threading. Lock ( ) 
lock. acquire () 
try : 
    print ('Lock is held')
finally:
    lock.release()
```
**文件管理 医病理 医心脏病 医心脏病 医心脏** 医心脏 医心脏 医心脏病 如下所示: 如下所示

```
lock = Lock()withn lock: 
    print ('Lock is held')
```
只要对象实现了上下文管理器协议,它便是个上下文管理器,就可以应用于 with 语句之  $\sim$  $\frac{1}{2}$  decimal  $\frac{1}{2}$  decimal  $\frac{1}{2}$  decimal  $\frac{1}{2}$  decimal  $\frac{1}{2}$  decimal  $\frac{1}{2}$  decimal  $\frac{1}{2}$  decimal  $\frac{1}{2}$  decimal  $\frac{1}{2}$  decimal  $\frac{1}{2}$  decimal  $\frac{1}{2}$  decimal  $\frac{1}{2}$  decimal  $\frac{1$ 

import decimal

#Decimal ( ' 0.3333333333333333333333333333 ')

```
print(decimal.Decimal('1.00') / decimal.Decimal('3.00')
```

```
with decimal.localcontext() as ctx:
```

```
ctx.prec = 2
  #Decimal ( ' 0 . 33 ' ) 
  x = decimal \cdot Decimal('1.00') / decimal \cdot Decimal('3.00')print (x) and the little
```
#### 3. 上下文管理器协议 3. 上下文管理器协议

上下文管理器与迭代器有一些相似之处。对于迭代器,文件对象实现迭代器协议,for 循环使用迭代器协议遍历文件对象。对于上下文管理器, 对象实现上下文管理器协议, with  $\frac{1}{2}$  ,  $\frac{1}{2}$  ,  $\frac{1$ 语句使用上下文管理器协议访问对象。with 语句的实际工作方式如下: 句使用上下文管理器协议访问对象 with 语句的实际 作方 如下:

1) with 语句中的表达式返回一个对象,该对象必须有 enter 和 exit 方法;

2) 调用对象的 enter 方法, 如果 as 子句存在, 则将 enter 函数的返回值赋值 给目标对象,否则直接丢弃: 给目标对象,否则直接丢弃;

3) 执行 with 语句代码块中的代码;

4) 调用对象的 exit 方法。无论是否出现异常, exit 方法依然会被调用。如果 出现了异常,将异常信息传递给 exit。如果 exit 方法返回值为 False, 异常会被重新 抛出。

可以看到, with 语句之所以可以管理文件对象和锁对象, 是因为它们实现了上下文管 可以 到, with 语句之所以可以管理文件对象和锁对象, 因为它们 现了上下文管 理协议(即 enter 方法和 exit 方法)。我们可以使用 Python 语言内置的 dir 函数查 文件对象和 Lock 对象的方法 如下所示,文件对象和 Lock 对象都拥有 enter 方法和 exit 方法

```
In [1]: f = open('/etc/passwd')
```

```
In [2]: dir(f)
Out[2]:['_class'_-2222222222_enter_
 ' _exit_',
  ' x readlines ' ] 
In [3]: import threading
In [4]: 1 = threading. Lock()
In [5]: dir(1)Out [5] : 
[' class ',
 '_enter_',
  ' _exit_',
  . . . . . .
```
'acquire', 'release ' ]

#### 自定义上下文管理器

我们也可以在自己的类中实现上下文管理协议, 然后在 with 语句中使用。要实现上下 文管理协议,按照 Python 的标准方式定义一个类,提供 enter 和 exit 方法即可。 下面给出一个非常有用的上下文管理器。

我们在第5章有提到, Python 3 中的 open 函数可以在打开文件时指定字符集编码, Python 2 中的 open 函数则没有这个功能。因此, 在 Python 2 中只能使用标准库 codecs 来 指定打开文件的字符集编码。下面的例子中定义了一个 Open 类,并且实现了上下文管理器 协议。在 Open 类中, 通过标准库的 codecs 模块模拟了 Python 3 的 open 函数。如下所示:

```
#!/usr/bin/python 
#-*- coding: UTF-8 -*-
import codecs
```

```
class Open(object):
```
def \_init\_(self, filename, mode, encoding="utf-8"): self. fp = codecs. open (filename, mode, encoding)

```
def __enter_(self):
    return self.fp
```

```
def __exit__(self, exc_type, exc_val, exc_tb):
   self. fp. close ()
```
 $data = u"$ 上下文管理器 with Open ('data.txt', 'w') as f: f.write(data)

在这个例子中,我们封装了一个名为 Open 的类,这个类可以像 Python 3 中内置的 open 函数一样使用,以便将中文写入到文件之中。

使用 contextlib 实现上下文管理器

在 Python 中, 除了按照标准的协议定义一个可以在 with 语句中使用的上下文管理器以 外。开发者也可以使用标准库的 contextlib 模块简化实现上下文管理器的逻辑。该模块提供 了名为 contextmanager 的装饰器, 通过该装饰器装饰的函数变成了一个上下文管理器, 可 以用在 with 语句之中。这种写法比标准写法更加便捷,因此,受到了更多工程师的青睐。 如下所示

#!/usr/bin/python #-\*- coding: UTF-8 -\*- **HO** import codecs

#### $3722$  the Linux  $3722$  through  $2722$  the Linux  $2722$

from contextlib import contextmanager

```
@contextmanager 
def Open(filename, mode, encoding='utf-8'):
    fp = codecs.open(filename , mode, encoding) 
    try: 
        yield fp 
    finally : 
        fp.close() 
data = u"上下文管理器"
        "上下文管理器"
with Open('data.txt', 'w') as f:
```
f.write(data)

 $\ddots$  is in a contract the definition of  $\ddot{x}$  and  $\ddot{y}$  and  $\ddot{y}$  and  $\ddot{y}$  and  $\ddot{y}$  and  $\ddot{y}$  and  $\ddot{y}$  and  $\ddot{y}$  and  $\ddot{y}$  and  $\ddot{y}$  and  $\ddot{y}$  and  $\ddot{y}$  and  $\ddot{y}$  and  $\ddot{y}$  and with a year than  $\sim$  yield  $\sim$  yield  $\sim$  yield  $\sim$  yield  $\sim$  yield  $\sim$  yield  $\sim$ 

6. 管理多个资源

Python 2.7 Python 3.1 开始, with 语句也可以使用新的逗号语法,同时使用多个 上下文管理器 例如,我们要同时打开两个文件进行处理,很多工程师会写出下面这样的 代码: 代码:

with open ('file1', 'r') as source: with open ('file2', 'w') as target: target .write(source.read())

上面这段代码,也可以简化成下面这样: 上面这段代码,也可以简化成下面这样:

```
with open ('filel', 'r') as source, open ('file2', 'w') as target:
    target . write(source . read() )
```
Python with 语句和上下文管理器是非常优秀的设计 充分使用上下文管理器,不但 可以减少代码中的错误,也能让代码看起来更加 整洁 上下文管理器并不是必须的  $\sim$  try, try, finally try, for try, finally try try, try,  $\sim$  try,  $\sim$  try,  $\sim$  try,  $\sim$  try,  $\sim$  try,  $\sim$  try,  $\sim$  try,  $\sim$  try,  $\sim$  try,  $\sim$  try,  $\sim$  try,  $\sim$  try,  $\sim$  try,  $\sim$  try,  $\sim$  try,  $\sim$  try,  $\$  $\sim$ ,  $\sim$ ,  $\mathbf{r}$  as a positive point  $\mathbf{r}$  pythonic point  $\mathbf{r}$  is a point of  $\mathbf{r}$ 

### 11.2 MySQL 数据库

 $\frac{1}{2}$   $\frac{1}{2}$   $\frac{1}{2}$ ,  $\frac{1}{2}$ ,  $\frac{1}{2}$ ,

#### 11.2.1 MySQL 数据库介绍

正如 MySQL 官网所介绍的, MySQL 数据库是世界上最流行的开源数据库 DB

Engines 每个月发布的数据库排行榜来看, Oracle、MySQL 与 Microsoft SQL Server 是使用 最多的三种数据库。其中, MySQL 长期处于第二名, 并且, 与第一名的 Oracle 差距越来越 小。在 InnsideMySQL 公众号发布的国产数据库排行榜中, MySQL 偶尔能够超过 Oracle 数 据库,成为国内最热的数据库

在笔者所处的五联网行业,毫无疑问 MySQL 数据库已经是最常用的数据库 LAMP 架构和去 IOE 都是大家耳熟能详的名词,都涉及 MySQL 数据库的广泛应用。MySQL 数据 库具有高性能、高可用性、易于运维与管理、开源等特点,在互联网行业中广泛使用。众 多国内外互联网公司,如 Google Facebook twitter 、阿里、腾讯、百度、京东和网易等, 都选择使用 MySQL 或 MySQL 的分支来部署核心应用。

作为软件工程师,我们应该对技术发展有一定的预判能力。笔者相信,在未来几年, 国内外的互联网企业依然是 MySQL 的天下。因此,如果读者需要学习数据库提高自己的 职场竞争力,一定会学习 MySQL 数据库。MySQL 数据库在各大互联网公司的广泛应用, 方面证明了 MySQL 数据本身具有高性能、高并发性和高可用性;另一方面,也说明 MySQL 数据库相关的工作机会比其他数据库更多。所以, 学习 MySQL 数据库是一个明智 的选择。

MySQL 数据库只是数据库专家系统的载体,我们的重点是 Python 言的高级特性和 Python 语言中的系统架构。关于更多 MySQL 的知识, 推荐大家学习姜承尧的《 MySQL 技 术内幕: InnoDB 存储引擎》和 Baron Scbwartz 的《 High Performance MySQL 》。《 MySQL 技术内幕: InnoDB 存储引擎》是市面上最好的 MySQL 入门书籍, 也是 MySQL 相关岗位 的面试宝典。

#### 11.2.2 Python 连接数据库

在 Python 中连接数据库执行 SOL 语句是非常容易的, 因为 Python 官方在 PEP 249 中 制定了操作数据库的标准 所以, Python 工程师可以通过统 的接口访问不同的数据库, 也可以使用不同的 Python 模块访问相同的数据库。不同的数据库或不同的 Python 模块, 使 用方式一样,可以减少大家的学习负担。

Python 官方制定的数据库接口标准中,主要包含了顶层 connect 函数、部分常量、数据 库操作异常、用于管理连接的 Connection 类以及执行查询的 Cursor 类。

Python 中操作数据库,基本步骤如下:

1) 导入相应的 Python 模块;

2) 使用 connect 函数连接数据库, 并返回一个 Connection 对象;

3) 通过 Connection 对象的 cursor 方法, 返回一个 Cursor 对象;

)通过 Cursor 对象的 execute 方法执行 SQL 语句;

5) 如果执行的是查询语句,通过 Cursor 对象的 fetchall 语句获取返回结果;

)调用 Cursor 对象的 close 方法关闭 Cursor;

 $374$  Python Linux  $\frac{374}{2}$ 

)调用 Connection 对象的 close 方法关闭数据库连接

接下来看一段连接数据库的程序,这段程序可以同时应用 MySQL 数据库和 SQLite  $\frac{1}{2}$  Python  $\frac{1}{2}$  is a sqlite  $3$  if  $\frac{1}{2}$  if  $\frac{1}{2}$  if  $\frac{1}{2}$  if  $\frac{1}{2}$  if  $\frac{1}{2}$  if  $\frac{1}{2}$ Python 标准库没有访问 MySQL 数据 的模块,因此, 要安 多个开源  $\mathbb{R}$  and  $\mathbb{R}$  and MySQLdb PyMySQL 之间的使用方式是 样的,主要区别 于实现方式上的 MySQLdb 使用 语言实现 Py Python Strip Python is a physically come in the party of the Python Python and

---MySQL and the second control of the second control of the second control of the second control of the second control of the second control of the second control of the second control of the second control of the second con

pip install mysql-python python - c " import MySQLdb"

#### 安装 PyMySQL:

pip install PyMySQL python -c " import pymysql "

 $\mathcal{L}$  and  $\mathcal{L}$  and 数据库或 SQLite 数据库:

```
# ! /usr/bin/python 
#-*- coding : UTF-8 - *-
from 一_future一_ import print_ function 
mport os 
    os.getenv('DB', 'MySQL') == 'MySQL':
    import MySQLdb as db 
else : 
    import sqlite3 as db 
def get_conn ( ** kwargs) : 
    if os.getenv('DB', 'MySQL') == 'MySOL':return db.connect(host=kwargs.get('host', 'localhost'
    else : 
             user=kwargs.get('user'),
             passwd=kwargs . get( ' passwd ') , 
             port=kwargs.get ('port', 3306),
             db=kwargs . get ( ' db ' ) ) 
         return db. connect (database=kwargs.get ('db'))
def main() : 
    conn = get_{conn}(host=' 127.0.0.1',user= ' root ', 
             passwd= ' root ', 
             port=3306, 
             db= ' test ') 
    # get cursor object 
    cur = conn.cursor()
```

```
# execute SQL statement 
cur.execute( " select * from student ") 
print (cur . fetchall ())
```

```
# close resources 
cur. close () 
conn.close()
```
if  $name = = ' main '$ : main()

这段程序遵循了 Python 中操作数据库的基本步骤, 包括导入 Python 模块, 使用 connect 函数创建 Connection 对象,使用 cursor 方法获取 Cursor 对象,通过 Cursor 对象执 QL REGISTING, LEAD, AND LEAD, LEAD, LEAD, CURSOR AND LEAD, CURSOR AND LEAD, CURSOR AND LEAD, LEAD, LEAD, LEAD,  $\sim$  MySQL  $\sim$  MySQL 行 import 语句导入不同的驱动,并重命名为 db, 以便之后通过这个统一的名字操作不同的  $\sim$  MySQLite  $\sim$  MySQLite  $\sim$  MySQLite  $\sim$  MySQLite  $\sim$  MySQLite  $\sim$  MySQLite  $\sim$  MySQLite  $\sim$  MySQLite  $\sim$  MySQLite  $\sim$ 在数据库连接时分别进行编程。创建数据库连接以后, 接下来便是创建 Cursor、执行 SOL 创建数据库连接以后  $\mathcal{L}$ 语句、获取语句执行结果、关闭资源等一系列标准步骤。

前面的例子演示了使用同一段代码访问不同的数据库,我们也可以使用不同的 Pvthon  $\frac{1}{2}$ 模块访问相同的数据库。如下所示: 模块访问相同的数据库 如下所示:

try: import MySQLdb as db except ImportError: import pymysql as db

这段程序在当前的工作环境中,首先尝试导人 ySQL巾,如果导人失败,尝试导人 PyMySQL 如果两个模块都导人失败,则程序异常退出 由于 MySQLdb PyMySQL 都遵循了 Python 官方制定的操作数据库的标准,因此,我们可以使用不同的模块访问 MySQL 数据库, 仅仅是在模块导入时进行简单的处理。

### 11.2.3 使用 MySQLdb 访问 MySQL 数据库

在上一小节中,概要地介绍了 Python 如何访问数据库 在这一小节中,我们来看更多  $\mathbb{P}^2$  , and  $\mathbb{P}^2$  are  $\mathbb{P}^2$  are pyrocally and  $\mathbb{P}^2$  . The point  $\mathbb{P}^2$  is a set of  $\mathbb{P}^2$  and  $\mathbb{P}^2$  is a set of  $\mathbb{P}^2$  is a set of  $\mathbb{P}^2$  is a set of  $\mathbb{P}^2$  is a set of  $\mathbb{P}$ 工程师来说,使用方式是一样的 因此,接下来将以 MySQLdb 以例,讲解 Python 连接 MySQL 数据库的细节信息

#### 1. 顶层模块中的成员 1. 顶层模块中的成员

MySQLdb 模块根据 PEP <sup>249</sup> 的规定,模块中包含了 connect 函数、常量和异常  $\sim$  376 ◆ Python Linux系统管理与自动化运维

象。connect 函数的部分参数如下:

□ host: 数据库服务的地址, 默认通过 UNIX socket 访问本地数据库; host :数据库服务的地址,默认通过 UNIX socket 访问本地数据库;

□user: 登录数据库的用户名:

□ passwd: 登录数据库的密码;

□ db: 创建数据库连接以后选择的数据库;

□ port: 连接数据库的端口号, 默认 3306;

□ unix socket: UNIX socket 的路径;

□ connect timeout: 连接超时时间;

□ read default file: 读取 MySQL 的配置文件中的配置进行连接。

2. Connection 类的成员

通过正确的参数调用 MySQLdb 的 connect 函数, 将会返回 Connection 类的对象。 Connection 中定义了很多的方法和异常。其中, 常用的方法如下: Connection 中定义了很多的方法和异常 其中,常用的方法如下:

□ begin: 开始事务: begin : he is a start of the start of the start of the start of the start of the start of the start of the start of

0 commit :提交事务;

□ rollback: 回滚事务:

□ cursor: 返回一个 Cursor 对象;

□ autocommit: 设置是否事务自动提交;

□ set character set: 设置字符集编码;

□ get server info: 获取数据库版本信息。

在实际编程过程中, 一般不会直接调用 begin、commit 和 rollback 函数, 而是通过上下 文管理器实现事务的提交与回滚操作

3. Cursor 类的成员

Cursor 对象表示数据库游标,用于执行 SQL 语句并获取 SQL 语句的执行结果。Cursor 包含了一些异常、常量和函数 常用的常量和函数如下所示:

□ execute: 执行 SOL 语句:  $\cdots$  .  $\cdots$  substituting  $\cdots$ 

□ close: 关闭游标: close 关闭游标;

□ fetchall: 获取 SQL 语句的所有记录;

□ fetchmany: 获取 SQL 语句的多条记录;

□ fetchone: 获取 SQL 语句的一条记录;

□ owncount: 常量, 表示 SQL 语句的结果集中返回了多少条记录;

□ arraysize: 变量, 保存了当前获取记录的下标。

下面的代码是一个使用 MySQLdb 读写 MySQL 数据库的完整例子 这个例子充分考虑 了异常情况的处理,例如,通过上下文管理器提交事务或回滚事务,通过 叩/finally 语句保 证数据库连接的关闭。在这个例子中,首先删除 test 数据库下的 student 表,然后再创建一 张 student 表并向表中插入记录。完成以后读取表中的记录。如下所示:

```
import MySQLdb as db 
def get_conn(**kwargs):
    # 参考 11.2.2 节
def execute_sql(conn, sql):
   with conn as cur: 
        cur.execute(sql) 
def create_table(conn): 
    sql drop table = "DROP TABLE IF EXISTS student"
    sql_create_table =""" CREATE TABLE ' student ' ( 
                            'sno' int(11) NOT NULL,
                            'sname' varchar(20) DEFAULT NULL,
                            'sage' int (11) DEFAULT NULL,
                            PRIMARY KEY ('sno')
                            ) ENGINE=InnoDB DEFAULT CHARSET=utf8mb4 
    for sql in [sql_drop_table, sql_ create table] : 
        execute_sql(conn, sql) 
def insert_data(conn, sno, sname, sage):
   INSERT_FORMAT = "insert into student values(\{0\}, '\{1\}', \{2\})"
    sql = INSERT_FORMAT.format(sno, sname, sage)
    execute_sql(conn, sql) 
def main(): 
    conn = get\_conn( \dots )try: 
        create_table(conn) 
        insert_data(conn, 1, 'zhangsan', 20)
        insert_data(conn, 2, 'lisi', 21)
        with conn as cur: 
    finally: 
            cur.execute ("select * from student " ) 
            rows = cur.fetchall()for row in rows:
                print(row) 
        if conn: 
            conn. close () 
if name == ' main ':
    main()
```
在这个例子中, 使用上下文管理器管理 Cursor。Python 初学者可能会有一些疑问。例 如,事务在什么时候提交? 如果 SQL 语句执行出错了,事务会回滚吗? 为什么使用 with 语 句的表达式是一个 Connection 对象,但是返回的却是一个 Coursor 对象?
所谓源码面前,了无秘密。在 MySOLdb 的源码中, Connection 类定义了 enter 方 法和 exit 方法。它们的实现如下:

```
class Connection(_mysql.connection):
```

```
def __enter_(self):
    if self.get_autocommit():
        self.query ("BEGIN")
    return self. cursor ()
```

```
def __exit__(self, exc, value, tb):
    if exc: 
         self. rollback () 
    else: 
         self . commit()
```
通过这段源码我们知道, 虽然 with 语句的表达式是一个 Connection 对象, 但是, Connection 类的 enter 方法中返回的的确是一个 Cursor 对象。虽然这种实现方式有一点 隐晦,但是,通过这种方式,我们就不用显示地创建 Cursor 对象了。通过这段源码可以看 到,在一个 Cursor 中执行的 SQL 语句组成了一个事务 在执行这个事务的 SQL 语句过程中, 如果出现了异常,则回滚整个事务,如果没有出现异常,则提交整个事务。也就是说,在 Python 中,我们一般不会显示地调用 commit 方法和 rollback 方法,而是通过上下文管理器来 执行 SQL 语句

## 11.2.4 使用上下文管理器对数据库连接进行管理

在上一节中,为了保证元论在什么情况下,数据库连接都会关闭,我们使用了 tr finally 语句。通过 11.1.3 节的介绍, 我们可以知道, with 语句可以实现任何 try/finally 语句 实现的功能,而且代码更加清晰简洁。因此,我们也可以对数据库的操作进行封装,封装 完成以后,可以使用 with 语句保证数据库连接无论在什么情况下都会关闭。

为了在 with 语句中管理数据库连接,我们需要实现上下文管理器。有两种方法实现上 下文管理器,我们选择比较简单的 contextmanager。使用 contextmanager 装饰器需要从标 准库的 contextlib 模块中进行导人。实现上下文管理器以后,创建连接的函数如下:

from contextlib import contextmanager

```
@contextmanager 
def get_conn(**kwargs):
    conn = db.connect(host=kwargs.get('host', 'localhost'),
                          user=kwargs . get ( 'user '), 
                          passwd=kwargs.get (' passwd '), 
                          port=kwargs.get ('port', 3306),
                          db=kwargs. get ( 'db ' ))
```
try:

```
yield con
finally : 
    if conn: 
         conn. close ()
```
对创建数据库连接的函数进行封装以后,可以使用 with 语句管理数据库连接, 使得代 码更加清晰,且不容易出错。如下所示:

```
conn \arg s = \text{dict}(\text{host} = ' 127.0.0.1', \ldots)with get_conn(** conn_args) as conn:
    with conn as cur:
         cur.execute ( "select * from student " )
```
## 11.2.5 案例: 从 csv 文件导入数据到 MySQL

接下来看一个使用 Python 连接 MySOL 的实际案例。为了节省篇幅, 假设 test 库下有 一个名为 student 的表,表结构与 11.2.3 节中的 student 表一样。现在的需求是将一个 CSV 文件中的数据导人到 MySQL

CSV 是一种通用的、相对简单的文件格式,其文件以纯文本形式存储表格数据(数字 和文本)。对于大多数 CSV 格式的数据读写问题都可以使用 Python 标准库的 csv 模块解决。 例如, 假设你在一个名叫 stocks.csv 文件中有一些股票市场数据, 如下所示:

```
Symbol, Price, Date, Time, Change, Volume
"AA", 39.48 ," 6/11/2007 "," 9 : 36am", - 0 . 18,181800 
"AIG", 71.38, "6/11/2007", "9:36am", -0.15, 195500
"AXP", 62.58, "6/11/2007", "9:36am", -0.46,935000
"BA", 98.31, "6/11/2007", "9:36am", +0.12,104800
"C", 53 . 08 , " 6/11/2007 "," 9 : 36am",- 0.25,360900 
"CAT", 78.29", "6/11/2007", "9:36am", -0.23, 225400"
```
使用下面的代码会将 sv 文件中的每一行读入到内存,并以一个元组进行存储:

mport csv

医精神病 無利 恭

```
with open ('stocks.csv') as f:
  f_{\text{csv}} = \text{csv}.\text{reader}(f)headers = next(f csv)for row in f_csv:
          # Process row
```
在上面的代码中, row 是一个元组。因此, 可以使用下标访问某个字段, 如 row[0] 访 问 Symbol, row[4] 访问 Change。

当 csv 文件中字段较多的时候还使用下标访问, 将会导致代码可维护性变差。这个时

候,可以考虑使用命名元组。如下所示: , we can consider the contract of the contract of the contract of the contract of the contract of the contract of the contract of the contract of the contract of the contract of the contract of the contract of the contrac 考虑使用命名

```
import csv 
 from collections import namedtuple
```

```
with open ('stock.csv') as f:
        f_{\text{csv}} = \text{csv.reader}(f)headings = next(f_csv)Row = namedtuple('Row', heading)for r in f_csv:
           row = Row (*r)# Process row
```
命名元组以后, 允许你使用列名( row.Symbol row Ch nge )代替下标访问 组中的内容。

在这个例子中,假设我们的 csv 文件内容如下: 文件内容如下:

sno , sname , sage l,zhangsan, 20 2,lisi,21 3 , wangwu, 22

中的内

 $\frac{1}{2}$  and construction  $\frac{1}{2}$  and  $\frac{1}{2}$  and  $\frac{1}{2}$  and  $\frac{1}{2}$  and  $\frac{1}{2}$  and  $\frac{1}{2}$  and  $\frac{1}{2}$  and  $\frac{1}{2}$  and  $\frac{1}{2}$  and  $\frac{1}{2}$  and  $\frac{1}{2}$  and  $\frac{1}{2}$  and  $\frac{1}{2}$  and  $\frac{1}{2}$  an MySQL 数据 如下所

```
import csv 
from collections import namedtuple
from contextlib import contextmanager
import MySQLdb as db 
@contextmanager 
def get_conn ( * *kwargs) : 
     *************
def get_data (file_name) :
     with open(file_name) as f:
         f_{\text{csv}} = \text{csv.reader}(f)headings = next(f_csv)Row = namedtuple ( ' Row ' , headings) 
         for r in f_csv:
             yield Row( *r) 
def execute_sql(conn, sql):
    with conn as cur:
         cur . execute(sql) 
def main() :
```
with get\_conn(......) as conn:

```
SQL_FORMAT = " "'insert into student values({0}, ' {1}'', {2})" ""for t in get_data('data.csv'):
    sql = SQL_FORMAT.format(t.sno, t.sname, t.sage)
    execute_sql(conn, sql)
```
if \_\_name\_\_ == '\_\_main\_\_': main()

 $\mathcal{A}$  and a group  $\mathcal{A}$  and a group  $\mathcal{A}$  and a group  $\mathcal{A}$  and a group  $\mathcal{A}$  and a group  $\mathcal{A}$  and a group  $\mathcal{A}$  and a group  $\mathcal{A}$  and a group  $\mathcal{A}$ 然后,我们在 for 循环中遍历 get\_data 函数  $\blacksquare$  get data and  $\blacksquare$ 打开 csv 文件,并将 csv 文件的每  $\cdots$ 个命名  $\alpha$  and a get data periodic data  $\alpha$  and  $\alpha$  for  $\alpha$  for  $\alpha$  ,  $\alpha$  for  $\alpha$  for  $\alpha$  for  $\alpha$  for  $\alpha$  for  $\alpha$  for  $\alpha$ data 函数的返回值 得到命名元组以后,我们拼接 SQL 语句,然后通过 Cursor 对象执行 SQL 语句。

# 11.3 Python 并发编程

在这一小节 我们 介绍部分 并发相 的主题,包括线程和线程安全的队列  $T = \frac{1}{2}$ **The Contract of Contract of Contract of Contract of Contract of Contract of Contract of Contract of Contract of Contract of Contract of Contract of Contract of Contract of Contract of Contract of Contract of Contract of C** 小节 最后 ,我们还 介绍 个使用 Python 打造的 MySQL 压测工具

# 11.3.1 Python 中的多线程

Python 态中, 我们说到多线程编程时,很多 程师就会提出 Python 的多线程  $\sim$  Python and Python and Python and  $\sim$  Python and  $\sim$  Python  $\sim$  Python  $\sim$  Python and  $\sim$ Pytho 的多线程并不 的提 程序的运行效率 那么,事实到底是怎么样的呢?

Python 默认的解释器,由于全局解释器锁的存在,确实在任意时刻都只有一个线程在 and the process of the contract of the contract of the contract of the contract of the contract of the contract of the contract of the contract of the contract of the contract of the contract of the contract of the contrac 执行 Python 代码,致使多线程不能充分利用机器多核的特性 但是,我们的程序也不 时无刻不在计 的,我们的程序 待用户输入、 待文件读写以及网络收发数据,这  $\frac{1}{2}$  ,  $\frac{1}{2}$  ,  $\frac{1$ 从而释放出 宝贵的计算资源,继续进行计算 也就是说,如果读者的程序是 CPU  $\mathbb{R}$ , Python  $\mathbb{R}$ , Python  $\mathbb{R}$ , Python  $\mathbb{R}$ , Python  $\mathbb{R}$ , Python  $\mathbb{R}$ , Python  $\mathbb{R}$ , Python  $\mathbb{R}$ , Python  $\mathbb{R}$ , Python  $\mathbb{R}$ , Python  $\mathbb{R}$ , Python  $\mathbb{R}$ , Python  $\mathbb{R}$ , Python The Python of Python and Python and Python and Python and Python and Python and Python and Python and Python and Python and Python and Python and Python and Python and Python and Python and Python and Python and Python and

#### 1. 创建线程  $1.1$

Python 中创建线程非常简单,因为标准库自带了多线程相关的模块 Python 的标准  $\frac{1}{2}$  thread thread thread thread thread thread thread thread thread thread thread thread thread thread thread thread thread thread thread thread thread thread thread thread thread thread thread thread thread thread t  $t_1$  thread thread thread thread  $t_1$  thread  $t_2$  thread thread thread thread  $t_1$  thread  $t_2$  $\sim$  threading the threading  $\sim$  threading  $\sim$  threading  $\sim$  threading  $\sim$ 

下面是一个简单使用多线程的例子:

### 382 • • Python Linux系统管理与自动化运维

 $\mathsf{main}()$ 

```
from __future___ import print_function
  import threading 
  def say_hi (): 
      print ("hello, world")
  def main () : 
      for i in range(5):
      thread = threading.Thread(target=say_hi) 
         thread. start () 
if name == ' main ' :
```
在这个例子中,我们首先导入了与多线程相关的 threading 模块,随后,我们定义了一  $\wedge$  say hi 函数。接着,我们在 main 函数中通过 for 循环创建了 5 个线程。我们通过 target 取值为 say hi 的方式,告诉线程去执行 say hi 函数。线程创建完成以后,我们调用线程的 start 方法运行线程。 start 方法运行线程

这段程序会将" hello, world"打印 5 次, 它的效果与我们在 for 循环中直接打印 5 次 " hello, world"是一样的。既然这样,那么读者可能就会问了,为什么还需要使用多线 程呢?使用多线程,主要是为了让多个线程可以并发地执行,从而提升程序的整体效率。 下面是一个改造过的例子, 在这个例子中, 我们的 say\_hi 函数会 sleep 1 秒, 然后再打印 "hello, world"。如下所示:

```
from _future_ import print_ function 
import threading
  import time 
 def say_hi(): 
          time.sleep(l) 
          print (" hello, world") 
 def main():
      for i in range(5):
        thread = threading.Thread(target=say_hi) 
       thread . start () 
  if name == ' main ':main()
```
在这段程序中,我们也会在程序中调用 5 次 say\_hi 函数。但是,由于我们的程序是并 发运行的,所以,整个 Python 程序大约花费 1 秒多的时间。如果不是线程并发运行,而是 在 for 循环中调用 say\_hi 函数 5 次。那么,整个程序将至少运行 5 秒以上。这个例子很好 地说明了并发编程的作用 所谓并发编程,就是让程序能够并行的执行,让 cpu 能够更加 勤劳的帮我们做事情, 以减少程序整体运行时间。 勤劳的帮我们做事情,以减少程序整体运行时间

#### 2. 如何给线程传递参数 如何给线程传递参数

在上面的例子中, say hi 是我们的"业务逻辑" 但是,这个程序过于简单 程中,一般都需要给程序传递参数。下面来看一个传递参数的例子,如下所示: 要给程序传递 下面来看

```
from __future__ import print_function
import threading 
def say_hi(count, name):
   while count > 0: 
       print ("hello", name)
       count = 1def main() : 
   usernames = ['Bob', 'Jack', 'Pony', 'Jone', 'Mike']
    for i in range(5):
       thread = threading.Thread(target=say_hi, args=(50, usernames[i])
      thread.start() 
if name == ' main '.
```

```
main()
```
 $\sim$ and a property and a property of the property of the property of the property of the property of the property of the property of the property of the property of the property of the property of the property of the property 随后,在创建线程时将各个元素传递给不  $\frac{1}{2}$ ,  $\frac{1}{2}$ , Threading the state of the state of the state of the state of the state of the state of the state of the state  $\frac{1}{2}$  are argument argument  $\frac{1}{2}$  argument argument  $\frac{1}{2}$  argument  $\frac{1}{2}$  argument  $\frac{1}{2}$ 

### 3. 线程的常用方法

thread thread thread thread thread thread thread thread thread thread thread thread thread thread thread thread  $\frac{1}{2}$ ,  $\frac{1}{2}$ ,  $\frac{1}{2}$ ,

预测 isAlive: 检査线程是否在运行中: http://www.com/www.com/www.com/www.com/www.com/www.com/ is a second in the company of the property was a property of the company of the company of the company of the company of the company of the company of the company of the company of the company of the company of the company

■ getName:犾取线程的名称;

set and in the set of the set of the set of the set of the set of the set of the set of the set of the set of 程的名称;

 $j \to \infty$  ,  $j \to \infty$  ,  $j \to \infty$  and  $j \to \infty$  . Then  $j \to \infty$  is the contract of  $j \to \infty$ 

□ setDaemon: 设置线程为守护线程: setDaemon :设置线程为守护线程;

□ isDaemon: 判断线程是否守护线程。  $\cdots$  is defined in the set of  $\mathcal{L}$  is a possible in the set of  $\mathcal{L}$ 

### 4. 通过继承创建线程

 $\frac{1}{2}$  thread thread thread  $\frac{1}{2}$   $\frac{1}{2}$  thread  $\frac{1}{2}$  thread thread thread thread thread thread thread thread thread thread thread thread thread thread thread thread thread thread thread thread thread thread  $\sim$  11. The additional strategy thread thread  $\sim$  11. Thread  $\sim$  11. Thread  $\sim$  11. Thread  $\sim$  $\frac{1}{2}$ 如下所示:

```
from __future__ import print_function
import threading
```
### 384 •• Python Linux系统管理与自动化运维 <sup>384</sup> Python Linux系统管理与自动化运维

```
class MyThread(threading.Thread):
    def __init__( self, count, name) :
        super(MyThread, self) .__init__()
        self.count = count 
        self.name = name 
    def run(self): 
        while self.count > 0:
            print ("hello ", self.name) 
            self.count -= 1 
def main(): 
    usernames = ['Bob', 'Jack', 'Pony', 'Jone', 'Mike']
    for i in range(S): 
        thread = MyThread(50, username[i])thread. start () 
if name == ' main ':
    main()
```
## 11.3.2 线程同步与互斥锁

线程之所以比进程轻量,是因为多个线程之间是共享内存的。多个线程之间可以平等 访问内存中的数据。因为多个线程可以共享数据,所以,为了保证数据的正确性需要对多 个线程进行同步。 个线程进行同步

虽然 Python 中有全局解释器锁的存在,但是,在编写自己的程序时,依然要设法防 止多个线程争用同一份数据 如果多个线程之间存在资源共享,在不加锁的前提下允许 多个线程修改同一个对象,那么,程序的数据结构可能会遭到破坏。在 Python 标准库的 threading 模块中有一个名为 Lock 的工厂函数, 它会返回一个 thread.LockType 对象。该对 象的 acquire 方法用来获取锁, release 方法用来释放锁。对于那些每次只允许一个线程操作 的数据,可以将其操作放到 acquire 和 release 方法之间。如下所示:

```
lock = threading.Lock()lock.acquire()
# do something 
lock. release ()
```
为了保证无论在什么情况下,退出当前代码块时都能正确地释放锁,一般会将加锁和 释放锁的操作放在 try/finally 语句之中。如下所示:

```
try: 
    lock.acquire() 
    # do something 
finally : 
    lock . release ()
```
当然,在 th 语言 我们还有更加简单的写法,即使用上下文管理器 所示:

```
with lock: 
    # do something
```
大个人在一个人的人的事情。 在这个人的人的人,但是我们在  $m_{\text{max}}$   $\sim$  10  $\sim$  10  $\sim$ <sup>100</sup> <sup>000</sup> 由于 num 是一个全 变量 ,并且各个线程都需要更新这个变量,因此,存在数 据争用 的问题 为了 决这个问题 我们使用了 threading.Lock 来保护这个全局变量 有要修 num 这个全局变量 线程 ,在修改之前都 要加锁 in ere 函数中,我们通过 wit 语句来 下面的程序能够正确的计算出 num 的值

```
from _future_ import print_function 
import threading 
lock = threading.Lock()num = 0def incre (count) : 
    global num 
    while count > 0:
        with lock: 
            num += 1count = 1def main(): 
    threads = [] 
    for i in range(10):
        thread = threading.Thread(target=incre, args= (100000,))
        thread.start() 
        threads.append(thread) 
    for thread in threads:
     thread.join () 
   print("expected value is", 10 * 100000, "real value is", num)
if __name__ == '__ma
```

```
main()
```
 $\frac{1}{2}$ 二条的 经自 第二章 巴黎打开的工的网 工人公民 生生的的 化甲基化乙酸 果, 每一次计算  $\cdots$ . . . . .

```
def incre (count) : 
   global num
```

```
while count > 0:
   num += 1count -= 1
```
# 11.3.3 线程安全队列 Queue

队列是线程间最常用的交换数据的形式, Queue 模块实现了线程安全的队列,尤其适合 多线程编程。Queue 模块实现了三种类型队列:

□ Queue Queue: 一个先进先出(FIFO)的队列,最先加入队列的元素最先取出;

□ LifoQueue LifoQueue: 一个后进先出( LIFO) 的队列, 最后加入队列的元素最先 取出;

□ PriorityQueue PriorityQueue: 优先级队列,队列中的元素根据优先级排序。 在这三种不同的队列中, Queue 是最简单也是最常用的队列。如下所示:

import Queue

```
q = Queue. Queue ()
```

```
for i in range (3) :
   q.put(i)
```

```
while not q. empty():
    print(q.get())
```
Oueue 本身是一个先进先出的队列, 我们使用 put 方法向队列中添加元素时, 会将元素 添加到队列的尾部。使用 get 方法从 Queue 中获取元素时, 会从队列的头部取出元素。这 里的例子仅仅演示了单线程的情况下, Queue 最大的优势在于它是线程安全的, 我们完全 可以将 Queue 用于多线程环境中,而不用处理并发访问的情况。

在使用 Queue 进行多线程编程前, 我们先看一下它的常用方法:

□ empty: 判断队列是否为空;

口 full: 判断队列是否已满;

- □ put : 向队列中添加元素, 可以通过可选的 block 参数和 timeout 参数控制 put 是否为 阻塞等待 如果是阻塞等待,并且 timeout 是一个正数,那么, put 方法将会在超时 以后引发 Queue.Full 异常;
- □ put nowait: 非阻塞地向队列添加元素;
- □ get: 从队列中取出元素, 可以通过 block 参数控制是否阻塞等待, 通过 timeout 控制 阻塞等待的时间 如果超时也没有得到元素,抛出 Queue.Empty 异常;

 $\Box$  get nowait: 非阻塞地从队列中取出元素;

- □ task\_done: 与 join 一起工作, 指示先前取出的元素已经完成处理;
- □ join: 阻塞等待, 直到所有消费者对每一个元素都调用了 task\_done。

下面是 Python 官方给出了多线程模型: Python and the party of the contract of the contract of 官方给出了多线程模型:

```
def worker() : 
    while True:
       item = q.get()do_work(item)
        q . task_ done () 
q = Queue()
for i in range(num_worker_ threads) : 
  t = Thread(target=worker)t . daemon = True 
    t .start() 
for item in source():
    q. put(item)
```
q.join() # block until all tasks are done

 $\mathcal{L}$  $\cdots$ ,  $\cdots$ ,  $\cdots$ hreads 个线程 每个线程都是 个元限循环,在循环中,从队列获取元素然后进行处理,  $-$  the double task do not take do not take the domestic domain  $\mathcal{A}$  $\ddotsc$  and  $\ddotsc$  . The property of  $\ddotsc$  ,  $\ddotsc$  ,  $\ddotsc$  ,  $\ddotsc$  ,  $\ddotsc$  $-1$ 生产者和消费者模型中的生产者,它从数据源中读取数据,然后放入到队列中等待消费者 处理。

### 11.3.4 案例:使用 Python 打造一个 MySQL 压测工具

 $\ldots$  $\cdots$ 子涉及了很多知识,包括第 章介绍的命令行工具,本章介绍的并发、 Python and Python and Python and Python and Python and Python and Python and Python and Python and Python and Python and Python and Python and Python and Python and Python and Python and Python and Python and Python and Py 连接数据库 和上下文管理器等知识 这是 个生产环境直接可用的压测工具,读者可以拿去直接使用, 或者进行简单的修改来满足自己的需求。

我们的压测程序只需要很少的参数,相对于 MySOL 客户端连接 MySOL 数据库, 仅  $\sim$ 客户端连接  $\sim$ 数据库,仅  $\sim$  threed size row size  $\sim$  the  $\sim$  thread size row size row size  $\sim$  threed three size  $\sim$ 后者表示每 个线程插入多少条记录后结束 由于我们使用标准库的 argue and the contract of the contract of the contract of the contract of the contract of the contract of the contract of the contract of the contract of the contract of the contract of the contract of the contract of the  $\sim$   $\sim$   $\sim$ 解析命令行参数, argparse 模块能够帮我们自动生成帮助信息 因此,我们可以通过 help 选项得到程序的帮助信息 如下所示:

```
$ python insert_ data .py --help 
usage: insert_data.py [-h] --host HOST --user USER --password PASSWORD
                      [--port PORT] [--thread_size THREAD_SIZE]
                       [--row_size ROW_SIZE] [-v]
```
benchmark tool for MySQL database

optional arguments:

### 388 •• Python Linux系统管理与自动化运维

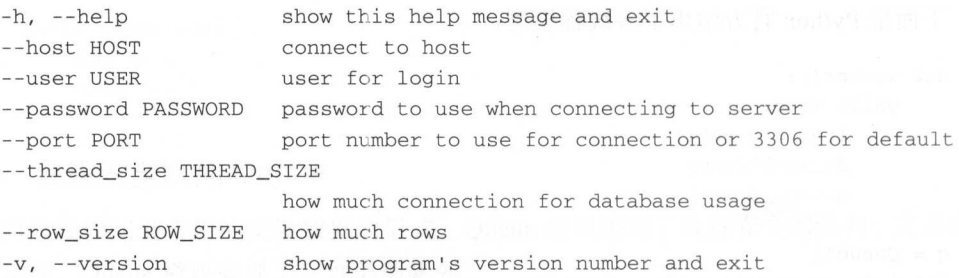

为了提高程序的易用性,我们的压测工具会自动在数据库中创建 test insert data db 数 据库,并在该数据库下自动创建 test insert data table 表。然后启用多个线程并发地向表中 插入记录。如下所示:

 $$$  python insert\_data.py --host=127.0.0.1 --user=laimingxing --password=laimingxing --port=3306 --thread\_size=5 --row\_size=5 drop database if exists test\_insert\_data\_db create database test\_insert\_data\_db use test\_insert\_data\_db create table test\_insert\_data\_t able (id int (lO) NOT NULL AUTO\_INCREMENT, name varchar (255) NOT NULL, datetime double NOT NULL, PRIMARY KEY ('id'))

了解了压测工具的使用方法和实现原理以后,再来看它的具体实现。如下所示:

```
#! / usr/ bin/python2 . 7 
from __future__ import print_function
mport string 
mport argparse 
import random 
import threading 
import time 
from contextlib import contextmanager
```
import pymysql

```
DB_NAME = 'test_insert_data_db'
TABLE_NAME = 'test_insert_data_table'
CREATE_TABLE_STATEMENT = """ create table {0} (id int (10) NOT NULL AUTO_INCREMENT,
                            name varchar (255) NOT NULL, datetime double NOT NULL,
                             PRIMARY KEY ('id'))""".format(TABLE_NAME)
```
def argparse():

```
parser = argparse.ArgumentParser(description='benchmark tool for MySQL database')
parser.add_argument ('--host', action='store', dest='host',
                    required=True, help='connect to host')
parser.add_argument('--user', action='store', dest='user',
                    required=True, help='user for login')
```

```
parser.add_argument ('--password', action='store', dest='password',
                            required=True, help=' password to use when connecting to 
server ') 
       parser.add_argument ('--port', action='store', dest='port', default=3306,
                    type=int, help='port number to use for connection or 3306
for default ') 
usage')
       parser.add_argument ('--thread_size', action='store', dest='thread_size',
                          default=5, type=int, help=' how much connection for database 
       parser.add_argument ('--row_size', action='store', dest='row_size',
                          default=5000 , type=int , help=' how much rows ') 
       parser.add_argument ('-v', '--version', action='version', version='%(prog)s 0.1')
       return parser.parse_args() 
   @contextmanager 
   def get_conn ( * *kwargs) : 
       conn = pymysql.connect(**kwargs) 
       try: 
           yield conn 
       finally: 
       conn. close ()
   def create_db_and_table(conn) : 
       with conn as cur:
   for sql in [" drop database if exists (0 )". format (DB_NAME) , 
                        " create database {0}".format (DB_NAME),
                        " use {0}".format(DB_NAME) , 
                      CREATE_TABLE_STATEMENT] : 
        print(sql)
               cur.execute(sql) 
def random_string(length=10): def random_string(length=10):
s = string.letters + string.digits
        return "" .join(random.sample(s, length)) 
   def add_row(cursor) : 
       SQL_FORMAT = "INSERT INTO '(0)' (name, datetime) values ('{1}'', {2})"sql = SQL_FORMAT.format(TABLE NAME, random string(), time.time())大量的 cursor.execute(sql) 食草果成 - 天然 裝著真日 - 一套站 医带套中 sorty中, 春藤
   def insert_data(conn_args, row size): 
      with get_conn(**conn_args) as conn:
          with conn as c: 
               c.execute (' use {0}'.format(DB_NAME)) 
           with conn as c:
   for i in range (row_size) : the following in the property of \mathbb{R}add_row(c)
                   conn.commit()
```
### 390 ◆ Python Linux系统管理与自动化运维

```
def main():
   parser = <code>argparse()</code>conn_args = dict(host=parser.host, user=parser.user, 
         password=parser.password, port=parser.port) 
   with get conn(**conn args) as conn:
   create_db_and_table(conn)
   threads = []for i in range(parser.thread_size):
       t = threading .Thread(target=insert_data, args=(conn_args, parser.row_size)) 
   threads.append(t) 
        t .start() 
    for t in threads:
       t. join () 
if __name__ == '__main__':main()
```
在这段程序中,我们首先导入了多个标准库,以及连接数据库的 pymysql 第三方库。 随后,我们定义了三个全局变量,即测试的数据库名、表名和表结构。在 main 函数中, 我们首先调用 argparse 函数来解析命令行参数。 argparse 的唯一作用就是使用标准库的 argparse 模块解析命令行参数并生成帮助信息。解析完命令行参数以后, 我们就得到了建 立数据库连接的参数。我们将建立数据库连接的参数传递给 get conn 函数, get conn 函数 使用 pymysql 模块的 connect 函数建立数据库连接。为了同时保证 get\_conn 函数的易用性 和程序结束以后能够及时关闭数据库连接, 我们使用 contextmanager 装饰器编写了一个上 下文管理器。有了上下文管理器以后,我们就可以使用 with 语句管理数据库连接。在 main 函数中,我们得到数据库连接以后,调用 create db and table 函数创建相关的数据库和表 结构。随后,我们根据用户输入的 thread size 参数创建多个线程,每个线程都会去调用 insert data 函数。在 insert data 函数中,我们根据数据库连接参数创建数据库连接,并根据 用户指定的 row size 参数向数据库插入随机数据

这个压测工具具有较大的实用价值,也涉及较多的知识点,包括解析命令行参数、并 发编程、 Python 中连接数据库、上下文管理器等 如果读者认真学习了本书前面的知识, 应该可以轻松打造一个类似的压测工具。

# 11.4 专家系统设计

接下来的内容都将围绕 MySOL 的专家系统进行介绍。为了描述方便,接下来的部分将 我们的 MySQL 专家系统称为"健康检查"。所谓健康检查, 就是用来检查数据库的状态。 我们的 MySQL 数据库健康检查系统面向的用户是大众开发者,而非专业的数据库管理员  $\cdots$  , and , and , and , and , and , and , and , and , and , and , and , and , and , and , and , and , and , and , and , and , and , and , and , and , and , and , and , and , and , and , and , and , and , and , and , and SQL 语句编写、表结构设计等等)是他们工 作的核 而对于数据库背后的容量规划、索引优化、 SQL  $\cdots$ 问题, 他们一方面缺乏专业的 DBA 专职去解决这些问题,另一方面自身也缺乏充足的精力 负责这些问题。

 $\sim$  MySQL  $\sim$  MySQL  $\sim$  MySQL  $\sim$  MySQL  $\sim$  MySQL  $\sim$  MySQL  $\sim$  MySQL  $\sim$  MySQL  $\sim$ 发了一款名为"健康检查"的 MySQL 数据库专家系统。"健康检查"根据用户数据库运行  $\sim$  MySQL  $\sim$  MySQL  $\sim$ 数据库专家系统  $\frac{1}{2}$ 的历史监控指标以及数据库的配置参数,通过算法分析,为用户数据库实例提供合理的优 化建议,以达到帮助大众开发者发现并解决数据库问题的目的 读者可以在 https://github. 找到专家系统的详细实现和设计文档

### 11.4.1 专家系统使用

在介绍健康检查系统的设计和架构之前,首先看一下健康检查系统的使用,以便对该 系统有一个大致的认识。如下所示: 系统有一个大致的认识 如下所示:

```
$ healthchecker --host=127 . 0.0.1 --user=lmx--password=lmx --port=3306 
       sum scores : 22 
       mins scores: 9 
         \frac{1}{2} binary \frac{1}{2} binds \frac{1}{2} or \frac{1}{2} and \frac{1}{2} , \frac{1}{2} , \frac{1}{2} , \frac{1}{2} , \frac{1}{2} , \frac{1}{2} , \frac{1}{2} , \frac{1}{2} , \frac{1}{2} , \frac{1}{2} , \frac{1}{2} , \frac{1}{2} , \frac{1}{2} , \frac{1一致的风险
```
heckBinaryLogs 您的配置参数 sync\_b inlog 设置为 建议设置为 ,否则有主、从数据不一致的风险 heckConnections 数据库连接数过多容易造成线程频繁的上下文切换 ,连接 数过少不能充分发挥数据 的性能, 您的数据库连接数走 3000, 你的 buffer pool 大小是 24.00 GB, 建议您的数据库连接数设置在 <sup>4800</sup> <sup>9600</sup> 范围内,也可以直接设置为

健康检查系统使用非常方便,只需要安装健康检查的依赖包,然后通过命令行参数调 用健康检查系统 健康检查会对数据库进行评分,用户可以根据评分知道自己数据库的状 对于有问题的检查项,健康检查系统还会给出非常详细的修复建议和风险提示 开发  $\mathcal{M}$  MySQL  $\mathcal{M}$  MySQL  $\mathcal{M}$  MySQL  $\mathcal{M}$  MySQL  $\mathcal{M}$  MySQL  $\mathcal{M}$  MySQL  $\mathcal{M}$  MySQL  $\mathcal{M}$  MySQL  $\mathcal{M}$ 

### 11.4.2 专家系统检查内窑

为了完成健康检查系统的设计,我们需要对数据库管理员日常维护数据库的操作进行  $\frac{1}{2}$ ,  $\frac{1}{2}$ , 检查进行评分 如果某个检查项没有通过检查,则需要扣分,扣分以后还要给出具体的意 见和建议。 见和建

 $\mathcal{L}$  MySQL  $\mathcal{L}$  MySQL  $\mathcal{L}$  MySQL  $\mathcal{L}$  MySQL  $\mathcal{L}$  MySQL  $\mathcal{L}$  MySQL  $\mathcal{L}$  MySQL  $\mathcal{L}$  $\sim$  MySQL  $\sim$  MySQL  $\sim$  MySQL  $\sim$  MySQL  $\sim$  MySQL  $\sim$  MySQL  $\sim$  MySQL  $\sim$  MySQL  $\sim$  MySQL  $\sim$  MySQL  $\sim$ 统时的必要条件 对于数据库的检查,大致可以分为以下几大类:

l)服务器相天:包括 cpu、io、内存、磁盘、网络等方面的检查;

数据库相关:包括数据库的参数配置,主从复制性能等;

392 ◆ Python Linux系统管理与自动化运维

3)业务相关:表结构、索引和 SOL 语句。 All the policy of the set the set the set of the set the set of the set of the set of t

机 根据上面的分类,我们可以整理出健康检查系统需要检查的方向,大致包括以下6 大块: 人名英西克

索引检查

■ 主键索引检查

■ 无效索引检查

冗余索引检查

■ 索引区分度检查

容量规划

■ cpu 利用率检查

■ io 能力检查

■ 网络带宽检查

■ 存储空间检查

■ 内存占用检查

用户访问

■ 死锁统计

■ 慢日志统计

安全检查

■ 弱密码检查

■ 网络检查

■ 权限检查

口参数检查

内存参数检查

■ 重做日志配置检查

二进制日志检查

■ 连接数配置检查

口主从复制

■ 复制性能检查

■ 数据安全检查

# 11.4.3 如何进行数据库检查

前面列出了健康检查系统所有的检查项,对于每一个检查项,都涉及如何进行检 如何进行评分,以及给出怎样的建议等问题。为了节省篇幅,这里不会对每个分类中的每 个检查项进行详细介绍,仅介绍每个分类中一个检查项的检查方式 完整的设计文档可以 参考本书的附件。

数据库账号:

( 1 )主键索引检查

诊断算法:判断 MySQL 每个库下的每个表是否都存在主键,这里主键包括唯一索引和 PRIMARY KEY;

风险提示: 您的数据库 {databaseName} 下的表 {tableName} 缺乏主键, 建议添加主键。 ( 2) cpu 利用率检查

诊断算法: 在指定时间段内(记该时间段为t) 计算 CPU 利用率超过阀值 (阀值为 L1) )计算  $\cdots$ 时象计时间(に以时回力 tl /, 有 tl/t ^= L2,则认为数据序头例经吊性出现利用率过高,建 ),若 议用户将实例迁移到规格更大的实例上: 议用户将实例迁移到规格更大的实例上;

 $\sim$  CPU  $\sim$  CPU  $\sim$   $\frac{1}{2}$  $\mathscr{ZM} \vdash$  and the contraction of the contraction of the contraction of the contraction of  $\mathscr{F}$ 

(3) 死锁统计

诊断算法:统计上一次健康检查时间点和当前时间点这个时间区间之内,出现死锁的 总次数 当死锁的总次数超过阀值 Ll 时,我们认为业务出现死锁次数太高,需要业务方仔  $\cdots$ 

风险提示:在时间段 2015-01-01 00:00:00 <sup>~</sup> 2015-01-02 00:00:00 内,您的死锁次数达 到 100 次, 死锁频率非常高, 请您仔细审核 SOL 语句。 次,死锁频率非常高,请您仔细审核 SQL 语句

(4)弱密码检查

诊断异法: 订异吊见密码 (例如 123456、test、lq2w3e4r、hello、123、1234、12345 )  $p_{\text{max}}$  is a smaller password (), i.e. 1.21.13 stated in a distribution of the latter  $p_{\text{max}}$ user 表中的每一个密码哈希值是否在彩虹表中出现。如果出现,则认为该账号下的密码是 表中的每  $\mathcal{L}$  and  $\mathcal{L}$  and , which is a set of the set of the set of the set of the set of the set of the set of the set of the set of the set of the set of the set of the set of the set of the set of the set of the set of the set of the set of the 简单密码,建议用户修改密码;

风险提示: 您的数据库用户密码太弱, 请使用安全性更强的密码。数据库账号: test。

(5) 二进制日志检查

 $\sim$  1.2. The property of log bin  $\sim$  2. The property of the property of  $\sim$  1.4.  $\sim$  1.4. The property of  $\sim$ 

- 应宜点 A:sync\_binlog 参数定宜反直力 1,右以参数不定 1,应提示用尸仔仕土从数 据不一致的风险;
- 口检查点 : binlog format 参数是否设置为 ROW ,若该参数取值不为  $R$  , and  $R$  , and  $R$  , and  $R$  , and  $R$  , and  $R$  , and  $R$  , and  $R$  , and  $R$  , and  $R$  $\mathbf{r}$
- 口检查点 :检查当前节点上 binlog 占用磁盘空间的比例,若比例超过阅值 Ll ,则提  $\sim$  binds binded binded bind bind bind and details  $\sim$  binds binds binds binds binds binds binds binds binds binds binds binds binds binds binds binds binds binds binds binds binds binds binds binds binds binds binds bi
- $-$  :  $-$  :  $\frac{1}{2}$  :  $\frac{1}{2}$  :  $\frac{1$ ---- $\rho$

(6) 数据安全检查

诊断算法:在数据库上执行 show slave status 命令,若存在 show slave status 命令信息

### 394 ◆ Python Linux系统管理与自动化运维

时,需要检查以下几项,否则无须检查。

- □ 检查点 A: 读取 show slave status 命令中的 Slave\_IO\_Running 和 Slave\_SQL\_Running 字段, 判断是否为 YES。若存在一个取值不为 YES, 则说明复制有问题。需要提示用 户及时处理:
- □检查点 B: 检查 MySQL 变量 relay\_log\_recovery 的取值是否为 ON, 若取值不为 ON, 则说明从机宕机之后, 可能存在数据不一致的风险;
	- 检查点 C : 检查 MySQL 变量 relay\_log\_info\_repository 取值是否为 TABLE,右取值 不为 TABLE, 则说明从机宕机之后, 可能存在数据不一致的风险。  $\cdots$  Table , and  $\cdots$  Table , and  $\cdots$   $\cdots$   $\cdots$   $\cdots$   $\cdots$   $\cdots$   $\cdots$   $\cdots$   $\cdots$   $\cdots$   $\cdots$   $\cdots$   $\cdots$
	- 风险提示:  $\mathcal{L}$  , and the contract of the contract of the contract of the contract of the contract of the contract of the contract of the contract of the contract of the contract of the contract of the contract of the contract o
	- □ 提示 A-1: 您的从机复制线程 SLave Thread 已经中断,请立刻手动修复复制线程; 提示 -1 您的从机复制线程 SLave Thread 已经中断,请立刻手动修复复制线程;
	- □ 提示 A-2: 您的从机复制线程 IO Thread 已经中断, 请立刻手动修复复制线程; 提示 您的从机复制线程 <sup>10</sup> Thread 已经中断,请立刻手动修复复制线程;
	- □ 提示 B: 您的数据库 (从库) 配置参数 relay\_log\_recovery 设置为 OFF, 从机宕机后 存在主从数据不一致的风险。请修改该参数为ON: 存在主从数据不一致的风险。请修改该参数为 ON;
	- □提示 C: 您的数据库 (从库) 配置参数 relay log info repository 设置为 NONE, 从  $\mathbf{u}$  relationships relationships relationships relationships relationships relationships relationships relationships relationships relationships relationships relationships relationships relationships relationships re 机宕机后存在主从数据不一致的风险, 请修改该参数为 TABLE。 Manufacture and the form of the second property of the second property of the second property of the second property of the second property of the second property of the second property of the second property of the second

## 11.4.4 专家系统评分体系

为了让用户对自己的数据库状态有一个直观的认识,我们的健康检查需要对数据库进  $\sim$  300  $\sim$  300  $\sim$  行评分。对数据库评分的好处是, 便于用户通过数据库的分数快速对自己的数据库健康状 行评分 对数据库评分的好处是,便于用户通过数据库的分数快速对自己的数据库健康状 态有一个直观的认识。健康检查评分系统的难点在于,健康检查的检查项比较零散,检查 态有一个直观的认识 健康检查评分系统的难点在于,健康检查的检查项比较零散,检查 的点非常多,我们很难将 <sup>100</sup> 分精确地分配到每一个检查点上。 即使我们耗费很多精力为 每个检查点进行打分,并在检查通过时计算得分,检查失败时进行扣分,这种为每一个检 查点打分的方式也无法进行很好的扩展 例如,增加新的检查时无法进行很好的扩展

为了让健康检查能够有效地进行横向扩展,需要设计一套评分体系,该评分体系能够 方便地增加检查项,便于计算数据库得分。此外,该评分体系还能够方便地实现根据扣分 情况显示风险提示的功能。因此,在我们的健康检查中,需要对每一个检查点按照权重进 行打分,并将检查点的名称、得分和风险提示进行封装。如下所示:

```
class CheckResult(object): 
   critical = 4error = 3warninq = 2info = 1def _init_(self, catalog, name, score, advise): 
    self.catalog = catalog
       self.name = name 
        self.score = score
       self.advise = advise
```
封装完成以后, 对于任何一个检查点, 都会生成一个 CheckResult 对象。CheckResult 封装完成以后,对于任何一个检查点, **"我会生成一个 CheckResult 对象的**生活,这个 Check Result 的复数人类的 *Check Check Check Check Check Check Check Check Check Check Ch* 对象保存了该检查点在评分系统中所占的权重。在健康检查中,根据当前的需求设置了4  $\mathcal{A}$  , and  $\mathcal{A}$  , and  $\mathcal{A}$  , and  $\mathcal{A}$  , and  $\mathcal{A}$  , and  $\mathcal{A}$  , and  $\mathcal{A}$ 个权重, 分别是 critical、error、warning 和 info。如果检查通过, 则 score 为一个正数的权  $\sim$  critical critical critical critical critical critical critical critical critical critical critical critical critical critical critical critical critical critical critical critical critical critical critical critical warning the control of the control of the control of the control of the control of the control of the control of the control of the control of the control of the control of the control of the control of the control of the  $R$  , scores a score of the score of the score of the score of the score of the score of the score of the score of the score of the score of the score of the score of the score of the score of the score of the score of th  $\sim$ sc ore 为负数时,  $\cdots$ 

例如,对于参数检查中的 进制日志检查,我们会检查 sync\_binlog 是否为 1, binlog  $\frac{1}{2}$  bin log bin log  $\frac{1}{2}$  bin log  $\frac{1}{2}$  bin log  $\frac{1}{2}$  bin log  $\frac{1}{2}$ 检查项中有 个检查点 我们假设这 个检查点的权重分别为 ,其中,第二个 检查点在本次检查中存在问题, 因此, 我们产生了如下 4 个 CheckResult 对象: 检查点在本次检查中存在问题,因此,我们产生了如下 Check Result of the Superior Check Results of the Superior Check Results of the Superior Check Results of the

```
In [1]: a = CheckResult ('CheckParameter', 'CheckBinaryLog', 1, None)
In [2]: b = CheckResult ('CheckParameter', 'CheckBinaryLog', -2, u" 风险提示 ")
  In [3]: c = CheckResult ('CheckParameter', 'CheckBinaryLog', 3, None)
  In [4]: d = CheckResult ('CheckParameter', 'CheckBinaryLog', 4, None)
  In [5]: result = [a, b, c, d]
```
显然,我们可以通过这4个对象计算出当前健康检查系统所有的权重,以及没有通过 个对象计算出当前健康检查系统所有的权重,以及没有通过 检查的权重。通过这两个权重所占的比例,我们可以计算出当前数据库的得 通过这两个权重所占的 比例,我们可以计算出当前数据库的得 分。如下所示: 如下所示:

```
In [6]: sum scores = sum([abs(r.score) for r in result])
In [7]: mins_scores = sum(abs(r.score) for r in result if r.score < 0)
In [8]: (sum scores - mins scores) * 100 / sum scores
Out (8]: 80
```
 $\cdots$ 其中,存在问题的检查点权重为 ,因此,  $\frac{1}{2}$  $\sim$  $\sim$  score  $\sim$  score  $\sim$  score  $\sim$  score  $\sim$  score  $\sim$  score  $\sim$  score  $\sim$  score  $\sim$  score  $\sim$  score  $\sim$ 检查中存在问题 当检查点存在问题时,相应的风险提示会保存在 advise 中,如下所示:

In [9]: for item in result: if item.score < 0: print(item.advise)  $......$ 风险提示

通过将检查点结果进行封装的方式,健康检查系统可以无限扩展,增加新的检查项时, 不需要去修改老的检查项 并且,不需要对现有的评分系统进行任何修改,就能够根据权 重自动计算出数据库的分数。

# 11.5 MySQL 专家系统整体架构

在这一节中,我们将首先介绍健康检查作为平台服务时的架构设计;然后介绍健康检 查作为数据库工具时的架构设计;最后介绍健康检查作为数据库工具时的文件组织结构

# 11.5.1 专家系统架掏设计

一个软件项目,一般会经历前期调研、功能设计、方案评审、功能开发、功能测试和  $\blacksquare$ 功能上线等几个阶段 前期调研和功能设计阶段需要确定项目完成以后大致是个什么样子, 面向哪些用户。用户怎么来使用。对于我们的健康检查项目,既可以做成面向普通用户的  $\frac{1}{2}$  , and  $\frac{1}{2}$  , and  $\frac{1}{2}$  , and  $\frac{1}{2}$  , and  $\frac{1}{2}$  , and  $\frac{1}{2}$  , and  $\frac{1}{2}$  , and  $\frac{1}{2}$  , and  $\frac{1}{2}$  , and  $\frac{1}{2}$  , and  $\frac{1}{2}$  , and  $\frac{1}{2}$  , and  $\frac{1}{2}$  , and  $\frac{1}{2}$  , a 平台服务,也可以做成面向开发者的数据库工具。作为平台服务时,需要设计良好的前端 界面和交互设计。作为数据库工具时,只需要专注于功能的实现,通过命令行使用即可。 在功能设计阶段,需要根据前期的调研和实际的需求,完成系统的架构设计。

#### 1. 作为平台服务的 MySQL 数据库健康检查系统 作为平台服务的 MySQL 数据库健康检查系统

当数据库健康检查系统设计成平台服务时,其架构如图 11-1 所示。

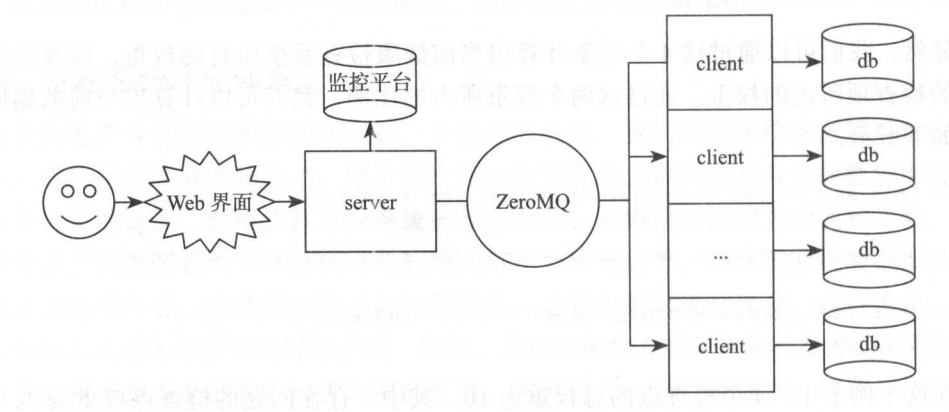

11-1 健康检查项目平台服务架构

"健康检查服务以平台服务的方式提供给用户时,用户首先看到的是一个前端界面。通 过前端界面,用户可以选择需要进行健康检查的数据库实例。选择数据库实例以后,服务 端就会进行健康检查。在健康检查的系统架构中,服务端用来触发数据库的健康检查,通 讨客户端返回的数据库信息和监控平台获取的监控数据,对数据库进行检查并评分。客户 端用来获取数据库的信息,如磁盘的大小、数据库的运行参数、数据库的安全配置等。因 此,健康检查需要一个服务端和多个客户端。我们在每一个数据库服务器上部署一个客户 端, 客户端和服务端之间通过 ZeroMO 进行通信。 端,客户端和服务端之间通过 Zero MQ 进行通信

。 在我们网易内部,健康检查作为平台服务提供给用户,用户只需要通过前端界面操作, 便可以发起一次数据库检查操作。在本次检查完成以后,会对数据库进行打分,如图 11-2 所示。 所示

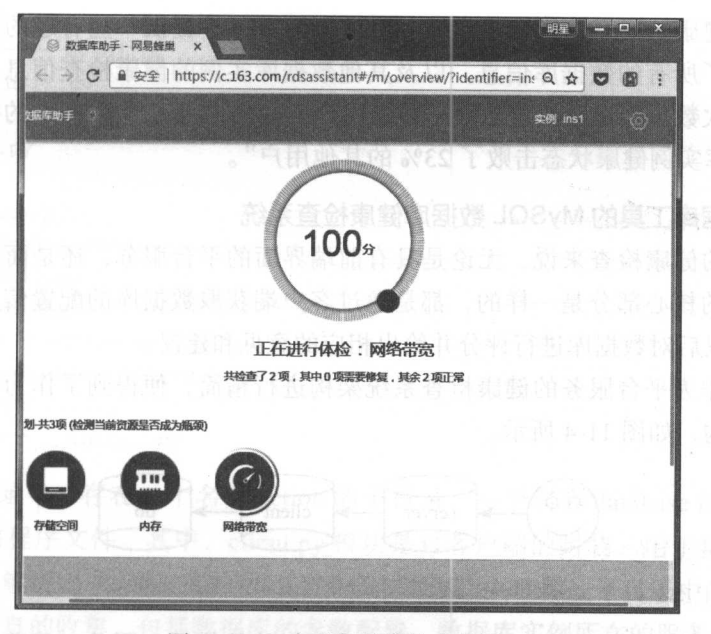

 $1.4$  The contract  $1.4$  The contract  $1.4$  The contract  $1.4$  The contract  $1.2$  The contract  $1.2$ 

健康检查系统判定数据库存在某些问题时,它会对数据库进行一个总的评分,以便用  $\sim$  2014年11月12日,11月12日,11月12日,11月12日,11月12日,在欧阳市 具体的修复建议,如图 11-3 所示。 所示

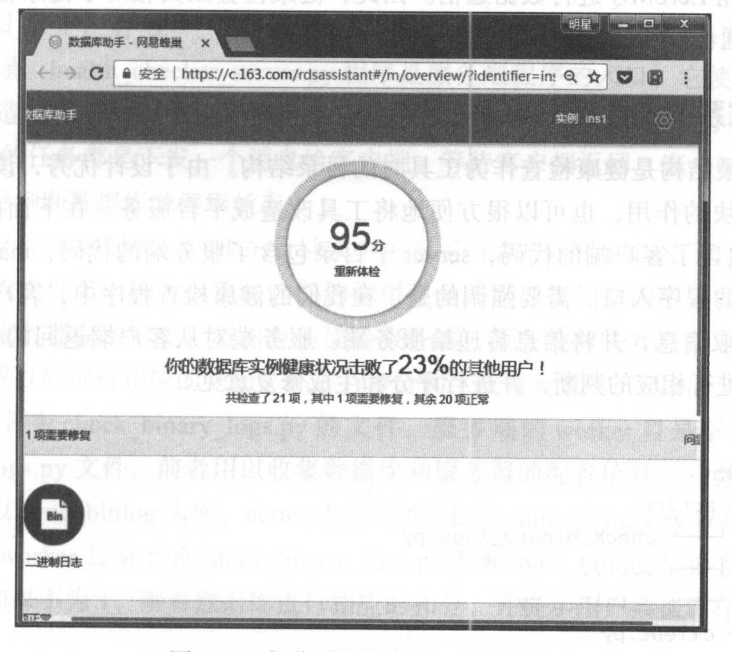

图 11-3 扣分时的健康检查结果界面

当我们把健康检查系统作为平台服务时,还可以额外提供一些有趣的功能。例如,我 们的平台保存了所有的数据库信息,以及其他数据库实例的健康检查信息,所以, 可以通 过计算知道此次数据库健康检查击败了多少用户。在图 11-3 中,数据库的得分下面还显示 了"你的数据库实例健康状态击败了 23% 的其他用户"

### 作为数据库工具的 MySQL 数据库健康检查系统

对于我们的健康检查来说,无论是具有前端界面的平台服务,还是面向开发者的数据 库工具,它们的核心部分是一样的,都是通过客户端获取数据库的配置信息,然后进行检 查,检查完成以后对数据库进行评分并给出相应的意见和建议

只需要将作为平台服务的健康检查系统架构进行精简,便得到了作为数据库工具的健 康检杳系统架构,如图 11-4 所示。  $\mathcal{P}$  11-4  $\mathcal{P}$  11-4  $\mathcal{P}$  11-4  $\mathcal{P}$  11-4  $\mathcal{P}$  11-4  $\mathcal{P}$  11-4  $\mathcal{P}$  11-4  $\mathcal{P}$  11-4  $\mathcal{P}$  12-4  $\mathcal{P}$  12-4  $\mathcal{P}$  12-4  $\mathcal{P}$  12-4  $\mathcal{P}$  12-4  $\mathcal{P}$  12-4  $\mathcal{P}$  12-4  $\mathcal{P}$  12

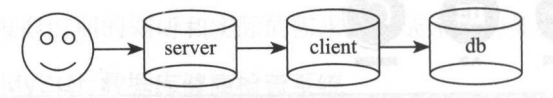

图 11-4 健康检查命令行工具的系统架构  $1.4$   $1.4$   $1.4$   $1.4$   $1.4$   $1.4$   $1.4$   $1.4$   $1.4$   $1.4$   $1.4$   $1.4$   $1.4$ 

将健康检查作为数据库工具以后,需要减少相关的依赖。因此,裁剪了前端界面和监 控平台这两个组件。将健康检查作为数据库工具时,并没有严格的服务端和客户端之分, 它们的程序都属于同一个进程。但是,我们的代码中依然区分了服务端和客户端,通过这 种设计方式,可以方便地将工具改造为平台。当服务端和客户端都属于一个进程以后,也 就不再需要使用 ZeroMO 进行数据通信。因此,健康检查工具相对于健康检查作为平台服 务, 还裁剪了通信模块。 务,还裁剪了通信模块

## 11.5.2 专家系统文件组织

下面的目录结构是健康检查作为工具时的目录结构。由于设计优秀,读者可以很方便 地区分各个模块的作用,也可以很方便地将工具改造成平台服务。在下面的目录结构中, client 子目录包含了客户端的代码, server 子目录包含了服务端的代码, main.py 是健康检 查作为工具时的程序入口。需要强调的是,在我们的健康检查程序中,客户端用来从数据 库和服务器获取信息,并将信息传递给服务端。服务端对从客户端返回的信息进行解析, 解析完成以后进行相应的判断,并进行评分和生成修复意见。

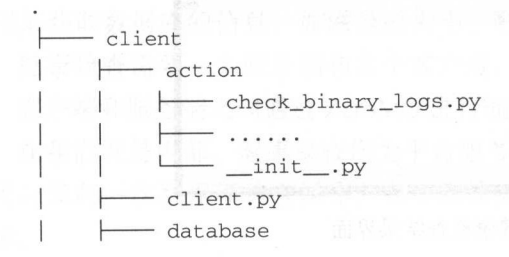

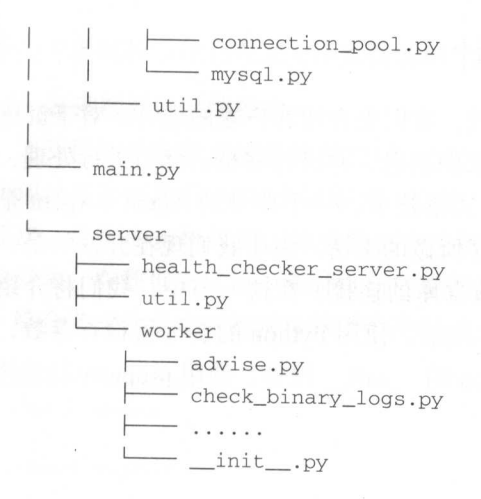

lient 录中,存在一个名为 action 的子目录, 个名为 database 的子目录和一个 **commanding products of the client.py** 快外足对音户输的封表,用于按收服务端的请 求井进行解析,解析完成以后,将请求分发给具体的模块 action 子目录中的程序完成了数 据库和服务器信息的收集,包括数据库的参数配置,数据库实例所在的服务器中的 cpu 存、磁盘和网络等信息 database 子目 录处理与数据库相关的工作 也就是说,当 个服务 端的请求到来时,首先是 client.py 中的程序收到请求,并将请求分发到 action 目录下的各 个程序模块中, action 模块使用 database 模块中的数据库连接获取数据库的信息,再通过开 源的 psutil 模块获取服务器的配置 最后将这些数据打包以后发回给服务端

server 日 求 屮, 仔 任 一 个 名 为 health\_checker\_server.py 的 程 序 文 件 和 — 个 名 为 worker 的子目录 health checker\_ server. py 程序是服务端程序的入口,它使用 worker 目录 下的各个类构造出相应的对象,并将对象分发给各个线程,各个线程执行实际上的操作 3. worker partles in worker in worker in the settor string the September of Annual September in the Research o **WARD NO ART XAVERT HJ DE MK TANDA** 

读者可能已经注意到了, worker 子目录中包含了与客户端的 action 子目录下同名的文 虽然它们的文件名 样,但是,它们的作用完全不同 正如前面所强调的,客户端用 于从数据库和服务器获取信息,将信息传递给服务端 服务端对从客户端返回的信息进行 解析,解析完成以后进行相应的判断,并进行评分和生成修复意见 例如,客户端的 action 目录下有一个名为 check\_binary logs.py 的文件,服务端的 worker 目录下也有一个名为 check\_binary \_logs.py 文件,前者用以收集数据库和服务器的配置信息,后者用以进行相应 的判断。我们以 sync\_binlog 为例,action 目录下的 check\_binary\_logs.py 仅仅是收集 sync mog horker 音录下的 check\_binary\_logs.py 判断 sync\_binlog 是否为 1。如果为 1, 则检查通过,如果不为 则对数据库进行相应的扣分,并提示用户数据库存在主从数据不 致的风险

# 11.6 数据库专家系统的客户端设计

客户端的程序相对服务端要简单一些,因此,我们先介绍客户端的设计。对于健康检 杳系统的客户端来说, 就是接收服务端发送过来的消息, 并进行解析, 然后进行处理, 处 理完成以后将结果回复给服务端。这也是分布式系统中,一个典型的 Agent ( Agent 是指 在服务器集群的每台机器上都部署的程序)程序所做的事情。由于我们现在开发的是一个 MySQL 的数据库专家系统,所以,需要创建数据库的连接。在这一节中,我们将介绍客 户端的几个重点设计,包括在 Python 中实现连接池,使用 Python 的装饰器检查参数,利 用 Python 的动态语言特性执行命令,重载 Python 的 \_call\_ 操作, 使用 property 特性优化 代码。

# 11 .6.1 实现数据库连接池

如果读者学习的是计算机专业,那么,一定听老师讲过建立数据库连接是一个代价高 昂的过程 对于数据库连接来说,不但创建数据库连接的代价大,销毁数据库连接的代价 也不小。因此, 在实际的项目中, 一般都会引入数据库连接池。数据库连接池是一种池化 技术,预先创建好数据库连接,保存在内存中,当需要连接时从中取出即可,使用完后放 回连接池。

对于我们的数据库专家系统来说,还有另外一个充分的理由说明为什么需要数据库连 接池。数据库专家系统本身只是一个辅助工具,用于帮助开发者分析数据库的状态,检查 数据库的安全隐患和性能瓶颈。因此,我们的专家系统不应该对用户的业务造成太大的影 响。试想一下,如果服务端每下发一条消息,我们的客户端就去创建一个数据库连接。如 果服务端并发地下发多条消息,那么,我们的客户端也会创建多个数据库连接。数据库连 接本身是一种稀有资源,每一个数据库实例所能够支持的最大连接数是有限的。因此,我 们每占用一个数据库连接,用户的业务就只能少用一个连接。当用户的数据库规格较小, 负载较大时,健康检查系统并发创建多个连接有可能导致用户出现"Too many connections" 错误。因此,健康检查系统有必要使用数据库连接池技术。

Python 中最流行的 MySQL 驱动是 PyMySQL 和 MySQLdb, 这两个开源项目都没有提 供数据库连接池技术。所以,我们需要实现自己的数据库连接池。数据库连接池的实现思 路很简单,就是在创建数据库连接池时,同时创建多个数据库连接,并将连接保存在内存 中。当需要连接时从内存中取出即可,使用完毕以后再放回连接池

虽然实现连接池的思路很简单,但是,也有复杂的情况需要解决。包括:

1 )如何处理多个线程并发访问?

)数据库连接中断时应如何应对?

## 多个线程并发访问连接池

为了实现多线程并发访问连接池,在 Python 中可以使用 Queue 模块。该模块提供了一

个适用于多线程编程的先进先出数据结构,可以在多个线程间安全传递信息

## 2. 处理数据库连接异常

我们的精神,但我们的情况下在了建议的能正常工作,我们只需要 三重要是怎么好, SQL 有可能, 可能会因为网络拌列, 数据库官理贝 kill -----库连接,数据库岩 等原因导致数据库连接中断 当数据库连接中断时,我们需要捕获相 应的异常,在数据库连接中断时重新创建数据库连接

综合考虑前面介绍的两种特殊情况以后,我们的数据连接池实现如下:

```
import logging 
import Queue 
import MySQLdb 
LOG = logging.getLogger(__name )
class ConnectionPool(object): 
    def _init_(self, **kwargs): 
        self.size = kwargs.get('size', 10)
        self.kwargs = kwargs 
       self.conn_queue = Queue.Queue(maxsize=self.size)
        for i in range(self.size): 
           self.conn_queue.put(self._create_new_conn())
   def _create_new_conn(self):
       return MySQLdb.connect(host=self.kwargs.get('host', '127.0.0.1'),
                               user=self.kwargs.get('user'),
                               passwd=self . kwargs.get ( ' password ' ), 
                               port=self.kwargs.get('port', 3306),
                               c = -1def __put_conn(self, conn) : 
       self.conn_queue.put(conn) 
   def _get_conn(self): 
       conn = self.conn_queue.get()
       if conn is None: 
           self._create_new_conn() 
       return conn 
   def exec_sql(self, sql): 
     conn = self.get_{conn}()try: 
           with conn as cur:
               cur.execute(sql)
```
# 402 ◆ Python Linux系统管理与自动化运维

```
return cur. fet chall ()
   except MySQLdb. ProgrammingError as e:
       LOG. error ("execute sql ({0}) error {1}". format(sql, e))
       raise e
   except MySQLdb. OperationalError as e:
        # create connection if connection has interrupted
       conn = self._create_new_conn()
       raise e
   finally : 
        self._put_conn(conn)
def _ del_(self) : 
   try : 
        while True:
            conn = self. conn_queue.get_nowait ()
            if conn : 
                conn.close()
    except Queue. Empty:
        pass
```
从上面的实现可以看到,初始化连接池时,根据数据库参数和连接池大小创建了多 个数据库连接,并将连接保存在 Queue 中。执行 SQL 语句时, 从 Queue 中获取了连接 并执行 SQL 语句。当我们使用数据库连接时, MySQLdb 可能会抛出两个异常, 分别是 ProgrammingError 和 OperationalError。前者表示 SQL 语句存在语法问题, 后者表示数据库 连接中断。当数据库连接中断时,需要重新创建数据库连接。执行完 SQL 语句以后,还需 要将连接放回 Queue 中, 以便其他线程使用。当健康检查系统运行完毕销毁连接池时, 还 需要及时关闭 MySQL 连接

# 11.6.2 使用装饰器检查参数

我们在 11.1.2 节中讨论了装饰器的语法以及装饰器的应用场景,装饰器的其中一个应 用场景就是对函数进行预处理。例如,检查函数的参数。这一小节,我们就讨论一个使用 装饰器检查函数参数的例子。

我们的数据库专家系统中涉及客户端与服务端。服务端发送消息给客户端进行处理, 客户端在处理完毕以后,将结果回复给服务端。在服务端给客户端发送消息的过程中,对 不同的消息可能需要传递额外的参数。为了更好地进行模块化编程,在出现问题时及时发 现是客户端的问题还是服务端的问题,客户端在接收到服务端的消息时,应该首先检查服 务端发送过来的消息 例如,是否缺少部分必传的参数

我们可以为每一个消息编写一个检查参数的函数,除此之外,我们也可以编写一个通 用的、检查参数的装饰器。所有的消息都可以使用这个装饰器检查是否有必传的参数没有 传递。如下所示:

def check\_required\_args(parameters) :

```
""" check parameters of action""" 
        def decorated(f) : 
            """decorator """ 
            @functools.wraps(f) 
            def wrapper(*args, **kwargs): 
                 """wrapper""" 
                func_args = inspect.getcallargs(f, *args, **kwargs)
                for item in parameters: 
                     if func_ args.get(item) is None : 
                        message = "check required args failed, (0)' is not found in
{1}".format(item, f. _ name_)
```
LOG.error(message) raise Exception(message)

```
return f(*args, **kwargs)
    return wrapper 
return decorated
```
有了这个检查参数的装饰器以后,我们就不用为每个消息都编写一个检查参数的装饰 器,只需要在检查参数时,使用该装饰器检查参数即可。如下所示: **如下所示的 1.5 million** 

@check.check\_required\_args (['Username', 'Password', 'DB', 'Roles'])<br>def create db account (self. \*args. \*\*kwargs) . def create\_db\_account(self, \*args, \*\*kwargs): return CreateDBAccount ( \* args, \* \*kwargs) ()

在这个例子中,我们每一个消息中携带的参数个数都不确定,因此,我们的装饰器接 受一个列表 在装饰器中,我们遍历该列表,判断列表中的变量是否都出现在函数的参数 如果不存在,打印相应的日志并抛出异常 通过装饰器检查参数,一方面消灭了代码 冗余 ,另 方面,提高了代码的可读性和可维护性

#### 11.6.3 利用 Python 的动态语言特性执行命令 Python and Python and Python and Python and Python and Python and Python and Python and Python and Python and 的动态语言特性执行命令

对于作为服务的数据库专家系统,为了对多个数据库进行管理,需要在每个数据库服 务器中部署 个进程, 般称为 Agent 在我们这个例子中, Agent 的主要作用是接收服务 端发送过来的消息,然后收集数据库和服务器的信息,并将信息返回给服务端进行处理

Agent 的作用是接收服务端发送过来的消息并进行处理 也就是说,对于不同的消息, Agent 端需要调用不同的函数进行处理。这个需求十分常见,所有读者很有可能见过类似于 下面这样的代码: 下面这样的代码:

```
if \text{cmd} == 'A':process_a () 
elif cmd == 'B':process_b () 
elif cmd == 'C':
     process_c () 
elif cmd == 'd':
```

```
process_d()
else: 
    raise NotImplementException
```
对于接收消息并调用不同的处理函数来说,上面的代码很直观,也很容易想到。但是, 对于接收消息并调用不同的处理函数来说, 面的代码很直观,也很容易想到 但是, 这段代码存在一个比较严重的问题,随着消息增加, if 语句不断壮大, 这段程序最后将变得 这段代码存在一个比较严 的问题,随 消息增加, if 语句不 壮大,这段程序最后将变得 无法维护。

 $\frac{1}{2}$  . The set of  $\frac{1}{2}$  ,  $\frac{1}{2}$  ,  $\frac{1}{2}$  ,  $\frac{1}{2}$  ,  $\frac{1}{2}$  ,  $\frac{1}{2}$  ,  $\frac{1}{2}$  ,  $\frac{1}{2}$  ,  $\frac{1}{2}$  ,  $\frac{1}{2}$  ,  $\frac{1}{2}$  ,  $\frac{1}{2}$  ,  $\frac{1}{2}$  ,  $\frac{1}{2}$  ,  $\frac{1}{2}$  ,  $\frac{1}{2}$  ,  $\frac{1}{$ 例如, 在 redis 系统中, 会使用字典保存命令到执行函数之间的映射关系。当接收到一条新 的命令时, 先判断该命令是否存在于字典中, 如果不存在, 则说明不支持该命令。如果存 的命 时,先判断该命令是否存在于字典中,如果不存在, 说明不支持该命令 如果存 在, 则通过命令名称从字典中获取函数的指针, 并通过函数指针的方式去调用相应的处理 在,则通过命 名称从 典中 数的指针 ,并通过函数指针的方式去调用相应的处理 函数。如下所示:

```
struct redisCommand redisCommandTable[] = {{"get ", getCommand , 2 ,"rF ", 0 , NULL , 1 , 1 , 1 , 0,0), 
     {``set", setCommand, -3, "wm", 0, NULL, 1, 1, 1, 0, 0},{``setnx", setnxCommand,3,"wmF",0, NULL,1,1,1,0,0},{"set ex " ,setexCommand,4 ,"wm ", 0,NULL , 1 , 1,1 , 0 , 0) ,
```
我们也可以参照 redis 的实现方式, 使用字典保存命令与命令处理函数之间的映射关 我们也可以参照 redis 方式 ,使用 保存命令与命令处理函数之间的映射关 系。但是, 在 Python 语言中, 我们还可以做得更好。 , python **Python Python Python Python Python Python Python Python Python Python Python Python Python Python Python Python Python Python Python Python Python Python Python Python Python Python Python Python Python Python P** 

Python 语言是一门动态类型语言, 具有自省 (introspection) 的能力。所谓自省, 就是 可以编写程序来处理其他已有的程序。例如, 对于这里的需求, 我们可以先根据消息的名 可以编写程序来处理其他已有的程序 例如,对 需求 先根据消息的名 称判断相应的处理模块是否具有对应的处理函数。如果有, 则获取相应的处理函数, 然后 进行调用。这么说或许比较抽象,我们来看一个具体的例子。

假设现在有一个名为 Person 的类,该类只有一个属性。此外,该类有一个名为 get first\_name 方法和一个名为 get\_last\_name 的方法。如下所示:

```
class Person(object):
   def _init_(self, name):
        self.name = namedef get_first_name(self):
        return self.name.split()[0]
   def get_last_name(self):
        return self.name.split()[-1]
```
为了进行更好的说明, 我们在 IPython 中进行功能演示——在 IPython 中导入 Person 这 个类,并创建一个对象。如下所示: 类, 并创建 个对象 如下所

In [1]: from person import Person

```
In [2]: jason = Person ('Jason Statham')
```
Python ,我们可以在程序中的一个人在日有的信息 例如,我们可以 Python And Direction And Althony And Althony And Althony And Althony And Althony And Althony And Althony And Althony And Althony And Althony And Althony And Althony And Althony And Althony And Althony And Althony And Altho

```
In (3) : dir(jason) 
Out (3) : 
  idict,
  '\_\text{doc}\_\text{'} ,
  ' get_first_name ', 
  ' get_ last_name ' , 
  ' name ']
```
 $\ldots$  is the set of  $\sim$  jason in Figure ,  $\sim$  jason in  $\mu$  ,  $\mu$  ,  $\mu$  ,  $\mu$  ,  $\mu$  ,  $\mu$  ,  $\mu$  ,  $\mu$  ,  $\mu$  ,  $\mu$  ,  $\mu$  ,  $\mu$  ,  $\mu$  ,  $\mu$  ,  $\mu$  ,  $\mu$  ,  $\mu$  ,  $\mu$  ,  $\mu$  ,  $\mu$  ,  $\mu$  ,  $\mu$  ,  $\mu$  ,  $\mu$ the party of the party of the theory of the theory of the theory of the theory of the theory of the theory of the th  $\frac{1}{2}$   $\frac{1}{2}$   $\frac{1}{2}$   $\frac{1}{2}$   $\frac{1}{2}$   $\frac{1}{2}$  hasattr  $\frac{1}{2}$   $\frac{1}{2}$   $\frac{1}{2}$   $\frac{1}{2}$   $\frac{1}{2}$   $\frac{1}{2}$   $\frac{1}{2}$   $\frac{1}{2}$   $\frac{1}{2}$   $\frac{1}{2}$   $\frac{1}{2}$   $\frac{1}{2}$   $\frac{1}{2}$   $\frac{1}{2}$   $\frac{1}{2}$   $\frac$ 

```
In [4]: hasattr(jason, 'get_first_name')
Out (4) : True 
In [5]: action = getattr(jason, 'get_first_name')
In [6]: \arctan()OUTCOME 2014 12:
In [7]: action = getattr(jason, 'get_last_name')
In [8]: \arctan()Out[BJ : ' Statham '
```
这段程序中,我们首先通过 hasattr 函数判断对象是否具有某个属性,然后通过  $g$ etation and the station of the contribution of the contribution of the contribution of  $\pi$ 到,无论我们想安获取 get\_first\_name 还是 get\_last\_name,都可以通过 getattr 获取 到属性,并进行调用。 到属性,并进行调用

面这段程序对我们有什么启发呢?假设我们有 个类,这个类中对每一条消息都有 , **1990年1月,高大市场的商业,如不这日,就为了一个人的**保有品。如不  $\mathcal{F}$ ,  $\mathcal{F}$ ,

在这个例子中,我们只应用了非常简单的 Python 自省能力 包括通过 hasattr 方法判断 对象是否具有相应的属性,通过 getattr 获取对象的属性 使用 Python 的自省,不用像其他  $\sim$  if  $\sim$  is the mode at order in the industry of the red is the red is  $-$  if  $\pm$ 典来保存每个消息及 对应的处理函数 因此,提高了程序的可扩展性

## $1.61.64$   $1.64$   $1.64$   $1.64$   $1.61$   $1.61$   $1.61$

相信每 位学习面向对象编程的读者,刚开始学习类时 都是从类的概念开始学起

命名 间下,有利于代码维护

类是对具体事物的抽象,类的名称是一个名词,类中包含属性和方法。

从概念层面来看,类是对具体事物的抽象。从语法层面来看,类就是将数据和行为打 句。如果我们活学活用,其实也可以把类当作是一个函数来使用,或者说,把一个函数封 装成一个类。把函数封装成类具有许多好处, 首先, 我们可以在类的初始化函数中保存部 分参数,从而减少函数调用时传递的参数个数。其次,我们可以将一个大的函数拆分成若 干个小的函数,从而提高代码的可读性。最后,我们将多个紧密相关的函数组织在同一个 命名空间下, 有利于代码维护。

我们已经理解了将一个函数组织成类的好处,接下来的问题就是,如何把一个类的对 象当成是普通的函数来调用呢? 在 Python 中,可以通过运算符重载来实现。Python 的运算 符重载通过特殊的命名来实现,其中, \_call 方法将对象变成一个可调用的对象。只要在 类中实现了 call 方法, 我们就可以像普通函数一样调用一个类对象。

例如, 在我们的数据库专家系统中, 定义了一个名为 CheckSafeReplication 的类。该类 的实现如下:

```
class CheckSafeReplication(object) :
```

```
def _init_(self, params):
   self.params =params
```

```
def get_slave_status(self):
```

```
res = \{\}slave_ status_dict = Env . database . get_ slave_ status_dict() 
res ['slave_io_running'] = slave_status_dict ['Slave_IO_Running']
res ['slave_sql_running'] = slave_status_dict ['Slave_SQL_Running']
res ['last_io_error'] = slave_status_dict ['Last_IO_Error']
res ['last_sql_error'] = slave_status_dict ['Last_SQL_Error']
```
return res

```
def cl1 (self):
   res = dict(is_slave=Env . database.is_slave)
```
if Env.database.is\_slave: res.update(Env.database.get\_multi\_variables\_value('relay\_log\_

recovery ',

'relay\_log\_info\_

```
repository ') )
```
res.update(self.get\_slave\_status())

return res

以为 CheckSafeReplication 实现了 call 方法, 因此, 我们可以像函数一样调用 CheckSafeReplication 的类对象。如下所示:

```
def check_safe_replication(msg):
    obj = CheckSafeReplication(msg) 
    return obj ()
```
### 11.6.5 Python 的 property

Java 编程背 的工程师刚开始接触 thon 会非常不习惯 Python 中不用  $\mathcal{G}$  se the setting  $\mathcal{G}$  ,  $\mathcal{G}$  and  $\mathcal{G}$  ,  $\mathcal{G}$  and  $\mathcal{G}$  ,  $\mathcal{G}$  and  $\mathcal{G}$  ,  $\mathcal{G}$  and  $\mathcal{G}$  and  $\mathcal{G}$  and  $\mathcal{G}$  and  $\mathcal{G}$  and  $\mathcal{G}$  and  $\mathcal{G}$  and  $\mathcal{G}$  and  $\mathcal{G}$  a  $\sim$ , component, Python 中的位置两体仅伪体值的, 因此, 干脆就不使用他 有的属性。 . . . . . . .

**The set of the set of**  $\alpha$  **is**  $\alpha$  **in the setter setter setter setter setter setter as a setter set of**  $\alpha$ 如下 所示:

```
class Person(object): 
    def __init__(self, name, age):
        self.name = nameself. age = agejason = Person ('Jason Statham', 50)
```
 $jason. age = -1$ 

在这段程序中,虽然 jas on.age 取值为一 语法层面来说是合 是,从逻辑层 面来说是非法的一一年龄不可能为一 为了避免这种错误,我们可以参照 Java 语言的做  $\mathbb{R}$ , the property setter setter setter and  $\mathbb{R}$  in  $\mathbb{R}$ 

```
class Person(object): 
    def __init__(self, name, age):
        self.name = name 
        self._age = age 
   def get_age(self) : 
       return self._age 
   def set_age(self, age) : 
       if age < 0 or age > 100:
     raise ValueError ('age is illegal')
        self._{age} = age
```
这段程序中,我们参照 Java 言的做法将 age 成了 个私有属性,然后提供了一 个名 ge \_age 的方法获取这个属性,提供了一个名为 set\_age 的方法设置这个属性 通过 种方式,虽然解决了 ge 取值不合法的问题,但实现方式非常复杂,而且不够 Pythonic

 $\mathcal{P}_1$ , 我们才以仅用 property 衣饰舖为方法当似两庄本切问, 从而定供更  $m \rightarrow m \rightarrow m \rightarrow m \rightarrow m \rightarrow m$ . . . . . . . .

## 408 ◆ Python Linux系统管理与自动化运维

```
class Person(object):
    def __init__(self, name, age):
        self.name = nameself. age = age 
    @property 
    def age(self):return self. age
    @age .setter 
    def age(self, age) : 
        if age < 0 or age > 100:
            raise ValueError ('age is illegal')
        self._age = age 
jason = Person ('Jason Statham ', 50)
```

```
jason.age = -1
```
方法将会自动调用

在这段代码中,我们定义了一个名为 age 的方法。随后,使用 property 装饰器将方法 变成了属性。变成属性以后就可以使用普通的点号运算符访问它了。为了进行修改,我们 还使用 age.setter 装饰器为 age 属性创建了一个 setter 方法。当我们修改 age 时, 这个 setter 方法将会自动调用。

property 更详细的使用方法可以在 Python 或 IPython 中执行 help(property) 得到。 property 广泛应用于开源项目中,帮助使用者写出简洁优美的代码。与此同时,又能够进行 必要的参数检查,以减少程序运行时出错的概率。

# 11.7 数据库专家系统服务端设计

在这一小节,我们将会讨论 3个服务端的设计。使用这里讨论的服务端设计,再加上 11.4.3 节介绍的专家系统评分体系, 就构成了服务端的整体架构。

# 11.7.1 将相同的操作提升到父类中

在我们的数据库专家系统中,会检查数据库的很多方面 通过前面的介绍我们知道,数 据库专家系统分为很多检查项,每个检查项里面包含多个检查点。对于每一个检查项,在专 家系统的服务端中都是一个 Worker。每一个 Worker 本身相对独立, 但是, 又有一些相同点。 例如,我们需要为每一个 Worker 的执行记录时间、打印日志和处理异常。因此,在我们的健 康检查系统中,可以将各个 Worker 共性的操作提炼出来, 在父类中实现(Generic Worker)。 每一个 Worker 只需要继承 Generic Worker 这个父类,就实现了记录时间、打印日志和处理异 常的功能。通过这种方式, 每一个 Worker 只需要专注于具体的业务逻辑即可。图 11-5 给出 了数据库专家系统中检查项的继承关系

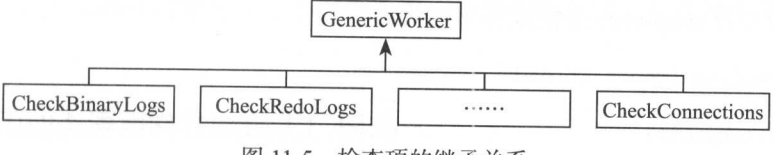

检查项的继承关系

## 11.7.2 在 Python 中实现 map-reduce 模型

 $\mathbb{R}$ 结果汇总起来 为了加快数据库专家系统的执行速度,我们可以考虑使用多线程的方式进 在一些。为了之后直,我们为身上,Worker 万配一下头性,守付线性特求以后 再将各个 Worker 的结果汇总起来

读者是否注意到,"为每一个 Worker 分配一个线程,等待线程结束以后再将各个 Worker Map -- Local Discount -- Map -reduce 宋的 map 阶段, 付合个任务分发出 去;在 reduce 阶段,将多个任务的执行结果汇总起来 因为我们的各个检查项之间非常独 二,《查看》(1),从所以,我们可以将在于做真的对比结果的特殊性有果以 后,再将结果汇总起来

为了便于问题的讨论,我们以计算 <sup>100</sup> 的和为例说明如何在 Python 实现一个 map-reduce the television in the decade in television of the Paper of Map in Defense in Map in Defense in Tele 个线程执行,因为我们将 <sup>100</sup> 的数字分配成了 <sup>10</sup> 个区间,因此,我们使用 <sup>10</sup> 个线程  $\sim$ ,  $\sim$  10  $\sim$  10  $\sim$  10  $\sim$  10  $\sim$  10  $\sim$  10  $\sim$  10  $\sim$  10  $\sim$  10  $\sim$  10  $\sim$  10  $\sim$  10  $\sim$ 

为了便于区间的管理,我们将每个区间和区间内的计算封装成一个类。如下所示:

```
class Cal(object): 
    def _1nit_(self, start, end): 
        self. result = 0self .start = start 
        self.end= end 
 def map(self):
        for i in range(self.start, self.end):
            self.result += i 
   def reduce(self, other): 
        self.result += other.result
```
**Ca the Car of the Academy Ca (Start, end)** map 函数是我  $\ldots$ 里的例子中, map 函数要实现的是计算区间的和 因此,我们使用 range 函数获取区间内所 有的数字,并将所有的数字相加 reduce 函数中,我们将多个 Worker 的结果汇总起来 在这个例子中,汇总结果的方式是将各个区间的结果相加

```
下面的程序是 map-reduce 框架完整的代码:
from threading import Thread 
class Cal(object):
    pass 
def generate_worker(data) : 
    for index in range(1, len(data)):
        cal = Cal(data[index-1], data[index])
        yield cal 
def generate_threads(workers):
    for worker in workers : 
        thread = Thread(target=worker.map) 
        thread. start () 
        yield thread
def main(): 
    # [l , 11 , 21 , 31 , 41 , 51 , 61, 71, 81 , 91, 101) 
    data = \{item for item in range(1, 102, 10)\}workers = list(generate_worker(data)) 
    threads = list(generate_threads(workers))
    for thread in threads:
      thread . join () 
    start = workers[OJ 
    for worker in workers[1:]:
        start . reduce(worker) 
    assert start. result == 5050
if __name__ == '__main__':main()
```
果汇总起来

在这段程序中,我们首先产生了11个数字,这11个数字正好组成10个区间。接下来, 我们为每一个区间生成一个 Cal 对象, Cal 对象就相当于数据库专家系统中的 Worker, 是执 行实际操作的地方。为每个区间生成一个 Worker (Cal 对象)以后, 我们将各个 Worker 分发 给不同的线程,并 待线程结束 线程结束以后, 我们使用一个 for 循环将各个 Worker 的结 果汇总起来。

我们这段程序仅仅是计算 1~100 的和,因为我们的计算量不大,所以使用单线程的 程序会更快。但是,如果我们需要计算一个很大数字的和,那么,使用多线程将显著提升 程序的整体性能。  $\frac{1}{2}$  and  $\frac{1}{2}$  and  $\frac{1}{2}$  and  $\frac{1}{2}$  and  $\frac{1}{2}$  and  $\frac{1}{2}$  and  $\frac{1}{2}$ 

在这一节中,我们通过一个简单的例子演示了如何在 Python 中实现一个 map-reduce 模 型。在我们的数据库专家系统中,实现 map-reduce 的思路是一样的。首先产生相应的 Worker

 $\sim$  Worker  $\sim$  Worker  $\sim$  Worker  $\sim$  Worker  $\sim$  Worker  $\sim$  Worker  $\sim$  Worker  $\sim$  Worker  $\sim$  Worker  $\sim$  Worker  $\sim$  Worker  $\sim$  Worker  $\sim$  Worker  $\sim$  Worker  $\sim$  Worker  $\sim$  Worker  $\sim$  Worker  $\sim$  Worker  $\sim$  汇总起来。

11.7.3 利用动态语言特性实现工厂模式

在我们的数据库专家系统中,为每一个检查项都编写了一个类,这些类都继承自 Generic Worker 奕。在使用时,我们还需要为不同的类创建对象。由于所有检查项的类都继  $\sim$ 

工厂 候式有多忡实现,比牧间早的一种头现称万间毕工厂模式(Simple Factory Pa 间甲工厂快式又称刀静态工厂方法(Static Factory Method)模式, 它属于类创建型模式  $\sim$ 父类。

例如,下面这段程序就是 C++ 语言实现的一个简单工厂模式:  $+$ 

```
class Shape 
class Circle: public Shape
class Square: public Shape 
Shape* Shape::factory(const string &type)
\left\{ \begin{array}{c} \end{array} \right.if (type == "Circle " ) 
         {return new Circle;} 
     if (type == "Square"){return new Square; }
\mathbf{I}
```
 $\mathcal{P}$  $\frac{1}{2}$ ,  $\frac{1}{2}$ ,  $f_{\text{max}}$  and  $f_{\text{max}}$   $f_{\text{max}}$   $f_{\text{max$ 做,因为我们有更好的实现方式。

 $P$ 间,后者返回全局命名空间 换句话说,我们在 Pyth 模块顶层定义的变量、函数和类都  $\frac{1}{2}$  and  $\frac{1}{2}$  globals  $\frac{1}{2}$   $\frac{1}{2}$ global bals of the control of the control of the control of the control of the control of the control of the control of the control of the control of the control of the control of the control of the control of the control  $-1/2$  $\frac{1}{2}$ 全局变量 ,然后我们在 函数中,通过 globals 函数获得了全局命名空间,通过键'  $\mathcal{L}$ 下面这段程序中,最后会输出2。

 $A = 1$ 

 $def f()$ :  $globals() ['A'] = 2$ 

```
f()print(A)
```
既然我们可以通过变量名称从 globals 函数返回的字典中得到全局变量。那么,我们也 可以通过类的名称, 从 globals 函数返回的字典中获得类对象。获得类对象以后, 执行类调 用就创建了一个对象。如下所示:

```
class Shape(object) :pass 
class Circle(Shape): pass
class Square(Shape) :pass 
for name in ["Circle", "Square"]:
    cls = globals() [name]obj = cls()
```
在这段程序中,我们将 Worker 的名称作为参数,然后从 globals 函数返回的字典中获 取类对象,接着执行类调用得到一个 Worker。我们利用 Python 语言的动态语言特性, 以一 种非常简单的方式实现了 C++ 语言中的简单工厂模式,并且保证了程序的扩展性。 种非常简单的方式实现了 ++语 中的简单 厂模式, 且保证了程序的扩

# 11.8 本章总结

这一章是颇有难度的一章,我们通过介绍 MySQL 数据库专家系统, 穿插介绍了许多 Python 语言的高级特性和系统架构。无论读者是否需要构建一个数据库专家系统,都能够 从本章介绍的高级特性中受益,也可以借鉴数据库专家系统的架构设计。

在这一章中,我们首先介绍了几个 Python 语言的高级语言特性,包括生成器、装饰器 和上下文管理器。这几个 Python 语言的高级特性是 Python 工程师最常遇到的面试题, 也是 考察读者对 Python 掌握程度的重要依据。随后,本章介绍了如何在 Python 中连接数据库。 因为 Python 官方制定了操作数据库的标准,所以, Python 工程师可以通过统一的接口访问 不同的数据库,也可以使用不同的 Python 模块访问相同的数据库。不同的数据库或不同的 Python 模块使用方式都一样,减少了大家的学习负担。本章还简单地介绍了 Python 的并发 编程,并且说明了 Python 中的多线程在什么情况下无法提升程序的效率,什么情况下可以 提升程序的效率。

这一章的后四节都围绕着数据库专家系统展开,我们首先介绍了数据库专家系统的架 构,然后讨论了数据库 家系统的设计。 随后,我们详细讨论了数据库专家系统的客户端 设计和服务端设计。在讨论数据库专家系统的客户端设计和服务端设计时,我们穿插讨论 了很多 Python 中的系统架构。可以看到,很多功能在 Python 语言和其他语言中的实现方法 是完全不一样的。通过利用 Python 的动态语言特性,我们可以更加简洁优美地实现一些功 能。使用 Python 独有的特性实现一些系统架构,可以显著提升程序的可读性、可维护性和 可扩展性。并且,代码实现也更简洁优美。这一部分知识是那些认为 Python 很简单, 仅仅 了解基本语法就使用 Python 编写 C 风格程序的工程师所不能体会的。

Python凭借其简单易学、语法优美、功能丰富等诸多优点,已经成为当下最流行的 编程语言,从传统的Web开发、游戏开发、搜索引擎、系统运维,到最新的云计算、大 数据、人工智能, Python都是核心技术之一。 踉强、人工'筒,即胁。『唱唱艘, 技术之-.

作者被戏称为"网易最牛的Python程序员",在平台开发、数据库、运维、网络爬 虫等多个领域都有使用Python解决问题的丰富经验。本书是他多年实践的全面总结, 不仅在系统管理和运维层面讲解了如何使用Python解决难题和提高效率,而且还从 下,我们也是我们的事情。我们也是我们的,我们也不是我们的事情,我们也不是我们的事情,我们也不是我们的事情。我们的事情,我们也不是我们的事情。我们的事情,我们也不是 Python编程的角度讲解了如何编写高质量的Python代码。

如果你是系统管理运维人员,你将在网易这个高的起点上看到他们是如何利用 Python工作的;如果你是一位Python程序员,本书将会从Python架构和代码质量的角 。在这个时候,我们的时候,我们也就是我们的,我们的时候,我们的时候,我们的时候,我们的时候,我们的时候,我们的时候,我们的时候,我们的时候,我们的时候,我们的时候 度进一步提升你的编程水平。

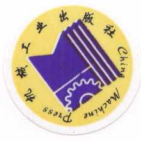

投稿热线: (010) 88379604 客服热线: (010) 88379426 88361066 ML 网上购书: www.china-pub.com 购书商属线 010)68326294 88379649 68995259 踉字阅读: www.hzmedia.com.cn 定价: 89.00

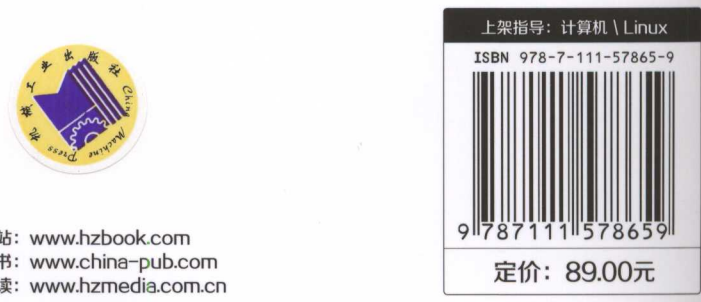